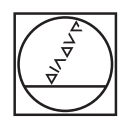

# **HEIDENHAIN**

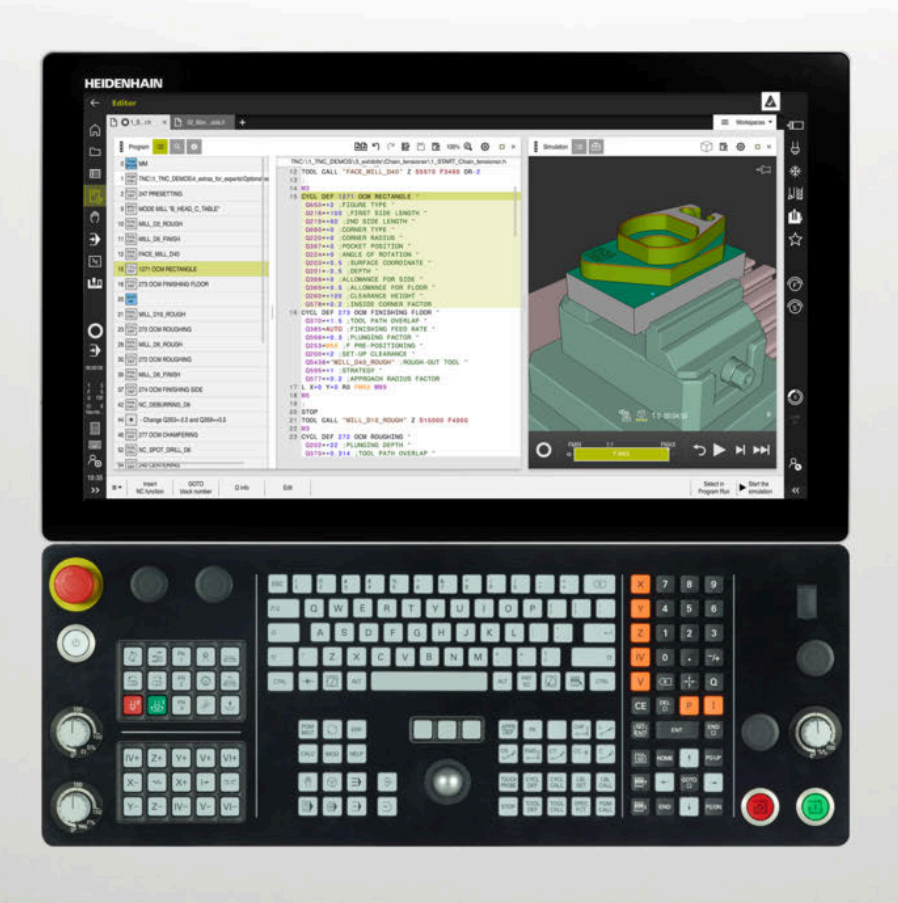

# **TNC7**

Uporabniški priročnik Merilni cikli za obdelovance in orodja

**NC-programska oprema 81762x-17**

**Slovénski (sl) 10/2022**

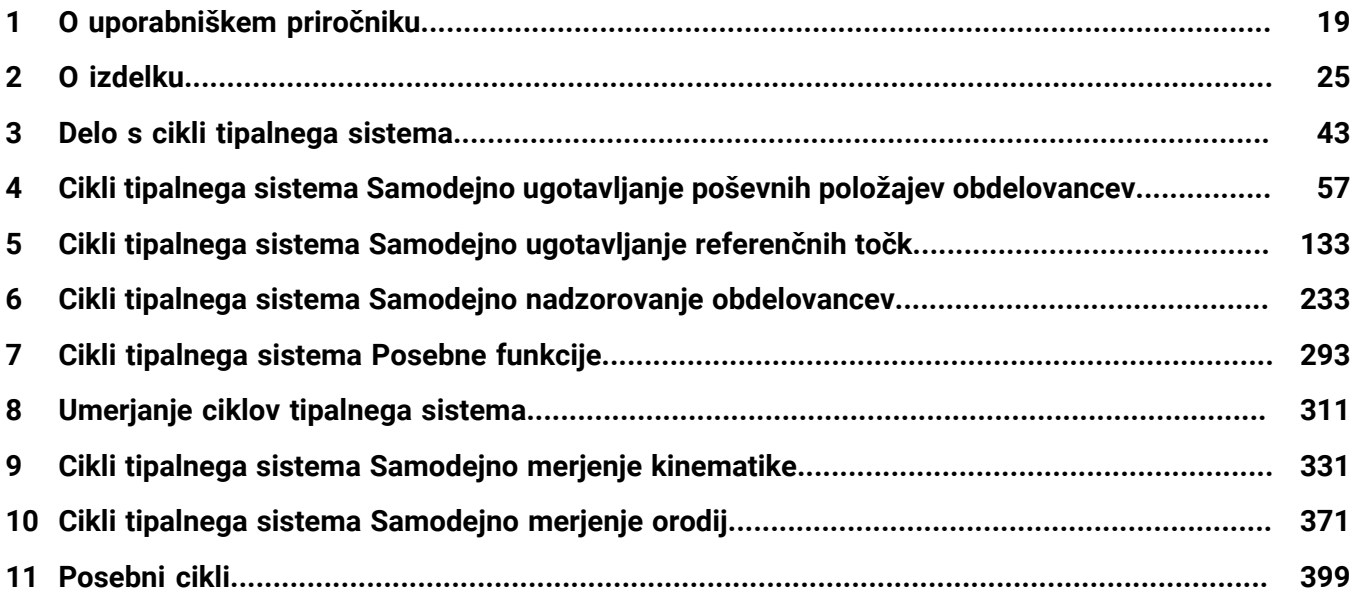

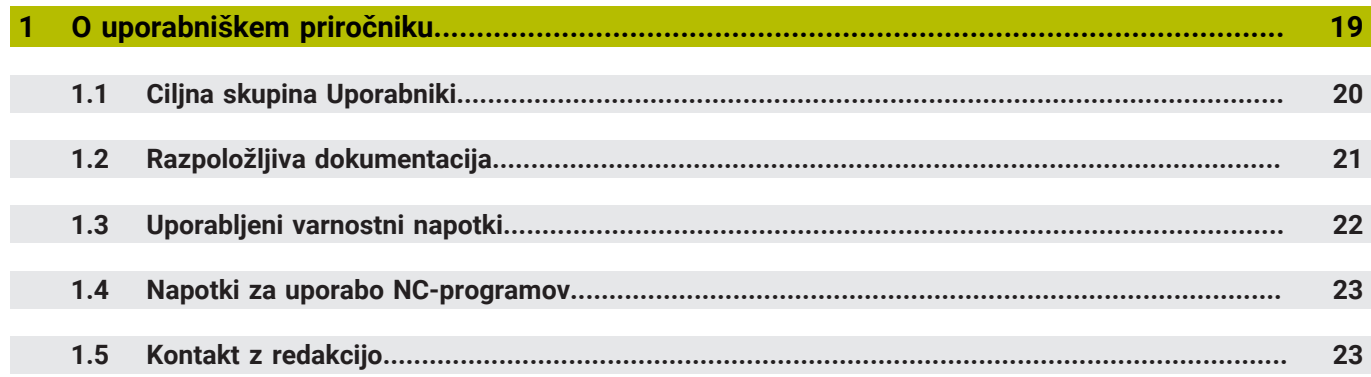

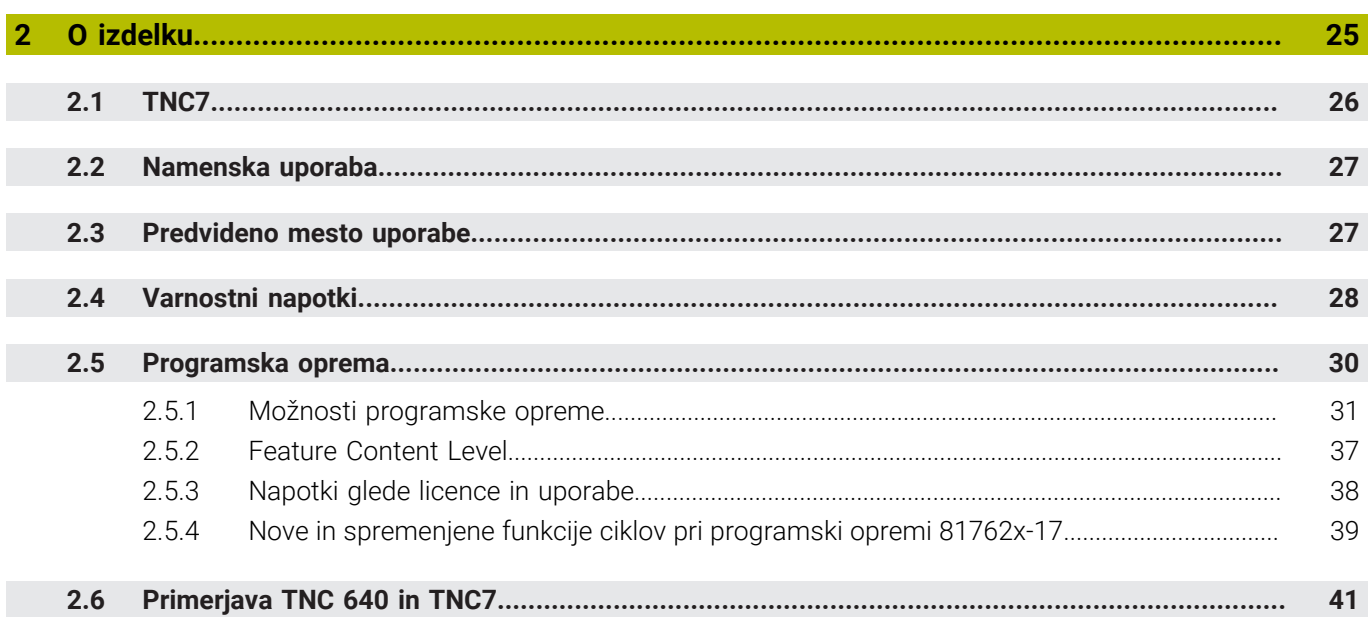

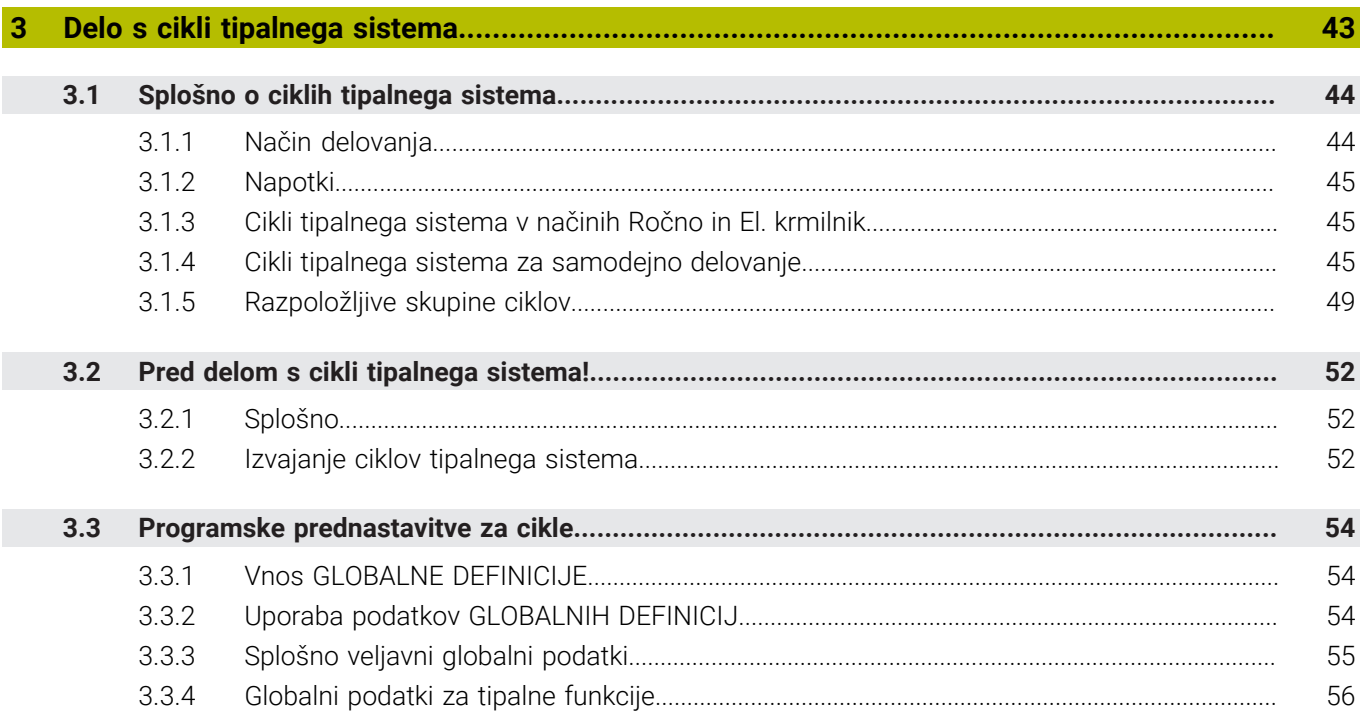

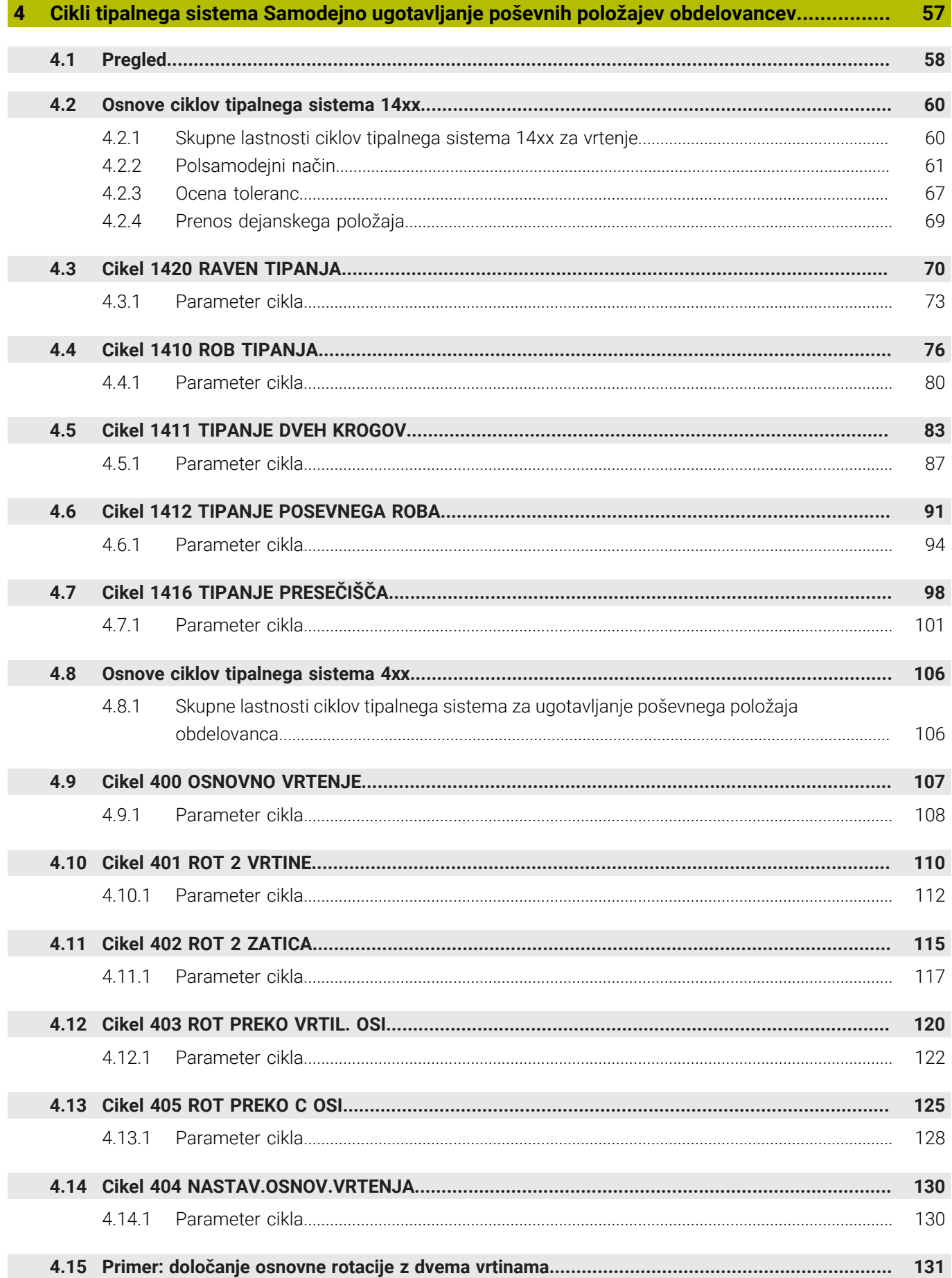

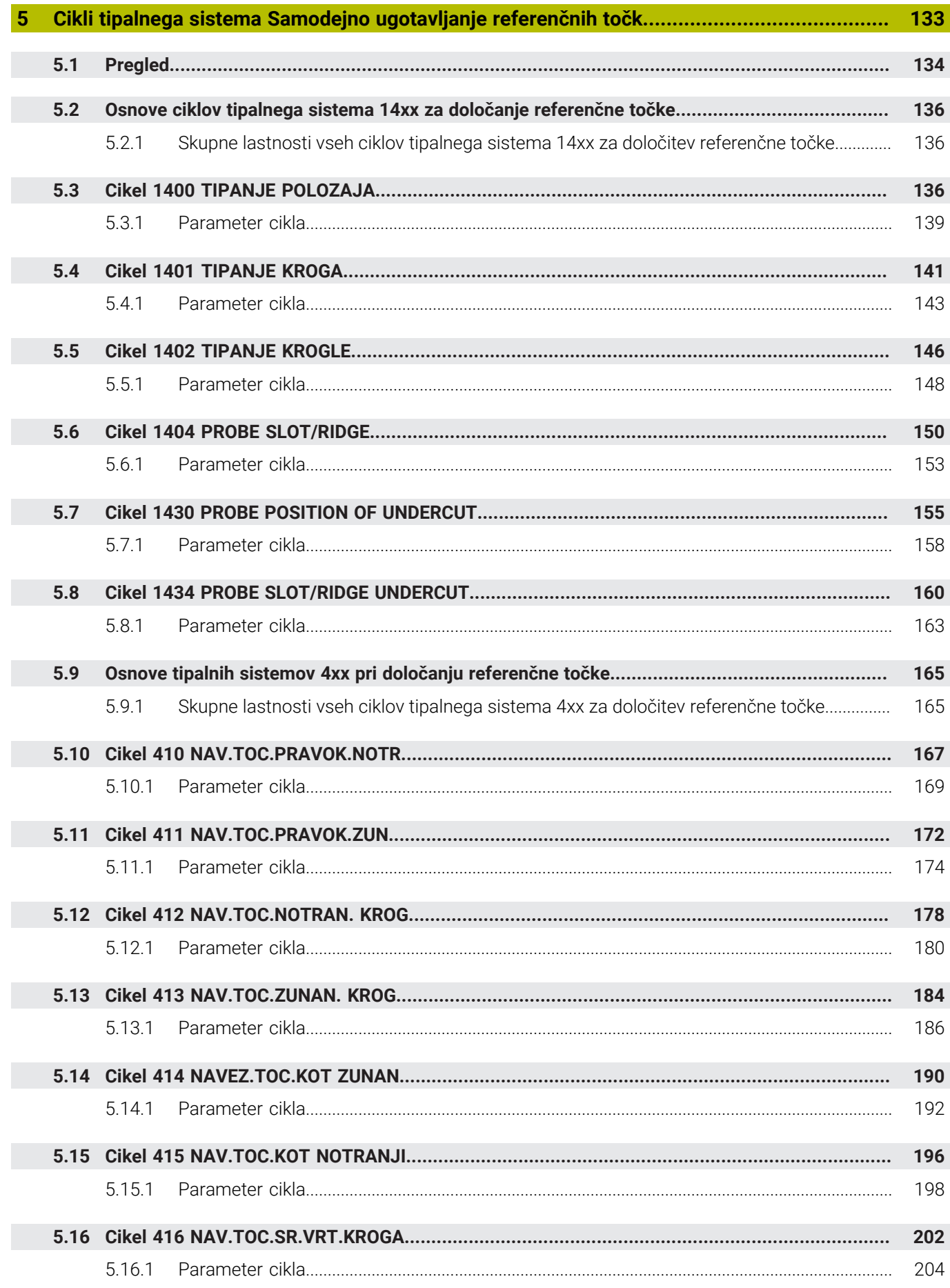

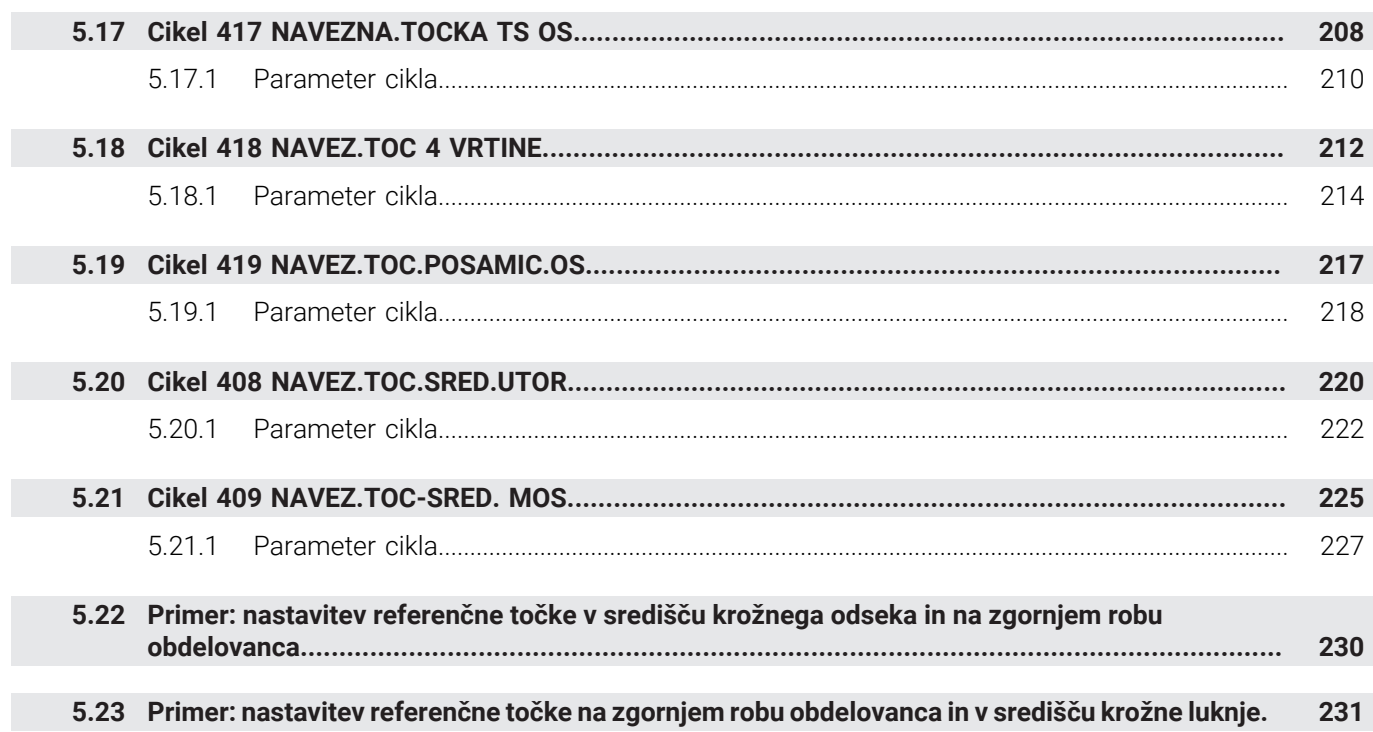

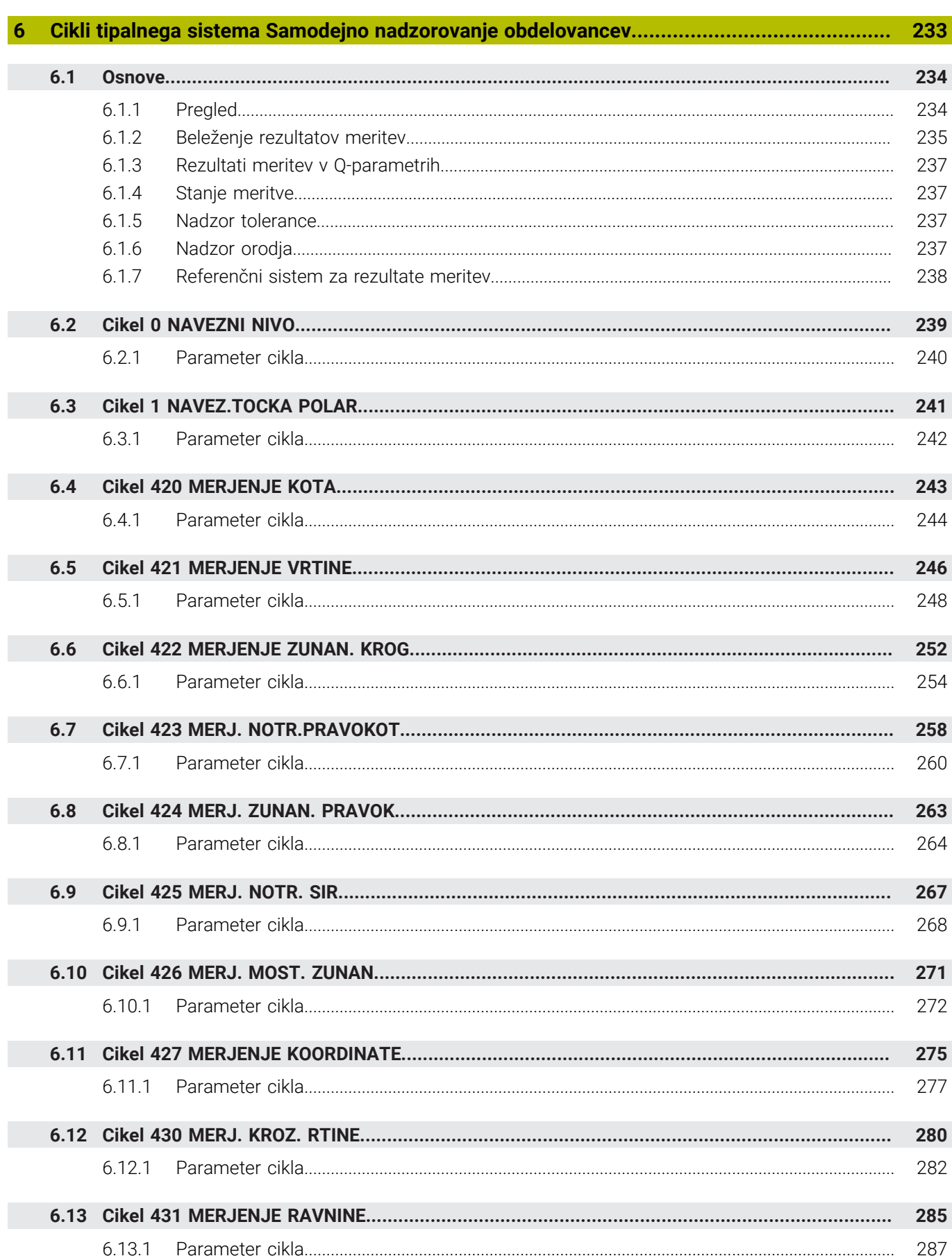

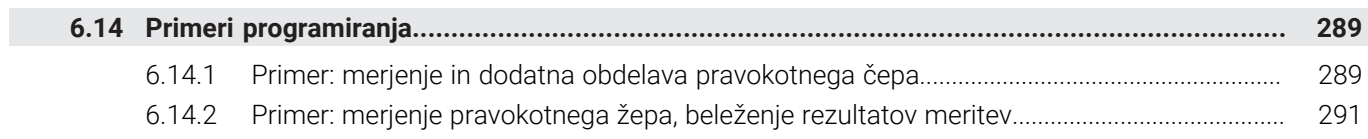

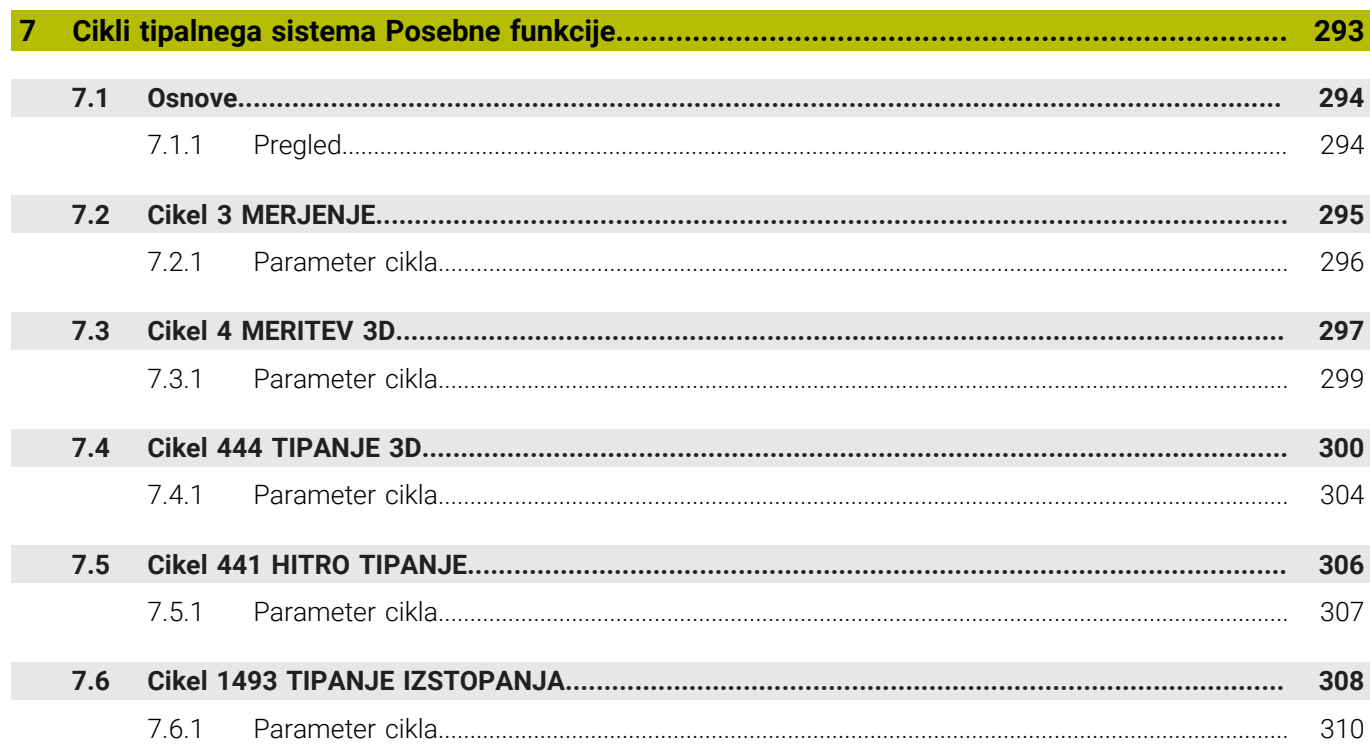

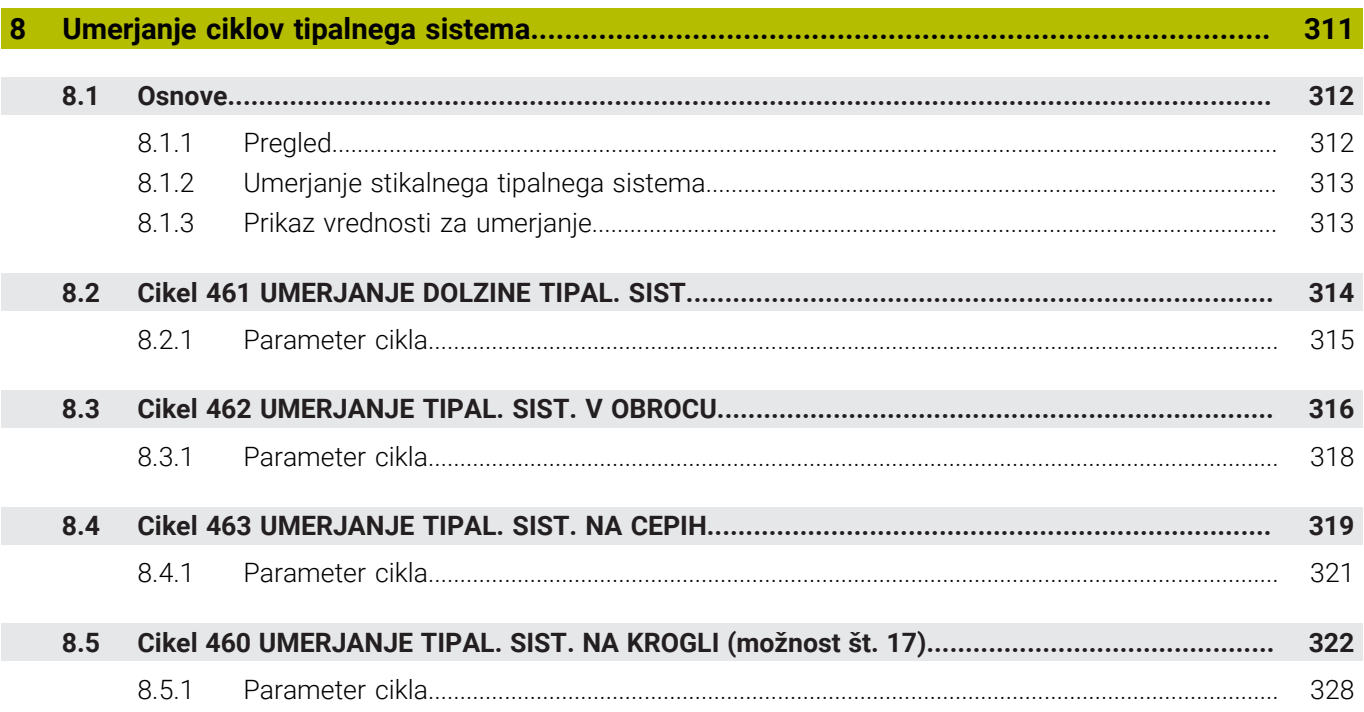

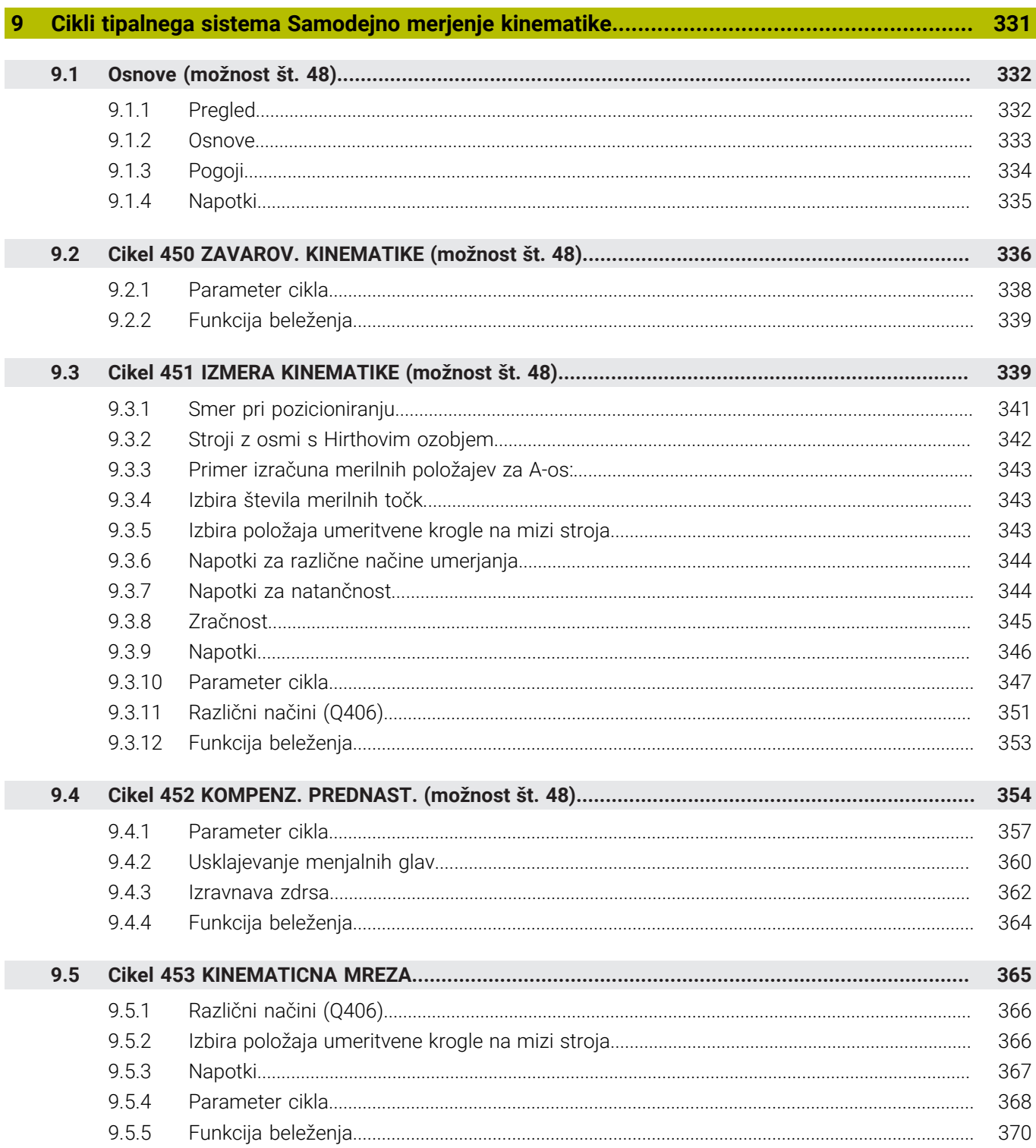

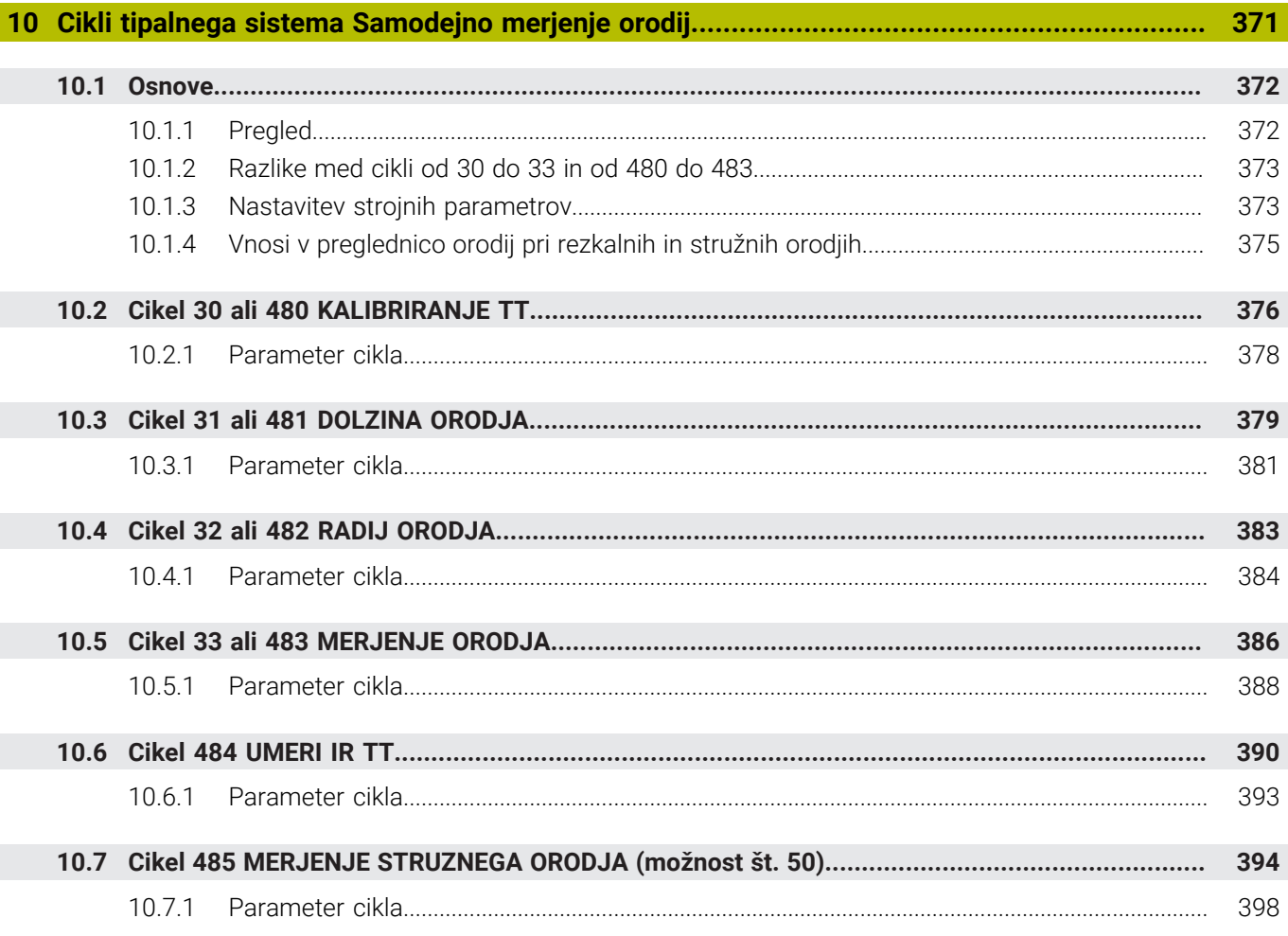

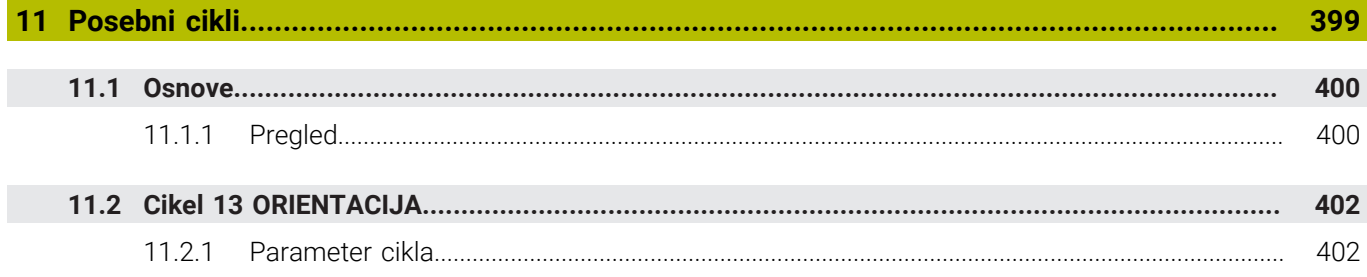

<span id="page-18-0"></span>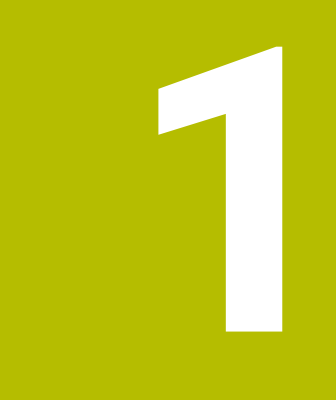

## **O uporabniškem priročniku**

### <span id="page-19-0"></span>**1.1 Ciljna skupina Uporabniki**

Kot uporabniki veljajo vsi, ki uporabljajo krmiljenje in opravljajo vsaj eno od naslednjih glavnih nalog:

**Upravljanje stroja** 

i

- Priprava orodia
- **Priprava obdelovancev**
- Obdelava obdelovancev
- Odpravljanje možnih napak med potekom programa
- Ustvarjanje in testiranje NC-programov
	- Ustvarjanje NC-programov na krmiljenju ali zunanje s pomočjo sistema CAM
	- Testiranje NC-programov s pomočjo simulacije
	- Odpravljanje možnih napak med testi programa

Uporabniški priročnik zaradi poglobljenih informacij zahteva naslednjo usposobljenost uporabnikov:

- Tehnično osnovno znanje, npr. branje tehničnih shem in sposobnost prostorskega predstavljanja
- Osnovno znanje na področju drobljenja, npr. pomen za material značilnih tehnoloških vrednosti
- Varnostna poučenost, npr. možne nevarnosti in njihovo preprečevanje
- Uvajanje v delo s strojem, npr. smernice in konfiguracija stroja

Podjetje HEIDENHAIN nudi ločene informacijske izdelke za druge ciljne skupine:

- Prospekti in dobavni pregledi za osebe, ki se zanimajo za nakup
- Servisni priročnik za servisne tehnike
- Tehnični priročnik za proizvajalce strojev

Poleg tega ponuja podjetje HEIDENHAIN uporabnikom in osebam iz drugih panog široko ponudbo izobraževanj na področju NC-programiranja.

**[HEIDENHAIN-program za izobraževanje](https://www.klartext-portal.de/de_DE/schulung/)**

Na podlagi ciljne skupine ta uporabniški priročnik vsebuje samo informacije o delovanju in upravljanju krmiljenja. Informacijski izdelki za druge ciljne skupine vsebujejo informacije o drugih življenjskih fazah izdelka.

### <span id="page-20-0"></span>**1.2 Razpoložljiva dokumentacija**

#### **Uporabniški priročnik**

Ta informacijski izdelek podjetje HEIDENHAIN ne glede na izdajni ali transportni medij imenuje kot uporabniški priročnik. Znana podobna imena se glasijo npr. navodila za uporabo, navodila za upravljanje in navodila za delo.

Uporabniški priročnik za krmiljenje je na voljo v naslednjih različicah:

- Kot tiskana izdaja, razdeljen na naslednje module:
	- Uporabniški priročnik **Nastavitev in izvedba** vsebuje vse vsebine za nastavljanje stroja in izvedbo NC-programov. ID: 1358774-xx
	- Uporabniški priročnik **Programiranje in testiranje** vsebuje vse vsebine za ustvarjanje in testiranje NC-programov. Vključeni niso cikli tipalnih sistemov in obdelovalni cikli.

ID za programiranje z navadnim besedilom: 1358773-xx

Uporabniški priročnik **Obdelovalni cikli** vsebuje vse funkcije obdelovalnih ciklov.

ID: 1358775-xx

- Uporabniški priročnik **Merilni cikli za obdelovanec in orodje** vsebuje funkcije ciklov tipalnih sistemov. ID: 1358777-xx
- Kot PDF-datoteka, razdeljena v skladu s tiskanimi različicami ali kot uporabniški priročnik **Skupna izdaja** obsega vse module

ID: 1369999-xx

**[TNCguide](https://content.heidenhain.de/doku/tnc_guide/html/de/)**

Kot HTML-datoteka z uporabo kot integrirana pomoč glede izdelkov **TNCguide** neposredno na krmiljenju

#### **[TNCguide](https://content.heidenhain.de/doku/tnc_guide/html/de/)**

Uporabniški priročnik vas podpira pri varni in namenski uporabi krmiljenja. **Dodatne informacije:** ["Namenska uporaba", Stran 27](#page-26-0)

#### **Nadaljnji informacijski izdelki za uporabnika**

Vam kot uporabniku so na voljo dodatni nadaljnji informacijski izdelki:

- **Pregled novih in spremenjenih funkcij programske opreme** vas obvešča o novostih posameznih različic programske opreme. **[TNCguide](https://content.heidenhain.de/doku/tnc_guide/html/de/)**
- **Prospekti HEIDENHAIN** vas obveščajo o izdelkih in storitvah podjetja HEIDENHAIN, npr. možnostih programske opreme krmiljenja. **[Prospekti HEIDENHAIN](https://www.heidenhain.de/de_DE/dokumentation/prospekte/)**
- Zbirka podatkov **NC-Solutions** nudi rešitve za pogosto ponavljajoče se naloge. **[HEIDENHAIN-NC-Solutions](https://www.klartext-portal.de/de_DE/tipps/nc-solutions/)**

### <span id="page-21-0"></span>**1.3 Uporabljeni varnostni napotki**

#### **Varnostni napotki**

Upoštevajte vse varnostne napotke v tej dokumentaciji in v dokumentaciji vašega proizvajalca stroja!

Varnostni napotki opozarjajo pred nevarnostmi pri uporabi programske opreme in naprav ter podajajo napotke za njihovo preprečitev. Razvrščeni so po resnosti nevarnosti in razdeljeni v naslednje skupine:

### **ANEVARNOST**

**Nevarnost** označuje nevarnosti za osebe. Če ne upoštevate navodil za preprečevanje nevarnosti, potem nevarnost **gotovo privede do smrti ali težkih telesnih poškodb**.

### **OPOZORILO**

**Opozorilo** označuje nevarnosti za osebe. Če ne upoštevate navodil za preprečevanje nevarnosti, potem nevarnost **lahko privede do smrti ali težkih telesnih poškodb**.

### **POZOR**

**Previdno** označuje nevarnosti za osebe. Če ne upoštevate navodil za preprečevanje nevarnosti, potem nevarnost **lahko privede do lažjih telesnih poškodb**.

### *NAPOTEK*

**Napotek** označuje nevarnosti za predmete ali podatke. Če ne upoštevate navodil za preprečevanje nevarnosti, potem nevarnost **lahko privede do materialne škode**.

#### **Vrstni red informacij znotraj varnostnih napotkov**

Vsi varnostni napotki vsebujejo naslednje štiri razdelke:

- Signalna beseda prikazuje resnost nevarnosti
- Vrsta in vir nevarnosti
- Posledice ob neupoštevanju nevarnosti, npr. "Pri naslednji obdelavi obstaja nevarnost trka"
- Izogibanje ukrepi za preprečevanje nevarnosti

#### **Informacijski napotki**

Za brezhibno in učinkovito uporabo programske opreme upoštevajte informacijske napotke v teh navodilih.

V teh navodilih najdete naslednje informacijske napotke:

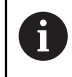

6

Informacijski simbol je namenjen za **nasvet**.

Nasvet podaja pomembne dodatne ali dopolnilne informacije.

Ta simbol vas poziva, da upoštevate varnostne napotke vašega proizvajalca stroja. Simbol nakazuje tudi na funkcije, odvisne od stroja. Možne nevarnosti za upravljavca in stroj so opisane v priročniku za stroj.

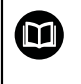

Simbol knjige predstavlja **sklicevanje**.

Sklicevanje privede na zunanjo dokumentacijo, npr. dokumentacijo vašega proizvajalca stroja ali tretjega ponudnika.

### <span id="page-22-0"></span>**1.4 Napotki za uporabo NC-programov**

V uporabniškem priročniku vsebovani NC-programi so predlogi rešitev. Preden na stroju uporabite NC-programe ali posamezne NC-nize, jih morate prilagoditi. Prilagodite naslednje vsebine:

- Orodja
- Podatki o rezanju
- **Pomiki**

 $\mathbf i$ 

- Varna višina ali varni položaji
- Položaji, značilni za stroje, npr. z **M91**
- Poti priklicev programov

Nekateri NC-programi so odvisni od kinematike stroja. Te NC-programe pred prvim testnim delovanjem prilagodite vaši kinematiki stroja.

NC-programe dodatno testiranje s pomočjo simulacije dejanskega programskega teka.

S pomočjo programskega testa ugotovite, ali lahko NC-programe uporabljate z razpoložljivimi možnostmi programske opreme, aktivno kinematiko stroja in trenutno konfiguracijo stroja.

### <span id="page-22-1"></span>**1.5 Kontakt z redakcijo**

#### **Želite sporočiti spremembe ali ste odkrili napako?**

Nenehno se trudimo izboljševati dokumentacijo. Pomagajte nam pri tem in nam sporočite želene spremembe na naslednji e-naslov:

#### **[tnc-userdoc@heidenhain.de](mailto:tnc-userdoc@heidenhain.de)**

<span id="page-24-0"></span>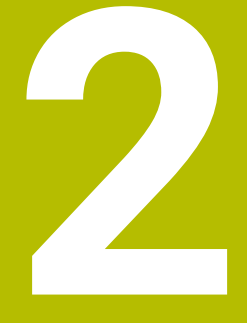

# **O izdelku**

### <span id="page-25-0"></span>**2.1 TNC7**

Vsako krmiljenje HEIDENHAIN vas podpira s programiranjem v pogovornih oknih in natančno simulacijo. Z TNC7 lahko izvajate programiranje na osnovi formul ali grafike ter na ta način hitro pridete do želenega rezultata.

Možnosti programske opreme ter izbirne razširitve strojne opreme omogočajo prilagodljivo povečanje obsega funkcij in udobja pri upravljanju.

Razširitev obsega funkcij omogoča npr. poleg rezkanja in vrtanja tudi struženje ter brušenje.

**Nadaljnje informacije:** uporabniški priročnik Programiranje in testiranje Udobje pri upravljanju se poveča npr. z uporabo tipalnih sistemov, ročnih koles ali 3D-miške.

**Nadaljnje informacije:** uporabniški priročnik Nastavljanje in obdelava

### **Definicije**

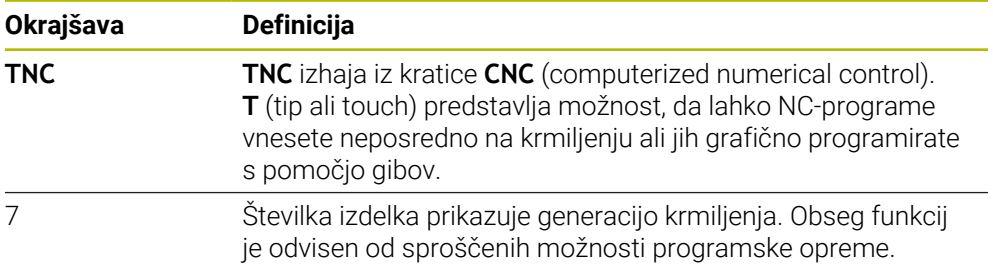

### <span id="page-26-0"></span>**2.2 Namenska uporaba**

Informacije glede namenske uporabe vas kot uporabnika podpirajo pri varnem ravnanju z izdelkom, npr. orodnim strojem.

Krmiljenje je strojna komponenta in ne celoviti stroj. Ta uporabniški priročnik opisuje uporabo krmiljenja. Pred uporabo stroja vklj. s krmiljenjem se s pomočjo dokumentacije proizvajalca stroja informirajte o varnostno pomembnih vidikih, potrebni varovalni opremi in zahtevah za usposobljeno osebje.

Podjetje HEIDENHAIN prodaja krmiljenja za uporabo na rezkalnih in stružnih strojih ter obdelovalnih centrih z do 24 osmi. Če se kot uporabnik srečate z odstopajočo postavitvijo, se morate takoj obrniti na upravljavca.

Podjetje HEIDENHAIN nudi dodaten prispevek k povečanju vaše varnosti in zaščiti vaših izdelkov, tako da med drugim upošteva tudi povratne informacije strank. Posledično pride do npr. prilagoditev funkcij krmiljenja in varnostnih napotkov v informacijskih izdelkih.

 $\mathbf i$ 

 $\mathbf{i}$ 

Aktivno prispevajte k povečanju varnosti, tako da prijavite manjkajoče ali nerazumljive informacije.

**Dodatne informacije:** ["Kontakt z redakcijo", Stran 23](#page-22-1)

### <span id="page-26-1"></span>**2.3 Predvideno mesto uporabe**

V skladu s standardom DIN EN 50370-1 za elektromagnetno združljivost (EMC) je krmiljenje dovoljeno za uporabo v industrijskih okoljih.

#### **Definicije**

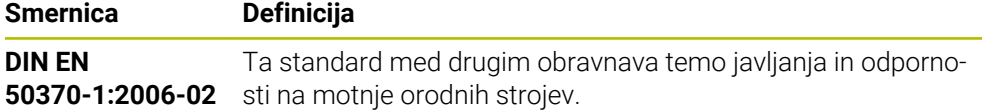

### <span id="page-27-0"></span>**2.4 Varnostni napotki**

Upoštevajte vse varnostne napotke v tej dokumentaciji in v dokumentaciji vašega proizvajalca stroja!

Naslednji varnostni napotki se nanašajo izključno na krmiljenje kot posamezno komponento in ne na specifični skupni izdelek, torej orodni stroj.

Upoštevajte priročnik za stroj!

Pred uporabo stroja vklj. s krmiljenjem se s pomočjo dokumentacije proizvajalca stroja informirajte o varnostno pomembnih vidikih, potrebni varovalni opremi in zahtevah za usposobljeno osebje.

Naslednji pregled vsebuje izključno splošno veljavne varnostne napotke. V naslednjih poglavjih upoštevajte dodatne, deloma od konfiguracije odvisne varnostne napotke.

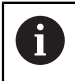

**G** 

Za zagotovitev največje možne varnosti so vsi varnostni napotki ponovljeni na ustreznih mestih znotraj poglavij.

### **NEVARNOST**

#### **Pozor, nevarnost za uporabnika!**

Zaradi nezaščitenih priključnih vtičnic, okvarjenih kablov in neprimerne uporabe vedno obstajajo električne nevarnosti. Nevarnost se začne z vklopom stroja!

- Naprave naj priključuje ali odstranjuje izključno pooblaščeno servisno osebje
- Stroj vklopite izključno s priključenim krmilnikom ali zaščiteno priključno vtičnico

### **NEVARNOST**

#### **Pozor, nevarnost za uporabnika!**

Zaradi strojev in strojnih komponent vedno nastajajo mehanske nevarnosti. Električna, magnetna in elektromagnetna polja so posebej nevarna za osebe s srčnimi spodbujevalniki in vsadki. Nevarnost se začne z vklopom stroja!

- Upoštevajte priročnik za stroj
- ▶ Upoštevajte varnostne napotke in varnostne simbole
- **Debilion** Uporabite varnostne naprave

### **OPOZORILO**

#### **Pozor, nevarnost za uporabnika!**

Škodljiva programska oprema (virusi, trojanski konji ali črvi) lahko spremenijo nize podatkov in programsko opremo. Spremenjeni nizi podatkov in programska oprema lahko privedejo do nepredvidljivega vedenja stroja.

- Pomnilniške medije pred uporabo preverite glede škodljive programske opreme
- Interne spletne brskalnike zaženite izključno v peskovniku

### *NAPOTEK*

#### **Pozor, nevarnost kolizije!**

Krmiljenje ne izvede preverjanja glede trka med orodjem in obdelovancem. V primeru napačnega predpozicioniranja ali nezadostnega razmika med komponentami obstaja med referenciranjem osi nevarnost trka!

- ▶ Upoštevajte napotke na zaslonu
- ▶ Pred referenciranjem osi po potrebi izvedite premik na varen položaj
- ▶ Pazite na morebitne trke

### *NAPOTEK*

#### **Pozor, nevarnost kolizije!**

Krmiljenje za popravek dolžine orodja uporablja določeno dolžino orodja iz preglednice orodij. Napačne dolžine orodja povzročijo tudi napačen popravek dolžine orodja. Pri orodjih z dolžino **0** in po **TOOL CALL 0** krmiljenje ne izvede nobenega popravka dolžine orodja in nobenega preverjanja glede trka. Med naslednjimi pozicioniranji orodij obstaja nevarnost trka!

- Orodja vedno določite z dejanskimi dolžinami orodij (ne le razlike)
- **► TOOL CALL 0** uporabite izključno za praznienie vreten

### *NAPOTEK*

#### **Pozor, nevarnost kolizije!**

NC-programi, ki so bili ustvarjeni na starejših krmiljenih, lahko na aktualnih krmiljenih povzročijo premike osi ali sporočila o napakah! Med obdelavo obstaja nevarnost trka!

- NC-program ali razdelek programa preverite s pomočjo grafične simulacije
- Previdno preverite NC-program ali razdelek programa v načinu delovanja **Potek programa, posam. blok**

### *NAPOTEK*

### **Opozorilo: mogoča je izguba datotek!**

Če priključene USB-naprave med prenosom podatkov ne odstranite primerno, lahko pride do poškodovanja ali izbrisa podatkov!

- USB-vmesnik uporabljajte le za prenos in varnostno kopiranje, ne za urejanje ter obdelavo NC-programov
- USB-naprave s pomočjo gumbov po prenosu podatkov odstranite

### *NAPOTEK*

#### **Opozorilo: mogoča je izguba datotek!**

Krmiljenje je treba zaustaviti postopoma, da se tekoči postopki zaključijo in zaščitijo podatki. Takojšen izklop krmiljenja z glavnim stikalom lahko v vsakem stanju krmiljenja povzroči izgubo podatkov!

- Krmiljenje vedno zaustavite postopoma
- Glavno stikalo uporabite izključno po sporočilu na zaslonu

### *NAPOTEK*

#### **Pozor, nevarnost trka!**

Če v poteku programa s pomočjo funkcije **GOTO** izberete NC-niz in potem obdelate NC-program, krmiljenje prezre vse predhodno programirane NC-funkcije, npr. transformacije. Na ta način obstaja pri naslednjih premikih nevarnost trka!

- Funkcijo **GOTO** uporabljajte samo pri programiranju in testiranju NC-programov
- Pri obdelavi NC-programov uporabljajte izključno možnost **Zap. nisov**

### <span id="page-29-0"></span>**2.5 Programska oprema**

Ta uporabniški priročnik opisuje funkcije za nastavljanje stroja in programiranje ter obdelavo NC-programov, ki jih krmiljenje nudi v polnem obsegu funkcij.

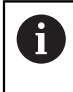

 $\mathbf i$ 

Dejanski obseg funkcij je med drugim odvisen od sproščenih možnosti programske opreme.

**Dodatne informacije:** ["Možnosti programske opreme", Stran 31](#page-30-0)

Preglednica prikazuje v tem uporabniškem priročniku opisane številke NCprogramske opreme.

Podjetje HEIDENHAIN je poenostavilo shemo izdajanja različic od različice NC-programske opreme 16:

- Obdobje izdaje določa številko različice.
- Vse vrste krmilnega sistema v obdobju izdaje imajo enako številko različice.
- Številka različice mest programiranja ustreza številki različice NC-programske opreme.

#### **Številka NCprogramske opreme Izdelek**

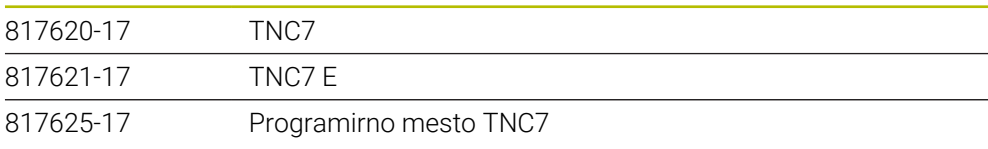

Upoštevajte priročnik za stroj! 6 Ta uporabniški priročnik opisuje osnovne funkcije krmiljenja. Proizvajalec stroja lahko funkcije krmiljenja na stroju prilagodi, razširi ali omeji. S pomočjo priročnika stroja preverite, ali je proizvajalec stroja prilagodil funkcije.

### **Definicija**

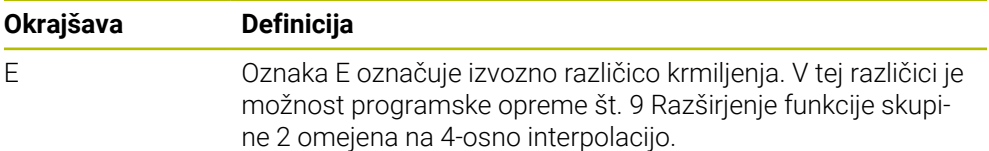

### <span id="page-30-0"></span>**2.5.1 Možnosti programske opreme**

Možnosti programske opreme določajo obseg funkcij krmiljenja. Izbirne funkcije so značilne za stroj ali uporabo. Možnosti programske opreme vam nudijo možnost prilagajanja krmiljenja vašim individualnim potrebam.

Lahko si ogledate, katere možnosti programske opreme so sproščene na vašem stroju.

**Nadaljnje informacije:** uporabniški priročnik Nastavljanje in obdelava

#### **Pregled in definicije**

**TNC7** ima na voljo različne možnosti programske opreme, ki jih lahko proizvajalec stroja sprosti ločeno in tudi naknadno. Naslednji pregled vsebuje izključno možnosti programske opreme, ki so pomembne za vas kot uporabnika.

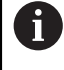

A

V uporabniškem priročniku lahko na podlagi številk možnosti vidite, da določena funkcija ni v standardnem obsegu funkcij.

O dodatnih možnosti programske opreme, pomembnih za proizvajalca stroja, se lahko pozanimate v tehničnem priročniku.

Upoštevajte, da določene možnosti programske opreme zahtevajo tudi razširitve strojne opreme.

**Nadaljnje informacije:** uporabniški priročnik Nastavljanje in obdelava

<span id="page-30-1"></span>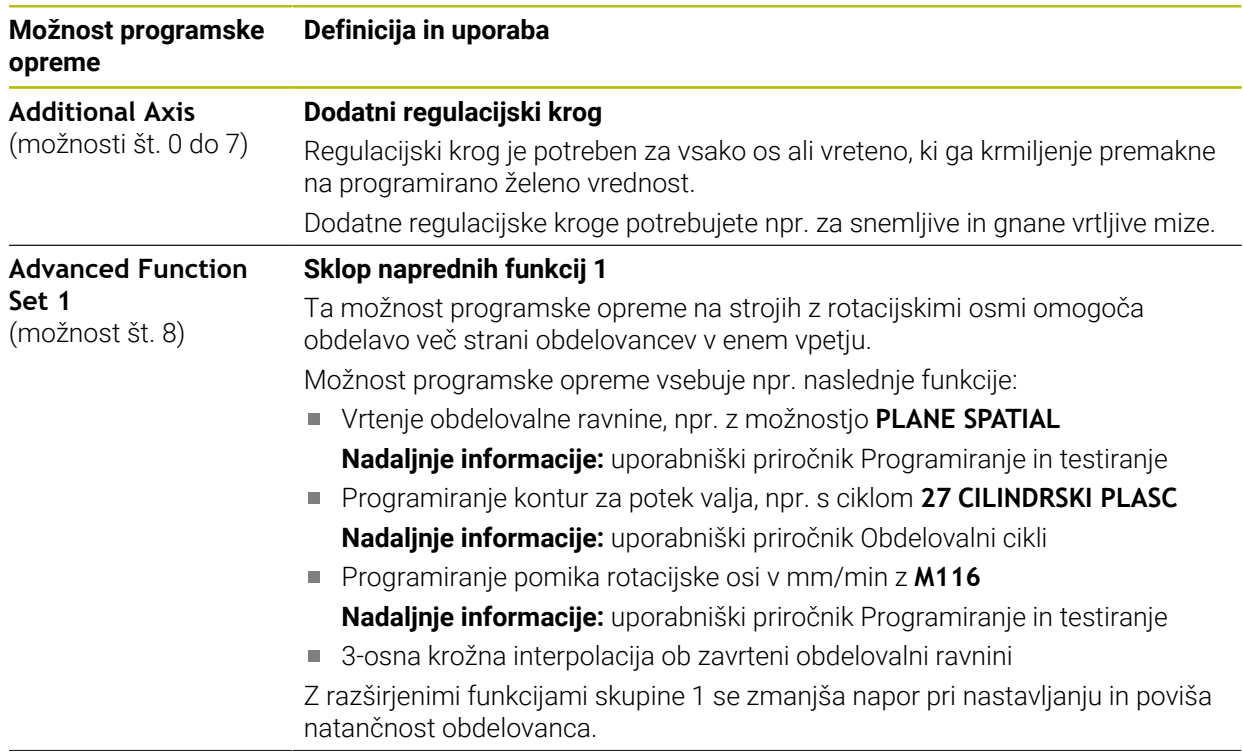

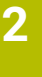

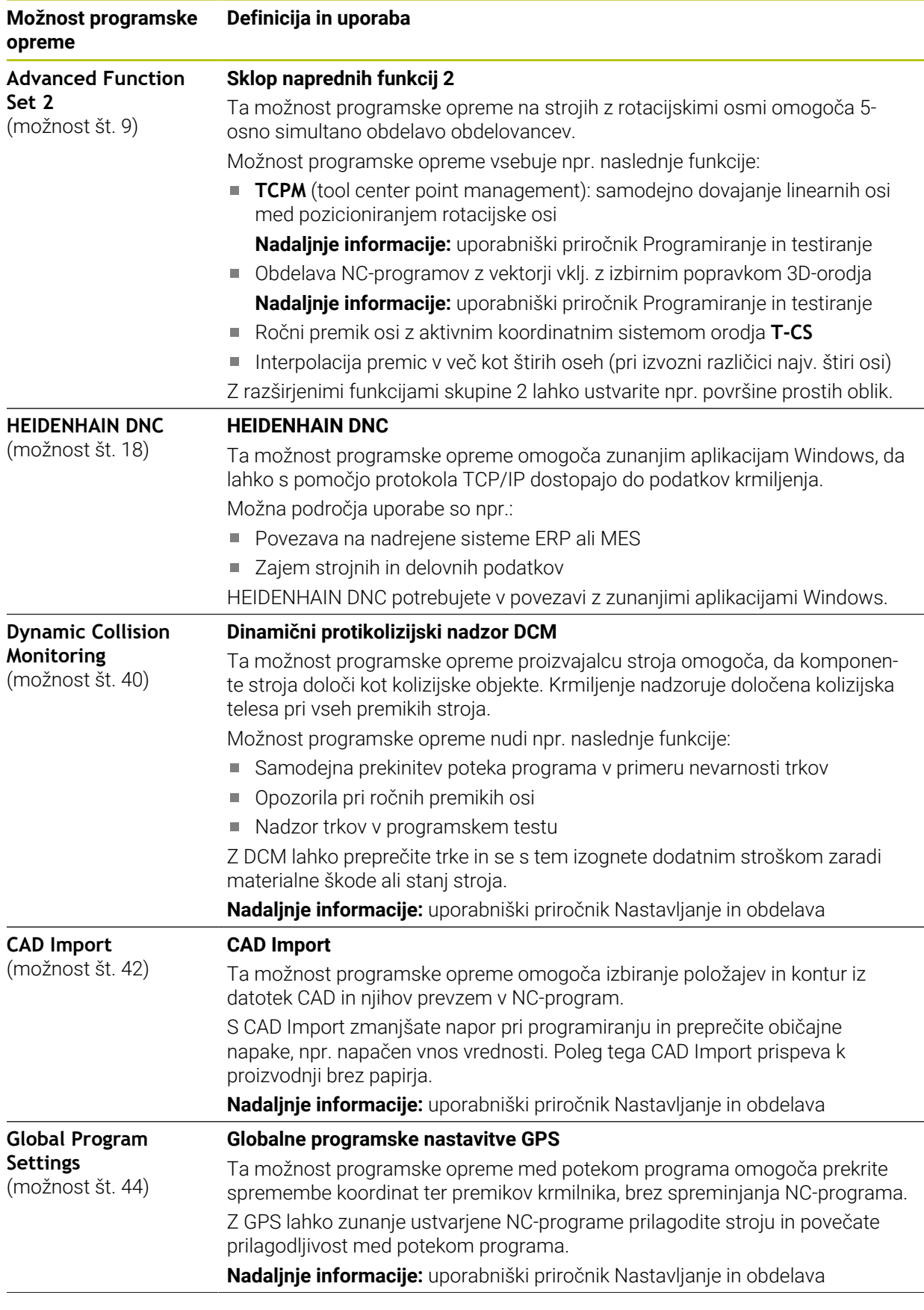

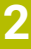

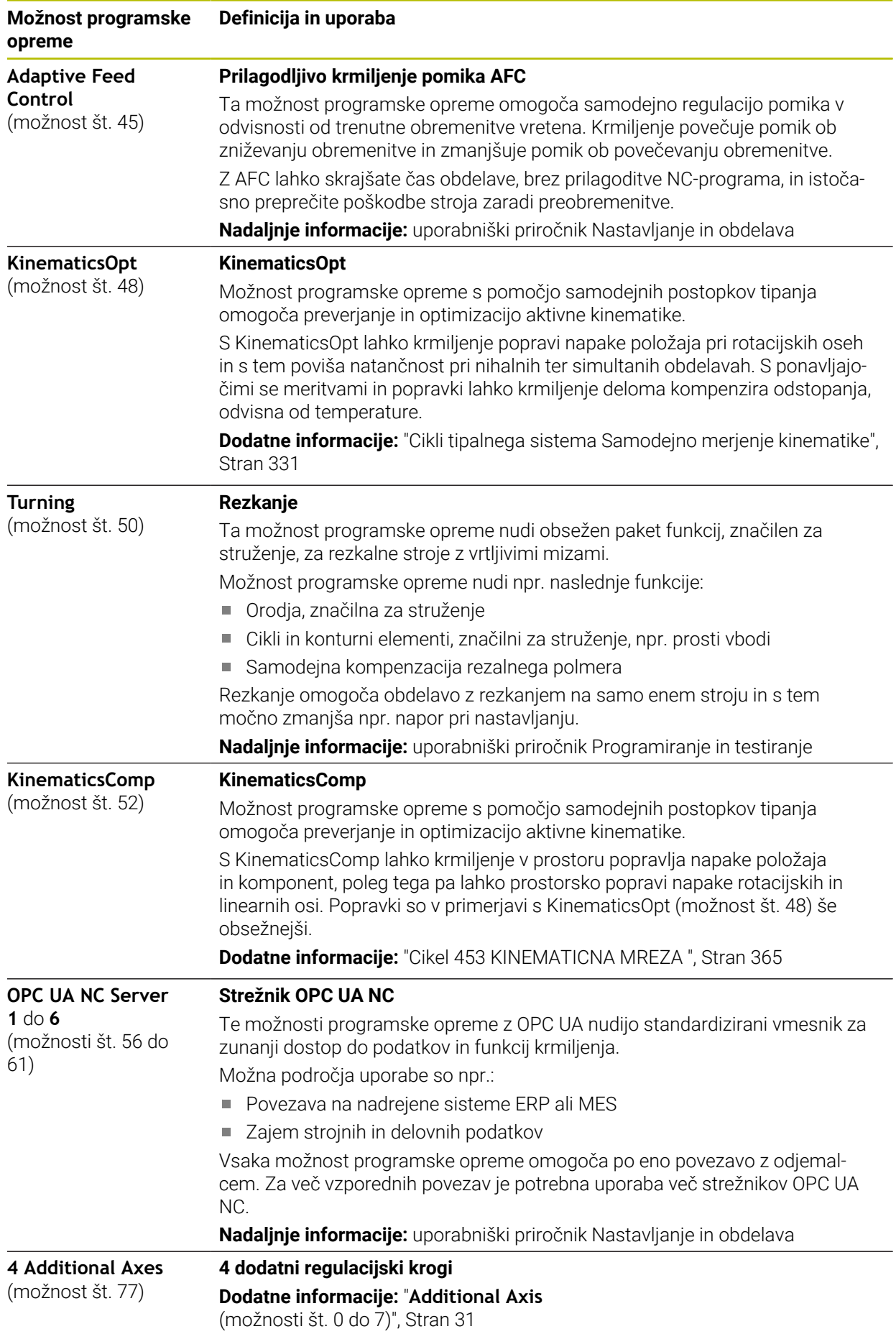

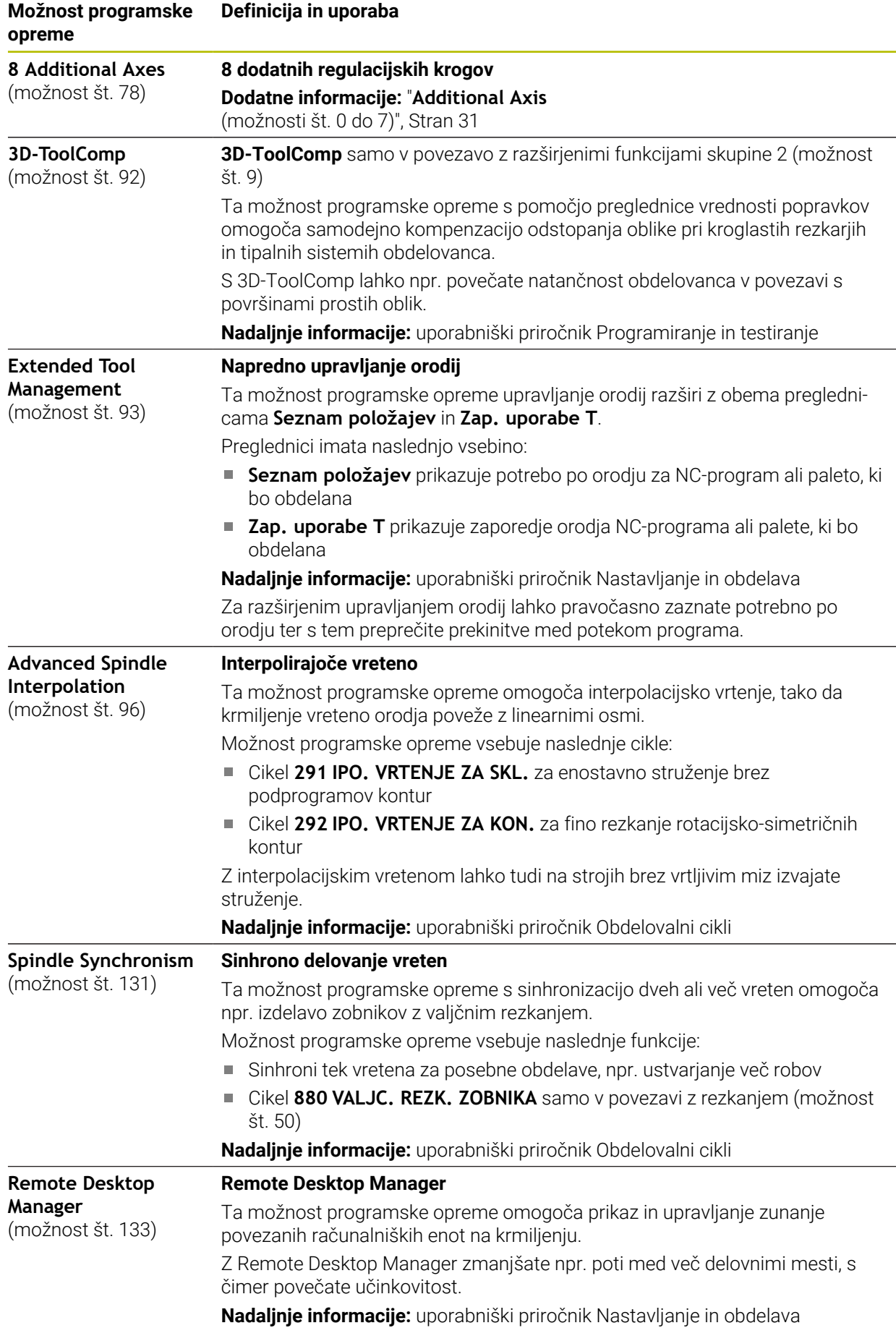

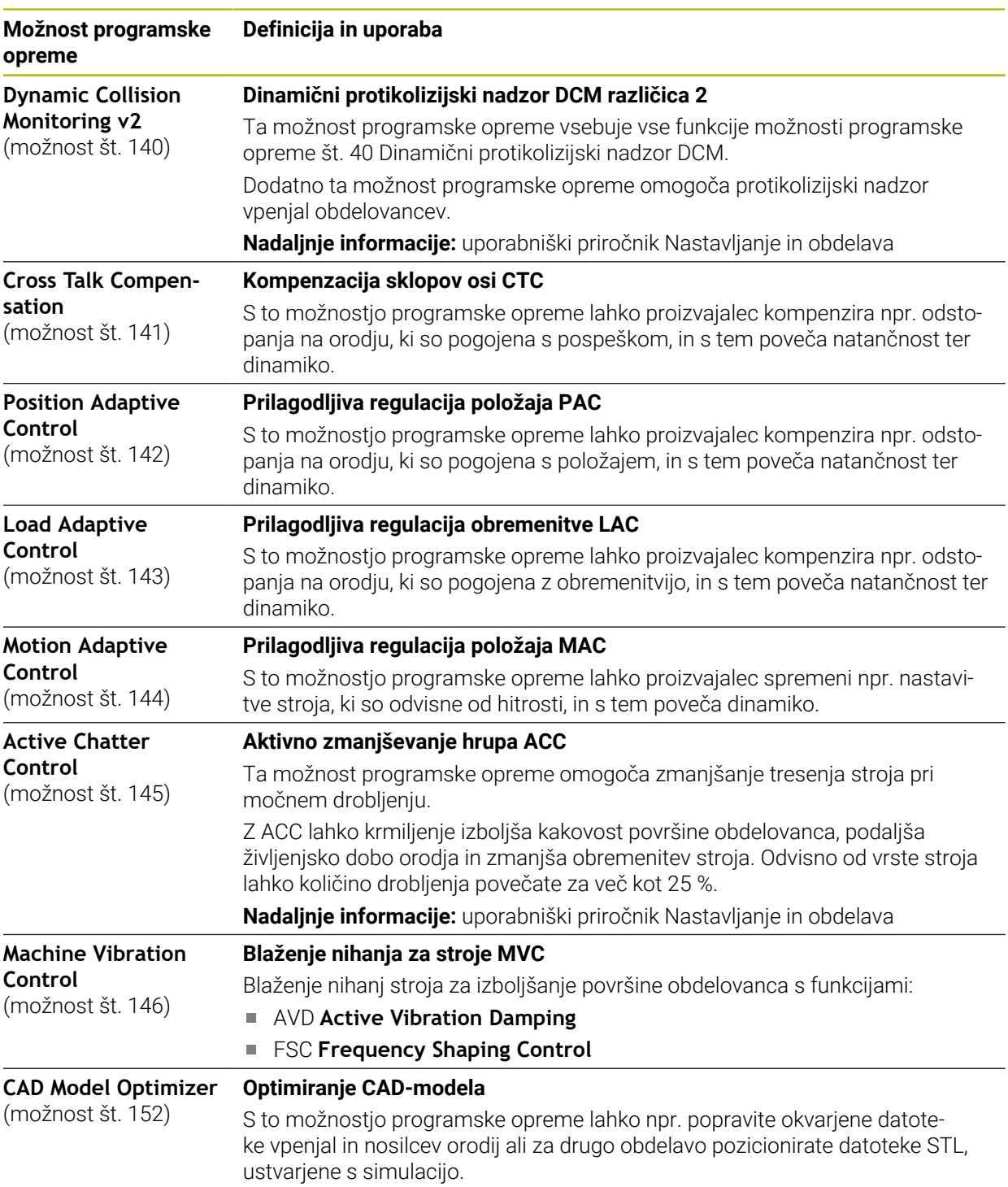

**Nadaljnje informacije:** uporabniški priročnik Nastavljanje in obdelava

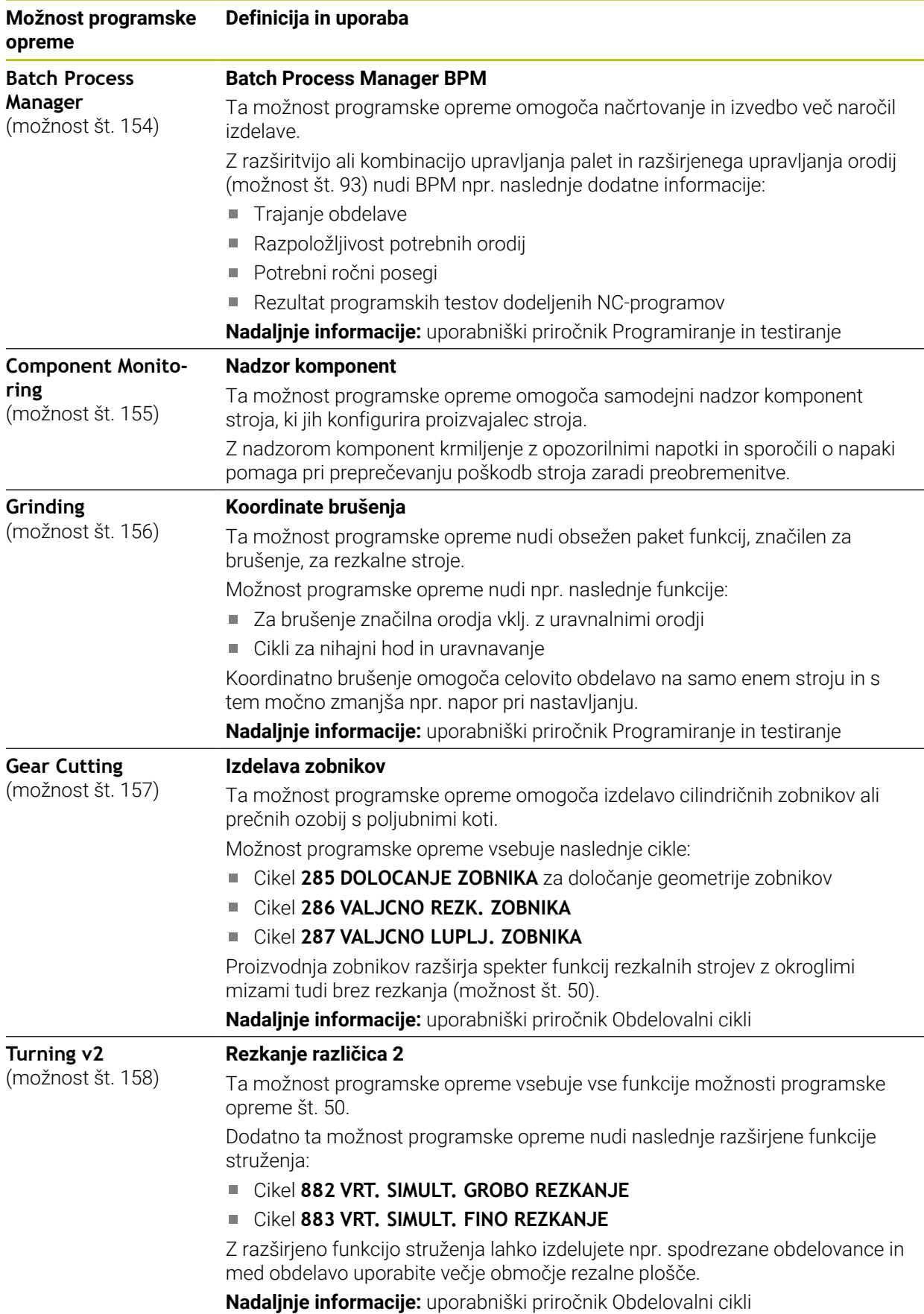
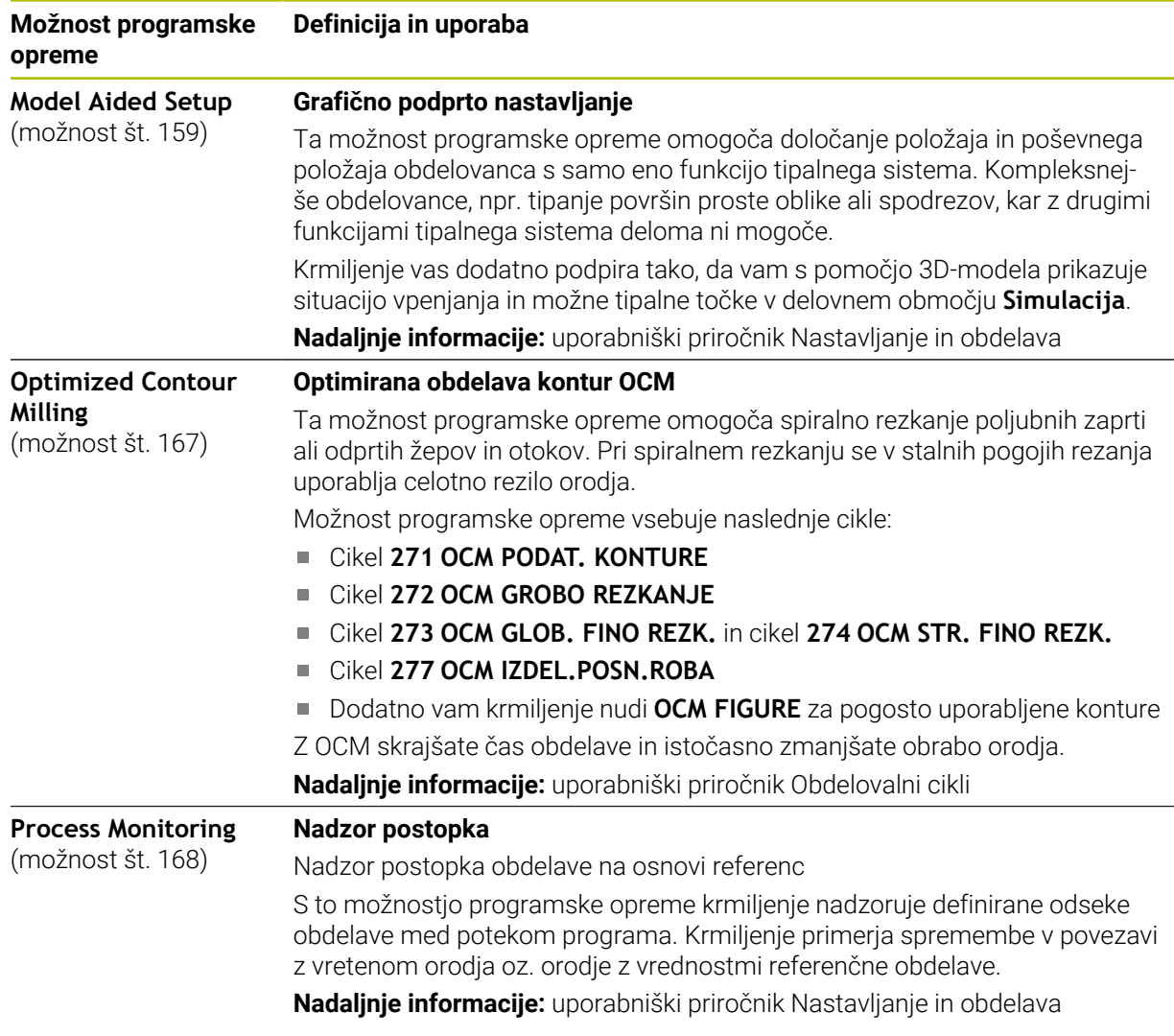

### **2.5.2 Feature Content Level**

Nove funkcije ali razširitve funkcij programske opreme krmiljenja lahko zaščitite bodisi prek možnosti programske opreme bodisi z možnostjo Feature Content Levels.

Če ste pridobili novo krmiljenje, potem prejmete najvišje stanje **FCL**, ki je možno glede na nameščeno različico programske opreme. Naknadna posodobitev programske opreme, npr. med potrebo po servisu, stanja **FCL** ne poviša samodejno.

Trenutno nobena funkcija ni zaščitena prek možnosti Feature Content 0 Level. Če bodo v prihodnje funkcije zaščitene, boste v uporabniškem priročniku našli oznako **FCL n**. **n** prikazuje zahtevano številko stanja **FCL**.

### **2.5.3 Napotki glede licence in uporabe**

### **Odprtokodna programska oprema**

Programska oprema krmiljenja vsebuje odprtokodno programsko opremo, katere uporaba je predmet eksplicitnih licenčnih pogojev. Ti pogoji uporabe veljajo prednostno.

Do licenčnih pogojev na krmiljenju pridete na naslednji način:

- Izberite način delovanja **Zagon**
	- Izberite aplikacijo **Settings**
	- Izberite zavihek **Delovni sistem**
	- Dvakrat se dotaknite ali kliknite možnost **O HeROS**
	- Krmiljenje odpre okno **HEROS Licence Viewer**.

### **OPC UA**

ଲ

 $\left( \circ \right)$ 

Programska oprema krmiljenja vsebuje binarne knjižnice, za katere dodatno in prednostno veljajo pogoji uporabe, dogovorjeni med podjetjema HEIDENHAIN in Softing Industrial Automation GmbH.

S pomočjo strežnika OPC UA NC (možnosti št. 56 - 61) in HEIDENHAIN DNC (možnost št. 18) je mogoče vplivati na vedenje krmiljenja. Pred produktivno uporabo tega vmesnika je treba izvesti teste sistema, ki izključujejo možnost napačnih funkcij ali okvar delovanja krmiljenja. Za izvedbo tega testa odgovarja ustvarjalec izdelka programske opreme, saj le-ta uporablja te komunikacijske vmesnike.

**Nadaljnje informacije:** uporabniški priročnik Nastavljanje in obdelava

M

### **2.5.4 Nove in spremenjene funkcije ciklov pri programski opremi 81762x-17**

### **Pregled novih in spremenjenih funkcij programske opreme** Nadaljnje informacije o predhodnih različicah programske opreme so opisane v dodatni dokumentaciji **Pregled novih in spremenjenih funkcij programske opreme**. Če potrebujete to dokumentacijo, se obrnite na podjetje HEIDENHAIN. ID: 1373081-xx

#### **Nove funkcije cikla 81762x-17**

Cikel **1416 TIPANJE PRESEČIŠČA** (ISO: **G1416**)

S tem ciklom določite presečišče dveh robov. Cikel skupno potrebuje štiri tipalne točke, na vsakem robu dva položaja. Cikel lahko uporabite v treh ravninah objekta **XY**, **XZ** in **YZ**.

**Dodatne informacije:** ["Cikel 1416 TIPANJE PRESEČIŠČA", Stran 98](#page-97-0)

Cikel **1404 PROBE SLOT/RIDGE** (ISO: **G1404**)

S tem ciklom določite sredino in širino utora ali stojine. Krmiljenje začne postopek tipanja z dvema nasproti ležečima tipalnima točkama. Utor ali stojino lahko določite tudi z vrtenjem.

**Dodatne informacije:** ["Cikel 1404 PROBE SLOT/RIDGE ", Stran 150](#page-149-0)

Cikel **1430 PROBE POSITION OF UNDERCUT** (ISO: **G1430**)

S tem ciklom določite posamezni položaj tipalnega zatiča v obliki črke L. Z obliko tipalnega cikla lahko krmiljenje tipa spodreze.

**Dodatne informacije:** ["Cikel 1430 PROBE POSITION OF UNDERCUT ",](#page-154-0) [Stran 155](#page-154-0)

#### Cikel **1434 PROBE SLOT/RIDGE UNDERCUT** (ISO: **G1434**)

S tem ciklom določite sredino in širino utora ali stojine s tipalnim zatičem v obliki črke L. Z obliko tipalnega cikla lahko krmiljenje tipa spodreze. Krmiljenje začne postopek tipanja z dvema nasproti ležečima tipalnima točkama.

**Dodatne informacije:** ["Cikel 1434 PROBE SLOT/RIDGE UNDERCUT ", Stran 160](#page-159-0)

### **Spremenjene funkcije cikla 81762x-17**

- Cikel **19 ODBDELOVALNI NIVO** (ISO: **G80**, možnost št. 8) lahko urejate in obdelujete, vendar pa ga ne morete na novo vstaviti v NC-program.
- Cikel **277 OCM IZDEL.POSN.ROBA** (ISO: **G277**, možnost št. 167) nadzoruje poškodbe kontur na dnu s konico orodja. Konica orodja nastane iz polmera **R**, polmera konice orodja **R\_TIP** in kota konice **T-ANGLE**.
- Cikel **292 IPO. VRTENJE ZA KON.** (ISO: **G292**, možnost št. 96) je bil razširjen s parametrom **Q592 VRSTA DIMENZIJE**. V tem parametru določite, ali je kontura določena z merami polmera ali merami premera.
- Naslednji cikli upoštevajo dodatne funkcije **M109** in **M110**:
	- Cikel **22 PRAZNJENJE** (ISO: G122)
	- Cikel **23 GLOBINSKO RAVNANJE** (ISO: G123)
	- Cikel **24 RAVNANJE STRANSKO** (ISO: G124)
	- Cikel **25 POTEG KONTURE** (ISO: G125)
	- Cikel **275 BREZVRT. KONT. UTOR** (ISO: G275)
	- Cikel **276 KONTURNI SEGMENT 3D** (ISO: G276)
	- Cikel **274 OCM STR. FINO REZK.** (ISO: G274, možnost št. 167)
	- Cikel **277 OCM IZDEL.POSN.ROBA** (ISO: G277, možnost št. 167)
	- Cikel **1025 KONTURA BRUSENJA** (ISO: G1025, možnost št. 156)

**Nadaljnje informacije:** uporabniški priročnik Obdelovalni cikli

■ Protokol cikla 451 IZMERA KINEMATIKE (ISO: G451, možnost št. 48) pri aktivni možnosti programske opreme št. 52 KinematicsComp prikazuje učinkovite kompenzacije napake položaja kota (**locErrA**/**locErrB**/**locErrC**).

**Dodatne informacije:** ["Cikel 451 IZMERA KINEMATIKE \(možnost št. 48\)",](#page-338-0) [Stran 339](#page-338-0)

Protokol ciklov **451 IZMERA KINEMATIKE** (ISO: **G451**) in **452 KOMPENZ. PREDNAST.** (ISO: **G452**, možnost št. 48) vsebuje diagrame z izmerjenimi in optimiranimi napakami posameznih merilnih položajev.

**Dodatne informacije:** ["Cikel 451 IZMERA KINEMATIKE \(možnost št. 48\)",](#page-338-0) [Stran 339](#page-338-0)

**Dodatne informacije:** ["Cikel 452 KOMPENZ. PREDNAST. \(možnost št. 48\)",](#page-353-0) [Stran 354](#page-353-0)

- V ciklu **453 KINEMATICNA MREZA** (ISO: **G453**, možnost št. 48) lahko način **Q406=0** uporabljate tudi brez možnosti št. #52 KinematicsComp. **Dodatne informacije:** ["Cikel 453 KINEMATICNA MREZA ", Stran 365](#page-364-0)
- Cikel **460 UMERJANJE TIPAL. SIST. NA KROGLI** (ISO: **G460**) določa polmer, po potrebi dolžino, sredinski zamik in kot vretena tipalnega zatiča v obliki črke L. **Dodatne informacije:** ["Cikel 460 UMERJANJE TIPAL. SIST. NA KROGLI](#page-321-0) [\(možnost št. 17\)", Stran 322](#page-321-0)
- Cikla 444 **TIPANJE 3D** (ISO: G444) in 14xx podpirata tikanje s tipalnim zatičem v obliki črke L.

**Dodatne informacije:** ["Delo s tipalnim zatičem v obliki črke L", Stran 45](#page-44-0)

# **2.6 Primerjava TNC 640 in TNC7**

Naslednje preglednice vsebujejo glavne razlike med TNC 640 in TNC7.

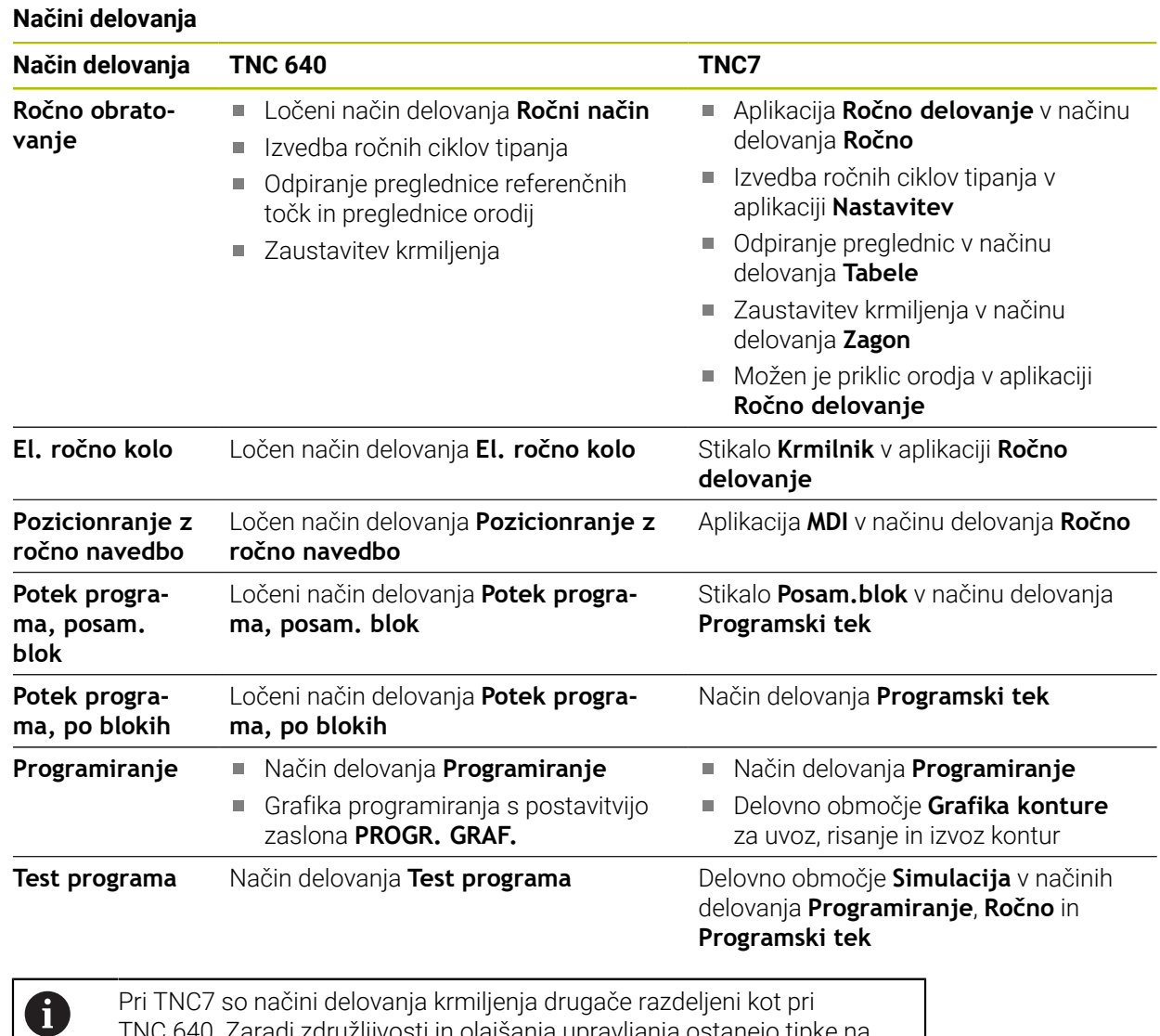

TNC 640. Zaradi združljivosti in olajšanja upravljanja ostanejo tipke na enoti tipkovnice enake. Upoštevajte, da določene tipke ne sprožijo vež zamenjave načina delovanja, ampak npr. aktivirajo stikalo.

**Nadaljnje informacije:** uporabniški priročnik Programiranje in testiranje **Nadaljnje informacije:** uporabniški priročnik Nastavljanje in obdelava

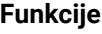

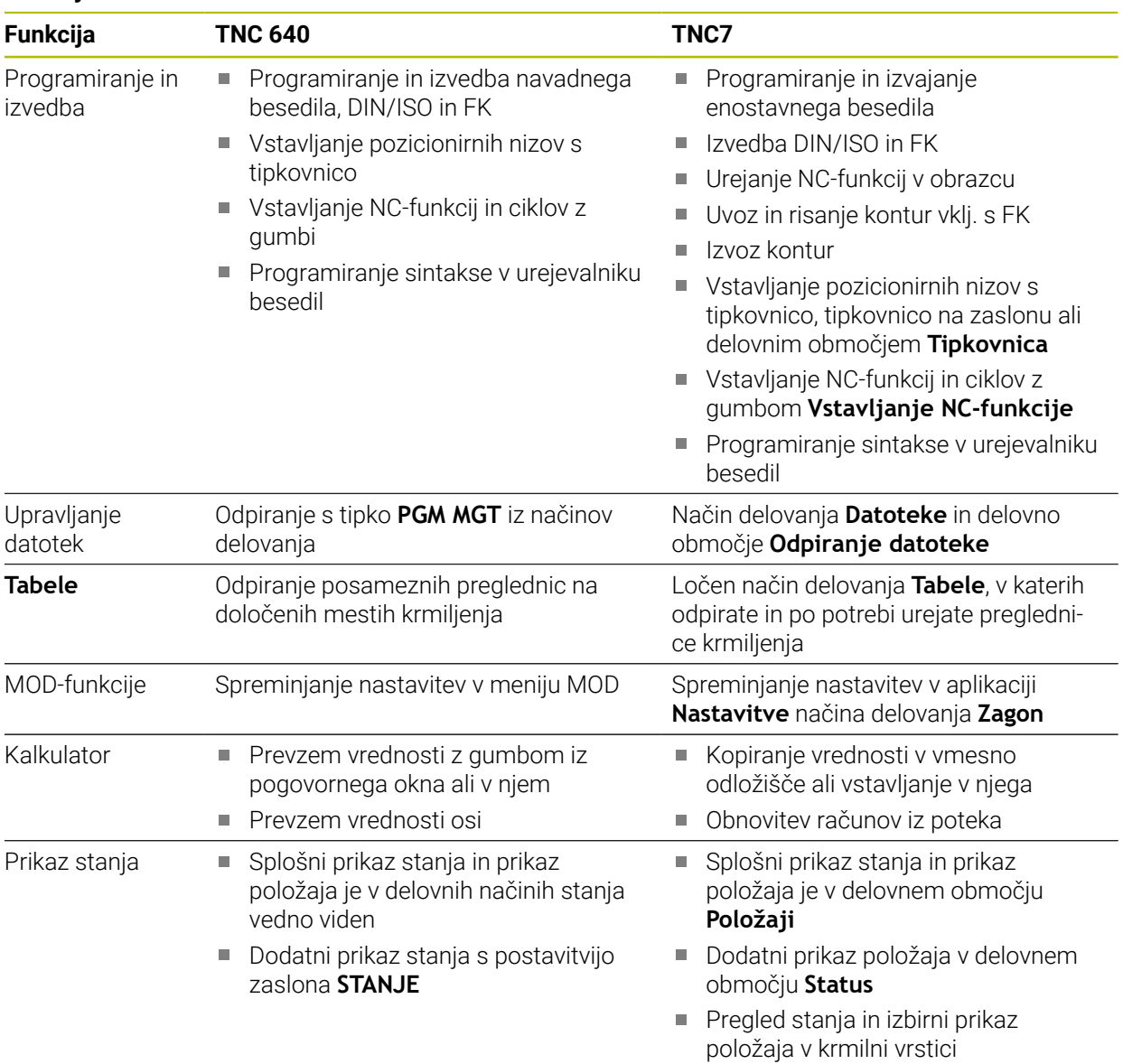

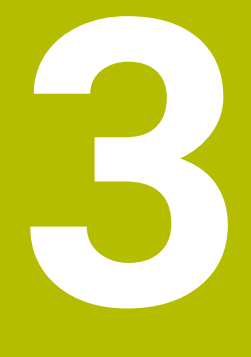

**Delo s cikli tipalnega sistema**

# **3.1 Splošno o ciklih tipalnega sistema**

### **3.1.1 Način delovanja**

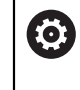

Celoten obseg funkcij krmiljenja je na voljo izključno pri orodni osi **Z**. Omejeno in s strani proizvajalca stroja pripravljena ter konfigurirana je možna tudi uporaba orodnih osi **X** in **Y**.

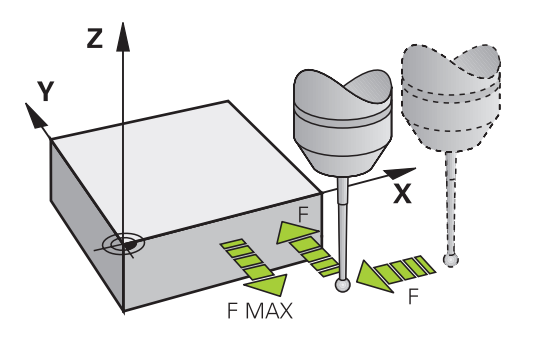

S funkcijami tipalnega sistema lahko nastavite referenčne točke na obdelovancu, izvedete meritve na obdelovancu in določite ter kompenzirate poševne položaje obdelovanca.

Če krmiljenje izvaja cikel tipalnega sistema, se 3D-tipalni sistem premika vzporedno z osjo proti obdelovancu (tudi pri aktivni osnovni rotaciji in pri zavrteni obdelovalni ravnini). Proizvajalec stroja tipalni pomik določi s strojnim parametrom.

**Dodatne informacije:** ["Pred delom s cikli tipalnega sistema!", Stran 52](#page-51-0)

Ko se tipalna glava dotakne obdelovanca,

- 3D-tipalni sistem pošlje signal krmiljenju: koordinate otipanega položaja se shranijo;
- se delovanje 3D-tipalnega sistema se zaustavi;
- se v hitrem teku premakne nazaj na izhodiščni položaj za začetek delovanja tipalnega sistema.

Če se tipalna glava na nastavljeni razdalji ne pomakne v položaj za odčitavanje, krmiljenje prikaže ustrezno sporočilo o napaki (pot: **DIST** iz preglednice tipalnega sistema).

#### **Sorodne teme**

- Ročni cikli tipalnega sistema
- **Preglednica referenčnih točk**
- **Preglednica ničelnih točk**
- Referenčni sistemi
- Prehodno določene spremenljivke

**Nadaljnje informacije:** uporabniški priročnik Nastavljanje in obdelava

#### **Pogoji**

**Umerjeni tipalni sistem obdelovanca** 

**Dodatne informacije:** ["Umerjanje ciklov tipalnega sistema", Stran 311](#page-310-0) Če uporabite tipalni sistem HEIDENHAIN, je možnost programske opreme št. 17 Funkcije tipalnega sistema, samodejno na voljo.

#### <span id="page-44-0"></span>**Delo s tipalnim zatičem v obliki črke L**

Tipalna cikla **444** in **14xx** poleg enostavnega tipalnega zatiča **SIMPLE** tudi tipalni zatič v obliki črke L **L-TYPE**. Tipalni zatič v obliki črke L morate pred uporabo umeriti. Podjetje HEIDENHAIN priporoča, da tipalni zatič umerite z naslednjimi cikli:

Umerjanje polmera: [Cikel 460 UMERJANJE TIPAL. SIST. NA KROGLI](#page-321-0) [\(možnost št. 17\)](#page-321-0)

Umerjanje dolžine: [Cikel 461 UMERJANJE DOLZINE TIPAL. SIST.](#page-313-0)

V preglednici tipalnih sistemov morate dovoliti orientacijo s **TRACK ON**. Krmiljenje tipalni zatič v obliki črke L med postopkom tipanja usmeri v ustrezno smer tipanja. Če se smer tikanja sklada z orodno osjo, krmiljenje tipalni sistem usmeri na umerjeni kot.

- Krmiljenje ročice tipalnega zatiča ne prikaže v simulaciji.
	- **DCM** (možnost št. 40) nadzoruje tipalni zatič v obliki črke L.
		- Za doseganje največje natančnosti mora biti pomik pri umerjanju in tipanju identičen.

**Nadalinie informacije:** uporabniški priročnik Nastavljanje in obdelava

### **3.1.2 Napotki**

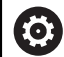

 $\mathbf i$ 

Proizvajalec stroja mora krmiljenje pripraviti za uporabo tipalnega sistema.

Med izvajanjem funkcij tipalnega sistema krmiljenje začasno deaktivira funkcijo **Globalne programske nastavitve**.

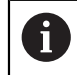

Podjetje HEIDENHAIN jamči za delovanje ciklov tipalnega sistema samo v povezavi s tipalnimi sistemi HEIDENHAIN.

### **3.1.3 Cikli tipalnega sistema v načinih Ročno in El. krmilnik**

Krmiljenje med aplikacijo **Nastavitev** v načinih delovanja **Ročno** omogoča uporabo ciklov tipalnega sistema, s katerimi lahko:

- določite referenčne točke
- Zaznaj kot
- Zaznaj položaj
- umerite tipalni sistem
- Merienie orodia

**Nadaljnje informacije:** uporabniški priročnik Nastavljanje in obdelava

### **3.1.4 Cikli tipalnega sistema za samodejno delovanje**

Poleg ročnih ciklov tipalnega sistema krmiljenje nudi tudi vrsto ciklov za najrazličnejše načine uporabe med samodejnim delovanjem:

- Samodejno določanje poševnega položaja obdelovanca
- Samodejno določanje referenčnih točk
- Samodejni nadzor obdelovancev
- Posebne funkcije
- Umerianie tipaln. sistema
- Samodejno merjenje kinematike
- Samodejno merjenje orodij

**3**

### **Definiranje ciklov tipalnega sistema**

Uporabljajte cikle tipalnega sistema od številke **400** dalje, novejše obdelovalne cikle, Q-parametre in parametre vrednosti. Parametri, katerih funkcija je enaka tistim, ki jih krmiljenje uporablja pri različnih ciklih, imajo vedno enako številko. Tako na primer **Q260** vedno pomeni varno višino, **Q261** vedno pomeni višino merjenja itd.

Imate več možnosti za določanje ciklov tipalnega sistema. Cikle tipalnega sistema programirate v načinu delovanja a **Programiranje**.

### **Vstavljanje prek NC-funkcije:**

Vstavljanje<br>NC-funkcije

- Izberite možnost **Vstavljanje NC-funkcije**
- Krmiljenje odpre okno **Vstavljanje NC-funkcije**.
- Izberite želen cikel
- Krmiljenje odpre pogovorno okno, v katerega vnesete vrednosti.

### **Vnesite prek tipke TOUCH PROBE :**

TOUCH<br>PROBE

- Izberite tipko **TOUCH PROBE**
- Krmiljenje odpre okno **Vstavljanje NC-funkcije**.
- Izberite želen cikel
- Krmiljenje odpre pogovorno okno, v katerega vnesete vrednosti.

#### **Navigacija v ciklu**

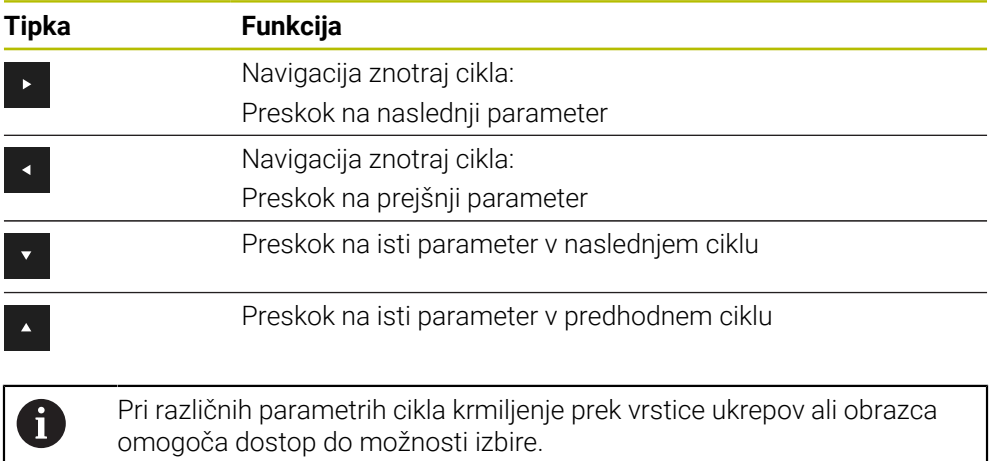

#### **Obrazec za vnos ciklov**

Krmiljenje za različne funkcije in cikle omogoča uporabo možnosti **OBRAZEC**. Ta možnost **OBRAZEC** vam omogoča vnos različnih elementov sintakse ali parametrov cikla na osnovi obrazca.

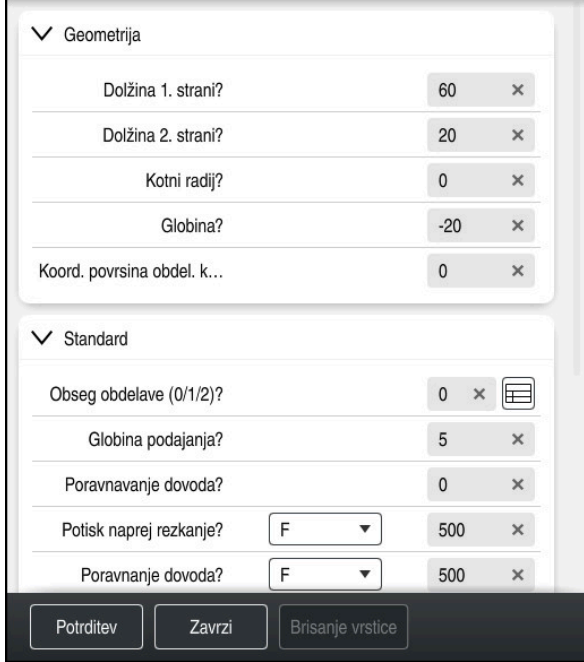

Krmiljenje parametre cikla združuje v možnosti **OBRAZEC** glede na njihove funkcije, npr. geometrija, standardno, razširjeno, varnost. Pri različnih parametrih cikla krmiljenje, npr. prek stikala, omogoča možnosti izbire. Krmiljenje cikel parametra, ki se trenutno ureja, prikaže barvno.

Če ste določiti potrebne parametre cikla, lahko vnose potrdite in zaključite cikel. Odprite obrazec:

- Odprite način delovanja **Programiranje**
- Odprite delovno območje **Program**

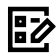

 $\mathbf{i}$ 

Prek naslovne vrstice izberite možnost **OBRAZEC**

Če je vnos neveljaven, krmiljenje pred elementom sintakse prikaže simbol za napotke. Če izberete simbol za napotke, krmiljenje prikaže informacije o napaki.

**Nadaljnje informacije:** uporabniški priročnik Nastavljanje in obdelava

### **Pomožne slike**

Če urejate cikle, krmiljenje za trenutne parametre Q prikaže sliko pomoči. Velikost slike pomoči je odvisna od velikosti delovnega območja **Program**.

Krmiljenje sliko pomoči prikaže na desnem obrobju delovnega območja, na spodnjem ali zgornjem robu. Položaj slike pomoči je na drugi polovici kot položaj kazalca.

Če se dotaknete ali kliknete sliko pomoči, krmiljenje sliko pomoči prikaže v največji velikosti.

Če je delovno območje **Help** aktivno, krmiljenje vsebovano sliko pomoči prikaže v delovnem območju **Program**.

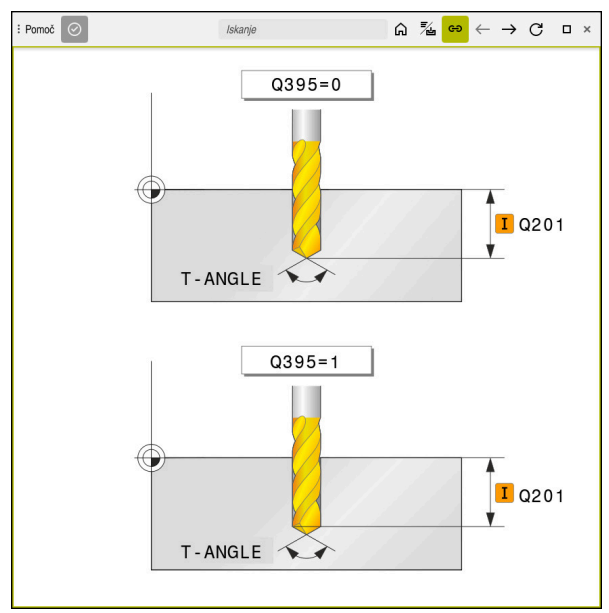

Delovno območje **Help** s sliko pomoči za parameter cikla

### **3.1.5 Razpoložljive skupine ciklov**

### **Obdelovalni cikli**

#### **Skupina ciklov Dodatne informacije Vrtanje/navoj** Vrtanje, povrtavanje **I**zstruževanje Grezenje, centriranje **Nadaljnje informacije:** uporabniški priročnik Obdelovalni cikli Vrtanje ali rezkanje navojev **Žepi/čepi/utori** ■ Rezkanje žepov ■ Rezkanje čepov ■ Rezkanje utorov ■ Plansko rezkanje **Nadaljnje informacije:** uporabniški priročnik Obdelovalni cikli **Transformacije koordinat z**rcaljenje ■ Vrtenje ■ Zmanjšanje/povečanje **Nadaljnje informacije:** uporabniški priročnik Obdelovalni cikli **SL-cikli** ■ Cikli SL (Subcontur-List), s katerimi se obdelujejo konture, ki so po potrebi sestavljene iz več delnih kontur **Nadaljnje informacije:** uporabniški priročnik Obdelovalni cikli Obdelava plašča valja OCM-cikli (Optimized Contour Milling), s katerimi je mogoče kompleksne konture sestaviti iz delnih kontur **Točkovni vzorec** ■ Krožna luknja **Luknjasta površina** ■ Koda DataMatrix **Nadaljnje informacije:** uporabniški priročnik Obdelovalni cikli **Cikli struženja** Vpenjalni cikli vzdolžno in ravno ■ Cikli vbodnega rezkanja radialno/aksialno Vbodni cikli radialno in aksialno **Nadaljnje informacije:** uporabniški priročnik Obdelovalni cikli

- Navojni cikli struženja
- Cikli simultanega struženja
- Posebni cikli

### **Posebni cikli**

- Čas zadrževanja
- **Priklic programa**
- **Toleranca**
- Orientacija vretena
- Graviranje
- Cikli zobnika
- Interpolac. vrtenje

#### **Cikli brušenja**

- Nihanji hod
- **Uravnava**
- Cikli popravkov

#### **Skupina ciklov Dodatne informacije**

**Nadaljnje informacije:** uporabniški priročnik Obdelovalni cikli

**Nadaljnje informacije:** uporabniški priročnik Obdelovalni cikli

### **Merilni cikli**

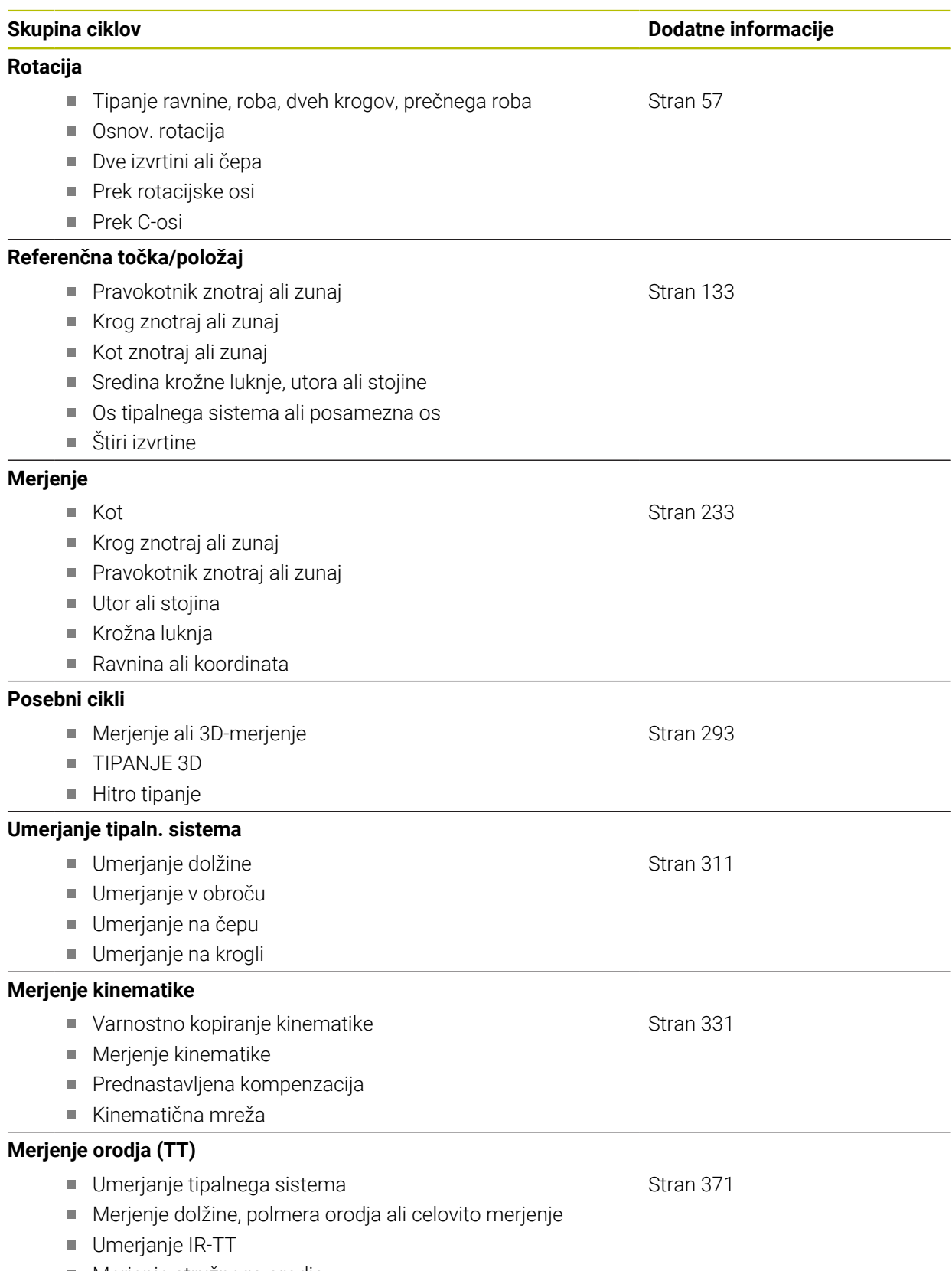

Merjenje stružnega orodja

# <span id="page-51-0"></span>**3.2 Pred delom s cikli tipalnega sistema!**

### **3.2.1 Splošno**

V preglednici tipalnih sistemov določite varnostno razdaljo, kako daleč od določene tipalne točke ali tipalne točke, ki jo izračuna cikel, naj krmilni sistem vnaprej pozicionira tipalni sistem. Manjšo vrednost kot vnesete, toliko natančneje je treba določiti tipalne položaje. V mnogih ciklih tipalnega sistema lahko dodatno določite varnostno razdaljo, ki dopolnjuje tisto iz preglednice tipalnih sistemov.

V preglednici tipalnih sistemov določite naslednje:

- Tip orodja
- Zamik sredine TS
- Kot vretena pri umerianju
- Tipalni pomik
- Hitri tek pri tipalnem ciklu
- Najdaljša pot meritve
- Varnostna razdalja
- **Predpozicioniranje pomika**
- Usmeritev tipalnega sistema
- Serijska št.
- Reakcija ob trku

**Nadaljnje informacije:** uporabniški priročnik Nastavljanje in obdelava

### <span id="page-51-1"></span>**3.2.2 Izvajanje ciklov tipalnega sistema**

Vsi cikli tipalnega sistema so DEF-aktivni. Krmiljenje cikel izvede samodejno, če je v programskem teku prebrana definicija cikla.

### **Pozicionirna logika**

Cikli tipalnega sistema s številko od **400** do **499** ali od **1400** do **1499** tipalni sistem predpozicionirajo v skladu s pozicionirno logiko:

- Če je trenutna koordinata najnižje točke tipalne glave manjša od koordinate varne višine (definirane v ciklu), krmiljenje premakne tipalni sistem najprej na osi tipalnega sistema nazaj na varno višino in ga nato v obdelovalni ravnini na prvo tipalno točko
- Če je trenutna koordinata najnižje točke tipalne glave večja od koordinate varne višine, krmiljenje premakne tipalni sistem najprej v obdelovalni ravnini na prvo tipalno točko in nato na osi tipalnega sistema neposredno na varnostno razdaljo

### **Napotki**

# *NAPOTEK*

### **Pozor, nevarnost kolizije!**

Pri izvajanju ciklov tipalnega sistema od **400** do **499** cikli za izračun koordinat ne smejo biti aktivni. Obstaja nevarnost trka!

- ► Naslednjih ciklov ne aktivirajte pred uporabo ciklov tipalnega sistema: cikel **7 NICELNA TOCKA**, cikel **8 ZRCALJENJE**, cikel **10 VRTENJE**, cikel **11 FAKTOR DIMENZ.** in cikel **26 FAKT.DIM.OSNO SP.**.
- **Predhodno ponastavite izračune koordinat.**

# *NAPOTEK*

### **Pozor, nevarnost trka!**

Pri izvedbi ciklov tipalnega sistema **444** in **14xx** ne smejo biti aktivne naslednje transformacije koordinat: cikel **8 ZRCALJENJE**, cikel **11 FAKTOR DIMENZ.**, cikel **26 FAKT.DIM.OSNO SP.** in **TRANS MIRROR**. Obstaja nevarnost trka.

- Ponastavitev preračunavanja koordinat pred priklicem cikla
- Upoštevajte, da so merilne enote v merilnem protokolu in povratnih parametrih odvisne od glavnega programa.
- Cikli tipalnega sistema **40x** do **43x** na začetku cikla ponastavijo aktivno osnovno vrtenje.
- Krmiljenje osnovno transformacijo interpretira kot osnovno vrtenje in zamik kot vrtenje mize.
- Poševni položaj lahko kot vrtenje obdelovanca prevzamete samo, če obstaja rotacijska os mize in je njena usmerjenost navpična na koordinatni sistem obdelovanca **W-CS**.

### **Napotek v povezavi s strojnimi parametri**

■ Med tipanjem se v skladu z nastavitvijo izbirnega strojnega parametra **chkTiltingAxes** (št. 204600) preverja, ali se postavitev rotacijskih osi sklada z vrtilnimi koti (3D-ROT). V nasprotnem primeru krmiljenje sporoči napako.

# **3.3 Programske prednastavitve za cikle**

### **3.3.1 Vnos GLOBALNE DEFINICIJE**

Vstavljanje<br>NC-funkcije

- Izberite možnost **Vstavljanje NC-funkcije**
	- Krmiljenje odpre okno **Vstavljanje NC-funkcije**.
	- Izberite možnost **GLOBAL DEF**
	- Izberite želeno funkcijo **GLOBAL DEF**, npr. **100 SPLOSNO**
	- Vnos potrebnih definicij

### **3.3.2 Uporaba podatkov GLOBALNIH DEFINICIJ**

Če ste na začetku programa vnesli ustrezne funkcije **GLOBAL DEF**, se lahko pri definiciji poljubnega cikla sklicujete na te globalno veljavne vrednosti. Pri tem sledite naslednjemu postopku:

Vstavljanje<br>NC-funkcije

- Izberite možnost **Vstavljanje NC-funkcije**
- Krmiljenje odpre okno **Vstavljanje NC-funkcije**.
- Izberite in določite funkcijo **GLOBAL DEF**
- Ponovno izberite možnost **Vstavljanje NC-funkcije**
- Izberite želeni cikel, npr. **200 VRTANJE**
- Če ima cikel globalne parametre ciklov, krmiljenje možnost izbire **PREDEF** v vrstici ukrepov ali obrazcu prikaže kot izbirni meni.

PREDEF

- Izberite možnost **PREDEF**
- Krmiljenje vnese v definicijo cikla besedo **PREDEF**. Tako ste vzpostavili povezavo z ustreznim parametrom **GLOBAL DEF**, ki ste ga definirali na začetku programa.

### *NAPOTEK*

### **Pozor, nevarnost trka!**

Če naknadno spremenite nastavitve programa **GLOBAL DEF**, spremembe vplivajo na celoten NC-program. S tem se lahko znatno spremeni potek obdelave. Obstaja nevarnost trka!

- Namerno uporabite nastavitve **GLOBAL DEF**. Pred izvedbo simulacije
- Če v cikle vnesete nespremenljivo vrednost, **GLOBAL DEF** ne spremeni vrednosti

## **3.3.3 Splošno veljavni globalni podatki**

Parametri veljajo za vse obdelovalne cikle **2xx** in za cikle **880, 1017**, **1018**, **1021**, **1022**, **1025** te cikle tipalnega sistema **451**, **452**, **453**

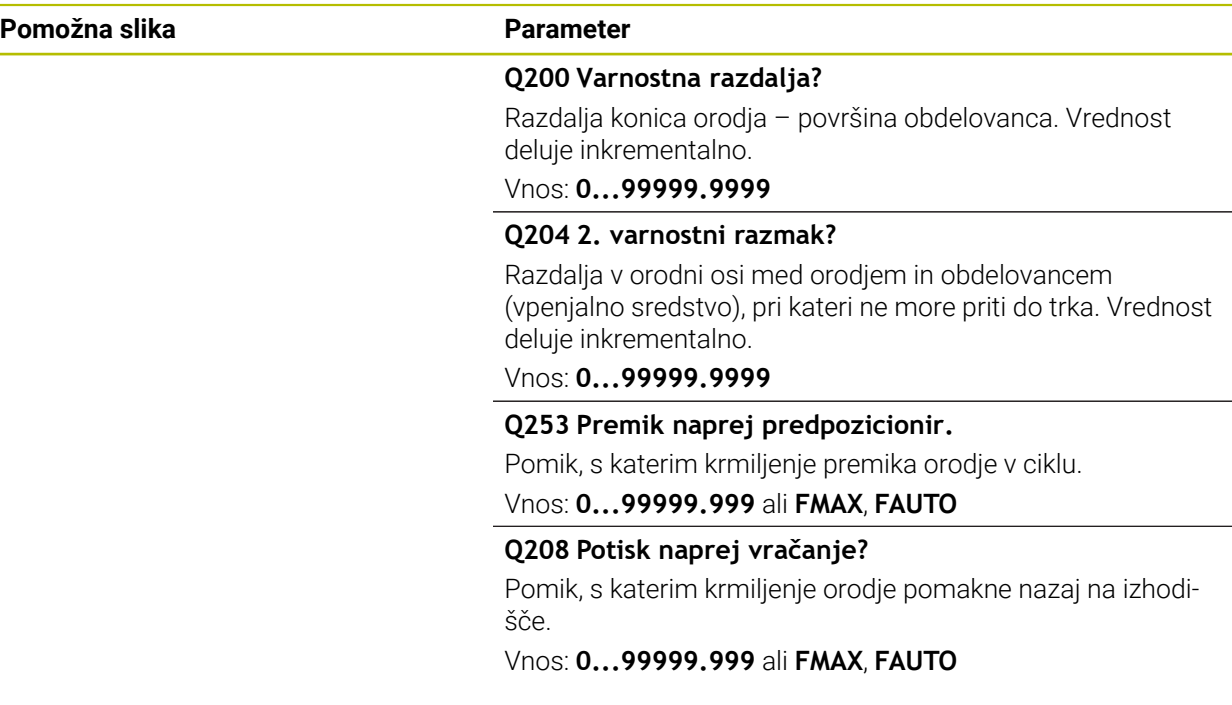

#### **Primer**

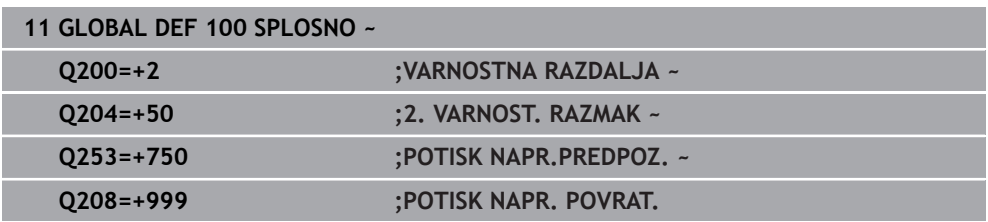

## **3.3.4 Globalni podatki za tipalne funkcije**

Parametri veljajo za vse cikle tipalnega sistema **4xx** in **14xx** ter za cikle **271**, **286**, **287**, **880**, **1021**, **1022**, **1025**, **1271**, **1272**, **1273**, **1278**

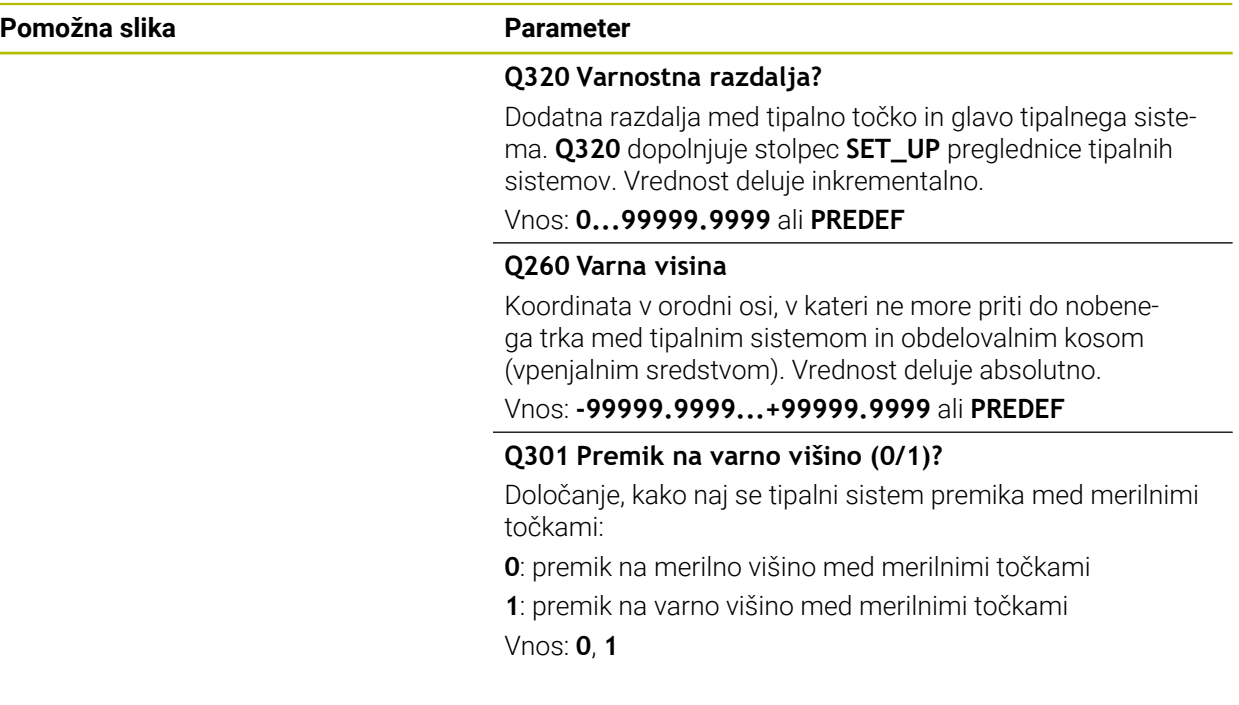

### **Primer**

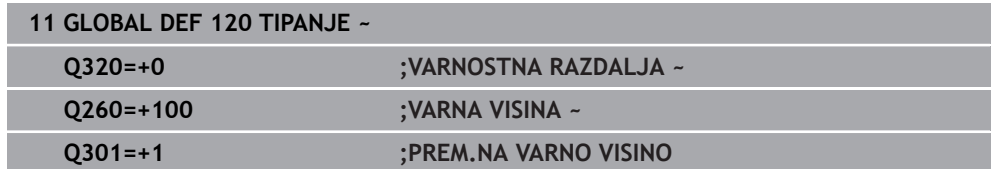

**Cikli tipalnega sistema Samodejno ugotavljanje poševnih položajev obdelovancev**

<span id="page-56-0"></span>**4**

# **4.1 Pregled**

 $\odot$ 

Proizvajalec stroja mora krmiljenje pripraviti za uporabo tipalnega sistema.

Podjetje HEIDENHAIN jamči za delovanje ciklov tipalnega sistema samo v povezavi s tipalnimi sistemi HEIDENHAIN.

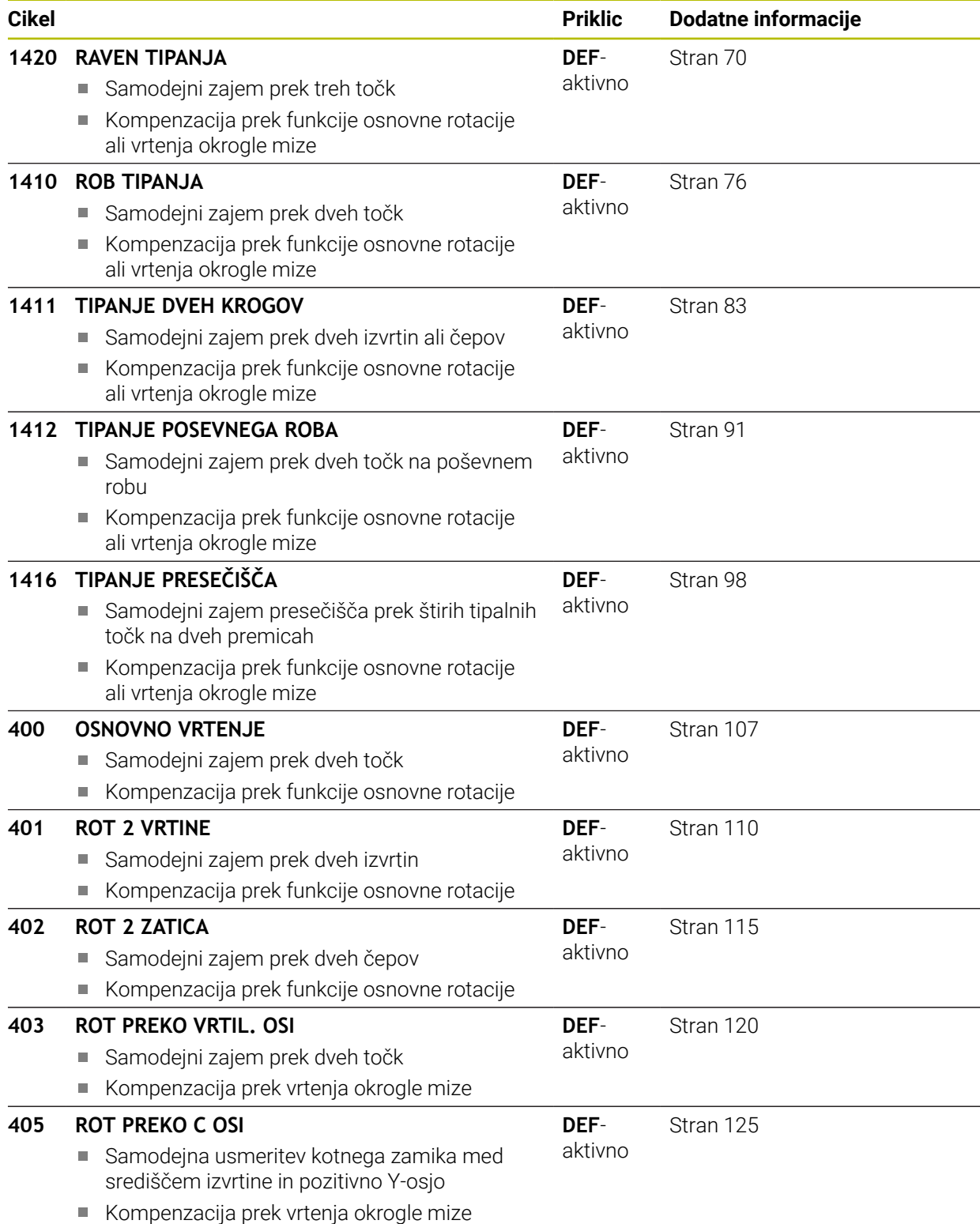

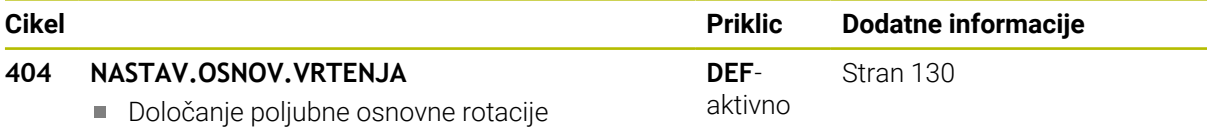

L,

# **4.2 Osnove ciklov tipalnega sistema 14xx**

## **4.2.1 Skupne lastnosti ciklov tipalnega sistema 14xx za vrtenje**

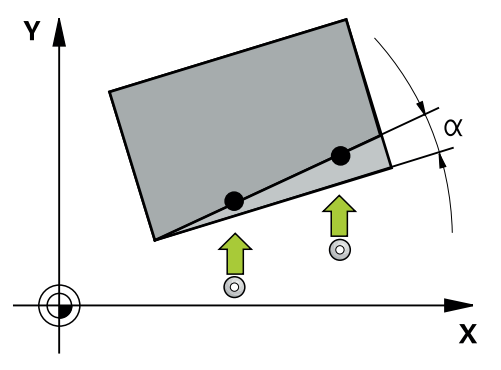

Cikli lahko določijo vrtenje in vsebujejo naslednje:

- Upoštevanje aktivne strojne kinematike
- **Polsamodejno tipanje**
- Nadzor toleranc

i

- Upoštevanje umerjanja 3D
- Sočasna določitev vrtenja in položaja

Napotki za programiranje in upravljanje:

- Tipalni položaji se nanašajo na programirane želene položaje v I-CS.
- Želeni položaj je naveden v vaši risbi.
- Pred definiranjem cikla je treba programirati priklic orodja za definicijo osi tipalnega sistema.
- Tipalni cikli 14xx podpirajo obliko tipalnega zatiča **SIMPLE** in **L-TYPE**.
- Za pridobitev optimalnih rezultatov glede natančnosti z L-TYPE priporočamo, da tipanje in umerjanje izvedete z identično hitrostjo. Upoštevajte položaj preglasitve pomika, če je ta med tipanjem aktiven.

### **Razlage pojmov**

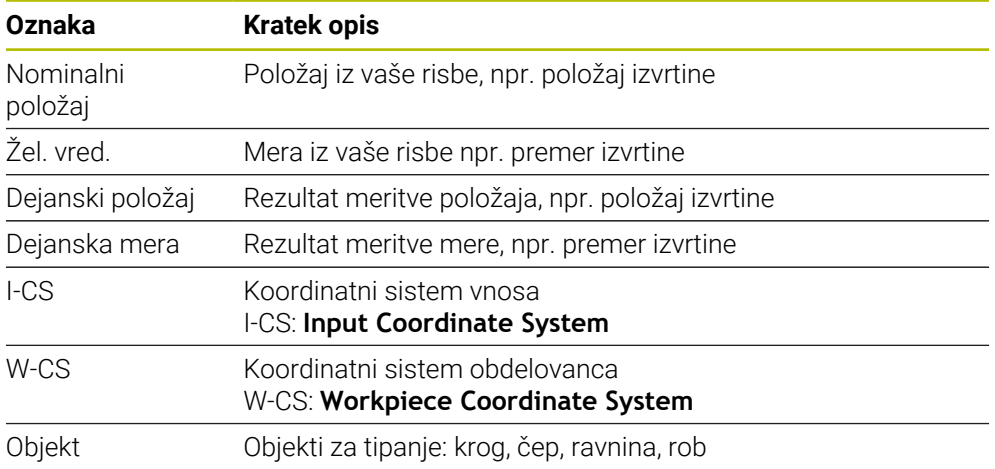

#### **Ocena – referenčna točka:**

- Zamiki se lahko zapišejo v osnovno pretvorbo preglednice referenčnih točk, ko se izvaja tipanje pri dosledni obdelovalni ravnini ali pri objektih z aktivno funkcijo TCPM.
- Vrtenja se lahko zapišejo v osnovno pretvorbo preglednice referenčnih točk kot osnovno vrtenje ali kot zamik osi prve osi vrtljive mize z vidika obdelovanca.

Napotki za upravljanje:

- Pri tipanju se upoštevajo obstoječi podatki umerjanja 3D. Če ti podatki umerjanja niso na voljo, lahko pride do odstopanja.
- Če želite poleg vrtenja uporabiti tudi izmerjeni položaj, morate izvesti tipanje, ki je čim bolj pravokotno na površino. Čim večja je napaka kota in čim večji je polmer tipalne glave, tem večja je napaka položaja. Zaradi velikega odstopanja kotnih vrednosti v izhodiščnem položaju lahko tukaj pride do ustreznih odstopanj položaja.

#### **Protokol:**

 $\mathbf i$ 

Ugotovljeni rezultati so protokolirani v **TCHPRAUTO.html** ter shranjeni v Q-parametre, predvidene za cikel.

Izmerjena odstopanja predstavljajo razliko med izmerjenimi dejanskimi vrednostmi in sredino tolerance. Če toleranca ni navedena, se nanašajo na nazivno mero.

V glavi protokola je razvidna merska enota glavnega programa.

### <span id="page-60-0"></span>**4.2.2 Polsamodejni način**

Če položaji tipanja v povezavi s trenutno ničelno točko niso znani, je lahko cikel izveden v polsamodejnem načinu. Pri tem lahko pred izvedbo postopka tipanja določite začetni položaj z ročnim predpozicioniranjem.

Za ta namen morate potrebnemu želenemu položaju na začetku dodati **"?"**. To lahko izvedete prek možnosti izbire **Ime** v vrstici ukrepov. Glede na objekt morate definirati tiste želene položaje, ki določajo smer vašega postopka tipanja, glejte "Primeri".

> Glede na objekt morate definirati tiste želene položaje, ki določajo smer vašega postopka tipanja. Primeri:

- [Glej "Usmerite prek dveh izvrtin", Stran 63](#page-62-0)
- [Glej "Usmeritev prek roba", Stran 64](#page-63-0)
- Glei "Usmeritev prek ravnine", Stran 65

#### **Potek cikla**

A

Pri tem sledite naslednjemu postopku:

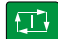

- $\blacktriangleright$  Izvedite cikel
- > Krmiljenje prekine NC-program.
- Pokaže se okno.
- Tipalni sistem s tipkami za smer osi pozicionirajte na želeno tipalno točko
	- ali
- Tipalni sistem z električnim krmilnikom pozicionirajte na želeno točko
- ▶ Po potrebi v oknu spremenite smer tipanja

 $\boxed{\mathbf{1}}$ 

ED.

A

- Izberite tipko **NC start**
- > Krmiljenje zapre okno in izvede prvi postopek tipanja.
- Če je **NACIN VARNE VISINE Q1125** = **1** ali **2**, krmiljenje v zavihku **FN 16** delovnega območja **Status** odpre sporočilo. To sporočilo nakazuje, da način za pomik na varno višino ni mogoč.
- ▶ Tipalni sistem premaknite na varen položaj
- Izberite tipko **NC start**
- Cikel oz. program se nadaljuje. Po potrebi morate celoten postopek ponoviti za nadaljnje tipalne točke.

# *NAPOTEK*

### **Pozor, nevarnost trka!**

Pri izvajanju polsamodejnega načina prezre krmiljenje programirano vrednost 1 in 2 za umik na varno višino. Glede na položaj, v katerem se nahaja tipalni sistem, obstaja nevarnost trka.

Po vsakem postopku tipanja je treba v polsamodejnem načinu izvesti ročni pomik na varno višino

Napotki za programiranje in upravljanje:

- Želeni položaji so navedeni v vaši risbi.
- Polsamodejni način se izvede samo v načinih delovanja stroja, ne v simulaciji.
- Če pri točki tipanja v vse smeri ne določite nobenih želenih položajev, krmiljenje prikaže sporočilo o napaki.

■ Če za smer niste definirali želeni položaj, je po tipanju objekta izveden prevzem dejanskega želenega položaja. To pomeni, da se izmerjeni dejanski položaj naknadno prevzame kot želeni položaj. Zaradi tega za ta položaj ne pride do odstopanj in zato tudi ne do popravka položaja.

### **Primeri**

**Pomembno**: Vnesite **želene položaje** iz vaše risbe!

V navedenih treh primerih so uporabljeni želeni položaji iz te risbe.

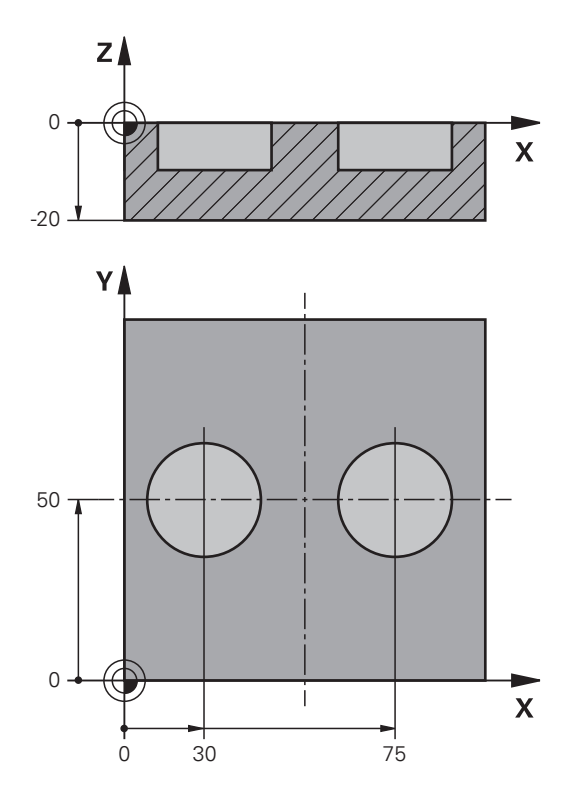

#### <span id="page-62-0"></span>**Usmerite prek dveh izvrtin**

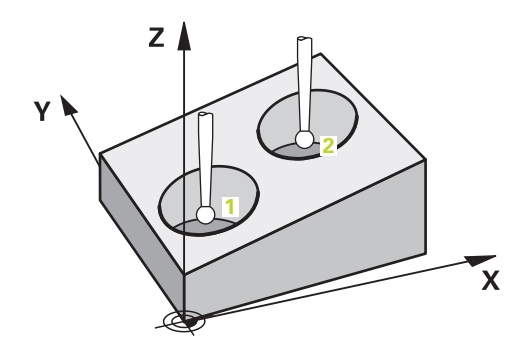

V tem primeru usmerite dve izvrtini. Tipanje je izvedeno po X-osi (glavna os) in Y-osi (pomožna os). Zato morate za te osi iz risbe obvezno določiti želeni položaj! Želeni položaj Z-osi (os orodja) ni obvezen, ker ne boste beležili nobene mere v tej smeri.

- **QS1100** = želeni položaj 1 za glavno os je naveden, vendar položaj obdelovanca ni znan
- **QS1101** = želeni položaj 1 za pomožno os je naveden, vendar položaj obdelovanca ni znan
- **QS1102** = želeni položaj 1 za orodno os ni znan
- **QS1103** = želeni položaj 2 za glavno os je naveden, vendar položaj obdelovanca ni znan
- **QS1100** = želeni položaj 2 za pomožno os je naveden, vendar položaj obdelovanca ni znan
- **QS1105** = želeni položaj 2 za orodno os ni znan

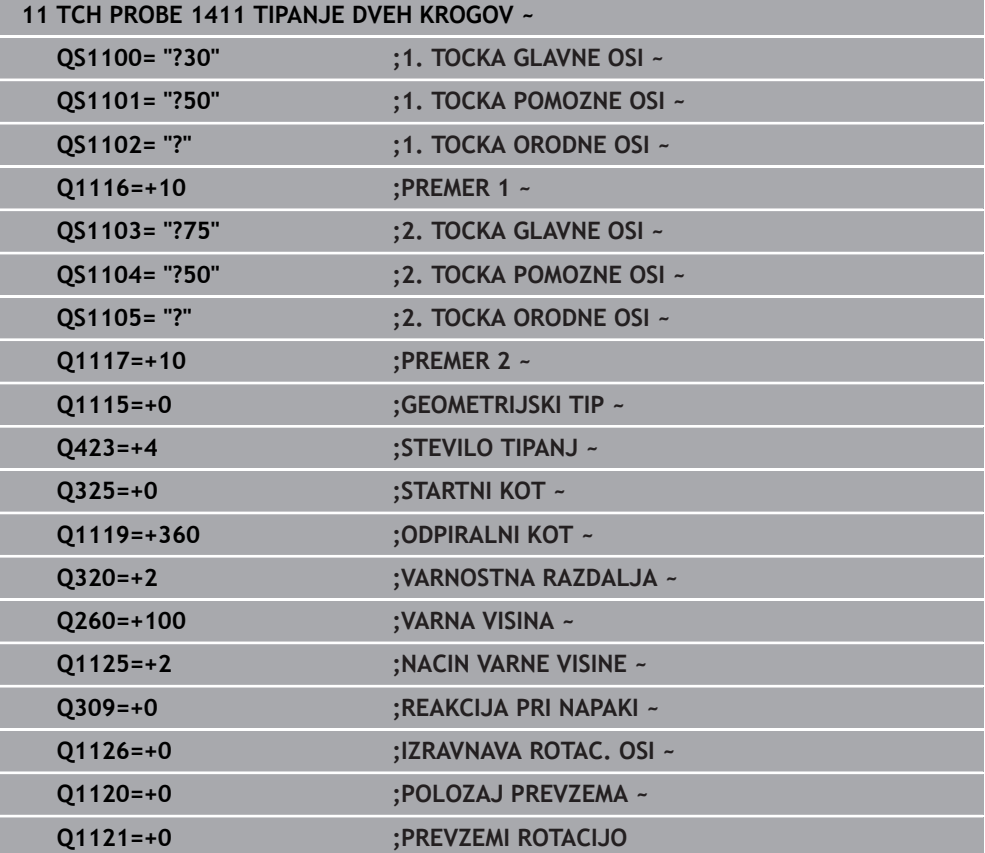

### <span id="page-63-0"></span>**Usmeritev prek roba**

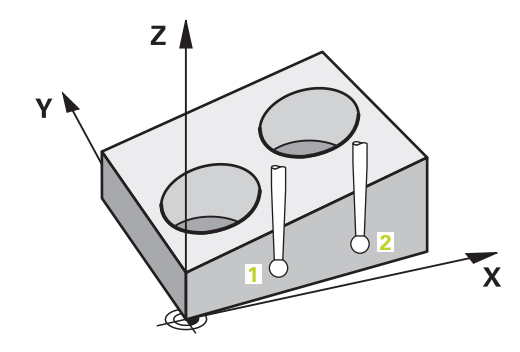

V tem primeru usmerite rob. Tipanje je izvedeno po Y-osi (pomožna os). Zato morate za to os iz risbe obvezno določiti želeni položaj! Želeni položaji X-osi (glavna os) in Zosi (os orodja) niso obvezni, ker ne boste beležili nobene mere v tej smeri.

- **QS1100** = želeni položaj 1 za glavno os ni znan
- **QS1101** = želeni položaj 1 za pomožno os je naveden, vendar položaj obdelovanca ni znan
- **QS1102** = želeni položaj 1 za orodno os ni znan
- **QS1103** = želeni položaj 2 za glavno os ni znan
- **QS1100** = želeni položaj 2 za pomožno os je naveden, vendar položaj obdelovanca ni znan
- **QS1105** = želeni položaj 2 za orodno os ni znan

**sistema 14xx**

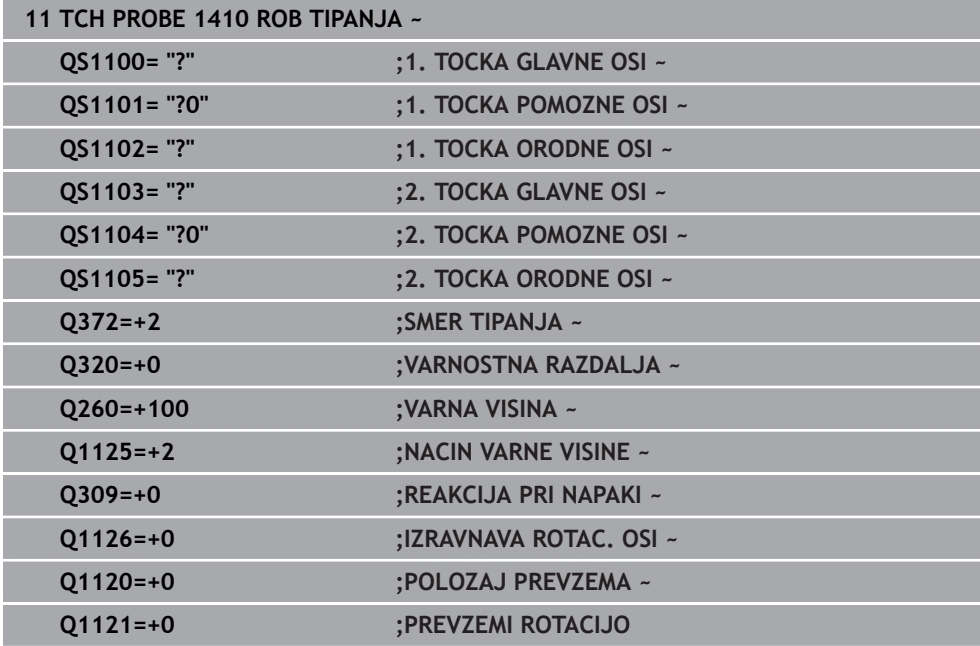

<span id="page-64-0"></span>**Usmeritev prek ravnine**

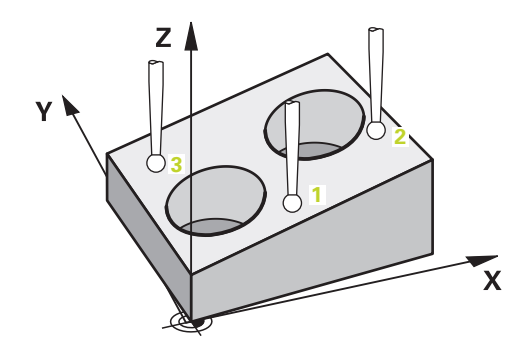

V tem primeru usmerite nivo. Tukaj morate iz risbe obvezno določiti vse tri želene položaje. Za izračun kota je namreč pomembno, da se za vsako tipanje upoštevajo vse tri osi.

- **QS1100** = želeni položaj 1 za glavno os je naveden, vendar položaj obdelovanca ni znan
- **QS1101** = želeni položaj 1 za pomožno os je naveden, vendar položaj obdelovanca ni znan
- **QS1102** = želeni položaj 1 za orodno os je naveden, vendar položaj obdelovanca ni znan
- **QS1103** = želeni položaj 2 za glavno os je naveden, vendar položaj obdelovanca ni znan
- **QS1100** = želeni položaj 2 za pomožno os je naveden, vendar položaj obdelovanca ni znan
- **QS1105** = želeni položaj 2 za orodno os je naveden, vendar položaj obdelovanca ni znan
- **QS1106** = želeni položaj 3 za glavno os je naveden, vendar položaj obdelovanca ni znan
- **QS1107** = želeni položaj 3 za pomožno os je naveden, vendar položaj obdelovanca ni znan
- **QS1108** = želeni položaj 3 za orodno os je naveden, vendar položaj obdelovanca ni znan

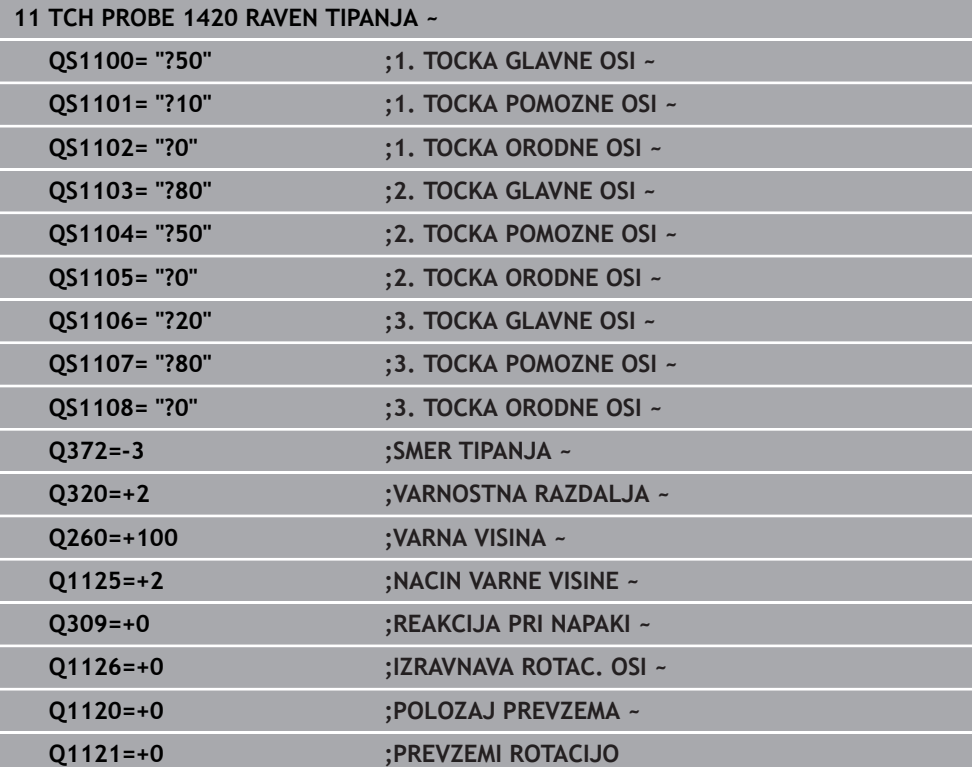

**4**

### <span id="page-66-0"></span>**4.2.3 Ocena toleranc**

S pomočjo ciklov 14xx lahko preverite tudi tolerančna območja. Pri tem se lahko preverita položaj in velikost objekta.

Možni so naslednji vnosi s tolerancami:

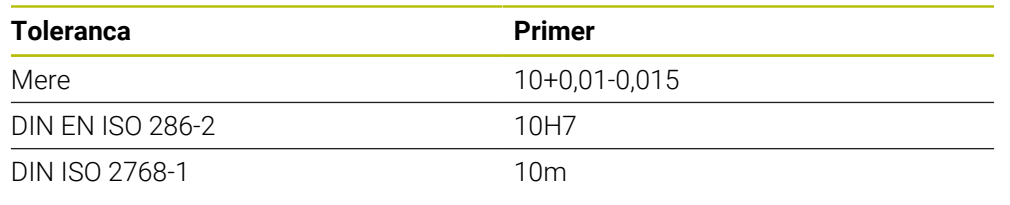

8

Pri vnosu toleranc bodite pozorni na veliko in malo začetnico.

Če programirate vnos s toleranco, krmiljenje nadzoruje tolerančno območje. Krmiljenje stanja Dobro/dodatna obdelava ali odpad zapiše v povratni parameter **Q183**. Če je programiran popravek referenčne točke, krmiljenje po postopku tipanja popravi aktivno referenčno točko

Naslednji parametri cikla omogočajo vnose s tolerancami:

- Upoštevajte **Q1100 1. TOCKA GLAVNE OSI**
- Upoštevajte **Q1101 1. TOCKA POMOZNE OSI**
- Upoštevajte **Q1102 1. TOCKA ORODNE OSI**
- Upoštevajte **Q1103 2. TOCKA GLAVNE OSI**
- Upoštevajte **Q1104 2. TOCKA POMOZNE OSI**
- Upoštevajte **Q1105 2. TOCKA ORODNE OSI**
- Upoštevajte **Q1106 3. TOCKA GLAVNE OSI**
- Upoštevajte **Q1107 3. TOCKA POMOZNE OSI**
- Upoštevajte **Q1108 3. TOCKA ORODNE OSI**
- **Q1116 PREMER 1**
- **Q1117 PREMER 2**

### **Pri programiranju sledite naslednjemu postopku:**

- ► Zagon definicije cikla
- Aktivacija možnosti izbire imena v vrstici ukrepov
- **Programiranje želenega položaja/mere vklj. s toleranco**
- V ciklu je shranjeno npr. **QS1116="+8-2-1"**.

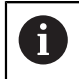

Če programirate napačno toleranco, potem krmiljenje obdelavo zaključi s sporočilom o napaki.

### **Potek cikla**

Če se dejanski položaj nahaja izven tolerance, je vedenje krmiljenja naslednje:

- **Q309=0**: krmiljenje ne izvede prekinitve.
- **Q309=1**: krmiljenje program s sporočilom prekine pri odpadu in dodatni obdelavi.
- **Q309=2**: krmiljenje program s sporočilom prekine pri odpadu.

### **Če je Q309 = 1 ali 2, sledite naslednjemu postopku:**

- Odpre se okno. Krmiljenje prikaže vse želene in dejanske mere objekta.
- **Prekinitev NC-programa z gumbom PREKIN.** ali
- Nadaljevanje NC-programa z možnostjo **NC start**

Upoštevajte, da cikli tipalnega sistema vrnejo odstopanja glede na sredino tolerance v **Q98x** in **Q99x**. Če sta definirani možnosti **Q1120** in **Q1121**, so vrednosti skladne z velikostmi, ki se uporabljajo za popravek. Če samodejna ocena ni aktivna, krmiljenje shrani vrednosti glede na sredino tolerance v predvidenem parametru Q in te vrednosti lahko še naprej urejate.

### **Primer**

口

A

- QS1116 = premer 1 z navedbo tolerance
- QS1117 = premer 2 z navedbo tolerance

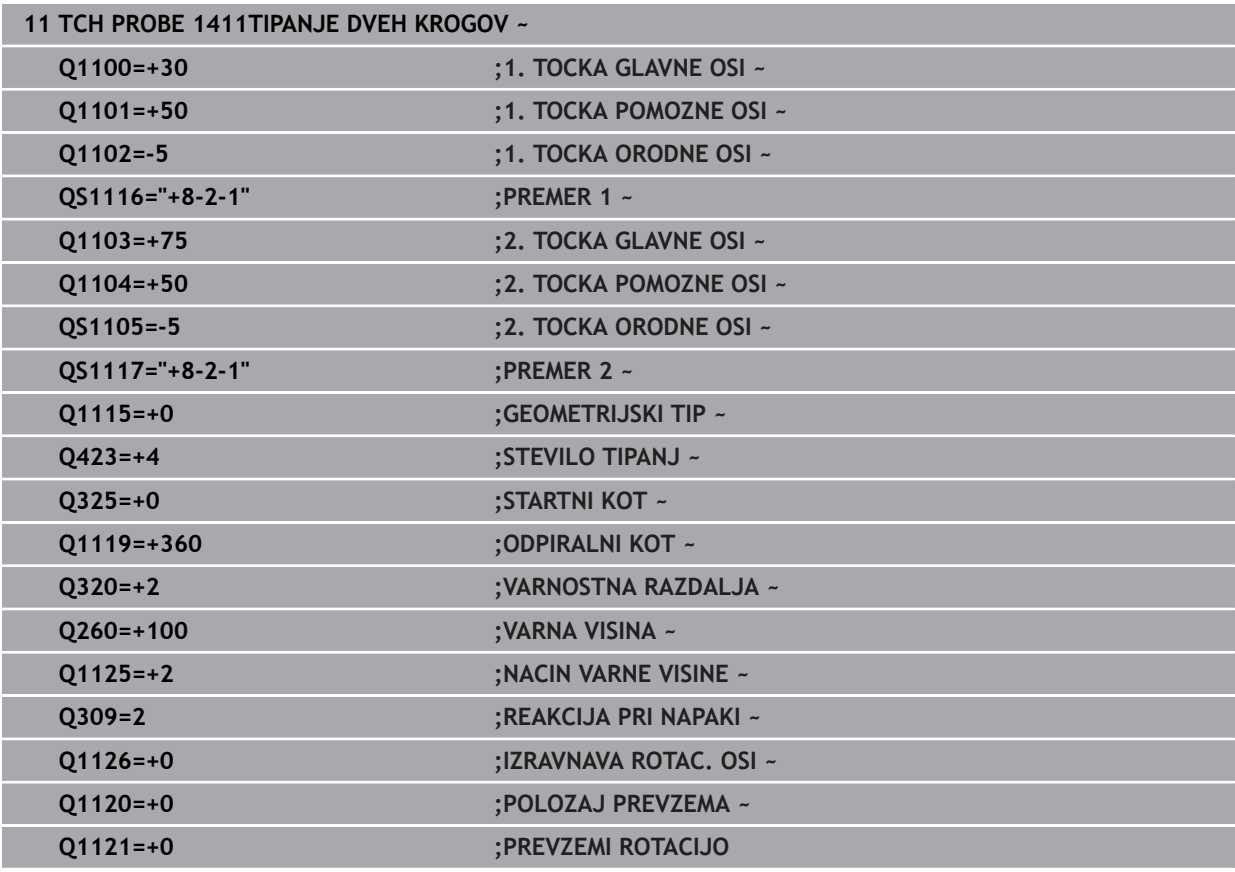

### <span id="page-68-0"></span>**4.2.4 Prenos dejanskega položaja**

Pravi položaj lahko določite že vnaprej in ga v ciklu tipalnega sistema definirate kot dejanski položaj. Za objekt se preneseta želeni položaj in dejanski položaj. Cikel na podlagi razlike izračuna popravke in uporabi nadzor tolerance.

### **Pri programiranju sledite naslednjemu postopku:**

- ▶ Definiranje cikla
- Aktivacija možnosti izbire imena v vrstici ukrepov
- Programiranje želenega položaja z možnim nadzorom tolerance
- Programiranje **"@"**
- Programiranje dejanskega položaja
- V ciklu je shranjeno npr. **QS1100="10+0,02@10.0123"**.

Napotki za programiranje in upravljanje:

- Če uporabite @, tipanie ne bo izvedeno. Krmilienie izračuna samo dejanske in želene položaje.
- Dejanski položaj morate določiti za vse tri osi (glavno, pomožno in orodno). Če dejanski položaj določite samo za eno os, krmiljenje prikaže sporočilo o napaki.
- Dejanske položaje je mogoče določiti s **Q1900-Q1999**.

### **Primer**

 $\mathbf i$ 

S to možnostjo lahko naredite naslednje:

- Določite krožni vzorec iz različnih objektov
- Zobnik poravnajte nad sredino zobnika in položajem zoba

Želeni položaji so tukaj določeni z nadzorom tolerance in dejanskim položajem.

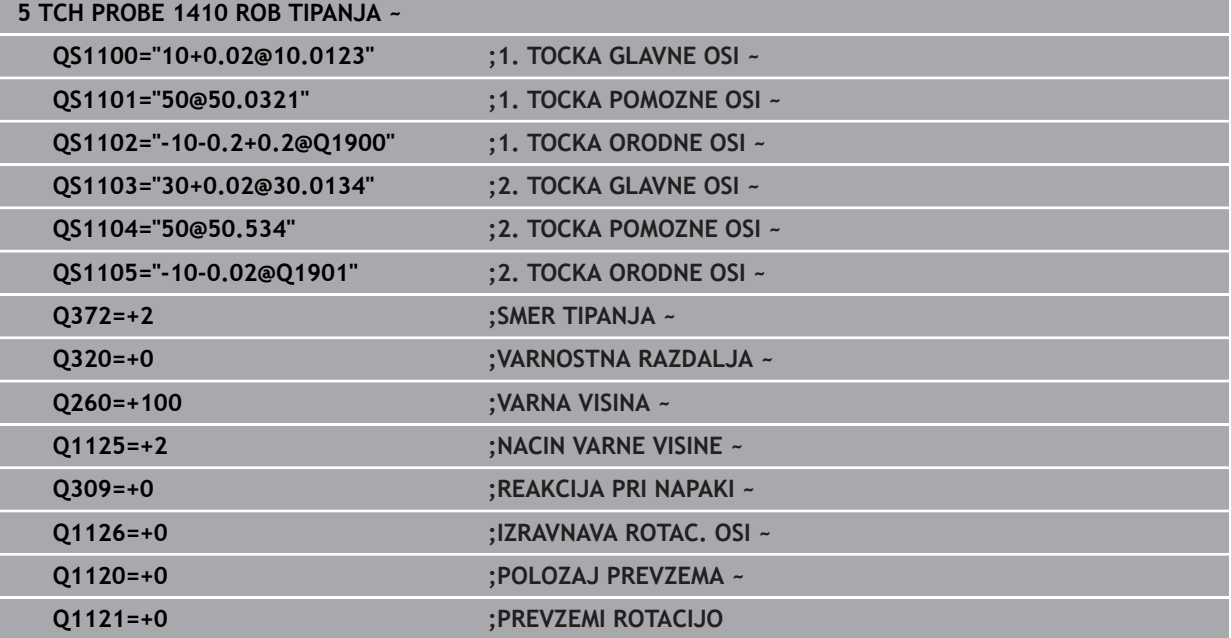

# <span id="page-69-0"></span>**4.3 Cikel 1420 RAVEN TIPANJA**

### **Programiranje ISO G1420**

### **Uporaba**

Cikel tipalnega sistema **1420** zazna kot ravnine z merjenjem treh točk in shrani vrednosti v Q-parametrih.

Če pred ciklom programirate cikel **1493 TIPANJE IZSTOPANJA**, krmiljenje ponovi tipalne točke v izbrani smeri in definirani dolžini vzdolž premic.

**Dodatne informacije:** ["Cikel 1493 TIPANJE IZSTOPANJA ", Stran 308](#page-307-0)

Cikel dodatno nudi naslednje možnosti:

■ Če so koordinate tipalnih točk neznane, lahko cikel izvedete v polsamodejnem načinu.

**Dodatne informacije:** ["Polsamodejni način", Stran 61](#page-60-0)

Cikel lahko poljubno spremlja tolerance. Pri tem se lahko nadzorujeta položaj in velikost objekta.

**Dodatne informacije:** ["Ocena toleranc", Stran 67](#page-66-0)

■ Če ste točni položaj določili že vnaprej, lahko vrednost v ciklu določite kot dejanski položaj.

**Dodatne informacije:** ["Prenos dejanskega položaja", Stran 69](#page-68-0)

### **Potek cikla**

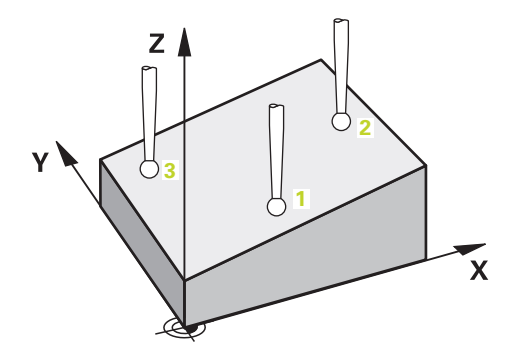

1 Krmiljenje pozicionira tipalni sistem v hitrem teku **FMAX\_PROBE** (iz preglednice tipalnega sistema) in s pozicionirno logiko na programirano tipalno točko **1**.

**Dodatne informacije:** ["Pozicionirna logika", Stran 52](#page-51-1)

- 2 Krmiljenje tipalni sistem v hitrem teku **FMAX\_PROBE** pozicionira na varnostno razdaljo. To nastane iz vsote **Q320**, **SET\_UP** in polmera tipalne glave. Varnostna razdalja bo pri tipanju upoštevana v vseh smereh tipanja.
- 3 Tipalni sistem se nato premakne na nastavljeno merilno višino **Q1102** in izvede prvi postopek tipanja z nastavljenim tipalnim pomikom **F**, iz preglednice tipalnih sistemov.
- 4 Če programirate možnost **NACIN VARNE VISINE Q1125**, krmiljenje tipalni sistem s **FMAX\_PROBE** pozicionira nazaj na varno višino **Q260**.
- 5 Nato pa v obdelovalno ravnino do tipalne točke **2**, kjer bo izmeril dejanski položaj druge točke ravnine.

6 Tipalni sistem se premakne nazaj na varno višino (odvisno od **Q1125**), nato pa v obdelovalni ravnini na tipalno točko **3**, kjer izmeri dejanski položaj tretje točke ravnine.

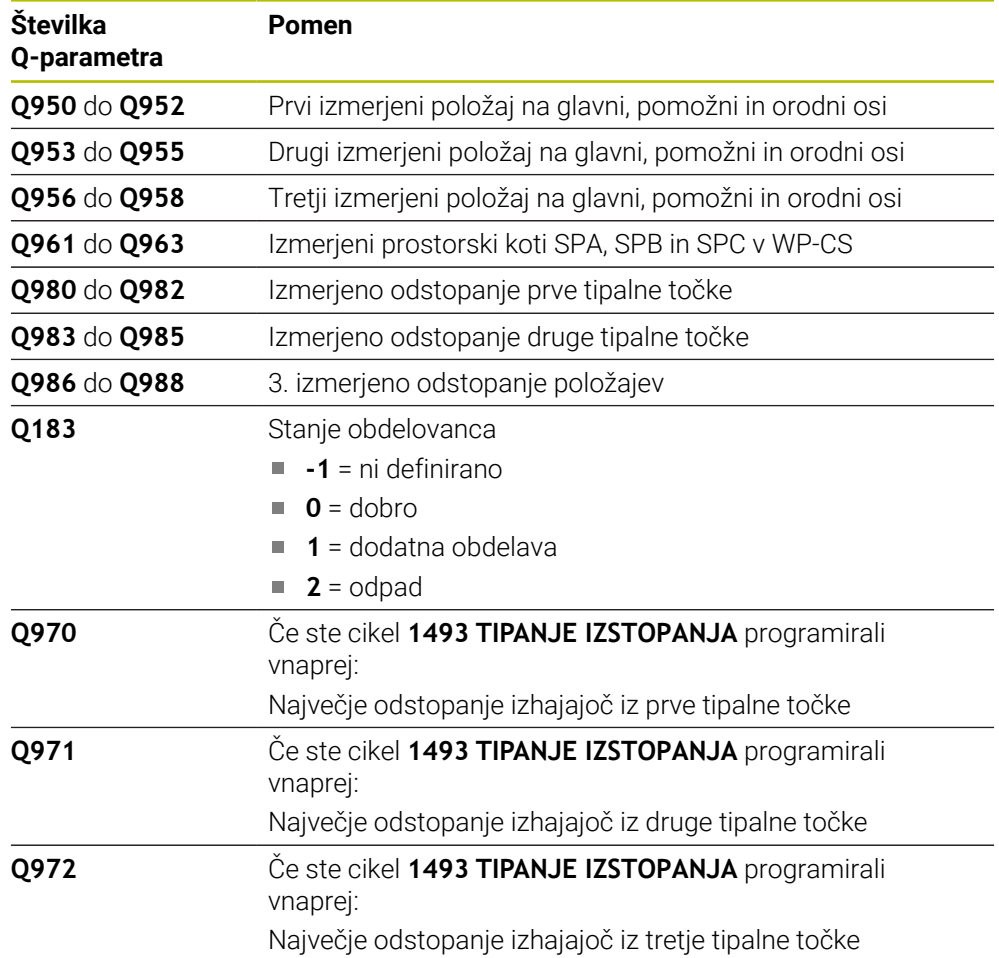

7 Krmiljenje pozicionira tipalni sistem nazaj na varno višino (odvisno od **Q1125**) in shrani ugotovljene vrednosti v naslednjih Q-parametrih:

### **Napotki**

# *NAPOTEK*

### **Pozor, nevarnost trka!**

Če med objekti ali tipalnimi točkami ni izveden premik na varno višino, obstaja nevarnost trka.

Med vsakim objektom ali vsako tipalno točko je potreben premik na varno višino. Programirajte možnost **Q1125 NACIN VARNE VISINE**, ki ni enaka **-1**.

# *NAPOTEK*

### **Pozor, nevarnost trka!**

Pri izvedbi ciklov tipalnega sistema **444** in **14xx** ne smejo biti aktivne naslednje transformacije koordinat: cikel **8 ZRCALJENJE**, cikel **11 FAKTOR DIMENZ.**, cikel **26 FAKT.DIM.OSNO SP.** in **TRANS MIRROR**. Obstaja nevarnost trka.

- Ponastavitev preračunavanja koordinat pred priklicem cikla
- Ta cikel lahko izvedete izključno v načinu obdelovanja **FUNKCIJE PROGRAMA- REZKANJE**.
- Tri tipalne točke ne smejo ležati na ravni črti, da lahko krmiljenje izračuna vrednosti kota.
- Z definicijo želenih položajev je določen želeni prostorski kot. Cikel shrani izmerjeni prostorski kot v parametrih od **Q961** do **Q963**. Za prenos v 3D-osnovno rotacijo uporablja krmiljenje razliko med izmerjenim in želenim prostorskim kotom.

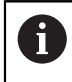

■ Podjetje HEIDENHAIN priporoča, da pri tem ciklu ne uporabljate osnega kota!

### **Izravnava osi vrtljive mize:**

- Usmeritev osi vrtljive mize je mogoča samo, kadar sta v kinematiki na voljo dve osi vrtljive mize.
- Za izravnavo osi vrtljive mize (**Q1126** ni enako 0), morate prevzeti vrtenje (Q1121 ni enako 0). V nasprotnem primeru krmiljenje prikaže napako.
## **4.3.1 Parameter cikla**

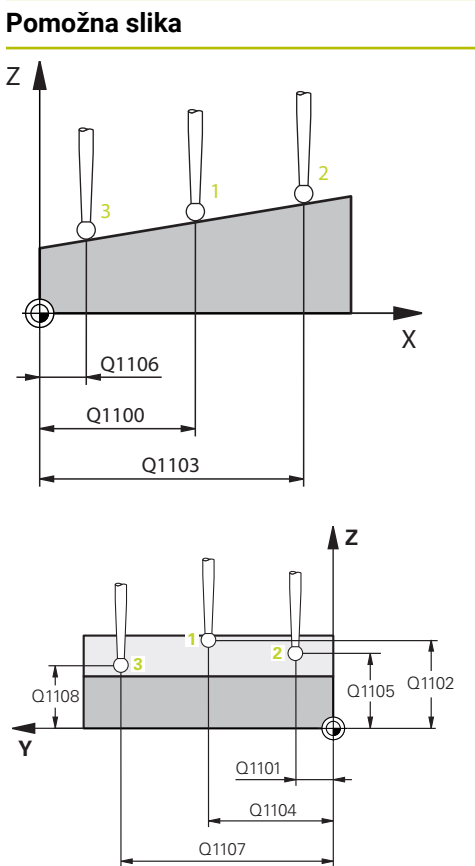

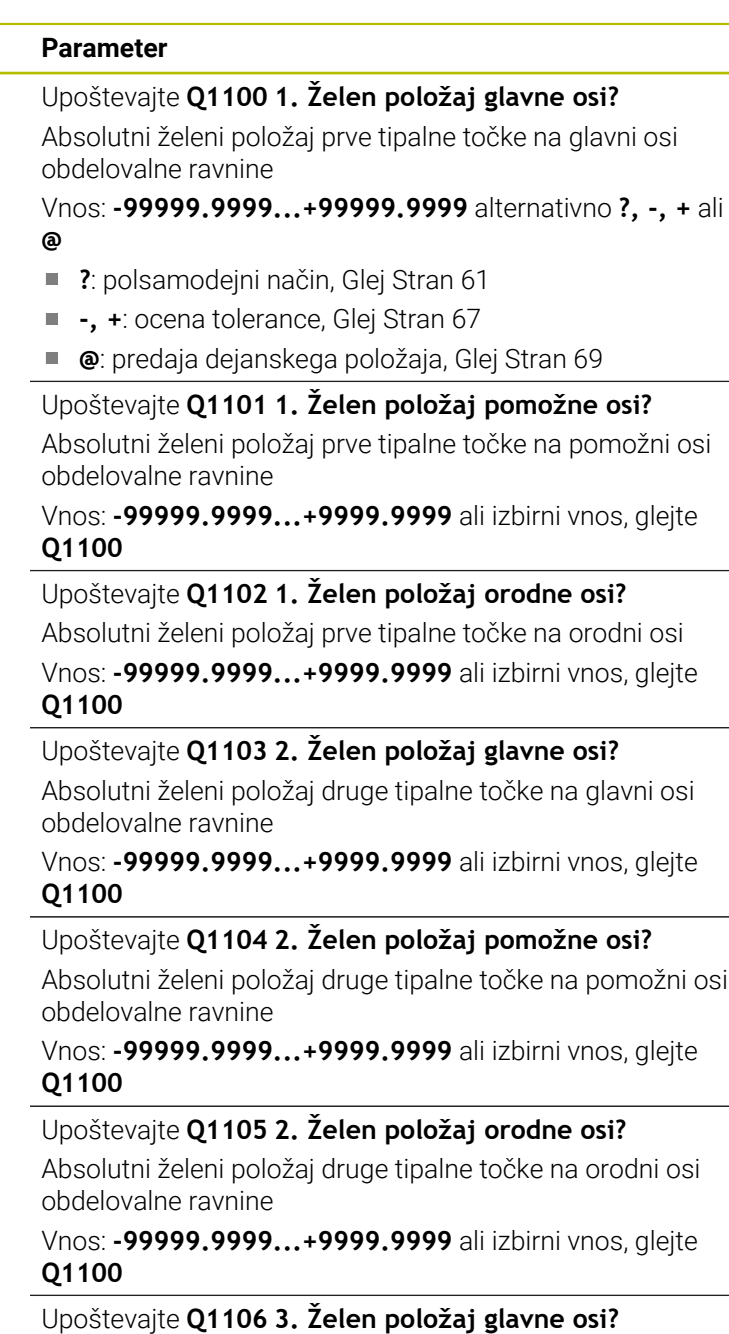

Absolutni želeni položaj tretje tipalne točke na glavni osi obdelovalne ravnine.

Vnos: **-99999.9999...+9999.9999** ali izbirni vnos, glejte **Q1100**

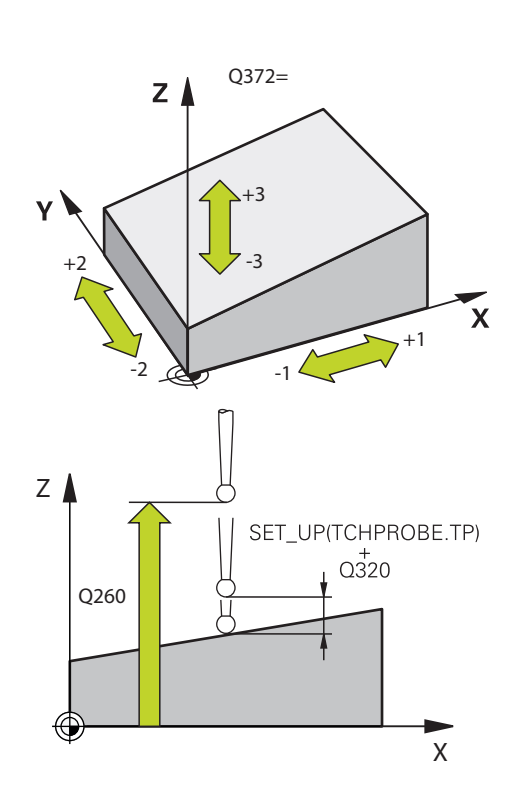

**Pomožna slika Parameter**

# Upoštevajte **Q1107 3. Želen položaj pomožne osi?**

Absolutni želeni položaj tretje tipalne točke na pomožni osi obdelovalne ravnine

Vnos: **-99999.9999...+9999.9999** ali izbirni vnos, glejte **Q1100**

Upoštevajte **Q1108 3. Želen položaj orodne osi?** Absolutni želeni položaj tretje tipalne točke na orodni osi obdelovalne ravnine

Vnos: **-99999.9999...+9999.9999** ali izbirni vnos, glejte **Q1100**

#### **Q372 Smer tipanja (od -3 do +3)?**

Os, v smeri katere naj se izvede tipanje. S predznakom določite, ali se krmiljenje premakne v pozitivno ali negativno smer.

Vnos: **-3**, **-2**, **-1**, **+1**, **+2**, **+3**

#### **Q320 Varnostna razdalja?**

Dodatna razdalja med tipalno točko in glavo tipalnega sistema. **Q320** dopolnjuje stolpec **SET\_UP** preglednice tipalnih sistemov. Vrednost deluje inkrementalno.

#### Vnos: **0...99999.9999** ali **PREDEF**

#### **Q260 Varna visina**

Koordinata v orodni osi, v kateri ne more priti do nobenega trka med tipalnim sistemom in obdelovalnim kosom (vpenjalnim sredstvom). Vrednost deluje absolutno.

Vnos: **-99999.9999...+99999.9999** ali **PREDEF**

#### **Q1125 Premik na varno višino?**

Vedenje pri pozicioniranju med tipalnimi položaji:

**-1**: brez premika na varno višino.

**0**: pred in za ciklom premik na varno višino. Predpozicioniranje se izvede s **FMAX\_PROBE**.

**1**: pred in za vsakim objektom premik na varno višino. Predpozicioniranje se izvede s **FMAX\_PROBE**.

**2**: pred in za vsako tipalno točko premik na varno višino. Predpozicioniranje se izvede s **FMAX\_PROBE**.

Vnos: **-1**, **0**, **+1**, **+2**

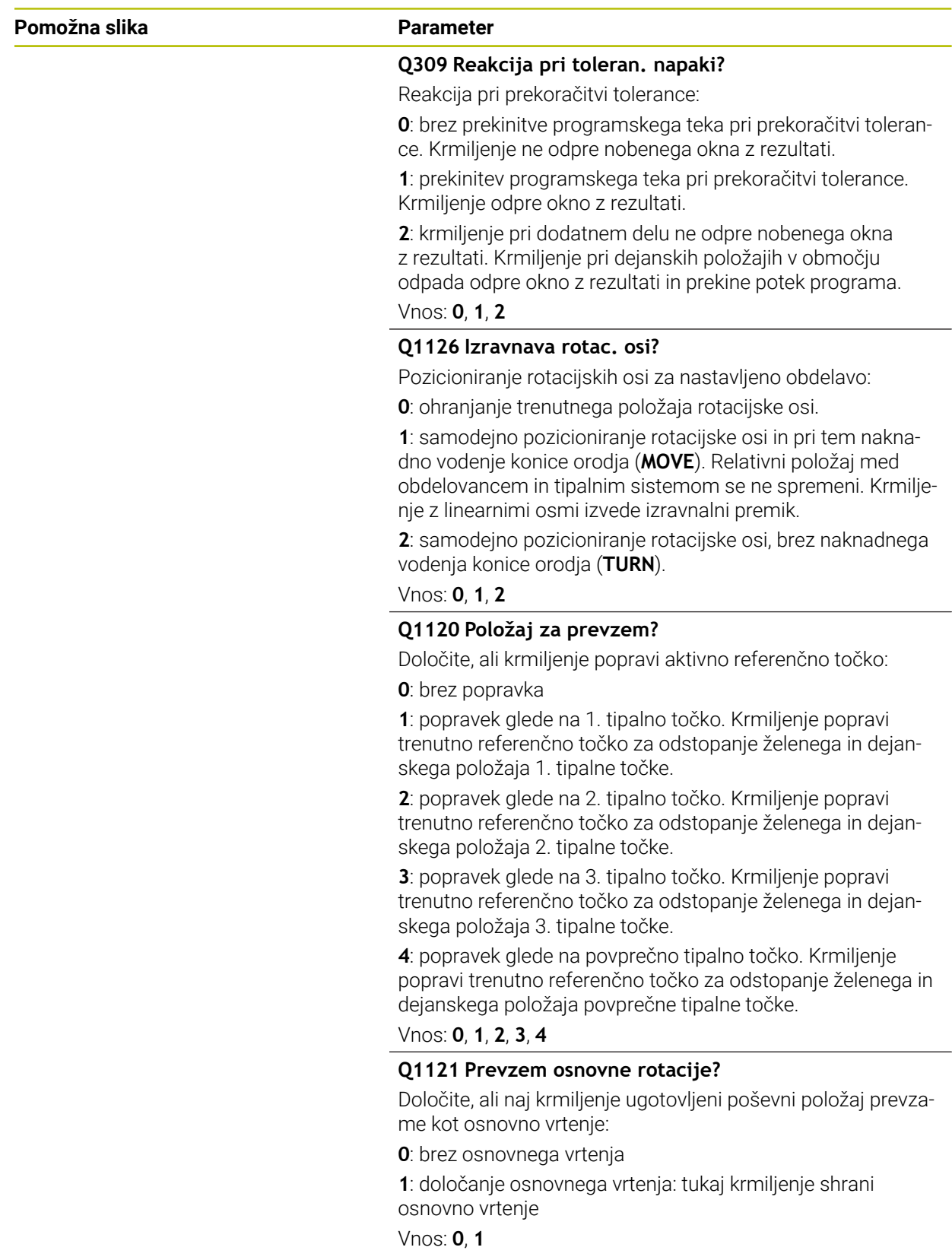

#### **Primer**

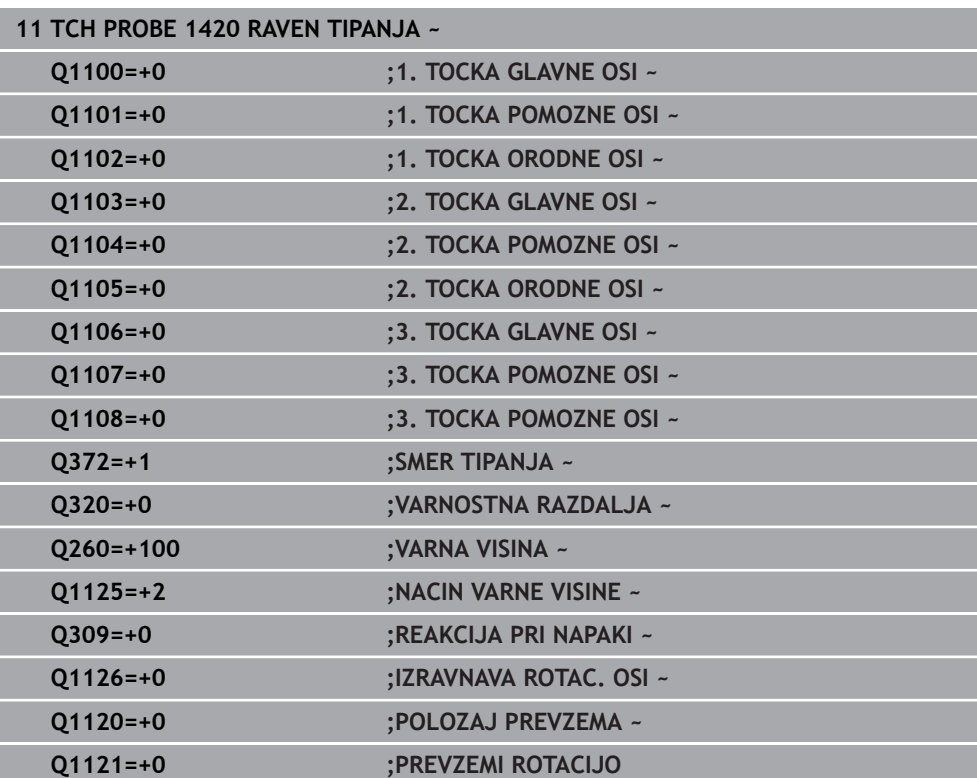

# **4.4 Cikel 1410 ROB TIPANJA**

#### **Programiranje ISO G1410**

#### **Uporaba**

S ciklom tipalnega sistema **1410** določite poševni položaj obdelovanca s pomočjo dveh položajev na enem robu. Cikel določi vrtenje na podlagi razlike med izmerjenim kotom in želenim kotom.

Če pred ciklom programirate cikel **1493 TIPANJE IZSTOPANJA**, krmiljenje ponovi tipalne točke v izbrani smeri in definirani dolžini vzdolž premic.

**Dodatne informacije:** ["Cikel 1493 TIPANJE IZSTOPANJA ", Stran 308](#page-307-0)

Cikel dodatno nudi naslednje možnosti:

■ Če so koordinate tipalnih točk neznane, lahko cikel izvedete v polsamodejnem načinu.

**Dodatne informacije:** ["Polsamodejni način", Stran 61](#page-60-0)

Cikel lahko poljubno spremlja tolerance. Pri tem se lahko nadzorujeta položaj in velikost objekta.

**Dodatne informacije:** ["Ocena toleranc", Stran 67](#page-66-0)

■ Če ste točni položaj določili že vnaprej, lahko vrednost v ciklu določite kot dejanski položaj.

**Dodatne informacije:** ["Prenos dejanskega položaja", Stran 69](#page-68-0)

**Potek cikla**

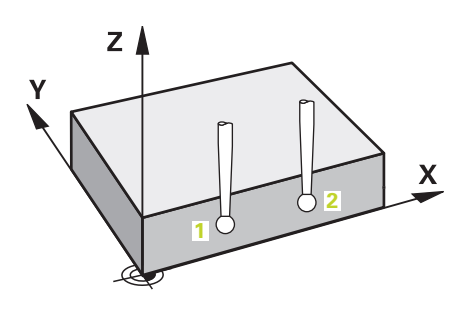

1 Krmiljenje pozicionira tipalni sistem v hitrem teku **FMAX\_PROBE** (iz preglednice tipalnega sistema) in s pozicionirno logiko na programirano tipalno točko **1**.

**Dodatne informacije:** ["Pozicionirna logika", Stran 52](#page-51-0)

- 2 Krmiljenje tipalni sistem v hitrem teku **FMAX\_PROBE** pozicionira na varnostno razdaljo. To nastane iz vsote **Q320**, **SET\_UP** in polmera tipalne glave. Varnostna razdalja bo pri tipanju upoštevana v vseh smereh tipanja.
- 3 Tipalni sistem se nato premakne na nastavljeno merilno višino **Q1102** in izvede prvi postopek tipanja z nastavljenim tipalnim pomikom **F**, iz preglednice tipalnih sistemov.
- 4 Krmiljenje tipalni sistem premakne na varnostno razdaljo v nasprotni smeri tipanja.
- 5 Če programirate možnost **NACIN VARNE VISINE Q1125**, krmiljenje tipalni sistem s **FMAX\_PROBE** pozicioniran nazaj na varno višino **Q260**.
- 6 Tipalni sistem se nato premakne na naslednjo tipalno točko **2** in izvede drugi postopek tipanja.
- 7 Krmiljenje pozicionira tipalni sistem nazaj na varno višino (odvisno od **Q1125**) in shrani ugotovljene vrednosti v naslednjih Q-parametrih:

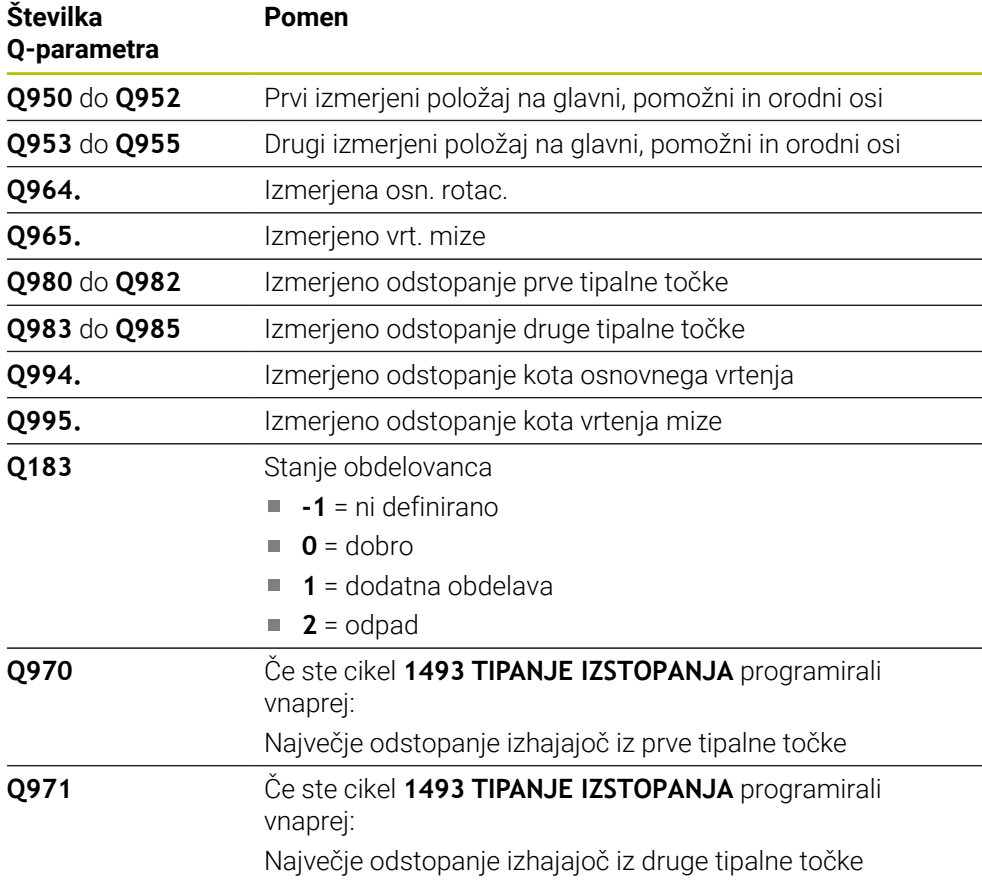

#### **Napotki**

# *NAPOTEK*

#### **Pozor, nevarnost trka!**

Če med objekti ali tipalnimi točkami ni izveden premik na varno višino, obstaja nevarnost trka.

Med vsakim objektom ali vsako tipalno točko je potreben premik na varno višino. Programirajte možnost **Q1125 NACIN VARNE VISINE**, ki ni enaka **-1**.

# *NAPOTEK*

#### **Pozor, nevarnost trka!**

Pri izvedbi ciklov tipalnega sistema **444** in **14xx** ne smejo biti aktivne naslednje transformacije koordinat: cikel **8 ZRCALJENJE**, cikel **11 FAKTOR DIMENZ.**, cikel **26 FAKT.DIM.OSNO SP.** in **TRANS MIRROR**. Obstaja nevarnost trka.

- Ponastavitev preračunavanja koordinat pred priklicem cikla
- Ta cikel lahko izvedete izključno v načinu obdelovanja **FUNKCIJE PROGRAMA- REZKANJE**.

#### **Napotek v povezavi z rotacijskimi osmi:**

- Če v zavrteni obdelovalni ravnini določite osnovno rotacijo, upoštevajte naslednje:
	- Če se trenutne koordinate rotacijskih osi in določen vrtilni kot (meni 3D-ROT) skladajo, je obdelovalna ravnina stalna. Krmiljenje osnovno vrtenje izračuna v koordinatnem sistemu vnosa**I-CS**.
	- Če se trenutne koordinate rotacijskih osi in določen vrtilni kot (meni 3D-ROT) ne skladajo, potem obdelovalna ravnina ni stalna. Krmiljenje osnovno vrtenje izračuna v koordinatnem sistemu obdelovanca **W-CS** v odvisnosti od orodne osi.
- Z izbirnim strojnim parametrom **chkTiltingAxes** (št. 204601) proizvajalec stroja določi, ali krmiljenje preveri skladnost s situacijo vrtenja. Če preverjanje ni določeno, krmiljenje v osnovi prevzame stalno obdelovalno ravnino. Izračun osnovnega vrtenja se potem izvede v **I-CS**.

#### **Izravnava osi vrtljive mize:**

- Krmiljenje lahko vrtljivo mizo usmeri samo, če je mogoče izmerjeno rotacijo popraviti z osjo vrtljive mize. Ta os mora biti prva os vrtljive mize z vidika obdelovanca.
- Za izravnavo osi vrtljive mize (**Q1126** ni enako 0), morate prevzeti vrtenje (**Q1121** ni enako 0). V nasprotnem primeru krmiljenje prikaže napako.

## **4.4.1 Parameter cikla**

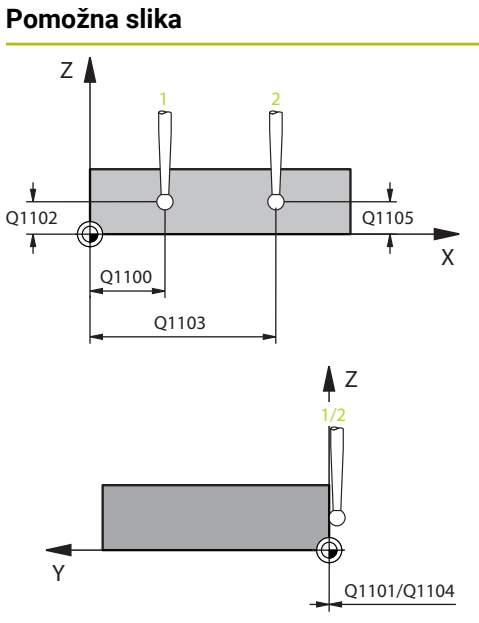

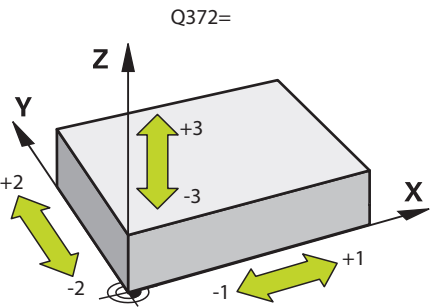

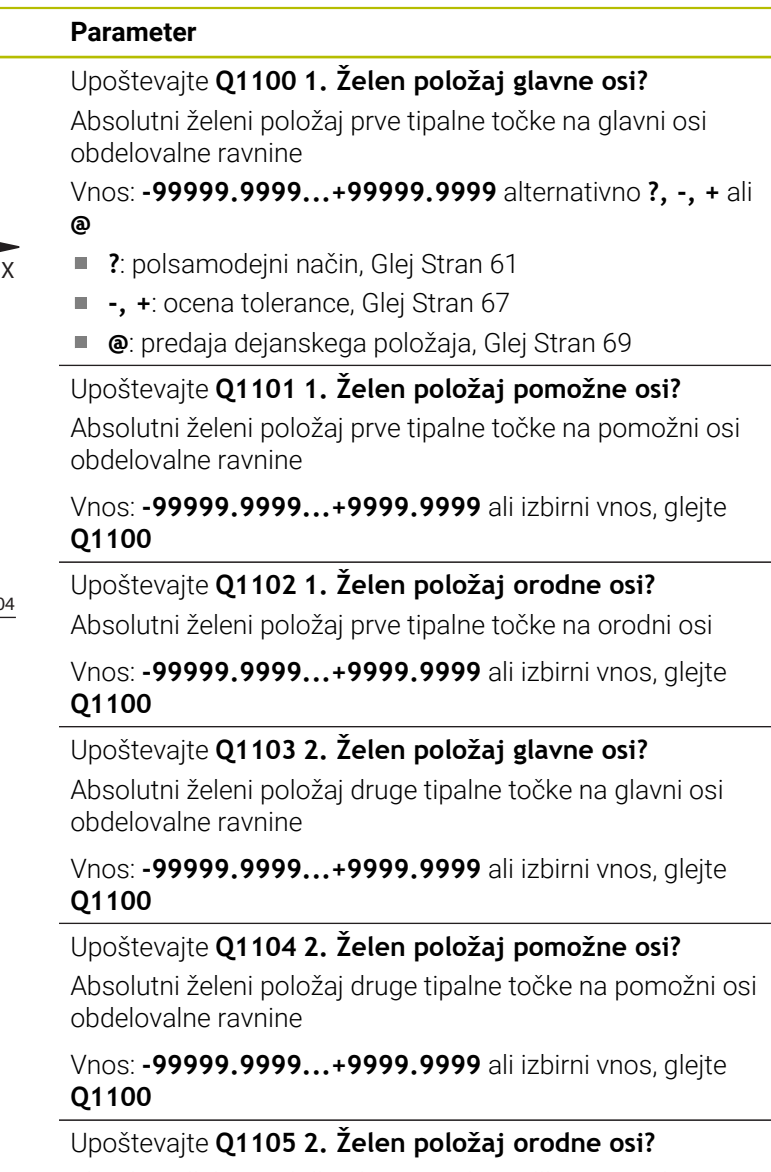

Absolutni želeni položaj druge tipalne točke na orodni osi obdelovalne ravnine

Vnos: **-99999.9999...+9999.9999** ali izbirni vnos, glejte **Q1100**

#### **Q372 Smer tipanja (od -3 do +3)?**

Os, v smeri katere naj se izvede tipanje. S predznakom določite, ali se krmiljenje premakne v pozitivno ali negativno smer.

Vnos: **-3**, **-2**, **-1**, **+1**, **+2**, **+3**

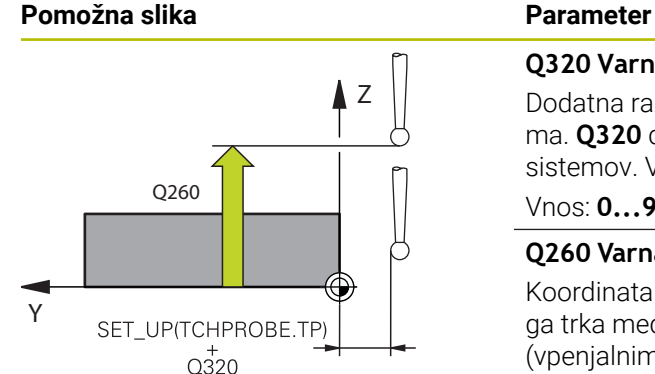

#### **Q320 Varnostna razdalja?**

Dodatna razdalja med tipalno točko in glavo tipalnega sistema. **Q320** dopolnjuje stolpec **SET\_UP** preglednice tipalnih sistemov. Vrednost deluje inkrementalno.

#### Vnos: **0...99999.9999** ali **PREDEF**

#### **Q260 Varna visina**

Koordinata v orodni osi, v kateri ne more priti do nobenega trka med tipalnim sistemom in obdelovalnim kosom (vpenjalnim sredstvom). Vrednost deluje absolutno.

#### Vnos: **-99999.9999...+99999.9999** ali **PREDEF**

#### **Q1125 Premik na varno višino?**

Vedenje pri pozicioniranju med tipalnimi položaji:

#### **-1**: brez premika na varno višino.

**0**: pred in za ciklom premik na varno višino. Predpozicioniranje se izvede s **FMAX\_PROBE**.

**1**: pred in za vsakim objektom premik na varno višino. Predpozicioniranje se izvede s **FMAX\_PROBE**.

**2**: pred in za vsako tipalno točko premik na varno višino. Predpozicioniranje se izvede s **FMAX\_PROBE**.

#### Vnos: **-1**, **0**, **+1**, **+2**

#### **Q309 Reakcija pri toleran. napaki?**

Reakcija pri prekoračitvi tolerance:

**0**: brez prekinitve programskega teka pri prekoračitvi tolerance. Krmiljenje ne odpre nobenega okna z rezultati.

**1**: prekinitev programskega teka pri prekoračitvi tolerance. Krmiljenje odpre okno z rezultati.

**2**: krmiljenje pri dodatnem delu ne odpre nobenega okna z rezultati. Krmiljenje pri dejanskih položajih v območju odpada odpre okno z rezultati in prekine potek programa.

Vnos: **0**, **1**, **2**

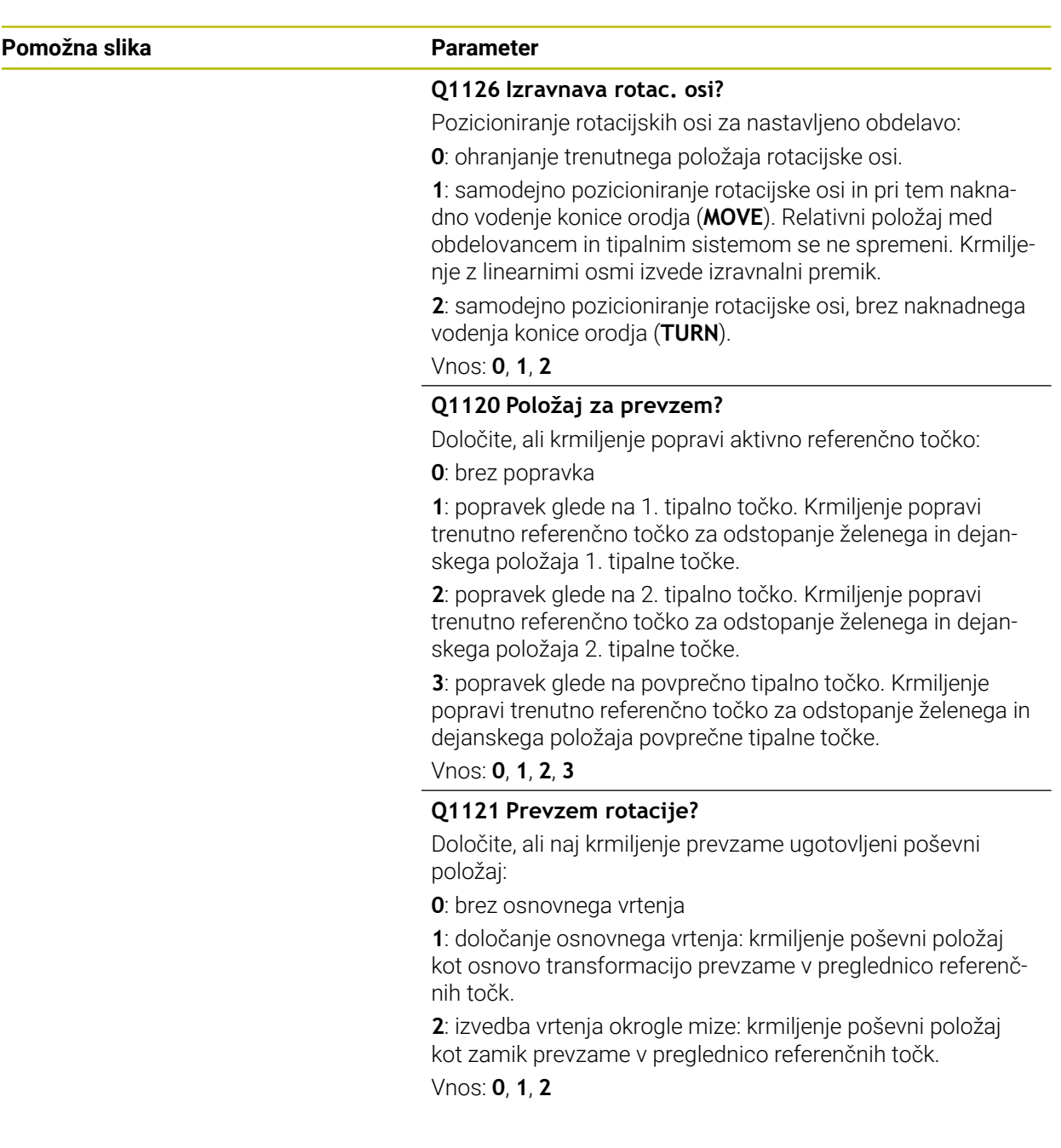

#### **Primer**

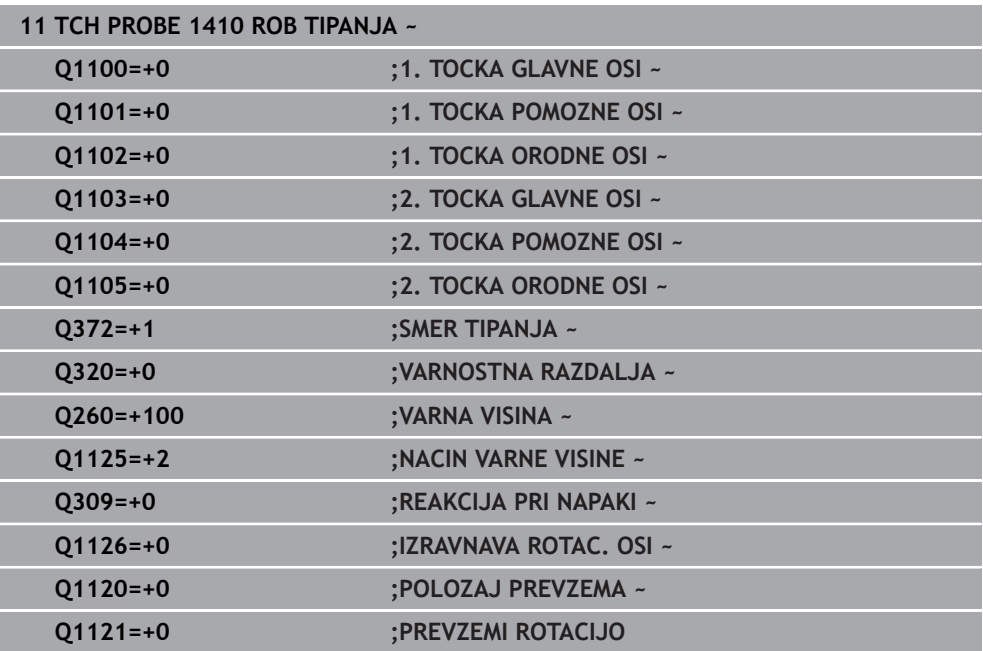

# **4.5 Cikel 1411 TIPANJE DVEH KROGOV**

# **Programiranje ISO**

**G1411**

#### **Uporaba**

Cikel tipalnega sistema **1411** zazna središči dveh izvrtin ali čepa in izračuna na podlagi obeh središč povezovalno premico. Cikel določi vrtenje na obdelovalni ravnini na podlagi razlike med izmerjenim kotom in želenim kotom.

Če pred ciklom programirate cikel **1493 TIPANJE IZSTOPANJA**, krmiljenje ponovi tipalne točke v izbrani smeri in definirani dolžini vzdolž premic.

**Dodatne informacije:** ["Cikel 1493 TIPANJE IZSTOPANJA ", Stran 308](#page-307-0)

Cikel dodatno nudi naslednje možnosti:

■ Če so koordinate tipalnih točk neznane, lahko cikel izvedete v polsamodejnem načinu.

**Dodatne informacije:** ["Polsamodejni način", Stran 61](#page-60-0)

Cikel lahko poljubno spremlja tolerance. Pri tem se lahko nadzorujeta položaj in velikost objekta.

**Dodatne informacije:** ["Ocena toleranc", Stran 67](#page-66-0)

Če ste točni položaj določili že vnaprej, lahko vrednost v ciklu določite kot dejanski položaj.

**Dodatne informacije:** ["Prenos dejanskega položaja", Stran 69](#page-68-0)

**Potek cikla**

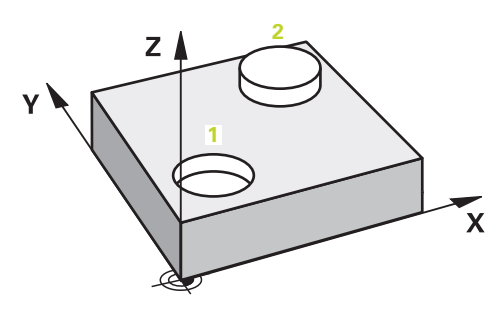

1 Krmiljenje pozicionira tipalni sistem v hitrem teku **FMAX\_PROBE** (iz preglednice tipalnega sistema) in s pozicionirno logiko na programirano središče **1**.

**Dodatne informacije:** ["Pozicionirna logika", Stran 52](#page-51-0)

- 2 Krmiljenje tipalni sistem v hitrem teku **FMAX\_PROBE** pozicionira na varnostno razdaljo. To nastane iz vsote **Q320**, **SET\_UP** in polmera tipalne glave. Varnostna razdalja bo pri tipanju upoštevana v vseh smereh tipanja.
- 3 Tipalni sistem se nato s tipalnim pomikom **F** iz preglednice tipalnih sistemov premakne na vneseno merilno višino **Q1102** in s tipanji zazna (odvisno od števila tipanj **Q423**) prvo središče izvrtine ali čepa.
- 4 Če programirate možnost **NACIN VARNE VISINE Q1125**, krmiljenje tipalni sistem s **FMAX\_PROBE** pozicioniran nazaj na varno višino **Q260**.
- 5 Krmiljenje pozicionira tipalni sistem na navedeno središče druge izvrtine ali drugega čepa **2**.
- 6 Krmiljenje tipalni sistem nato premakne na vneseno merilno višino **Q1105** in s tipanji zazna (odvisno od števila tipanj **Q423**) drugo središče izvrtine ali čepa.
- 7 Krmiljenje pozicionira tipalni sistem nazaj na varno višino (odvisno od **Q1125**) in shrani ugotovljene vrednosti v naslednjih Q-parametrih:

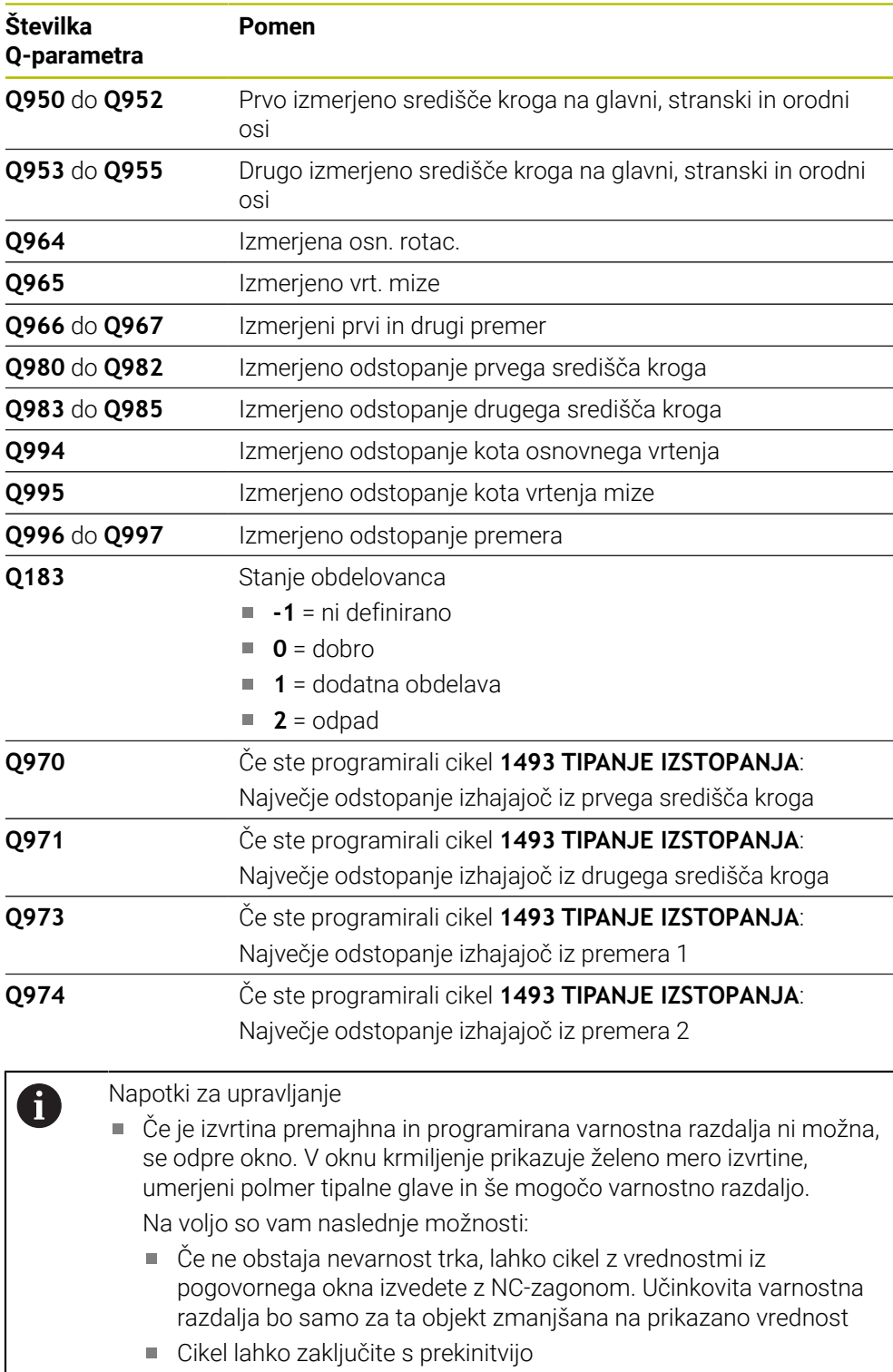

# **Napotki**

# *NAPOTEK*

### **Pozor, nevarnost trka!**

Če med objekti ali tipalnimi točkami ni izveden premik na varno višino, obstaja nevarnost trka.

► Med vsakim objektom ali vsako tipalno točko je potreben premik na varno višino. Programirajte možnost **Q1125 NACIN VARNE VISINE**, ki ni enaka **-1**.

# *NAPOTEK*

#### **Pozor, nevarnost trka!**

Pri izvedbi ciklov tipalnega sistema **444** in **14xx** ne smejo biti aktivne naslednje transformacije koordinat: cikel **8 ZRCALJENJE**, cikel **11 FAKTOR DIMENZ.**, cikel **26 FAKT.DIM.OSNO SP.** in **TRANS MIRROR**. Obstaja nevarnost trka.

- Ponastavitev preračunavanja koordinat pred priklicem cikla
- Ta cikel lahko izvedete izključno v načinu obdelovanja **FUNKCIJE PROGRAMA- REZKANJE**.

## **Napotek v povezavi z rotacijskimi osmi:**

- Če v zavrteni obdelovalni ravnini določite osnovno rotacijo, upoštevajte naslednje:
	- Če se trenutne koordinate rotacijskih osi in določen vrtilni kot (meni 3D-ROT) skladajo, je obdelovalna ravnina stalna. Krmiljenje osnovno vrtenje izračuna v koordinatnem sistemu vnosa **I-CS**.
	- Če se trenutne koordinate rotacijskih osi in določen vrtilni kot (meni 3D-ROT) ne skladajo, potem obdelovalna ravnina ni stalna. Krmiljenje osnovno vrtenje izračuna v koordinatnem sistemu obdelovanca **W-CS** v odvisnosti od orodne osi.
- Z izbirnim strojnim parametrom **chkTiltingAxes** (št. 204601) proizvajalec stroja določi, ali krmiljenje preveri skladnost s situacijo vrtenja. Če preverjanje ni določeno, krmiljenje v osnovi prevzame stalno obdelovalno ravnino. Izračun osnovnega vrtenja se potem izvede v **I-CS**.

#### **Izravnava osi vrtljive mize:**

- Krmiljenje lahko vrtljivo mizo usmeri samo, če je mogoče izmerjeno rotacijo popraviti z osjo vrtljive mize. Ta os mora biti prva os vrtljive mize z vidika obdelovanca.
- Za izravnavo osi vrtljive mize (**Q1126** ni enako 0), morate prevzeti vrtenje (**Q1121** ni enako 0). V nasprotnem primeru krmiljenje prikaže napako.

**Cikli tipalnega sistema Samodejno ugotavljanje poševnih položajev obdelovancev | Cikel 1411 TIPANJE DVEH KROGOV**

## **4.5.1 Parameter cikla**

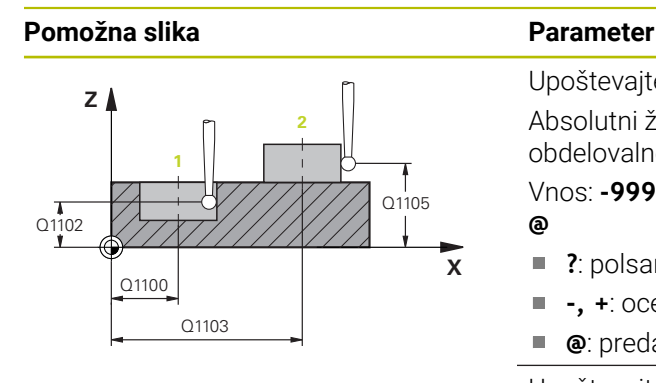

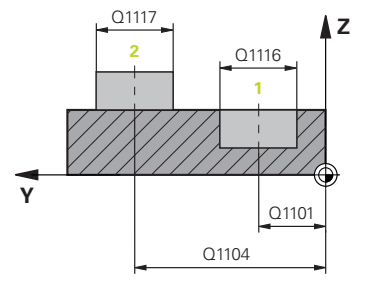

Upoštevajte **Q1100 1. Želen položaj glavne osi?** Absolutni želeni položaj prve tipalne točke na glavni osi obdelovalne ravnine

Vnos: **-99999.9999...+99999.9999** alternativno **?, -, +** ali **@**

- **?**: polsamodejni način, [Glej Stran 61](#page-60-0)  $\blacksquare$
- **-, +**: ocena tolerance, [Glej Stran 67](#page-66-0) Î.
- **@**: predaja dejanskega položaja, [Glej Stran 69](#page-68-0)

Upoštevajte **Q1101 1. Želen položaj pomožne osi?** Absolutni želeni položaj prve tipalne točke na pomožni osi obdelovalne ravnine

Vnos: **-99999.9999...+9999.9999** ali izbirni vnos, glejte **Q1100**

Upoštevajte **Q1102 1. Želen položaj orodne osi?** Absolutni želeni položaj prve tipalne točke na orodni osi

Vnos: **-99999.9999...+9999.9999** ali izbirni vnos, glejte **Q1100**

#### **Q1116 Premer 1. položaja?**

Premer prve vrtine ali prvega čepa

Vnos: **0...9999.9999** ali izbirni vnos:

**"...-...+..."**: ocena tolerance, [Glej Stran 67](#page-66-0)

Upoštevajte **Q1103 2. Želen položaj glavne osi?**

Absolutni želeni položaj druge tipalne točke na glavni osi obdelovalne ravnine

Vnos: **-99999.9999...+9999.9999** ali izbirni vnos, glejte **Q1100**

Upoštevajte **Q1104 2. Želen položaj pomožne osi?**

Absolutni želeni položaj druge tipalne točke na pomožni osi obdelovalne ravnine

Vnos: **-99999.9999...+9999.9999** ali izbirni vnos, glejte **Q1100**

Upoštevajte **Q1105 2. Želen položaj orodne osi?** Absolutni želeni položaj druge tipalne točke na orodni osi obdelovalne ravnine

Vnos: **-99999.9999...+9999.9999** ali izbirni vnos, glejte **Q1100**

**Cikli tipalnega sistema Samodejno ugotavljanje poševnih položajev obdelovancev | Cikel 1411 TIPANJE DVEH KROGOV**

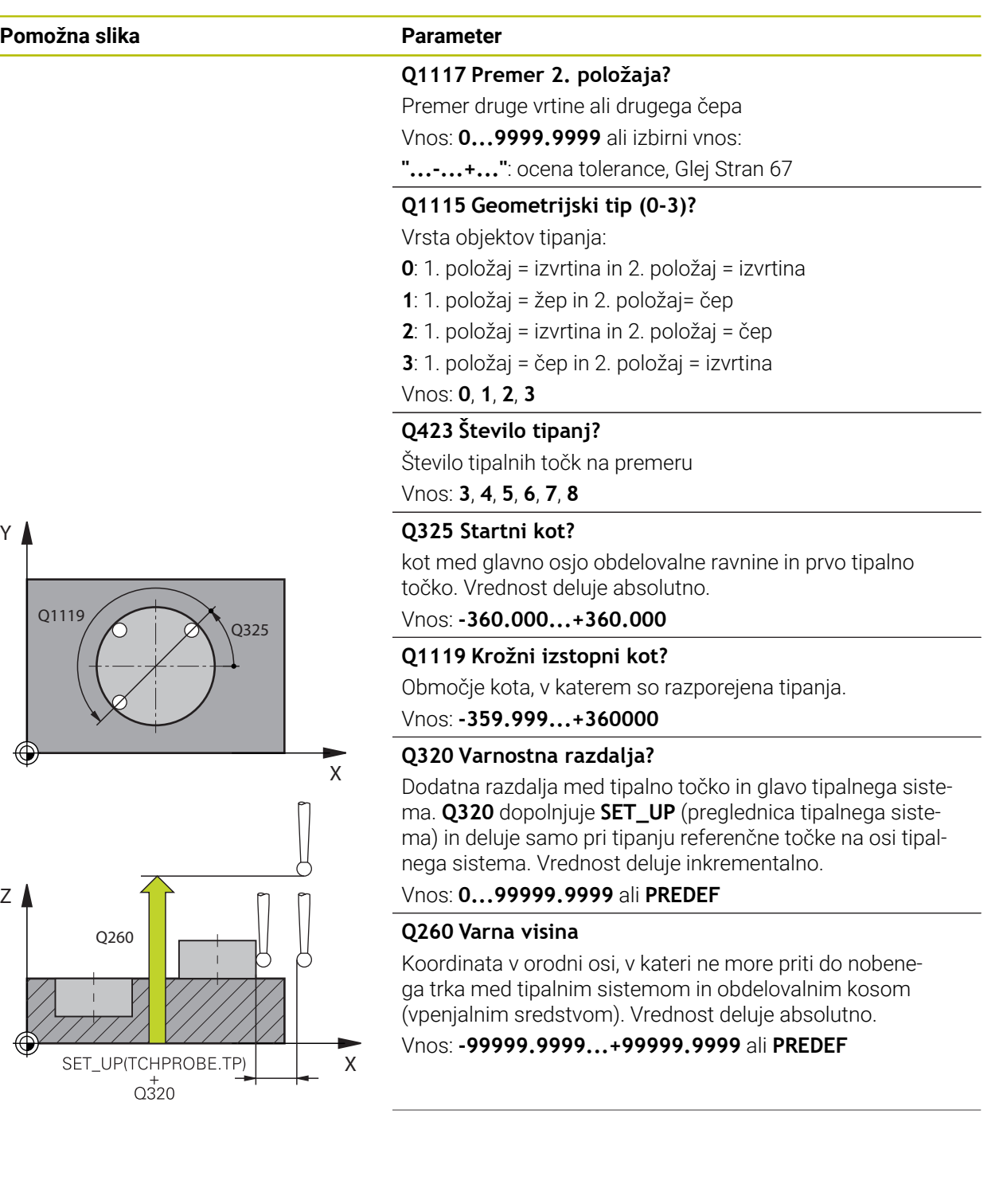

**4**

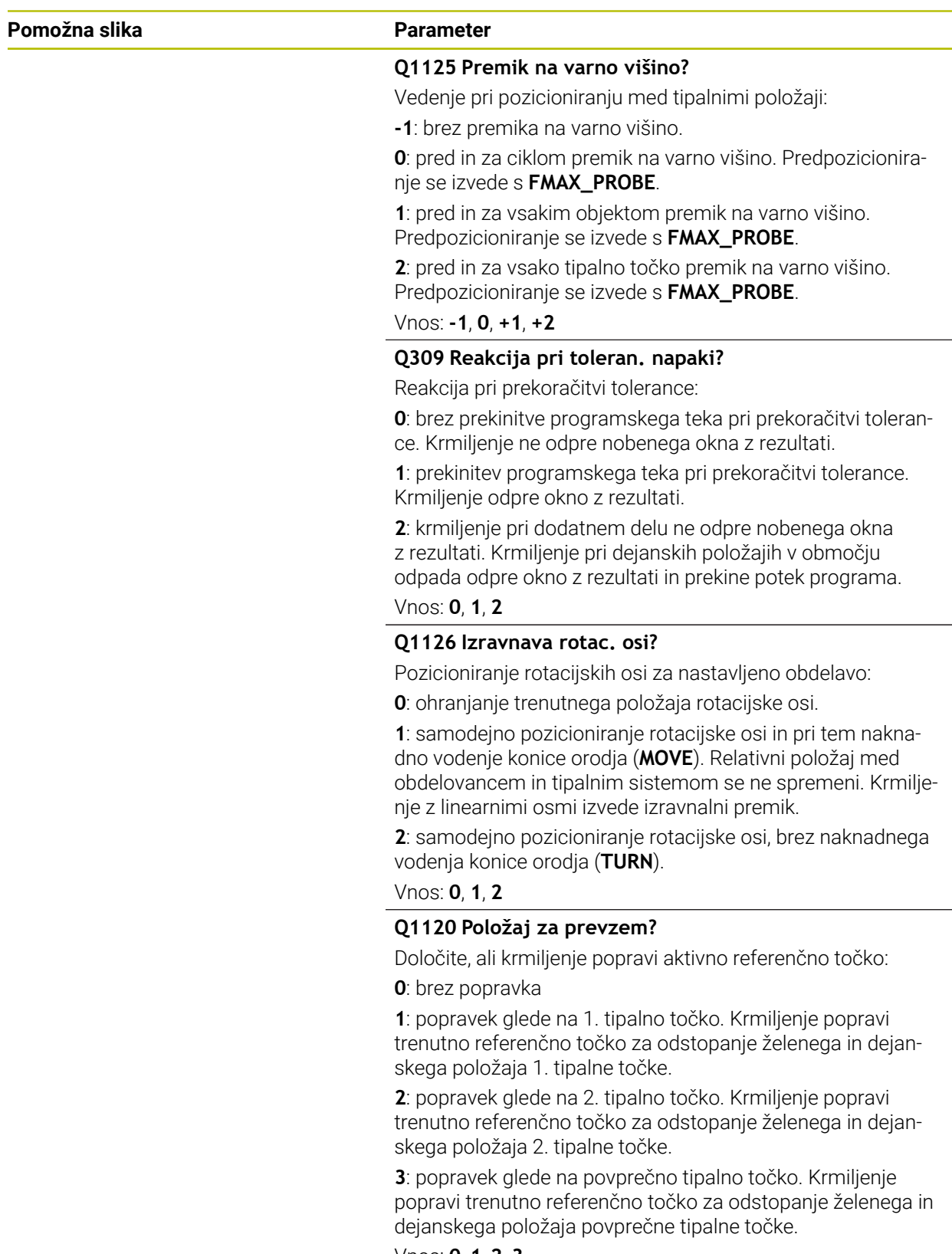

Vnos: **0**, **1**, **2**, **3**

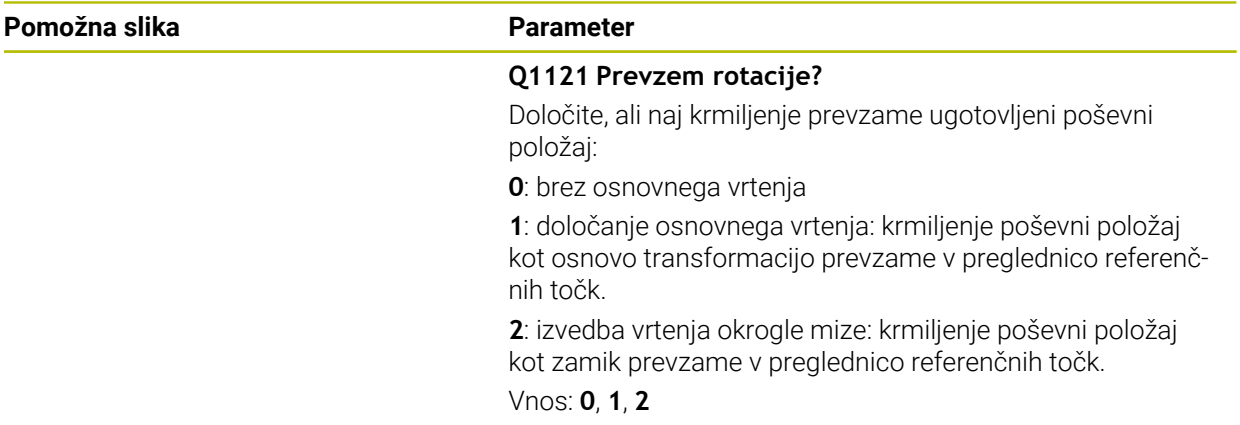

#### **Primer**

**4**

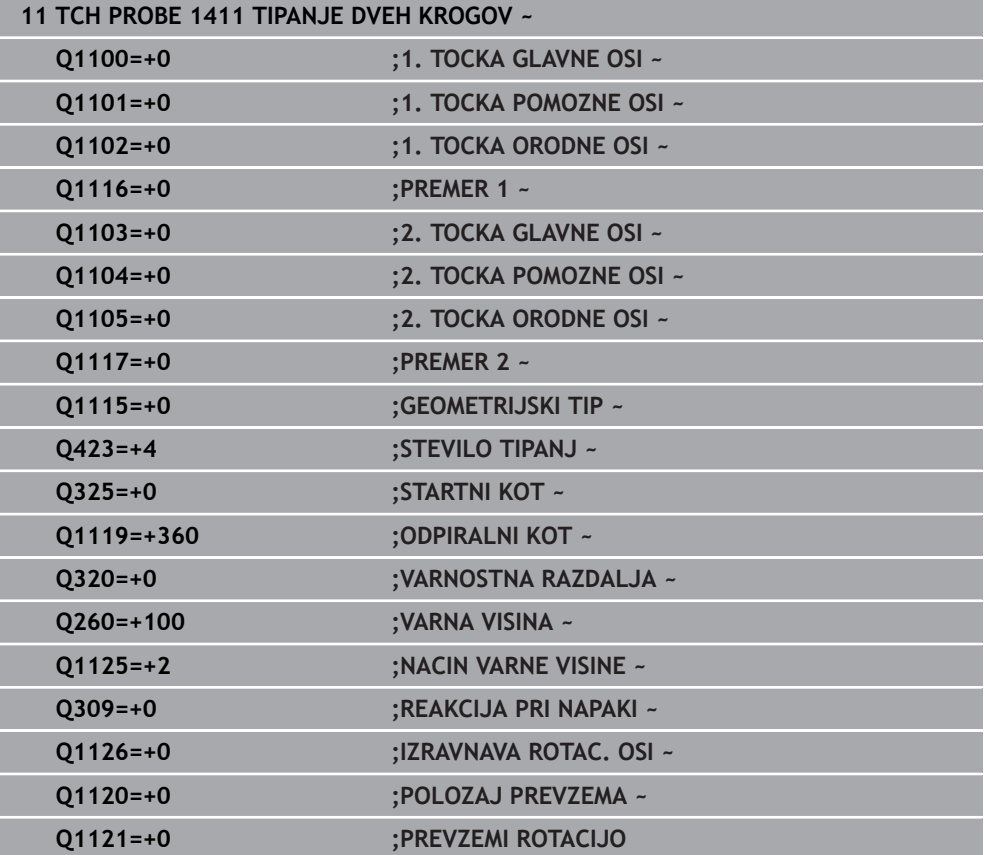

# **4.6 Cikel 1412 TIPANJE POSEVNEGA ROBA**

#### **Programiranje ISO G1412**

## **Uporaba**

S ciklom tipalnega sistema **1412** določite poševni položaj obdelovanca s pomočjo dveh položajev na enem poševnem robu. Cikel določi vrtenje na podlagi razlike med izmerjenim kotom in želenim kotom.

Če pred ciklom programirate cikel **1493 TIPANJE IZSTOPANJA**, krmiljenje ponovi tipalne točke v izbrani smeri in definirani dolžini vzdolž premic.

**Dodatne informacije:** ["Cikel 1493 TIPANJE IZSTOPANJA ", Stran 308](#page-307-0)

Cikel dodatno nudi naslednje možnosti:

■ Če so koordinate tipalnih točk neznane, lahko cikel izvedete v polsamodejnem načinu.

**Dodatne informacije:** ["Polsamodejni način", Stran 61](#page-60-0)

Če ste točni položaj določili že vnaprej, lahko vrednost v ciklu določite kot dejanski položaj.

**Dodatne informacije:** ["Prenos dejanskega položaja", Stran 69](#page-68-0)

#### **Potek cikla**

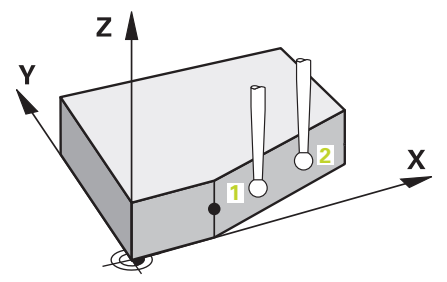

1 Krmiljenje pozicionira tipalni sistem v hitrem teku **FMAX\_PROBE** (iz preglednice tipalnega sistema) in s pozicionirno logiko na tipalno točko **1**.

**Dodatne informacije:** ["Pozicionirna logika", Stran 52](#page-51-0)

- 2 Krmiljenje tipalni sistem v hitrem teku **FMAX\_PROBE** pozicionira na varnostno razdaljo. To nastane iz vsote **Q320**, **SET\_UP** in polmera tipalne glave. Varnostna razdalja bo pri tipanju upoštevana v vseh smereh tipanja.
- 3 Krmiljenje potem tipalni sistem pozicionira na nastavljeno merilno višino **Q1102** in izvede prvi postopek tipanja z nastavljenim tipalnim pomikom **F**, iz preglednice tipalnih sistemov.
- 4 Krmiljenje tipalni sistem povleče nazaj na varnostno razdaljo v nasprotni smeri tipanja.
- 5 Če programirate možnost **NACIN VARNE VISINE Q1125**, krmiljenje tipalni sistem s **FMAX\_PROBE** pozicioniran nazaj na varno višino **Q260**.
- 6 Tipalni sistem se nato premakne na tipalno točko **2** in izvede drugi postopek tipanja.
- 7 Krmiljenje pozicionira tipalni sistem nazaj na varno višino (odvisno od **Q1125**) in shrani ugotovljene vrednosti v naslednjih Q-parametrih:

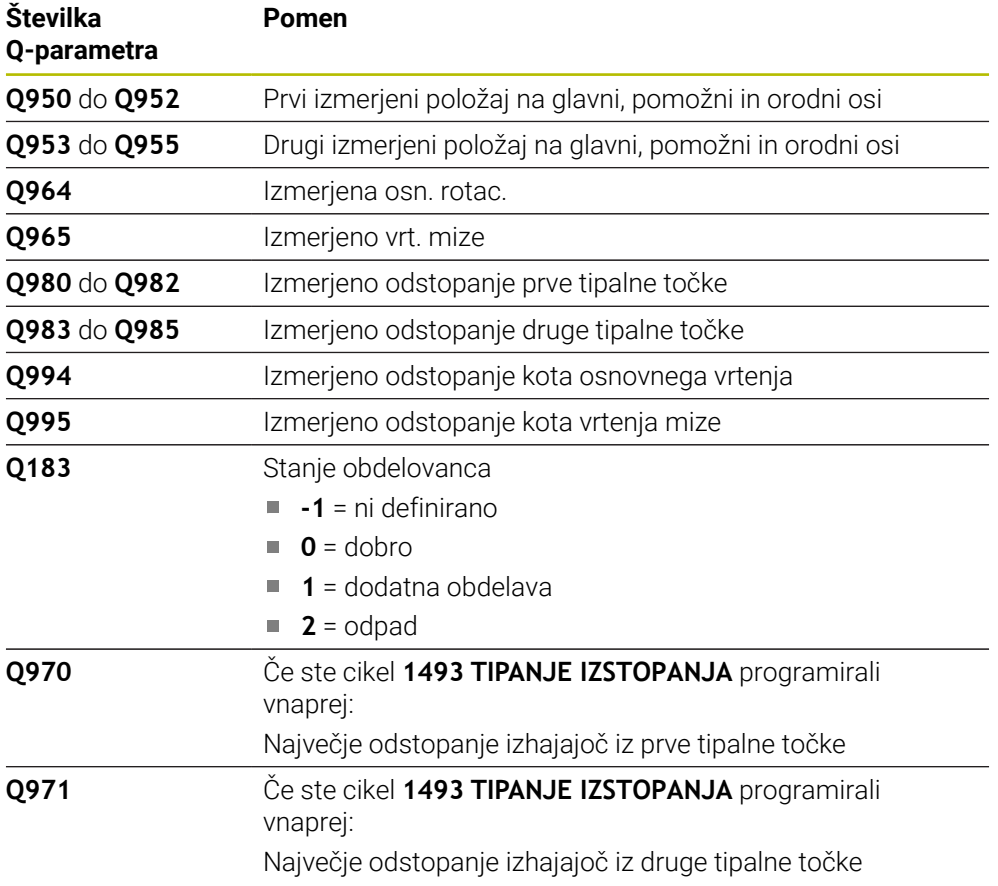

**4**

#### **Napotki**

# *NAPOTEK*

#### **Pozor, nevarnost trka!**

Če med objekti ali tipalnimi točkami ni izveden premik na varno višino, obstaja nevarnost trka.

Med vsakim objektom ali vsako tipalno točko je potreben premik na varno višino. Programirajte možnost **Q1125 NACIN VARNE VISINE**, ki ni enaka **-1**.

# *NAPOTEK*

#### **Pozor, nevarnost trka!**

Pri izvedbi ciklov tipalnega sistema **444** in **14xx** ne smejo biti aktivne naslednje transformacije koordinat: cikel **8 ZRCALJENJE**, cikel **11 FAKTOR DIMENZ.**, cikel **26 FAKT.DIM.OSNO SP.** in **TRANS MIRROR**. Obstaja nevarnost trka.

- Ponastavitev preračunavanja koordinat pred priklicem cikla
- Ta cikel lahko izvedete izključno v načinu obdelovanja **FUNKCIJE PROGRAMA- REZKANJE**.
- Če v **Q1100, Q1101** ali **Q1102** programirate toleranco, se ta nanaša na programirane želene položaje in ne na tipalne točke vzdolž poševnin. Za programiranje tolerance za normale na ploskev vzdolž poševnega roba, uporabite parameter **TOLERANCA QS400**.

#### **Napotek v povezavi z rotacijskimi osmi:**

- Če v zavrteni obdelovalni ravnini določite osnovno rotacijo, upoštevajte naslednje:
	- Če se trenutne koordinate rotacijskih osi in določen vrtilni kot (meni 3D-ROT) skladajo, je obdelovalna ravnina stalna. Krmiljenje osnovno vrtenje izračuna v koordinatnem sistemu vnosa **I-CS**.
	- Če se trenutne koordinate rotacijskih osi in določen vrtilni kot (meni 3D-ROT) ne skladajo, potem obdelovalna ravnina ni stalna. Krmiljenje osnovno vrtenje izračuna v koordinatnem sistemu obdelovanca **W-CS** v odvisnosti od orodne osi.
- Z izbirnim strojnim parametrom **chkTiltingAxes** (št. 204601) proizvajalec stroja določi, ali krmiljenje preveri skladnost s situacijo vrtenja. Če preverjanje ni določeno, krmiljenje v osnovi prevzame stalno obdelovalno ravnino. Izračun osnovnega vrtenja se potem izvede v **I-CS**.

#### **Izravnava osi vrtljive mize:**

- Krmiljenje lahko vrtljivo mizo usmeri samo, če je mogoče izmerjeno rotacijo popraviti z osjo vrtljive mize. Ta os mora biti prva os vrtljive mize z vidika obdelovanca.
- Za izravnavo osi vrtljive mize (Q1126 ni enako 0), morate prevzeti vrtenje (Q1121 ni enako 0). V nasprotnem primeru krmiljenje prikaže napako.

## **4.6.1 Parameter cikla**

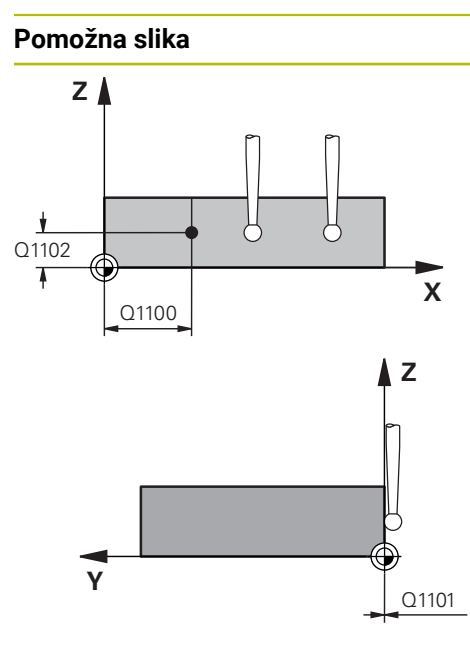

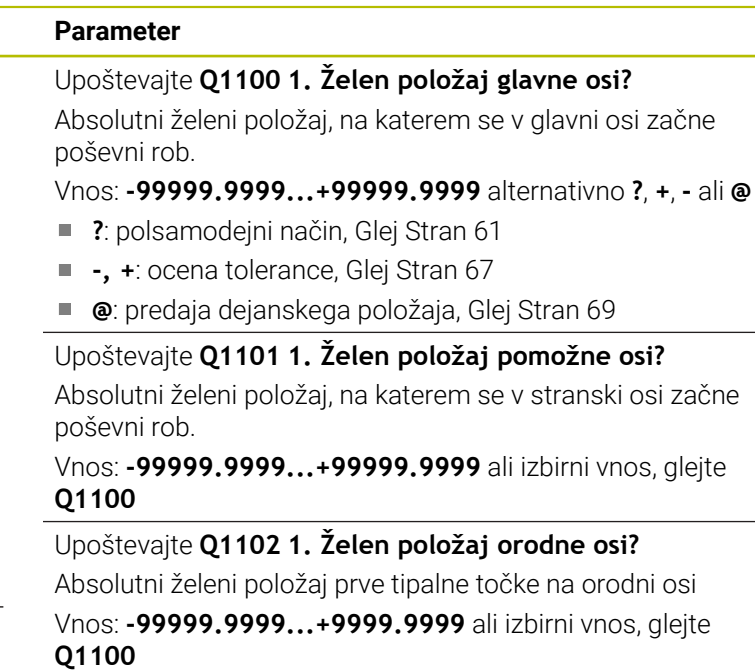

#### **QS400 Navedba tolerance?**

Tolerančno območje, ki nadzoruje cikel. Toleranca določa dopustno odstopanje normal na ploskev vzdolž poševnega roba. Krmiljenje odstopanje določi s pomočjo želenih koordinat in dejanske koordinate sestavnega dela.

#### Primeri:

- **QS400 ="0,4-0,1"**: zgornja izmera = želena koordinata +0,4, spodnja izmera = želena koordinata -0,1. Cikel ima naslednje tolerančno območje: "želena koordinata +0,4" do "želena koordinata -0,1"
- **QS400 =" "**: brez nadzora tolerance.
- **QS400 ="0"**: brez nadzora tolerance.
- **QS400 ="0,1+0,1"** : brez nadzora tolerance.

Vnos: najv. **255** znakov

# **Pomožna slika Parameter**

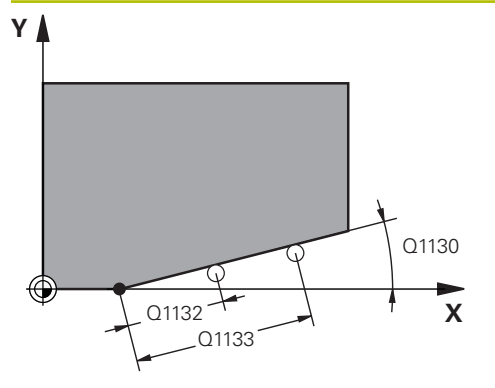

#### **Q1130 Želeni kot za 1.premico?**

Želeni kot za prvo premico

## Vnos: **-180...+180**

#### **Q1131 Smer tipanja za 1. premico?**

Smer tipanja za prvi rob:

**+1**: zavrti smer tipanja za +90° na želeni kot **Q1130** in tipa v desnem kotu do želenega roba.

**-1**: zavrti smer tipanja za -90° na želeni kot **Q1130** in tipa v desnem kotu do želenega roba.

#### Vnos: **-1**, **+1**

#### **Q1132 Prvi razmak na 1. premici?**

Razdalja med začetkom poševnega roba in prvo tipalno točko. Vrednost deluje inkrementalno.

Vnos: **-999.999...+999999**

#### **Q1133 Drugi razmak na 1. premici?**

Razdalja med začetkom poševnega roba in drugo tipalno točko. Vrednost deluje inkrementalno.

#### Vnos: **-999.999...+999999**

#### **Q1139 Nivo za objekt (1-3)?**

Ravnina, v kateri krmiljenje interpretira želeni kot **Q1130** in smer tipanja **Q1131**.

- **1**: ravnina YZ
- **2**: ravnina ZX

**3**: ravnina XY

Vnos: **1**, **2**, **3**

#### **Q320 Varnostna razdalja?**

Dodatna razdalja med tipalno točko in glavo tipalnega sistema. **Q320** dopolnjuje stolpec **SET\_UP** preglednice tipalnih sistemov. Vrednost deluje inkrementalno.

Vnos: **0...99999.9999** ali **PREDEF**

#### **Q260 Varna visina**

Koordinata v orodni osi, v kateri ne more priti do nobenega trka med tipalnim sistemom in obdelovalnim kosom (vpenjalnim sredstvom). Vrednost deluje absolutno.

#### Vnos: **-99999.9999...+99999.9999** ali **PREDEF**

#### **Q1125 Premik na varno višino?**

Vedenje pri pozicioniranju med tipalnimi položaji:

**-1**: brez premika na varno višino.

**0**: pred in za ciklom premik na varno višino. Predpozicioniranje se izvede s **FMAX\_PROBE**.

**1**: pred in za vsakim objektom premik na varno višino. Predpozicioniranje se izvede s **FMAX\_PROBE**.

**2**: pred in za vsako tipalno točko premik na varno višino. Predpozicioniranje se izvede s **FMAX\_PROBE**.

Vnos: **-1**, **0**, **+1**, **+2**

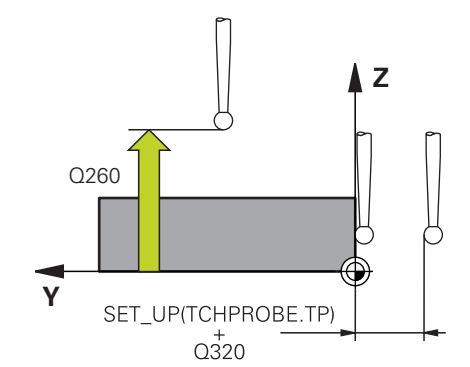

**Cikli tipalnega sistema Samodejno ugotavljanje poševnih položajev obdelovancev | Cikel 1412 TIPANJE POSEVNEGA ROBA**

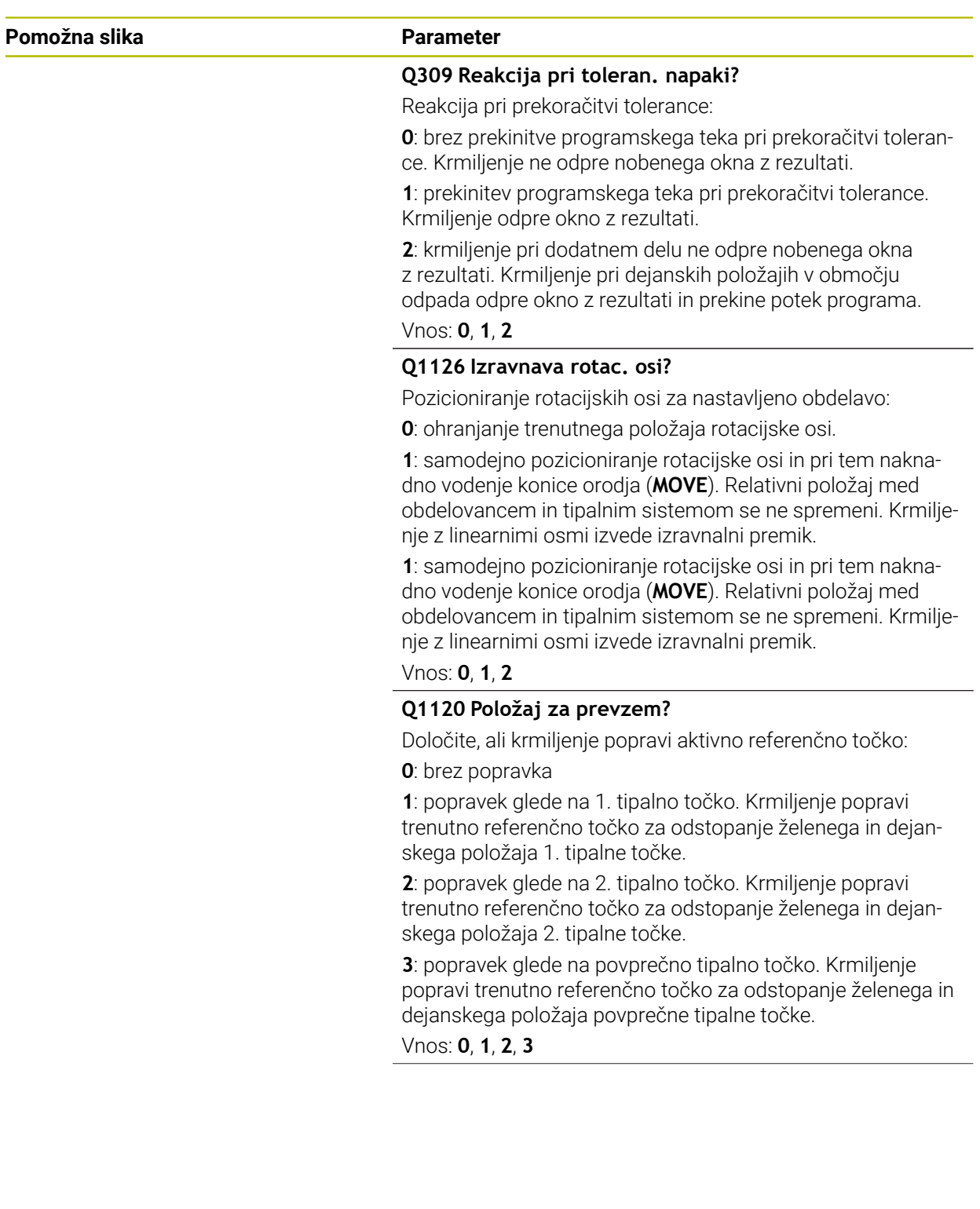

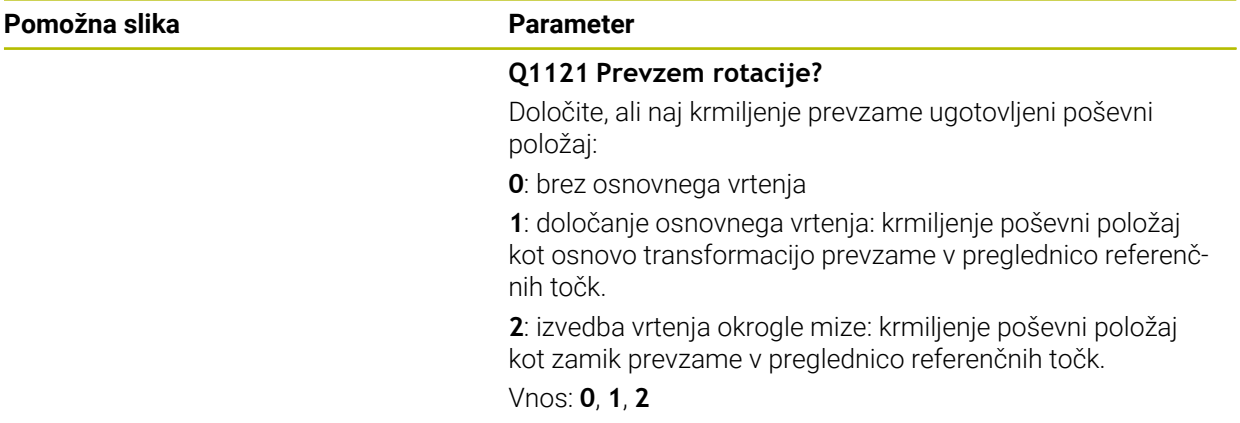

#### **Primer**

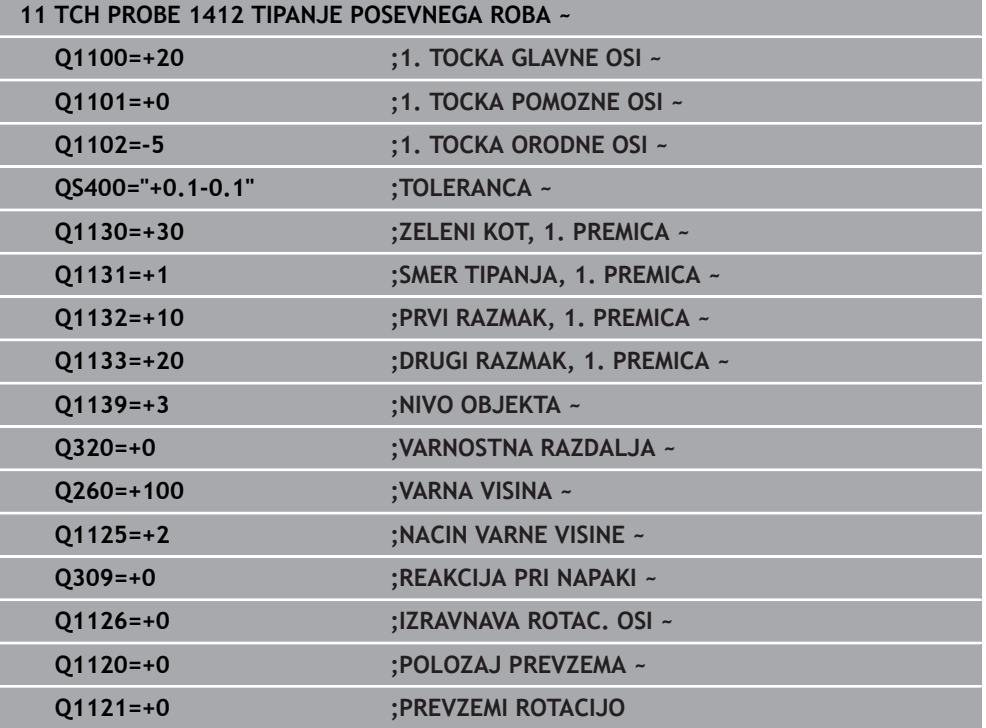

# **4.7 Cikel 1416 TIPANJE PRESEČIŠČA**

#### **Programiranje ISO G1416**

# **Aplikacija**

S tem ciklom tipalnega sistema **1416** določite presečišče dveh robov. Cikel lahko izvedete v vseh obdelovalnih ravninah XY, XZ in YZ. Cikel skupno potrebuje štiri tipalne točke, na vsakem robu dva položaja. Zaporedje robov lahko izbirate poljubno.

Če pred ciklom programirate cikel **1493 TIPANJE IZSTOPANJA**, krmiljenje ponovi tipalne točke v izbrani smeri in definirani dolžini vzdolž premic.

**Dodatne informacije:** ["Cikel 1493 TIPANJE IZSTOPANJA ", Stran 308](#page-307-0)

Cikel dodatno nudi naslednje možnosti:

■ Če so koordinate tipalnih točk neznane, lahko cikel izvedete v polsamodejnem načinu.

**Dodatne informacije:** ["Polsamodejni način", Stran 61](#page-60-0)

Če ste točni položaj določili že vnaprej, lahko vrednost v ciklu določite kot dejanski položaj.

**Dodatne informacije:** ["Prenos dejanskega položaja", Stran 69](#page-68-0)

# **Potek cikla**

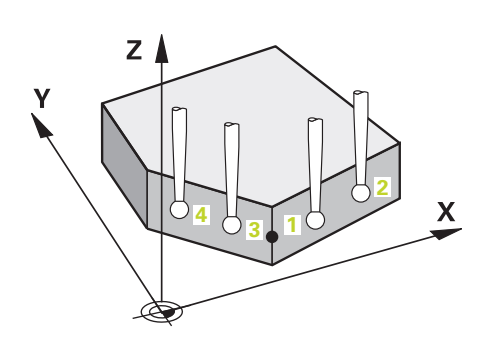

- 1 Krmiljenje pozicionira tipalni sistem v hitrem teku **FMAX\_PROBE** (iz preglednice tipalnega sistema) in s pozicionirno logiko na programirano tipalno točko **1**. **Dodatne informacije:** ["Pozicionirna logika", Stran 52](#page-51-0)
- 2 Krmiljenje tipalni sistem v hitrem teku **FMAX\_PROBE** pozicionira na varnostno razdaljo. To nastane iz vsote **Q320**, **SET\_UP** in polmera tipalne glave. Varnostna razdalja bo pri tipanju upoštevana v vseh smereh tipanja.
- 3 Krmiljenje potem tipalni sistem pozicionira na nastavljeno merilno višino **Q1102** in izvede prvi postopek tipanja z nastavljenim tipalnim pomikom **F**, iz preglednice tipalnih sistemov.
- 4 Če programirate možnost **NACIN VARNE VISINE Q1125**, krmiljenje tipalni sistem s **FMAX\_PROBE** pozicioniran nazaj na varno višino **Q260**.
- 5 Krmiljenje tipalni sistem pozicionira do naslednje tipalne točke.
- 6 Krmiljenje tipalni sistem pozicionira na vneseno merilno višino **Q1102** in zajame naslednjo tipalno točko.
- 7 Krmiljenje ponavlja korake 4 do 6, dokler niso zajete vse štiri tipalne točke.
- 8 Krmiljenje shrani določene položaje v naslednjih Q-parametrih. Če je možnost **Q1120 POLOZAJ PREVZEMA** definirana z vrednostjo **1**, krmiljenje določen položaj zapiše v aktivno vrstico preglednice referenčnih točk.

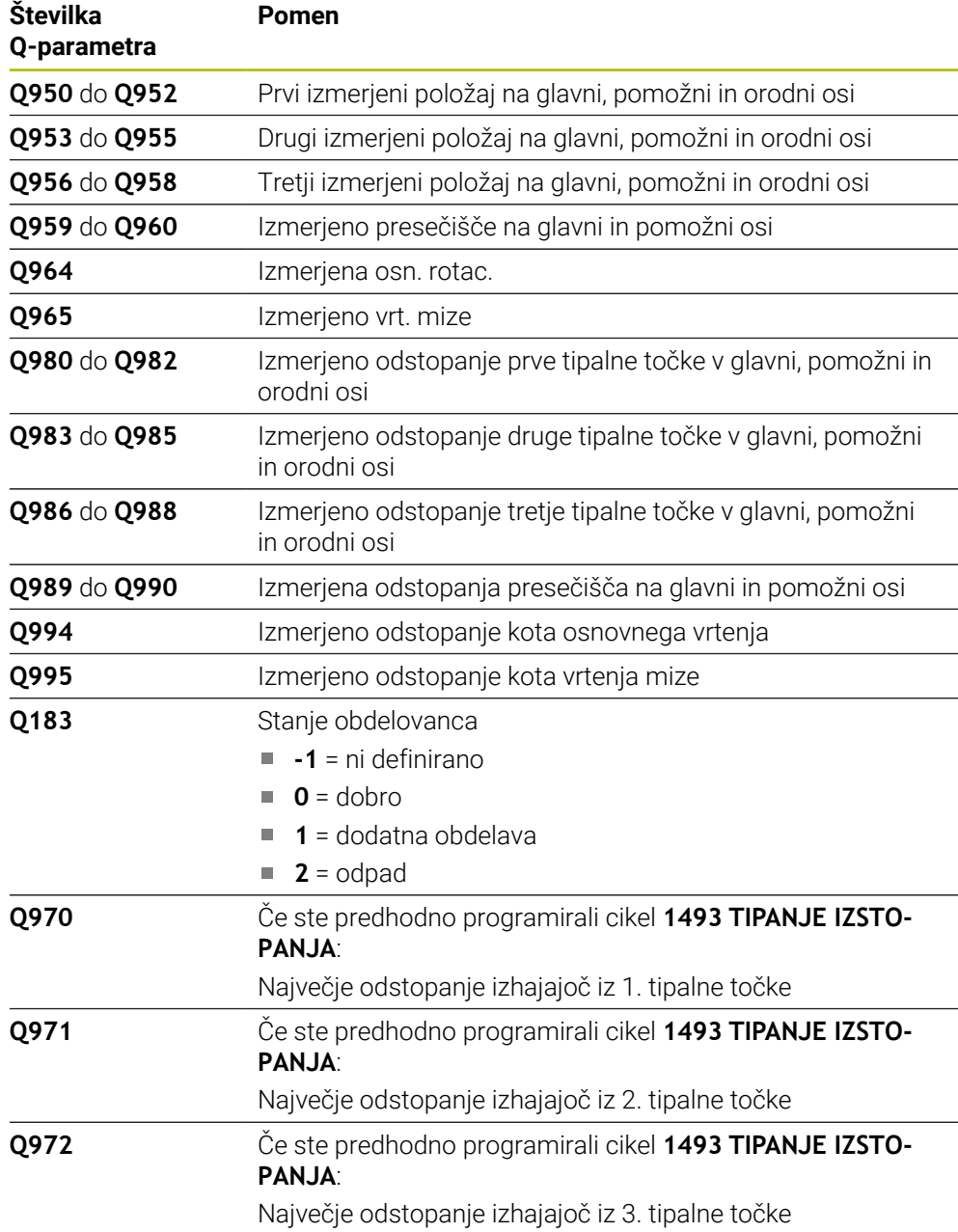

# **Napotki**

# *NAPOTEK*

#### **Pozor, nevarnost trka!**

Če med objekti ali tipalnimi točkami ni izveden premik na varno višino, obstaja nevarnost trka.

► Med vsakim objektom ali vsako tipalno točko je potreben premik na varno višino. Programirajte možnost **Q1125 NACIN VARNE VISINE**, ki ni enaka **-1**.

# *NAPOTEK*

#### **Pozor, nevarnost trka!**

Pri izvedbi ciklov tipalnega sistema **444** in **14xx** ne smejo biti aktivne naslednje transformacije koordinat: cikel **8 ZRCALJENJE**, cikel **11 FAKTOR DIMENZ.**, cikel **26 FAKT.DIM.OSNO SP.** in **TRANS MIRROR**. Obstaja nevarnost trka.

- Ponastavitev preračunavanja koordinat pred priklicem cikla
- Ta cikel lahko izvedete izključno v načinu obdelovanja **FUNKCIJE PROGRAMA- REZKANJE**.

#### **Napotek v povezavi z rotacijskimi osmi:**

- Če v zavrteni obdelovalni ravnini določite osnovno rotacijo, upoštevajte naslednje:
	- Če se trenutne koordinate rotacijskih osi in določen vrtilni kot (meni 3D-ROT) skladajo, je obdelovalna ravnina stalna. Krmiljenje osnovno vrtenje izračuna v koordinatnem sistemu vnosa **I-CS**.
	- Če se trenutne koordinate rotacijskih osi in določen vrtilni kot (meni 3D-ROT) ne skladajo, potem obdelovalna ravnina ni stalna. Krmiljenje osnovno vrtenje izračuna v koordinatnem sistemu obdelovanca **W-CS** v odvisnosti od orodne osi.
- Z izbirnim strojnim parametrom **chkTiltingAxes** (št. 204601) proizvajalec stroja določi, ali krmiljenje preveri skladnost s situacijo vrtenja. Če preverjanje ni določeno, krmiljenje v osnovi prevzame stalno obdelovalno ravnino. Izračun osnovnega vrtenja se potem izvede v **I-CS**.

#### **Izravnava osi vrtljive mize:**

- Krmiljenje lahko vrtljivo mizo usmeri samo, če je mogoče izmerjeno rotacijo popraviti z osjo vrtljive mize. Ta os mora biti prva os vrtljive mize z vidika obdelovanca.
- Za izravnavo osi vrtljive mize (**Q1126** ni enako 0), morate prevzeti vrtenje (**Q1121** ni enako 0). V nasprotnem primeru krmiljenje prikaže napako.

**Cikli tipalnega sistema Samodejno ugotavljanje poševnih položajev obdelovancev | Cikel 1416 TIPANJE PRESEČIŠČA**

#### **4.7.1 Parameter cikla**

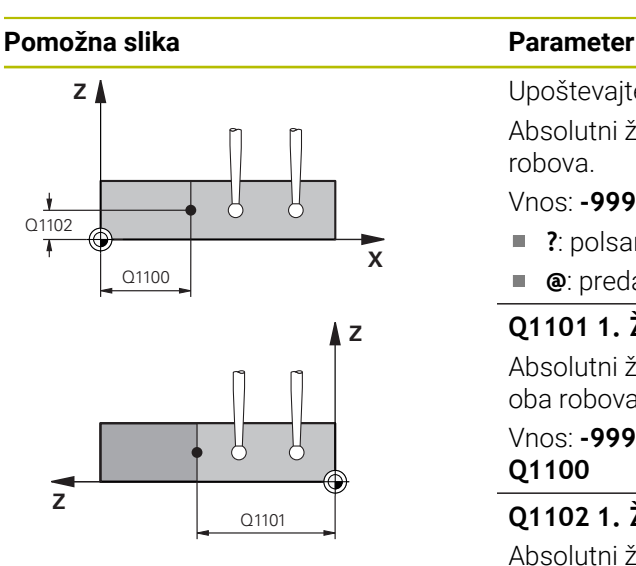

#### Upoštevajte **Q1100 1. Želen položaj glavne osi?** Absolutni želeni položaj na glavni osi, na kateri se sekata oba robova.

Vnos: **-99999.9999...+99999.9999** alternativno **?** ali **@**

- **?**: polsamodejni način, [Glej Stran 61](#page-60-0)
- $\mathbf{u}$ **@**: predaja dejanskega položaja, [Glej Stran 69](#page-68-0)

# **Q1101 1. Želen položaj pomožne osi?**

Absolutni želeni položaj na pomožni osi, na kateri se sekata oba robova.

Vnos: **-99999.9999...+99999.9999** ali izbirni vnos, glejte **Q1100**

#### **Q1102 1. Želen položaj orodne osi?**

Absolutni želeni položaj tipalnih točk na orodni osi

Vnos: **-99999.9999...+9999.9999** izbirni vnos, glejte **Q1100**

#### **QS400 Navedba tolerance?**

Tolerančno območje, ki nadzoruje cikel. Toleranca določa dopustno odstopanje normal na ploskev vzdolž prvega roba. Krmiljenje odstopanje določi s pomočjo želenih koordinat in dejanske koordinate sestavnega dela.

Primeri:

- **QS400 ="0,4-0,1"**: zgornja izmera = želena koordinata +0,4, spodnja izmera = želena koordinata -0,1. Cikel ima naslednje tolerančno območje: "želena koordinata +0,4" do "želena koordinata -0,1"
- **QS400 =" "**: brez nadzora tolerance.
- **QS400 ="0"**: brez nadzora tolerance.
- **QS400 = "0,1+0,1"** : brez nadzora tolerance.

Vnos: najv. **255** znakov

**Cikli tipalnega sistema Samodejno ugotavljanje poševnih položajev obdelovancev | Cikel 1416 TIPANJE PRESEČIŠČA**

#### **Pomožna slika Parameter**

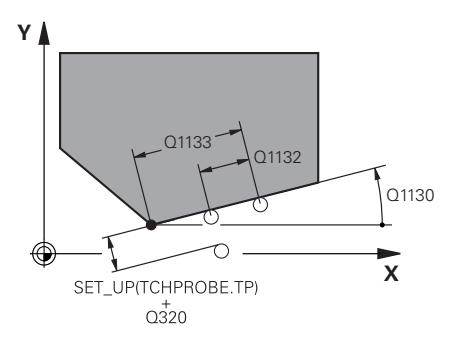

# **Y** Q1136 Q1137 .<br>C1134

#### **Q1130 Želeni kot za 1.premico?**

Želeni kot za prvo premico

# Vnos: **-180...+180**

#### **Q1131 Smer tipanja za 1. premico?**

Smer tipanja za prvi rob:

**+1**: zavrti smer tipanja za +90° na želeni kot **Q1130** in tipa v desnem kotu do želenega roba.

**-1**: zavrti smer tipanja za -90° na želeni kot **Q1130** in tipa v desnem kotu do želenega roba.

#### Vnos: **-1**, **+1**

#### **Q1132 Prvi razmak na 1. premici?**

Razdalja med presečiščem in prvo tipalno točko na prvem robu. Vrednost deluje inkrementalno.

Vnos: **-999.999...+999999**

#### **Q1133 Drugi razmak na 1. premici?**

Razdalja med presečiščem in drugo tipalno točko na prvem robu. Vrednost deluje inkrementalno.

Vnos: **-999.999...+999999**

#### **QS401 Navedba tolerance 2?**

Tolerančno območje, ki nadzoruje cikel. Toleranca določa dopustno odstopanje normal na ploskev vzdolž drugega roba. Krmiljenje odstopanje določi s pomočjo želenih koordinat in dejanske koordinate sestavnega dela.

Vnos: najv. **255** znakov

#### **Q1134 Želeni kot za 2.premico?**

Želeni kot za drugo premico

Vnos: **-180...+180**

#### **Q1135 Smer tipanja za 2. premico?**

Smer tipanja za drugi rob:

**+1**: zavrti smer tipanja za +90° na želeni kot **Q1134** in tipa v desnem kotu do želenega roba.

**-1**: zavrti smer tipanja za -90° na želeni kot **Q1134** in tipa v desnem kotu do želenega roba.

Vnos: **-1**, **+1**

#### **Q1136 Prvi razmak na 2. premici?**

Razdalja med presečiščem in prvo tipalno točko na drugem robu. Vrednost deluje inkrementalno.

Vnos: **-999.999...+999999**

#### **Q1137 Drugi razmak na 2. premici?**

Razdalja med presečiščem in drugo tipalno točko na drugem robu. Vrednost deluje inkrementalno.

Vnos: **-999.999...+999999**

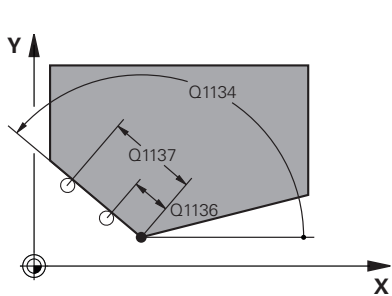

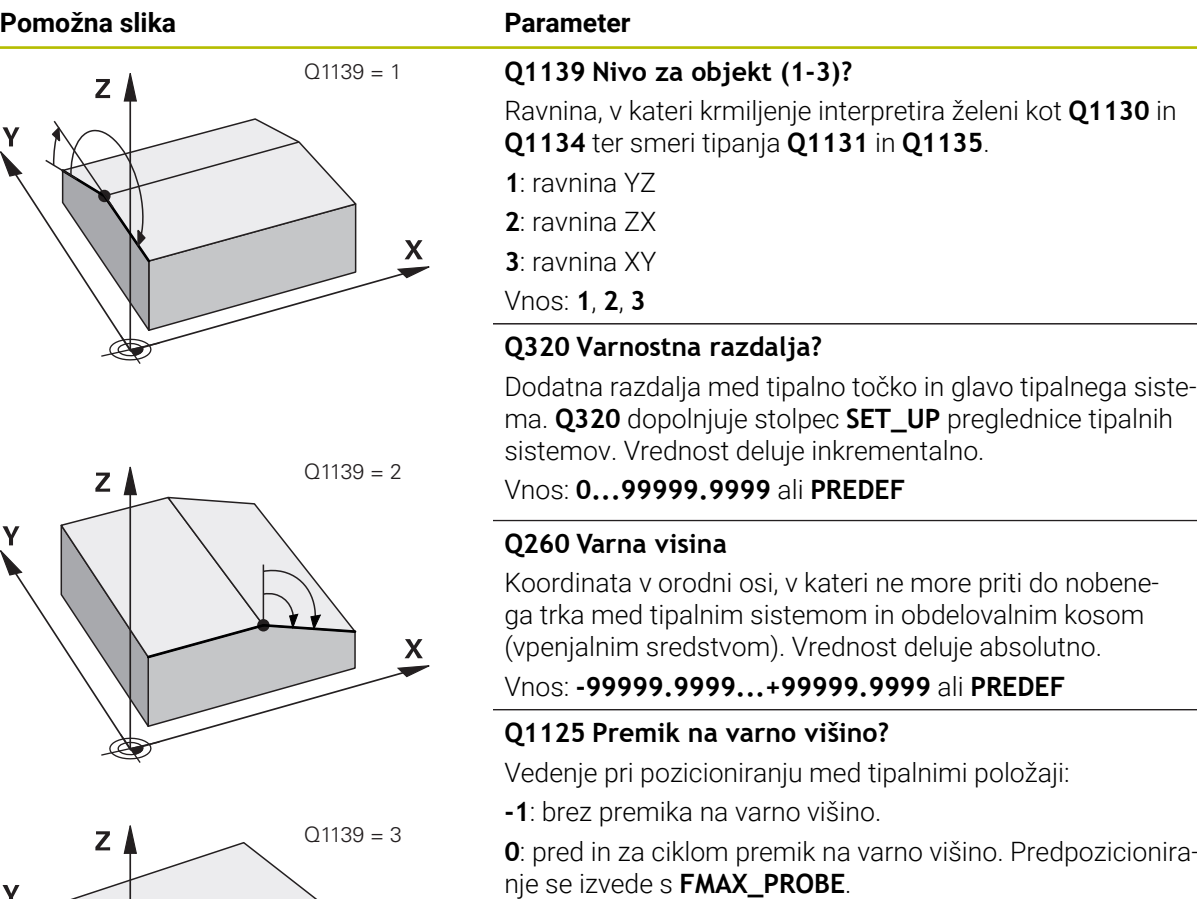

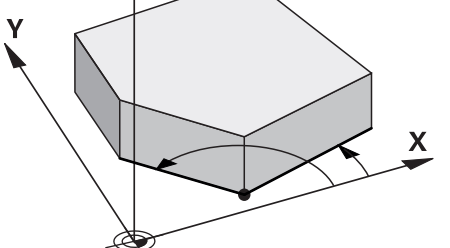

# **1**: pred in za vsakim objektom premik na varno višino.

Predpozicioniranje se izvede s **FMAX\_PROBE**. **2**: pred in za vsako tipalno točko premik na varno višino.

Predpozicioniranje se izvede s **FMAX\_PROBE**.

#### Vnos: **-1**, **0**, **+1**, **+2**

### **Q309 Reakcija pri toleran. napaki?**

Reakcija pri prekoračitvi tolerance:

**0**: brez prekinitve programskega teka pri prekoračitvi tolerance. Krmiljenje ne odpre nobenega okna z rezultati.

**1**: prekinitev programskega teka pri prekoračitvi tolerance. Krmiljenje odpre okno z rezultati.

**2**: krmiljenje pri dodatnem delu ne odpre nobenega okna z rezultati. Krmiljenje pri dejanskih položajih v območju odpada odpre okno z rezultati in prekine potek programa.

Vnos: **0**, **1**, **2**

**Cikli tipalnega sistema Samodejno ugotavljanje poševnih položajev obdelovancev | Cikel 1416 TIPANJE PRESEČIŠČA**

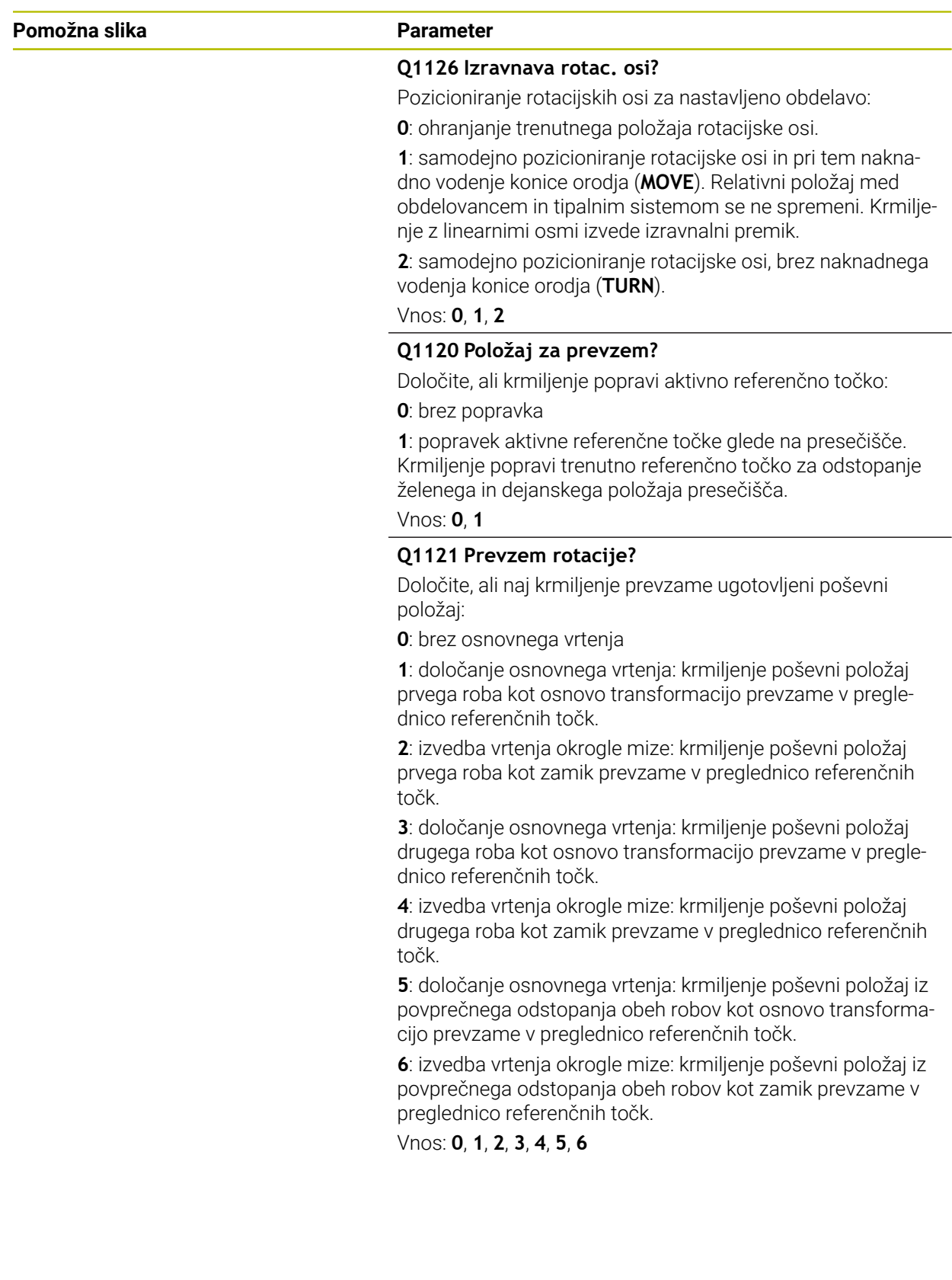

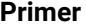

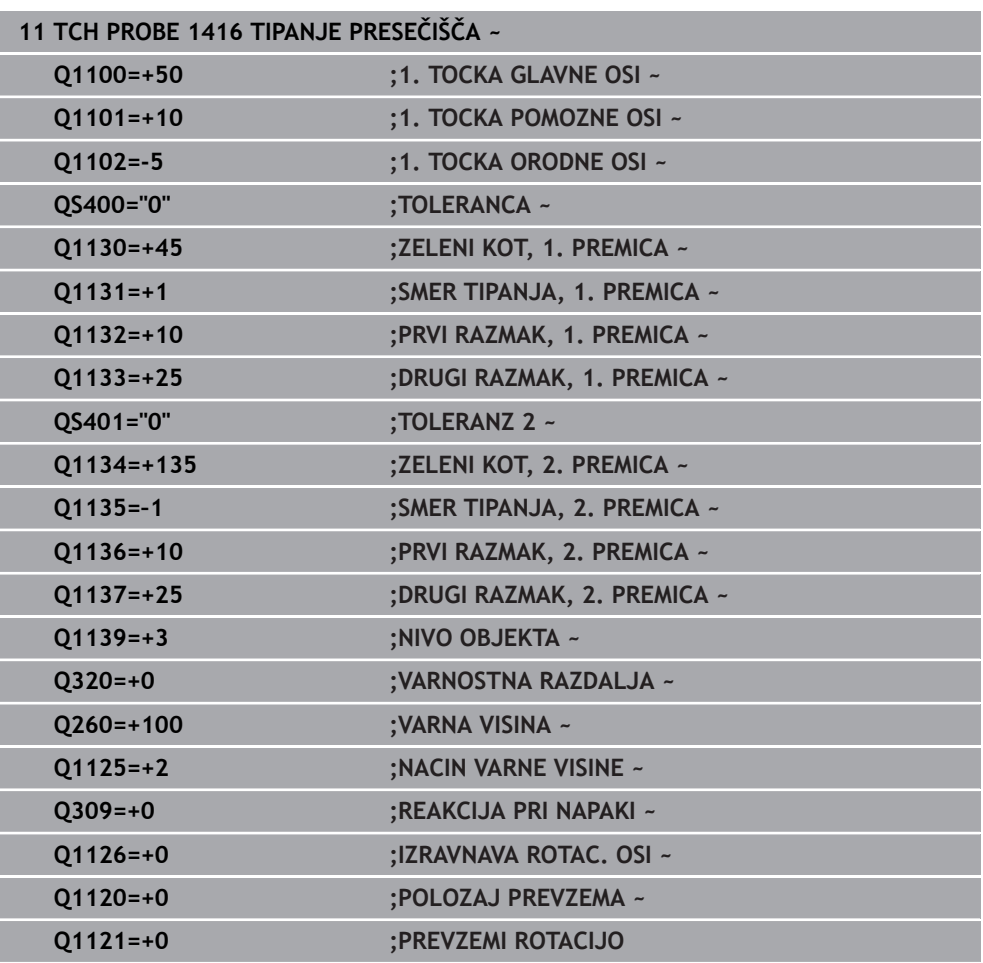

# **4.8 Osnove ciklov tipalnega sistema 4xx**

**4.8.1 Skupne lastnosti ciklov tipalnega sistema za ugotavljanje poševnega položaja obdelovanca**

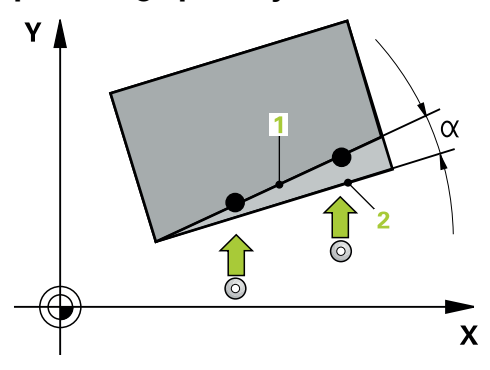

Pri ciklih **400**, **401** in **402** lahko s parametrom **Q307 Prednastavitev osnovnega vrtenja** določite, ali naj bo izmerjena vrednost popravljena za znani kot α (glejte si sliko). Tako lahko osnovno rotacijo izmerite na poljubni premici **1** obdelovanca ter vzpostavite referenco na dejansko smer pod kotom 0° **2** .

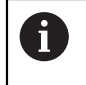

Ti cikli ne delujejo s funkcijo 3D-Rot! V tem primeru uporabite cikle **14xx**. **Dodatne informacije:** ["Osnove ciklov tipalnega sistema 14xx", Stran 60](#page-59-0)

# **4.9 Cikel 400 OSNOVNO VRTENJE**

#### **Programiranje ISO G400**

#### **Uporaba**

Cikel tipalnega sistema **400** z meritvijo dveh točk, ki morata ležati na premici, zazna poševni položaj obdelovanca. S funkcijo Osnovna rotacija krmiljenje izravna izmerjeno vrednost.

#### **Potek cikla**

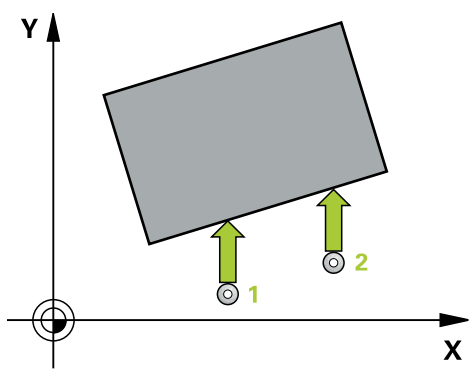

1 Krmiljenje pozicionira tipalni sistem v hitrem teku (vrednost iz stolpca **FMAX**) s pozicionirno logiko na programirano tipalno točko **1**. Krmiljenje premakne tipalni sistem za varnostno razdaljo v nasprotni smeri določene smeri premika

**Dodatne informacije:** ["Pozicionirna logika", Stran 52](#page-51-0)

- 2 Tipalni sistem se nato premakne na nastavljeno merilno višino in izvede prvi postopek tipanja z nastavljenim tipalnim pomikom (stolpec **F**).
- 3 Tipalni sistem se premakne na naslednjo tipalno točko **2** in izvede drugi postopek tipanja.
- 4 Krmiljenje pozicionira tipalni sistem nazaj na varno višino in izvede ugotovljeno osnovo rotacijo.

## **Napotki**

## *NAPOTEK*

#### **Pozor, nevarnost kolizije!**

Pri izvajanju ciklov tipalnega sistema od **400** do **499** cikli za izračun koordinat ne smejo biti aktivni. Obstaja nevarnost trka!

- Naslednjih ciklov ne aktivirajte pred uporabo ciklov tipalnega sistema: cikel **7 NICELNA TOCKA**, cikel **8 ZRCALJENJE**, cikel **10 VRTENJE**, cikel **11 FAKTOR DIMENZ.** in cikel **26 FAKT.DIM.OSNO SP.**.
- Predhodno ponastavite izračune koordinat.
- Ta cikel lahko izvedete izključno v načinu obdelovanja **FUNKCIJE PROGRAMA- REZKANJE**.
- Krmiljenje na začetku cikla ponastavi aktivno osnovno rotacijo.

#### **Napotek za programiranje**

m. Pred definiranjem cikla je treba programirati priklic orodja za definicijo osi tipalnega sistema.

# **4.9.1 Parameter cikla**

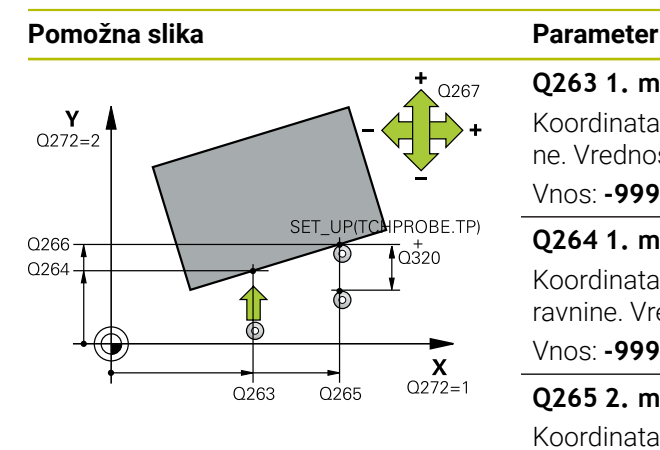

# z I Q260  $\overline{Q}$ 261  $\overline{\mathsf{X}}$

#### **Q263 1. merilna točka v 1. osi?**

Koordinata prve tipalne točke v glavni osi obdelovalne ravnine. Vrednost deluje absolutno.

#### Vnos: **-99999.9999...+99999.9999**

#### **Q264 1. merilna točka v 2. osi?**

Koordinata prve tipalne točke v stranski osi obdelovalne ravnine. Vrednost deluje absolutno.

#### Vnos: **-99999.9999...+99999.9999**

#### **Q265 2. merilna točka v 2. osi?**

Koordinata druge tipalne točke v glavni osi obdelovalne ravnine. Vrednost deluje absolutno.

#### Vnos: **-99999.9999...+99999.9999**

#### **Q266 2. merilna točka v 2. osi?**

Koordinata druge tipalne točke v stranski osi obdelovalne ravnine. Vrednost deluje absolutno.

#### Vnos: **-99999.9999...+99999.9999**

#### **Q272 Merilna os (1=1.os / 2=2. os)?**

Os obdelovalnega nivoja, v katerem naj se izvede meritev:

- **1**: glavna os = merilna os
- **2**: stranska os = merilna os

#### Vnos: **1**, **2**

#### **Q267 Smer premika 1 (+1=+ / -1=-)?**

Smer, v kateri naj se tipalni sistem premakne k obdelovalnemu kosu:

- **-1**: negativna smer premikanja
- **+1**: pozitivna smer premikanja

#### Vnos: **-1**, **+1**

#### **Q261 Viš. merj. v osi tipal. sist.?**

Koordinata središča krogle na osi tipalnega sistema, na kateri naj se opravi merjenje. Vrednost deluje absolutno.

#### Vnos: **-99999.9999...+99999.9999**

#### **Q320 Varnostna razdalja?**

Dodatna razdalja med tipalno točko in glavo tipalnega sistema. **Q320** dopolnjuje stolpec **SET\_UP** preglednice tipalnih sistemov. Vrednost deluje inkrementalno.

#### Vnos: **0...99999.9999** ali **PREDEF**

#### **Q260 Varna visina**

Koordinata v orodni osi, v kateri ne more priti do nobenega trka med tipalnim sistemom in obdelovalnim kosom (vpenjalnim sredstvom). Vrednost deluje absolutno.

Vnos: **-99999.9999...+99999.9999** ali **PREDEF**

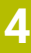
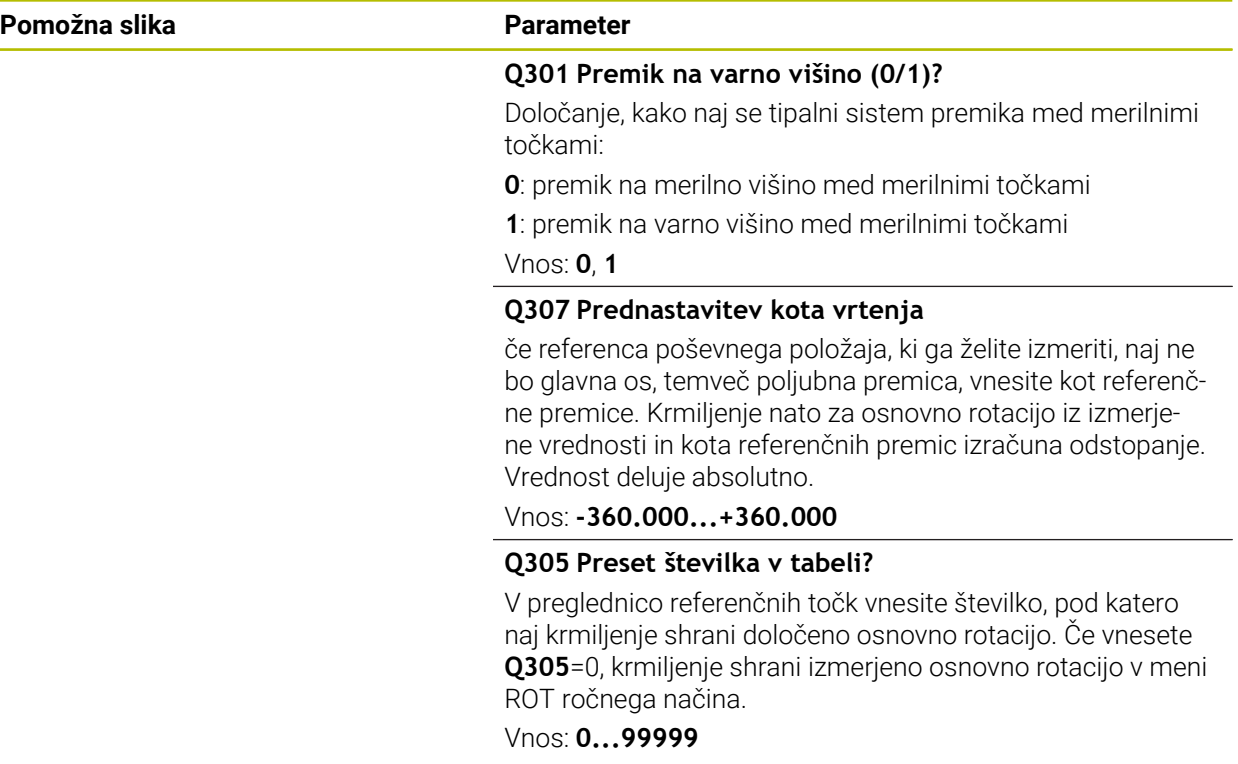

### **Primer**

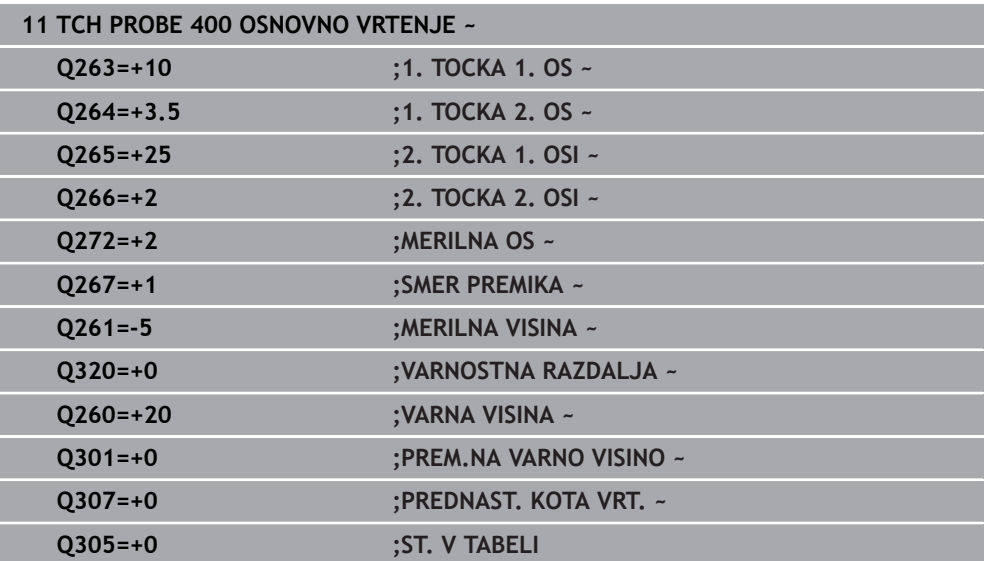

# **4.10 Cikel 401 ROT 2 VRTINE**

### **Programiranje ISO G401**

# **Uporaba**

Cikel tipalnega sistema **401** zazna središči dveh vrtin. Krmiljenje nato izračuna kot med glavno osjo obdelovalne ravnine in povezovalnimi premicami središč vrtin. S funkcijo Osnovna rotacija krmiljenje izravna izračunano vrednost. Zaznani poševni položaj pa je mogoče odpraviti tudi z vrtenjem okrogle mize.

### **Potek cikla**

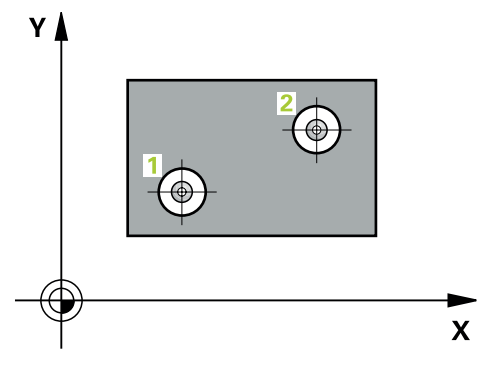

1 Krmiljenje premakne tipalni sistem v hitrem teku (vrednost iz stolpca **FMAX**) s pozicionirno logiko na vneseno središče prve izvrtine **1**

**Dodatne informacije:** ["Pozicionirna logika", Stran 52](#page-51-0)

- 2 Tipalni sistem se nato premakne na nastavljeno merilno višino in s štirimi postopki tipanja določi središče prve vrtine.
- 3 Tipalni sistem se premakne nazaj na varno višino in se pozicionira na vneseno središče druge vrtine **2**.
- 4 Krmiljenje tipalni sistem nato premakne na nastavljeno merilno višino in s štirimi postopki tipanja določi središče druge vrtine.
- 5 Krmiljenje nato tipalni sistem premakne nazaj na varno višino in opravi ugotovljeno osnovno rotacijo.

# *NAPOTEK*

### **Pozor, nevarnost kolizije!**

Pri izvajanju ciklov tipalnega sistema od **400** do **499** cikli za izračun koordinat ne smejo biti aktivni. Obstaja nevarnost trka!

- Naslednjih ciklov ne aktivirajte pred uporabo ciklov tipalnega sistema: cikel **7 NICELNA TOCKA**, cikel **8 ZRCALJENJE**, cikel **10 VRTENJE**, cikel **11 FAKTOR DIMENZ.** in cikel **26 FAKT.DIM.OSNO SP.**.
- **Predhodno ponastavite izračune koordinat.**
- Ta cikel lahko izvedete izključno v načinu obdelovanja **FUNKCIJE PROGRAMA- REZKANJE**.
- Krmiljenje na začetku cikla ponastavi aktivno osnovno rotacijo.
- Če želite poševni položaj izravnati z vrtenjem okrogle mize, krmiljenje samodejno uporabi naslednje rotacijske osi:
	- C pri orodni osi Z
	- B pri orodni osi Y
	- A pri orodni osi X

#### **Napotek za programiranje**

Pred definiranjem cikla je treba programirati priklic orodja za definicijo osi tipalnega sistema.

# **4.10.1 Parameter cikla**

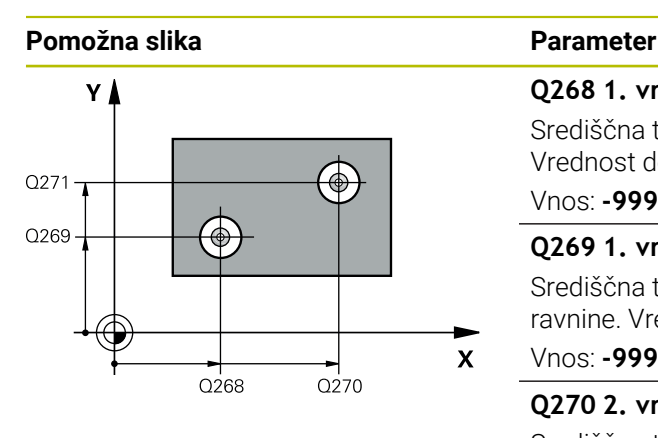

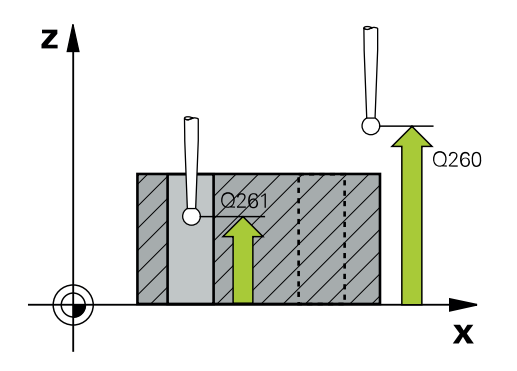

### **Q268 1. vrtina: sredina 1. osi?**

Središčna točka prve izvrtine v glavni osi obdelovalne ravni. Vrednost deluje absolutno.

### Vnos: **-99999.9999...+9999.9999**

### **Q269 1. vrtina: sredina 2. osi?**

Središčna točka prve izvrtine v stranski osi obdelovalne ravnine. Vrednost deluje absolutno.

### Vnos: **-99999.9999...+99999.9999**

### **Q270 2. vrtina: sredina 1. osi?**

Središčna točka druge izvrtine v glavni osi obdelovalne ravnine. Vrednost deluje absolutno.

### Vnos: **-99999.9999...+99999.9999**

#### **Q271 2.vrtina: center V 2. osi?**

Središčna točka druge izvrtine v stranski osi obdelovalne ravnine. Vrednost deluje absolutno.

### Vnos: **-99999.9999...+99999.9999**

### **Q261 Viš. merj. v osi tipal. sist.?**

Koordinata središča krogle na osi tipalnega sistema, na kateri naj se opravi merjenje. Vrednost deluje absolutno.

### Vnos: **-99999.9999...+99999.9999**

#### **Q260 Varna visina**

Koordinata v orodni osi, v kateri ne more priti do nobenega trka med tipalnim sistemom in obdelovalnim kosom (vpenjalnim sredstvom). Vrednost deluje absolutno.

### Vnos: **-99999.9999...+99999.9999** ali **PREDEF**

#### **Q307 Prednastavitev kota vrtenja**

če referenca poševnega položaja, ki ga želite izmeriti, naj ne bo glavna os, temveč poljubna premica, vnesite kot referenčne premice. Krmiljenje nato za osnovno rotacijo iz izmerjene vrednosti in kota referenčnih premic izračuna odstopanje. Vrednost deluje absolutno.

Vnos: **-360.000...+360.000**

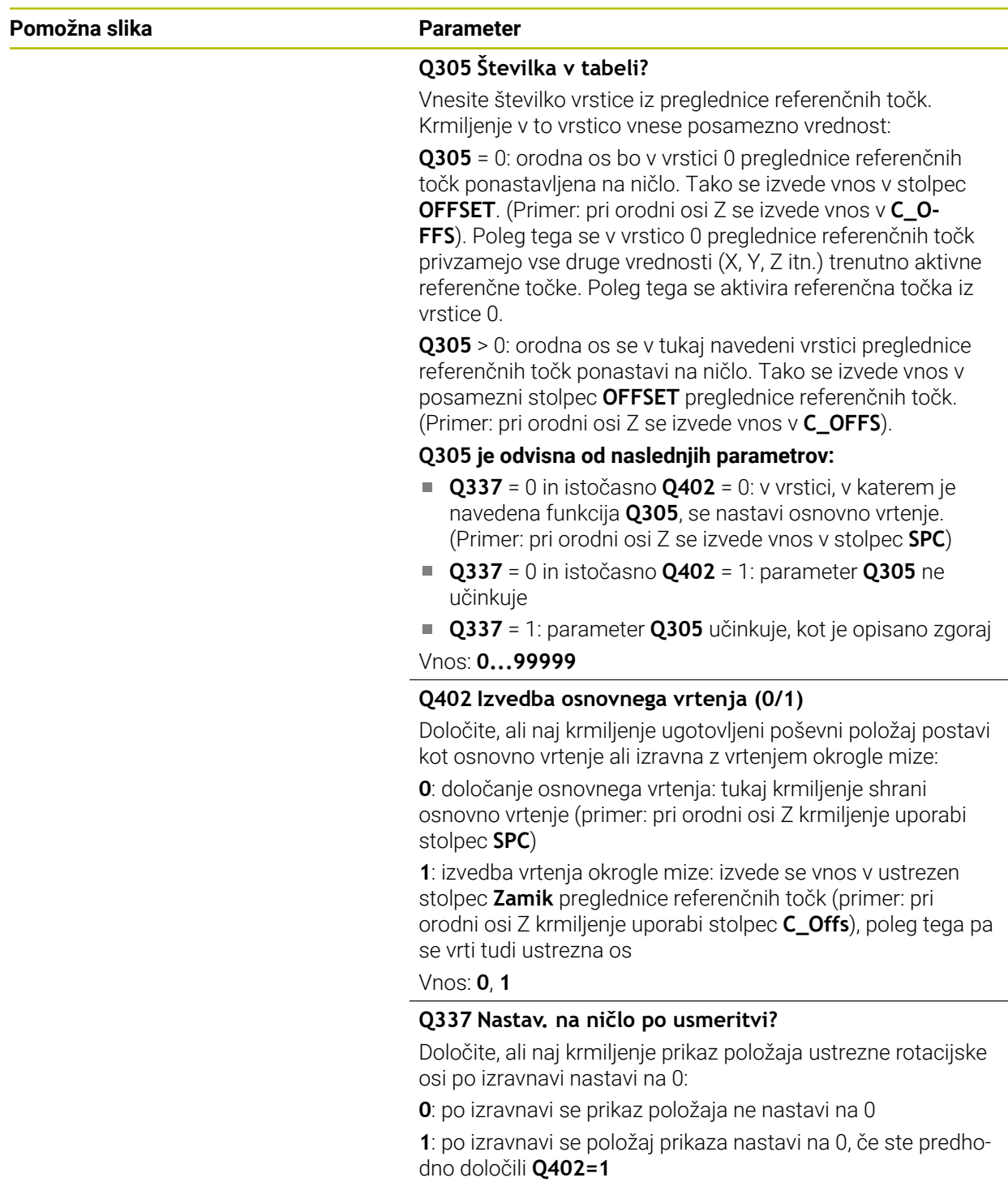

Vnos: **0**, **1**

## **Primer**

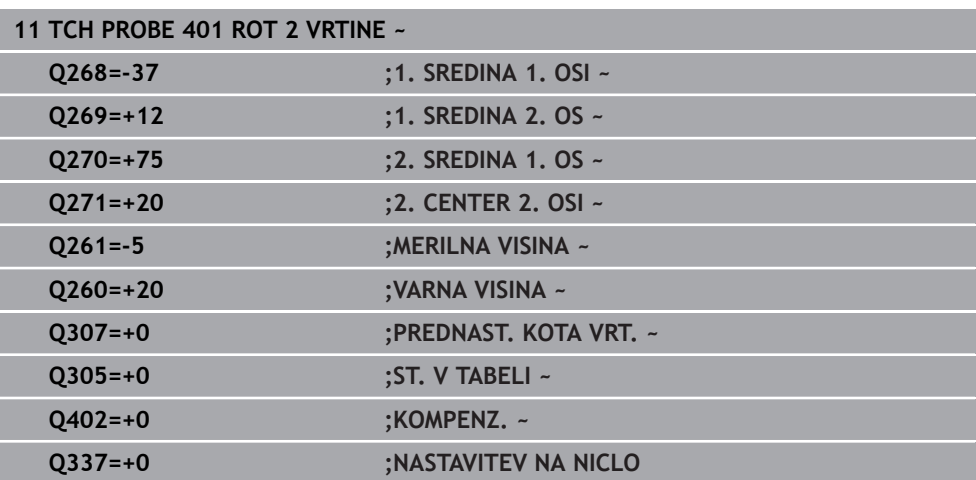

# **4.11 Cikel 402 ROT 2 ZATICA**

### **Programiranje ISO G402**

## **Uporaba**

Cikel tipalnega sistema **402** zazna središči dveh čepov. Krmiljenje nato izračuna kot med glavno osjo obdelovalne ravnine in povezovalnimi premicami središč čepov. S funkcijo Osnovna rotacija krmiljenje izravna izračunano vrednost. Zaznani poševni položaj pa je mogoče odpraviti tudi z vrtenjem okrogle mize.

### **Potek cikla**

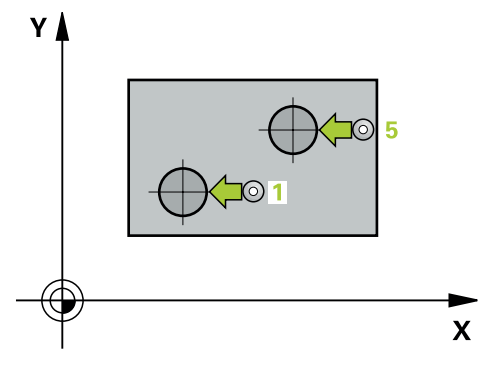

1 Krmiljenje premakne tipalni sistem v hitrem teku (vrednost iz stolpca FMAX) s pozicionirno logiko na tipalno točko **1** prvega čepa.

**Dodatne informacije:** ["Pozicionirna logika", Stran 52](#page-51-0)

- 2 Tipalni sistem se nato premakne na vneseno **merilno višino 1** in s štirimi postopki tipanja določi središče prvega čepa. Med tipalnimi točkami, ki so zamaknjene za 90°, se tipalni sistem premika v krožnem loku.
- 3 Tipalni sistem se premakne nazaj na varno višino in se pozicionira na tipalni točki **5** drugega čepa.
- 4 Krmiljenje tipalni sistem nato premakne na nastavljeno **merilno višino 2** in s štirimi postopki tipanja določi središče drugega čepa.
- 5 Krmiljenje nato tipalni sistem premakne nazaj na varno višino in izvede ugotovljeno osnovno vrtenje.

# **Napotki**

# *NAPOTEK*

### **Pozor, nevarnost kolizije!**

Pri izvajanju ciklov tipalnega sistema od **400** do **499** cikli za izračun koordinat ne smejo biti aktivni. Obstaja nevarnost trka!

- Naslednjih ciklov ne aktivirajte pred uporabo ciklov tipalnega sistema: cikel **7 NICELNA TOCKA**, cikel **8 ZRCALJENJE**, cikel **10 VRTENJE**, cikel **11 FAKTOR DIMENZ.** in cikel **26 FAKT.DIM.OSNO SP.**.
- Predhodno ponastavite izračune koordinat.
- Ta cikel lahko izvedete izključno v načinu obdelovanja **FUNKCIJE PROGRAMA- REZKANJE**.
- Krmiljenje na začetku cikla ponastavi aktivno osnovno rotacijo.
- Če želite poševni položaj izravnati z vrtenjem okrogle mize, krmiljenje samodejno uporabi naslednje rotacijske osi:
	- C pri orodni osi Z
	- B pri orodni osi Y
	- A pri orodni osi X

### **Napotek za programiranje**

Pred definiranjem cikla je treba programirati priklic orodja za definicijo osi tipalnega sistema.

# **4.11.1 Parameter cikla**

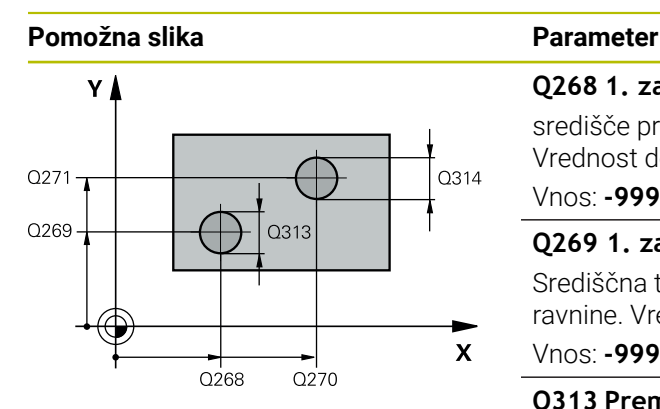

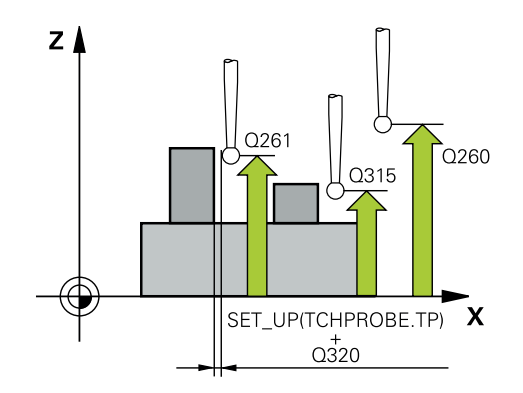

### **Q268 1. zatič: sredina 1. osi?**

središče prvega čepa na glavni osi obdelovalne ravnine. Vrednost deluje absolutno.

Vnos: **-99999.9999...+99999.9999**

### **Q269 1. zatič: sredina 2. osi?**

Središčna točka prvega čepa v stranski osi obdelovalne ravnine. Vrednost deluje absolutno.

Vnos: **-99999.9999...+99999.9999**

#### **Q313 Premer zatiča 1?**

Približni premer 1. čepa. Vnesite večjo vrednost.

Vnos: **0...99999.9999**

### **Q261 Meril. višina zatiča 1 v TS osi?**

Koordinata središča krogle (= točka dotika) na osi tipalnega sistema, na kateri naj se opravi merjenje čepa 1. Vrednost deluje absolutno.

#### Vnos: **-99999.9999...+99999.9999**

### **Q270 2. zatič: center v 1. osi?**

Središčna točka drugega čepa v glavni osi obdelovalne ravnine. Vrednost deluje absolutno.

### Vnos: **-99999.9999...+99999.9999**

#### **Q271 2. zatič: center v 2. osi?**

Središčna točka drugega čepa v stranski osi obdelovalne ravnine. Vrednost deluje absolutno.

#### Vnos: **-99999.9999...+99999.9999**

#### **Q314 Premer zatiča 2 2?**

Približni premer 2. čepa. Vnesite večjo vrednost.

#### Vnos: **0...99999.9999**

### **Q315 Merilna višina zatiča v TS osi?**

Koordinata središča krogle (= točka dotika) na osi tipalnega sistema, na kateri naj se opravi merjenje čepa 2. Vrednost deluje absolutno.

### Vnos: **-99999.9999...+99999.9999**

#### **Q320 Varnostna razdalja?**

Dodatna razdalja med tipalno točko in glavo tipalnega sistema. **Q320** dopolnjuje stolpec **SET\_UP** preglednice tipalnih sistemov. Vrednost deluje inkrementalno.

### Vnos: **0...99999.9999** ali **PREDEF**

### **Q260 Varna visina**

Koordinata v orodni osi, v kateri ne more priti do nobenega trka med tipalnim sistemom in obdelovalnim kosom (vpenjalnim sredstvom). Vrednost deluje absolutno.

Vnos: **-99999.9999...+99999.9999** ali **PREDEF**

**4 Cikli tipalnega sistema Samodejno ugotavljanje poševnih položajev obdelovancev | Cikel 402 ROT 2 ZATICA**

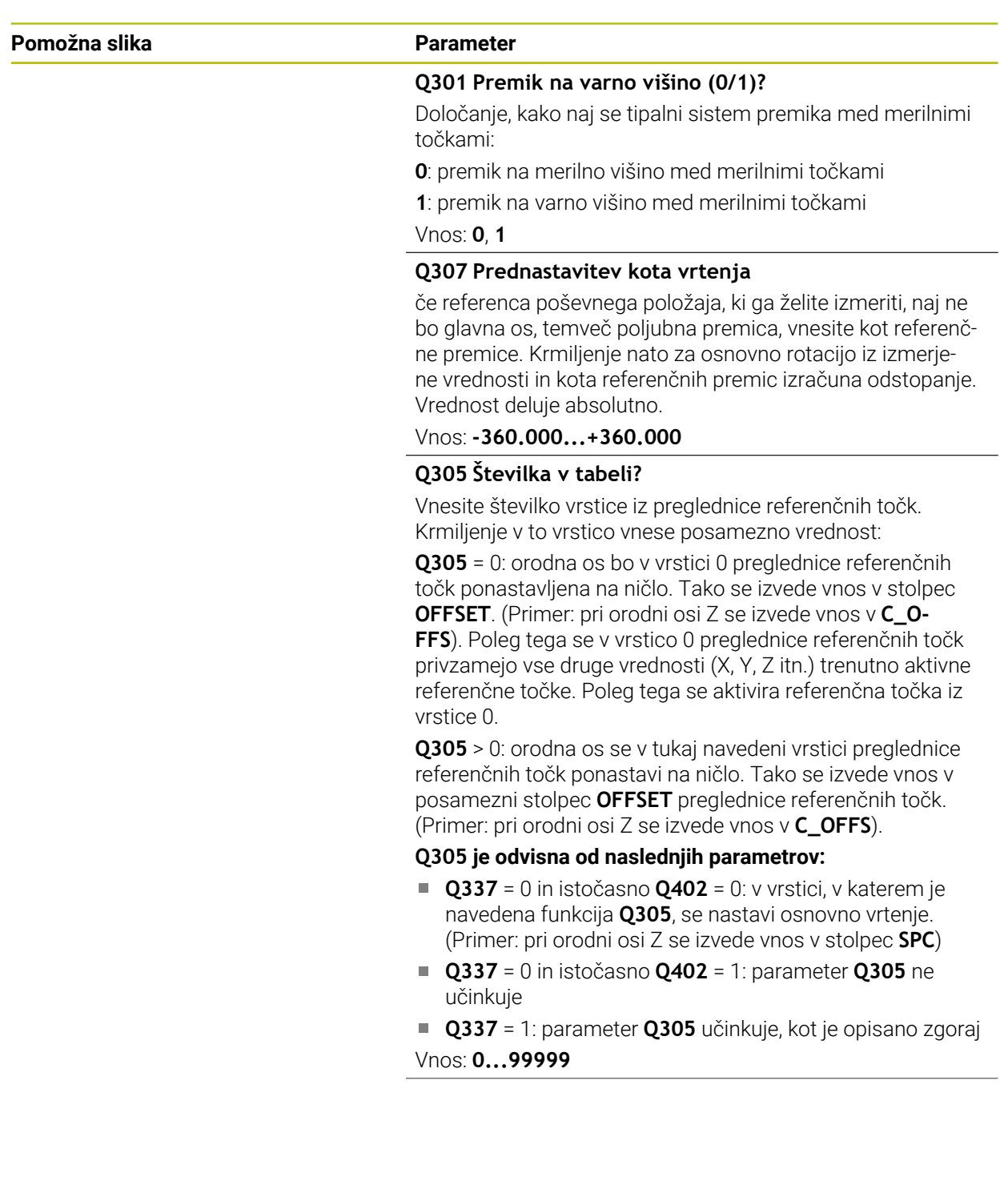

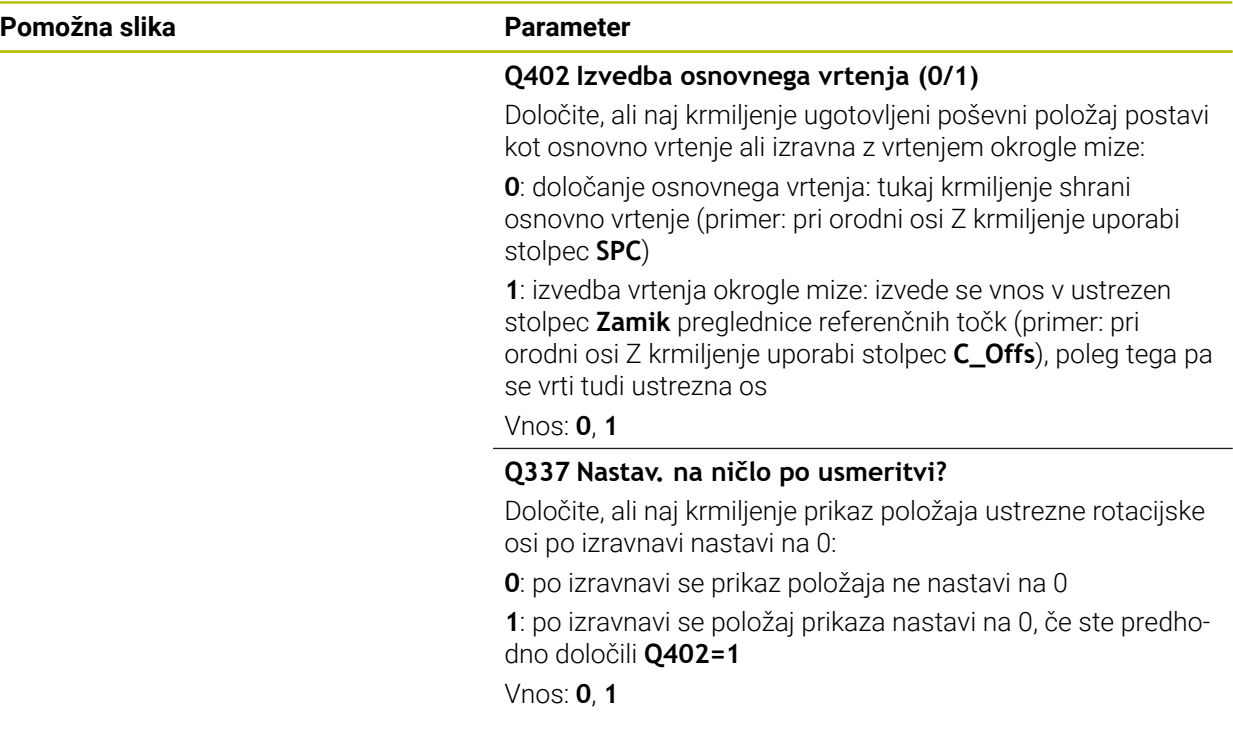

### **Primer**

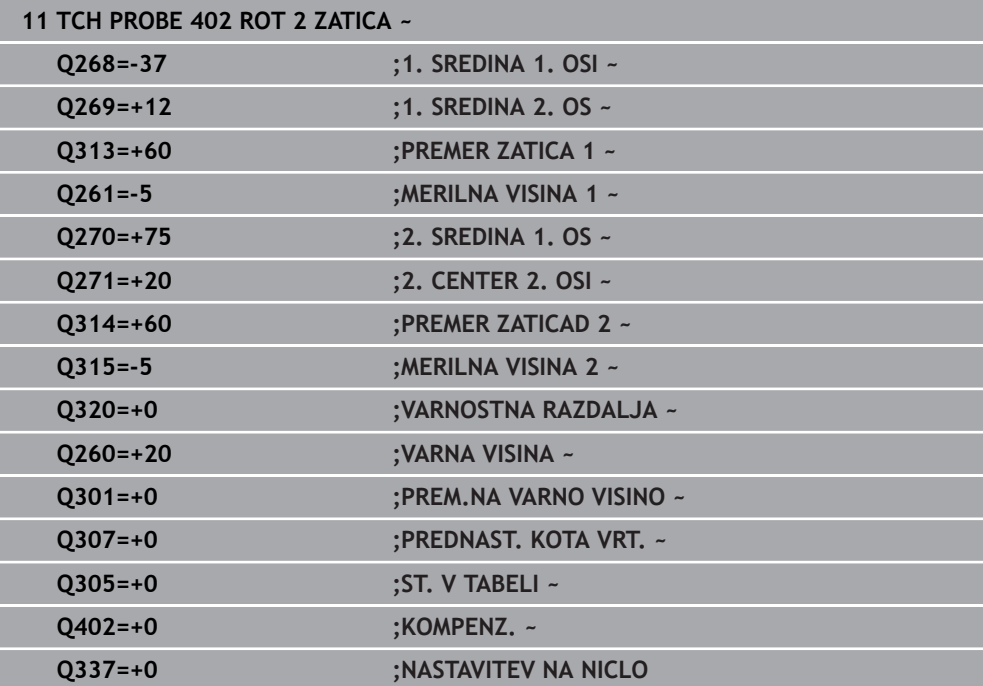

# **4.12 Cikel 403 ROT PREKO VRTIL. OSI**

**Programiranje ISO G403**

# **Uporaba**

**4**

Cikel tipalnega sistema **403** z meritvijo dveh točk, ki morata ležati na premici, zazna poševni položaj obdelovanca. Krmiljenje zaznani poševni položaj obdelovanca odpravi z rotacijo A-, B- ali C-osi. Obdelovanec je lahko pri tem poljubno vpet na okroglo mizo.

### **Potek cikla**

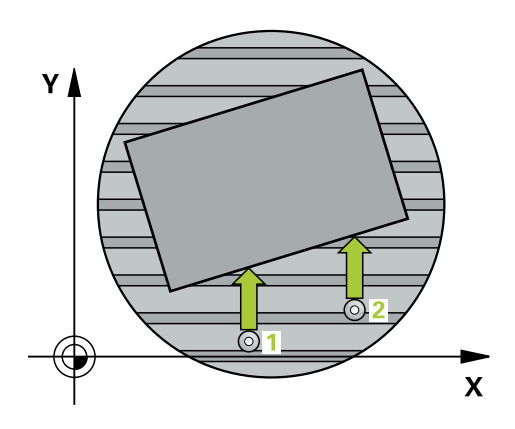

1 Krmiljenje pozicionira tipalni sistem v hitrem teku (vrednost iz stolpca **FMAX**) s pozicionirno logiko na programirano tipalno točko **1**. Krmiljenje premakne tipalni sistem za varnostno razdaljo v nasprotni smeri določene smeri premika

**Dodatne informacije:** ["Pozicionirna logika", Stran 52](#page-51-0)

- 2 Tipalni sistem se nato premakne na nastavljeno merilno višino in izvede prvi postopek tipanja z nastavljenim tipalnim pomikom (stolpec **F**).
- 3 Tipalni sistem se premakne na naslednjo tipalno točko **2** in izvede drugi postopek tipanja.
- 4 Krmiljenje pozicionira tipalni sistem nazaj na varno višino in zavrti v ciklu definirano rotacijsko os za ugotovljeno vrednost. Po želji določite, ali naj krmiljenje ugotovljeni rotacijski kot v preglednici referenčnih točk ali preglednici ničelnih točk nastavi na 0.

# **Napotki**

# *NAPOTEK*

# **Pozor, nevarnost trka!**

Če krmiljenje samodejno pozicionira rotacijsko os, lahko pride do trka.

- Pazite na morebitne trke med morebitnimi v mizi vgrajenimi elementi in orodjem.
- Varno višino izberite tako, da ne more priti do trka.

# *NAPOTEK*

### **Pozor, nevarnost trka!**

Če v parametru **Q312** Os za izravnalno premikanje? os za izravnalni premik vnesete vrednost 0, cikel samodejno določi rotacijsko os, ki jo je treba poravnati (priporočljiva nastavitev). Pri tem je glede na zaporedje tipalnih točk določen kot. Določen kot kaže od prve do druge tipalne točke. Če v parametru **Q312** izberete os A, B ali C, določi cikel kot ne glede na zaporedje tipalnih točk. Izračunan kot je znotraj območja -90° do +90°. Obstaja nevarnost trka!

▶ Po poravnavi preverite nastavitev vrtilne osi.

# *NAPOTEK*

### **Pozor, nevarnost kolizije!**

Pri izvajanju ciklov tipalnega sistema od **400** do **499** cikli za izračun koordinat ne smejo biti aktivni. Obstaja nevarnost trka!

- Naslednjih ciklov ne aktivirajte pred uporabo ciklov tipalnega sistema: cikel **7 NICELNA TOCKA**, cikel **8 ZRCALJENJE**, cikel **10 VRTENJE**, cikel **11 FAKTOR DIMENZ.** in cikel **26 FAKT.DIM.OSNO SP.**.
- **Predhodno ponastavite izračune koordinat.**
- Ta cikel lahko izvedete izključno v načinu obdelovanja **FUNKCIJE PROGRAMA- REZKANJE**.
- Krmiljenje na začetku cikla ponastavi aktivno osnovno vrtenje.

# **4.12.1 Parameter cikla**

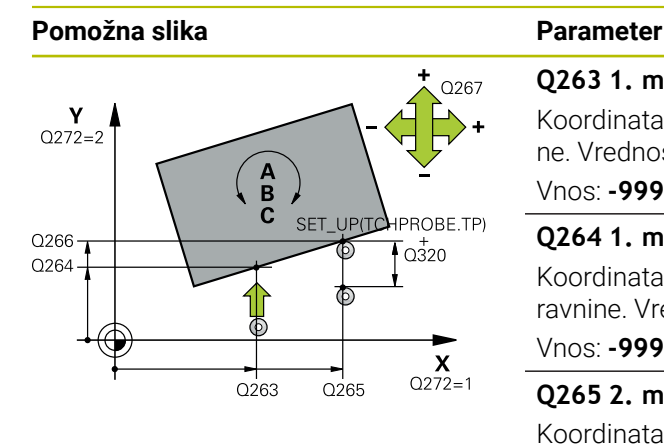

### **Q263 1. merilna točka v 1. osi?**

Koordinata prve tipalne točke v glavni osi obdelovalne ravnine. Vrednost deluje absolutno.

### Vnos: **-99999.9999...+99999.9999**

### **Q264 1. merilna točka v 2. osi?**

Koordinata prve tipalne točke v stranski osi obdelovalne ravnine. Vrednost deluje absolutno.

### Vnos: **-99999.9999...+99999.9999**

### **Q265 2. merilna točka v 2. osi?**

Koordinata druge tipalne točke v glavni osi obdelovalne ravnine. Vrednost deluje absolutno.

### Vnos: **-99999.9999...+99999.9999**

#### **Q266 2. merilna točka v 2. osi?**

Koordinata druge tipalne točke v stranski osi obdelovalne ravnine. Vrednost deluje absolutno.

### Vnos: **-99999.9999...+99999.9999**

### **Q272 Mer. os (1/2/3, 1=ref. os)?**

Os, v kateri naj se izvede meritev:

- **1**: glavna os = merilna os
- **2**: stranska os = merilna os
- **3**: os tipalnega sistema = merilna os

Vnos: **1**, **2**, **3**

# **Q267 Smer premika 1 (+1=+ / -1=-)?**

Smer, v kateri naj se tipalni sistem premakne k obdelovalnemu kosu:

- **-1**: negativna smer premikanja
- **+1**: pozitivna smer premikanja

Vnos: **-1**, **+1**

# **Q261 Viš. merj. v osi tipal. sist.?**

Koordinata središča krogle na osi tipalnega sistema, na kateri naj se opravi merjenje. Vrednost deluje absolutno.

Vnos: **-99999.9999...+99999.9999**

### **Q320 Varnostna razdalja?**

Dodatna razdalja med tipalno točko in glavo tipalnega sistema. **Q320** dopolnjuje stolpec **SET\_UP** preglednice tipalnih sistemov. Vrednost deluje inkrementalno.

### Vnos: **0...99999.9999** ali **PREDEF**

### **Q260 Varna visina**

Koordinata v orodni osi, v kateri ne more priti do nobenega trka med tipalnim sistemom in obdelovalnim kosom (vpenjalnim sredstvom). Vrednost deluje absolutno.

Vnos: **-99999.9999...+99999.9999** ali **PREDEF**

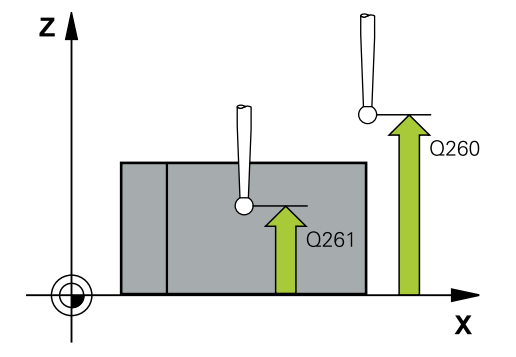

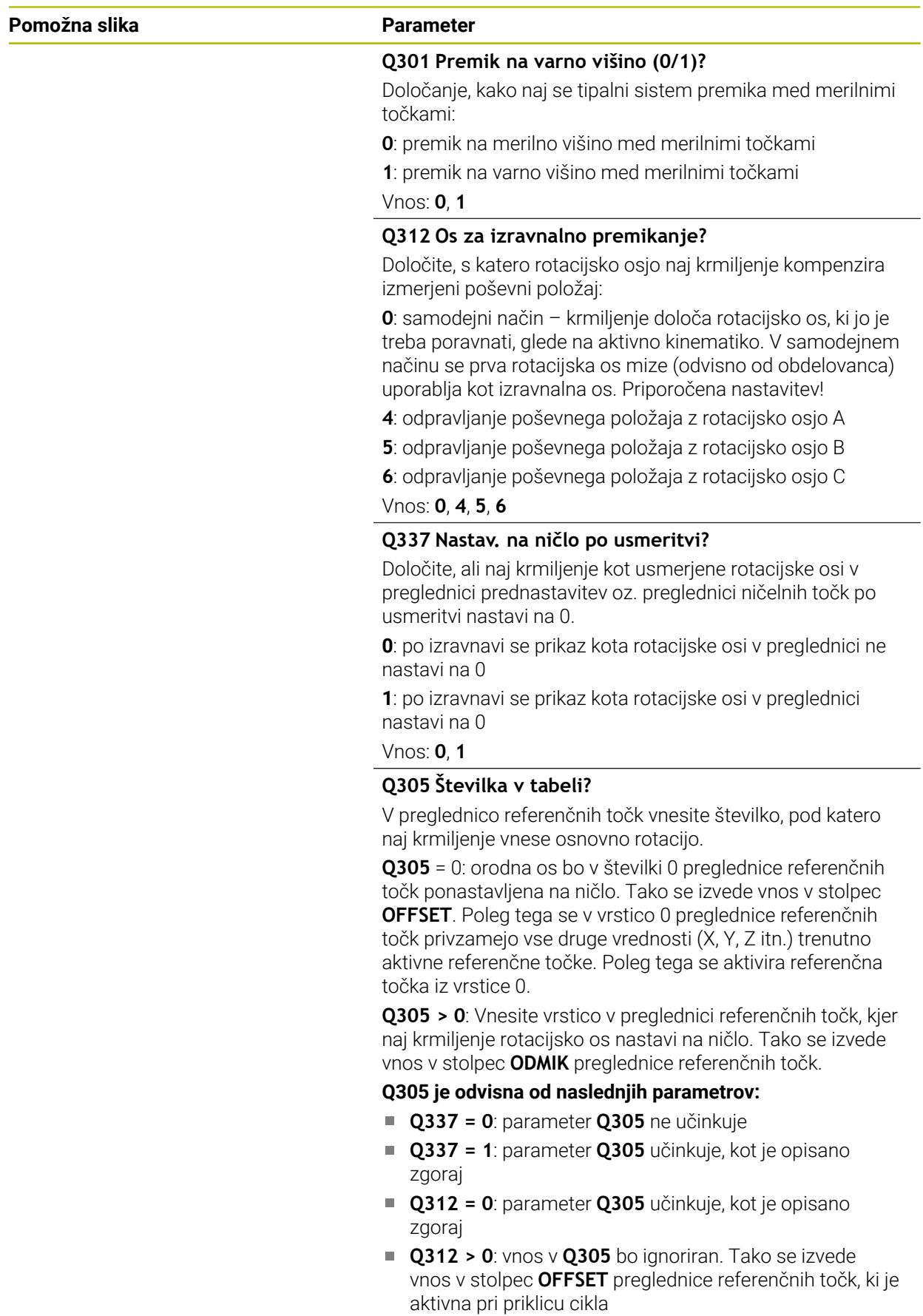

Vnos: **0...99999**

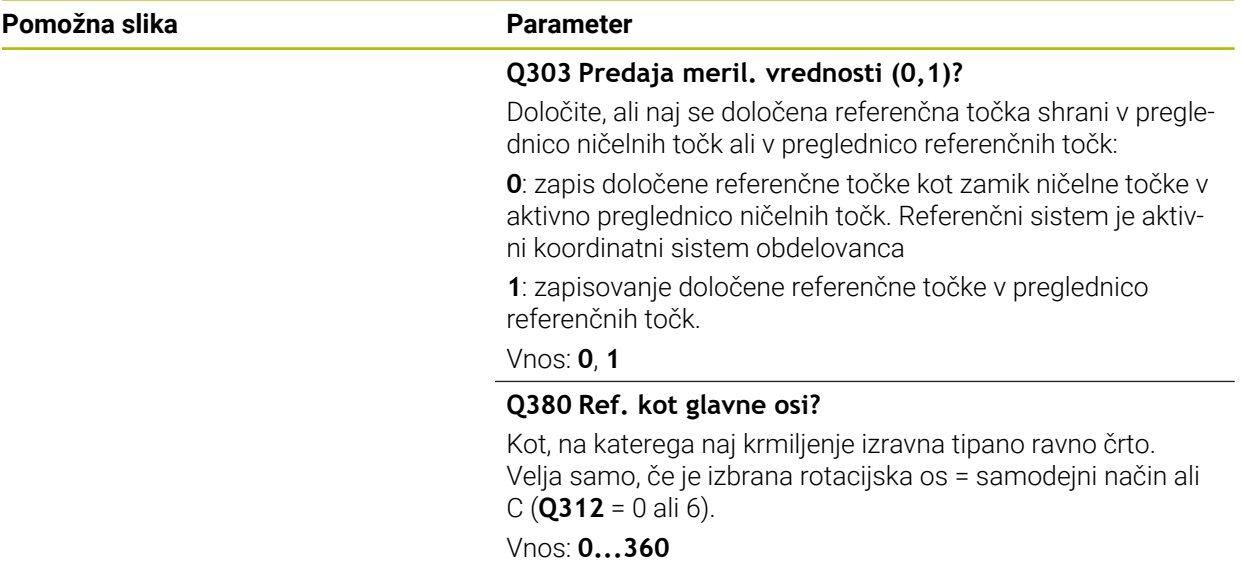

### **Primer**

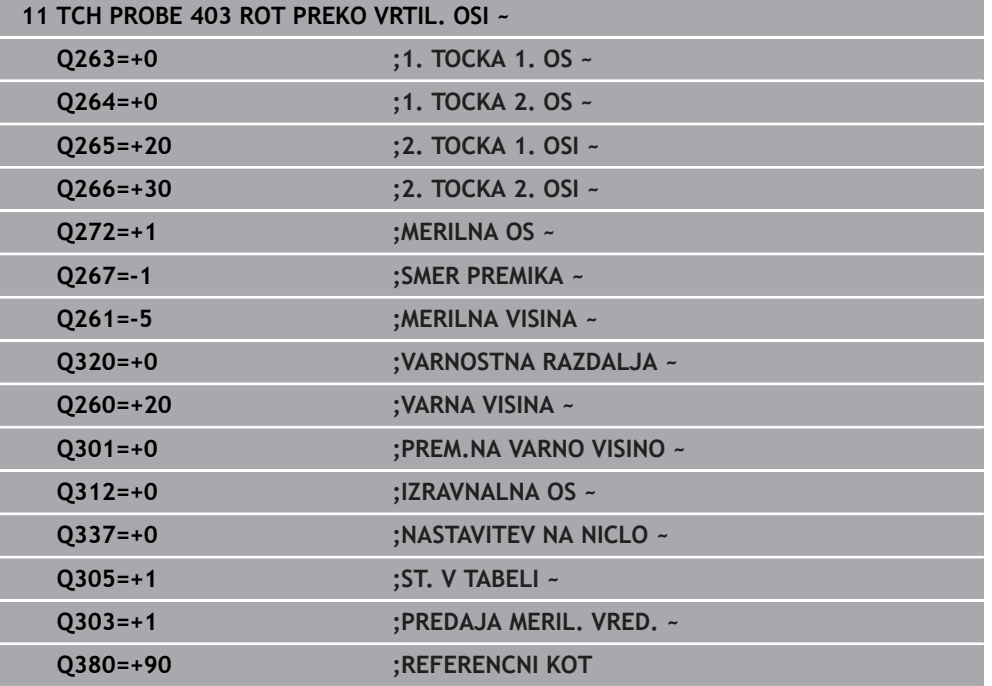

# **4.13 Cikel 405 ROT PREKO C OSI**

**Programiranje ISO G405**

### **Uporaba**

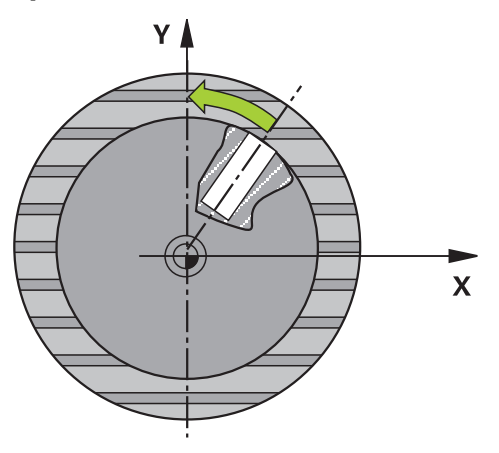

S ciklom tipalnega sistema **405** je mogoče določiti

- zamik kota med pozitivno Y-osjo aktivnega koordinatnega sistema in središčno črto vrtine
- zamik kota med želenim položajem in dejanskim položajem središča vrtine

Krmiljenje ugotovljeni zamik kota izravna z rotacijo C-osi. Obdelovanec je lahko pri tem poljubno vpet na okroglo mizo, vendar mora biti Y-koordinata izvrtine pozitivna. Če zamik kota vrtine merite z Y-osjo tipalnega sistema (vodoravna vrtina), bo morda potrebno večkratno izvajanje cikla, saj lahko s takšno meritvijo pride do netočnosti, ki lahko od dejanskega poševnega položaja odstopa za 1 %.

**Potek cikla**

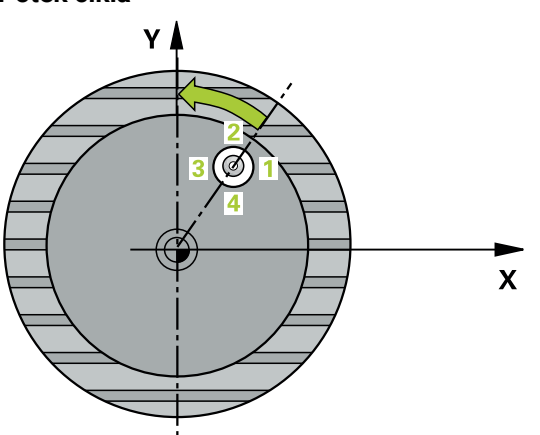

1 Krmiljenje pozicionira tipalni sistem v hitrem teku (vrednost iz stolpca **FMAX**) in s pozicionirno logiko na tipalno točko **1**. Krmiljenje preračuna tipalne točke iz podatkov v ciklu in varnostnega razmaka iz stolpca **SET\_UP** preglednice tipalnega sistema.

**Dodatne informacije:** ["Pozicionirna logika", Stran 52](#page-51-0)

- 2 Tipalni sistem se nato premakne na nastavljeno merilno višino in izvede prvi postopek tipanja z nastavljenim tipalnim pomikom (stolpec **F**). Krmiljenje samodejno določi smer tipanja glede na programiran začetni kot.
- 3 Tipalni sistem se nato na merilni višini ali na varni višini po krožnici premakne na naslednjo tipalno točko **2**, kjer izvede drugi postopek tipanja.
- 4 Krmiljenje premakne tipalni sistem na tipalno točko **3** in nato še na tipalno točko **4**, kjer izvede tretji in četrti postopek tipanja, nato pa premakne tipalni sistem na izmerjeno središče izvrtine.
- 5 Krmiljenje na koncu pozicionira tipalni sistem nazaj na varno višino in obdelovanec usmeri z vrtenjem okrogle mize. Krmiljenje pri tem okroglo mizo zavrti tako, da je središče vrtine po izravnavi (tako pri navpični kot tudi pri vodoravni osi tipalnega sistema) usmerjeno v smeri pozitivne Y-osi ali na želeni položaj središča vrtine. Funkcija z izmerjenim zamikom kota je poleg tega na voljo tudi v parametru **Q150**.

# **Napotki**

# *NAPOTEK*

## **Pozor, nevarnost trka!**

Če dimenzije žepa in varnostna razdalja ne dovoljujejo predpozicioniranja v bližini tipalnih točk, krmiljenje postopek tipanja vedno zažene v središču žepa. V tem primeru se tipalni sistem med štirimi merilnimi točkami ne premakne na varno višino. Obstaja nevarnost trka!

- V žepu/izvrtini ne sme biti nobenega materiala
- ► Če želite preprečiti trk med tipalnim sistemom in obdelovancem, za želeni premer žepa (vrtine) vnesite **manjšo** vrednost.

# *NAPOTEK*

### **Pozor, nevarnost kolizije!**

Pri izvajanju ciklov tipalnega sistema od **400** do **499** cikli za izračun koordinat ne smejo biti aktivni. Obstaja nevarnost trka!

- Naslednjih ciklov ne aktivirajte pred uporabo ciklov tipalnega sistema: cikel **7 NICELNA TOCKA**, cikel **8 ZRCALJENJE**, cikel **10 VRTENJE**, cikel **11 FAKTOR DIMENZ.** in cikel **26 FAKT.DIM.OSNO SP.**.
- **Predhodno ponastavite izračune koordinat.**
- Ta cikel lahko izvedete izključno v načinu obdelovanja **FUNKCIJE PROGRAMA- REZKANJE**.
- Krmiljenje na začetku cikla ponastavi aktivno osnovno rotacijo.

# **Napotki za programiranje**

Čim manjši kotni korak programirate, tem manjša je natančnost, s katero krmiljenje izračuna središče kroga. Najmanjši vnos: 5°.

# **4.13.1 Parameter cikla**

### **Pomožna slika Parameter**

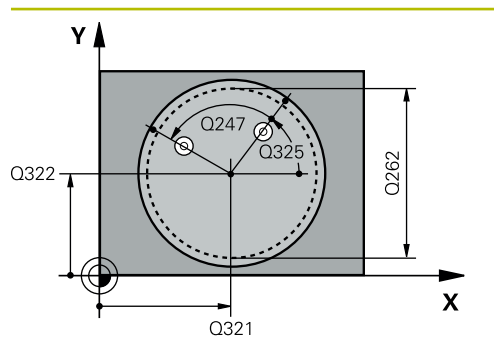

### **Q321 Sredina 1. osi?**

Središče prve izvrtine v glavni osi obdelovalne ravnine. Vrednost deluje absolutno.

### Vnos: **-99999.9999...+99999.9999**

### **Q322 Sredina 2. osi?**

Središče prve izvrtine v stranski osi obdelovalnega nivoja. Če programirate **Q322** = 0, krmiljenje središče vrtine usmeri k pozitivni Y-osi; če pa **Q322** programirate tako, da ni enak 0, krmiljenje središče vrtine usmeri na želeni položaj (kot, ki izhaja iz središča vrtine). Vrednost deluje absolutno.

### Vnos: **-99999.9999...+99999.9999**

### **Q262 Želeni premer?**

Približni premer krožnega žepa (vrtina). Vnesite manjšo vrednost.

Vnos: **0...99999.9999**

### **Q325 Startni kot?**

kot med glavno osjo obdelovalne ravnine in prvo tipalno točko. Vrednost deluje absolutno.

Vnos: **-360.000...+360.000**

### **Q247 Korak kota?**

Kot med prvima dvema merilnima točkama, predznak kotnega koraka določi smer vrtenja (- = smer urinega kazalca), s katerem se tipalni sistem premakne na naslednjo merilno točko. Če želite meriti krožni lok, potem programirajte kotni korak na manj kot 90°. Vrednost deluje inkrementalno.

### Vnos: **-120...+120**

### **Q261 Viš. merj. v osi tipal. sist.?**

Koordinata središča krogle na osi tipalnega sistema, na kateri naj se opravi merjenje. Vrednost deluje absolutno.

# Vnos: **-99999.9999...+99999.9999**

### **Q320 Varnostna razdalja?**

Dodatna razdalja med tipalno točko in glavo tipalnega sistema. **Q320** dopolnjuje stolpec **SET\_UP** preglednice tipalnih sistemov. Vrednost deluje inkrementalno.

Vnos: **0...99999.9999** ali **PREDEF**

# **Q260 Varna visina**

Koordinata v orodni osi, v kateri ne more priti do nobenega trka med tipalnim sistemom in obdelovalnim kosom (vpenjalnim sredstvom). Vrednost deluje absolutno.

Vnos: **-99999.9999...+99999.9999** ali **PREDEF**

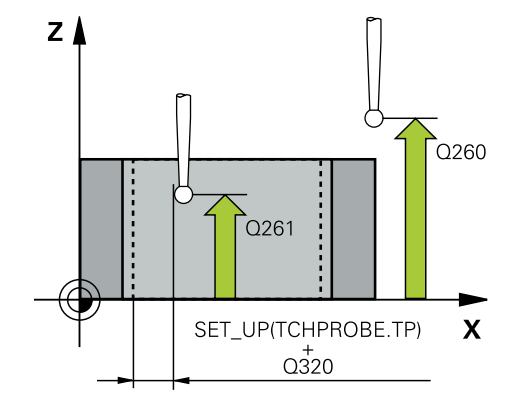

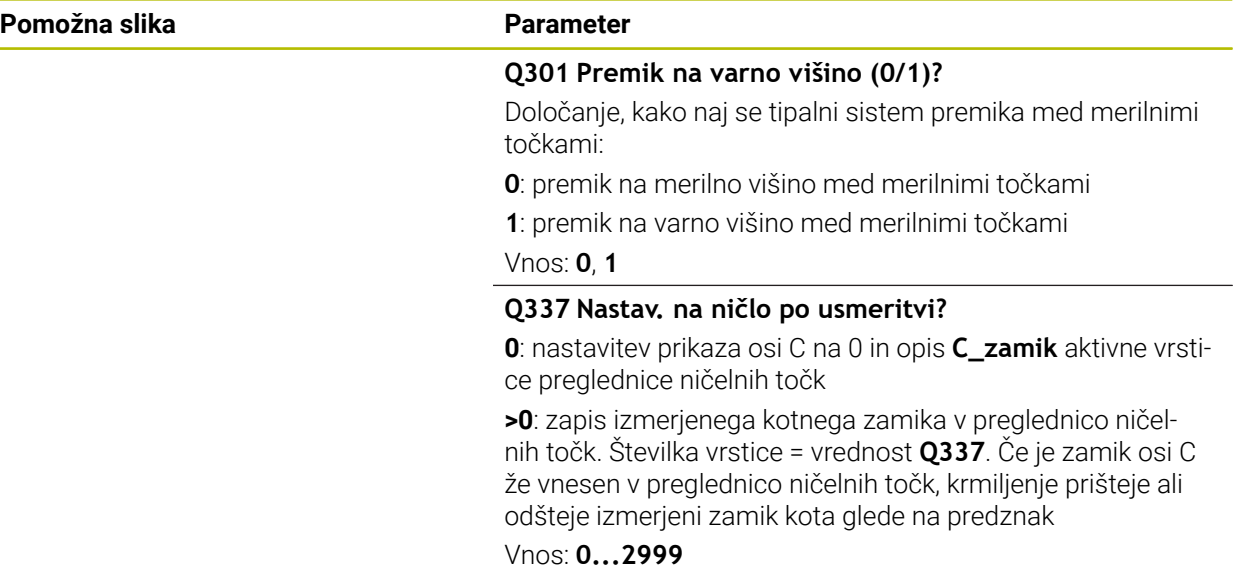

### **Primer**

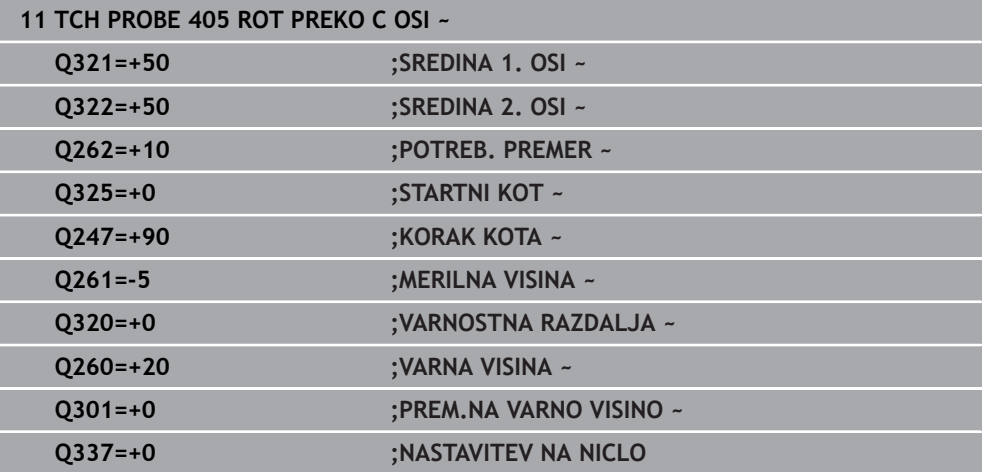

# **4.14 Cikel 404 NASTAV.OSNOV.VRTENJA**

### **Programiranje ISO G404**

# **Uporaba**

Cikel tipalnega sistema **404** med programskim tekom omogoča samodejno nastavitev poljubne osnovne rotacije ali shranjevanje v preglednico referenčnih točk. Uporaba cikla **404** je priporočljiva tudi, če želite ponastaviti že izvedeno osnovno rotacijo.

### **Napotki**

# *NAPOTEK*

### **Pozor, nevarnost kolizije!**

Pri izvajanju ciklov tipalnega sistema od **400** do **499** cikli za izračun koordinat ne smejo biti aktivni. Obstaja nevarnost trka!

- Naslednjih ciklov ne aktivirajte pred uporabo ciklov tipalnega sistema: cikel **7 NICELNA TOCKA**, cikel **8 ZRCALJENJE**, cikel **10 VRTENJE**, cikel **11 FAKTOR DIMENZ.** in cikel **26 FAKT.DIM.OSNO SP.**.
- **Predhodno ponastavite izračune koordinat.**
- Ta cikel lahko izvedete izključno v načinu obdelovanja **FUNKCIJE PROGRAMA- REZKANJE**.

# **4.14.1 Parameter cikla**

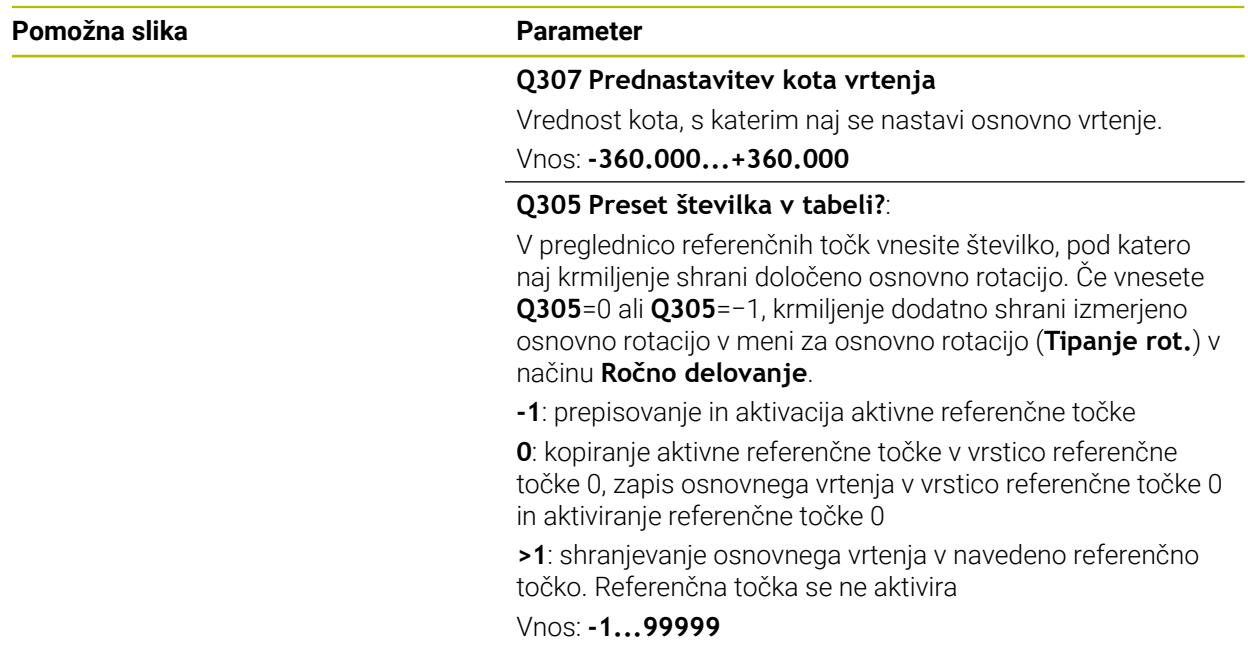

### **Primer**

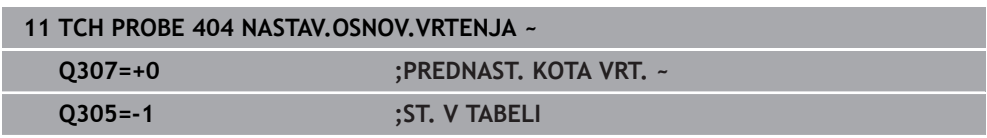

# **4.15 Primer: določanje osnovne rotacije z dvema vrtinama**

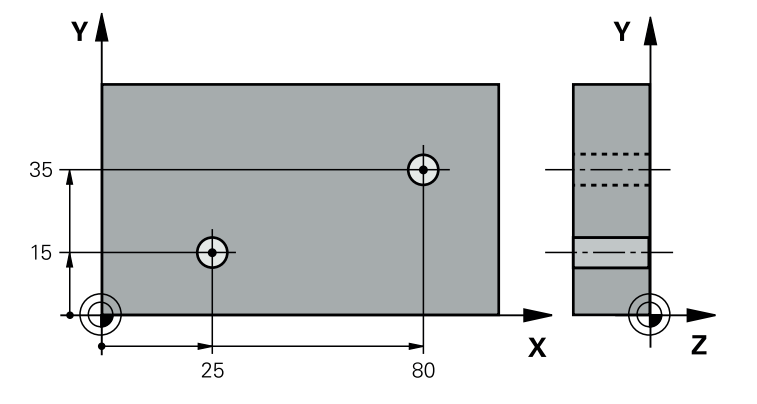

- **Q268** = središče 1. izvrtine: X-koordinata
- **Q269** = središče 1. izvrtine: Y-koordinata
- **Q270** = središče 2. izvrtine: X-koordinata
- **Q271** = središče 2. izvrtine: Y-koordinata
- **Q261** = koordinata na osi tipalnega sistema, na kateri poteka meritev
- **Q307** = kot referenčnih premic
- **Q402** = odpravljanje poševnega položaja z vrtenjem okrogle mize
- **Q337** = ponastavitev prikaza po izravnavi

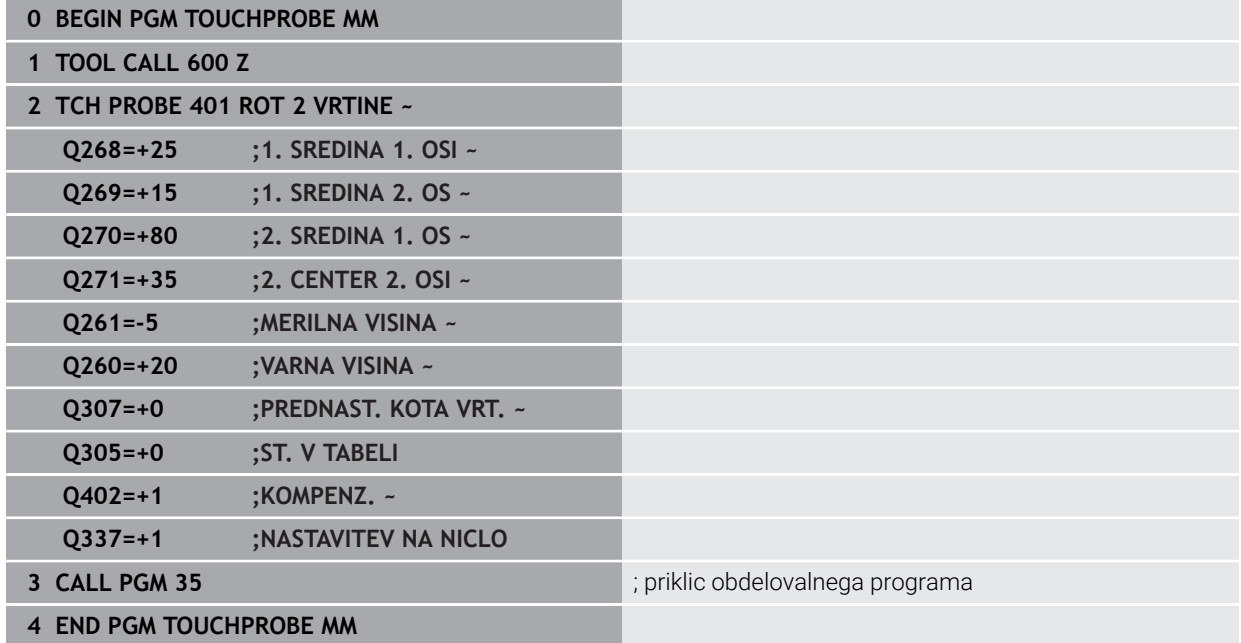

**5**

**Cikli tipalnega sistema Samodejno ugotavljanje referenčnih točk**

# **5.1 Pregled**

0

Na voljo je dvanajst ciklov, s katerimi lahko samodejno določite referenčne točke.

Proizvajalec stroja mora krmiljenje pripraviti za uporabo tipalnega sistema. Podjetje HEIDENHAIN jamči za delovanje ciklov tipalnega sistema samo v povezavi s tipalnimi sistemi HEIDENHAIN.

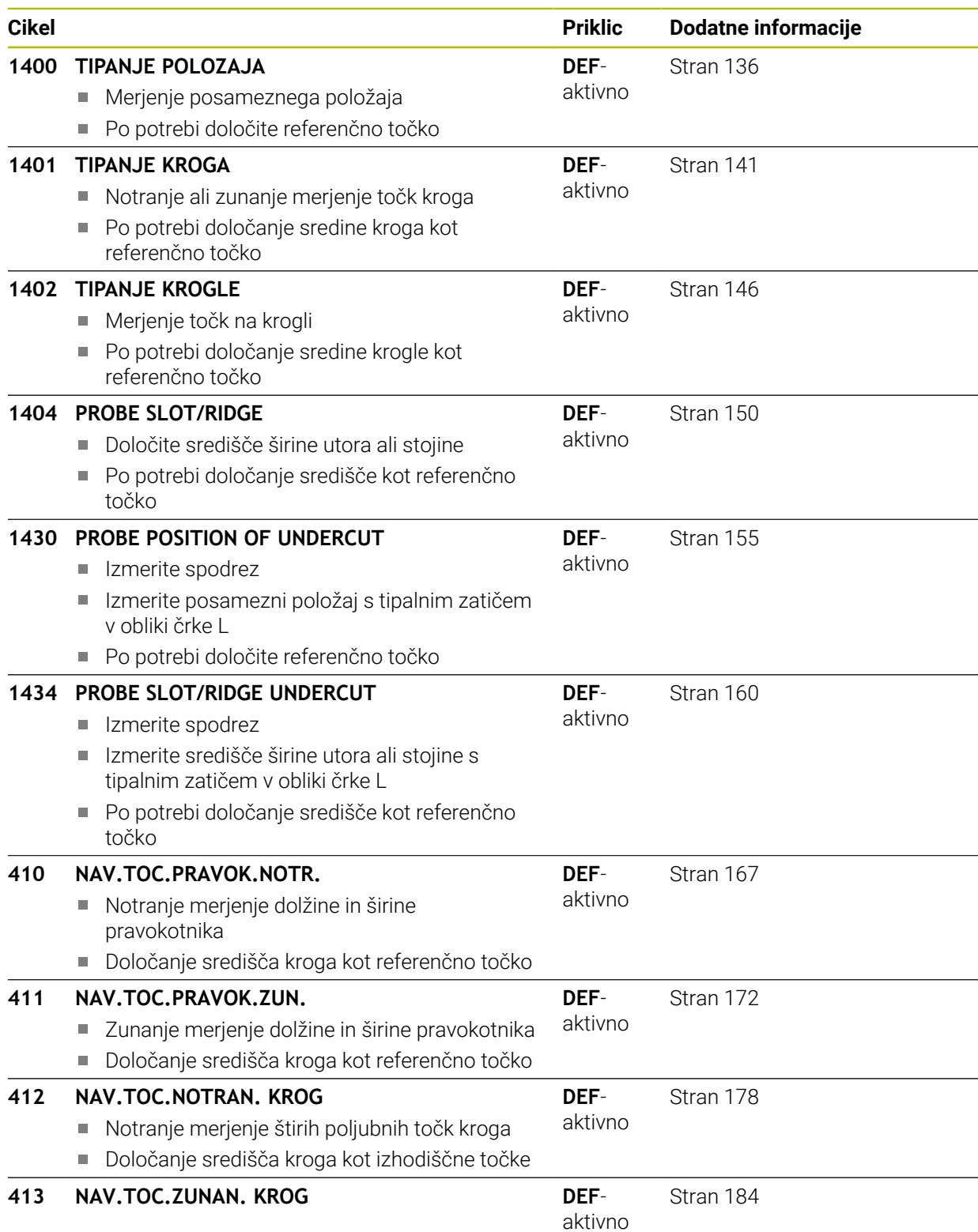

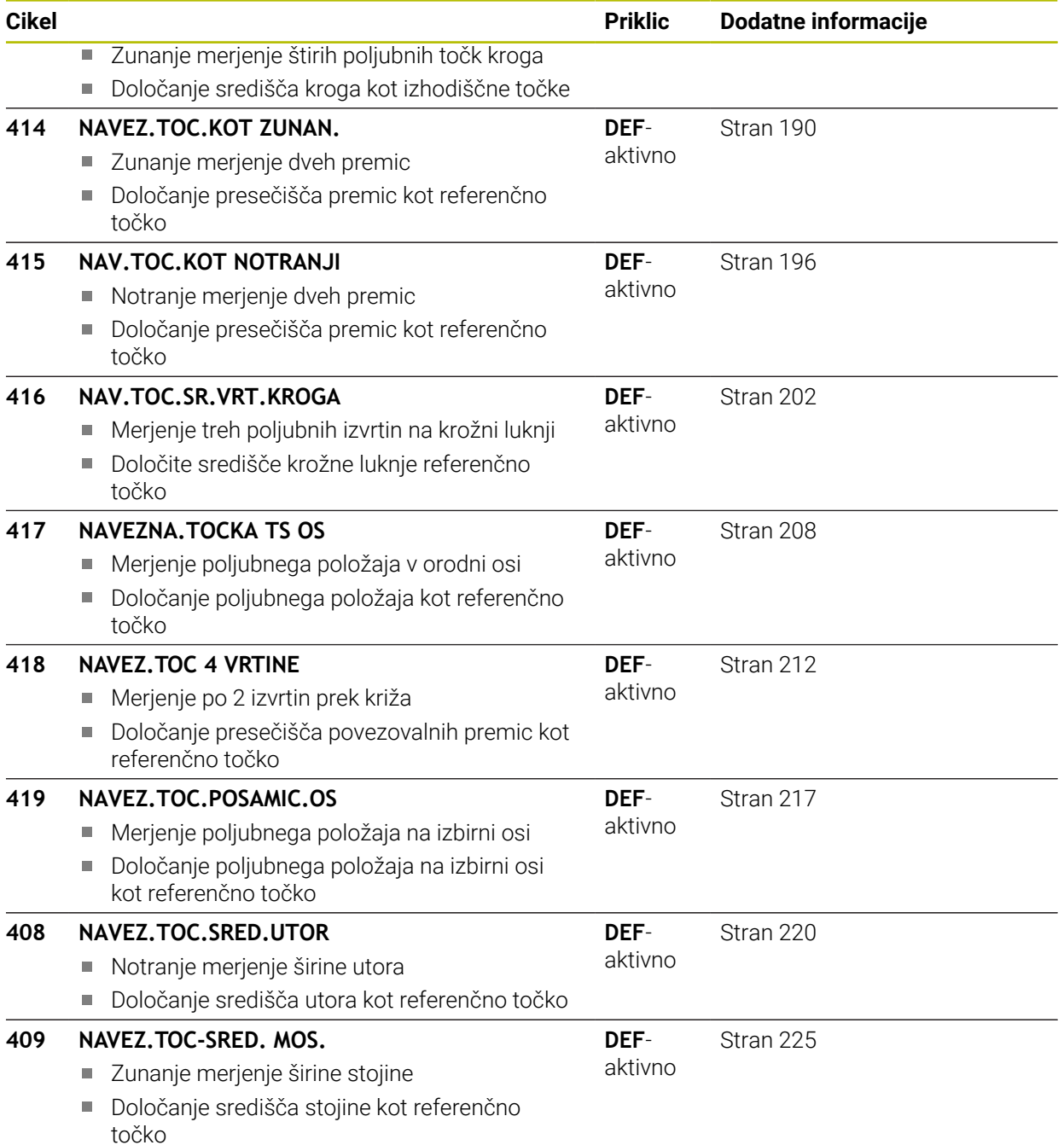

# <span id="page-135-1"></span>**5.2 Osnove ciklov tipalnega sistema 14xx za določanje referenčne točke**

# **5.2.1 Skupne lastnosti vseh ciklov tipalnega sistema 14xx za določitev referenčne točke**

### **Referenčna točka in orodna os**

Krmiljenje postavi referenčno točko v obdelovalni ravnini glede na os tipalnega sistema, ki ste jo definirali v merilnem programu.

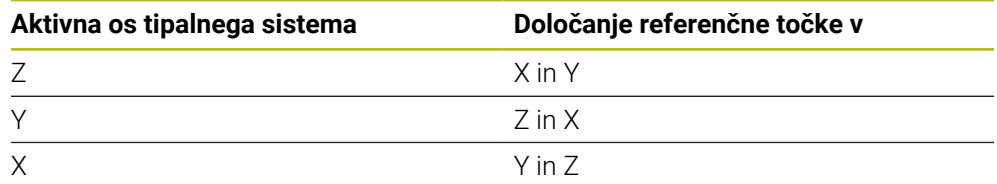

# **Rezultati meritev v Q-parametrih**

Krmiljenje shrani rezultate meritev posameznega tipalnega cikla v globalno aktivne Q-parametre **Q9xx**. Parametre lahko nato uporabljate v NC-programu. Upoštevajte preglednico parametrov rezultatov, ki je prikazana pri vsakem opisu cikla.

# **Napotki za programiranje in upravljanje:**

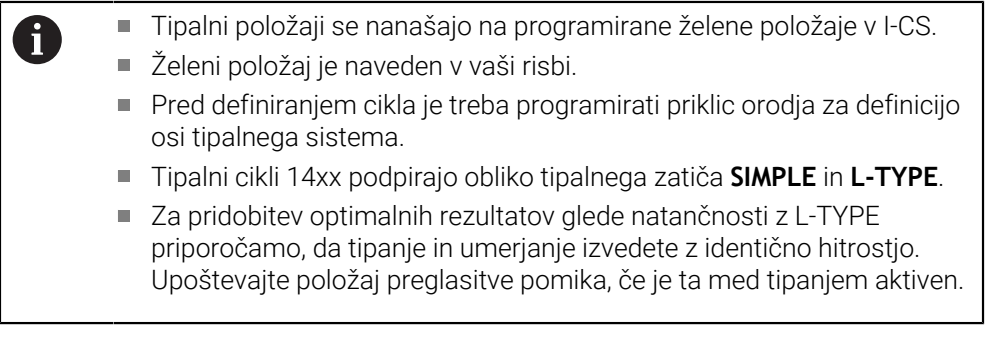

# <span id="page-135-0"></span>**5.3 Cikel 1400 TIPANJE POLOZAJA**

### **Programiranje ISO G1400**

# **Uporaba**

Cikel tipalnega sistema **1400** meri poljuben položaj na izbirni osi. Rezultat lahko prevzamete v aktivno vrstico preglednice referenčnih točk.

Če pred ciklom programirate cikel **1493 TIPANJE IZSTOPANJA**, krmiljenje ponovi tipalne točke v izbrani smeri in definirani dolžini vzdolž premic.

**Dodatne informacije:** ["Cikel 1493 TIPANJE IZSTOPANJA ", Stran 308](#page-307-0)

### **Potek cikla**

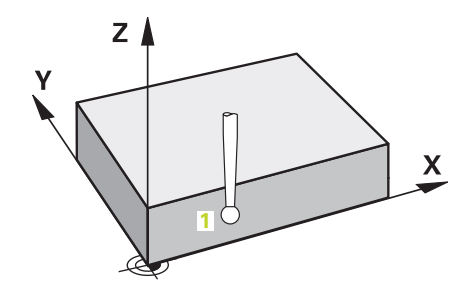

1 Krmiljenje pozicionira tipalni sistem v hitrem teku **FMAX\_PROBE** (iz preglednice tipalnih sistemov) s pozicionirno logiko na programirano tipalno točko **1**. Krmiljenje upošteva predpozicioniranje varnostne razdalje **Q320**.

**Dodatne informacije:** ["Pozicionirna logika", Stran 52](#page-51-0)

- 2 Krmiljenje potem tipalni sistem pozicionira na nastavljeno merilno višino **Q1102** in izvede prvi postopek tipanja z nastavljenim tipalnim pomikom **F**, iz preglednice tipalnih sistemov.
- 3 Če programirate možnost **NACIN VARNE VISINE Q1125**, krmiljenje tipalni sistem s **FMAX\_PROBE** pozicioniran nazaj na varno višino **Q260**.
- 4 Krmiljenje shrani določene položaje v naslednjih Q-parametrih. Če je možnost **Q1120 POLOZAJ PREVZEMA** definirana z vrednostjo **1**, krmiljenje določen položaj zapiše v aktivno vrstico preglednice referenčnih točk.

**Dodatne informacije:** ["Osnove ciklov tipalnega sistema 14xx za določanje](#page-135-1) [referenčne točke", Stran 136](#page-135-1)

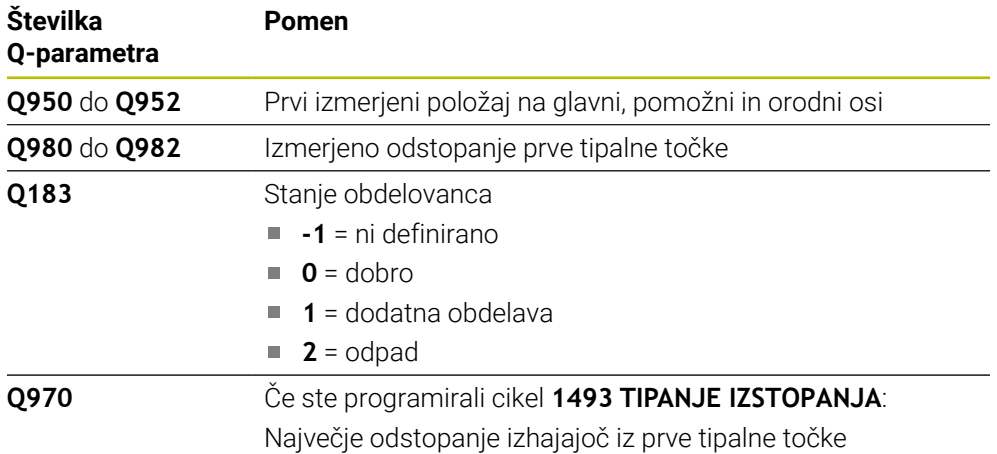

# **Napotki**

# *NAPOTEK*

## **Pozor, nevarnost trka!**

Pri izvedbi ciklov tipalnega sistema **444** in **14xx** ne smejo biti aktivne naslednje transformacije koordinat: cikel **8 ZRCALJENJE**, cikel **11 FAKTOR DIMENZ.**, cikel **26 FAKT.DIM.OSNO SP.** in **TRANS MIRROR**. Obstaja nevarnost trka.

Ponastavitev preračunavanja koordinat pred priklicem cikla

Ta cikel lahko izvedete izključno v načinu obdelovanja **FUNKCIJE PROGRAMA- REZKANJE**.

# **5.3.1 Parameter cikla**

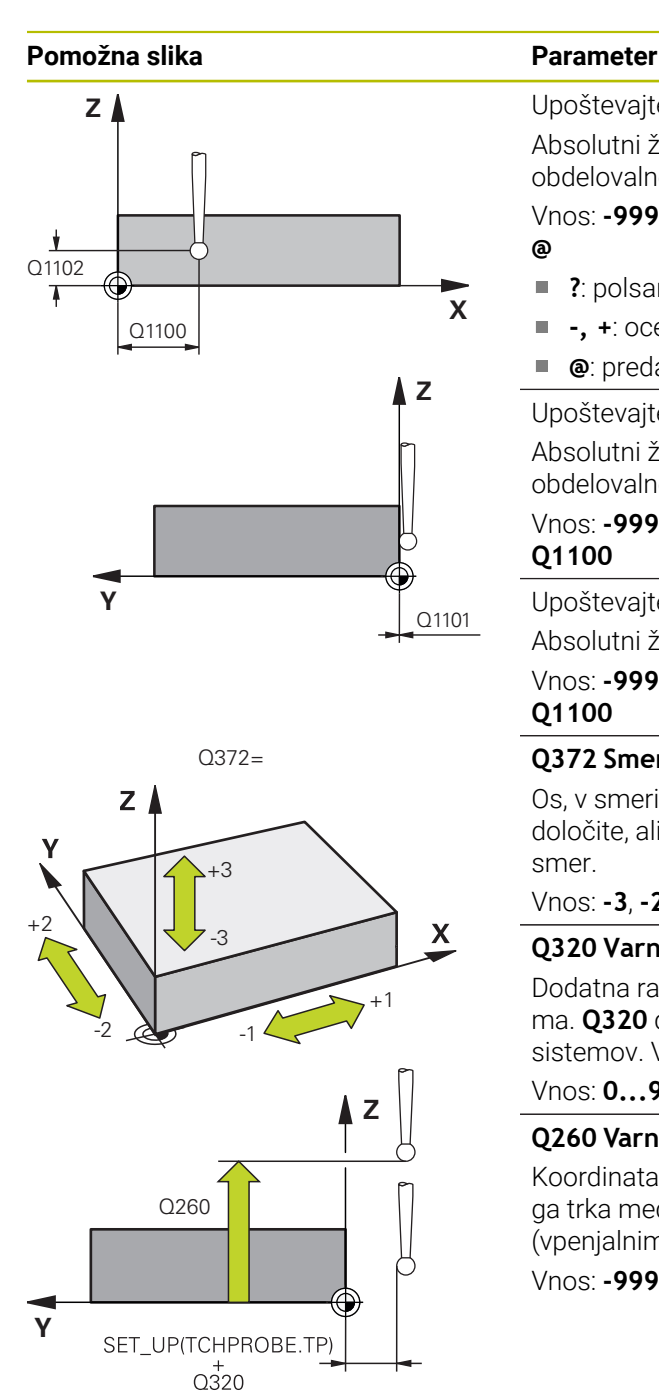

## Upoštevajte **Q1100 1. Želen položaj glavne osi?** Absolutni želeni položaj prve tipalne točke na glavni osi obdelovalne ravnine

Vnos: **-99999.9999...+99999.9999** alternativno **?, -, +** ali **@**

- **?**: polsamodejni način, [Glej Stran 61](#page-60-0)  $\blacksquare$
- Ē. **-, +**: ocena tolerance, [Glej Stran 67](#page-66-0)
- **@**: predaja dejanskega položaja, [Glej Stran 69](#page-68-0)

# Upoštevajte **Q1101 1. Želen položaj pomožne osi?**

Absolutni želeni položaj prve tipalne točke na pomožni osi obdelovalne ravnine

Vnos: **-99999.9999...+9999.9999** ali izbirni vnos, glejte **Q1100**

Upoštevajte **Q1102 1. Želen položaj orodne osi?** Absolutni želeni položaj prve tipalne točke na orodni osi Vnos: **-99999.9999...+9999.9999** ali izbirni vnos, glejte

# **Q1100**

### **Q372 Smer tipanja (od -3 do +3)?**

Os, v smeri katere naj se izvede tipanje. S predznakom določite, ali se krmiljenje premakne v pozitivno ali negativno smer.

# Vnos: **-3**, **-2**, **-1**, **+1**, **+2**, **+3**

### **Q320 Varnostna razdalja?**

Dodatna razdalja med tipalno točko in glavo tipalnega sistema. **Q320** dopolnjuje stolpec **SET\_UP** preglednice tipalnih sistemov. Vrednost deluje inkrementalno.

### Vnos: **0...99999.9999** ali **PREDEF**

### **Q260 Varna visina**

Koordinata v orodni osi, v kateri ne more priti do nobenega trka med tipalnim sistemom in obdelovalnim kosom (vpenjalnim sredstvom). Vrednost deluje absolutno.

Vnos: **-99999.9999...+99999.9999** ali **PREDEF**

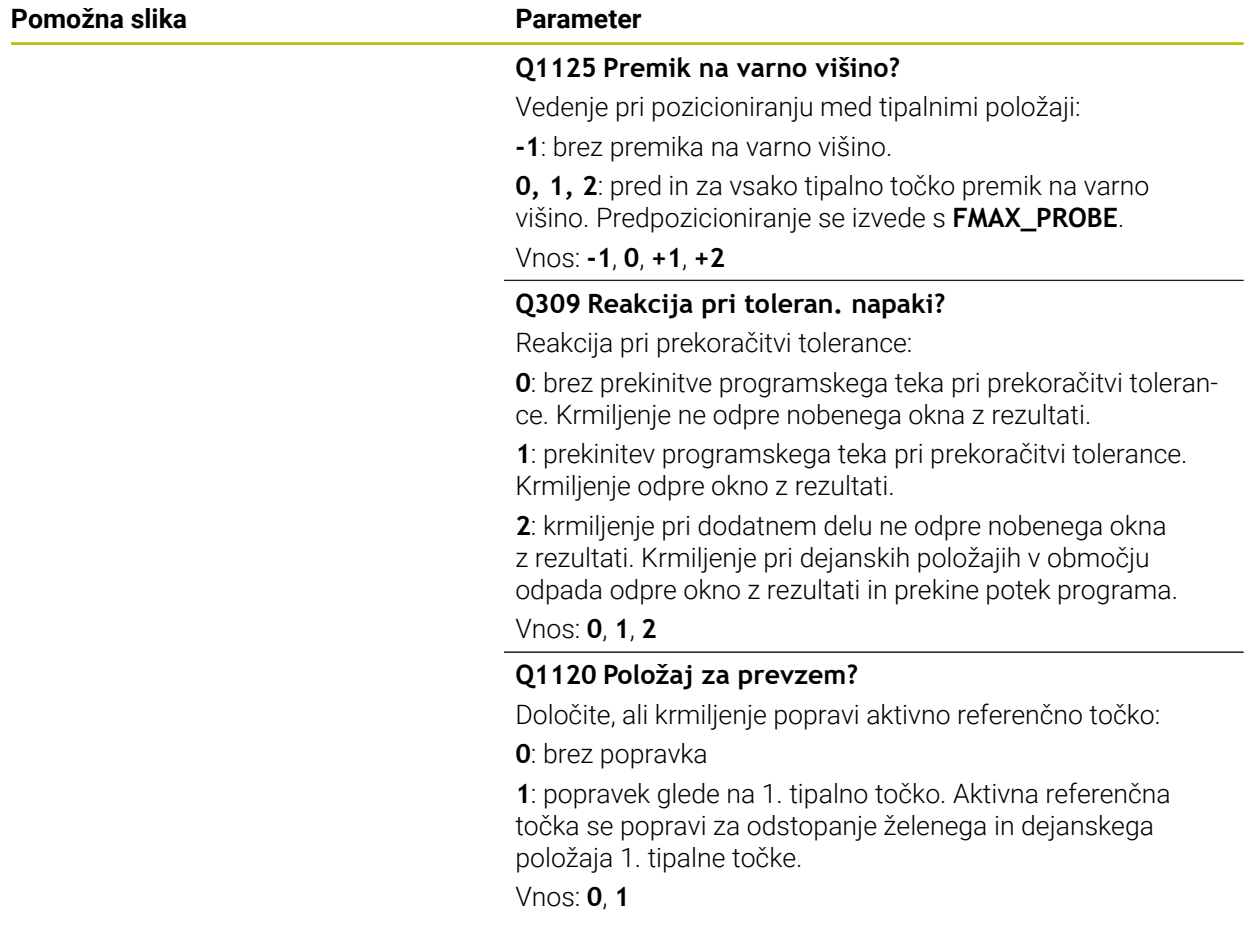

### **Primer**

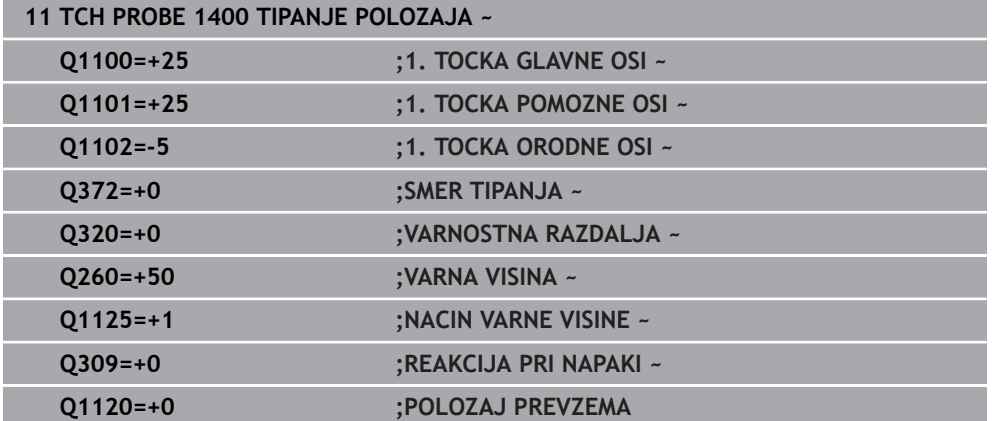

# <span id="page-140-0"></span>**5.4 Cikel 1401 TIPANJE KROGA**

### **Programiranje ISO G1401**

### **Uporaba**

Cikel tipalnega sistema **1401** določi središče krožnega žepa ali krožnega čepa. Rezultat lahko prevzamete v aktivno vrstico preglednice referenčnih točk.

Če pred ciklom programirate cikel **1493 TIPANJE IZSTOPANJA**, krmiljenje ponovi tipalne točke v izbrani smeri in definirani dolžini vzdolž premic.

**Dodatne informacije:** ["Cikel 1493 TIPANJE IZSTOPANJA ", Stran 308](#page-307-0)

### **Potek cikla**

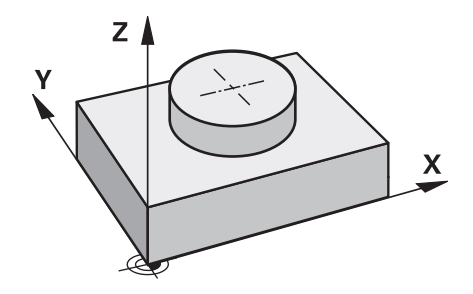

1 Krmiljenje pozicionira tipalni sistem v hitrem teku **FMAX\_PROBE** (iz preglednice tipalnih sistemov) s pozicionirno logiko na programirano tipalno točko **1**. Krmiljenje upošteva predpozicioniranje varnostne razdalje **Q320**.

**Dodatne informacije:** ["Pozicionirna logika", Stran 52](#page-51-0)

- 2 Krmiljenje potem tipalni sistem pozicionira na nastavljeno merilno višino **Q1102** in izvede prvi postopek tipanja z nastavljenim tipalnim pomikom **F**, iz preglednice tipalnih sistemov.
- 3 Če programirate možnost **NACIN VARNE VISINE Q1125**, krmiljenje tipalni sistem s **FMAX\_PROBE** pozicioniran nazaj na varno višino **Q260**.
- 4 Krmiljenje tipalni sistem pozicionira do naslednje tipalne točke.
- 5 Krmiljenje tipalni sistem nato premakne na vneseno merilno višino **Q1102** in zajame naslednjo tipalno točko.
- 6 Glede na definicijo **Q423 STEVILO TIPANJ** se ponavljata koraka 3 in 5.
- 7 Krmiljenje pozicionira tipalni sistem nazaj na varno višino **Q260**.
- 8 Krmiljenje shrani določene položaje v naslednjih Q-parametrih. Če je možnost **Q1120 POLOZAJ PREVZEMA** definirana z vrednostjo **1**, krmiljenje določen položaj zapiše v aktivno vrstico preglednice referenčnih točk.

**Dodatne informacije:** ["Osnove ciklov tipalnega sistema 14xx za določanje](#page-135-1) [referenčne točke", Stran 136](#page-135-1)

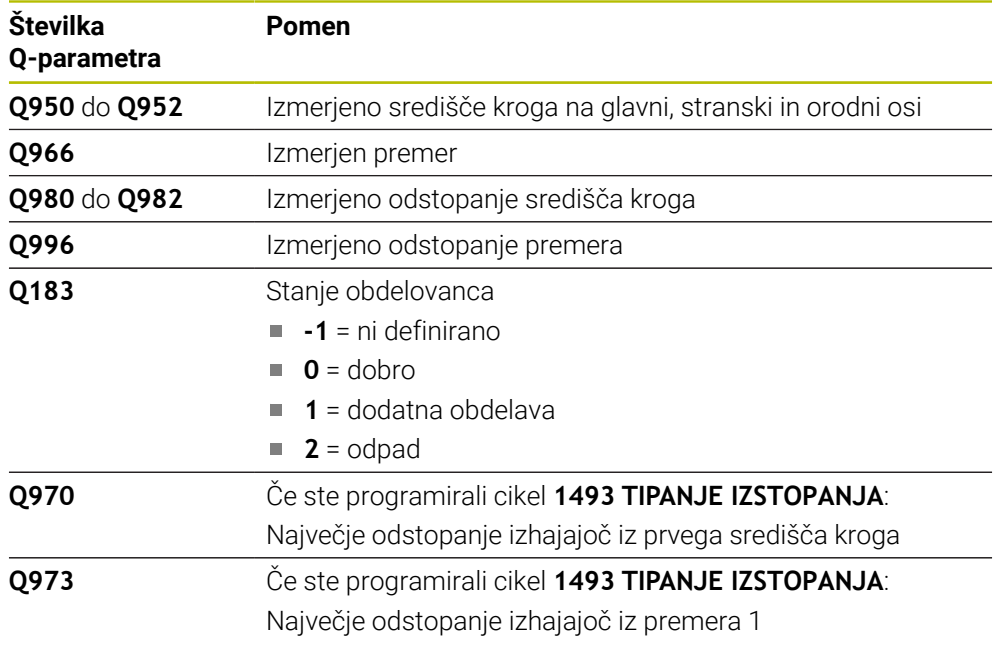

# **Napotki**

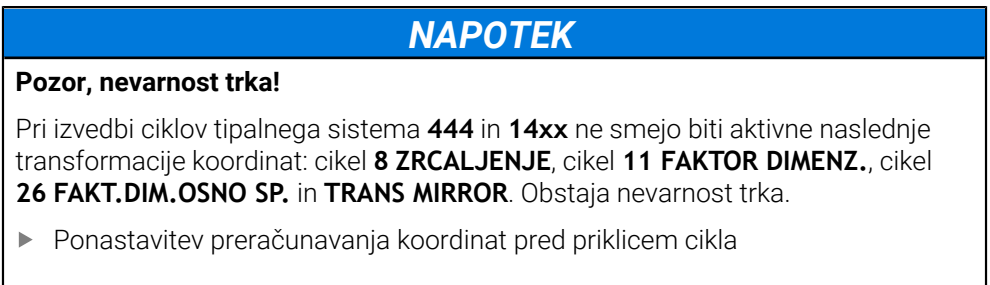

Ta cikel lahko izvedete izključno v načinu obdelovanja **FUNKCIJE PROGRAMA- REZKANJE**.

# **5.4.1 Parameter cikla**

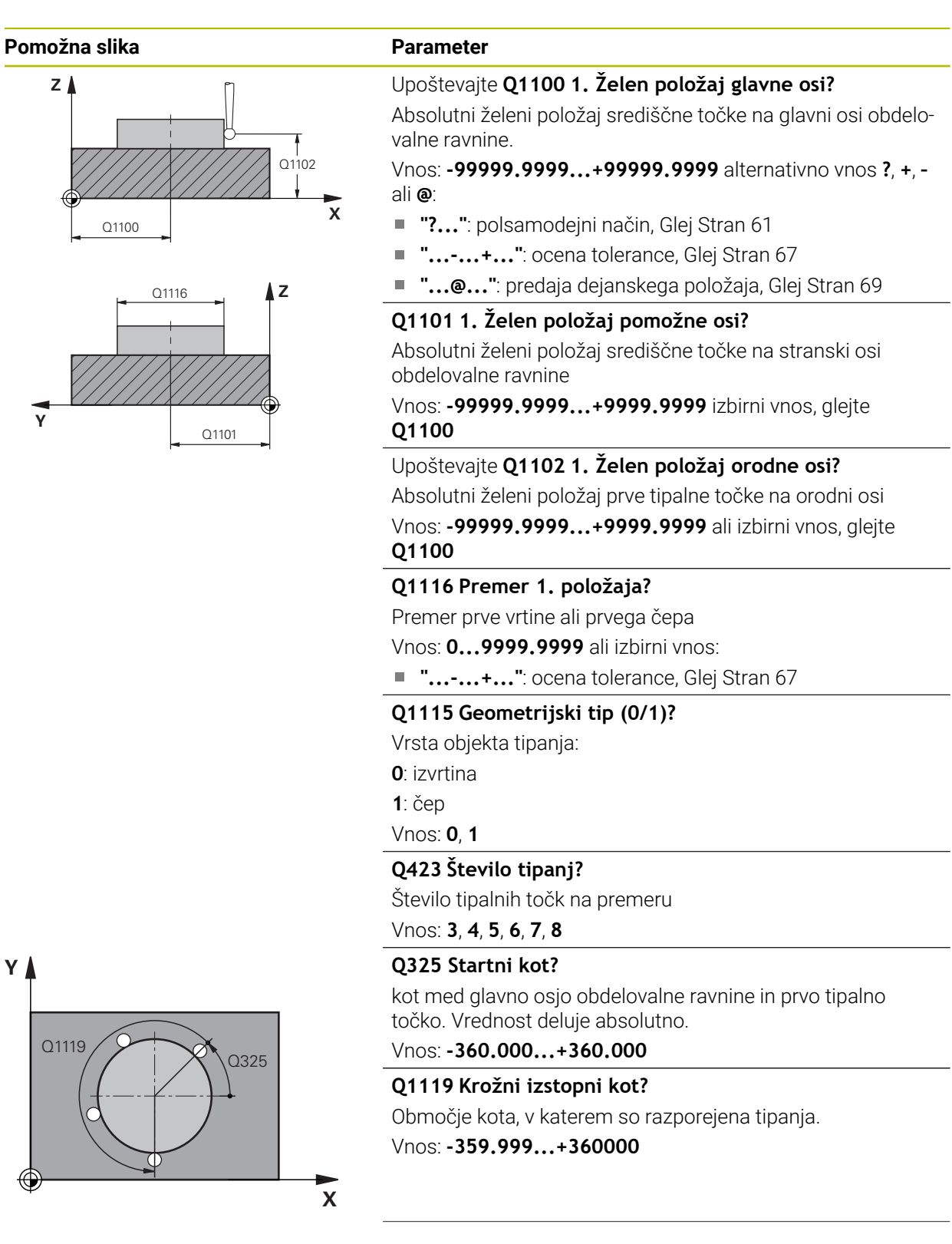

### **Pomožna slika Parameter**

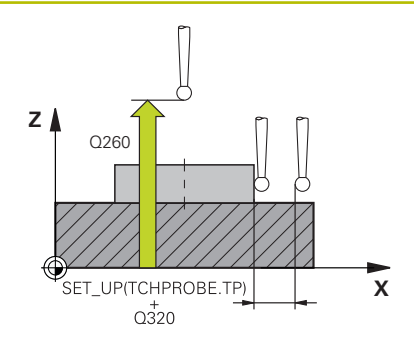

### **Q320 Varnostna razdalja?**

Dodatna razdalja med tipalno točko in glavo tipalnega sistema. **Q320** dopolnjuje stolpec **SET\_UP** preglednice tipalnih sistemov. Vrednost deluje inkrementalno.

# Vnos: **0...99999.9999** ali **PREDEF**

### **Q260 Varna visina**

Koordinata v orodni osi, v kateri ne more priti do nobenega trka med tipalnim sistemom in obdelovalnim kosom (vpenjalnim sredstvom). Vrednost deluje absolutno.

### Vnos: **-99999.9999...+99999.9999** ali **PREDEF**

### **Q1125 Premik na varno višino?**

Vedenje pri pozicioniranju med tipalnimi položaji

### **-1**: brez premika na varno višino.

**0**, **1**: pred in za ciklom premik na varno višino. Predpozicioniranje se izvede s **FMAX\_PROBE**.

**2**: pred in za vsako tipalno točko premik na varno višino. Predpozicioniranje se izvede s **FMAX\_PROBE**.

### Vnos: **-1**, **0**, **+1**, **+2**

### **Q309 Reakcija pri toleran. napaki?**

Reakcija pri prekoračitvi tolerance:

**0**: brez prekinitve programskega teka pri prekoračitvi tolerance. Krmiljenje ne odpre nobenega okna z rezultati.

**1**: prekinitev programskega teka pri prekoračitvi tolerance. Krmiljenje odpre okno z rezultati.

**2**: krmiljenje pri dodatnem delu ne odpre nobenega okna z rezultati. Krmiljenje pri dejanskih položajih v območju odpada odpre okno z rezultati in prekine potek programa.

### Vnos: **0**, **1**, **2**

### **Q1120 Položaj za prevzem?**

Določite, ali krmiljenje popravi aktivno referenčno točko:

**0**: brez popravka

**1**: popravek glede na 1. tipalno točko. Aktivna referenčna točka se popravi za odstopanje želenega in dejanskega položaja 1. tipalne točke.

Vnos: **0**, **1**
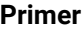

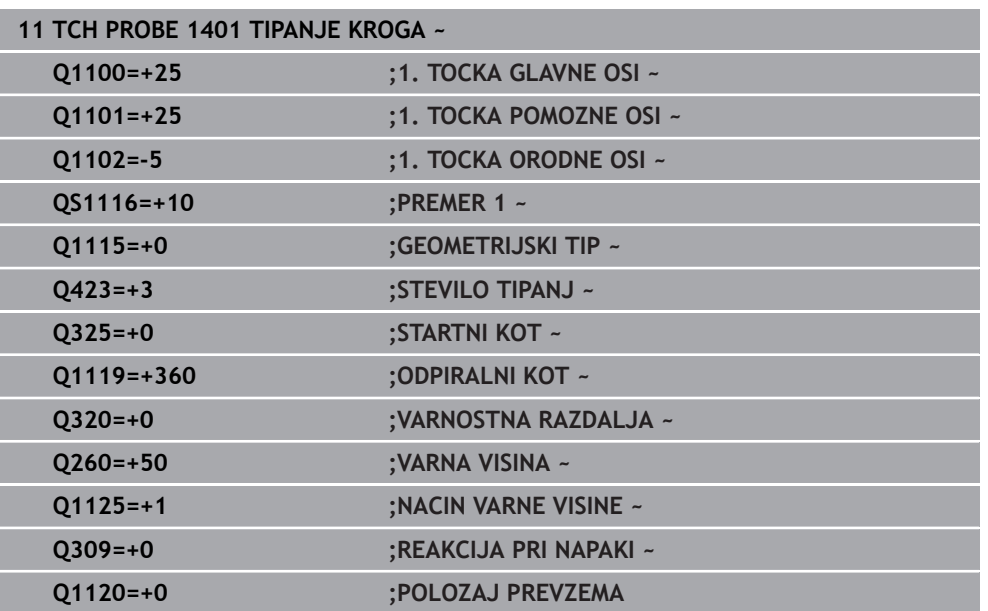

# **5.5 Cikel 1402 TIPANJE KROGLE**

### **Programiranje ISO G1402**

## **Uporaba**

Cikel tipalnega sistema **1402** določi središče krogle. Rezultat lahko prevzamete v aktivno vrstico preglednice referenčnih točk.

#### **Potek cikla**

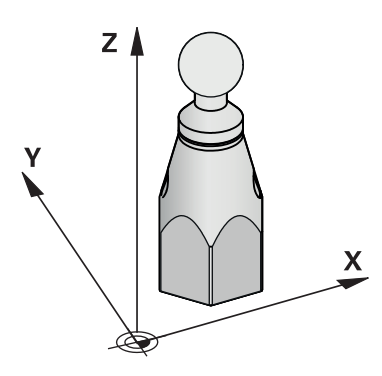

1 Krmiljenje pozicionira tipalni sistem v hitrem teku **FMAX\_PROBE** (iz preglednice tipalnih sistemov) s pozicionirno logiko na programirano tipalno točko **1**. Krmiljenje upošteva predpozicioniranje varnostne razdalje **Q320**.

**Dodatne informacije:** ["Pozicionirna logika", Stran 52](#page-51-0)

- 2 Potem se tipalni sistem pozicionira na nastavljeno merilno višino **Q1102** in izvede prvi postopek tipanja z nastavljenim tipalnim pomikom **F**, iz preglednice tipalnih sistemov.
- 3 Če programirate možnost **NACIN VARNE VISINE Q1125**, krmiljenje tipalni sistem s **FMAX\_PROBE** pozicioniran nazaj na varno višino **Q260**.
- 4 Krmiljenje tipalni sistem pozicionira do naslednje tipalne točke.
- 5 Krmiljenje tipalni sistem nato premakne na vneseno merilno višino **Q1102** in zajame naslednjo tipalno točko.
- 6 Glede na definicijo **Q423 STEVILO TIPANJ** se ponavljata koraka 3 in 5.
- 7 Krmiljenje tipalni sistem pozicionira na orodni osi, za varnostno razdaljo odmaknjeno nad kroglo.
- 8 Tipalni sistem se premakne na sredino krogle in izvede naslednjo tipalno točko.
- 9 Krmiljenje se premakne nazaj na varno višino **Q260**.
- 10 Krmiljenje shrani določene položaje v naslednjih Q-parametrih. Če je možnost **Q1120 POLOZAJ PREVZEMA** definirana z vrednostjo **1**, krmiljenje določen položaj zapiše v aktivno vrstico preglednice referenčnih točk.

**Dodatne informacije:** ["Osnove ciklov tipalnega sistema 14xx za določanje](#page-135-0) [referenčne točke", Stran 136](#page-135-0)

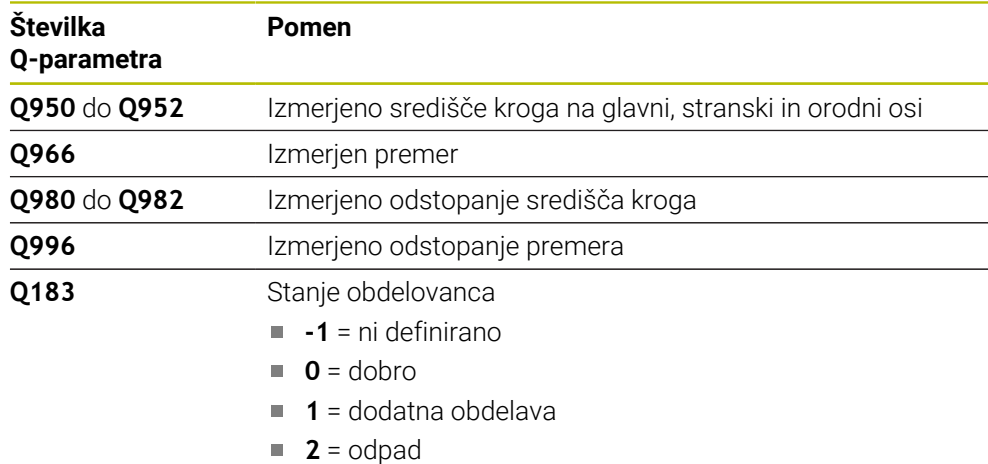

## *NAPOTEK*

#### **Pozor, nevarnost trka!**

Pri izvedbi ciklov tipalnega sistema **444** in **14xx** ne smejo biti aktivne naslednje transformacije koordinat: cikel **8 ZRCALJENJE**, cikel **11 FAKTOR DIMENZ.**, cikel **26 FAKT.DIM.OSNO SP.** in **TRANS MIRROR**. Obstaja nevarnost trka.

Ponastavitev preračunavanja koordinat pred priklicem cikla

- Ta cikel lahko izvedete izključno v načinu obdelovanja **FUNKCIJE PROGRAMA- REZKANJE**.
- Če ste predhodno določili cikel 1493 **TIPANJE IZSTOPANJA**, potem krmiljenje to krmiljenje prezre pri izvedbi cikla **1402 TIPANJE KROGLE**.

## **5.5.1 Parameter cikla**

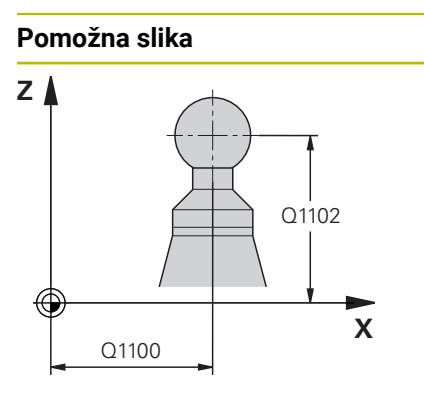

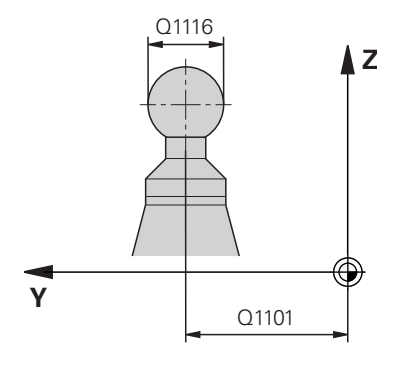

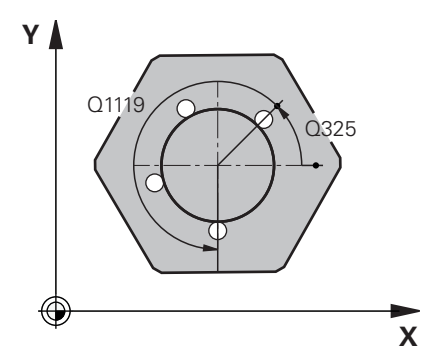

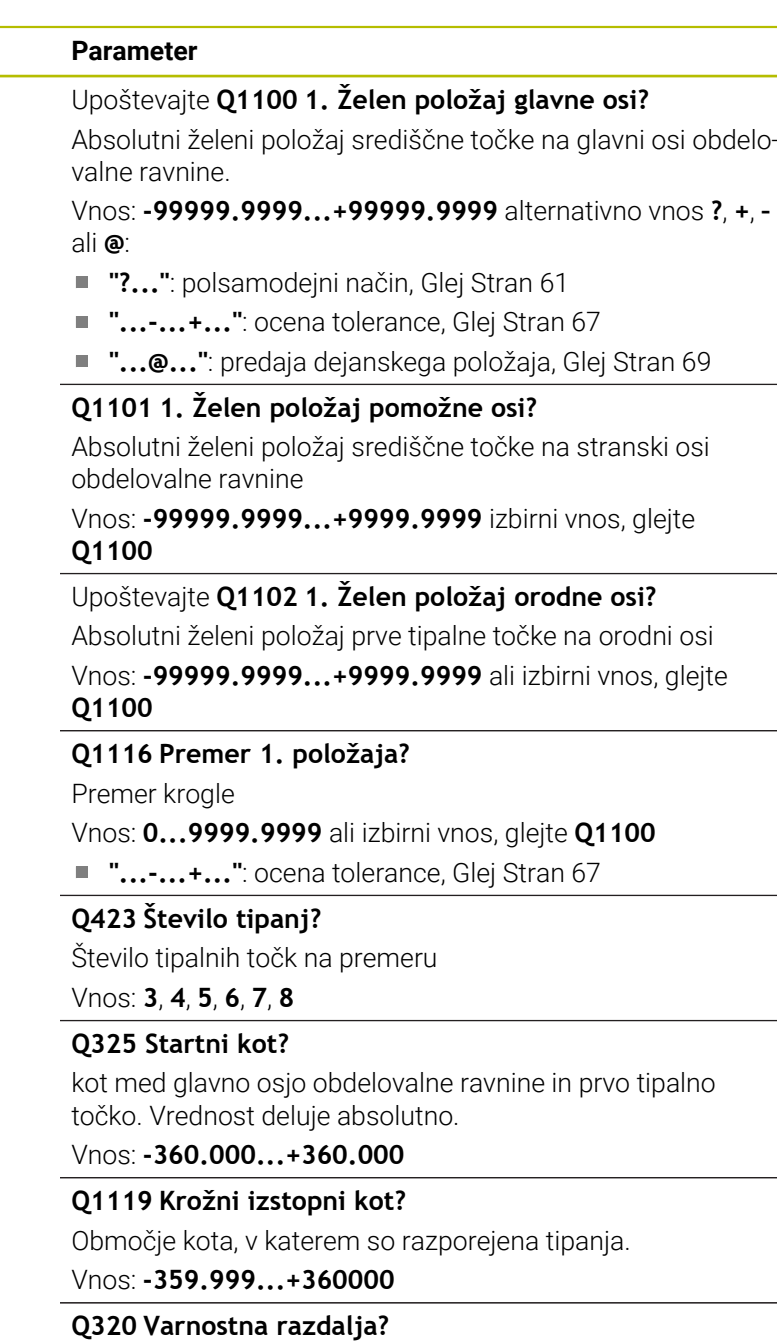

Dodatna razdalja med tipalno točko in glavo tipalnega sistema. **Q320** dopolnjuje stolpec **SET\_UP** preglednice tipalnih sistemov. Vrednost deluje inkrementalno.

Vnos: **0...99999.9999** ali **PREDEF**

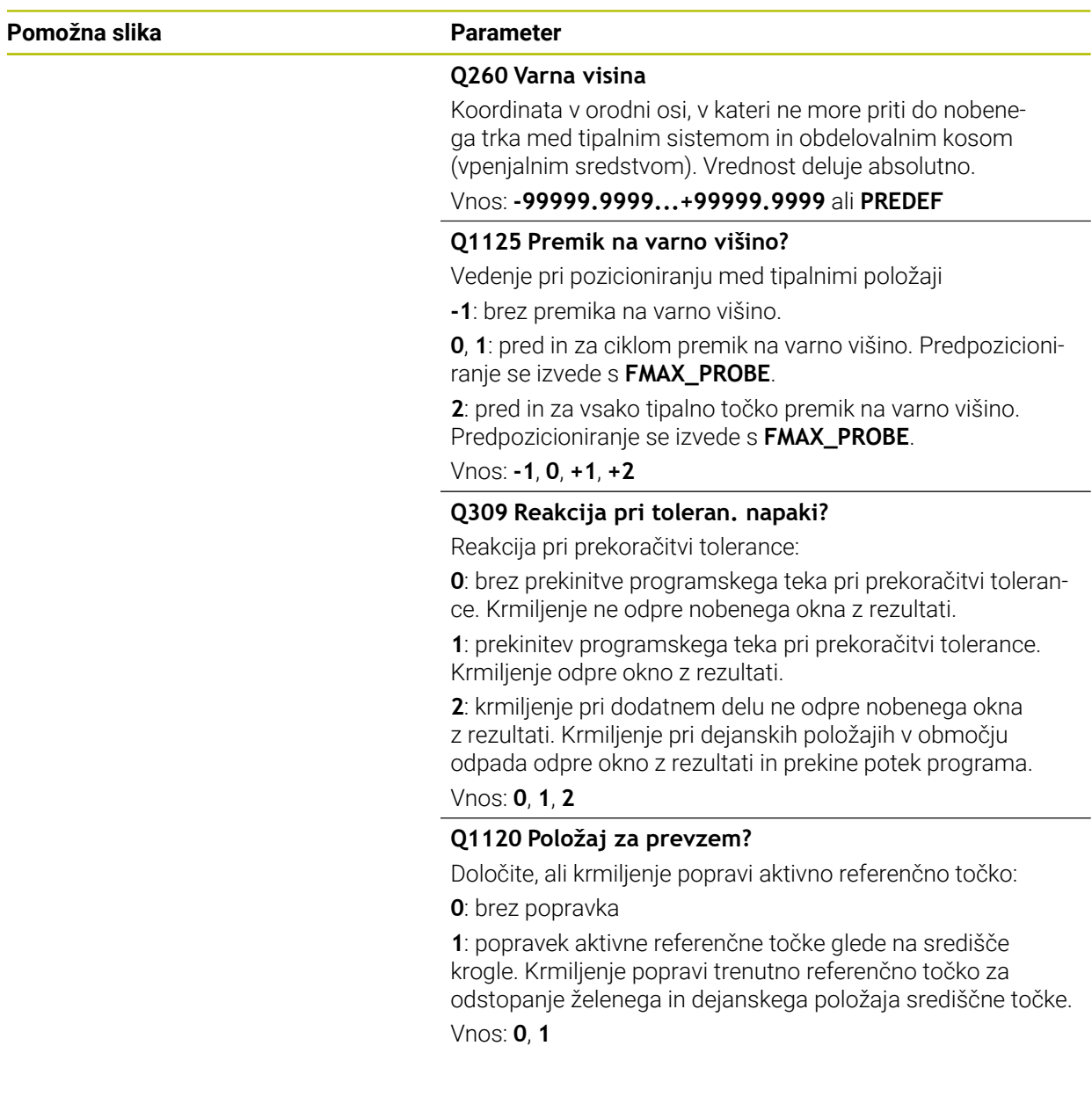

#### **Primer**

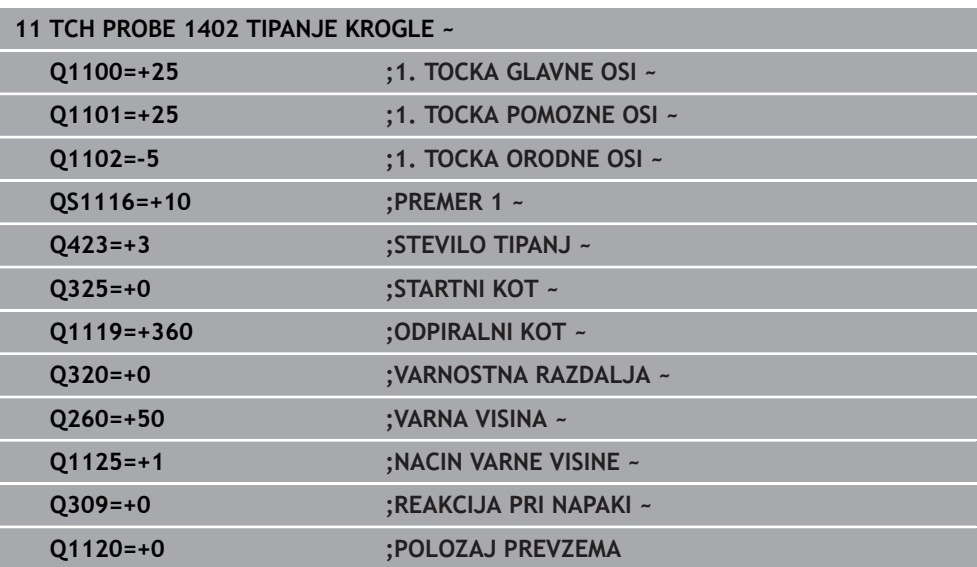

# <span id="page-149-0"></span>**5.6 Cikel 1404 PROBE SLOT/RIDGE**

**Programiranje ISO G1404**

## **Aplikacija**

S tipalnim sistemom **1404** določite sredino in širino utora ali stojine. Krmiljenje začne postopek tipanja z dvema nasproti ležečima tipalnima točkama. Krmiljenje tipa navpično na rotacijski položaj objekta tipanja, tudi če je objekt tipanja zavrten. Rezultat lahko prevzamete v aktivno vrstico preglednice referenčnih točk.

Če pred ciklom programirate cikel **1493 TIPANJE IZSTOPANJA**, krmiljenje ponovi tipalne točke v izbrani smeri in definirani dolžini vzdolž premic.

**Dodatne informacije:** ["Cikel 1493 TIPANJE IZSTOPANJA ", Stran 308](#page-307-0)

**Potek cikla**

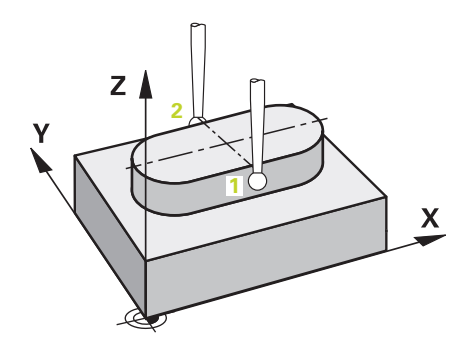

1 Krmiljenje pozicionira tipalni sistem v hitrem teku **FMAX\_PROBE** iz preglednice tipalnih sistemov s pozicionirno logiko na programirano tipalno točko **1**. Krmiljenje upošteva predpozicioniranje varnostne razdalje **Q320**.

**Dodatne informacije:** ["Pozicionirna logika", Stran 52](#page-51-0)

- 2 Krmiljenje potem tipalni sistem pozicionira na nastavljeno merilno višino **Q1102** in izvede prvi postopek tipanja z nastavljenim tipalnim pomikom **F**, iz preglednice tipalnih sistemov.
- 3 Odvisno od izbranega tipa geometrije v parametru **Q1115** krmiljenje nadaljuje na naslednji način:

Utor **Q1115=0**:

Če možnost **NACIN VARNE VISINE Q1125** programirate z vrednostjo **0**, **1** ali **2**, krmiljenje tipalni sistem z možnostjo **FMAX\_PROBE** pozicionira na **Q260 VARNA VISINA**.

Stojina **Q1115=1**:

- Neodvisno od **Q1125** krmiljenje tipalni sistem z možnostjo **FMAX\_PROBE** pozicionira pri vsaki tipalni točki nazaj na **Q260 VARNA VISINA**.
- 4 Tipalni sistem se premakne na naslednjo tipalno točko **2** in izvede drugi postopek tipanja s tipalnim pomikom **F**.
- 5 Krmiljenje shrani določene položaje v naslednjih Q-parametrih. Če je možnost **Q1120 POLOZAJ PREVZEMA** definirana z vrednostjo **1**, krmiljenje določen položaj zapiše v aktivno vrstico preglednice referenčnih točk.

**Dodatne informacije:** ["Osnove ciklov tipalnega sistema 14xx za določanje](#page-135-0) [referenčne točke", Stran 136](#page-135-0)

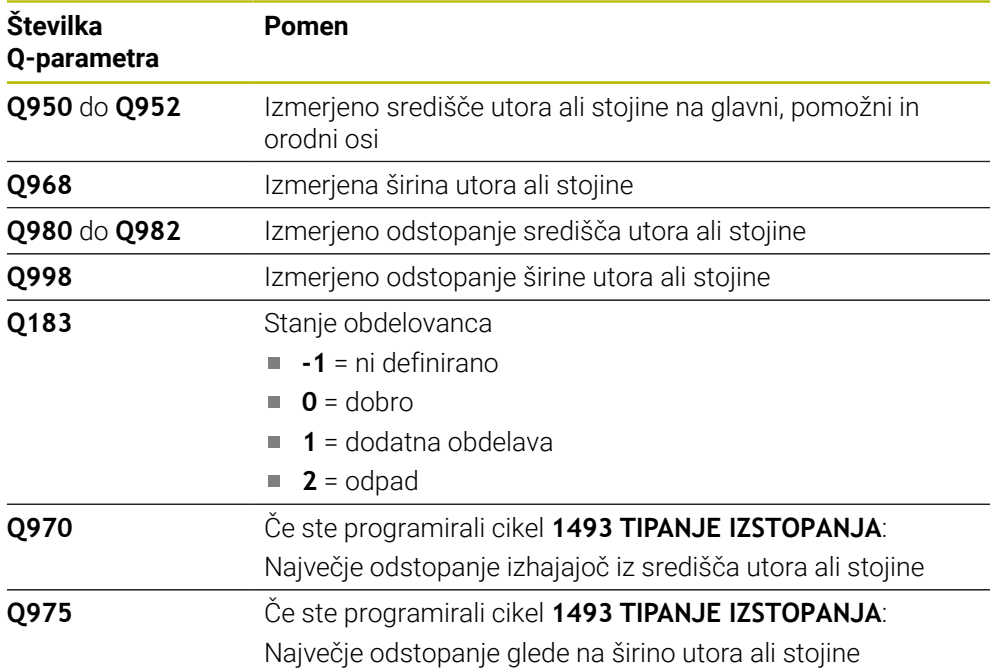

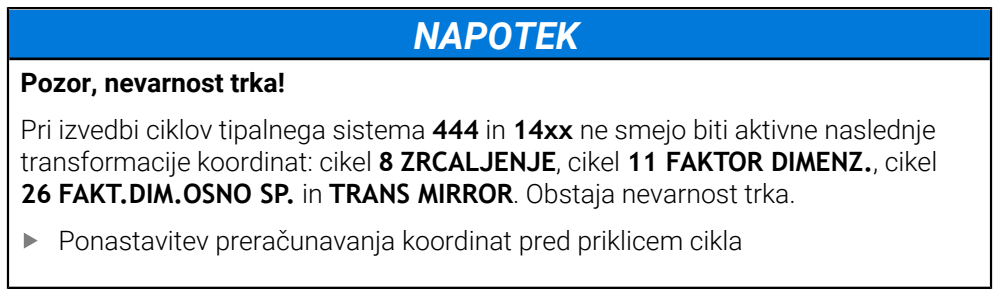

Ta cikel lahko izvedete izključno v načinu obdelovanja **FUNKCIJE PROGRAMA- REZKANJE**.

## **5.6.1 Parameter cikla**

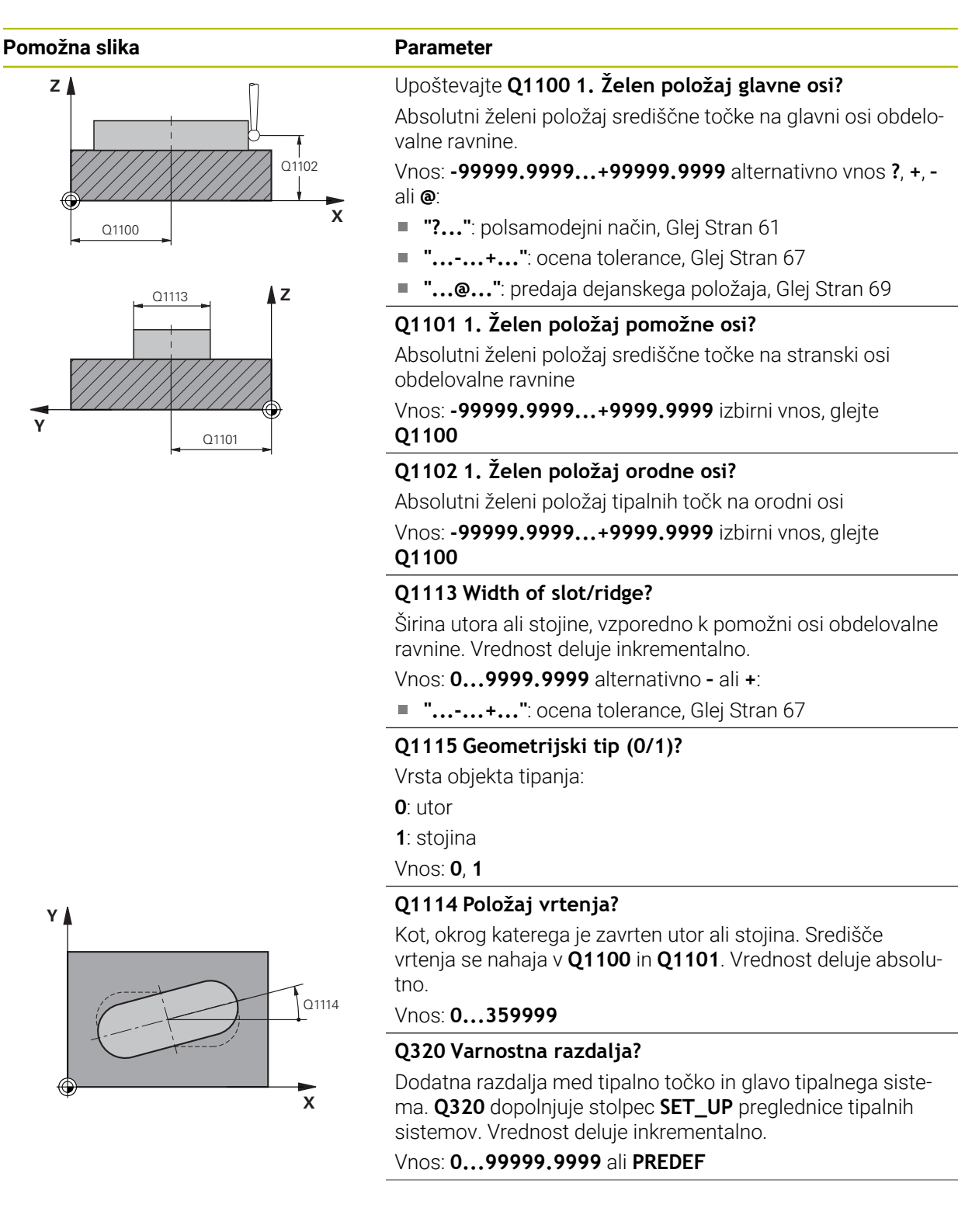

#### **Pomožna slika Parameter**

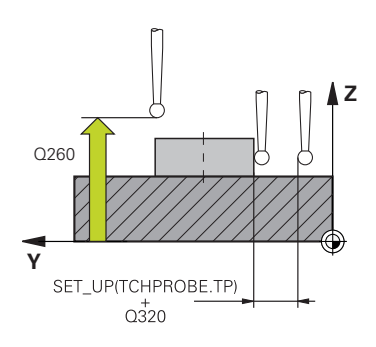

#### **Q260 Varna visina**

Koordinata v orodni osi, v kateri ne more priti do nobenega trka med tipalnim sistemom in obdelovalnim kosom (vpenjalnim sredstvom). Vrednost deluje absolutno.

## Vnos: **-99999.9999...+99999.9999** ali **PREDEF**

#### **Q1125 Premik na varno višino?**

Vedenje pri pozicioniranju med tipalnimi položaji pri utoru: **-1**: brez premika na varno višino.

**0, 1**: pred in za ciklom premik na varno višino. Predpozicioniranje se izvede s **FMAX\_PROBE**.

**2**: pred in za vsako tipalno točko premik na varno višino. Predpozicioniranje se izvede s **FMAX\_PROBE**.

Parameter deluje samo pri **Q1115=+1** (utor).

Vnos: **-1**, **0**, **+1**, **+2**

### **Q309 Reakcija pri toleran. napaki?**

Reakcija pri prekoračitvi tolerance:

**0**: brez prekinitve programskega teka pri prekoračitvi tolerance. Krmiljenje ne odpre nobenega okna z rezultati.

**1**: prekinitev programskega teka pri prekoračitvi tolerance. Krmiljenje odpre okno z rezultati.

**2**: krmiljenje pri dodatnem delu ne odpre nobenega okna z rezultati. Krmiljenje pri dejanskih položajih v območju odpada odpre okno z rezultati in prekine potek programa.

#### Vnos: **0**, **1**, **2**

#### **Q1120 Položaj za prevzem?**

Določite, ali krmiljenje popravi aktivno referenčno točko:

**0**: brez popravka

**1**: popravek aktivne referenčne točke glede na središče utora ali stojine. Krmiljenje popravi trenutno referenčno točko za odstopanje želenega in dejanskega položaja središčne točke. Vnos: **0**, **1**

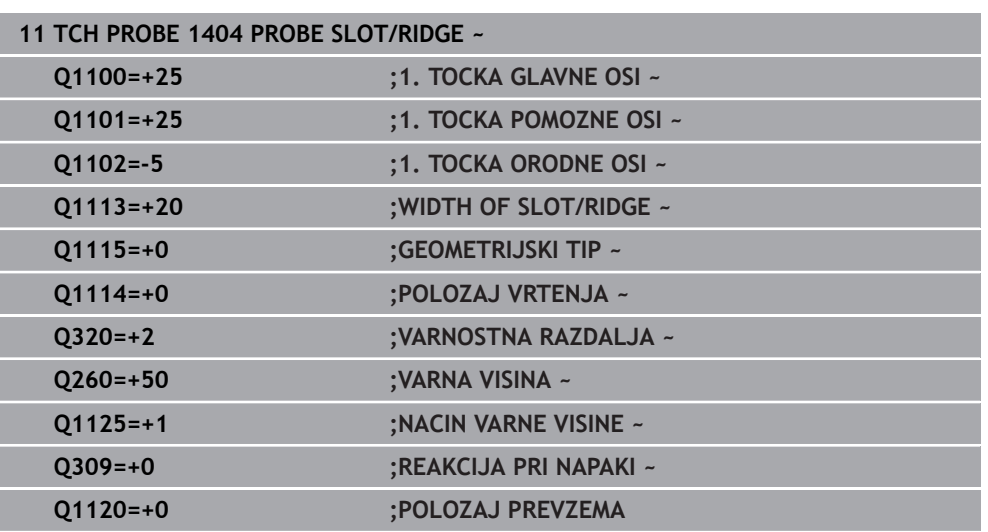

# **5.7 Cikel 1430 PROBE POSITION OF UNDERCUT**

**Programiranje ISO G1430**

## **Aplikacija**

Cikel tipalnega sistema **1430** omogoča tipanje položaja s tipalnim zatičem v obliki črke L. Z obliko tipalnega cikla lahko krmiljenje tipa spodreze. Rezultat postopka tipanja lahko prevzamete v aktivno vrstico preglednice referenčnih točk. Na glavni in pomožni osi se tipalni sistem usmerja glede na umerjeni kot. Na orodni osi se tipalni sistem usmeri glede na programiran kot vretena in umerjeni kot.

Če pred ciklom programirate cikel **1493 TIPANJE IZSTOPANJA**, krmiljenje ponovi tipalne točke v izbrani smeri in definirani dolžini vzdolž premic.

**Dodatne informacije:** ["Cikel 1493 TIPANJE IZSTOPANJA ", Stran 308](#page-307-0)

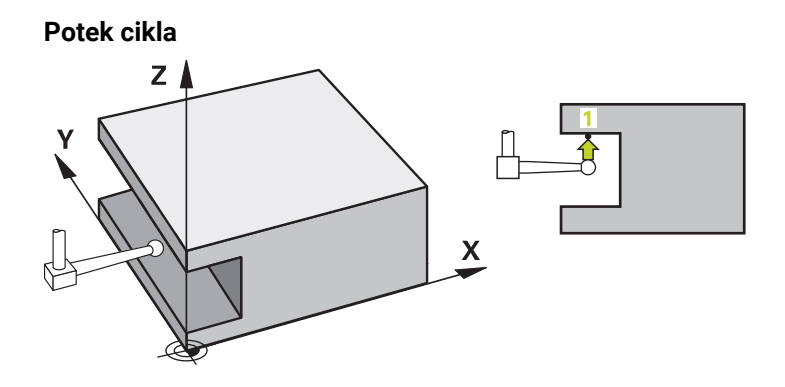

- 1 Krmiljenje pozicionira tipalni sistem v hitrem teku **FMAX\_PROBE** iz preglednice tipalnega sistema in s pozicionirno logiko na programirano tipalno točko **1**. Predhodni položaj v obdelovalni ravnini v odvisnosti od smeri tipanja:
	- **Q372=+/-1**: predhodni položaj glavne osi je za **Q1118 RADIAL APPROACH PATH** oddaljen od želenega položaja **Q1100**. Radialna dolžina premika deluje v nasprotni smeri od smeri tipanja.
	- **Q372=+/-2**: predhodni položaj pomožne osi je za **Q1118 RADIAL APPROACH PATH** oddaljen od želenega položaja **Q1101**. Radialna dolžina premika deluje v nasprotni smeri od smeri tipanja.
	- **Q372=+/-3**: prehodni položaj glavne in stranke osi je odvisen od smeri, v katero je usmerjen tipalni zatič. Predhodni položaj je za **Q1118 RADIAL APPROACH PATH** oddaljen od želenega položaja. Radialna dolžina premika deluje v nasprotni smeri od kota vretena **Q336**.

**Dodatne informacije:** ["Pozicionirna logika", Stran 52](#page-51-0)

- 2 Krmiljenje potem tipalni sistem pozicionira na nastavljeno merilno višino **Q1102** in izvede prvi postopek tipanja z nastavljenim tipalnim pomikom **F**, iz preglednice tipalnih sistemov. Tipalni pomik mora biti enak pomiku pri umerjanju.
- 3 Krmiljenje tipalni sistem z možnostjo **FMAX\_PROBE** za **Q1118 RADIAL APPROACH PATH** povleče nazaj v obdelovalno ravnino.
- 4 Če programirate možnost **NACIN VARNE VISINE Q1125** z **0**, **1** ali **2**, krmiljenje tipalni sistem s **FMAX\_PROBE** pozicionira nazaj na varno višino **Q260**.
- 5 Krmiljenje shrani določene položaje v naslednjih Q-parametrih. Če je možnost **Q1120 POLOZAJ PREVZEMA** definirana z vrednostjo **1**, krmiljenje določen položaj zapiše v aktivno vrstico preglednice referenčnih točk.

**Dodatne informacije:** ["Osnove ciklov tipalnega sistema 14xx za določanje](#page-135-0) [referenčne točke", Stran 136](#page-135-0)

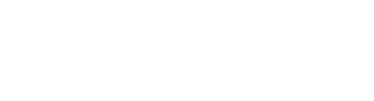

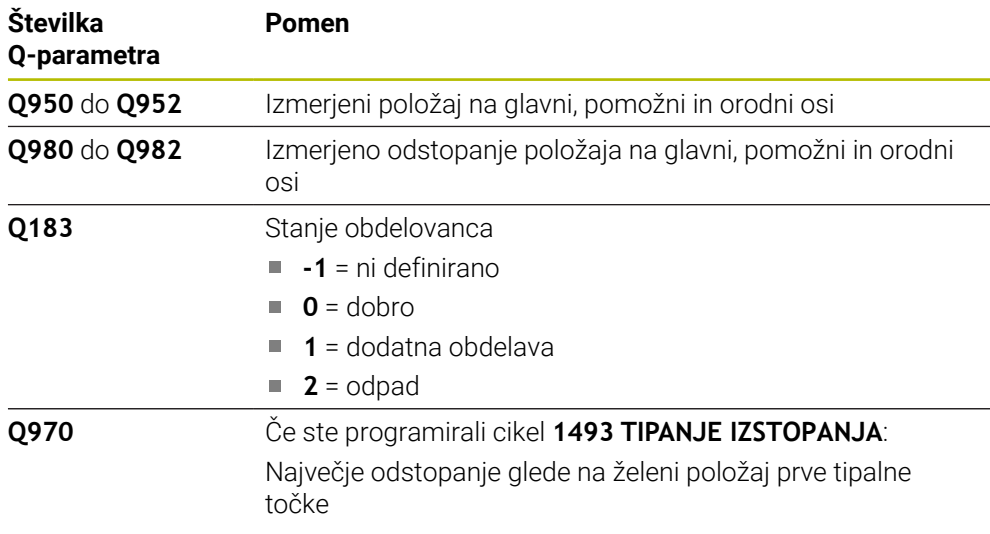

# *NAPOTEK* **Pozor, nevarnost trka!** Pri izvedbi ciklov tipalnega sistema **444** in **14xx** ne smejo biti aktivne naslednje transformacije koordinat: cikel **8 ZRCALJENJE**, cikel **11 FAKTOR DIMENZ.**, cikel **26 FAKT.DIM.OSNO SP.** in **TRANS MIRROR**. Obstaja nevarnost trka. Ponastavitev preračunavanja koordinat pred priklicem cikla

- Ta cikel lahko izvedete izključno v načinu obdelovanja **FUNKCIJE PROGRAMA- REZKANJE**.
- Ta cikel je določen za tipalni zatič v obliki črke L. Za enostavne tipalne zatiče podjetje HEIDENHAIN priporoča cikel **1400 TIPANJE POLOZAJA**.

**Dodatne informacije:** ["Cikel 1400 TIPANJE POLOZAJA ", Stran 136](#page-135-1)

## **5.7.1 Parameter cikla**

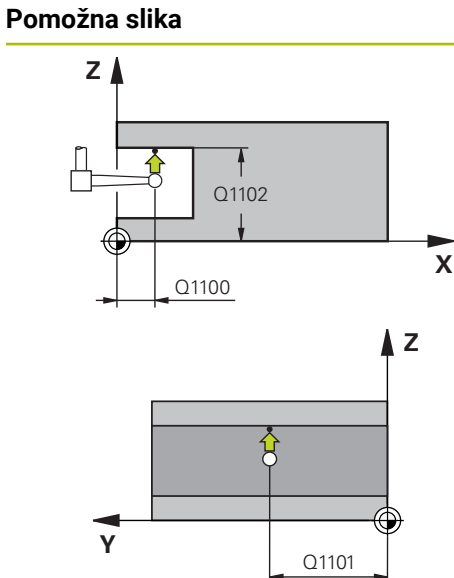

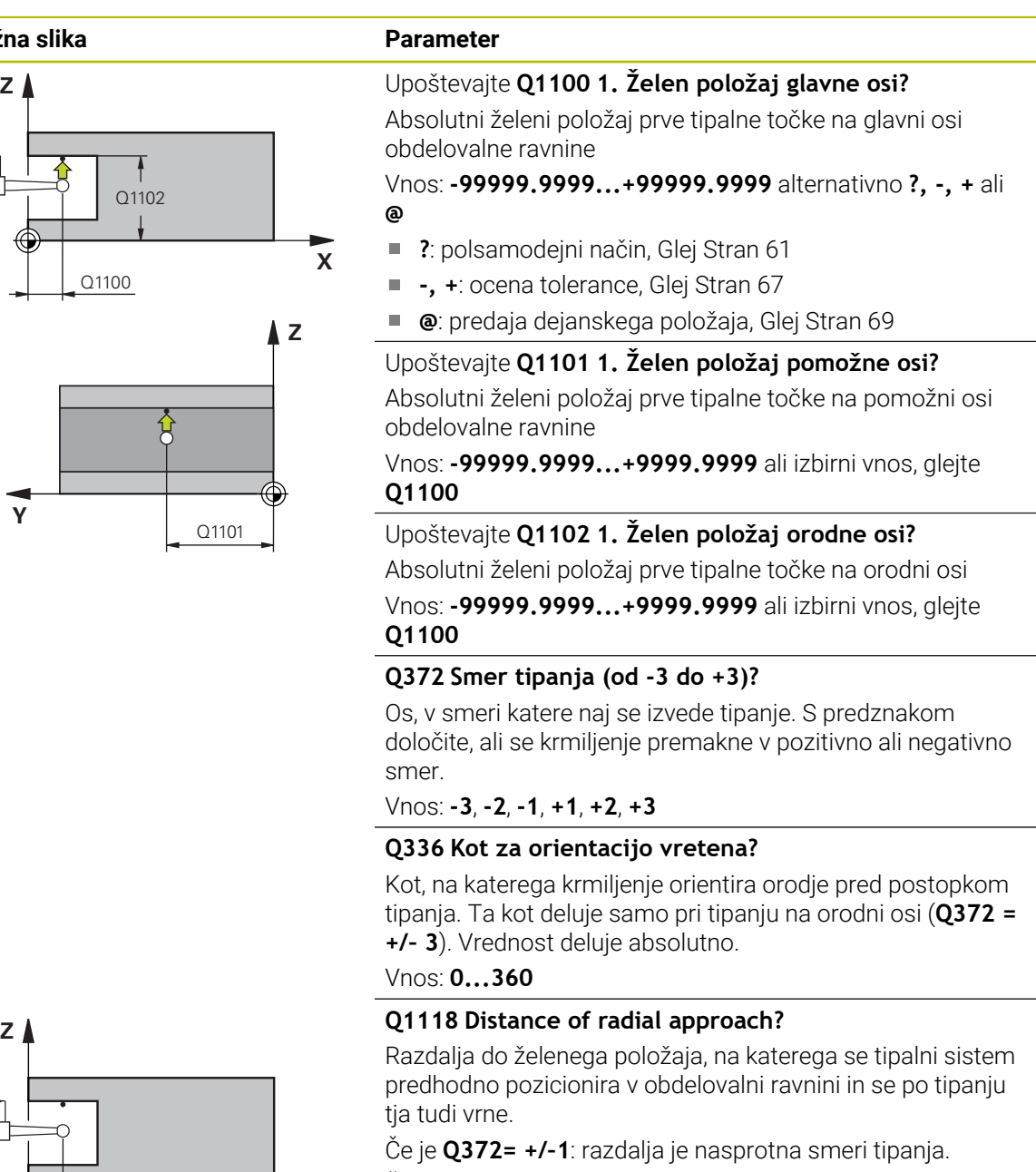

Če je **Q372= +/– 2**: razdalja je nasprotna smeri tipanja.

Če je **Q372= +/–3**: razdalja je nasprotna kotu vretena **Q336**. Vrednost deluje inkrementalno.

Vnos: **0...9999.9999**

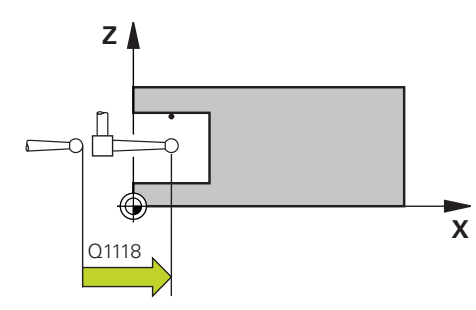

#### **Pomožna slika Parameter**

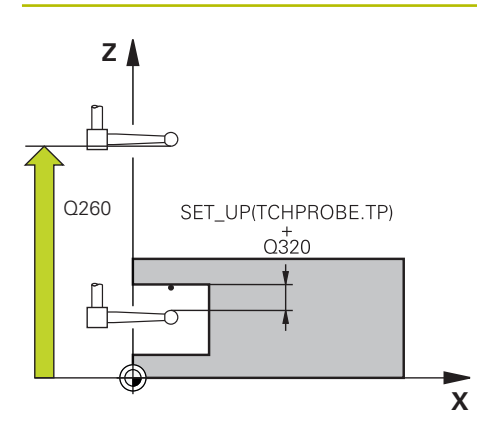

#### **Q320 Varnostna razdalja?**

Dodatna razdalja med tipalno točko in glavo tipalnega sistema. **Q320** dopolnjuje stolpec **SET\_UP** preglednice tipalnih sistemov. Vrednost deluje inkrementalno.

### Vnos: **0...99999.9999** ali **PREDEF**

#### **Q260 Varna visina**

Koordinata v orodni osi, v kateri ne more priti do nobenega trka med tipalnim sistemom in obdelovalnim kosom (vpenjalnim sredstvom). Vrednost deluje absolutno.

#### Vnos: **-99999.9999...+99999.9999** ali **PREDEF**

#### **Q1125 Premik na varno višino?**

Vedenje pri pozicioniranju med tipalnimi položaji:

**-1**: brez premika na varno višino.

**0, 1, 2**: pred in za vsako tipalno točko premik na varno višino. Predpozicioniranje se izvede s **FMAX\_PROBE**.

Vnos: **-1**, **0**, **+1**, **+2**

#### **Q309 Reakcija pri toleran. napaki?**

Reakcija pri prekoračitvi tolerance:

**0**: brez prekinitve programskega teka pri prekoračitvi tolerance. Krmiljenje ne odpre nobenega okna z rezultati.

**1**: prekinitev programskega teka pri prekoračitvi tolerance. Krmiljenje odpre okno z rezultati.

**2**: krmiljenje pri dodatnem delu ne odpre nobenega okna z rezultati. Krmiljenje pri dejanskih položajih v območju odpada odpre okno z rezultati in prekine potek programa.

### Vnos: **0**, **1**, **2**

## **Q1120 Položaj za prevzem?**

Določite, ali krmiljenje popravi aktivno referenčno točko:

**0**: brez popravka

**1**: popravek glede na 1. tipalno točko. Aktivna referenčna točka se popravi za odstopanje želenega in dejanskega položaja 1. tipalne točke.

Vnos: **0**, **1**

#### **Primer**

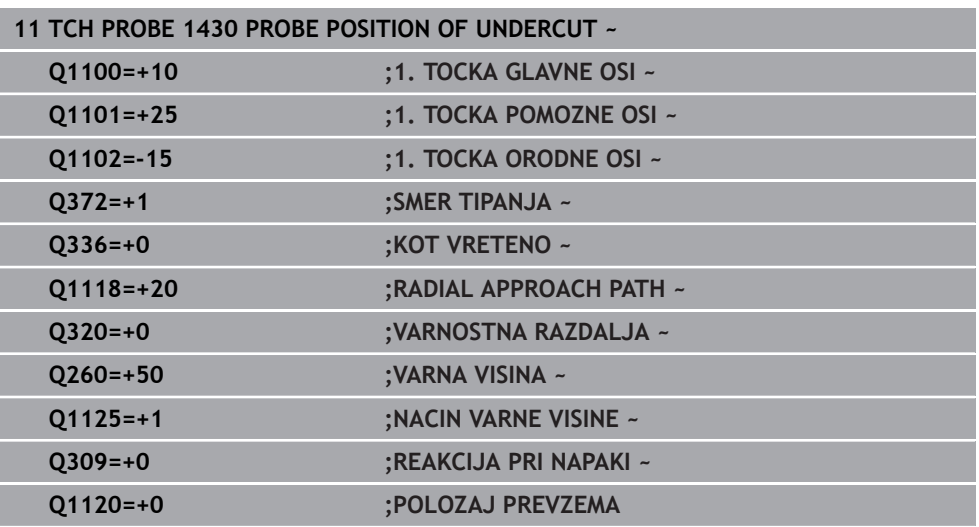

# **5.8 Cikel 1434 PROBE SLOT/RIDGE UNDERCUT**

**Programiranje ISO G1434**

## **Aplikacija**

Cikel tipalnega sistema **1434** določi sredino in širino utora ali stojine s pomočjo tipalnega zatiča v obliki črke L. Z obliko tipalnega cikla lahko krmiljenje tipa spodreze. Krmiljenje začne postopek tipanja z dvema nasproti ležečima tipalnima točkama. Rezultat lahko prevzamete v aktivno vrstico preglednice referenčnih točk.

Krmiljenje tipalni sistem usmeri na umerjeni kot iz preglednice tipalnega sistema.

Če pred ciklom programirate cikel **1493 TIPANJE IZSTOPANJA**, krmiljenje ponovi tipalne točke v izbrani smeri in definirani dolžini vzdolž premic.

**Dodatne informacije:** ["Cikel 1493 TIPANJE IZSTOPANJA ", Stran 308](#page-307-0)

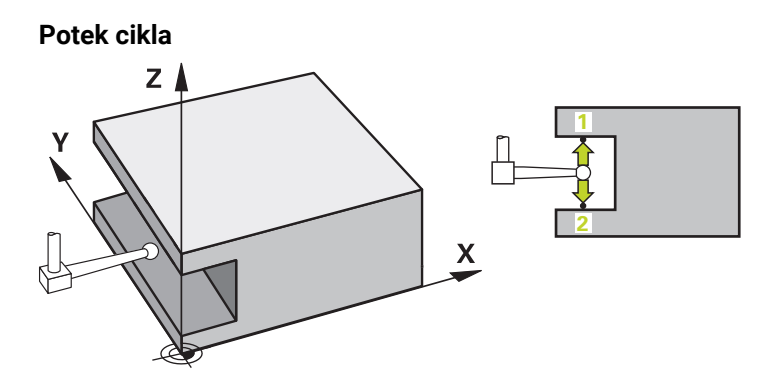

- 1 Krmiljenje tipalni sistem v hitrem teku **FMAX\_PROBE** iz preglednice tipalnega sistema in s pozicionirno logiko pozicionira na prehodni položaj. Predhodni položaj v obdelovalni ravnini v odvisnosti od ravnine objekta:
	- **Q1139=+1**: predhodni položaj glavne osi je za **Q1118 RADIAL APPROACH PATH** oddaljen od želenega položaja v **Q1100**. Smer radialne dolžine premika **Q1118** je odvisen od predznaka. Predhodni položaj pomožne osi je skladen z želenim položajem.
	- **Q1139=+2**: predhodni položaj pomožne osi je za **Q1118 RADIAL APPROACH PATH** oddaljen od želenega položaja v **Q1101**. Smer radialne dolžine premika **Q1118** je odvisen od predznaka. Predhodni položaj glavne osi je skladen z želenim položajem.

**Dodatne informacije:** ["Pozicionirna logika", Stran 52](#page-51-0)

- 2 Krmiljenje potem tipalni sistem pozicionira na nastavljeno merilno višino **Q1102** in izvede prvi postopek tipanja **1** z nastavljenim tipalnim pomikom **F** iz preglednice tipalnih sistemov. Tipalni pomik mora biti enak pomiku pri umerjanju.
- 3 Krmiljenje tipalni sistem z možnostjo **FMAX\_PROBE** za **Q1118 RADIAL APPROACH PATH** povleče nazaj v obdelovalno ravnino.
- 4 Krmiljenje tipalni sistem pozicionira na naslednjo tipalno točko **2** in izvede drugi postopek tipanja s tipalnim pomikom **F**.
- 5 Krmiljenje tipalni sistem z možnostjo **FMAX\_PROBE** za **Q1118 RADIAL APPROACH PATH** povleče nazaj v obdelovalno ravnino.
- 6 Če programirate možnost **NACIN VARNE VISINE Q1125** z vrednostjo **0** ali **1**, krmiljenje tipalni sistem s **FMAX\_PROBE** pozicionira nazaj na varno višino **Q260**.
- 7 Krmiljenje shrani določene položaje v naslednjih Q-parametrih. Če je možnost **Q1120 POLOZAJ PREVZEMA** definirana z vrednostjo **1**, krmiljenje določen položaj zapiše v aktivno vrstico preglednice referenčnih točk.

**Dodatne informacije:** ["Osnove ciklov tipalnega sistema 14xx za določanje](#page-135-0) [referenčne točke", Stran 136](#page-135-0)

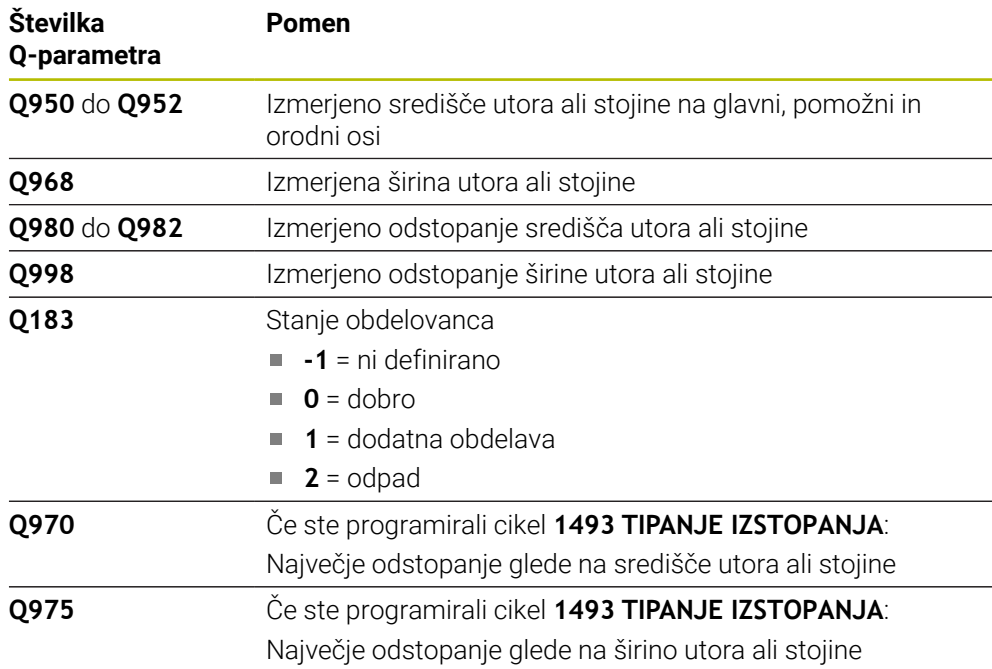

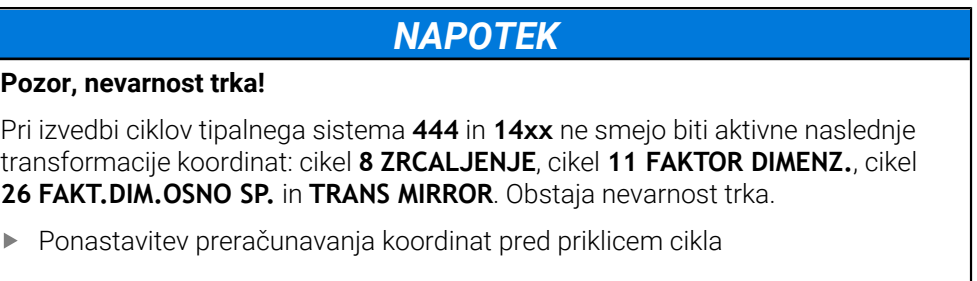

- Ta cikel lahko izvedete izključno v načinu obdelovanja **FUNKCIJE PROGRAMA- REZKANJE**.
- Če v radialni dolžini premika programirate **Q1118=–0**, predznak nima nobenega učinka. Vedenje je takšno kot pri +0.
- Ta cikel je določen za tipalni zatič v obliki črke L. Za enostavne tipalne zatiče podjetje HEIDENHAIN priporoča cikel **1404 PROBE SLOT/RIDGE**. **Dodatne informacije:** ["Cikel 1404 PROBE SLOT/RIDGE ", Stran 150](#page-149-0)

## **5.8.1 Parameter cikla**

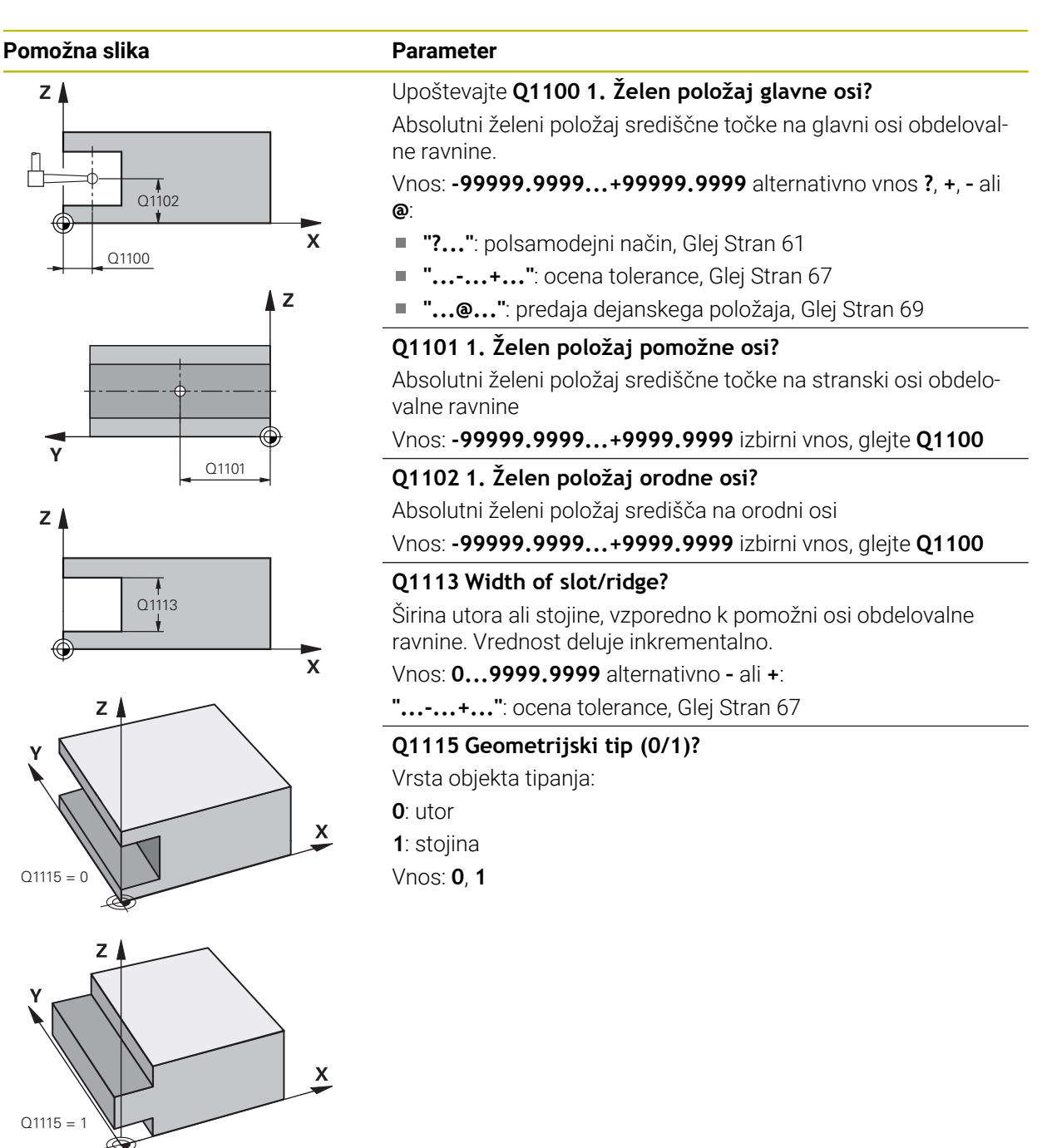

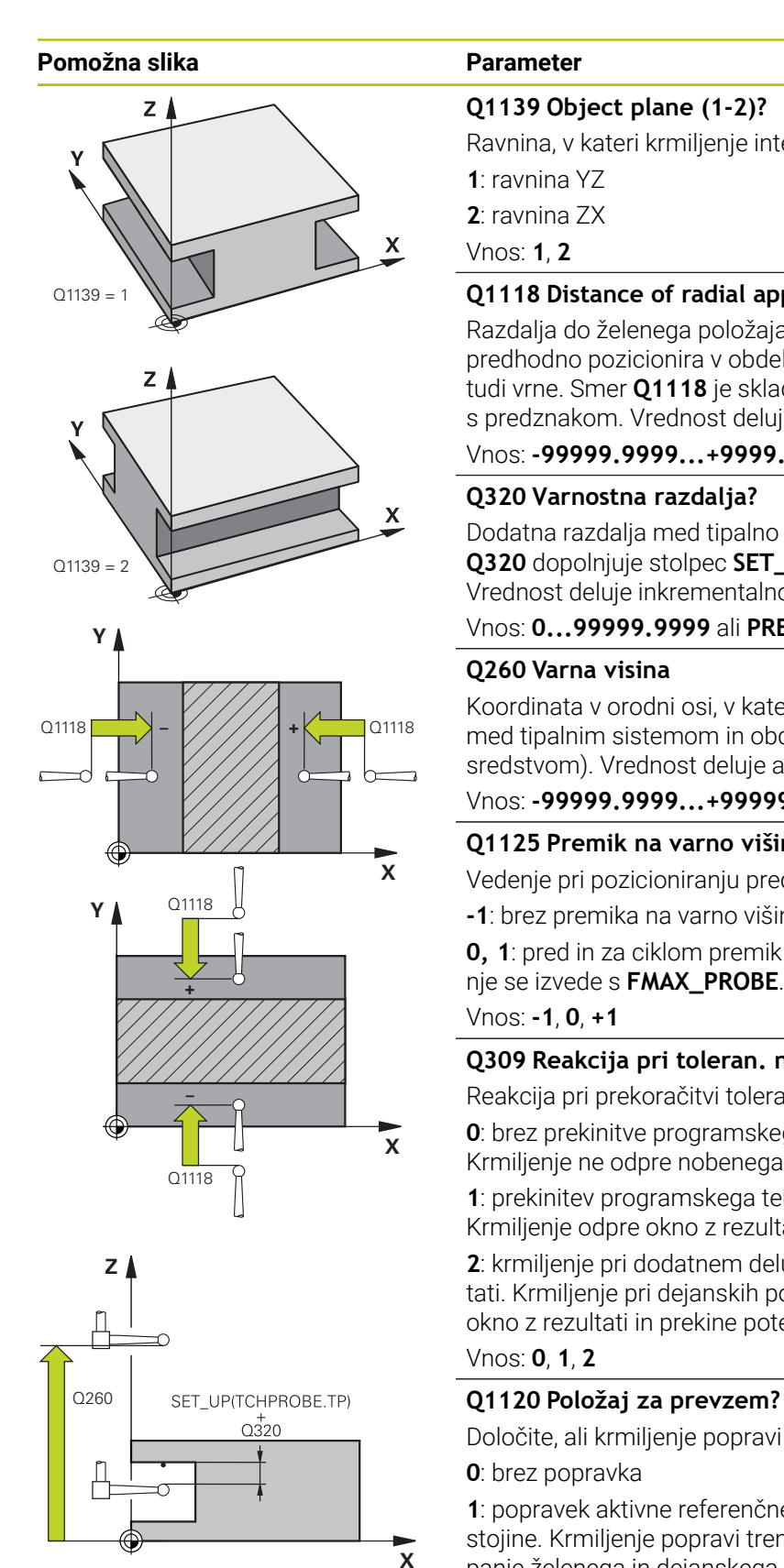

## **Q1139 Object plane (1-2)?**

Ravnina, v kateri krmiljenje interpretira smer tipanja.

**1**: ravnina YZ

**2**: ravnina ZX

Vnos: **1**, **2**

## **Q1118 Distance of radial approach?**

Razdalja do želenega položaja, na katerega se tipalni sistem predhodno pozicionira v obdelovalni ravnini in se po tipanju tja tudi vrne. Smer **Q1118** je skladna s smerjo tipanja in v nasprotju s predznakom. Vrednost deluje inkrementalno.

## Vnos: **-99999.9999...+9999.9999**

## **Q320 Varnostna razdalja?**

Dodatna razdalja med tipalno točko in glavo tipalnega sistema. **Q320** dopolnjuje stolpec **SET\_UP** preglednice tipalnih sistemov. Vrednost deluje inkrementalno.

## Vnos: **0...99999.9999** ali **PREDEF**

## **Q260 Varna visina**

Koordinata v orodni osi, v kateri ne more priti do nobenega trka med tipalnim sistemom in obdelovalnim kosom (vpenjalnim sredstvom). Vrednost deluje absolutno.

## Vnos: **-99999.9999...+99999.9999** ali **PREDEF**

## **Q1125 Premik na varno višino?**

Vedenje pri pozicioniranju pred in za ciklom:

**-1**: brez premika na varno višino.

**0, 1**: pred in za ciklom premik na varno višino. Predpozicioniranje se izvede s **FMAX\_PROBE**.

Vnos: **-1**, **0**, **+1**

## **Q309 Reakcija pri toleran. napaki?**

Reakcija pri prekoračitvi tolerance:

**0**: brez prekinitve programskega teka pri prekoračitvi tolerance. Krmiljenje ne odpre nobenega okna z rezultati.

**1**: prekinitev programskega teka pri prekoračitvi tolerance. Krmiljenje odpre okno z rezultati.

**2**: krmiljenje pri dodatnem delu ne odpre nobenega okna z rezultati. Krmiljenje pri dejanskih položajih v območju odpada odpre okno z rezultati in prekine potek programa.

## Vnos: **0**, **1**, **2**

Določite, ali krmiljenje popravi aktivno referenčno točko:

**0**: brez popravka

**1**: popravek aktivne referenčne točke glede na središče utora ali stojine. Krmiljenje popravi trenutno referenčno točko za odstopanje želenega in dejanskega položaja središčne točke.

Vnos: **0**, **1**

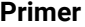

6

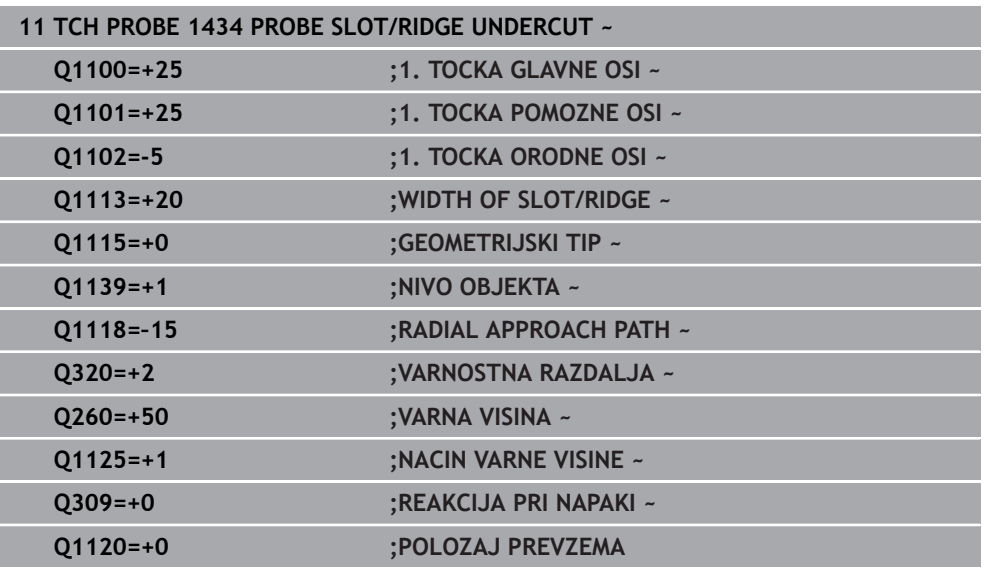

# <span id="page-164-0"></span>**5.9 Osnove tipalnih sistemov 4xx pri določanju referenčne točke**

## <span id="page-164-1"></span>**5.9.1 Skupne lastnosti vseh ciklov tipalnega sistema 4xx za določitev referenčne točke**

Med tipanjem se v skladu z nastavitvijo izbirnega strojnega parametra **CfgPresetSettings** (št. 204600) preverja, ali se postavitev rotacijskih osi sklada z vrtilnimi koti **3D VRT.**. V nasprotnem primeru krmiljenje sporoči napako.

Na voljo so cikli, s katerimi lahko krmiljenje referenčne točke samodejno določi in obdela v naslednjem zaporedju:

- Neposredno določanje izmerjenih vrednosti kot vrednosti za prikaz
- Zapisovanje ugotovljenih vrednosti v preglednico referenčnih točk
- Zapisovanje ugotovljenih vrednosti v preglednico ničelnih točk

#### **Referenčna točka in os tipalnega sistema**

Krmiljenje postavi referenčno točko v obdelovalni ravnini glede na os tipalnega sistema, ki ste jo definirali v merilnem programu.

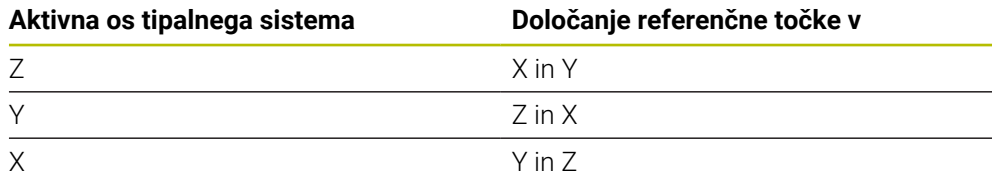

#### <span id="page-165-0"></span>**Shranjevanje izračunane referenčne točke**

Pri vseh ciklih za določitev referenčne točke lahko s parametroma za vnos **Q303** in **Q305** določite, kako naj krmiljenje shrani izračunano referenčno točko:

**referenčne točke**

- **Q305 = 0, Q303 = 1:** aktivna referenčna točka se kopira v vrstico 0, spremeni in aktivira vrstico 0, pri tem se enostavne pretvorbe izbrišejo
- **Q305 ni enako 0, Q303 = 0:** rezultat se zapiše v vrstico **Q305** preglednice ničelnih točk, **ničelno točko aktivirajte s ciklom TRANS DATUM v NC-programu**

**Nadaljnje informacije:** uporabniški priročnik Programiranje in testiranje

- **Q305 ni enako 0, Q303 = 1:**  rezultat se zapiše v vrstico **Q305** preglednice referenčnih točk, **referenčno točko morate aktivirati prek cikla 247 v NC-programu**
- **Q305 ni enako 0, Q303 = –1**

 $\mathbf i$ 

Ta kombinacija je dovoljena samo, če:

- NC-programe prenesete s cikli od 410 do 418, ki so bili ustvarjeni v TNC 4xx
- NC-programe prenesete s cikli od 410 do 418, ki so bili ustvarjeni s starejšo različico programske opreme iTNC 530
- pri definiciji cikla prenosa merilnih vrednosti s parametrom **Q303** niste definirali namerno

V teh primerih krmiljenje prikaže sporočilo o napaki, saj se je celotni način obdelave preglednic ničelnih točk, odvisen od referenčne točke, spremenil in je treba zato s parametrom **Q303** določiti definirani prenos merilnih vrednosti.

## **Rezultati meritev v Q-parametrih**

Krmiljenje shrani rezultate meritev posameznega tipalnega cikla v globalno aktivne Q-parametre od **Q150** do **Q160**. Te parametre lahko nato uporabljate v NC-programu. Upoštevajte preglednico parametrov rezultatov, ki je prikazana pri vsakem opisu cikla.

# **5.10 Cikel 410 NAV.TOC.PRAVOK.NOTR.**

#### **Programiranje ISO G410**

### **Uporaba**

Cikel tipalnega sistema **410** zazna središče pravokotnega žepa in ga določi kot referenčno točko. Krmiljenje lahko središče zapiše tudi v preglednico ničelnih točk ali v preglednico referenčnih točk.

#### **Potek cikla**

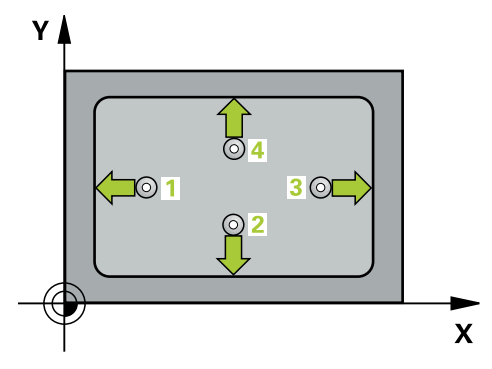

1 Krmiljenje pozicionira tipalni sistem v hitrem teku (vrednost iz stolpca **FMAX**) in s pozicionirno logiko na tipalno točko **1**. Krmiljenje preračuna tipalne točke iz podatkov v ciklu in varnostnega razmaka iz stolpca **SET\_UP** preglednice tipalnega sistema

**Dodatne informacije:** ["Pozicionirna logika", Stran 52](#page-51-0)

- 2 Tipalni sistem se nato premakne na nastavljeno merilno višino in izvede prvi postopek tipanja z nastavljenim tipalnim pomikom (stolpec **F**).
- 3 Tipalni sistem se vzporedno z osjo premakne na varno višino ali pa linearno na naslednjo tipalno točko **2**, kjer izvede drugi postopek tipanja.
- 4 Krmiljenje pozicionira tipalni sistem na tipalno točko **3** in zatem na tipalno točko **4**, kjer opravi tretji in četrti postopek tipanja.
- 5 Krmiljenje pozicionira tipalni sistem nazaj na varno višino
- 6 Odvisno od parametrov cikla **Q303** in **Q305** krmiljenje obdela določeno referenčno točko, [Glej "Osnove tipalnih sistemov 4xx pri določanju referenčne](#page-164-0) [točke", Stran 165](#page-164-0)
- 7 Potem krmiljenje dejanske vrednosti shrani v naslednjih parametrih Q
- 8 Krmiljenje lahko nato s posebnim postopkom tipanja zazna še referenčno točko na osi tipalnega sistema

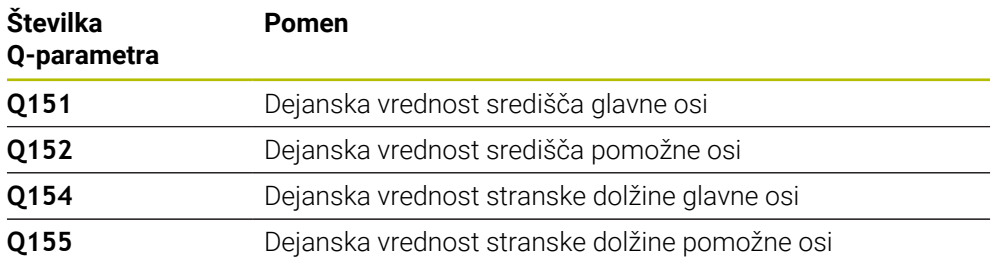

# *NAPOTEK*

## **Pozor, nevarnost kolizije!**

Pri izvajanju ciklov tipalnega sistema od **400** do **499** cikli za izračun koordinat ne smejo biti aktivni. Obstaja nevarnost trka!

- Naslednjih ciklov ne aktivirajte pred uporabo ciklov tipalnega sistema: cikel **7 NICELNA TOCKA**, cikel **8 ZRCALJENJE**, cikel **10 VRTENJE**, cikel **11 FAKTOR DIMENZ.** in cikel **26 FAKT.DIM.OSNO SP.**.
- **Predhodno ponastavite izračune koordinat.**

# *NAPOTEK*

### **Pozor, nevarnost trka!**

Če dimenzije žepa in varnostna razdalja ne dovoljujejo predpozicioniranja v bližini tipalnih točk, krmiljenje postopek tipanja vedno zažene v središču žepa. V tem primeru se tipalni sistem med štirimi merilnimi točkami ne premakne na varno višino. Obstaja nevarnost trka!

- Da bi preprečili kolizijo med tipalnim sistemom in obdelovancem, vnesite **manjšo** 1. in 2. stransko dolžino žepa.
- Pred definiranjem cikla je treba programirati priklic orodja za definicijo osi tipalnega sistema
- Ta cikel lahko izvedete izključno v načinu obdelovanja **FUNKCIJE PROGRAMA- REZKANJE**.
- Krmiljenje na začetku cikla ponastavi aktivno osnovno rotacijo.

## **5.10.1 Parameter cikla**

## **Pomožna slika Parameter**

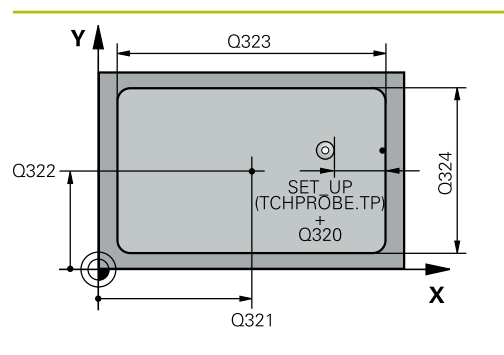

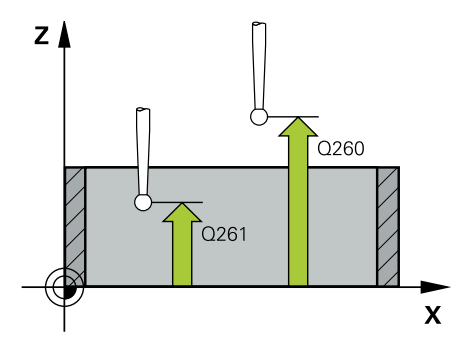

#### **Q321 Sredina 1. osi?**

Središče žepa v glavni osi obdelovalne ravnine. Vrednost deluje absolutno.

#### Vnos: **-99999.9999...+99999.9999**

#### **Q322 Sredina 2. osi?**

Središče žepa v stranski osi obdelovalnega nivoja. Vrednost deluje absolutno.

#### Vnos: **-99999.9999...+99999.9999**

#### **Q323 Dolžina 1. strani?**

Dolžina žepa, vzporedno k glavni osi obdelovalne ravnine. Vrednost deluje inkrementalno.

#### Vnos: **0...99999.9999**

#### **Q324 Dolžina 2. strani?**

Dolžina žepa, vzporedno k stranski osi obdelovalne ravnine. Vrednost deluje inkrementalno.

#### Vnos: **0...99999.9999**

### **Q261 Viš. merj. v osi tipal. sist.?**

Koordinata središča krogle na osi tipalnega sistema, na kateri naj se opravi merjenje. Vrednost deluje absolutno.

### Vnos: **-99999.9999...+99999.9999**

#### **Q320 Varnostna razdalja?**

Dodatna razdalja med tipalno točko in glavo tipalnega sistema. **Q320** dopolnjuje stolpec **SET\_UP** preglednice tipalnih sistemov. Vrednost deluje inkrementalno.

## Vnos: **0...99999.9999** ali **PREDEF**

#### **Q260 Varna visina**

Koordinata v orodni osi, v kateri ne more priti do nobenega trka med tipalnim sistemom in obdelovalnim kosom (vpenjalnim sredstvom). Vrednost deluje absolutno.

#### Vnos: **-99999.9999...+99999.9999** ali **PREDEF**

#### **Q301 Premik na varno višino (0/1)?**

Določanje, kako naj se tipalni sistem premika med merilnimi točkami:

- **0**: premik na merilno višino med merilnimi točkami
- **1**: premik na varno višino med merilnimi točkami

Vnos: **0**, **1**

**5 Cikli tipalnega sistema Samodejno ugotavljanje referenčnih točk | Cikel 410 NAV.TOC.PRAVOK.NOTR.**

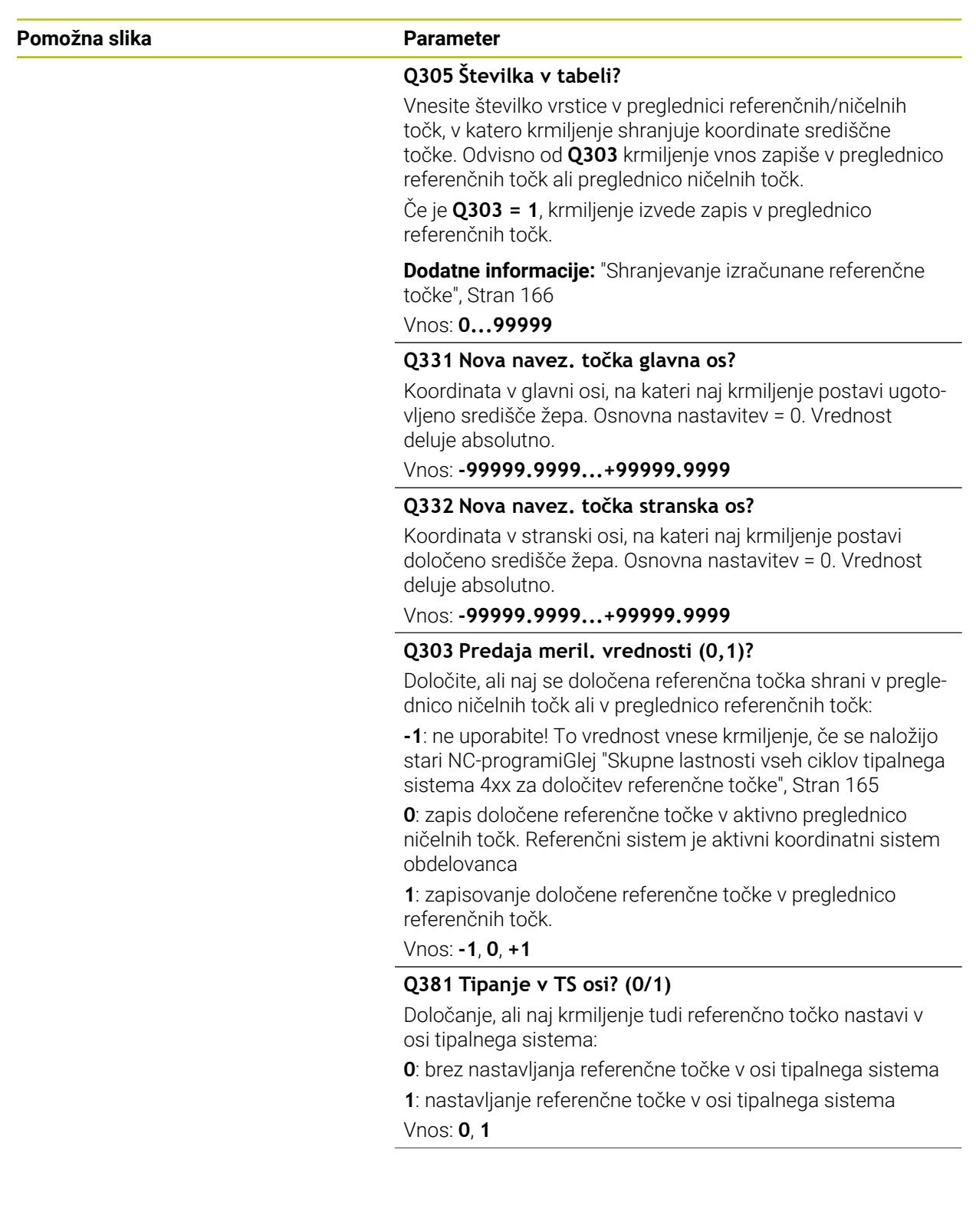

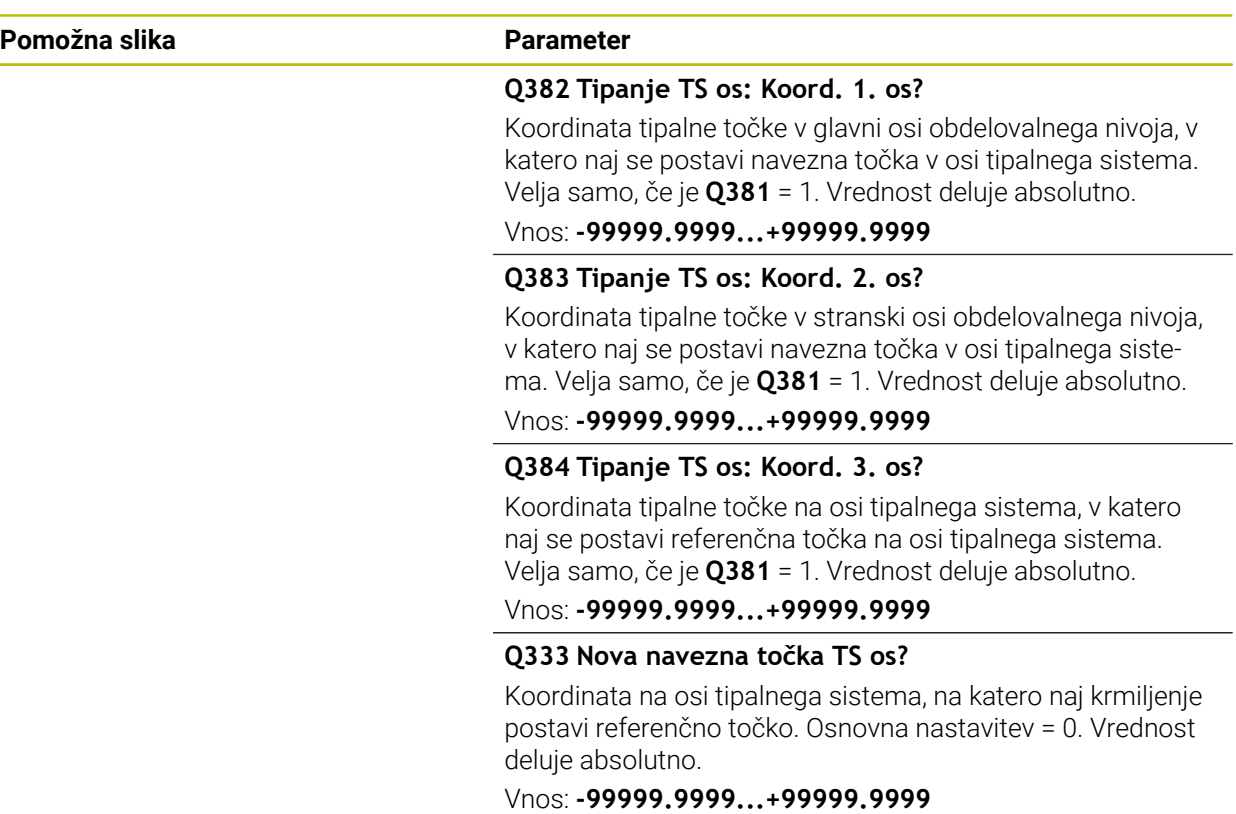

#### **Primer**

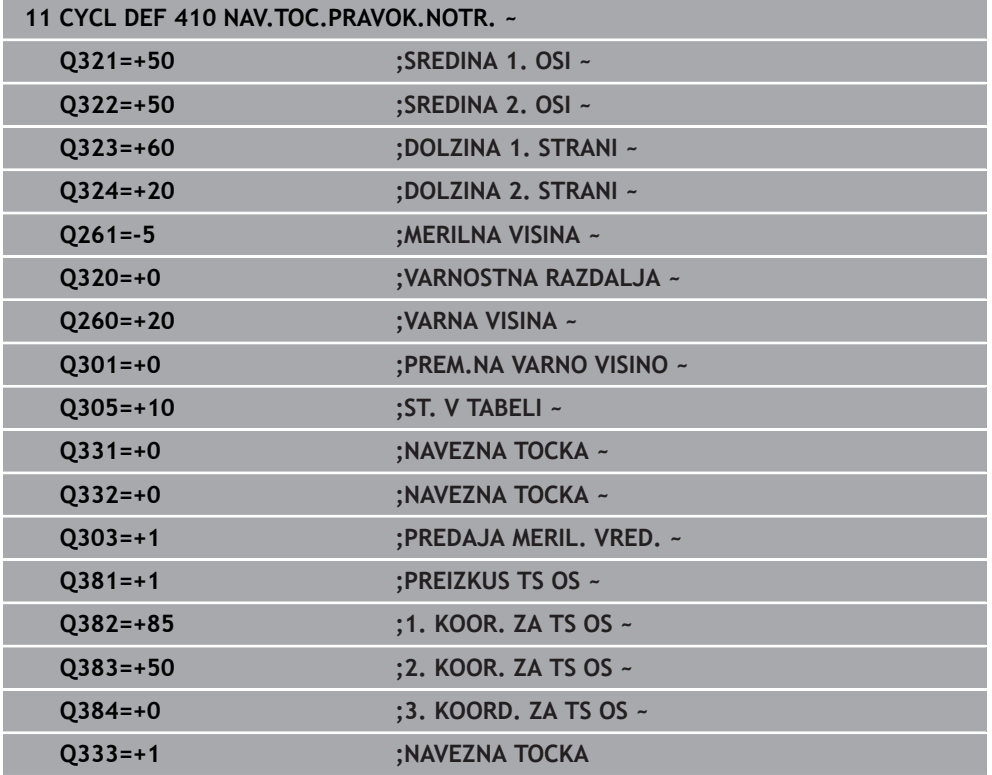

# **5.11 Cikel 411 NAV.TOC.PRAVOK.ZUN.**

#### **Programiranje ISO G411**

## **Uporaba**

Cikel tipalnega sistema **411** zazna središče pravokotnega čepa in ga določi kot referenčno točko. Krmiljenje lahko središče zapiše tudi v preglednico ničelnih točk ali v preglednico referenčnih točk.

### **Potek cikla**

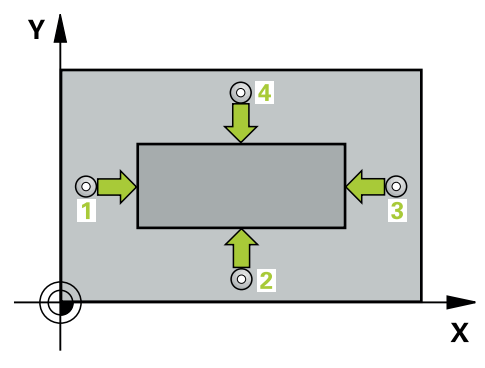

1 Krmiljenje pozicionira tipalni sistem v hitrem teku (vrednost iz stolpca **FMAX**) in s pozicionirno logiko na tipalno točko **1**. Krmiljenje preračuna tipalne točke iz podatkov v ciklu in varnostnega razmaka iz stolpca **SET\_UP** preglednice tipalnega sistema

**Dodatne informacije:** ["Pozicionirna logika", Stran 52](#page-51-0)

- 2 Tipalni sistem se nato premakne na nastavljeno merilno višino in izvede prvi postopek tipanja z nastavljenim tipalnim pomikom (stolpec **F**).
- 3 Tipalni sistem se vzporedno z osjo premakne na varno višino ali pa linearno na naslednjo tipalno točko **2**, kjer izvede drugi postopek tipanja.
- 4 Krmiljenje pozicionira tipalni sistem na tipalno točko **3** in zatem na tipalno točko **4**, kjer opravi tretji in četrti postopek tipanja.
- 5 Krmiljenje pozicionira tipalni sistem nazaj na varno višino
- 6 Odvisno od parametrov cikla **Q303** in **Q305** krmiljenje obdela določeno referenčno točko, [Glej "Osnove tipalnih sistemov 4xx pri določanju referenčne](#page-164-0) [točke", Stran 165](#page-164-0)
- 7 Potem krmiljenje dejanske vrednosti shrani v naslednjih parametrih Q
- 8 Krmiljenje lahko nato s posebnim postopkom tipanja zazna še referenčno točko na osi tipalnega sistema

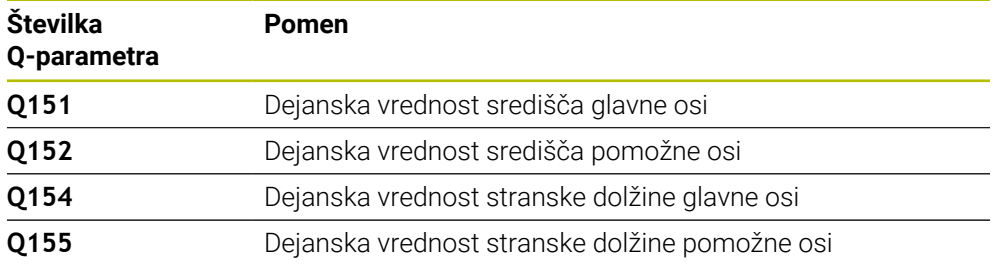

## *NAPOTEK*

#### **Pozor, nevarnost kolizije!**

Pri izvajanju ciklov tipalnega sistema od **400** do **499** cikli za izračun koordinat ne smejo biti aktivni. Obstaja nevarnost trka!

- Naslednjih ciklov ne aktivirajte pred uporabo ciklov tipalnega sistema: cikel **7 NICELNA TOCKA**, cikel **8 ZRCALJENJE**, cikel **10 VRTENJE**, cikel **11 FAKTOR DIMENZ.** in cikel **26 FAKT.DIM.OSNO SP.**.
- **Predhodno ponastavite izračune koordinat.**

## *NAPOTEK*

#### **Pozor, nevarnost trka!**

Da bi preprečiti kolizijo med tipalnim sistemom in obdelovancem, vnesite **večjo** 1. in 2. stransko dolžino čepa.

- Pred definiranjem cikla je treba programirati priklic orodja za definicijo osi tipalnega sistema
- Ta cikel lahko izvedete izključno v načinu obdelovanja **FUNKCIJE PROGRAMA- REZKANJE**.
- Krmiljenje na začetku cikla ponastavi aktivno osnovno rotacijo.

## **5.11.1 Parameter cikla**

## **Pomožna slika Parameter** SET\_UP(TCHPROBE.TP) Y 0323  $Q_{320}$ Q324 b Q322  $\overline{\mathbf{x}}$  $Q_{321}$

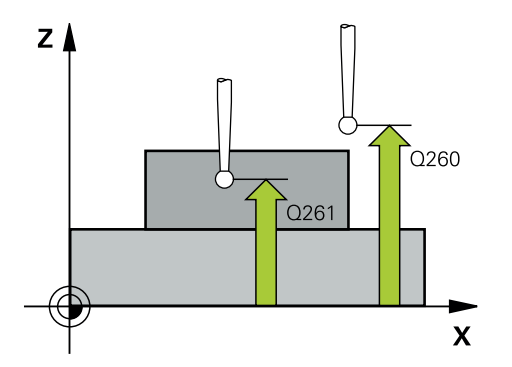

## **Q321 Sredina 1. osi?**

Središče čepa v glavni osi obdelovalne ravni. Vrednost deluje absolutno.

#### Vnos: **-99999.9999...+9999.9999**

### **Q322 Sredina 2. osi?**

Središče čepa v stranski osi obdelovalnega nivoja. Vrednost deluje absolutno.

#### Vnos: **-99999.9999...+99999.9999**

### **Q323 Dolžina 1. strani?**

Dolžina čepa, vzporedno k glavni osi obdelovalne ravni. Vrednost deluje inkrementalno.

### Vnos: **0...99999.9999**

### **Q324 Dolžina 2. strani?**

Dolžina čepa, vzporedno k stranski osi obdelovalne ravnine. Vrednost deluje inkrementalno.

#### Vnos: **0...99999.9999**

## **Q261 Viš. merj. v osi tipal. sist.?**

Koordinata središča krogle na osi tipalnega sistema, na kateri naj se opravi merjenje. Vrednost deluje absolutno.

## Vnos: **-99999.9999...+99999.9999**

#### **Q320 Varnostna razdalja?**

Dodatna razdalja med tipalno točko in glavo tipalnega sistema. **Q320** dopolnjuje stolpec **SET\_UP** preglednice tipalnih sistemov. Vrednost deluje inkrementalno.

## Vnos: **0...99999.9999** ali **PREDEF**

## **Q260 Varna visina**

Koordinata v orodni osi, v kateri ne more priti do nobenega trka med tipalnim sistemom in obdelovalnim kosom (vpenjalnim sredstvom). Vrednost deluje absolutno.

#### Vnos: **-99999.9999...+99999.9999** ali **PREDEF**

#### **Q301 Premik na varno višino (0/1)?**

Določanje, kako naj se tipalni sistem premika med merilnimi točkami:

- **0**: premik na merilno višino med merilnimi točkami
- **1**: premik na varno višino med merilnimi točkami

Vnos: **0**, **1**

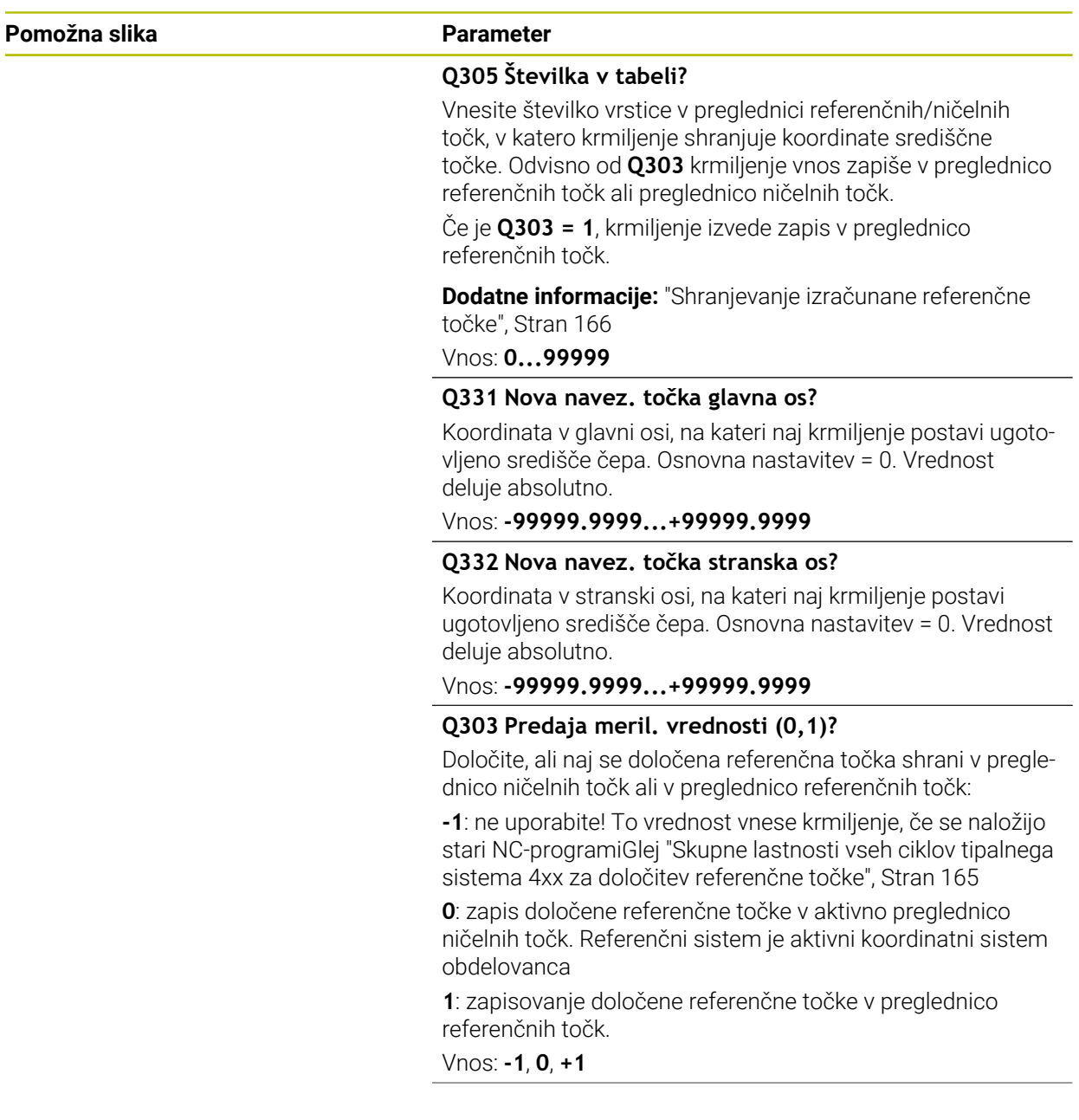

**5 Cikli tipalnega sistema Samodejno ugotavljanje referenčnih točk | Cikel 411 NAV.TOC.PRAVOK.ZUN.**

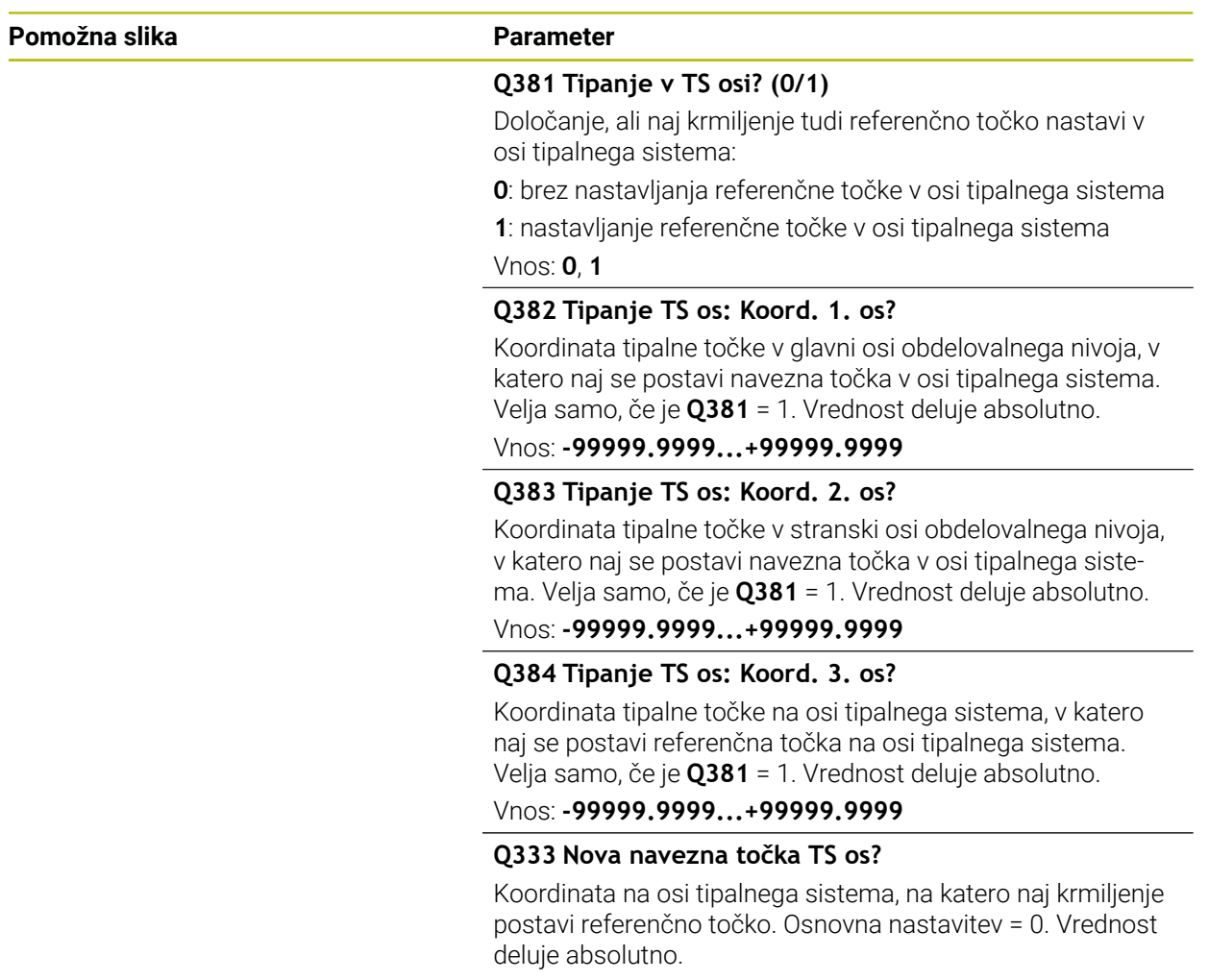

Vnos: **-99999.9999...+99999.9999**

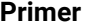

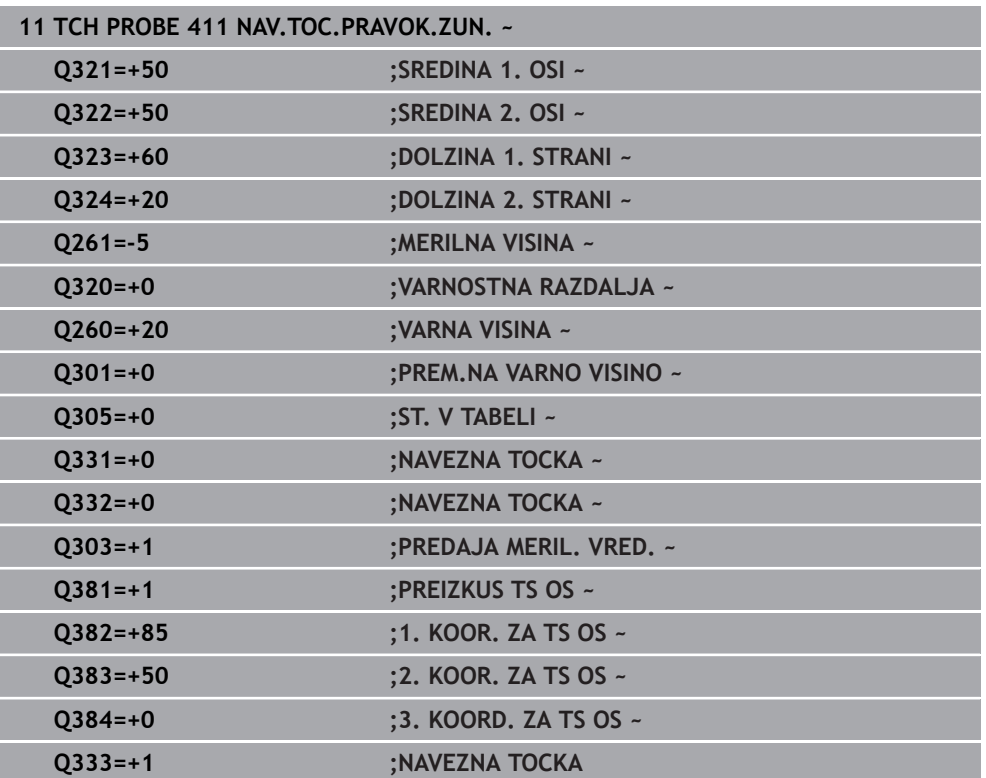

# **5.12 Cikel 412 NAV.TOC.NOTRAN. KROG**

#### **Programiranje ISO G412**

## **Uporaba**

Cikel tipalnega sistema **412** zazna središče krožnega žepa (vrtine) in ga določi kot referenčno točko. Krmiljenje lahko središče zapiše tudi v preglednico ničelnih točk ali v preglednico referenčnih točk.

#### **Potek cikla**

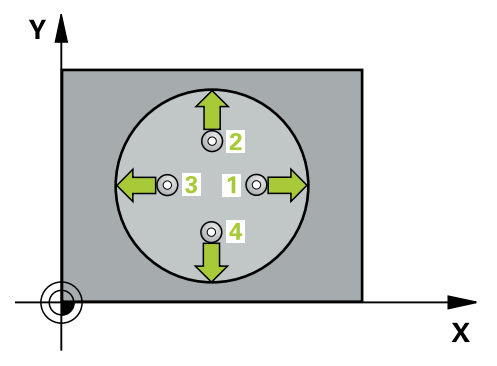

1 Krmiljenje pozicionira tipalni sistem v hitrem teku (vrednost iz stolpca **FMAX**) in s pozicionirno logiko na tipalno točko **1**. Krmiljenje preračuna tipalne točke iz podatkov v ciklu in varnostnega razmaka iz stolpca **SET\_UP** preglednice tipalnega sistema

**Dodatne informacije:** ["Pozicionirna logika", Stran 52](#page-51-0)

- 2 Tipalni sistem se nato premakne na nastavljeno merilno višino in izvede prvi postopek tipanja z nastavljenim tipalnim pomikom (stolpec **F**). Krmiljenje samodejno določi smer tipanja glede na programiran začetni kot.
- 3 Tipalni sistem se nato na merilni višini ali na varni višini po krožnici premakne na naslednjo tipalno točko **2**, kjer izvede drugi postopek tipanja.
- 4 Krmiljenje pozicionira tipalni sistem na tipalno točko **3** in zatem na tipalno točko **4**, kjer opravi tretji in četrti postopek tipanja.
- 5 Krmiljenje pozicionira tipalni sistem nazaj na varno višino
- 6 Odvisno od parametrov cikla **Q303** in **Q305** krmiljenje obdela določeno referenčno točko, [Glej "Osnove tipalnih sistemov 4xx pri določanju referenčne](#page-164-0) [točke", Stran 165](#page-164-0)
- 7 Potem krmiljenje dejanske vrednosti shrani v naslednjih parametrih Q
- 8 Krmiljenje lahko nato s posebnim postopkom tipanja zazna še referenčno točko na osi tipalnega sistema.

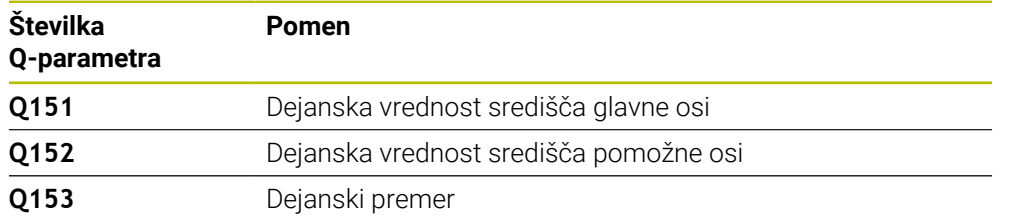

## *NAPOTEK*

#### **Pozor, nevarnost kolizije!**

Pri izvajanju ciklov tipalnega sistema od **400** do **499** cikli za izračun koordinat ne smejo biti aktivni. Obstaja nevarnost trka!

- Naslednjih ciklov ne aktivirajte pred uporabo ciklov tipalnega sistema: cikel **7 NICELNA TOCKA**, cikel **8 ZRCALJENJE**, cikel **10 VRTENJE**, cikel **11 FAKTOR DIMENZ.** in cikel **26 FAKT.DIM.OSNO SP.**.
- **Predhodno ponastavite izračune koordinat.**

# *NAPOTEK*

#### **Pozor, nevarnost trka!**

Če dimenzije žepa in varnostna razdalja ne dovoljujejo predpozicioniranja v bližini tipalnih točk, krmiljenje postopek tipanja vedno zažene v središču žepa. V tem primeru se tipalni sistem med štirimi merilnimi točkami ne premakne na varno višino. Obstaja nevarnost trka!

- V žepu/izvrtini ne sme biti nobenega materiala
- ► Če želite preprečiti trk med tipalnim sistemom in obdelovancem, za želeni premer žepa (vrtine) vnesite **manjšo** vrednost.
- Ta cikel lahko izvedete izključno v načinu obdelovanja **FUNKCIJE PROGRAMA- REZKANJE**.
- Krmiljenje na začetku cikla ponastavi aktivno osnovno rotacijo.

#### **Napotki za programiranje**

Čim manjši kotni korak **Q247** programirate, tem manjša je natančnost, s katero krmiljenje izračuna referenčno točko. Najmanjši vnos: 5°

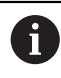

Programirajte korak kota, manjši od 90°

## **5.12.1 Parameter cikla**

#### **Pomožna slika Parameter**

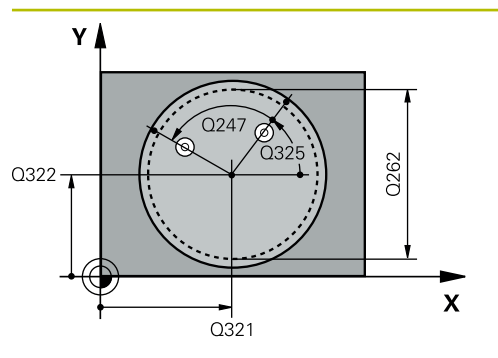

#### **Q321 Sredina 1. osi?**

Središče žepa v glavni osi obdelovalne ravnine. Vrednost deluje absolutno.

#### Vnos: **-99999.9999...+99999.9999**

#### **Q322 Sredina 2. osi?**

Središče žepa v stranski osi obdelovalnega nivoja. Če programirate **Q322** = 0, krmiljenje središče vrtine usmeri k pozitivni Y-osi; če pa **Q322** programirate tako, da ni enak 0, krmiljenje središče vrtine usmeri k želenemu položaju. Vrednost deluje absolutno.

#### Vnos: **-99999.9999...+99999.9999**

#### **Q262 Želeni premer?**

Približni premer krožnega žepa (vrtina). Vnesite manjšo vrednost.

Vnos: **0...99999.9999**

#### **Q325 Startni kot?**

kot med glavno osjo obdelovalne ravnine in prvo tipalno točko. Vrednost deluje absolutno.

Vnos: **-360.000...+360.000**

## **Q247 Korak kota?**

Kot med prvima dvema merilnima točkama, predznak kotnega koraka določi smer vrtenja (- = smer urinega kazalca), s katerem se tipalni sistem premakne na naslednjo merilno točko. Če želite meriti krožni lok, potem programirajte kotni korak na manj kot 90°. Vrednost deluje inkrementalno.

#### Vnos: **-120...+120**

#### **Q261 Viš. merj. v osi tipal. sist.?**

Koordinata središča krogle na osi tipalnega sistema, na kateri naj se opravi merjenje. Vrednost deluje absolutno.

## Vnos: **-99999.9999...+99999.9999**

#### **Q320 Varnostna razdalja?**

Dodatna razdalja med tipalno točko in glavo tipalnega sistema. **Q320** dopolnjuje stolpec **SET\_UP** preglednice tipalnih sistemov. Vrednost deluje inkrementalno.

Vnos: **0...99999.9999** ali **PREDEF**

## **Q260 Varna visina**

Koordinata v orodni osi, v kateri ne more priti do nobenega trka med tipalnim sistemom in obdelovalnim kosom (vpenjalnim sredstvom). Vrednost deluje absolutno.

Vnos: **-99999.9999...+99999.9999** ali **PREDEF**

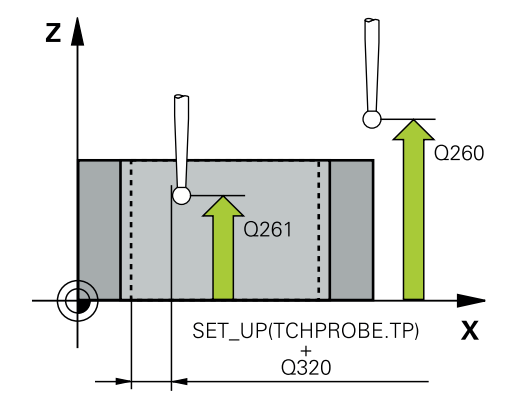
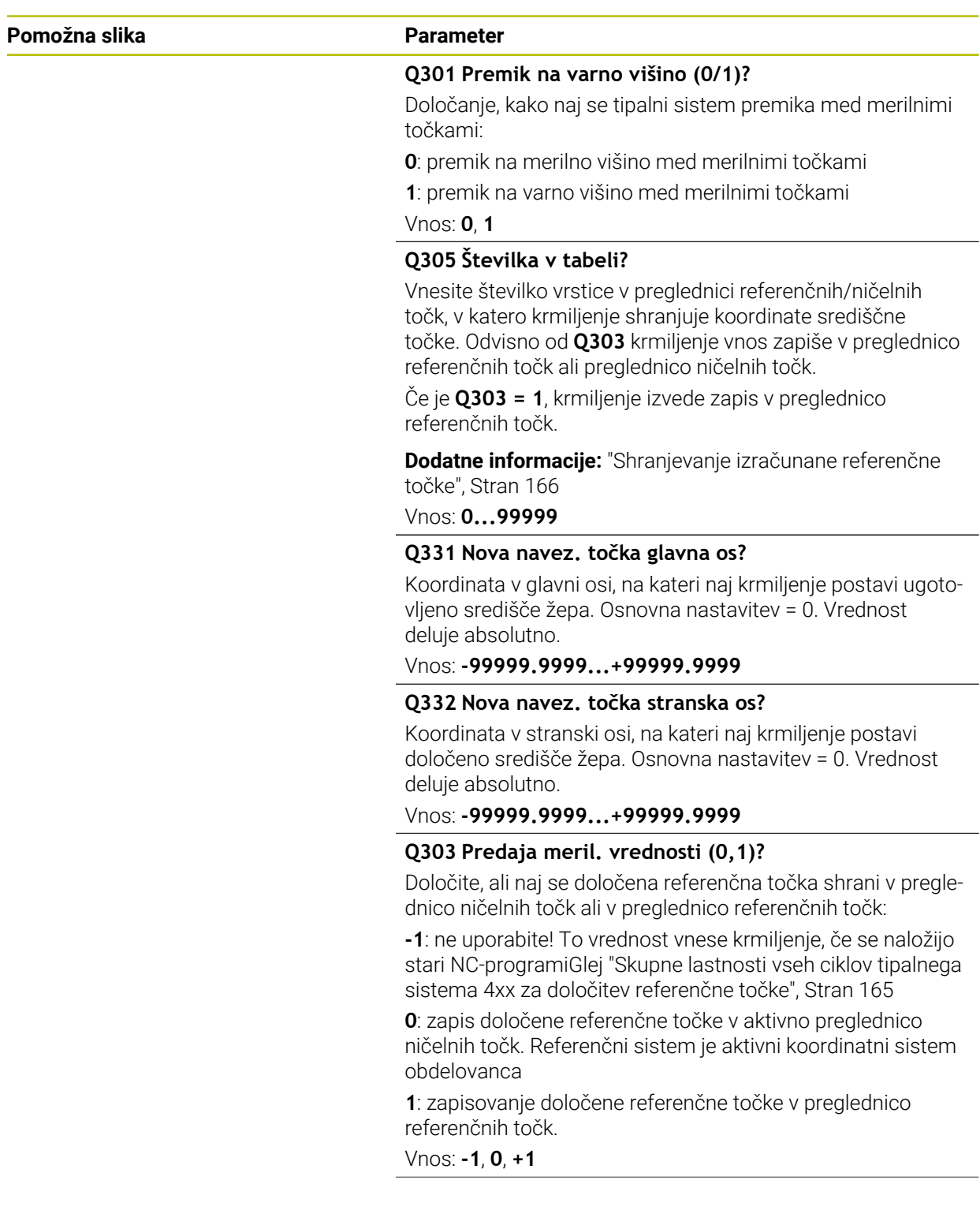

**5 Cikli tipalnega sistema Samodejno ugotavljanje referenčnih točk | Cikel 412 NAV.TOC.NOTRAN. KROG**

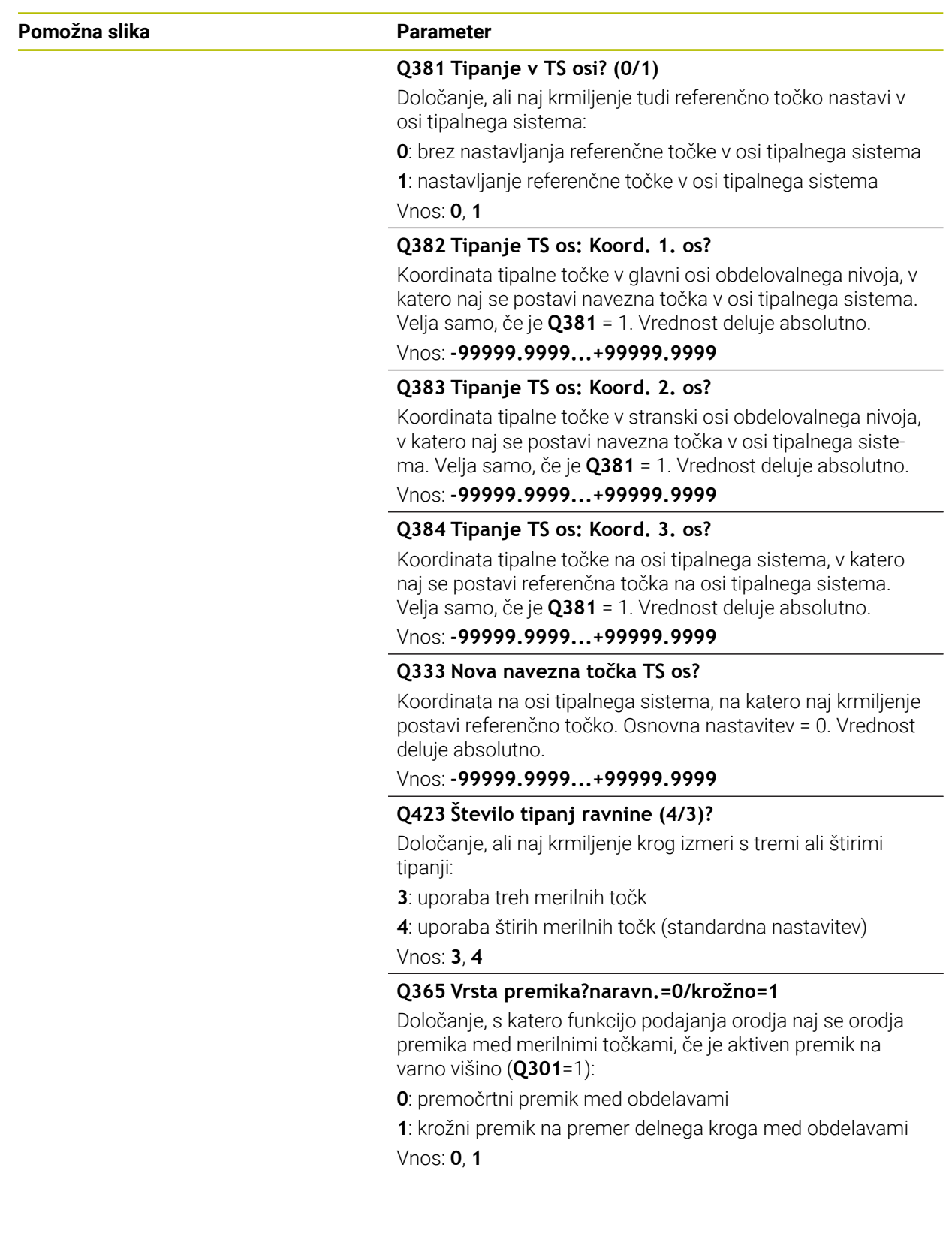

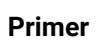

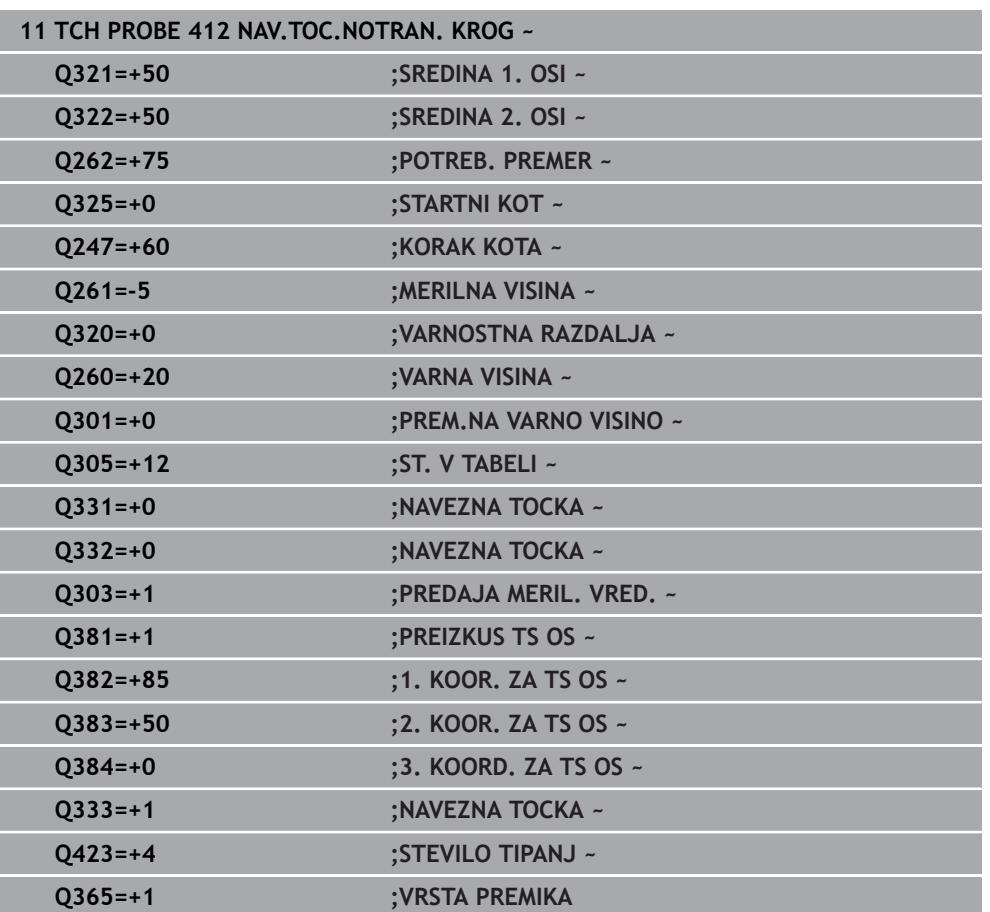

# **5.13 Cikel 413 NAV.TOC.ZUNAN. KROG**

## **Programiranje ISO G413**

## **Uporaba**

Cikel tipalnega sistema **413** zazna središče krožnega čepa in ga določi kot referenčno točko. Krmiljenje lahko središče zapiše tudi v preglednico ničelnih točk ali v preglednico referenčnih točk.

## **Potek cikla**

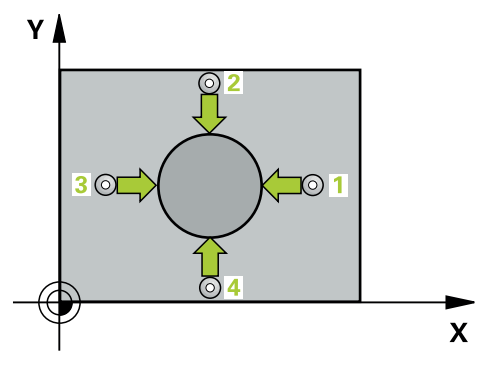

1 Krmiljenje pozicionira tipalni sistem v hitrem teku (vrednost iz stolpca **FMAX**) in s pozicionirno logiko na tipalno točko **1**. Krmiljenje preračuna tipalne točke iz podatkov v ciklu in varnostnega razmaka iz stolpca **SET\_UP** preglednice tipalnega sistema

**Dodatne informacije:** ["Pozicionirna logika", Stran 52](#page-51-0)

- 2 Tipalni sistem se nato premakne na nastavljeno merilno višino in izvede prvi postopek tipanja z nastavljenim tipalnim pomikom (stolpec **F**). Krmiljenje samodejno določi smer tipanja glede na programiran začetni kot.
- 3 Tipalni sistem se nato na merilni višini ali na varni višini po krožnici premakne na naslednjo tipalno točko **2**, kjer izvede drugi postopek tipanja.
- 4 Krmiljenje pozicionira tipalni sistem na tipalno točko **3** in zatem na tipalno točko **4**, kjer opravi tretji in četrti postopek tipanja.
- 5 Krmiljenje pozicionira tipalni sistem nazaj na varno višino
- 6 Odvisno od parametrov cikla **Q303** in **Q305** krmiljenje obdela določeno referenčno točko, [Glej "Osnove tipalnih sistemov 4xx pri določanju referenčne](#page-164-1) [točke", Stran 165](#page-164-1)
- 7 Potem krmiljenje dejanske vrednosti shrani v naslednjih parametrih Q
- 8 Krmiljenje lahko nato s posebnim postopkom tipanja zazna še referenčno točko na osi tipalnega sistema.

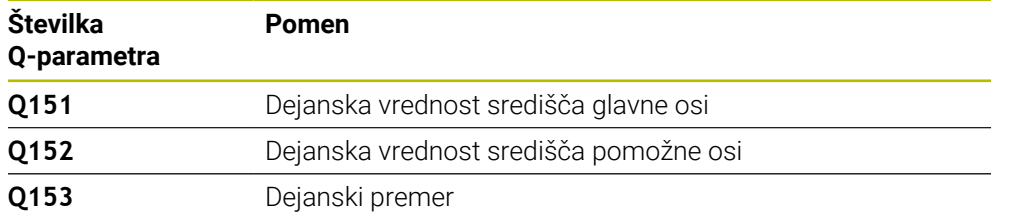

## **Napotki**

## *NAPOTEK*

## **Pozor, nevarnost kolizije!**

Pri izvajanju ciklov tipalnega sistema od **400** do **499** cikli za izračun koordinat ne smejo biti aktivni. Obstaja nevarnost trka!

- Naslednjih ciklov ne aktivirajte pred uporabo ciklov tipalnega sistema: cikel **7 NICELNA TOCKA**, cikel **8 ZRCALJENJE**, cikel **10 VRTENJE**, cikel **11 FAKTOR DIMENZ.** in cikel **26 FAKT.DIM.OSNO SP.**.
- **Predhodno ponastavite izračune koordinat.**

## *NAPOTEK*

#### **Pozor, nevarnost trka!**

Trk med tipalnim sistemom in obdelovancem preprečite tako, da vnesete **večji** želeni premer čepa.

- Pred definiranjem cikla je treba programirati priklic orodja za definicijo osi tipalnega sistema.
- Krmiljenje na začetku cikla ponastavi aktivno osnovno rotacijo.
- Ta cikel lahko izvedete izključno v načinu obdelovanja **FUNKCIJE PROGRAMA- REZKANJE**.
- Čim manjši kotni korak **Q247** programirate, tem manjša je natančnost, s katero krmiljenje izračuna referenčno točko. Najmanjši vnos: 5°.

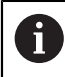

Programirajte korak kota, manjši od 90°

## **5.13.1 Parameter cikla**

## **Pomožna slika Parameter**

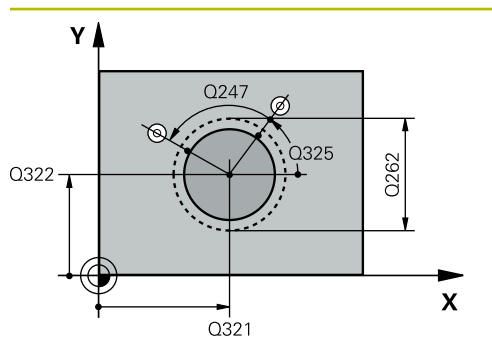

## **Q321 Sredina 1. osi?**

Središče čepa v glavni osi obdelovalne ravni. Vrednost deluje absolutno.

## Vnos: **-99999.9999...+9999.9999**

## **Q322 Sredina 2. osi?**

Središče čepa v stranski osi obdelovalnega nivoja. Če programirate **Q322** = 0, krmiljenje središče vrtine usmeri k pozitivni Y-osi; če pa **Q322** programirate tako, da ni enak 0, krmiljenje središče vrtine usmeri k želenemu položaju. Vrednost deluje absolutno.

## Vnos: **-99999.9999...+99999.9999**

## **Q262 Želeni premer?**

Približni premer čepa. Vnesite večjo vrednost.

Vnos: **0...99999.9999**

## **Q325 Startni kot?**

kot med glavno osjo obdelovalne ravnine in prvo tipalno točko. Vrednost deluje absolutno.

Vnos: **-360.000...+360.000**

## **Q247 Korak kota?**

Kot med prvima dvema merilnima točkama, predznak kotnega koraka določi smer vrtenja (- = smer urinega kazalca), s katerem se tipalni sistem premakne na naslednjo merilno točko. Če želite meriti krožni lok, potem programirajte kotni korak na manj kot 90°. Vrednost deluje inkrementalno.

## Vnos: **-120...+120**

## **Q261 Viš. merj. v osi tipal. sist.?**

Koordinata središča krogle na osi tipalnega sistema, na kateri naj se opravi merjenje. Vrednost deluje absolutno.

## Vnos: **-99999.9999...+99999.9999**

## **Q320 Varnostna razdalja?**

Dodatna razdalja med tipalno točko in glavo tipalnega sistema. **Q320** dopolnjuje stolpec **SET\_UP** preglednice tipalnih sistemov. Vrednost deluje inkrementalno.

## Vnos: **0...99999.9999** ali **PREDEF**

## **Q260 Varna visina**

Koordinata v orodni osi, v kateri ne more priti do nobenega trka med tipalnim sistemom in obdelovalnim kosom (vpenjalnim sredstvom). Vrednost deluje absolutno.

Vnos: **-99999.9999...+99999.9999** ali **PREDEF**

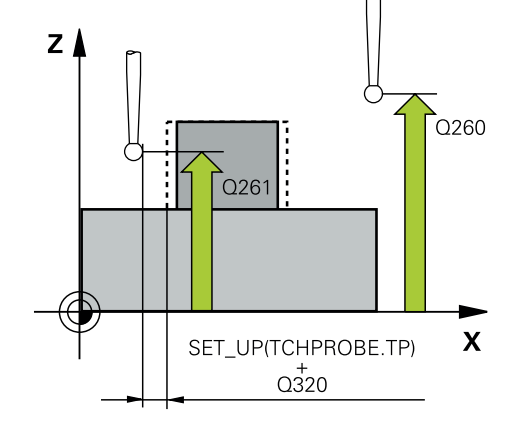

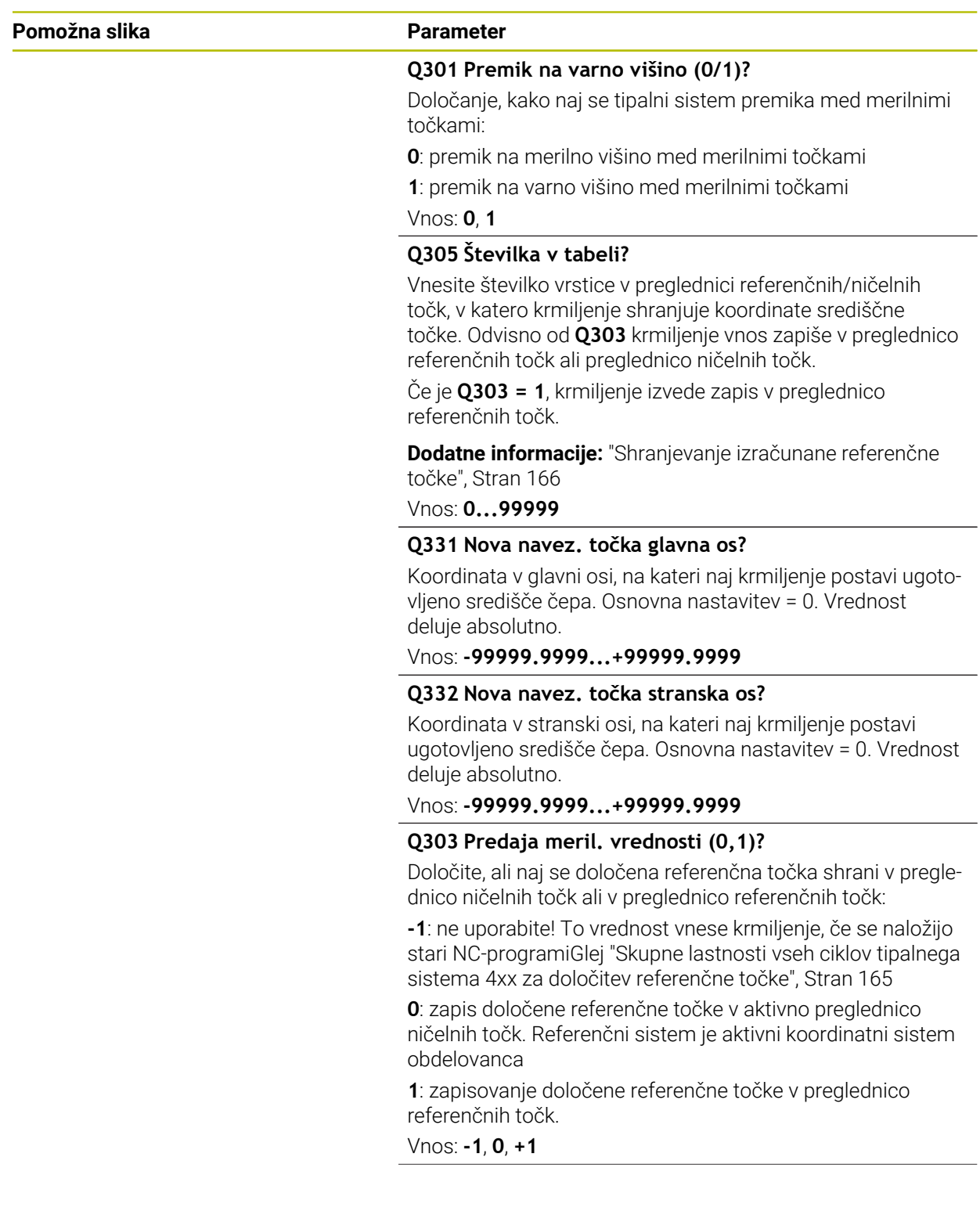

**5 Cikli tipalnega sistema Samodejno ugotavljanje referenčnih točk | Cikel 413 NAV.TOC.ZUNAN. KROG**

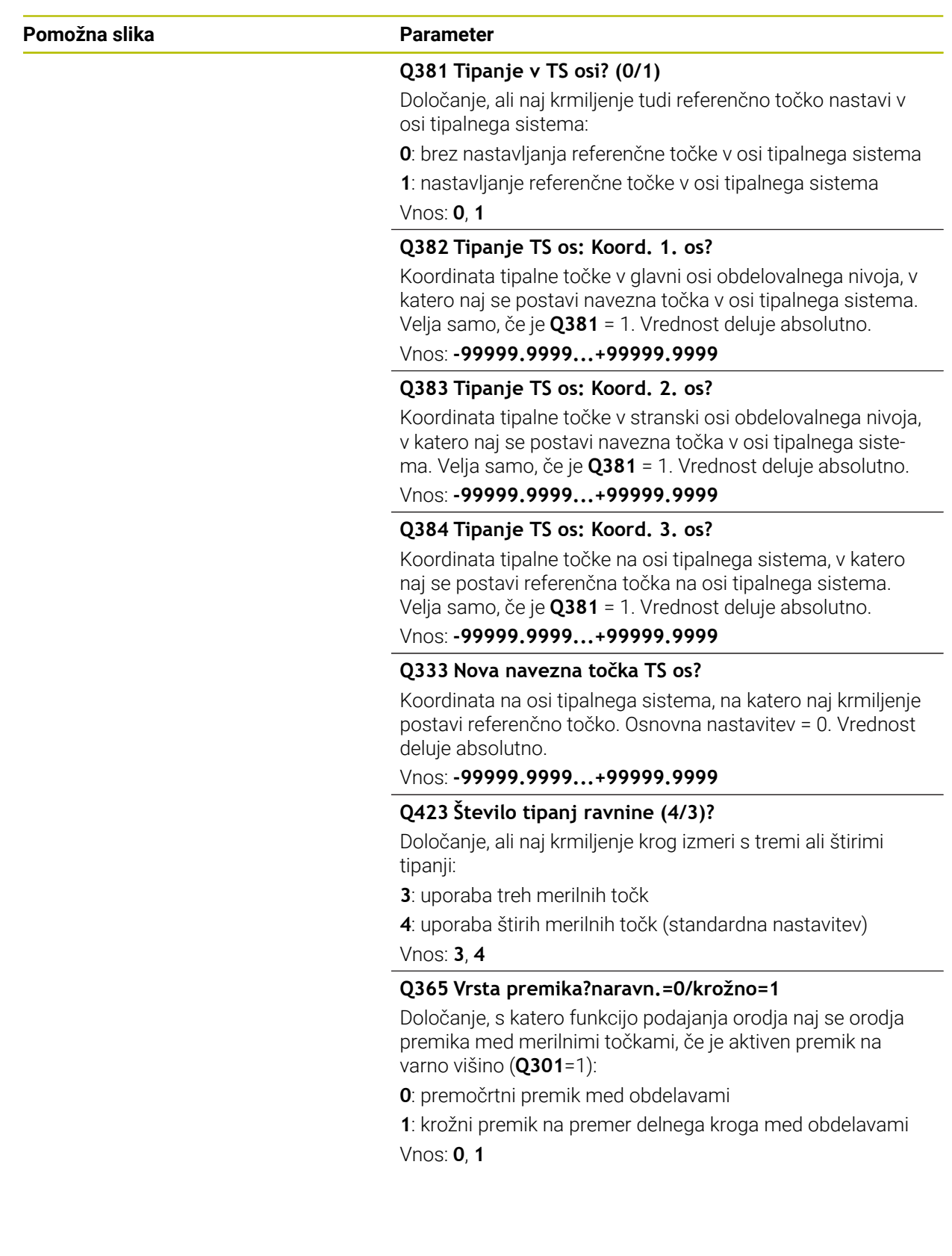

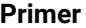

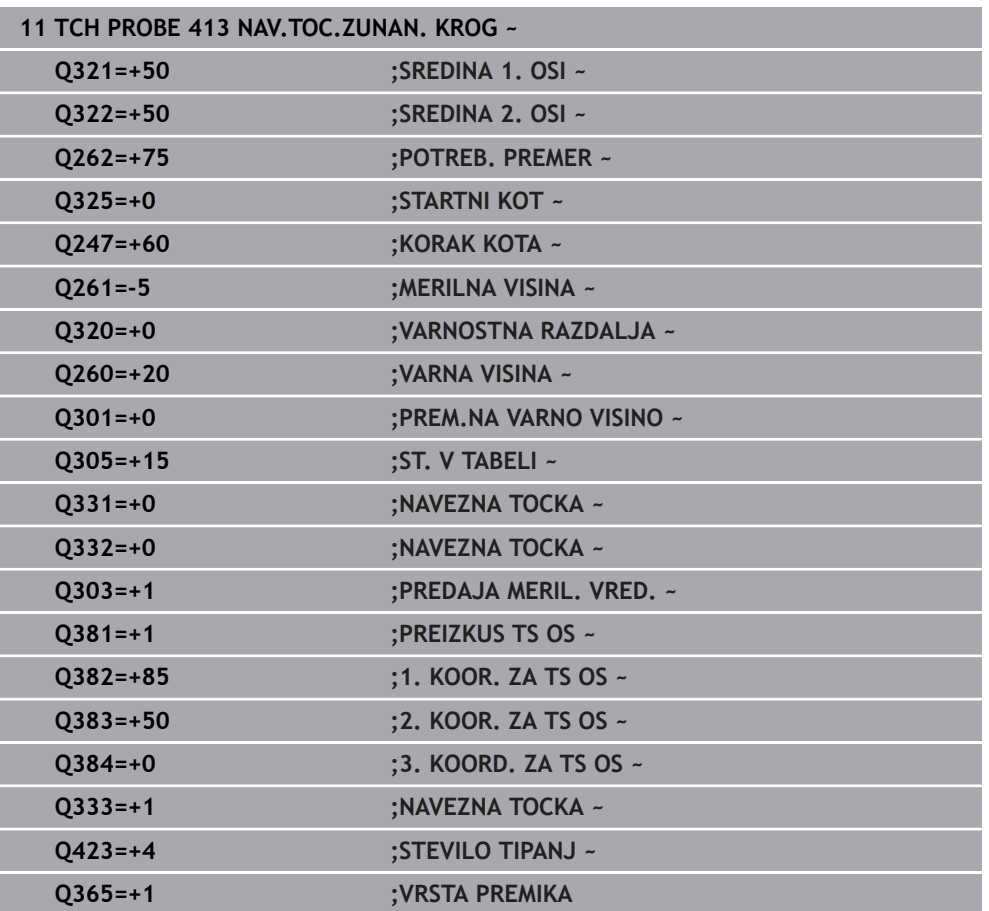

# **5.14 Cikel 414 NAVEZ.TOC.KOT ZUNAN.**

## **Programiranje ISO G414**

## **Uporaba**

Cikel tipalnega sistema **414** ugotovi presečišče dveh premic in ga nastavi kot referenčno točko. Krmiljenje lahko presečišče zapiše tudi v preglednico ničelnih točk ali v preglednico referenčnih točk.

## **Potek cikla**

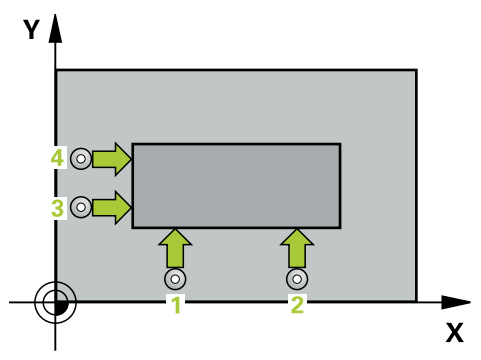

1 Krmiljenje pozicionira tipalni sistem v hitrem teku (vrednost iz stolpca **FMAX**) s pozicionirno logiko na prvo tipalno točko **1** (glejte sliko). Krmiljenje pri tem tipalni sistem premakne na varnostno razdaljo v nasprotni smeri posamezne smeri premika

**Dodatne informacije:** ["Pozicionirna logika", Stran 52](#page-51-0)

- 2 Tipalni sistem se nato premakne na nastavljeno merilno višino in izvede prvi postopek tipanja z nastavljenim tipalnim pomikom (stolpec **F**). Krmiljenje samodejno določi smer tipanja glede na programirano 3. merilno točko.
- 3 Tipalni sistem se nato premakne na naslednjo tipalno točko **2** in tam izvede drugi postopek tipanja.
- 4 Krmiljenje pozicionira tipalni sistem na tipalno točko **3** in zatem na tipalno točko **4**, kjer opravi tretji in četrti postopek tipanja.
- 5 Krmiljenje pozicionira tipalni sistem nazaj na varno višino
- 6 Odvisno od parametrov cikla **Q303** in **Q305** krmiljenje obdela določeno referenčno točko, [Glej "Osnove tipalnih sistemov 4xx pri določanju referenčne](#page-164-1) [točke", Stran 165](#page-164-1)
- 7 Potem krmiljenje koordinate določenega kota shrani v spodaj navedene parametre Q
- 8 Krmiljenje lahko nato s posebnim postopkom tipanja zazna še referenčno točko na osi tipalnega sistema.

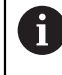

Krmiljenje meri prvo premico vedno v smeri pomožne osi obdelovalne ravnine.

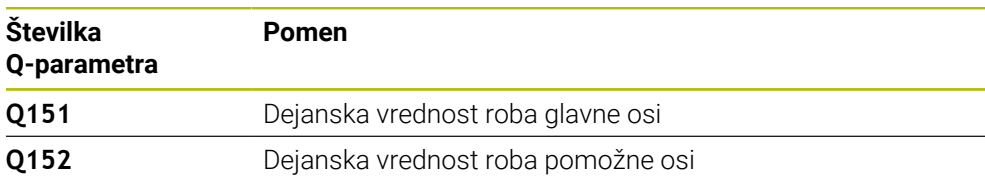

S položajem merilnih točk **1** in **3** določite vogal, na katerem krmiljenje določi referenčno točko (glejte naslednjo sliko in preglednico).

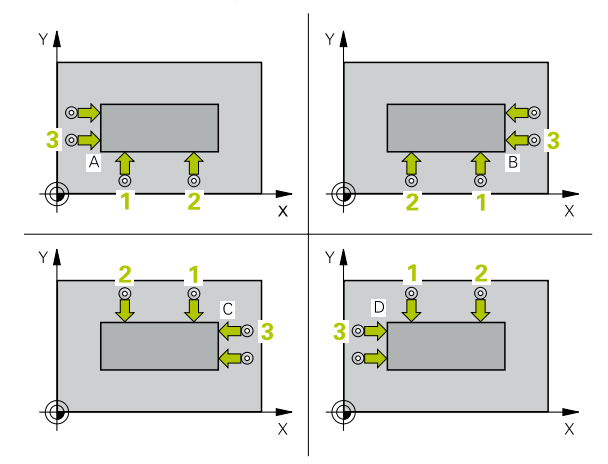

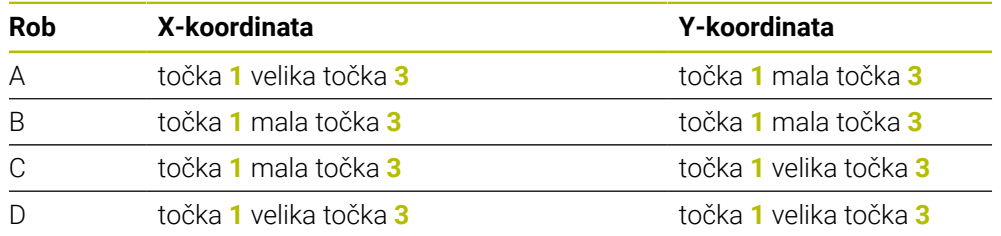

## **Napotki**

## *NAPOTEK*

## **Pozor, nevarnost kolizije!**

Pri izvajanju ciklov tipalnega sistema od **400** do **499** cikli za izračun koordinat ne smejo biti aktivni. Obstaja nevarnost trka!

- Naslednjih ciklov ne aktivirajte pred uporabo ciklov tipalnega sistema: cikel **7 NICELNA TOCKA**, cikel **8 ZRCALJENJE**, cikel **10 VRTENJE**, cikel **11 FAKTOR DIMENZ.** in cikel **26 FAKT.DIM.OSNO SP.**.
- **Predhodno ponastavite izračune koordinat.**
- Ta cikel lahko izvedete izključno v načinu obdelovanja **FUNKCIJE PROGRAMA- REZKANJE**.
- Krmiljenje na začetku cikla ponastavi aktivno osnovno rotacijo.

## **Napotek za programiranje**

Pred definiranjem cikla je treba programirati priklic orodja za definicijo osi tipalnega sistema.

## **5.14.1 Parameter cikla**

## **Pomožna slika Parameter**

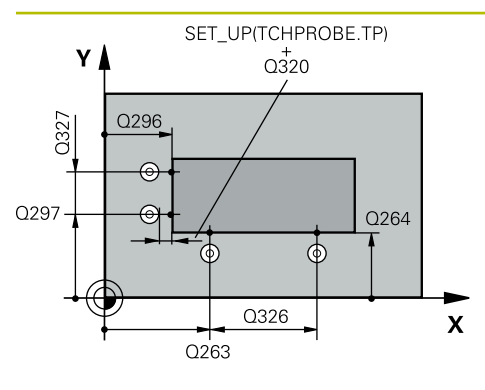

## **Q263 1. merilna točka v 1. osi?**

Koordinata prve tipalne točke v glavni osi obdelovalne ravnine. Vrednost deluje absolutno.

## Vnos: **-99999.9999...+99999.9999**

## **Q264 1. merilna točka v 2. osi?**

Koordinata prve tipalne točke v stranski osi obdelovalne ravnine. Vrednost deluje absolutno.

### Vnos: **-99999.9999...+99999.9999**

## **Q326 Razmak 1. osi?**

Razdalja med prvo in drugo merilno točko v glavni osi obdelovalne ravnine. Vrednost deluje inkrementalno.

## Vnos: **0...99999.9999**

### **Q296 3. merilna točka 1. osi**

Koordinata tretje tipalne točke v glavni osi obdelovalne ravnine. Vrednost deluje absolutno.

## Vnos: **-99999.9999...+99999.9999**

## **Q297 3. merilna točka 2. osi?**

Koordinata tretje tipalne točke v stranski osi obdelovalne ravnine. Vrednost deluje absolutno.

## Vnos: **-99999.9999...+99999.9999**

## **Q327 Razmak 2. osi?**

Razdalja med tretjo in četrto merilno točko v glavni osi obdelovalne ravnine. Vrednost deluje inkrementalno.

## Vnos: **0...99999.9999**

## **Q261 Viš. merj. v osi tipal. sist.?**

Koordinata središča krogle na osi tipalnega sistema, na kateri naj se opravi merjenje. Vrednost deluje absolutno.

## Vnos: **-99999.9999...+99999.9999**

## **Q320 Varnostna razdalja?**

Dodatna razdalja med tipalno točko in glavo tipalnega sistema. **Q320** dopolnjuje stolpec **SET\_UP** preglednice tipalnih sistemov. Vrednost deluje inkrementalno.

Vnos: **0...99999.9999** ali **PREDEF**

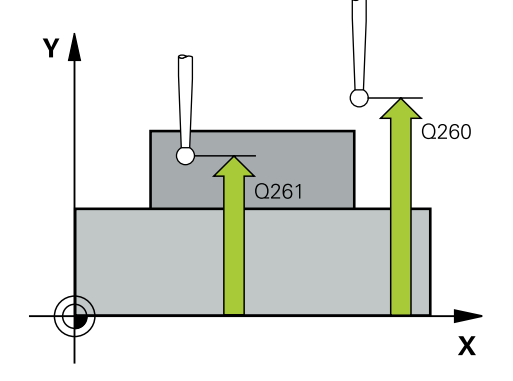

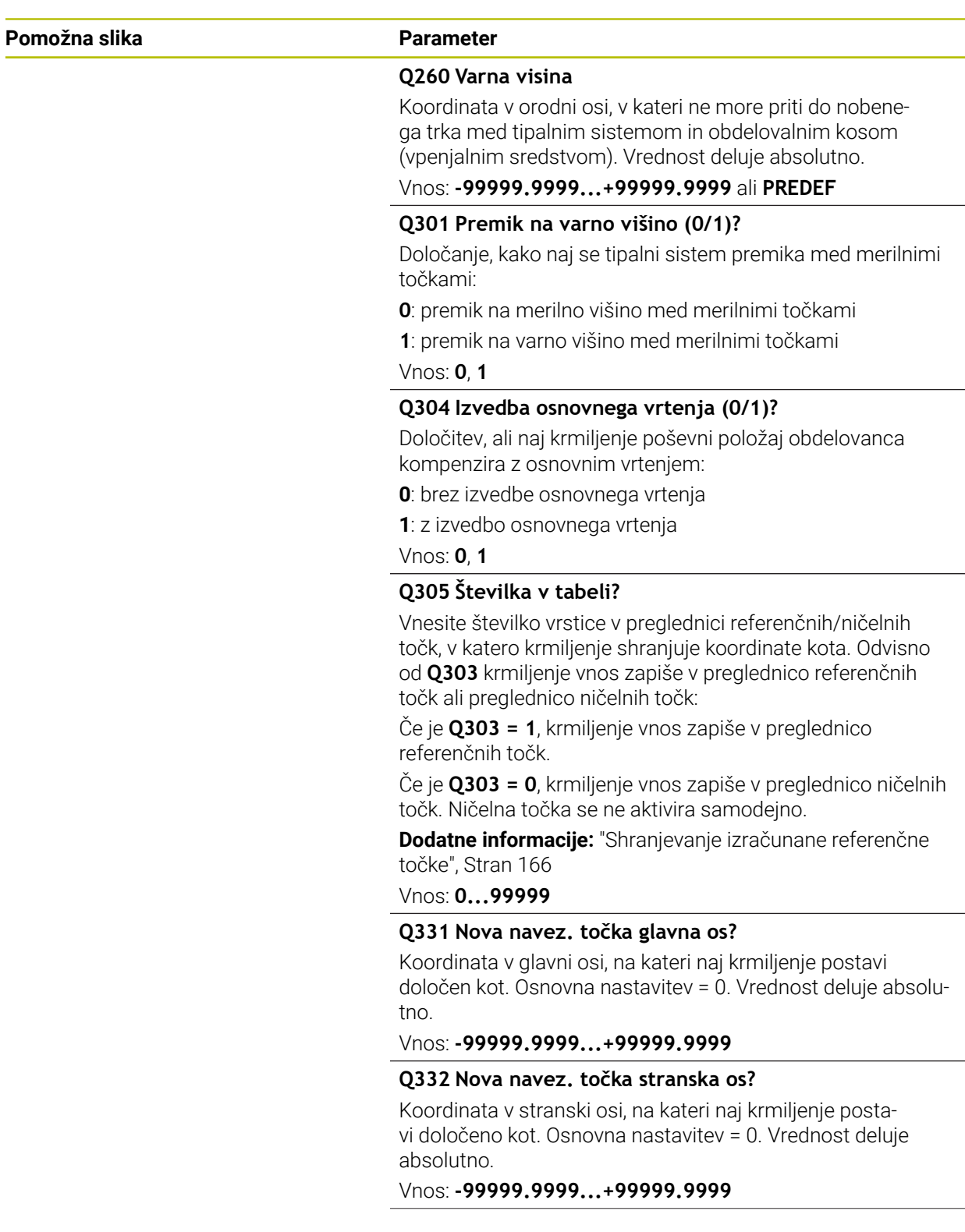

**5 Cikli tipalnega sistema Samodejno ugotavljanje referenčnih točk | Cikel 414 NAVEZ.TOC.KOT ZUNAN.**

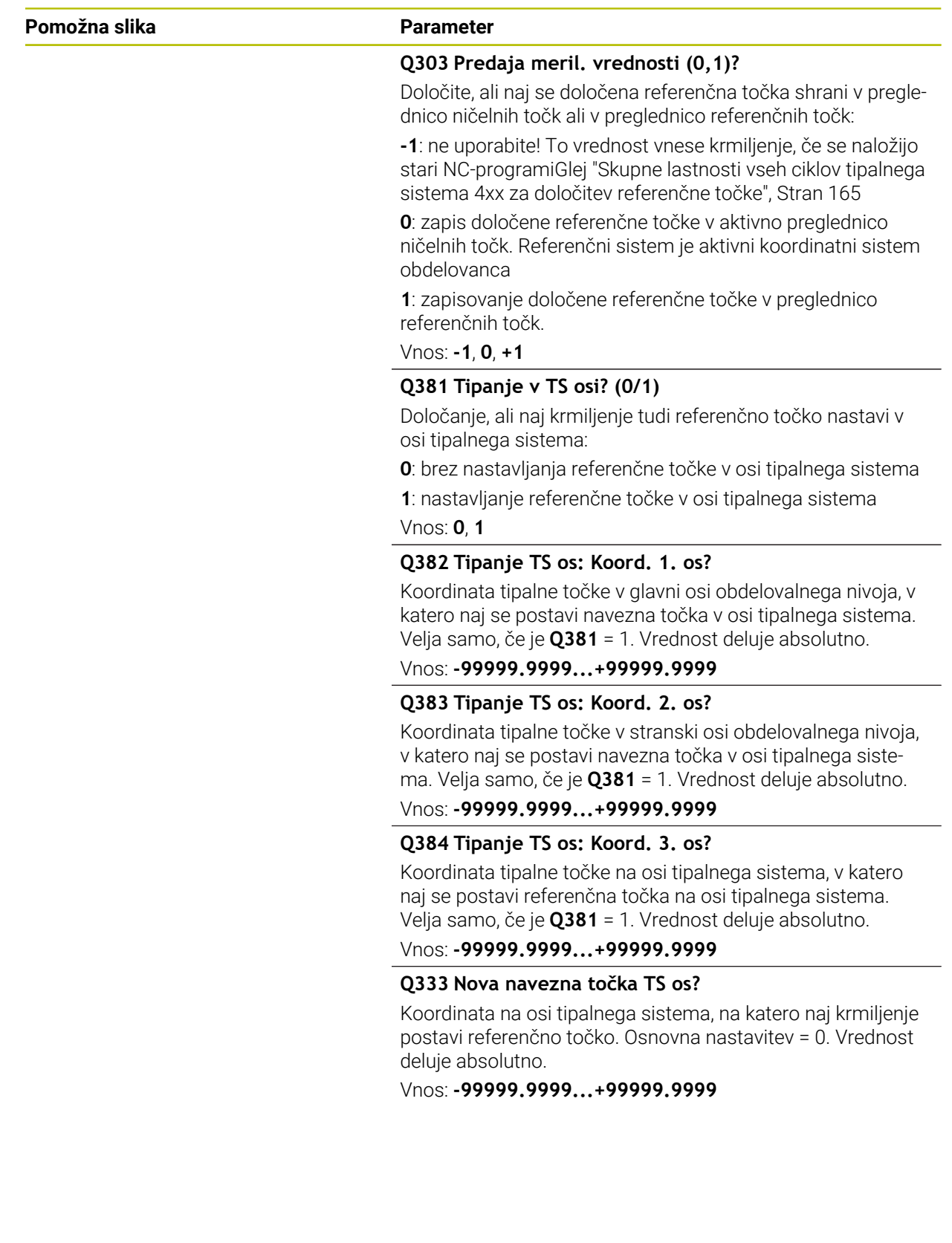

**Cikli tipalnega sistema Samodejno ugotavljanje referenčnih točk | Cikel 414 NAVEZ.TOC.KOT ZUNAN.**

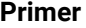

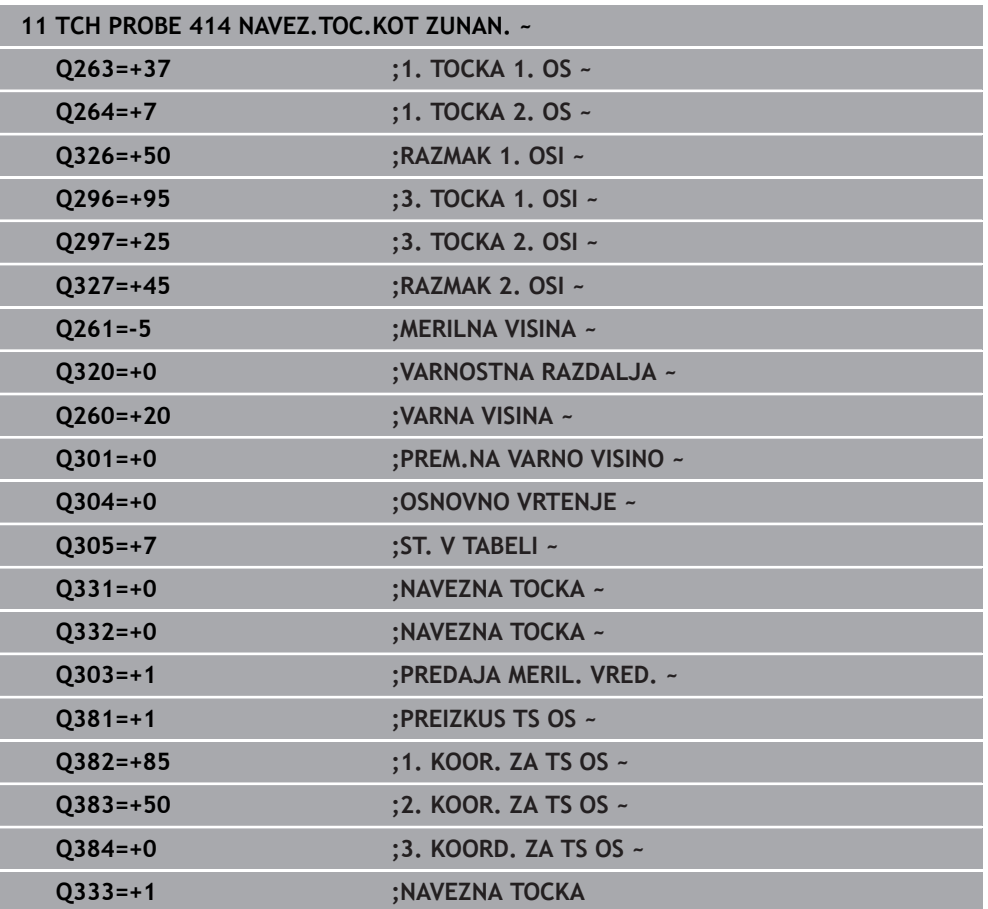

# **5.15 Cikel 415 NAV.TOC.KOT NOTRANJI**

## **Programiranje ISO G415**

## **Uporaba**

Cikel tipalnega sistema **415** ugotovi presečišče dveh premic in ga nastavi kot referenčno točko. Krmiljenje lahko presečišče zapiše tudi v preglednico ničelnih točk ali v preglednico referenčnih točk.

## **Potek cikla**

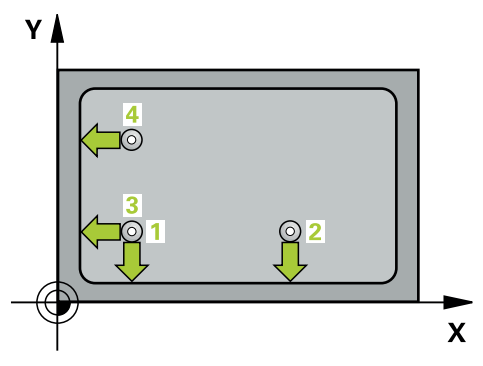

1 Krmiljenje pozicionira tipalni sistem v hitrem teku (vrednost iz stolpca **FMAX**) s pozicionirno logiko na prvo tipalno točko **1** (glejte sliko). Krmiljenje pri tem tipalni sistem premakne na glavni in pomožni osi na varnostno razdaljo **Q320** + **SET\_UP** + polmer tipalne glave (v nasprotni smeri posamezne smeri premika)

**Dodatne informacije:** ["Pozicionirna logika", Stran 52](#page-51-0)

- 2 Tipalni sistem se nato premakne na nastavljeno merilno višino in izvede prvi postopek tipanja z nastavljenim tipalnim pomikom (stolpec **F**). Smer postopka tipanja poteka glede na številko vogala.
- 3 Nato se premakne tipalni sistem na naslednjo tipalno točko **2**, krmiljenje pa pri tem premakne tipalni sistem na pomožni osi na varnostno razdaljo **Q320** + **SET\_UP** + polmer tipalne glave in tam izvede drugi postopek tipanja.
- 4 Krmiljenje pozicionira tipalni sistem na tipalno točko **3** (pozicionirna logika je enaka kot pri 1. tipalni točki) in ga izvede.
- 5 Nato se premakne tipalni sistem na tipalno točko **4**. Krmiljenje pa pri tem premakne tipalni sistem na glavni osi za varnostno razdaljo **Q320** + **SET\_UP** + polmer tipalne glave ter tam izvede četrti postopek tipanja
- 6 Krmiljenje pozicionira tipalni sistem nazaj na varno višino
- 7 Odvisno od parametrov cikla **Q303** in **Q305** krmiljenje obdela določeno referenčno točko, [Glej "Osnove tipalnih sistemov 4xx pri določanju referenčne](#page-164-1) [točke", Stran 165](#page-164-1)
- 8 Potem krmiljenje koordinate določenega kota shrani v spodaj navedene parametre Q
- 9 Krmiljenje lahko nato s posebnim postopkom tipanja zazna še referenčno točko na osi tipalnega sistema.

Krmiljenje meri prvo premico vedno v smeri pomožne osi obdelovalne ravnine.

i.

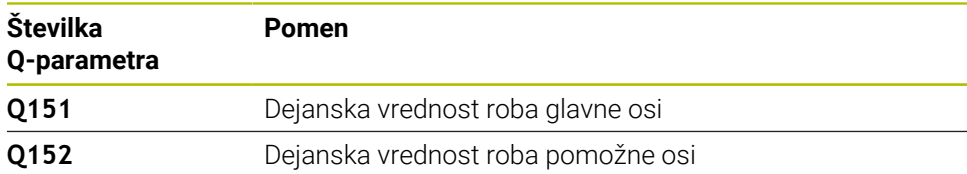

## **Napotki**

## *NAPOTEK*

## **Pozor, nevarnost kolizije!**

Pri izvajanju ciklov tipalnega sistema od **400** do **499** cikli za izračun koordinat ne smejo biti aktivni. Obstaja nevarnost trka!

- Naslednjih ciklov ne aktivirajte pred uporabo ciklov tipalnega sistema: cikel **7 NICELNA TOCKA**, cikel **8 ZRCALJENJE**, cikel **10 VRTENJE**, cikel **11 FAKTOR DIMENZ.** in cikel **26 FAKT.DIM.OSNO SP.**.
- **Predhodno ponastavite izračune koordinat.**
- Ta cikel lahko izvedete izključno v načinu obdelovanja **FUNKCIJE PROGRAMA- REZKANJE**.
- Krmiljenje na začetku cikla ponastavi aktivno osnovno rotacijo.

### **Napotek za programiranje**

Pred definiranjem cikla je treba programirati priklic orodja za definicijo osi tipalnega sistema.

## **5.15.1 Parameter cikla**

 $z<sub>l</sub>$ 

## **Pomožna slika Parameter**

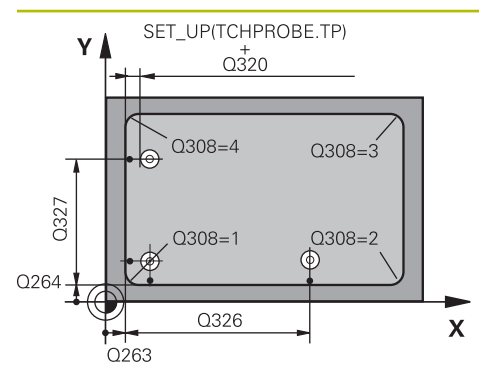

 $Q260$ 

 $\mathbf{x}$ 

 $Q261$ 

## **Q263 1. merilna točka v 1. osi?**

Koordinata kota na glavni osi obdelovalne ravnine. Vrednost deluje absolutno.

## Vnos: **-99999.9999...+99999.9999**

## **Q264 1. merilna točka v 2. osi?**

Koordinata kota na pomožni osi obdelovalne ravnine. Vrednost deluje absolutno.

## Vnos: **-99999.9999...+99999.9999**

## **Q326 Razmak 1. osi?**

Razdalja med prvo in drugo merilno točko v glavni osi obdelovalne ravnine. Vrednost deluje inkrementalno.

## Vnos: **0...99999.9999**

## **Q327 Razmak 2. osi?**

Razdalja med kotom in četrto merilno točko v glavni osi obdelovalne ravnine. Vrednost deluje inkrementalno.

## Vnos: **0...99999.9999**

## **Q308 Kot? (1/2/3/4)**

Številka kota, v katerem naj krmiljenje postavi referenčno točko.

## Vnos: **1**, **2**, **3**, **4**

## **Q261 Viš. merj. v osi tipal. sist.?**

Koordinata središča krogle na osi tipalnega sistema, na kateri naj se opravi merjenje. Vrednost deluje absolutno.

## Vnos: **-99999.9999...+99999.9999**

## **Q320 Varnostna razdalja?**

Dodatna razdalja med tipalno točko in glavo tipalnega sistema. **Q320** dopolnjuje stolpec **SET\_UP** preglednice tipalnih sistemov. Vrednost deluje inkrementalno.

Vnos: **0...99999.9999** ali **PREDEF**

## **Q260 Varna visina**

Koordinata v orodni osi, v kateri ne more priti do nobenega trka med tipalnim sistemom in obdelovalnim kosom (vpenjalnim sredstvom). Vrednost deluje absolutno.

## Vnos: **-99999.9999...+99999.9999** ali **PREDEF**

## **Q301 Premik na varno višino (0/1)?**

Določanje, kako naj se tipalni sistem premika med merilnimi točkami:

- **0**: premik na merilno višino med merilnimi točkami
- **1**: premik na varno višino med merilnimi točkami
- Vnos: **0**, **1**

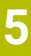

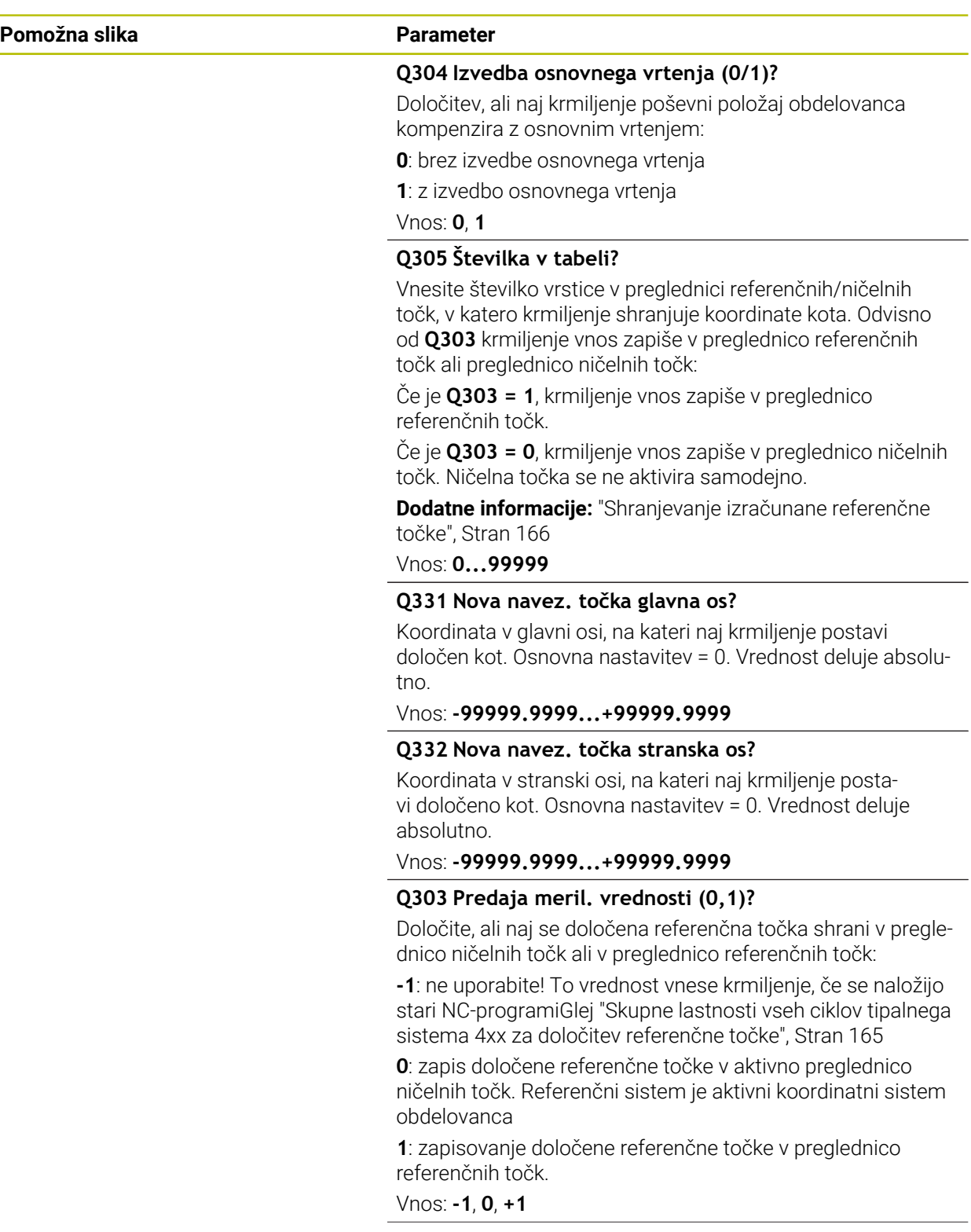

**5 Cikli tipalnega sistema Samodejno ugotavljanje referenčnih točk | Cikel 415 NAV.TOC.KOT NOTRANJI**

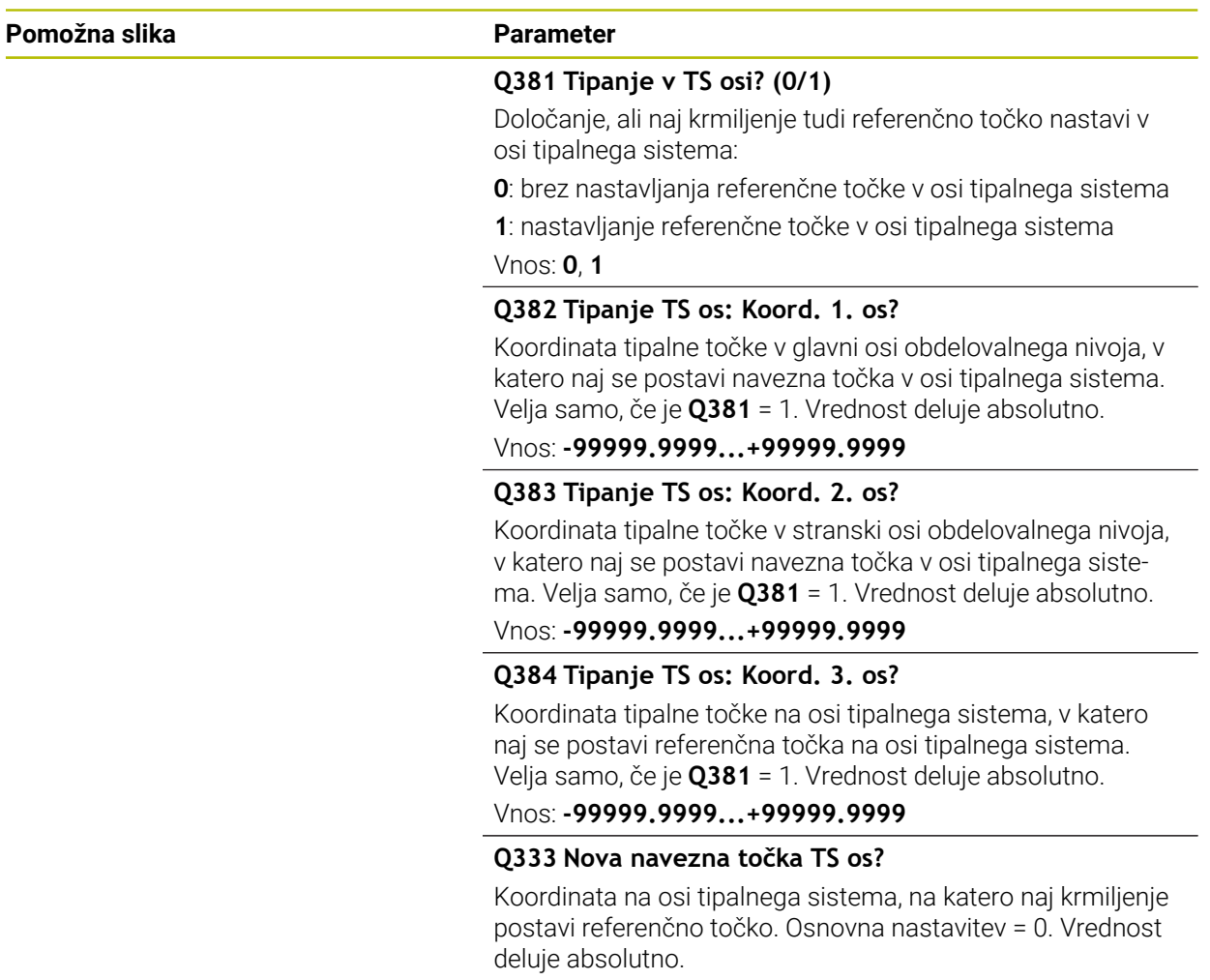

Vnos: **-99999.9999...+99999.9999**

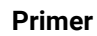

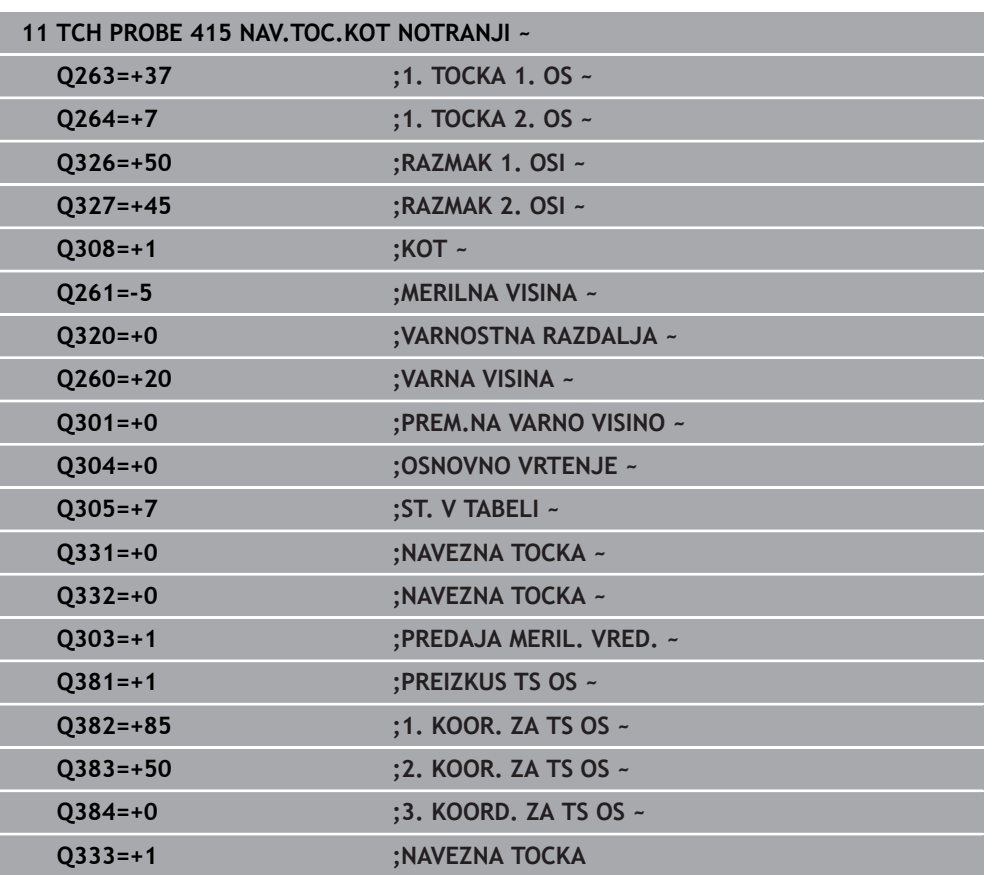

# **5.16 Cikel 416 NAV.TOC.SR.VRT.KROGA**

## **Programiranje ISO G416**

## **Uporaba**

Cikel tipalnega sistema **416** z merjenjem treh vrtin izračuna središče krožne luknje in ga določi kot referenčno točko. Krmiljenje lahko središče zapiše tudi v preglednico ničelnih točk ali v preglednico referenčnih točk.

## **Potek cikla**

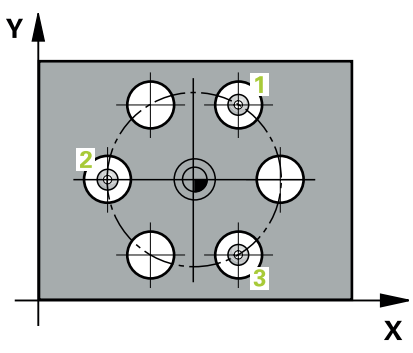

1 Krmiljenje premakne tipalni sistem v hitrem teku (vrednost iz stolpca **FMAX**) s pozicionirno logiko na vneseno središče prve izvrtine **1**

**Dodatne informacije:** ["Pozicionirna logika", Stran 52](#page-51-0)

- 2 Tipalni sistem se nato premakne na nastavljeno merilno višino in s štirimi postopki tipanja določi središče prve vrtine.
- 3 Tipalni sistem se premakne nazaj na varno višino in se pozicionira na vneseno središče druge vrtine **2**.
- 4 Krmiljenje tipalni sistem nato premakne na nastavljeno merilno višino in s štirimi postopki tipanja določi središče druge vrtine.
- 5 Tipalni sistem se premakne nazaj na varno višino in se pozicionira na nastavljeno središče tretje vrtine **3**.
- 6 Krmiljenje tipalni sistem nato premakne na nastavljeno merilno višino in s štirimi postopki tipanja določi središče tretje vrtine.
- 7 Krmiljenje pozicionira tipalni sistem nazaj na varno višino
- 8 Odvisno od parametrov cikla **Q303** in **Q305** krmiljenje obdela določeno referenčno točko, [Glej "Osnove tipalnih sistemov 4xx pri določanju referenčne](#page-164-1) [točke", Stran 165](#page-164-1)
- 9 Potem krmiljenje dejanske vrednosti shrani v naslednjih parametrih Q
- 10 Krmiljenje lahko nato s posebnim postopkom tipanja zazna še referenčno točko na osi tipalnega sistema.

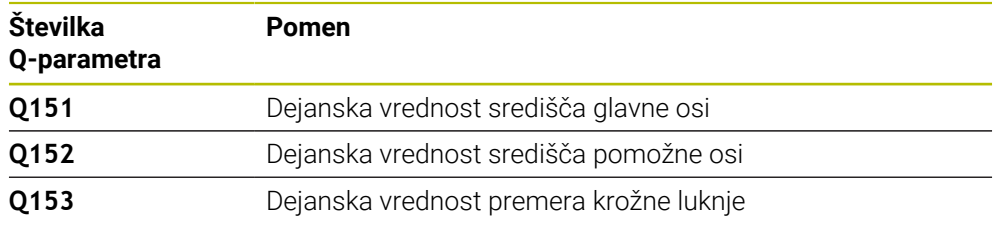

## **Napotki**

## *NAPOTEK*

## **Pozor, nevarnost kolizije!**

Pri izvajanju ciklov tipalnega sistema od **400** do **499** cikli za izračun koordinat ne smejo biti aktivni. Obstaja nevarnost trka!

- Naslednjih ciklov ne aktivirajte pred uporabo ciklov tipalnega sistema: cikel **7 NICELNA TOCKA**, cikel **8 ZRCALJENJE**, cikel **10 VRTENJE**, cikel **11 FAKTOR DIMENZ.** in cikel **26 FAKT.DIM.OSNO SP.**.
- **Predhodno ponastavite izračune koordinat.**
- Ta cikel lahko izvedete izključno v načinu obdelovanja **FUNKCIJE PROGRAMA- REZKANJE**.
- Krmiljenje na začetku cikla ponastavi aktivno osnovno rotacijo.

#### **Napotek za programiranje**

Pred definiranjem cikla je treba programirati priklic orodja za definicijo osi tipalnega sistema.

## **5.16.1 Parameter cikla**

## **Pomožna slika Parameter**

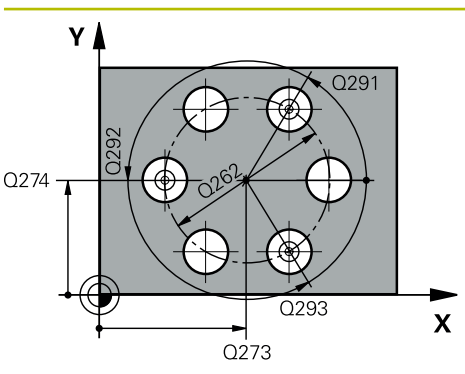

## **Q273 Sredina 1. osi žel.vred.)?**

Središče krožne luknje (želena vrednost) v glavni osi obdelovalne ravnine. Vrednost deluje absolutno.

## Vnos: **-99999.9999...+99999.9999**

## **Q274 Sredina 2. osi (žel.vred.)?**

Središče krožne luknje (želena vrednost) v stranski osi obdelovalne ravnine. Vrednost deluje absolutno.

Vnos: **-99999.9999...+99999.9999**

## **Q262 Želeni premer?**

Navedite približni premer krožne luknje. Manjši kot je premer izvrtine, natančneje je treba vnesti želeni premer.

## Vnos: **0...99999.9999**

## **Q291 Kot 1. vrtine?**

Kot polarnih koordinat prvega središča izvrtine v obdelovalni ravnini. Vrednost deluje absolutno.

Vnos: **-360.000...+360.000**

## **Q292 Kot 2. vrtine?**

Kot polarnih koordinat drugega središča izvrtine v obdelovalni ravnini. Vrednost deluje absolutno.

Vnos: **-360.000...+360.000**

## **Q293 Kot 3. vrtine?**

Kot polarnih koordinat tretjega središča izvrtine v obdelovalni ravnini. Vrednost deluje absolutno.

Vnos: **-360.000...+360.000**

## **Q261 Viš. merj. v osi tipal. sist.?**

Koordinata središča krogle na osi tipalnega sistema, na kateri naj se opravi merjenje. Vrednost deluje absolutno.

Vnos: **-99999.9999...+99999.9999**

## **Q260 Varna visina**

Koordinata v orodni osi, v kateri ne more priti do nobenega trka med tipalnim sistemom in obdelovalnim kosom (vpenjalnim sredstvom). Vrednost deluje absolutno.

Vnos: **-99999.9999...+99999.9999** ali **PREDEF**

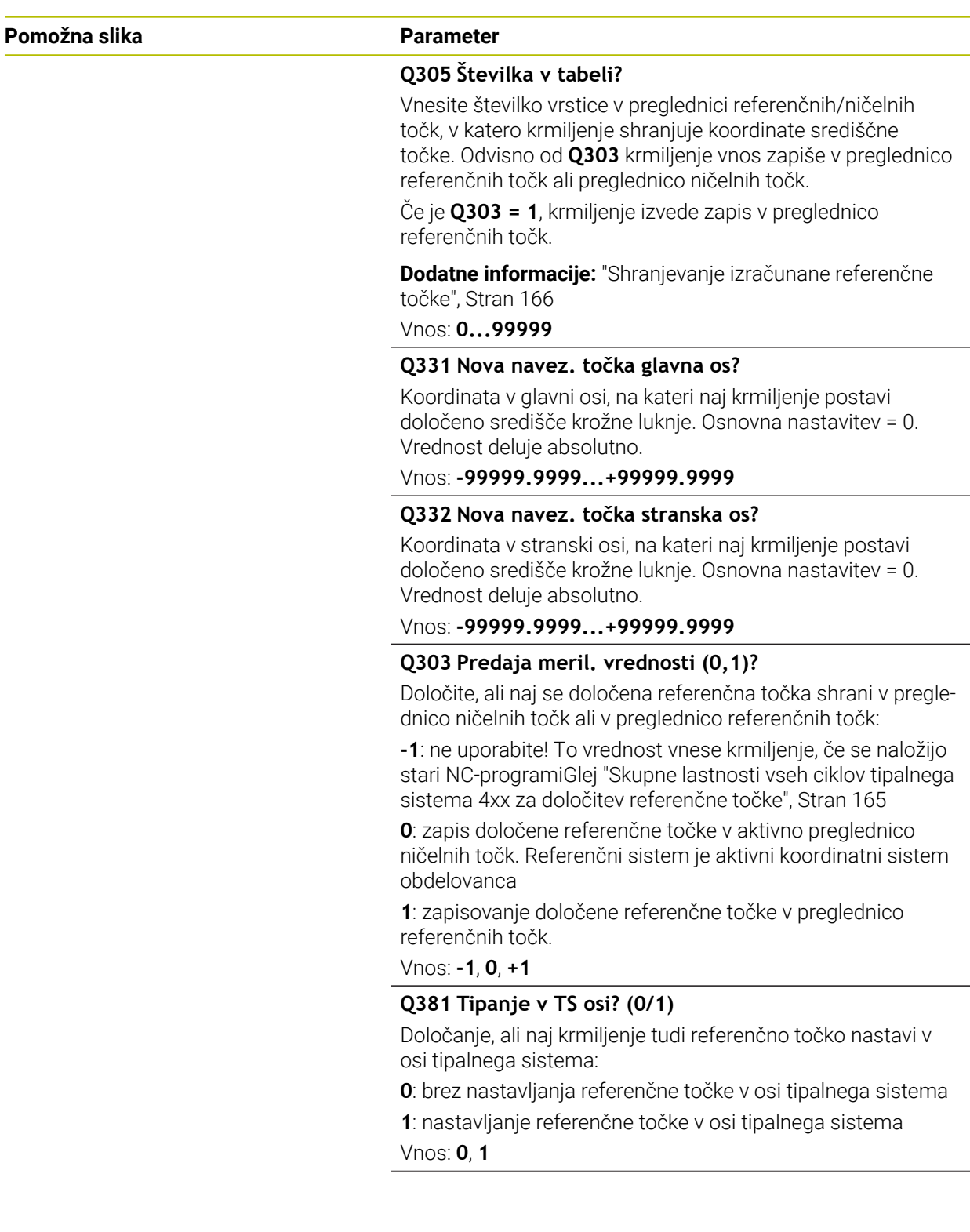

**5 Cikli tipalnega sistema Samodejno ugotavljanje referenčnih točk | Cikel 416 NAV.TOC.SR.VRT.KROGA**

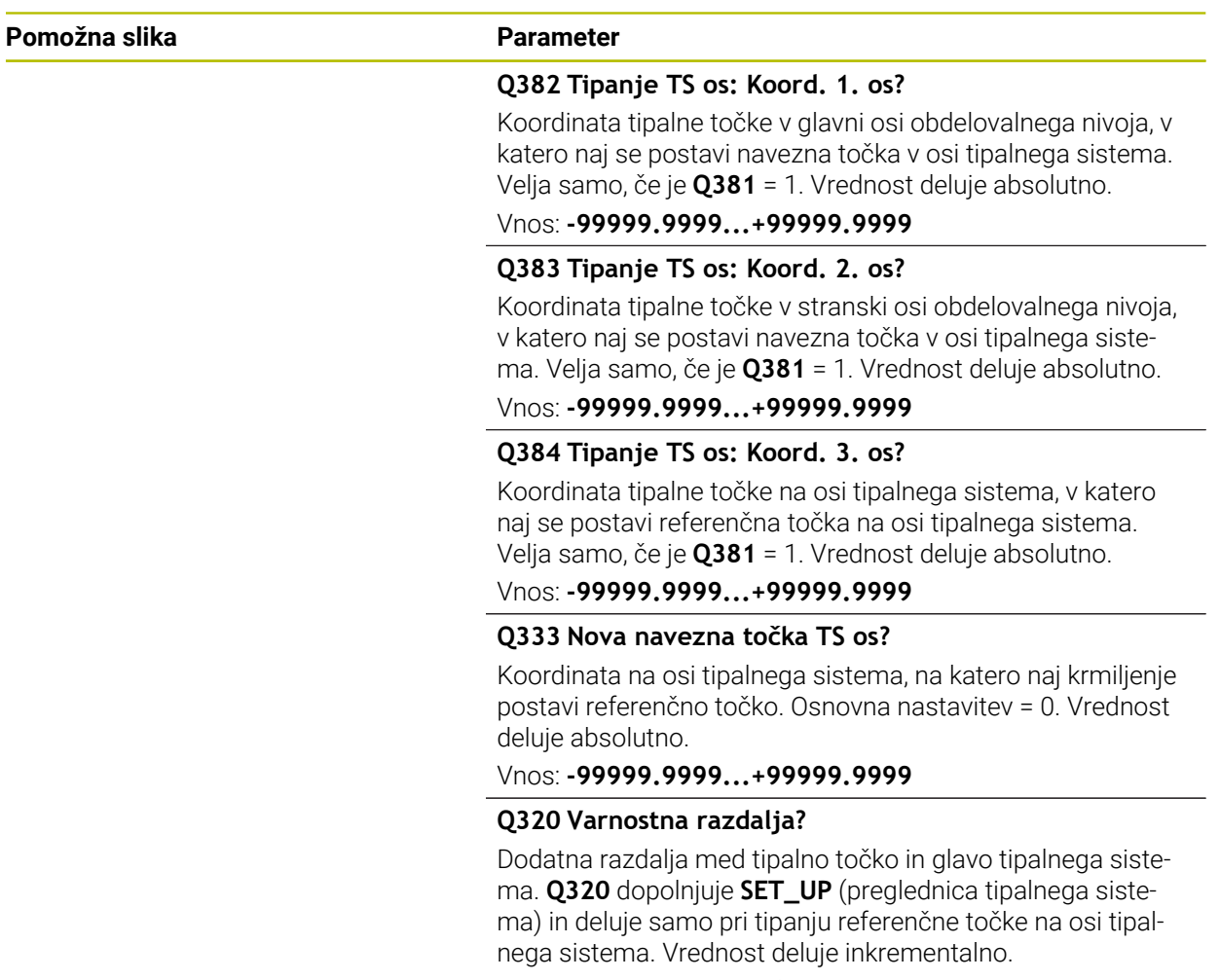

Vnos: **0...99999.9999** ali **PREDEF**

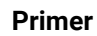

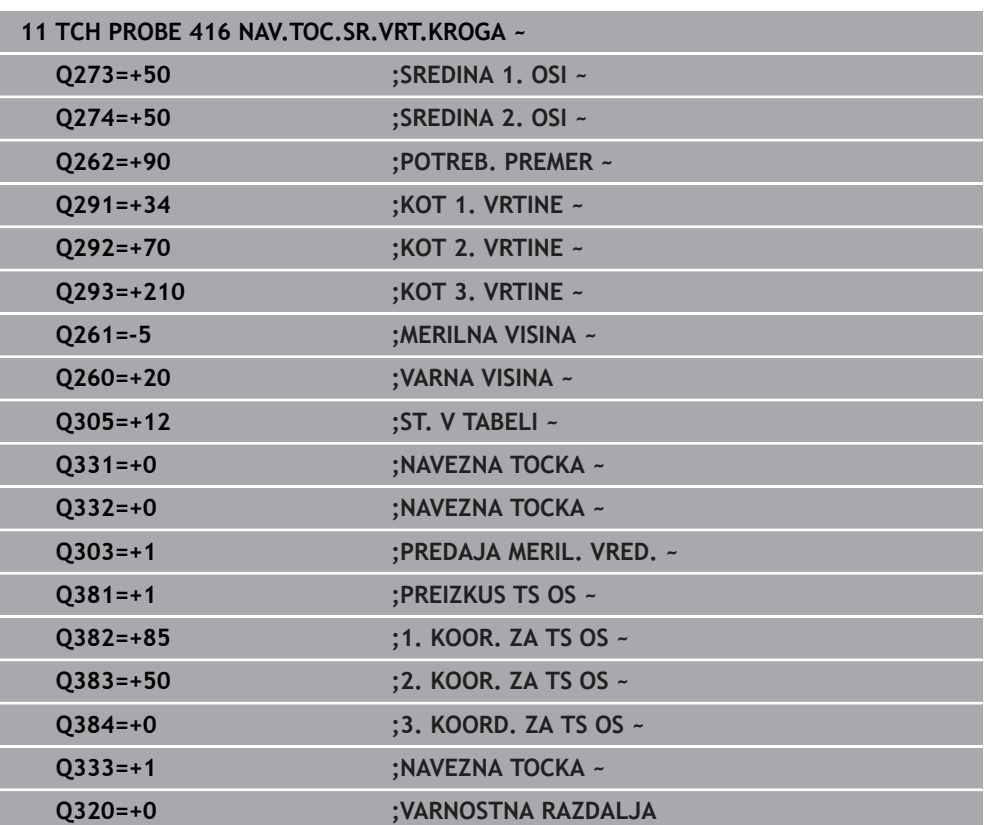

# **5.17 Cikel 417 NAVEZNA.TOCKA TS OS**

## **Programiranje ISO G417**

## **Uporaba**

Cikel tipalnega sistema **417** meri poljubno koordinato na osi tipalnega sistema in jo določi kot referenčno točko. Krmiljenje lahko izmerjeno koordinato zapiše tudi v preglednico ničelnih točk ali v preglednico referenčnih točk.

## **Potek cikla**

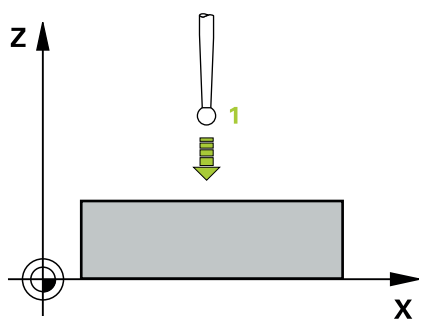

- 1 Krmiljenje pozicionira tipalni sistem v hitrem teku (vrednost iz stolpca **FMAX**) s pozicionirno logiko na programirano tipalno točko **1**. Krmiljenje premakne tipalni sistem za varnostno razdaljo v smeri pozitivne osi tipalnega sistema **Dodatne informacije:** ["Pozicionirna logika", Stran 52](#page-51-0)
- 2 Tipalni sistem se nato po osi tipalnega sistema premakne na vneseno koordinato tipalne točke **1**, kjer z enostavnim postopkom tipanja določi dejanski položaj.
- 3 Krmiljenje pozicionira tipalni sistem nazaj na varno višino
- 4 Odvisno od parametrov cikla **Q303** in **Q305** krmiljenje obdela določeno referenčno točko, [Glej "Osnove tipalnih sistemov 4xx pri določanju referenčne](#page-164-1) [točke", Stran 165](#page-164-1)
- 5 Potem krmiljenje dejanske vrednosti shrani v naslednjih parametrih Q

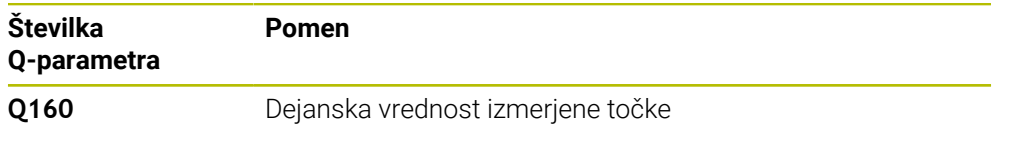

## **Napotki**

## *NAPOTEK*

## **Pozor, nevarnost kolizije!**

Pri izvajanju ciklov tipalnega sistema od **400** do **499** cikli za izračun koordinat ne smejo biti aktivni. Obstaja nevarnost trka!

- Naslednjih ciklov ne aktivirajte pred uporabo ciklov tipalnega sistema: cikel **7 NICELNA TOCKA**, cikel **8 ZRCALJENJE**, cikel **10 VRTENJE**, cikel **11 FAKTOR DIMENZ.** in cikel **26 FAKT.DIM.OSNO SP.**.
- **Predhodno ponastavite izračune koordinat.**
- Ta cikel lahko izvedete izključno v načinu obdelovanja **FUNKCIJE PROGRAMA- REZKANJE**.
- Krmiljenje na tej osi določi referenčno točko.
- Krmiljenje na začetku cikla ponastavi aktivno osnovno rotacijo.

#### **Napotek za programiranje**

Pred definiranjem cikla je treba programirati priklic orodja za definicijo osi tipalnega sistema.

## **5.17.1 Parameter cikla**

## **Pomožna slika Parameter**

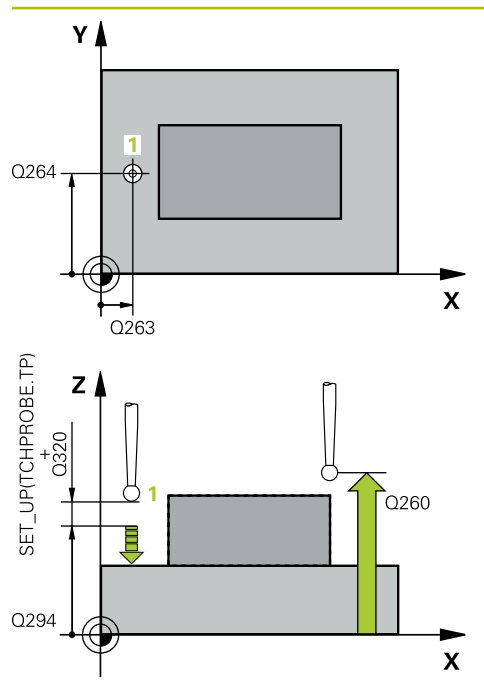

## **Q263 1. merilna točka v 1. osi?**

Koordinata prve tipalne točke v glavni osi obdelovalne ravnine. Vrednost deluje absolutno.

## Vnos: **-99999.9999...+99999.9999**

## **Q264 1. merilna točka v 2. osi?**

Koordinata prve tipalne točke v stranski osi obdelovalne ravnine. Vrednost deluje absolutno.

## Vnos: **-99999.9999...+99999.9999**

## **Q294 1. meril. točka 3. os?**

Koordinata prve tipalne točke na osi tipalnega sistema. Vrednost deluje absolutno.

### Vnos: **-99999.9999...+99999.9999**

### **Q320 Varnostna razdalja?**

Dodatna razdalja med tipalno točko in glavo tipalnega sistema. **Q320** dopolnjuje stolpec **SET\_UP** preglednice tipalnih sistemov. Vrednost deluje inkrementalno.

### Vnos: **0...99999.9999** ali **PREDEF**

## **Q260 Varna visina**

Koordinata v orodni osi, v kateri ne more priti do nobenega trka med tipalnim sistemom in obdelovalnim kosom (vpenjalnim sredstvom). Vrednost deluje absolutno.

### Vnos: **-99999.9999...+99999.9999** ali **PREDEF**

### **Q305 Številka v tabeli?**

Vnesite številko vrstice v preglednici referenčnih/ničelnih točk, v katero krmiljenje shranjuje koordinate. Odvisno od **Q303** krmiljenje vnos zapiše v preglednico referenčnih točk ali preglednico ničelnih točk.

Če je **Q303 = 1**, krmiljenje vnos zapiše v preglednico referenčnih točk.

Če je **Q303 = 0**, krmiljenje izvede zapis v preglednico ničelnih točk. Ničelna točka se ne aktivira samodejno

**Dodatne informacije:** ["Shranjevanje izračunane referenčne](#page-165-0) [točke", Stran 166](#page-165-0)

## **Q333 Nova navezna točka TS os?**

Koordinata na osi tipalnega sistema, na katero naj krmiljenje postavi referenčno točko. Osnovna nastavitev = 0. Vrednost deluje absolutno.

Vnos: **-99999.9999...+99999.9999**

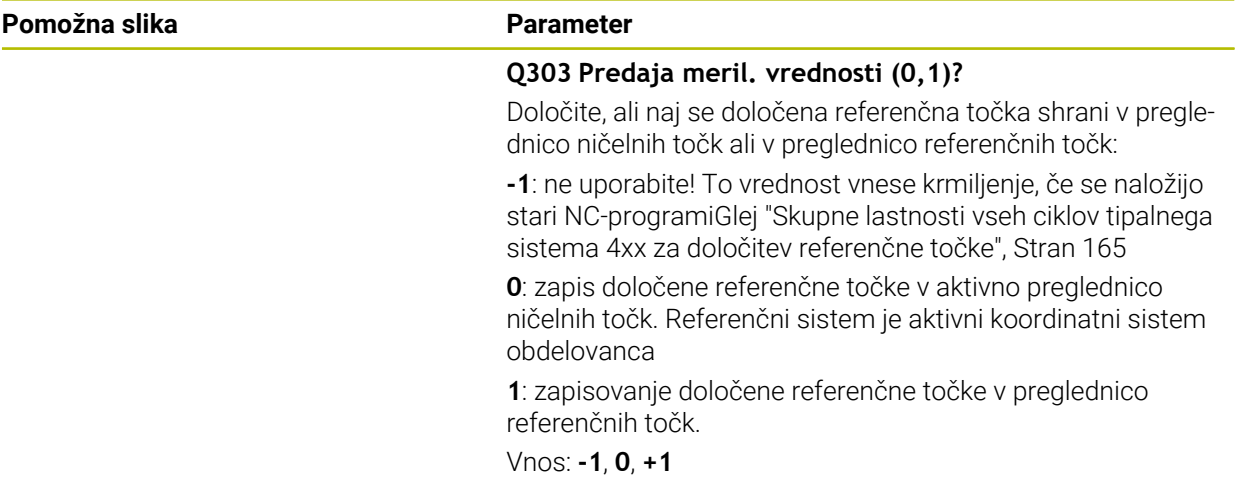

## **Primer**

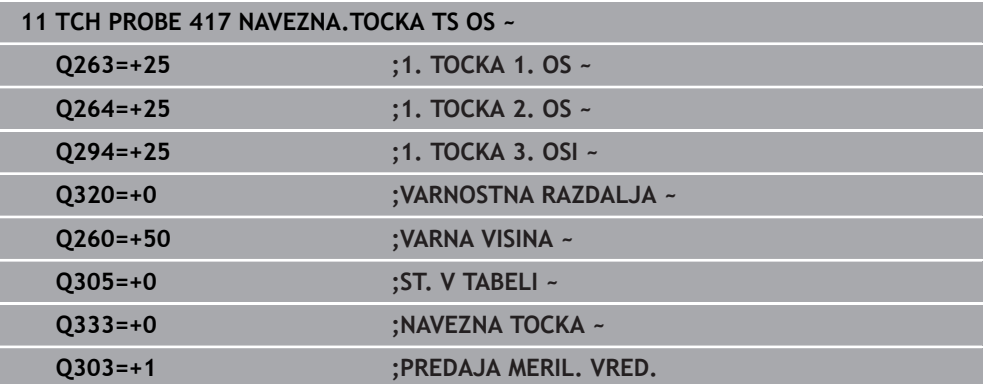

# **5.18 Cikel 418 NAVEZ.TOC 4 VRTINE**

## **Programiranje ISO G418**

## **Uporaba**

Cikel tipalnega sistema **418** izračuna presečišče daljic med dvema središčema vrtin in ga določi kot referenčno točko. Krmiljenje lahko presečišče zapiše tudi v preglednico ničelnih točk ali v preglednico referenčnih točk.

## **Potek cikla**

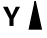

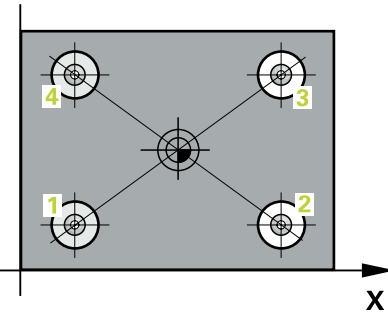

1 Krmiljenje premakne tipalni sistem v hitrem teku (vrednost iz stolpca **FMAX**) in s pozicionirno logiko na središče prve izvrtine **1**

**Dodatne informacije:** ["Pozicionirna logika", Stran 52](#page-51-0)

- 2 Tipalni sistem se nato premakne na nastavljeno merilno višino in s štirimi postopki tipanja določi središče prve vrtine.
- 3 Tipalni sistem se premakne nazaj na varno višino in se pozicionira na vneseno središče druge vrtine **2**.
- 4 Krmiljenje tipalni sistem nato premakne na nastavljeno merilno višino in s štirimi postopki tipanja določi središče druge vrtine.
- 5 Krmiljenje ponovi postopek 3 in 4 za vrtini **3** in **4**.
- 6 Krmiljenje pozicionira tipalni sistem nazaj na varno višino
- 7 Odvisno od parametrov cikla **Q303** in **Q305** krmiljenje obdela določeno referenčno točko, [Glej "Osnove tipalnih sistemov 4xx pri določanju referenčne](#page-164-1) [točke", Stran 165](#page-164-1)
- 8 Krmiljenje izračuna referenčno točko kot presečišče daljic središča vrtin **1**/**3** in **2**/**4** ter dejanske vrednosti shrani v Q-parametrih, navedenih v nadaljevanju
- 9 Krmiljenje lahko nato s posebnim postopkom tipanja zazna še referenčno točko na osi tipalnega sistema.

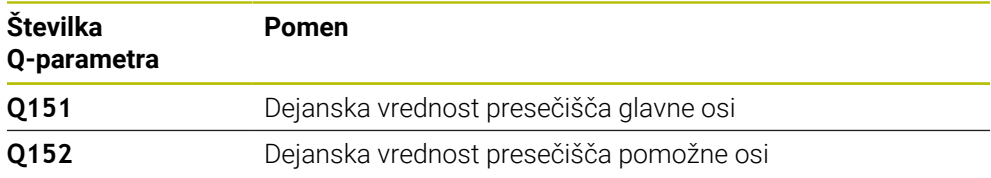

## **Napotki**

## *NAPOTEK*

### **Pozor, nevarnost kolizije!**

Pri izvajanju ciklov tipalnega sistema od **400** do **499** cikli za izračun koordinat ne smejo biti aktivni. Obstaja nevarnost trka!

- Naslednjih ciklov ne aktivirajte pred uporabo ciklov tipalnega sistema: cikel **7 NICELNA TOCKA**, cikel **8 ZRCALJENJE**, cikel **10 VRTENJE**, cikel **11 FAKTOR DIMENZ.** in cikel **26 FAKT.DIM.OSNO SP.**.
- **Predhodno ponastavite izračune koordinat.**
- Ta cikel lahko izvedete izključno v načinu obdelovanja **FUNKCIJE PROGRAMA- REZKANJE**.
- Krmiljenje na začetku cikla ponastavi aktivno osnovno rotacijo.

#### **Napotek za programiranje**

Pred definiranjem cikla je treba programirati priklic orodja za definicijo osi tipalnega sistema.

## **5.18.1 Parameter cikla**

## **Pomožna slika Parameter**

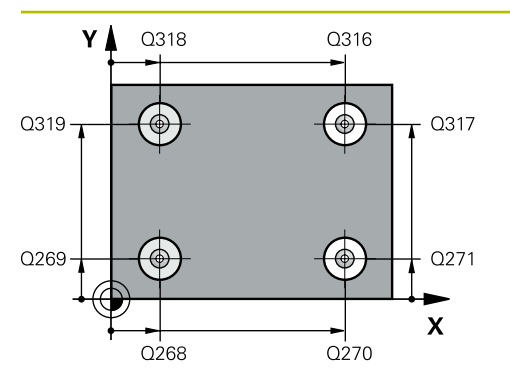

## **Q268 1. vrtina: sredina 1. osi?**

Središčna točka prve izvrtine v glavni osi obdelovalne ravni. Vrednost deluje absolutno.

#### Vnos: **-99999.9999...+9999.9999**

### **Q269 1. vrtina: sredina 2. osi?**

Središčna točka prve izvrtine v stranski osi obdelovalne ravnine. Vrednost deluje absolutno.

### Vnos: **-99999.9999...+99999.9999**

## **Q270 2. vrtina: sredina 1. osi?**

Središčna točka druge izvrtine v glavni osi obdelovalne ravnine. Vrednost deluje absolutno.

### Vnos: **-99999.9999...+99999.9999**

### **Q271 2.vrtina: center V 2. osi?**

Središčna točka druge izvrtine v stranski osi obdelovalne ravnine. Vrednost deluje absolutno.

### Vnos: **-99999.9999...+99999.9999**

## **Q316 3. vrtina: center v 1. osi?**

Središče 3. izvrtine v glavni osi obdelovalne ravnine. Vrednost deluje absolutno.

## Vnos: **-99999.9999...+99999.9999**

## **Q317 3. vrtina: center v 2. osi?**

Središče 3. izvrtine v pomožni osi obdelovalne ravnine. Vrednost deluje absolutno.

#### Vnos: **-99999.9999...+99999.9999**

#### **Q318 4. vrtina: center v 1. osi?**

Središče 4. izvrtine v glavni osi obdelovalne ravnine. Vrednost deluje absolutno.

## Vnos: **-99999.9999...+99999.9999**

## **Q319 4. vrtina: center v 2. osi?**

Središče 4. izvrtine v pomožni osi obdelovalne ravnine. Vrednost deluje absolutno.

## Vnos: **-99999.9999...+99999.9999**

## **Q261 Viš. merj. v osi tipal. sist.?**

Koordinata središča krogle na osi tipalnega sistema, na kateri naj se opravi merjenje. Vrednost deluje absolutno. Vnos: **-99999.9999...+99999.9999**

# **Q260 Varna visina**

Koordinata v orodni osi, v kateri ne more priti do nobenega trka med tipalnim sistemom in obdelovalnim kosom (vpenjalnim sredstvom). Vrednost deluje absolutno.

Vnos: **-99999.9999...+99999.9999** ali **PREDEF**

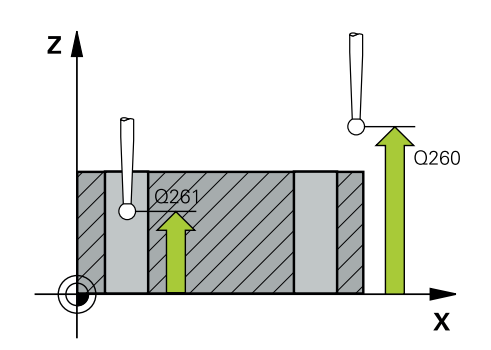

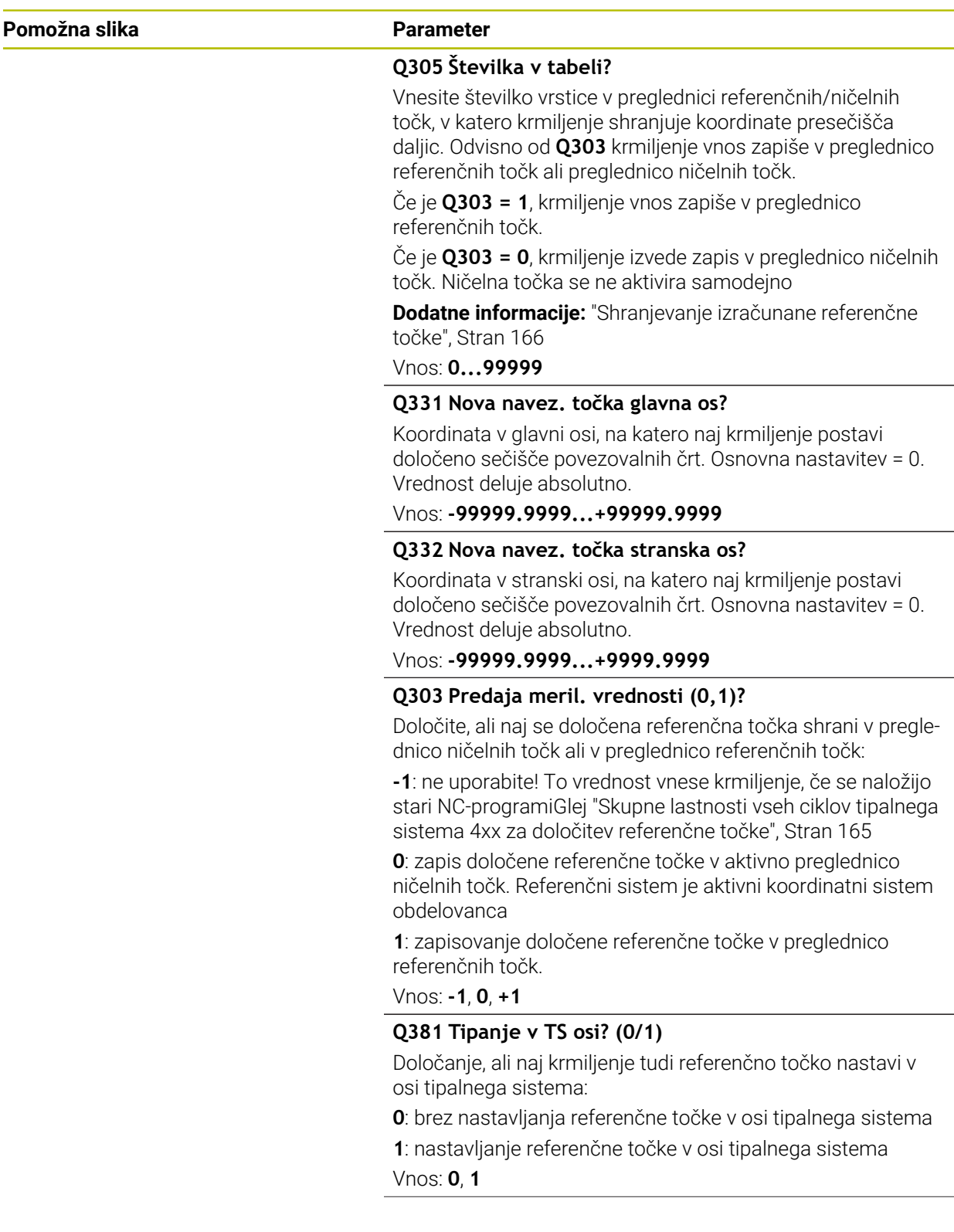

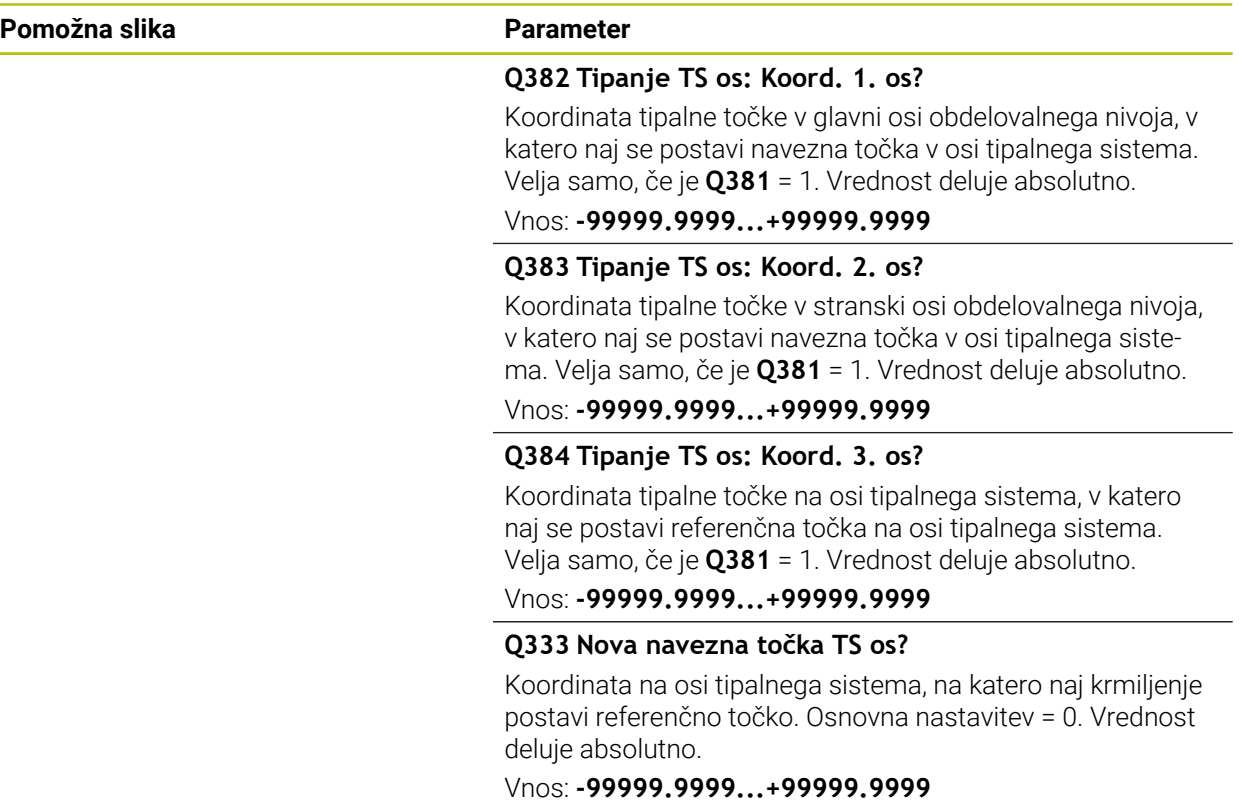

#### **Primer**

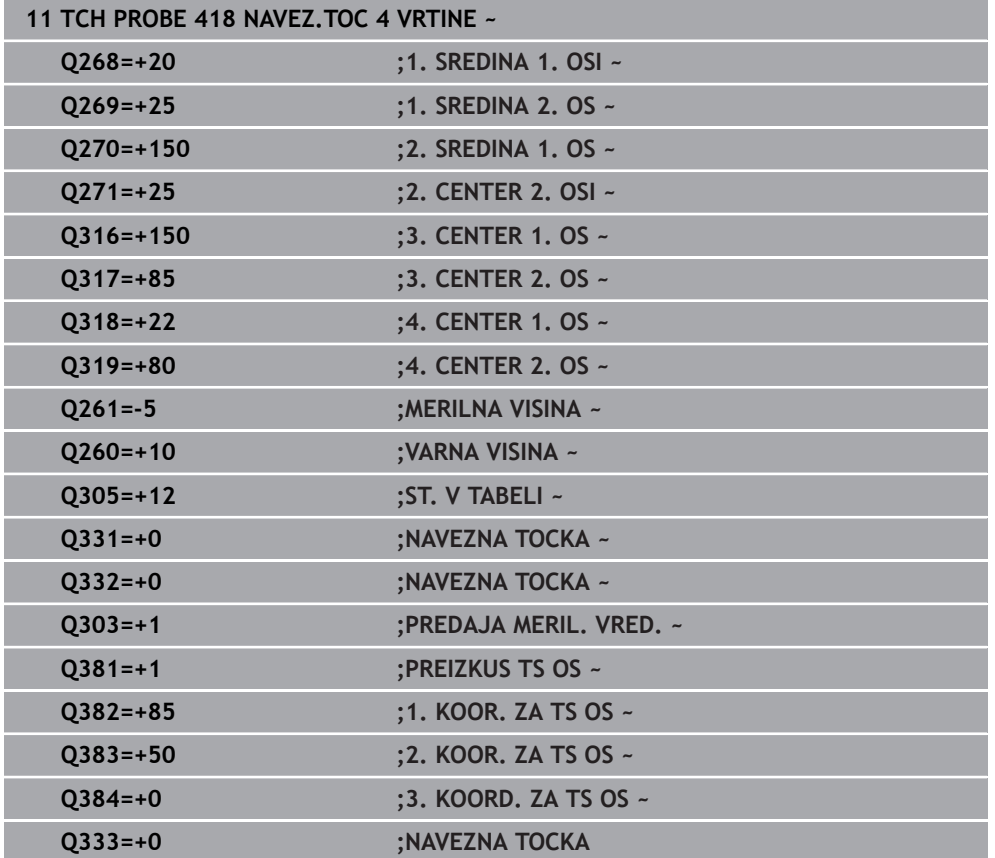
#### **5.19 Cikel 419 NAVEZ.TOC.POSAMIC.OS**

#### **Programiranje ISO G419**

#### **Uporaba**

Cikel tipalnega sistema **419** meri poljubno koordinato na izbirni osi in jo določi kot referenčno točko. Krmiljenje lahko izmerjeno koordinato zapiše tudi v preglednico ničelnih točk ali v preglednico referenčnih točk.

#### **Potek cikla**

1 Krmiljenje pozicionira tipalni sistem v hitrem teku (vrednost iz stolpca **FMAX**) s pozicionirno logiko na programirano tipalno točko **1**. Krmiljenje premakne tipalni sistem za varnostno razdaljo v nasprotni smeri programirane smeri tipanja

**Dodatne informacije:** ["Pozicionirna logika", Stran 52](#page-51-0)

- 2 Tipalni sistem se nato premakne na nastavljeno merilno višino in z enostavnim tipanjem določi dejanski položaj.
- 3 Krmiljenje pozicionira tipalni sistem nazaj na varno višino
- 4 Odvisno od parametrov cikla **Q303** in **Q305** krmiljenje obdela določeno referenčno točko, [Glej "Osnove tipalnih sistemov 4xx pri določanju referenčne](#page-164-0) [točke", Stran 165](#page-164-0)

#### **Napotki**

#### *NAPOTEK*

#### **Pozor, nevarnost kolizije!**

Pri izvajanju ciklov tipalnega sistema od **400** do **499** cikli za izračun koordinat ne smejo biti aktivni. Obstaja nevarnost trka!

- Naslednjih ciklov ne aktivirajte pred uporabo ciklov tipalnega sistema: cikel **7 NICELNA TOCKA**, cikel **8 ZRCALJENJE**, cikel **10 VRTENJE**, cikel **11 FAKTOR DIMENZ.** in cikel **26 FAKT.DIM.OSNO SP.**.
- ▶ Predhodno ponastavite izračune koordinat.
- Ta cikel lahko izvedete izključno v načinu obdelovanja **FUNKCIJE PROGRAMA- REZKANJE**.
- Če želite referenčno točko na več oseh shraniti v preglednico referenčnih točk, lahko cikel **419** uporabite večkrat zaporedoma. V ta namen morate številko referenčne točke po vsaki izvedbi cikla **419** znova aktivirati. Če kot aktivno referenčno točko uporabljate točko 0, ta postopek ne pride v poštev.
- Krmiljenje na začetku cikla ponastavi aktivno osnovno rotacijo.

#### **Napotek za programiranje**

Pred definiranjem cikla je treba programirati priklic orodja za definicijo osi tipalnega sistema.

#### **5.19.1 Parameter cikla**

#### **Pomožna slika Parameter**

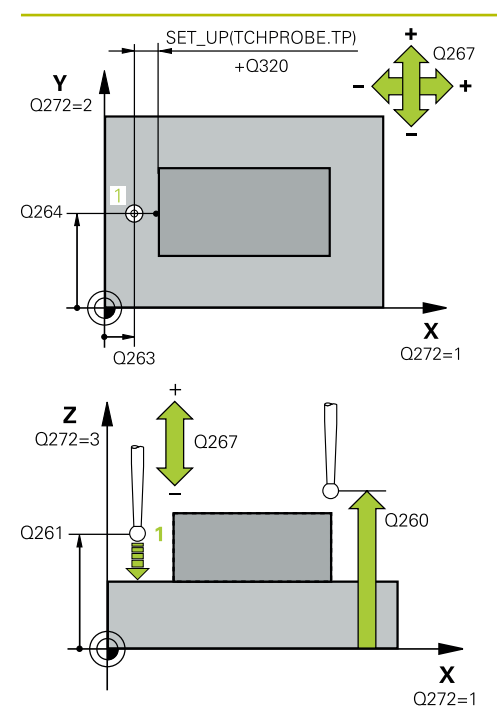

#### **Q263 1. merilna točka v 1. osi?**

Koordinata prve tipalne točke v glavni osi obdelovalne ravnine. Vrednost deluje absolutno.

#### Vnos: **-99999.9999...+99999.9999**

#### **Q264 1. merilna točka v 2. osi?**

Koordinata prve tipalne točke v stranski osi obdelovalne ravnine. Vrednost deluje absolutno.

Vnos: **-99999.9999...+99999.9999**

#### **Q261 Viš. merj. v osi tipal. sist.?**

Koordinata središča krogle na osi tipalnega sistema, na kateri naj se opravi merjenje. Vrednost deluje absolutno.

#### Vnos: **-99999.9999...+99999.9999**

#### **Q320 Varnostna razdalja?**

Dodatna razdalja med tipalno točko in glavo tipalnega sistema. **Q320** dopolnjuje stolpec **SET\_UP** preglednice tipalnih sistemov. Vrednost deluje inkrementalno.

Vnos: **0...99999.9999** ali **PREDEF**

#### **Q260 Varna visina**

Koordinata v orodni osi, v kateri ne more priti do nobenega trka med tipalnim sistemom in obdelovalnim kosom (vpenjalnim sredstvom). Vrednost deluje absolutno.

#### Vnos: **-99999.9999...+99999.9999** ali **PREDEF**

#### **Q272 Mer. os (1/2/3, 1=ref. os)?**

Os, v kateri naj se izvede meritev:

- **1**: glavna os = merilna os
- **2**: stranska os = merilna os
- **3**: os tipalnega sistema = merilna os

#### **Dodelitve osi**

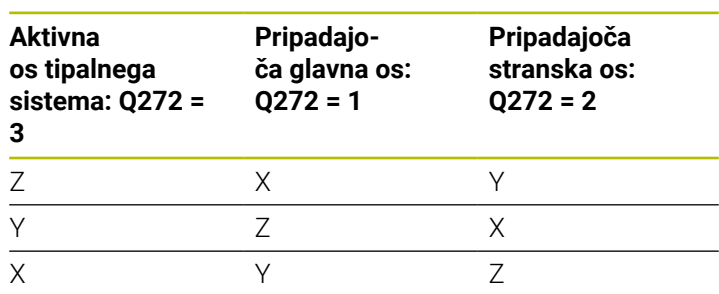

#### Vnos: **1**, **2**, **3**

#### **Q267 Smer premika 1 (+1=+ / -1=-)?**

Smer, v kateri naj se tipalni sistem premakne k obdelovalnemu kosu:

- **-1**: negativna smer premikanja
- **+1**: pozitivna smer premikanja

Vnos: **-1**, **+1**

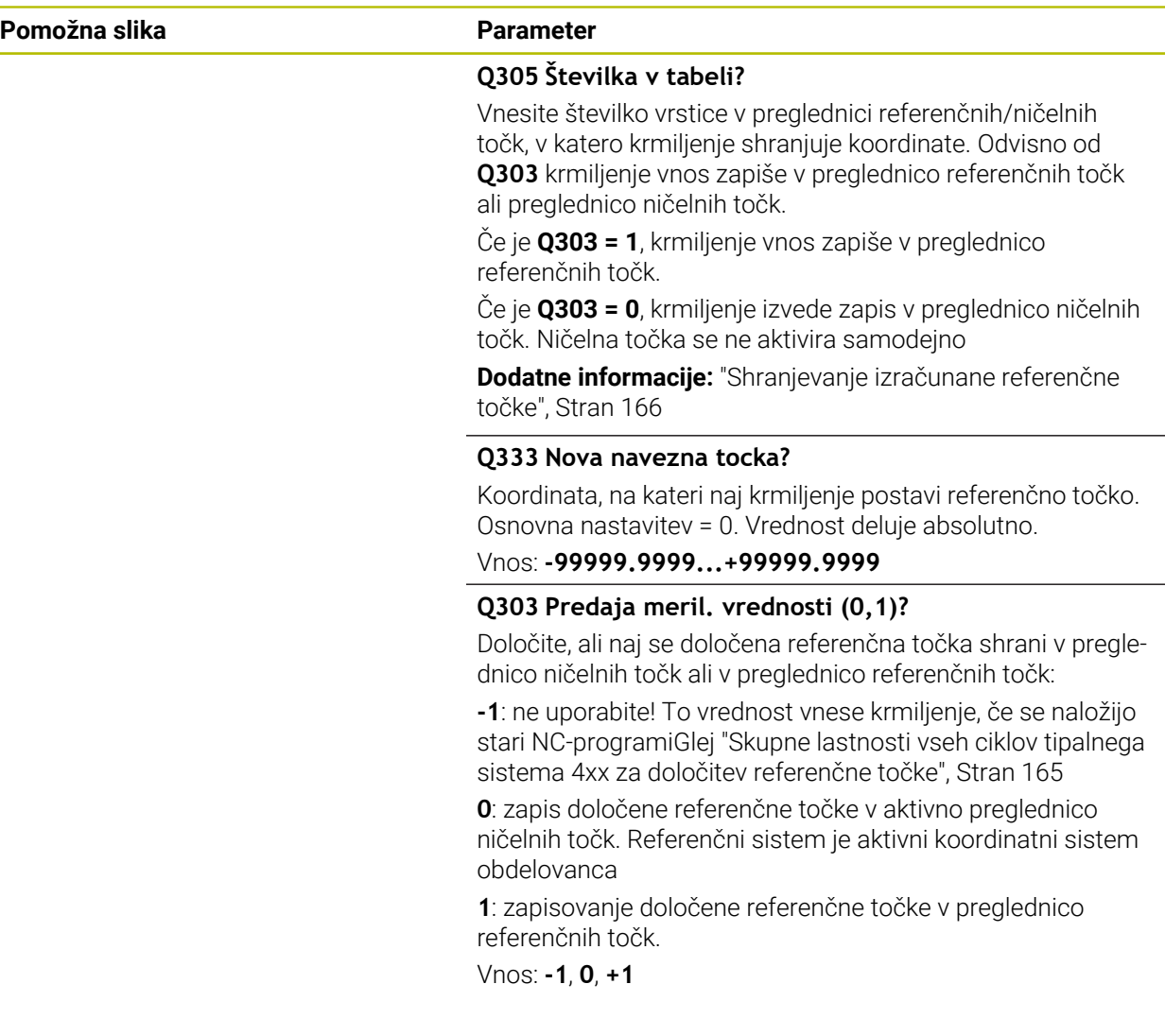

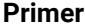

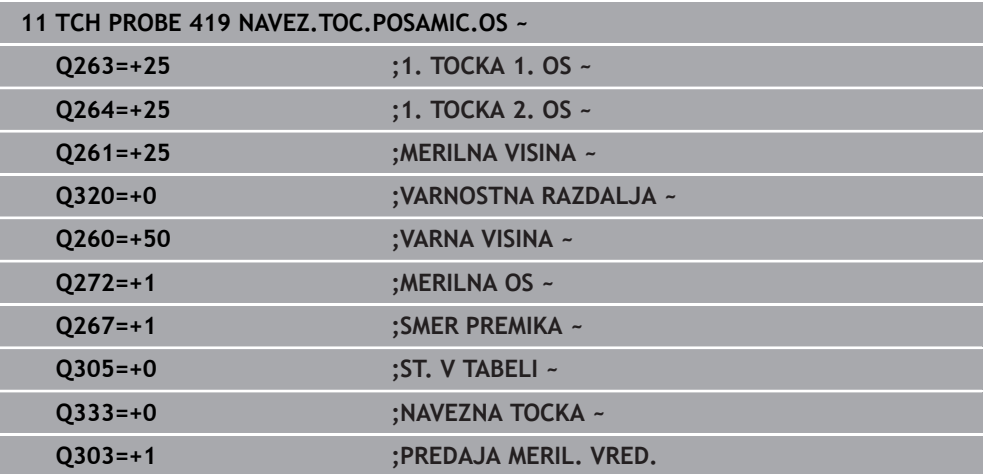

## **5.20 Cikel 408 NAVEZ.TOC.SRED.UTOR**

#### **Programiranje ISO G408**

#### **Uporaba**

Cikel tipalnega sistema **408** zazna središče utora in ga določi kot referenčno točko. Krmiljenje lahko središče zapiše tudi v preglednico ničelnih točk ali v preglednico referenčnih točk.

#### **Potek cikla**

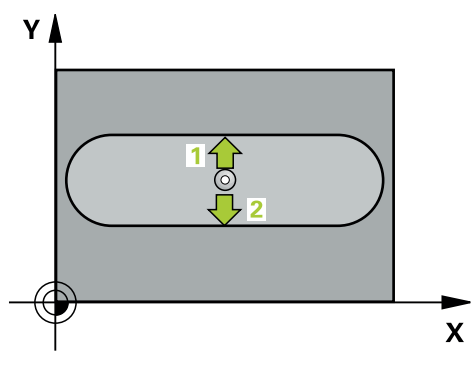

1 Krmiljenje pozicionira tipalni sistem v hitrem teku (vrednost iz stolpca **FMAX**) in s pozicionirno logiko na tipalno točko **1**. Krmiljenje preračuna tipalne točke iz podatkov v ciklu in varnostnega razmaka iz stolpca **SET\_UP** preglednice tipalnega sistema

**Dodatne informacije:** ["Pozicionirna logika", Stran 52](#page-51-0)

- 2 Tipalni sistem se nato premakne na nastavljeno merilno višino in izvede prvi postopek tipanja z nastavljenim tipalnim pomikom (stolpec **F**).
- 3 Tipalni sistem se vzporedno z osjo premakne na varno višino ali pa linearno na naslednjo tipalno točko **2**, kjer izvede drugi postopek tipanja.
- 4 Krmiljenje pozicionira tipalni sistem nazaj na varno višino
- 5 Odvisno od parametrov cikla **Q303** in **Q305** krmiljenje obdela določeno referenčno točko, [Glej "Osnove tipalnih sistemov 4xx pri določanju referenčne](#page-164-0) [točke", Stran 165](#page-164-0)
- 6 Potem krmiljenje dejanske vrednosti shrani v naslednjih parametrih Q
- 7 Krmiljenje lahko nato s posebnim postopkom tipanja zazna še referenčno točko na osi tipalnega sistema.

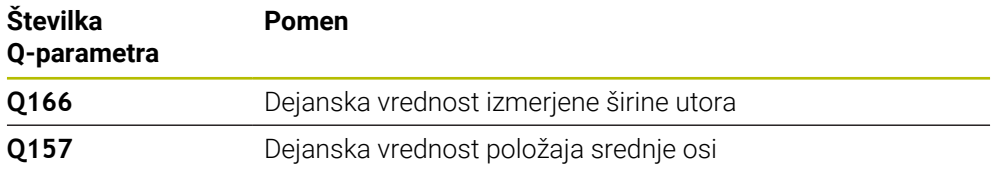

#### **Napotki**

#### *NAPOTEK*

#### **Pozor, nevarnost kolizije!**

Pri izvajanju ciklov tipalnega sistema od **400** do **499** cikli za izračun koordinat ne smejo biti aktivni. Obstaja nevarnost trka!

- Naslednjih ciklov ne aktivirajte pred uporabo ciklov tipalnega sistema: cikel **7 NICELNA TOCKA**, cikel **8 ZRCALJENJE**, cikel **10 VRTENJE**, cikel **11 FAKTOR DIMENZ.** in cikel **26 FAKT.DIM.OSNO SP.**.
- **Predhodno ponastavite izračune koordinat.**

#### *NAPOTEK*

#### **Pozor, nevarnost trka!**

Če širina utora in varnostna razdalja ne dovoljujeta predpozicioniranja v bližini tipalnih točk, krmiljenje postopek tipanja vedno zažene v središču utora. V tem primeru se tipalni sistem med dvema merilnima točkama ne premakne na varno višino. Obstaja nevarnost trka!

- ▶ Če želite preprečiti kolizijo med tipalnim sistemom in obdelovancem, za širino utora vnesite **manjšo** vrednost.
- Pred definiranjem cikla je treba programirati priklic orodja za definicijo osi tipalnega sistema
- Ta cikel lahko izvedete izključno v načinu obdelovanja **FUNKCIJE PROGRAMA- REZKANJE**.
- Krmiljenje na začetku cikla ponastavi aktivno osnovno rotacijo.

#### **5.20.1 Parameter cikla**

#### **Pomožna slika Parameter**

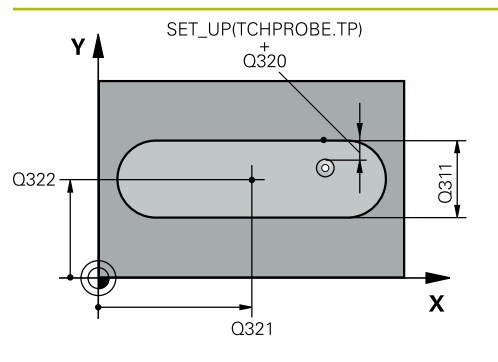

## $Z$   $\triangle$  $\overline{O}260$  $\overline{Q}$ 261  $\mathbf{x}$

#### **Q321 Sredina 1. osi?**

Središče utora v glavni osi obdelovalne ravnine. Vrednost deluje absolutno.

#### Vnos: **-99999.9999...+99999.9999**

#### **Q322 Sredina 2. osi?**

Središče utora v stranski osi obdelovalne ravnine. Vrednost deluje absolutno.

#### Vnos: **-99999.9999...+99999.9999**

#### **Q311 Širina utora?**

Širina utora neodvisno od položaja v obdelovalni ravnini. Vrednost deluje inkrementalno.

#### Vnos: **0...99999.9999**

#### **Q272 Merilna os (1=1.os / 2=2. os)?**

Os obdelovalnega nivoja, v katerem naj se izvede meritev:

**1**: glavna os = merilna os

**2**: stranska os = merilna os

Vnos: **1**, **2**

#### **Q261 Viš. merj. v osi tipal. sist.?**

Koordinata središča krogle na osi tipalnega sistema, na kateri naj se opravi merjenje. Vrednost deluje absolutno.

#### Vnos: **-99999.9999...+99999.9999**

#### **Q320 Varnostna razdalja?**

Dodatna razdalja med tipalno točko in glavo tipalnega sistema. **Q320** dopolnjuje stolpec **SET\_UP** preglednice tipalnih sistemov. Vrednost deluje inkrementalno.

#### Vnos: **0...99999.9999** ali **PREDEF**

#### **Q260 Varna visina**

Koordinata v orodni osi, v kateri ne more priti do nobenega trka med tipalnim sistemom in obdelovalnim kosom (vpenjalnim sredstvom). Vrednost deluje absolutno.

#### Vnos: **-99999.9999...+99999.9999** ali **PREDEF**

#### **Q301 Premik na varno višino (0/1)?**

Določanje, kako naj se tipalni sistem premika med merilnimi točkami:

**0**: premik na merilno višino med merilnimi točkami

**1**: premik na varno višino med merilnimi točkami

Vnos: **0**, **1**

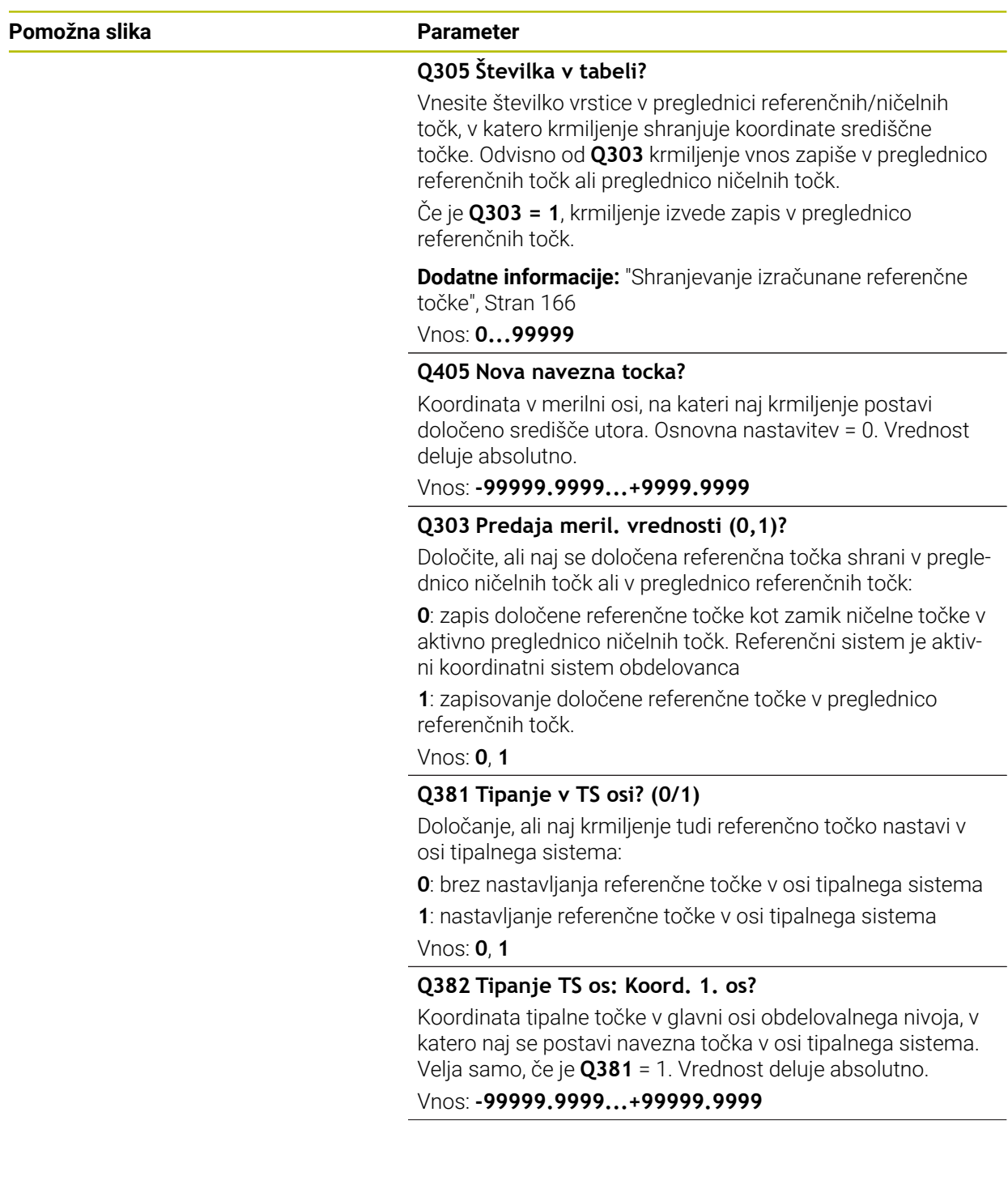

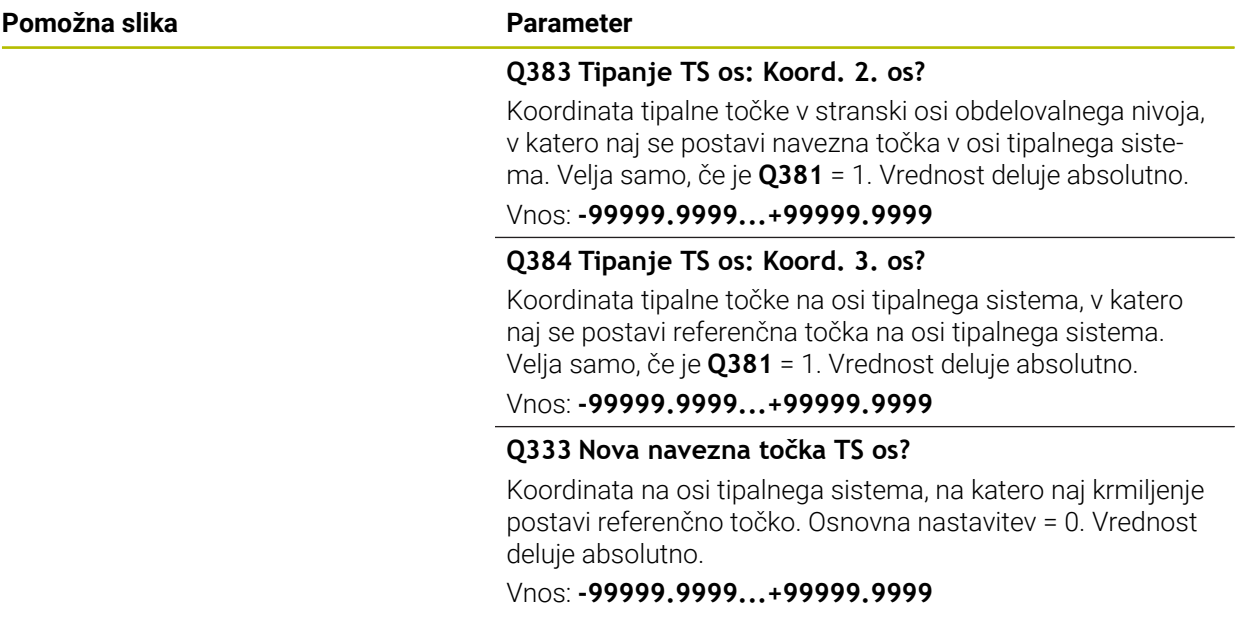

#### **Primer**

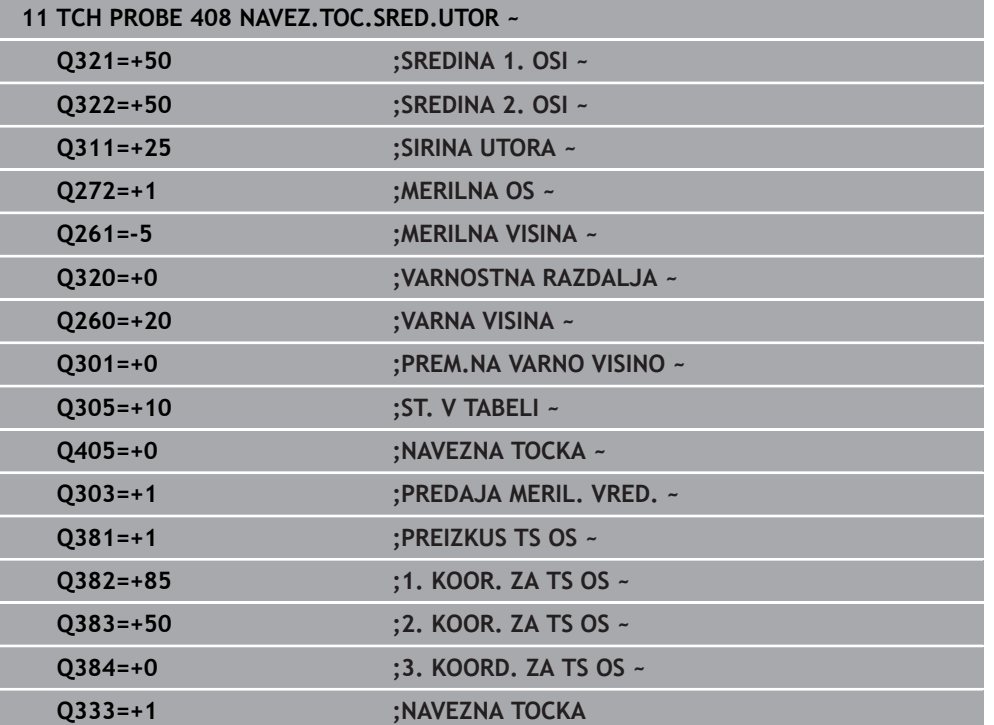

#### **5.21 Cikel 409 NAVEZ.TOC-SRED. MOS.**

#### **Programiranje ISO G409**

#### **Uporaba**

Cikel tipalnega sistema **409** zazna središče stojine in ga določi kot referenčno točko. Krmiljenje lahko središče zapiše tudi v preglednico ničelnih točk ali v preglednico referenčnih točk.

#### **Potek cikla**

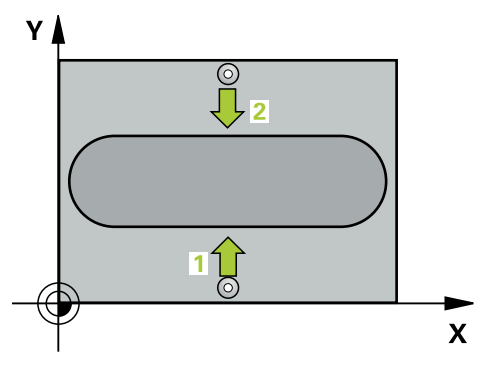

1 Krmiljenje pozicionira tipalni sistem v hitrem teku (vrednost iz stolpca **FMAX**) in s pozicionirno logiko na tipalno točko **1**. Krmiljenje preračuna tipalne točke iz podatkov v ciklu in varnostnega razmaka iz stolpca **SET\_UP** preglednice tipalnega sistema

**Dodatne informacije:** ["Pozicionirna logika", Stran 52](#page-51-0)

- 2 Tipalni sistem se nato premakne na nastavljeno merilno višino in izvede prvi postopek tipanja z nastavljenim tipalnim pomikom (stolpec **F**).
- 3 Tipalni sistem se na varni višini premakne na naslednjo tipalno točko **2** in tam izvede drugi postopek tipanja.
- 4 Krmiljenje pozicionira tipalni sistem nazaj na varno višino
- 5 Odvisno od parametrov cikla **Q303** in **Q305** krmiljenje obdela določeno referenčno točko, [Glej "Osnove tipalnih sistemov 4xx pri določanju referenčne](#page-164-0) [točke", Stran 165](#page-164-0)
- 6 Potem krmiljenje dejanske vrednosti shrani v naslednjih parametrih Q
- 7 Krmiljenje lahko nato s posebnim postopkom tipanja zazna še referenčno točko na osi tipalnega sistema.

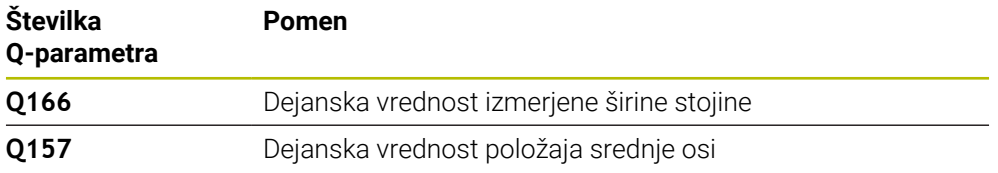

#### **Napotki**

#### *NAPOTEK*

#### **Pozor, nevarnost kolizije!**

Pri izvajanju ciklov tipalnega sistema od **400** do **499** cikli za izračun koordinat ne smejo biti aktivni. Obstaja nevarnost trka!

- Naslednjih ciklov ne aktivirajte pred uporabo ciklov tipalnega sistema: cikel **7 NICELNA TOCKA**, cikel **8 ZRCALJENJE**, cikel **10 VRTENJE**, cikel **11 FAKTOR DIMENZ.** in cikel **26 FAKT.DIM.OSNO SP.**.
- **Predhodno ponastavite izračune koordinat.**

#### *NAPOTEK*

#### **Pozor, nevarnost trka!**

Da bi preprečili kolizijo med tipalnim sistemom in obdelovancem, vnesite **manjšo** širino stojine.

- Pred definiranjem cikla je treba programirati priklic orodja za definicijo osi tipalnega sistema.
- Ta cikel lahko izvedete izključno v načinu obdelovanja **FUNKCIJE PROGRAMA- REZKANJE**.
- Krmiljenje na začetku cikla ponastavi aktivno osnovno rotacijo.

**Cikli tipalnega sistema Samodejno ugotavljanje referenčnih točk | Cikel 409 NAVEZ.TOC-SRED. MOS.**

#### **5.21.1 Parameter cikla**

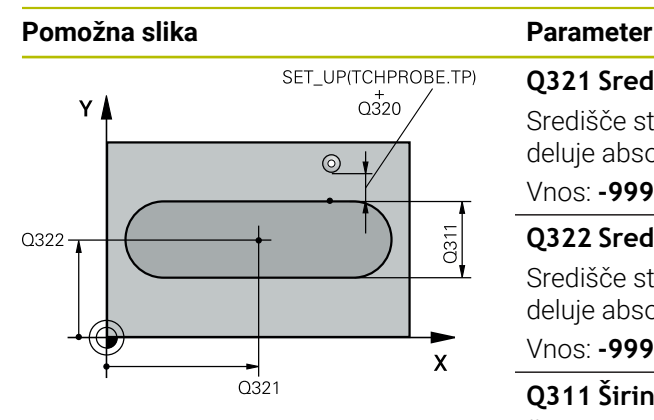

# $Z$  $0260$  $Q261$  $\mathbf{x}$

#### **Q321 Sredina 1. osi?**

Središče stojine v glavni osi obdelovalne ravnine. Vrednost deluje absolutno.

#### Vnos: **-99999.9999...+99999.9999**

#### **Q322 Sredina 2. osi?**

Središče stojine v stranski osi obdelovalne ravnine. Vrednost deluje absolutno.

#### Vnos: **-99999.9999...+99999.9999**

#### **Q311 Širina mostu?**

Širina stojine neodvisno od položaja v obdelovalne ravnine. Vrednost deluje inkrementalno.

#### Vnos: **0...99999.9999**

#### **Q272 Merilna os (1=1.os / 2=2. os)?**

Os obdelovalnega nivoja, v katerem naj se izvede meritev:

**1**: glavna os = merilna os

**2**: stranska os = merilna os

#### Vnos: **1**, **2**

#### **Q261 Viš. merj. v osi tipal. sist.?**

Koordinata središča krogle na osi tipalnega sistema, na kateri naj se opravi merjenje. Vrednost deluje absolutno.

#### Vnos: **-99999.9999...+99999.9999**

#### **Q320 Varnostna razdalja?**

Dodatna razdalja med tipalno točko in glavo tipalnega sistema. **Q320** dopolnjuje stolpec **SET\_UP** preglednice tipalnih sistemov. Vrednost deluje inkrementalno.

#### Vnos: **0...99999.9999** ali **PREDEF**

#### **Q260 Varna visina**

Koordinata v orodni osi, v kateri ne more priti do nobenega trka med tipalnim sistemom in obdelovalnim kosom (vpenjalnim sredstvom). Vrednost deluje absolutno.

Vnos: **-99999.9999...+99999.9999** ali **PREDEF**

**5 Cikli tipalnega sistema Samodejno ugotavljanje referenčnih točk | Cikel 409 NAVEZ.TOC-SRED. MOS.**

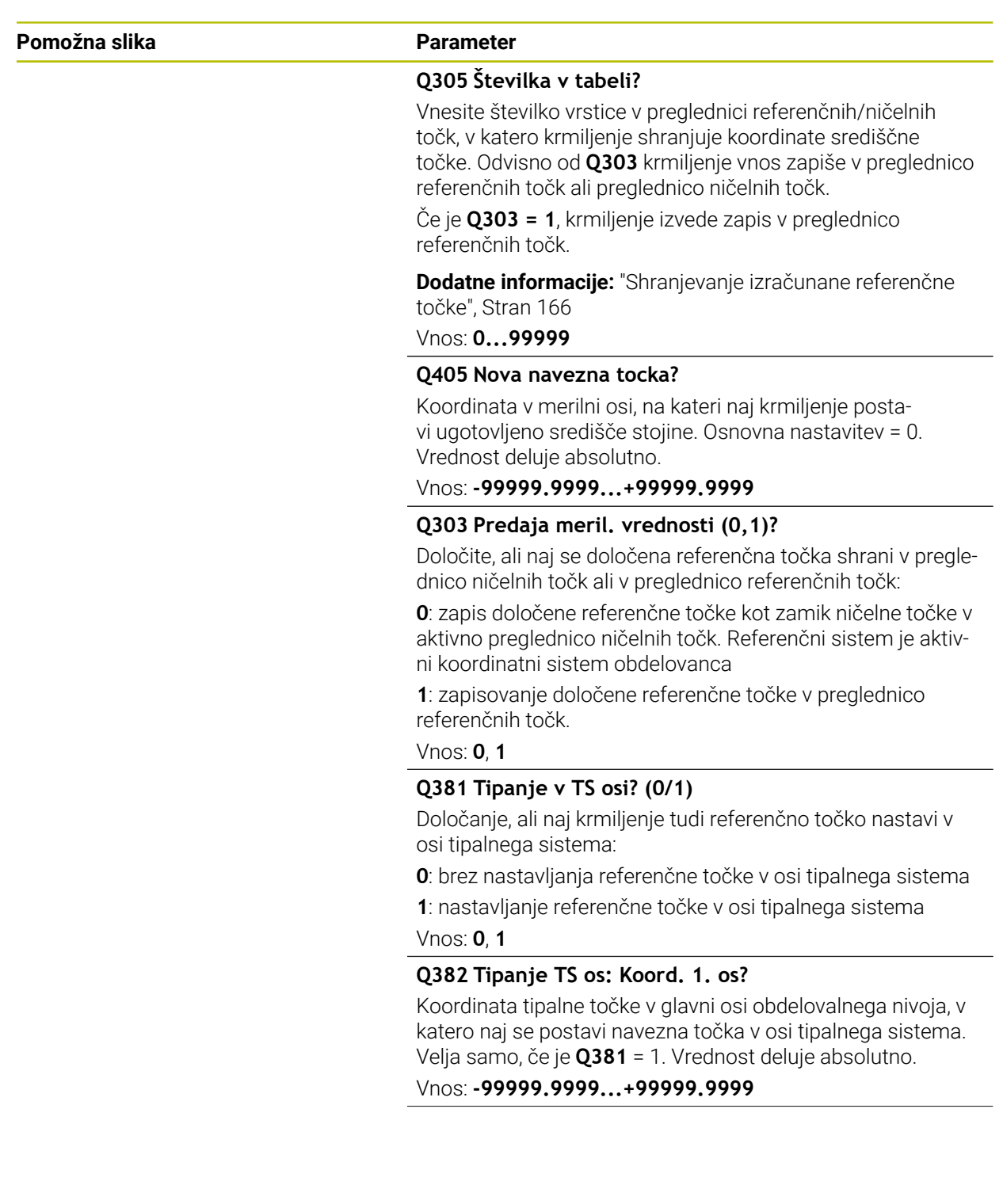

**Cikli tipalnega sistema Samodejno ugotavljanje referenčnih točk | Cikel 409 NAVEZ.TOC-SRED. MOS.**

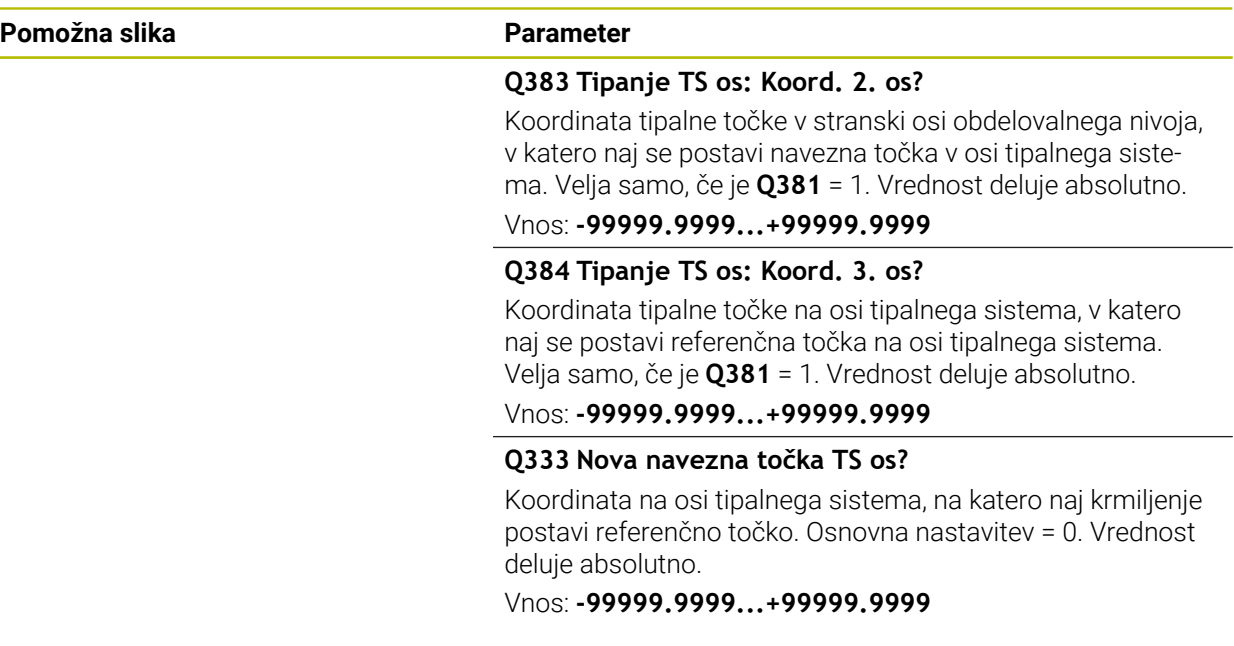

#### **Primer**

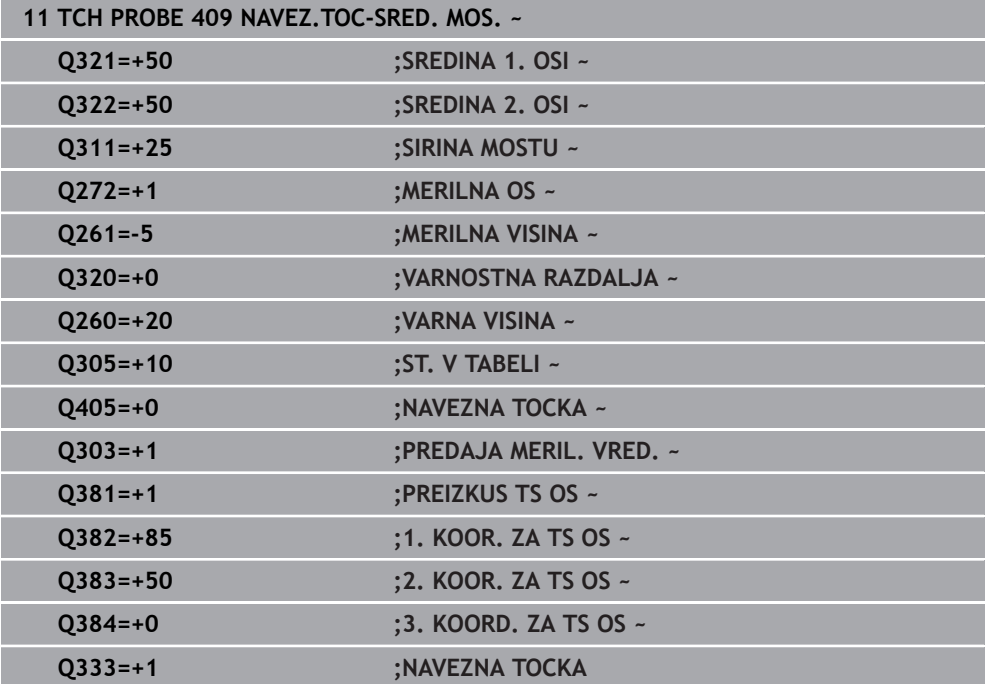

## **5.22 Primer: nastavitev referenčne točke v središču krožnega odseka in na zgornjem robu obdelovanca**

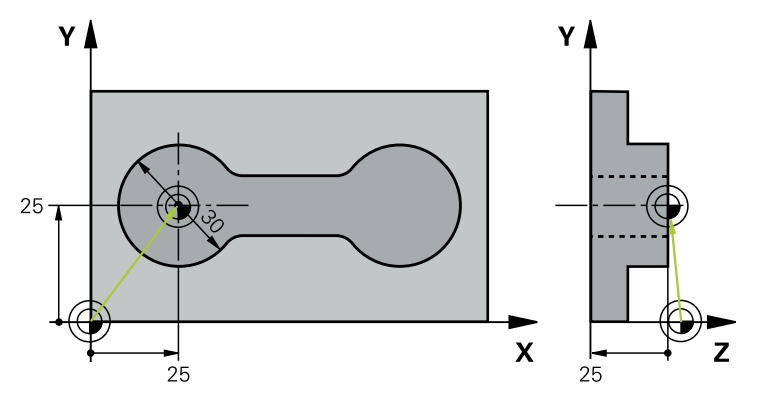

- **Q325** = polarne koordinate kota za 1. tipalno točko
- **Q247** = kotni korak za izračun tipalnih točk od 2 do 4
- **Q305** = zapisovanje v vrstico preglednice referenčnih točk št. 5
- **Q303** = zapisovanje določene referenčne točke v preglednico referenčnih točk
- **Q381** = določanje referenčne točke na osi tipalnega sistema
- **Q365** = premik med merilnimi točkami na krožnici

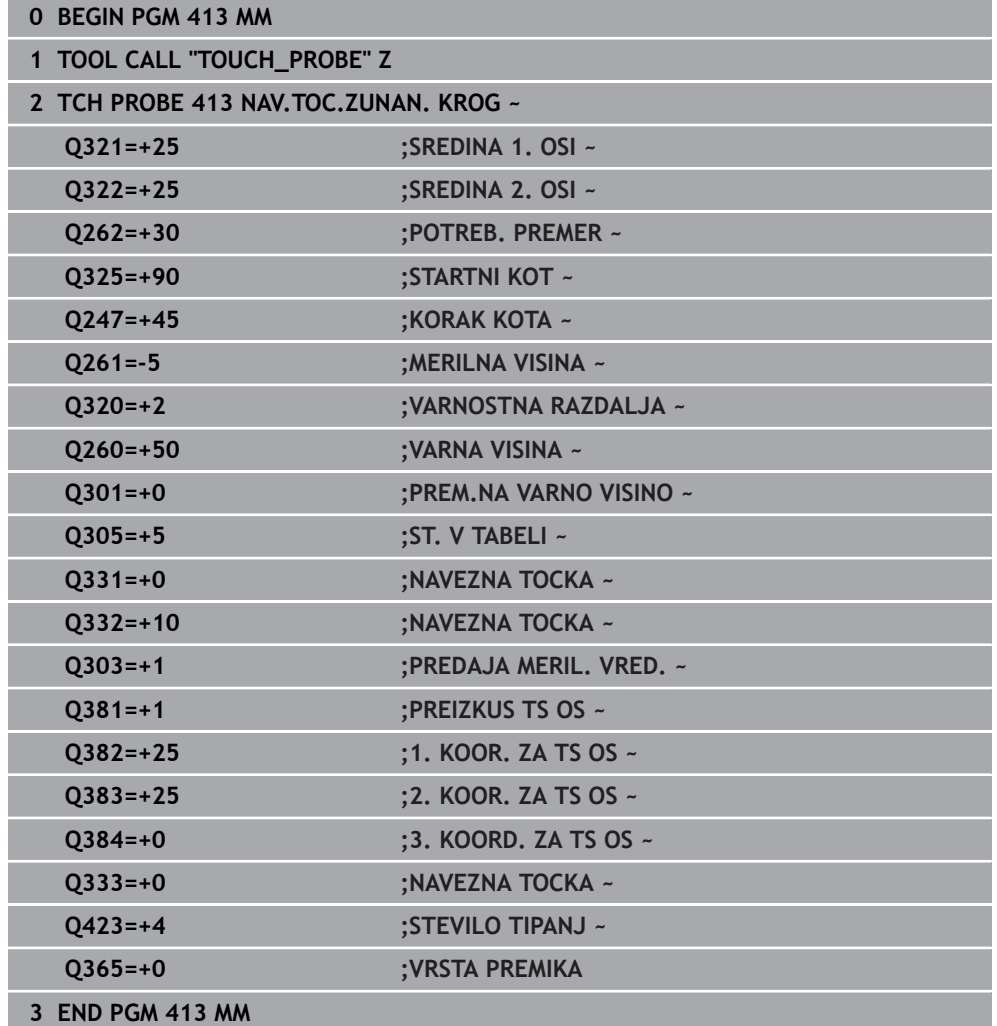

**5**

### **5.23 Primer: nastavitev referenčne točke na zgornjem robu obdelovanca in v središču krožne luknje**

Izmerjeno središče krožne luknje se za poznejšo uporabo zapiše v preglednico referenčnih točk.

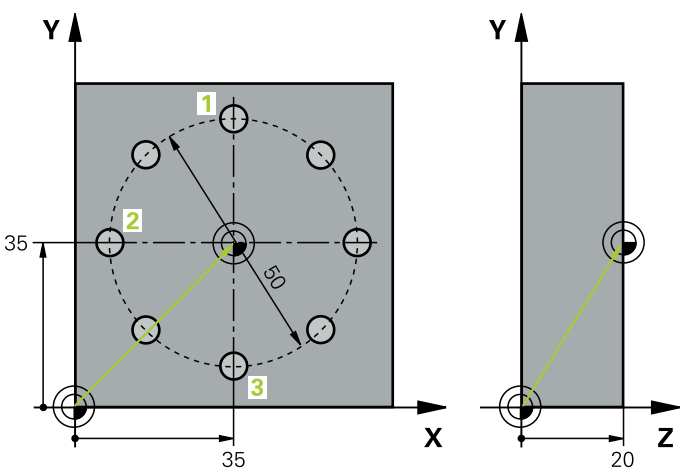

- **Q291** = polarne koordinate kota za 1. središče izvrtine **1**
- **Q292** = polarne koordinate kota za 2. središče izvrtine **2**
- **Q293** = polarne koordinate kota za 3. središče izvrtine **3**
- **Q305** = zapisovanje središča krožne luknje (X in Y) v 1. vrstico
- **Q303** = shranjevanje izračunane referenčne točke, ki se nanaša na nespremenljiv koordinatni sistem stroja (REF-sistem), v preglednico referenčnih točk **PRESE-T.PR**

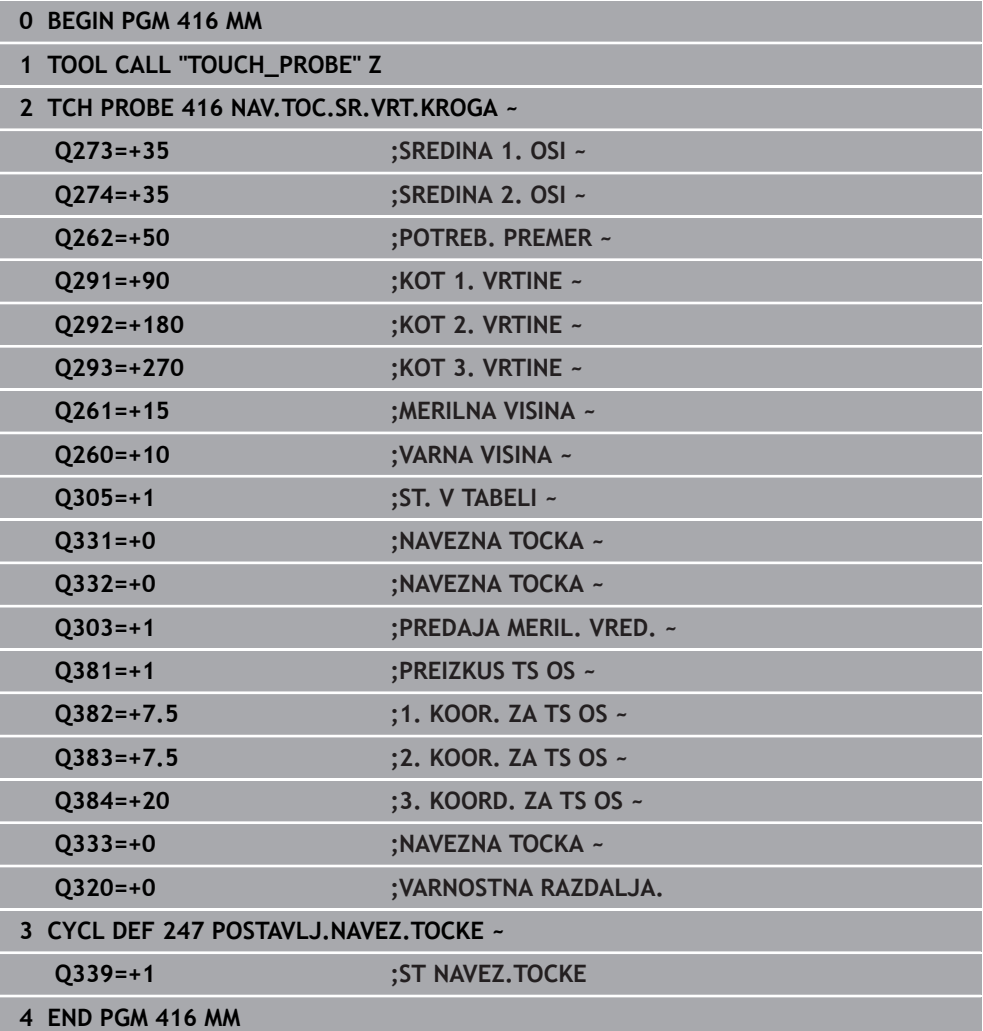

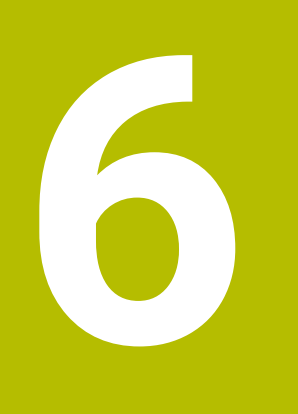

**Cikli tipalnega sistema Samodejno nadzorovanje obdelovancev**

#### **6.1 Osnove**

#### **6.1.1 Pregled**

0

Proizvajalec stroja mora krmiljenje pripraviti za uporabo tipalnega sistema.

Podjetje HEIDENHAIN jamči za delovanje ciklov tipalnega sistema samo v povezavi s tipalnimi sistemi HEIDENHAIN.

#### *NAPOTEK*

#### **Pozor, nevarnost kolizije!**

Pri izvajanju ciklov tipalnega sistema od **400** do **499** cikli za izračun koordinat ne smejo biti aktivni. Obstaja nevarnost trka!

- Naslednjih ciklov ne aktivirajte pred uporabo ciklov tipalnega sistema: cikel **7 NICELNA TOCKA**, cikel **8 ZRCALJENJE**, cikel **10 VRTENJE**, cikel **11 FAKTOR DIMENZ.** in cikel **26 FAKT.DIM.OSNO SP.**.
- **Predhodno ponastavite izračune koordinat.**

Na voljo so cikli, s katerimi lahko krmiljenje samodejno izmeri obdelovance:

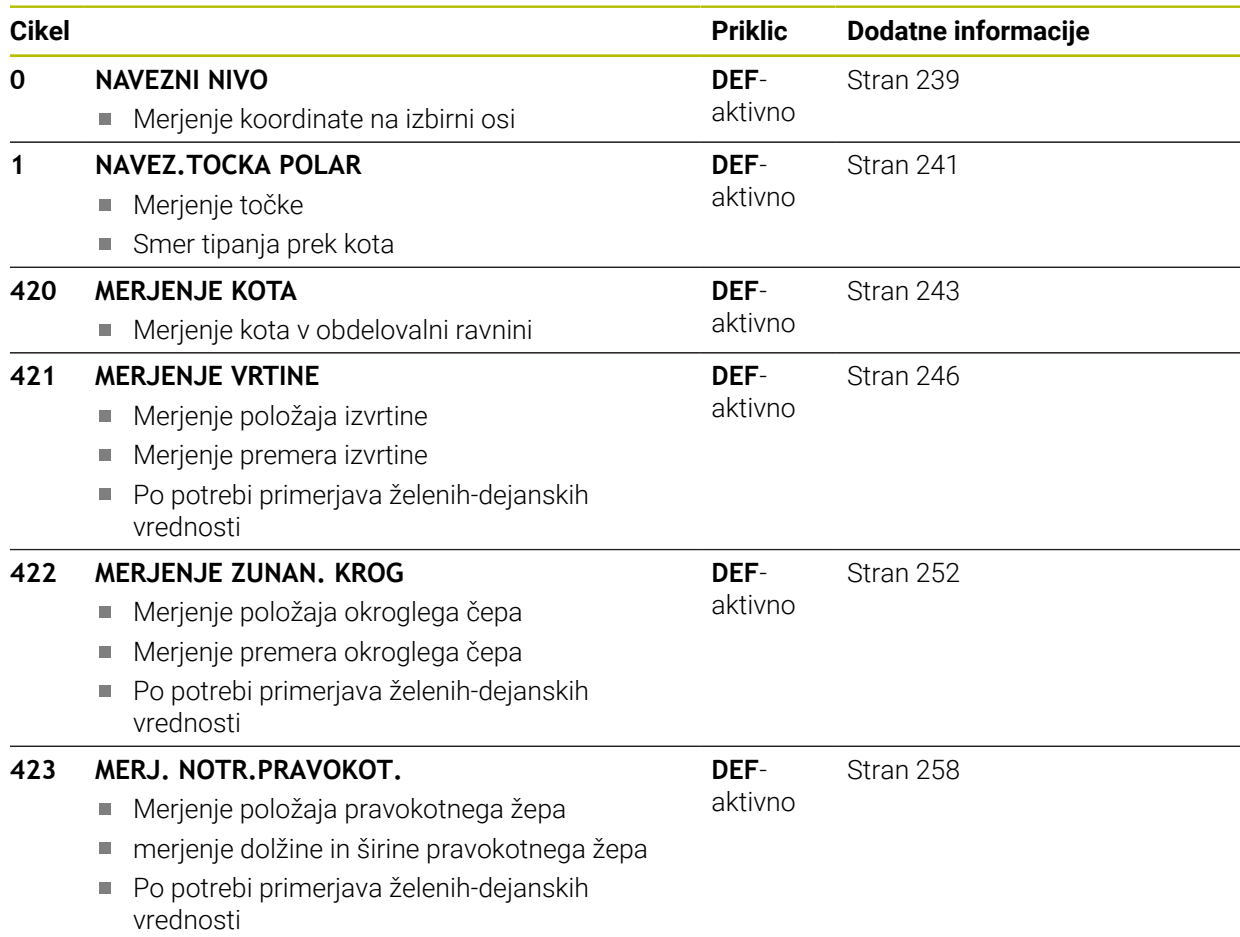

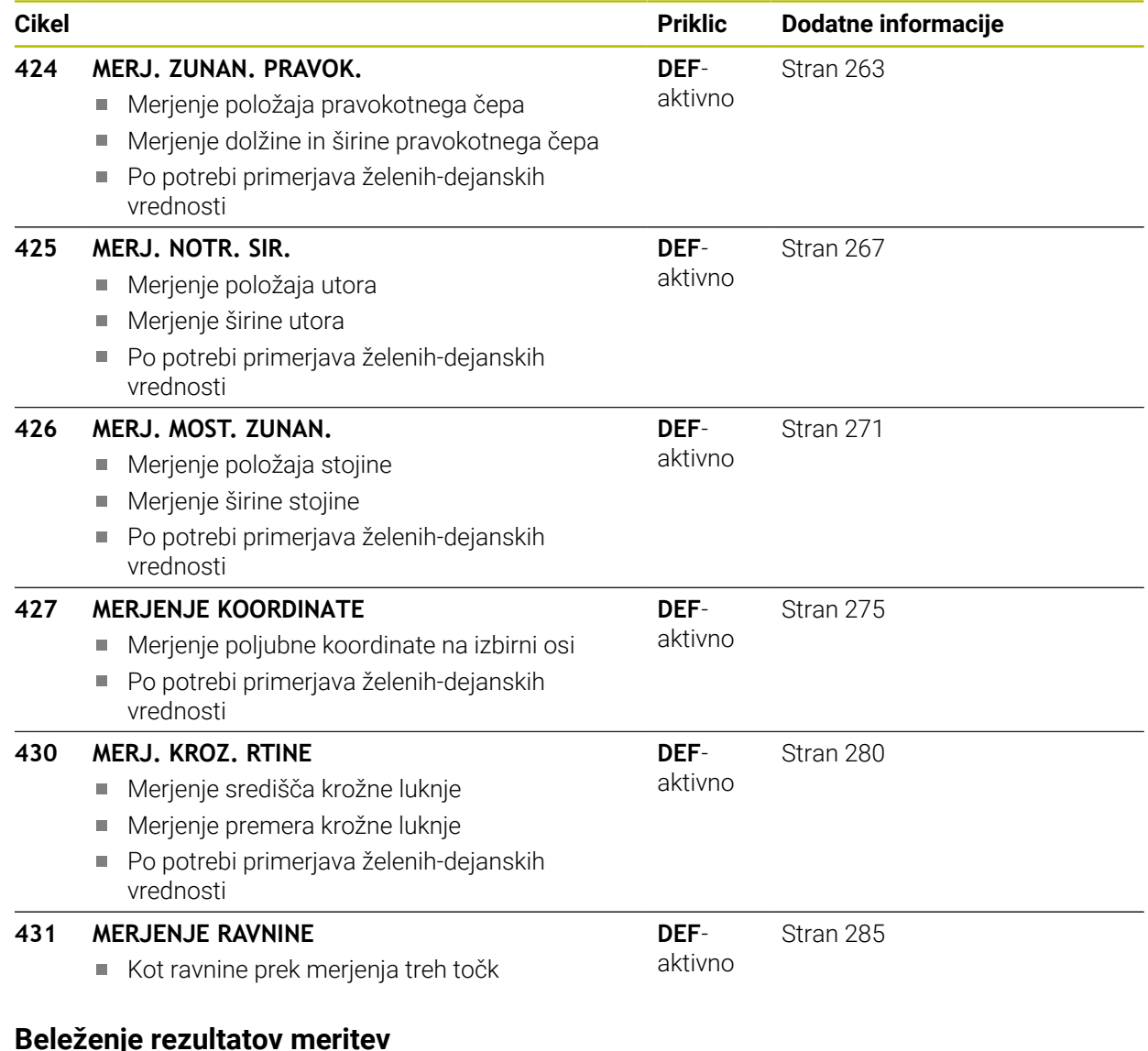

Za vse cikle, s katerimi je mogoče obdelovance izmeriti samodejno (izjemi sta cikla **0** in **1**), lahko krmiljenje ustvari merilni protokol. V posameznem tipalnem ciklu lahko definirate, ali naj krmiljenje izvede naslednje:

- merilni protokol shrani v datoteko
- merilni protokol prikaže na zaslonu in prekine programski tek
- merilnega protokola ne izdela

Če želite merilni protokol shraniti v datoteko, krmiljenje privzeto shrani podatke v ASCII-datoteko. Krmiljenje kot mesto shranjevanja izbere imenik, ki vsebuje tudi pripadajoči NC-program.

V glavi protokolne datoteke je razvidna merska enota glavnega programa.

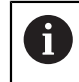

**6.1.2** 

Če želite merilni protokol prenesti s podatkovnim vmesnikom, uporabite HEIDENHAINOVO programsko opremo za prenos podatkov TNCremo.

Primer datoteke protokola za tipalni cikel **421**:

#### **Merilni protokol za tipalni cikel 421 – merjenje izvrtine**

Datum: 30-06-2005 Čas: 6:55:04 Merilni program: TNC:\GEH35712\CHECK1.H Vrsta merjenje (0=MM / 1=INCH): 0

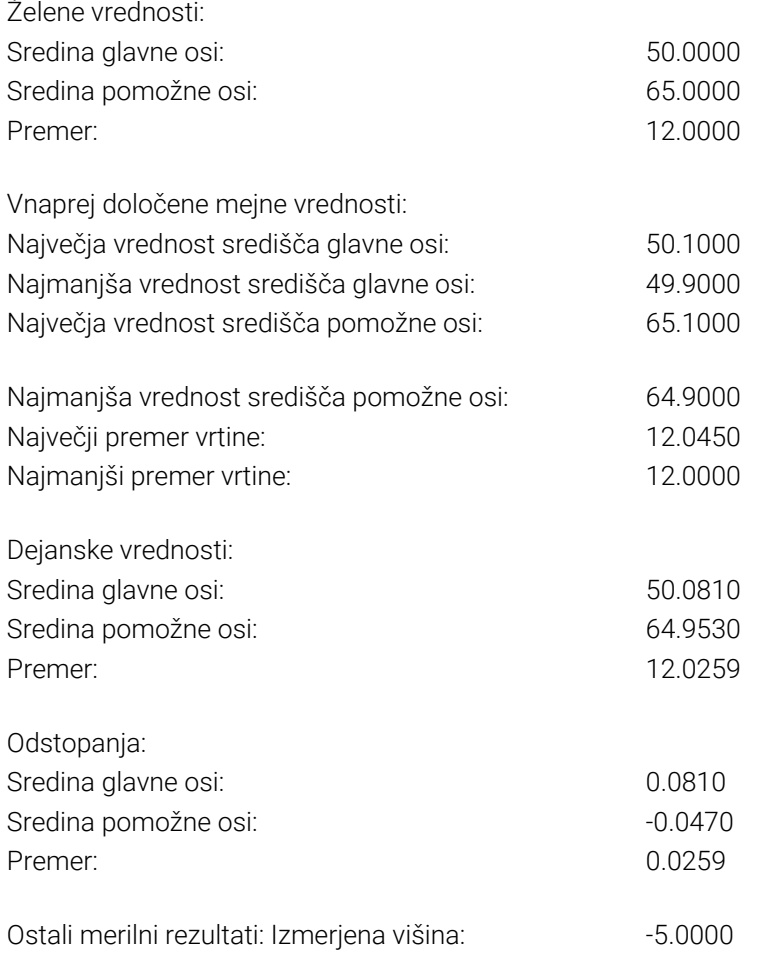

#### **Konec merilnega protokola**

#### **6.1.3 Rezultati meritev v Q-parametrih**

Krmiljenje shrani rezultate meritev posameznega tipalnega cikla v globalno aktivne Q-parametre od **Q150** do **Q160**. Odstopanja od želene vrednosti so shranjena v parametrih od **Q161** do **Q166**. Upoštevajte preglednico parametrov rezultatov, ki je prikazana pri vsakem opisu cikla.

Krmiljenje pri definiranju cikla na pomožni sliki posameznega cikla prikazuje tudi parametre rezultatov . Osvetljeni parameter rezultata pripada trenutno izbranemu parametru za vnos.

#### **6.1.4 Stanje meritve**

Pri nekaterih ciklih je mogoče z globalno aktivnimi Q-parametri od **Q180** do **Q182** priklicati stanje meritve.

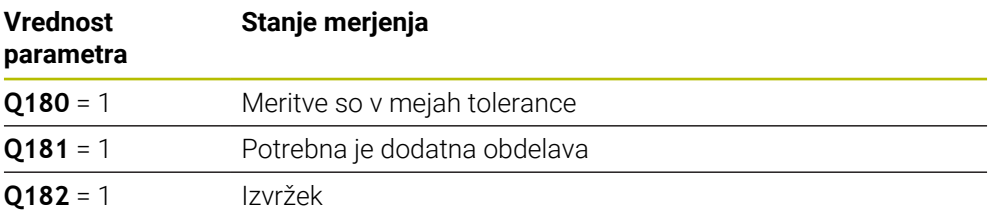

Krmiljenje postavi oznako za dodelavo ali izvržek, ko ena od merilnih vrednosti ni v mejah tolerance. Če želite ugotoviti, kateri rezultat meritve ni v mejah tolerance, si oglejte mejne vrednosti protokola meritve ali pa preverite posamezne rezultate meritve (od **Q150** do **Q160**).

Krmiljenje pri ciklu **427** predvideva, da merite zunanje mere (čepa). Z ustrezno nastavitvijo največje in najmanjše mere skupaj s smerjo tipanja lahko stanje meritve popravite.

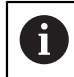

Krmiljenje postavi oznako stanja tudi, če ne vnesete tolerančnih vrednosti ali največjih oz. najmanjših mer.

#### **6.1.5 Nadzor tolerance**

Pri večini ciklov za nadzor obdelovanca lahko s krmiljenjem izvedete nadzor tolerance. Če želite izvajati nadzor, je treba pri definiranju cikla določiti potrebne mejne vrednosti. Če ne želite izvajati nadzora tolerance, za te parametre vnesite 0 (= prednastavljena vrednost).

#### <span id="page-236-0"></span>**6.1.6 Nadzor orodja**

Pri nekaterih ciklih za nadzor obdelovanca lahko s krmiljenjem izvedete nadzor orodja. Krmiljenje nato nadzoruje, ali

- je treba zaradi odstopanja od želene vrednosti (vrednosti v **Q16x**) popraviti polmer orodja
- so odstopanja od želene vrednosti (vrednosti v **Q16x**) večja od tolerance loma orodja

#### **Popravek orodja**

**Pogoji:**

 $\mathbf i$ 

- Aktivna preglednica orodij
- Nadzor orodij v ciklu mora biti vklopljen: **Q330** ni enako 0 ali vnos imena orodja. Vnos imena orodja v vrstici ukrepov prek možnosti **Ime**.
	- Podjetje HEIDENHAIN priporoča, da to funkcijo izvedete samo, če ste konturo obdelali s popravljalnim orodjem in je s tem orodjem potrebno izvesti naknadno obdelavo.
	- Če izvajate več meritev popravkov, krmiljenje posamezna izmerjena odstopanja prišteje k vrednosti, ki je shranjena v preglednici orodij.

#### **Rezkalo**

Če se v parametru **Q330** sklicujete na rezkar, se ustrezne vrednosti popravijo na naslednji način:

Krmiljenje praviloma vedno popravi polmer orodja v stolpcu **DR** preglednice orodij, tudi če je izmerjeno odstopanje v prednastavljenih mejah tolerance.

Ali je potrebna dodatna obdelava, lahko to v NC-programu preverite s parametrom **Q181** (**Q181**=1: potrebna je dodatna obdelava).

#### **Stružno orodje**

Veljavno samo za cikle **421**, **422**, **427**.

Če se v parametru **Q330** sklicujete na stružno orodje, se popravijo ustrezne vrednosti v stolpcu DZL oz. DXL. Krmiljenje nadzoruje tudi toleranco loma, določeno v stolpcu LBREAK.

Ali je potrebna dodatna obdelava, lahko to v NC-programu preverite s parametrom **Q181** (**Q181**=1: potrebna je dodatna obdelava).

#### **Popravek namenskega orodja**

Če želite avtomatsko popraviti namensko orodje z imenom orodja, programirajte na naslednji način:

- **QS0** = »IME ORODJA«
- **FN18: SYSREAD Q0 = ID990 NR10 IDX0**; pod **IDX** je vnesena številka **QS**parametra
- **Q0**= **Q0** +0.2; dodajte indeks številke osnovnega orodja
- V ciklu: **Q330** = **Q0**; uporabite številko orodja z indeksom

#### **Nadzor loma orodja**

**Pogoji:**

- Aktivna preglednica orodij
- Nadzor orodij v ciklu mora biti vklopljen (vnesite Q330 ni enako 0)
- RBREAK mora biti večji od 0 (pri vneseni številki orodja v preglednici)

**Nadaljnje informacije:** uporabniški priročnik Nastavljanje in obdelava

Če je izmerjeno odstopanje večje od tolerance loma orodja, krmiljenje prikaže sporočilo o napaki in zaustavi programski tek. Hkrati blokira orodje v preglednici orodij (stolpec TL = L).

#### **6.1.7 Referenčni sistem za rezultate meritev**

Krmiljenje vse rezultate meritev shrani v parametre rezultatov in v datoteko s protokolom v aktivnem, tj. zamaknjenem ali/in obrnjenem/zavrtenem koordinatnem sistemu.

#### <span id="page-238-0"></span>**6.2 Cikel 0 NAVEZNI NIVO**

#### **Programiranje ISO G55**

#### **Uporaba**

Cikel tipalnega sistema zazna v izbirni smeri osi poljubni položaj na obdelovancu.

#### **Potek cikla**

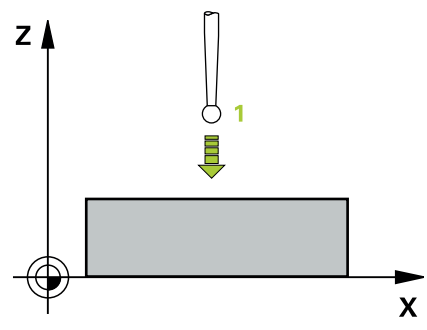

- 1 Tipalni sistem se s 3D-premikom v hitrem teku (vrednost iz stolpca **FMAX**) premakne na predpoložaj **1**, programiran v ciklu.
- 2 Tipalni sistem nato izvede postopek tipanja s tipalnim pomikom (stolpec **F**). Smer tipanja je treba določiti v ciklu.
- 3 Ko krmiljenje zazna položaj, se tipalni sistem vrne na začetno točko postopka tipanja in izmerjene koordinate shrani v Q-parameter. Krmiljenje poleg tega shrani koordinate položaja, na katerem je tipalni sistem v trenutku stikalnega signala, v parametre od **Q115** do **Q119**. Za vrednosti v teh parametrih krmiljenje ne upošteva dolžine in polmera tipalne glave.

#### **Napotki**

#### *NAPOTEK*

#### **Pozor, nevarnost kolizije!**

Krmiljenje tipalni sistem v hitrem teku premakne v 3-dimenzionalnem premiku na predpoložaj, programiran v ciklu. Glede na položaj, v katerem se je orodje pred tem nahajalo, obstaja nevarnost trka.

- Predpozicionirajte tako, da pri premiku na programiran prvi položaj ne more priti do trka.
- Ta cikel lahko izvedete izključno v načinu obdelovanja **FUNKCIJE PROGRAMA- REZKANJE**.

#### **6.2.1 Parameter cikla**

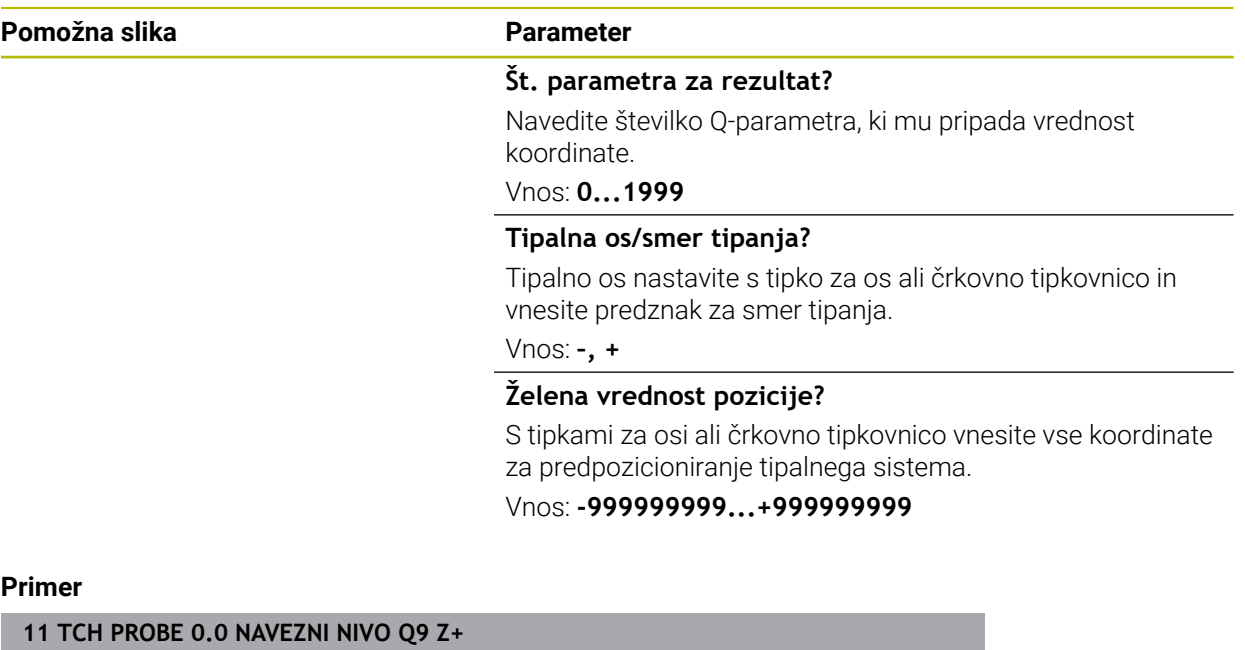

**12 TCH PROBE 0.1 X+99 Y+22 Z+2**

#### <span id="page-240-0"></span>**6.3 Cikel 1 NAVEZ.TOCKA POLAR**

#### **Programiranje ISO**

NC-sintaksa je na voljo samo v navadnem besedilu.

#### **Uporaba**

Cikel tipalnega sistema **1** zazna v poljubni smeri tipanja poljubni položaj na obdelovancu.

#### **Potek cikla**

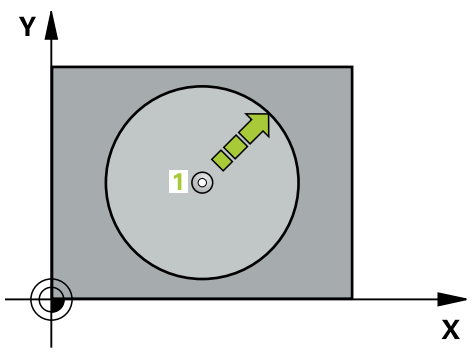

- 1 Tipalni sistem se s 3D-premikom v hitrem teku (vrednost iz stolpca **FMAX**) premakne na predpoložaj **1**, programiran v ciklu.
- 2 Tipalni sistem nato izvede postopek tipanja s tipalnim pomikom (stolpec **F**). Pri postopku tipanja se krmiljenje hkrati premika po 2 oseh (odvisno od kota tipanja). Smer tipanja je treba v ciklu določiti s polarnim kotom.
- 3 Ko krmiljenje zazna položaj, se tipalni sistem vrne na začetno točko postopka tipanja. Krmiljenje shrani koordinate položaja, na katerem je tipalni sistem v trenutku stikalnega signala, v parametre od **Q115** do **Q119**.

#### **Napotki**

#### *NAPOTEK*

#### **Pozor, nevarnost kolizije!**

Krmiljenje tipalni sistem v hitrem teku premakne v 3-dimenzionalnem premiku na predpoložaj, programiran v ciklu. Glede na položaj, v katerem se je orodje pred tem nahajalo, obstaja nevarnost trka.

- Predpozicionirajte tako, da pri premiku na programiran prvi položaj ne more priti do trka.
- Ta cikel lahko izvedete izključno v načinu obdelovanja **FUNKCIJE PROGRAMA- REZKANJE**.
- V ciklu določena tipalna os določa tipalno ravnino: Tipalna os X: ravnina X/Y Tipalna os Y: ravnina Y/Z Tipalna os Z: ravnina Z/X

**6**

#### **6.3.1 Parameter cikla**

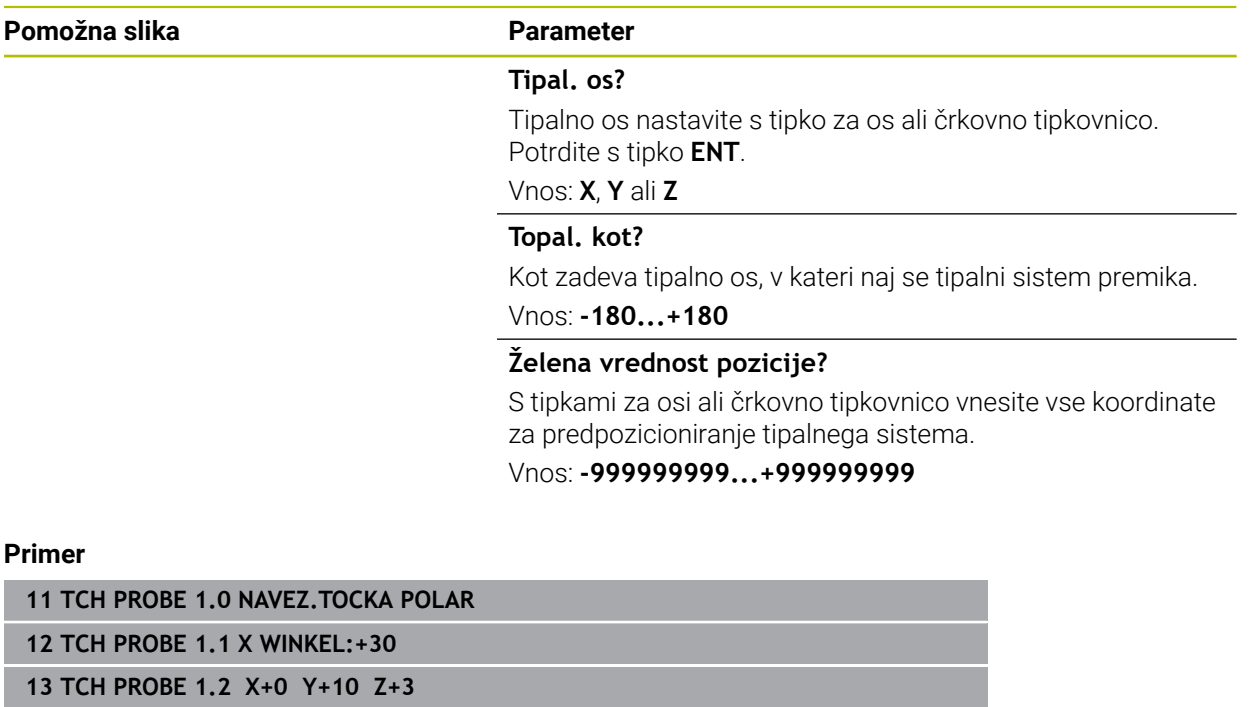

#### <span id="page-242-0"></span>**6.4 Cikel 420 MERJENJE KOTA**

#### **Programiranje ISO G420**

#### **Uporaba**

Cikel tipalnega sistema **420** zazna kot, ki ga tvorita poljubna premica in glavna os obdelovalne ravnine.

#### **Potek cikla**

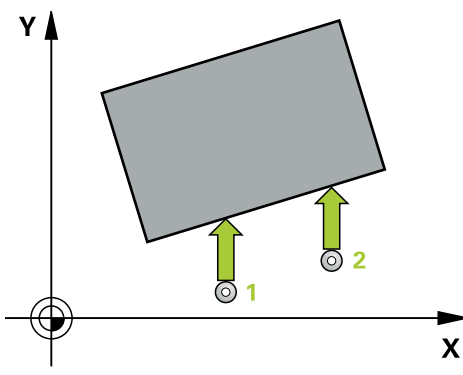

1 Krmiljenje pozicionira tipalni sistem v hitrem teku (vrednost iz stolpca **FMAX**) s pozicionirno logiko na programirano tipalno točko **1**. Vsota iz **Q320**, **SET\_UP** in polmera tipalne glave bo upoštevana pri tipanju v vsaki smeri tipanja. Če zaženete tipalni premik, se za to vsoto zamakne sredina merilne glave, in sicer od tipalne točke proti smeri tipanja

**Dodatne informacije:** ["Pozicionirna logika", Stran 52](#page-51-0)

- 2 Tipalni sistem se nato premakne na nastavljeno merilno višino in izvede prvi postopek tipanja z nastavljenim tipalnim pomikom (stolpec **F**).
- 3 Tipalni sistem se nato premakne na naslednjo tipalno točko **2** in izvede drugi postopek tipanja.
- 4 Krmiljenje pozicionira tipalni sistem nazaj na varno višino in ugotovljeni vogal shrani v naslednji Q-parameter:

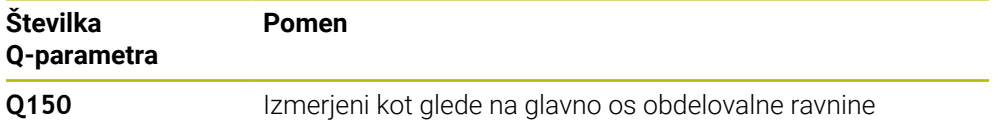

#### **Napotki**

- Ta cikel lahko izvedete izključno v načinu obdelovanja **FUNKCIJE PROGRAMA- REZKANJE**.
- Če je definirano, da je os tipalnega sistema = merilna os, lahko izberite vogal v smeri A-osi ali B-osi.
	- Če želite izmeriti vogal v smeri A-osi, morata biti **Q263** in **Q265** enaka, med tem ko **Q264** in **Q266** ne smeta biti enaka.
	- Če želite izmeriti vogal v smeri B-osi, morata biti **Q263** in **Q265** ne smeta biti enaka, med tem ko **Q264** in **Q266** morata biti enaka.
- Krmiljenje na začetku cikla ponastavi aktivno osnovno rotacijo.

#### **Napotek za programiranje**

Pred definiranjem cikla je treba programirati priklic orodja za definicijo osi tipalnega sistema.

**6**

#### **6.4.1 Parameter cikla**

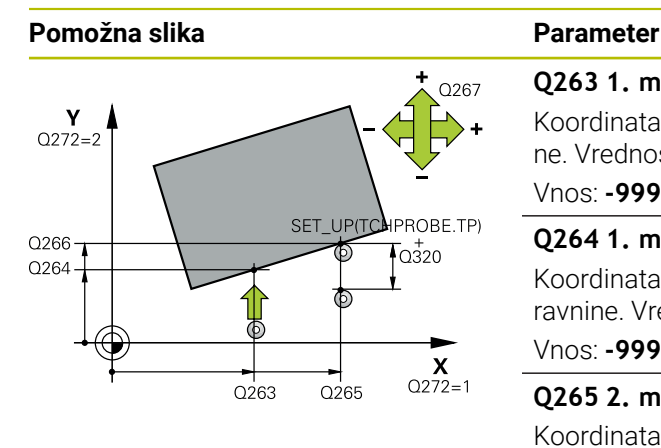

# $Z<sub>l</sub>$ .<br>Q260  $\overline{O}$ 261

#### **Q263 1. merilna točka v 1. osi?**

Koordinata prve tipalne točke v glavni osi obdelovalne ravnine. Vrednost deluje absolutno.

#### Vnos: **-99999.9999...+99999.9999**

#### **Q264 1. merilna točka v 2. osi?**

Koordinata prve tipalne točke v stranski osi obdelovalne ravnine. Vrednost deluje absolutno.

#### Vnos: **-99999.9999...+99999.9999**

#### **Q265 2. merilna točka v 2. osi?**

Koordinata druge tipalne točke v glavni osi obdelovalne ravnine. Vrednost deluje absolutno.

#### Vnos: **-99999.9999...+99999.9999**

#### **Q266 2. merilna točka v 2. osi?**

Koordinata druge tipalne točke v stranski osi obdelovalne ravnine. Vrednost deluje absolutno.

#### Vnos: **-99999.9999...+99999.9999**

#### **Q272 Mer. os (1/2/3, 1=ref. os)?**

Os, v kateri naj se izvede meritev:

- **1**: glavna os = merilna os
- **2**: stranska os = merilna os
- **3**: os tipalnega sistema = merilna os

Vnos: **1**, **2**, **3**

#### **Q267 Smer premika 1 (+1=+ / -1=-)?**

Smer, v kateri naj se tipalni sistem premakne k obdelovalnemu kosu:

- **-1**: negativna smer premikanja
- **+1**: pozitivna smer premikanja

#### Vnos: **-1**, **+1**

 $\overline{\mathsf{x}}$ 

#### **Q261 Viš. merj. v osi tipal. sist.?**

Koordinata središča krogle na osi tipalnega sistema, na kateri naj se opravi merjenje. Vrednost deluje absolutno.

Vnos: **-99999.9999...+99999.9999**

#### **Q320 Varnostna razdalja?**

Dodatna razdalja med merilno točko in glavo tipalnega sistema. Postopek tipanja se začne tudi pri tipanju za usmeritev orodja, kjer pride do zamika za vsoto iz **Q320**, **SET\_UP** in polmera tipalne glave. Vrednost deluje inkrementalno. Vnos: **0...99999.9999** ali **PREDEF**

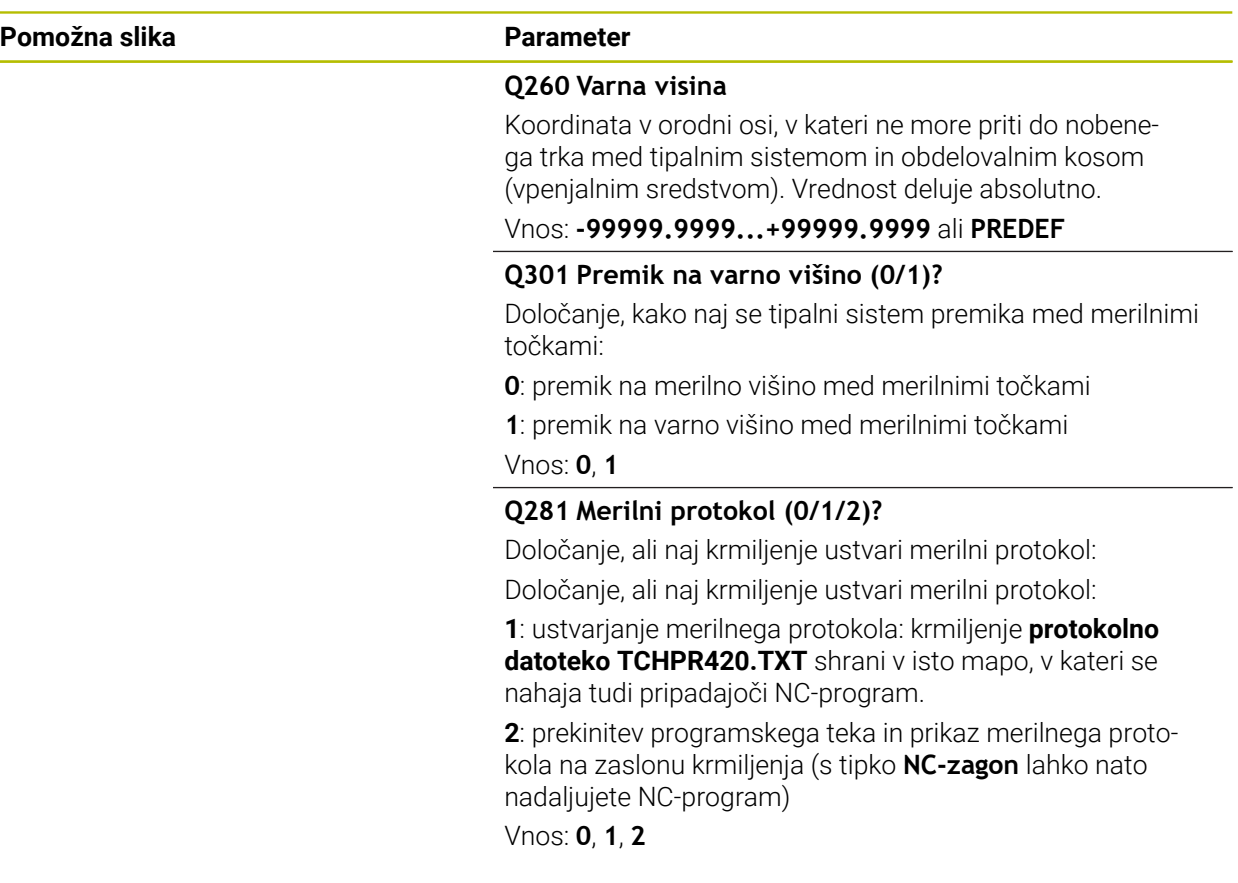

#### **Primer**

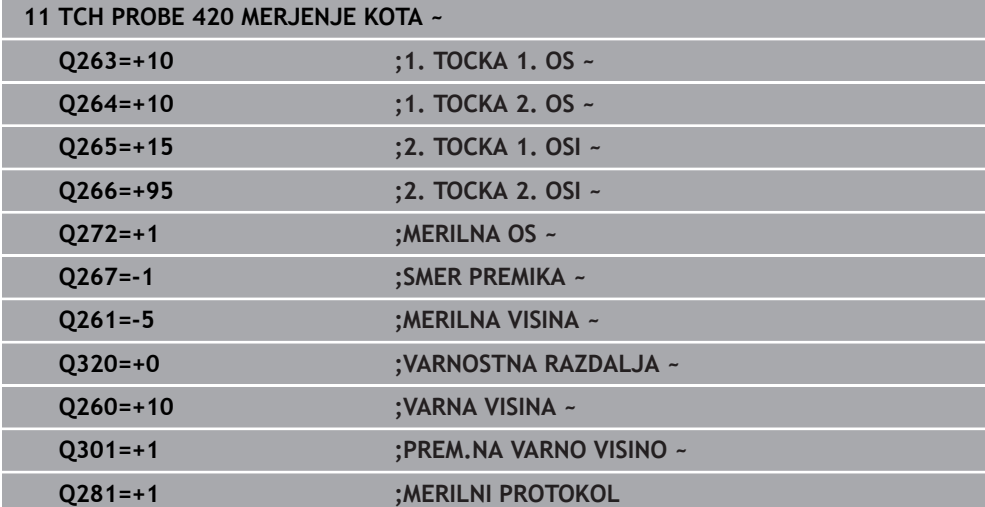

## <span id="page-245-0"></span>**6.5 Cikel 421 MERJENJE VRTINE**

#### **Programiranje ISO G421**

#### **Uporaba**

Cikel tipalnega sistema **421** zazna središče in premer vrtine (krožni žep). Če v ciklu definirate ustrezne tolerančne vrednosti, krmiljenje izvede primerjavo želenih in dejanskih vrednosti ter odstopanja shrani v Q-parametrih.

#### **Potek cikla**

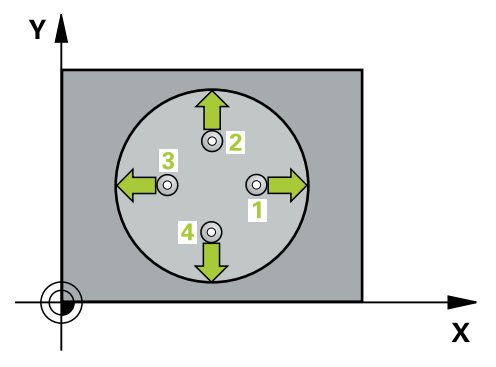

1 Krmiljenje pozicionira tipalni sistem v hitrem teku (vrednost iz stolpca **FMAX**) in s pozicionirno logiko na tipalno točko **1**. Krmiljenje preračuna tipalne točke iz podatkov v ciklu in varnostnega razmaka iz stolpca SET\_UP preglednice tipalnega sistema

**Dodatne informacije:** ["Pozicionirna logika", Stran 52](#page-51-0)

- 2 Tipalni sistem se nato premakne na nastavljeno merilno višino in izvede prvi postopek tipanja z nastavljenim tipalnim pomikom (stolpec **F**). Krmiljenje samodejno določi smer tipanja glede na programiran začetni kot.
- 3 Tipalni sistem se nato na merilni višini ali na varni višini po krožnici premakne na naslednjo tipalno točko **2**, kjer izvede drugi postopek tipanja.
- 4 Krmiljenje pozicionira tipalni sistem na tipalno točko **3** in zatem na tipalno točko **4**, kjer opravi tretji in četrti postopek tipanja.
- **Številka Q-parametra Pomen Q151** Dejanska vrednost središča glavne osi **Q152** Dejanska vrednost središča pomožne osi **Q153** Dejanski premer **Q161** Odstopanje središča glavne osi **Q162** Odstopanje središča pomožne osi **Q163** Odstopanje premera
- 5 Krmiljenje nato vrne tipalni sistem na varno višino ter shrani dejanske vrednosti in odstopanja v naslednje Q-parametre:

#### **Napotki**

- Ta cikel lahko izvedete izključno v načinu obdelovanja **FUNKCIJE PROGRAMA- REZKANJE**.
- Čim manjši kotni korak programirate, tem manjša je natančnost, s katero krmiljenje izračuna dimenzije vrtine. Najmanjši vnos: 5°.
- Krmiljenje na začetku cikla ponastavi aktivno osnovno rotacijo.

#### **Napotki za programiranje**

- Pred definiranjem cikla je treba programirati priklic orodja za definicijo osi tipalnega sistema.
- Želeni premer **Q262** se mora nahajati med najmanjšo in največjo mero (**Q276**/**Q275**).
- Če se v parametru **Q330** sklicujete na rezkalno orodje, vnosi v parametrih **Q498** in **Q531** nimajo nobenega vpliva.
- Če se v parametru Q330 sklicujete na stružno orodje, velja naslednje:
	- Parametra **Q498** in **Q531** morata biti opisana.
	- Podatki parametrov **Q498**, **Q531** iz npr. cikla **800** se morajo ujemati s temi podatki.
	- Če krmiljenje izvede popravek stružnega orodja, se popravijo ustrezne vrednosti v stolpcu **DZL** oz. **DXL**.
	- Krmiljenje nadzoruje tudi toleranco loma, določeno v stolpcu **LBREAK**.

#### **6.5.1 Parameter cikla**

#### **Pomožna slika Parameter**

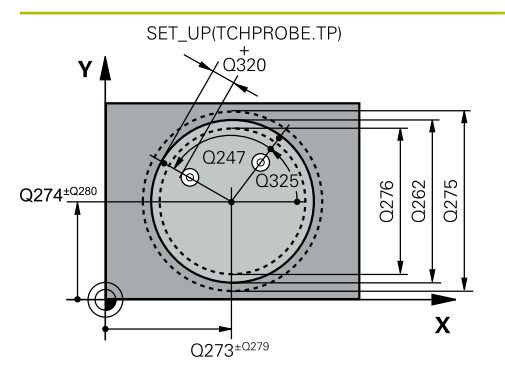

#### **Q273 Sredina 1. osi žel.vred.)?**

Središče prve izvrtine v glavni osi obdelovalne ravnine. Vrednost deluje absolutno.

#### Vnos: **-99999.9999...+99999.9999**

#### **Q274 Sredina 2. osi (žel.vred.)?**

Središče prve izvrtine v stranski osi obdelovalnega nivoja. Vrednost deluje absolutno.

#### Vnos: **-99999.9999...+99999.9999**

#### **Q262 Želeni premer?**

Navedite premer izvrtine.

#### Vnos: **0...99999.9999**

#### **Q325 Startni kot?**

kot med glavno osjo obdelovalne ravnine in prvo tipalno točko. Vrednost deluje absolutno.

#### Vnos: **-360.000...+360.000**

#### **Q247 Korak kota?**

Kot med prvima dvema merilnima točkama, predznak kotnega koraka določi smer vrtenja (- = smer urinega kazalca), s katerem se tipalni sistem premakne na naslednjo merilno točko. Če želite meriti krožni lok, potem programirajte kotni korak na manj kot 90°. Vrednost deluje inkrementalno.

#### Vnos: **-120...+120**

#### **Q261 Viš. merj. v osi tipal. sist.?**

Koordinata središča krogle na osi tipalnega sistema, na kateri naj se opravi merjenje. Vrednost deluje absolutno.

#### Vnos: **-99999.9999...+99999.9999**

#### **Q320 Varnostna razdalja?**

Dodatna razdalja med tipalno točko in glavo tipalnega sistema. **Q320** dopolnjuje stolpec **SET\_UP** preglednice tipalnih sistemov. Vrednost deluje inkrementalno.

#### Vnos: **0...99999.9999** ali **PREDEF**

#### **Q260 Varna visina**

Koordinata v orodni osi, v kateri ne more priti do nobenega trka med tipalnim sistemom in obdelovalnim kosom (vpenjalnim sredstvom). Vrednost deluje absolutno.

#### Vnos: **-99999.9999...+99999.9999** ali **PREDEF**

#### **Q301 Premik na varno višino (0/1)?**

Določanje, kako naj se tipalni sistem premika med merilnimi točkami:

- **0**: premik na merilno višino med merilnimi točkami
- **1**: premik na varno višino med merilnimi točkami

#### Vnos: **0**, **1**

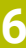

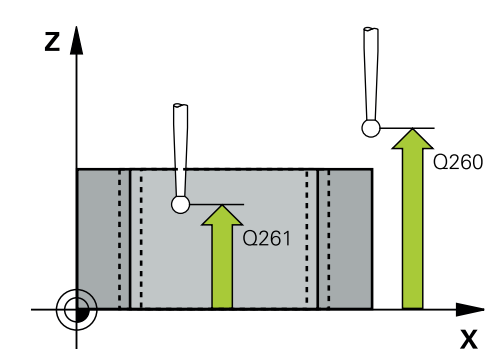

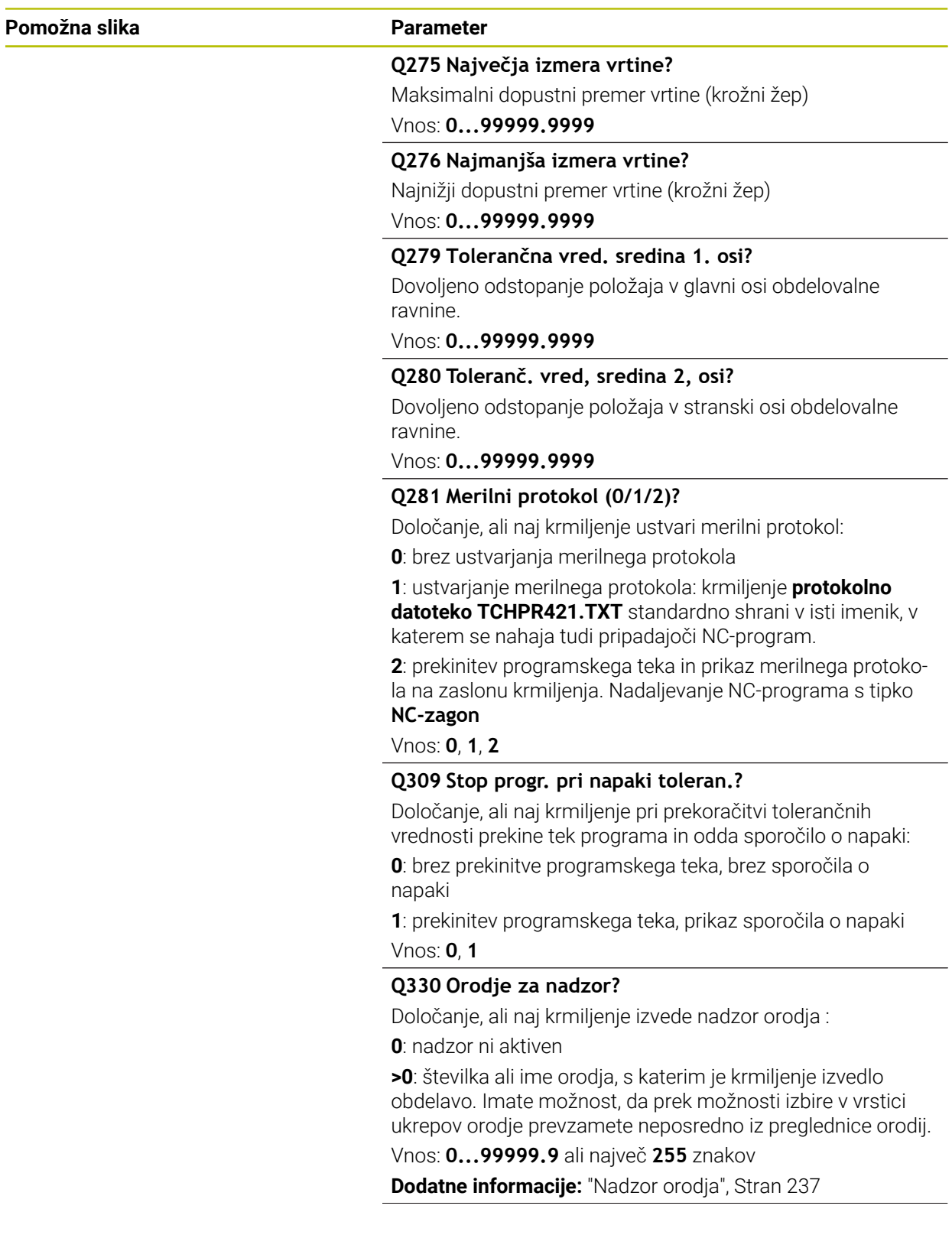

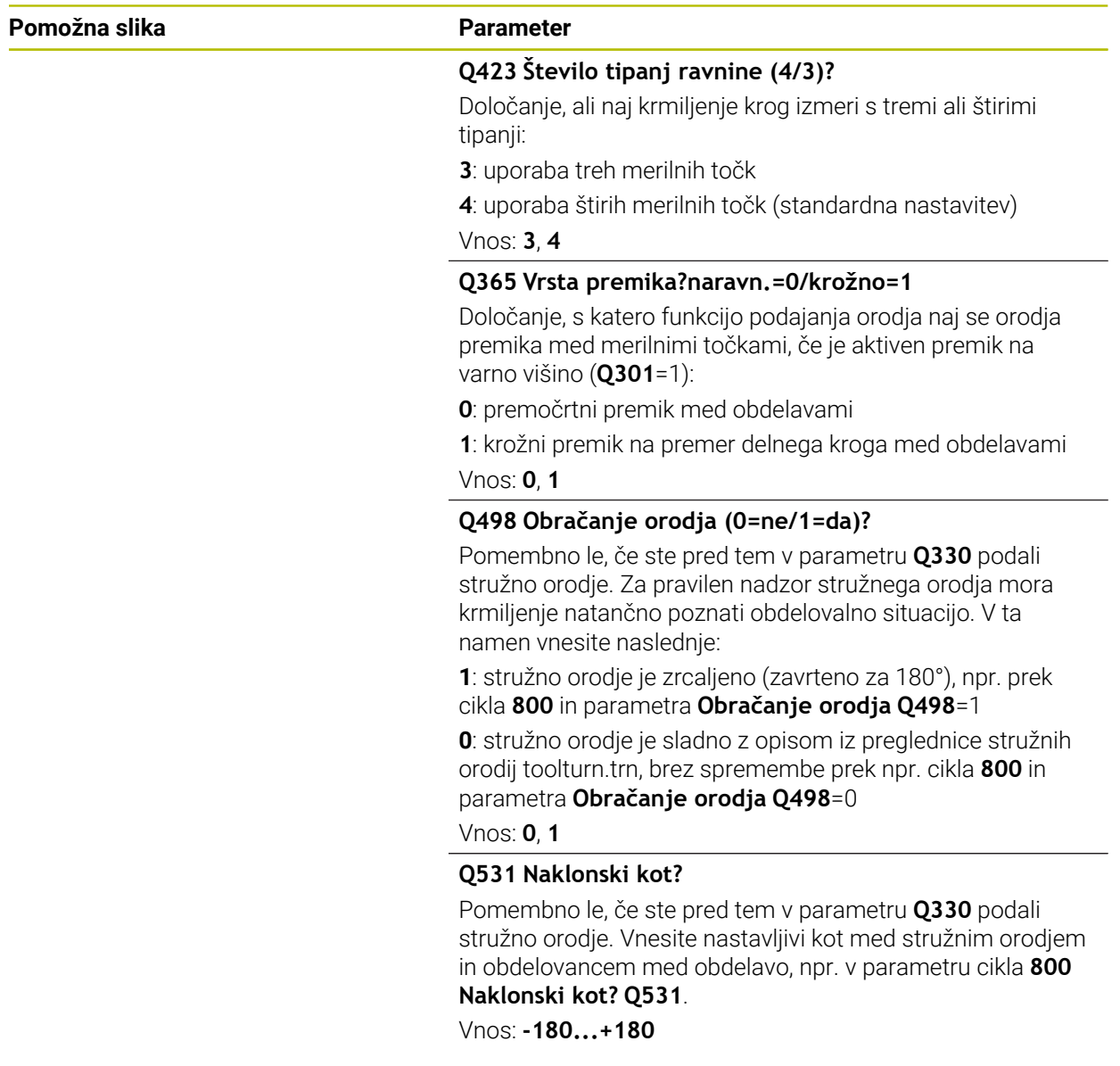

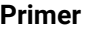

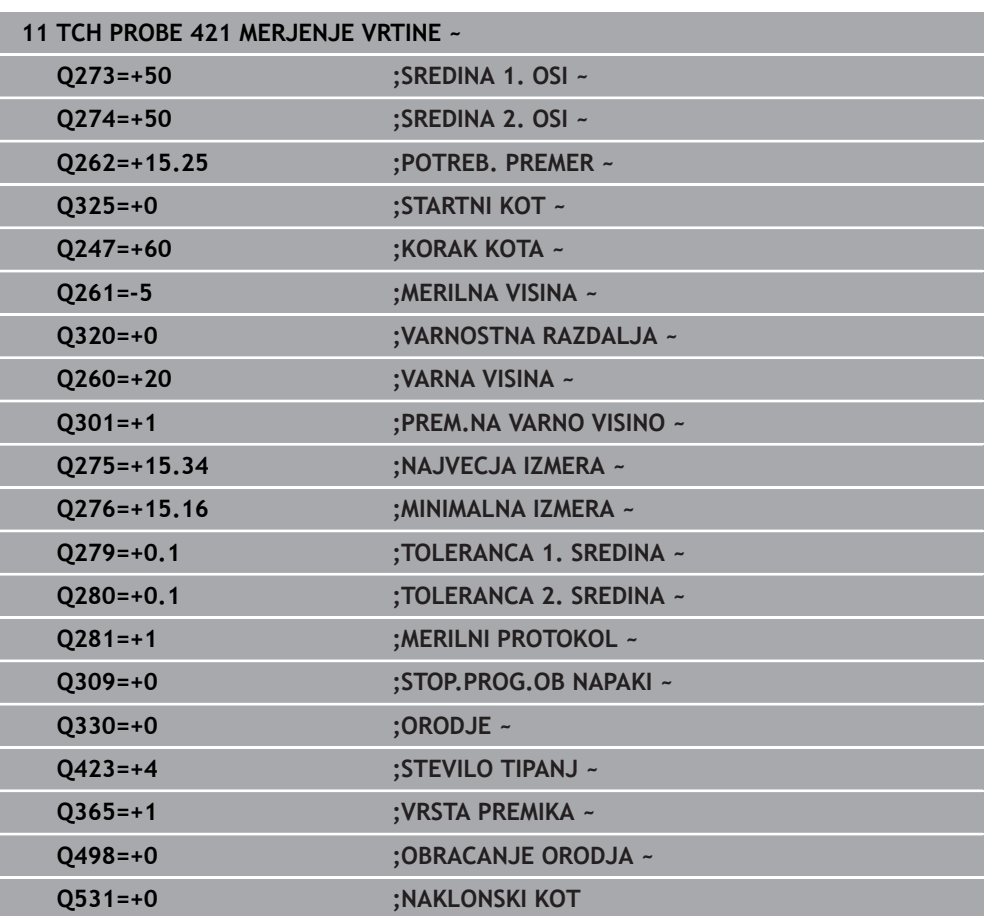

## <span id="page-251-0"></span>**6.6 Cikel 422 MERJENJE ZUNAN. KROG**

#### **Programiranje ISO G422**

#### **Uporaba**

Cikel tipalnega sistema **422** zazna središče in premer krožnega čepa. Če v ciklu definirate ustrezne tolerančne vrednosti, krmiljenje izvede primerjavo želenih in dejanskih vrednosti ter odstopanja shrani v Q-parametrih.

#### **Potek cikla**

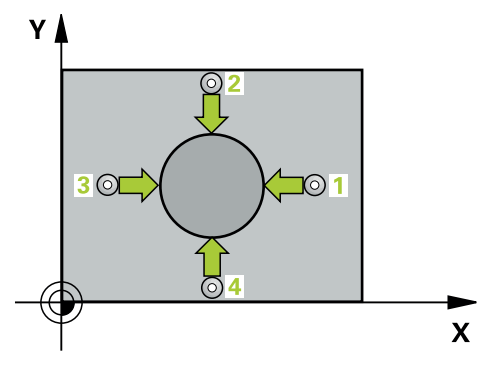

1 Krmiljenje pozicionira tipalni sistem v hitrem teku (vrednost iz stolpca **FMAX**) in s pozicionirno logiko na tipalno točko **1**. Krmiljenje preračuna tipalne točke iz podatkov v ciklu in varnostnega razmaka iz stolpca **SET\_UP** preglednice tipalnega sistema

**Dodatne informacije:** ["Pozicionirna logika", Stran 52](#page-51-0)

- 2 Tipalni sistem se nato premakne na nastavljeno merilno višino in izvede prvi postopek tipanja z nastavljenim tipalnim pomikom (stolpec **F**). Krmiljenje samodejno določi smer tipanja glede na programiran začetni kot.
- 3 Tipalni sistem se nato na merilni višini ali na varni višini po krožnici premakne na naslednjo tipalno točko **2**, kjer izvede drugi postopek tipanja.
- 4 Krmiljenje pozicionira tipalni sistem na tipalno točko **3** in zatem na tipalno točko **4**, kjer opravi tretji in četrti postopek tipanja.

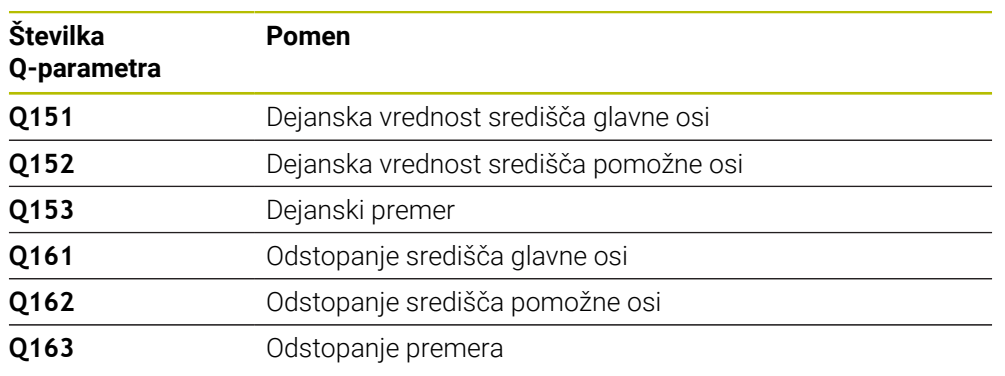

5 Krmiljenje nato vrne tipalni sistem na varno višino ter shrani dejanske vrednosti in odstopanja v naslednje Q-parametre:
# **Napotki**

- Ta cikel lahko izvedete izključno v načinu obdelovanja **FUNKCIJE PROGRAMA- REZKANJE**.
- Čim manjši kotni korak programirate, tem manjša je natančnost, s katero krmiljenje izračuna dimenzije vrtine. Najmanjši vnos: 5°.
- Krmiljenje na začetku cikla ponastavi aktivno osnovno rotacijo.

### **Napotki za programiranje**

- Pred definiranjem cikla je treba programirati priklic orodja za definicijo osi tipalnega sistema.
- Če se v parametru **Q330** sklicujete na rezkalno orodje, vnosi v parametrih **Q498** in **Q531** nimajo nobenega vpliva.
- Če se v parametru Q330 sklicujete na stružno orodje, velja naslednje:
	- Parametra **Q498** in **Q531** morata biti opisana.
	- Podatki parametrov **Q498, Q531** iz npr. cikla 800 se morajo ujemati s temi podatki.
	- Če krmiljenje izvede popravek stružnega orodja, se popravijo ustrezne vrednosti v stolpcu **DZL** oz. **DXL**.
	- Krmiljenje nadzoruje tudi toleranco loma, določeno v stolpcu **LBREAK**.

# **6.6.1 Parameter cikla**

# **Pomožna slika Parameter**

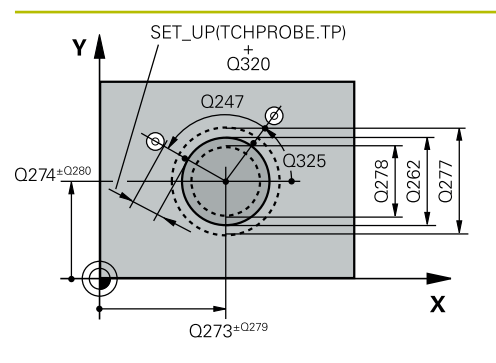

# **Q273 Sredina 1. osi žel.vred.)?**

Središče čepa v glavni osi obdelovalne ravni. Vrednost deluje absolutno.

# Vnos: **-99999.9999...+99999.9999**

# **Q274 Sredina 2. osi (žel.vred.)?**

Središče čepa v stranski osi obdelovalnega nivoja. Vrednost deluje absolutno.

# Vnos: **-99999.9999...+99999.9999**

# **Q262 Želeni premer?**

Vnesite premer čepa.

Vnos: **0...99999.9999**

# **Q325 Startni kot?**

kot med glavno osjo obdelovalne ravnine in prvo tipalno točko. Vrednost deluje absolutno.

# Vnos: **-360.000...+360.000**

# **Q247 Korak kota?**

Kot med dvema merilnima točkama, predznak kotnega koraka določi smer obdelave (- = smer urinega kazalca). Če želite meriti krožni lok, potem programirajte kotni korak na manj kot 90°. Vrednost deluje inkrementalno.

Vnos: **-120...+120**

# **Q261 Viš. merj. v osi tipal. sist.?**

Koordinata središča krogle na osi tipalnega sistema, na kateri naj se opravi merjenje. Vrednost deluje absolutno.

# Vnos: **-99999.9999...+99999.9999**

# **Q320 Varnostna razdalja?**

Dodatna razdalja med tipalno točko in glavo tipalnega sistema. **Q320** dopolnjuje stolpec **SET\_UP** preglednice tipalnih sistemov. Vrednost deluje inkrementalno.

# Vnos: **0...99999.9999** ali **PREDEF**

# **Q260 Varna visina**

Koordinata v orodni osi, v kateri ne more priti do nobenega trka med tipalnim sistemom in obdelovalnim kosom (vpenjalnim sredstvom). Vrednost deluje absolutno.

# Vnos: **-99999.9999...+99999.9999** ali **PREDEF**

# **Q301 Premik na varno višino (0/1)?**

Določanje, kako naj se tipalni sistem premika med merilnimi točkami:

**0**: premik na merilno višino med merilnimi točkami

**1**: premik na varno višino med merilnimi točkami

# Vnos: **0**, **1**

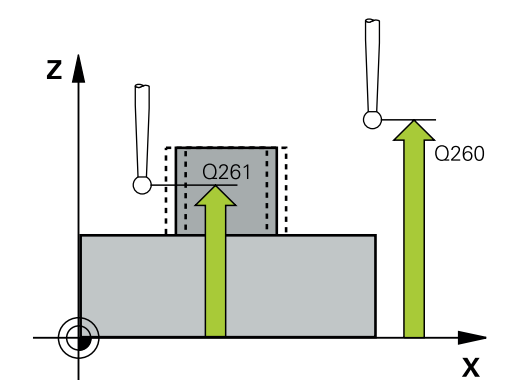

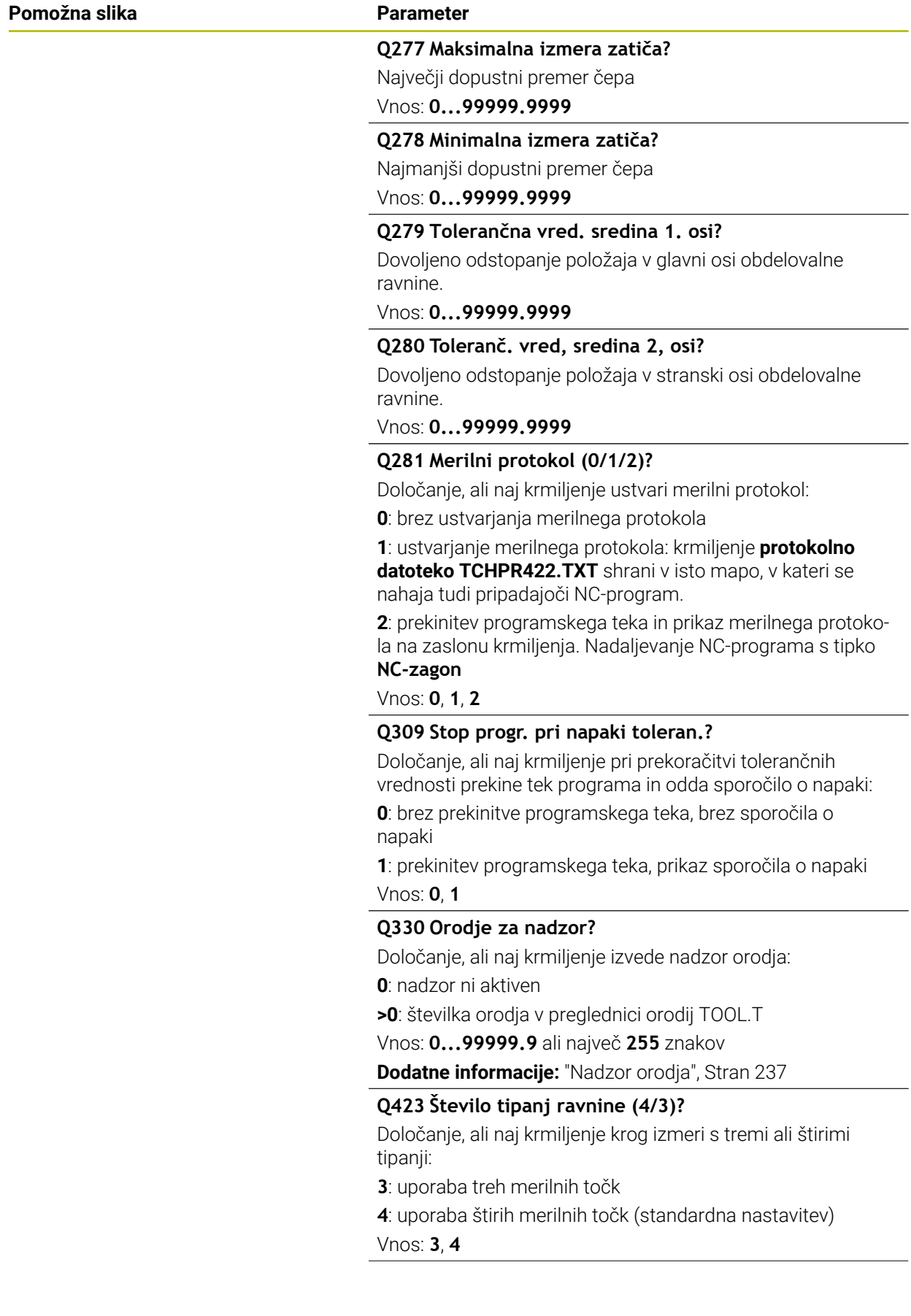

**6 Cikli tipalnega sistema Samodejno nadzorovanje obdelovancev | Cikel 422 MERJENJE ZUNAN. KROG**

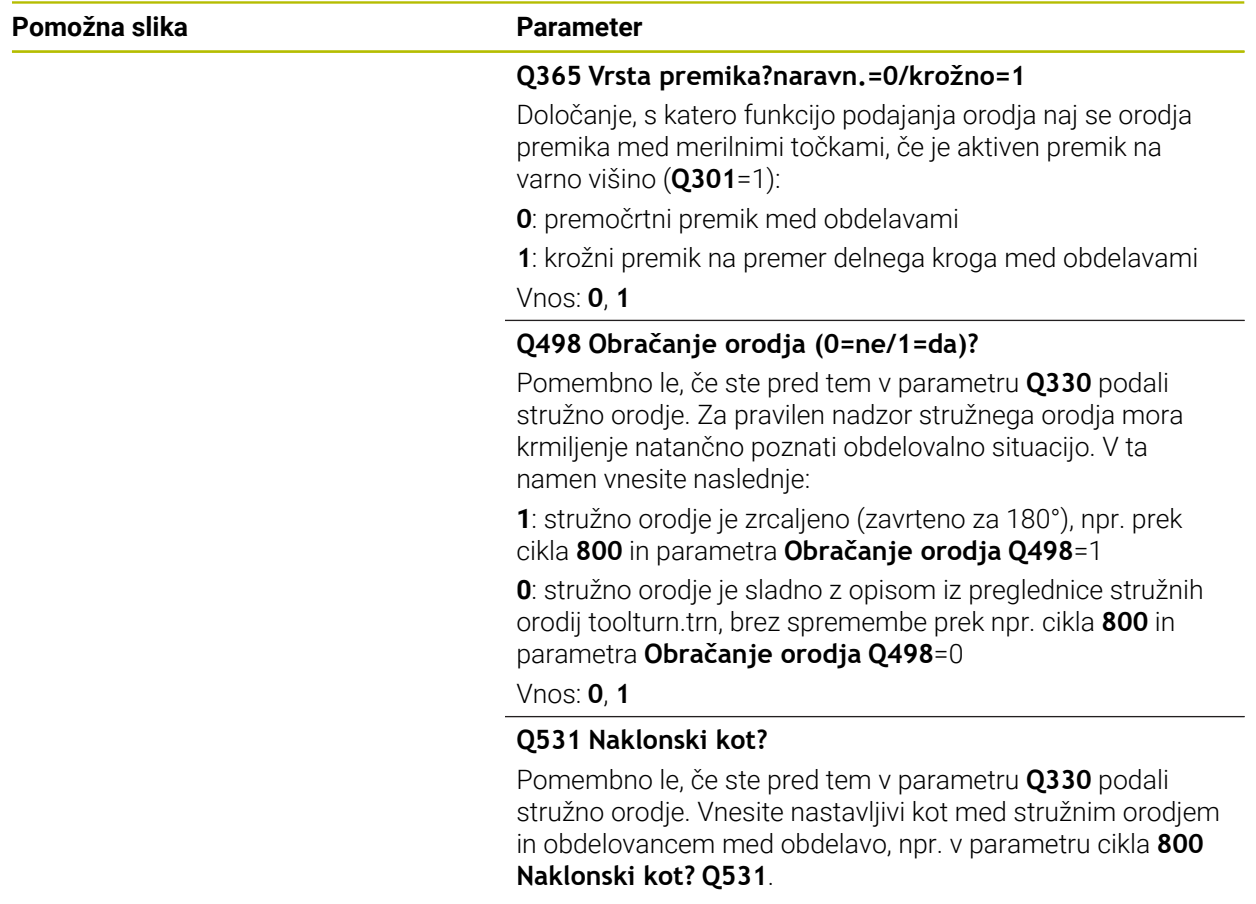

Vnos: **-180...+180**

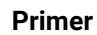

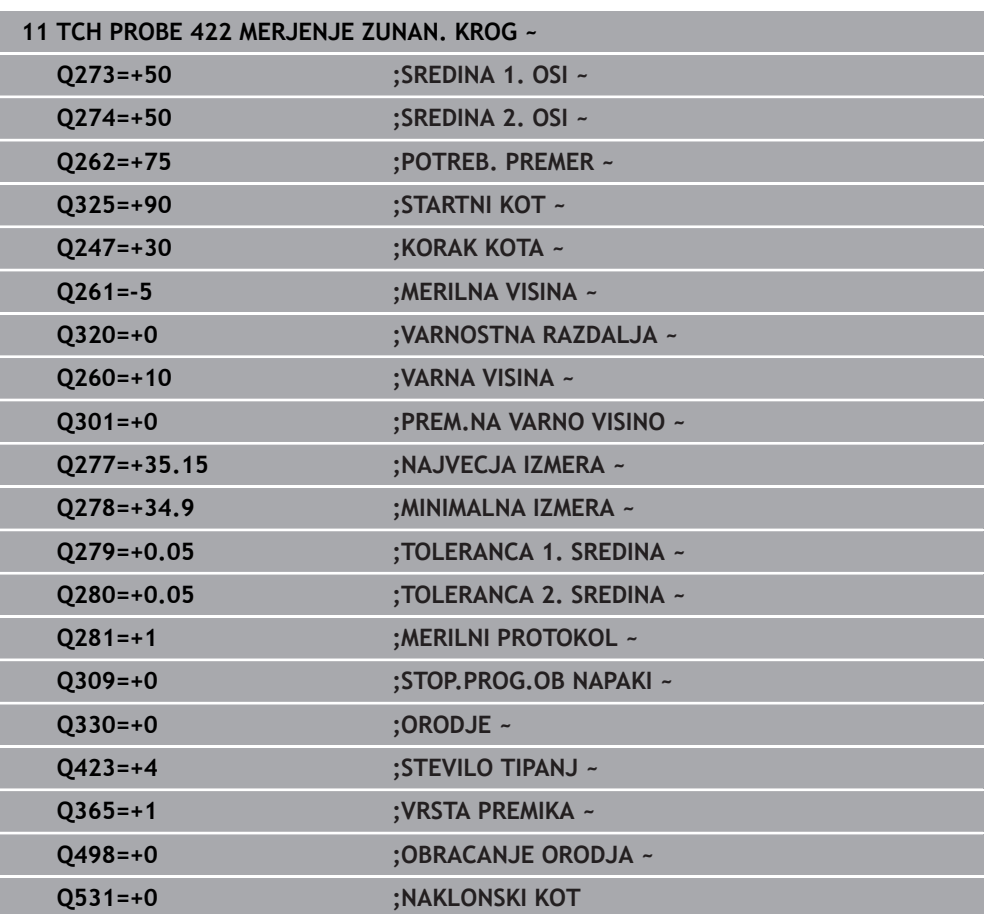

# **6.7 Cikel 423 MERJ. NOTR.PRAVOKOT.**

# **Programiranje ISO G423**

# **Uporaba**

Cikel tipalnega sistema **423** zazna središče, dolžino in širino pravokotnega žepa. Če v ciklu definirate ustrezne tolerančne vrednosti, krmiljenje izvede primerjavo želenih in dejanskih vrednosti ter odstopanja shrani v Q-parametrih.

# **Potek cikla**

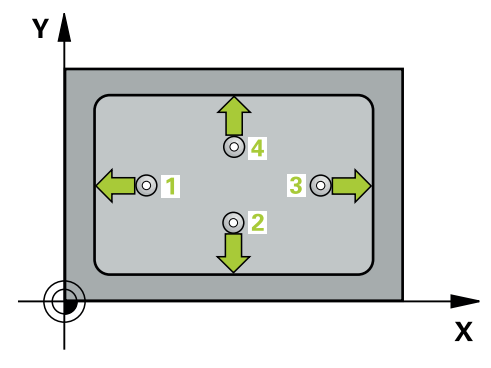

1 Krmiljenje pozicionira tipalni sistem v hitrem teku (vrednost iz stolpca **FMAX**) in s pozicionirno logiko na tipalno točko **1**. Krmiljenje preračuna tipalne točke iz podatkov v ciklu in varnostnega razmaka iz stolpca **SET\_UP** preglednice tipalnega sistema

**Dodatne informacije:** ["Pozicionirna logika", Stran 52](#page-51-0)

- 2 Tipalni sistem se nato premakne na nastavljeno merilno višino in izvede prvi postopek tipanja z nastavljenim tipalnim pomikom (stolpec **F**).
- 3 Tipalni sistem se vzporedno z osjo premakne na varno višino ali pa linearno na naslednjo tipalno točko **2**, kjer izvede drugi postopek tipanja.
- 4 Krmiljenje pozicionira tipalni sistem na tipalno točko **3** in zatem na tipalno točko **4**, kjer opravi tretji in četrti postopek tipanja.
- 5 Krmiljenje nato vrne tipalni sistem na varno višino ter shrani dejanske vrednosti in odstopanja v naslednje Q-parametre:

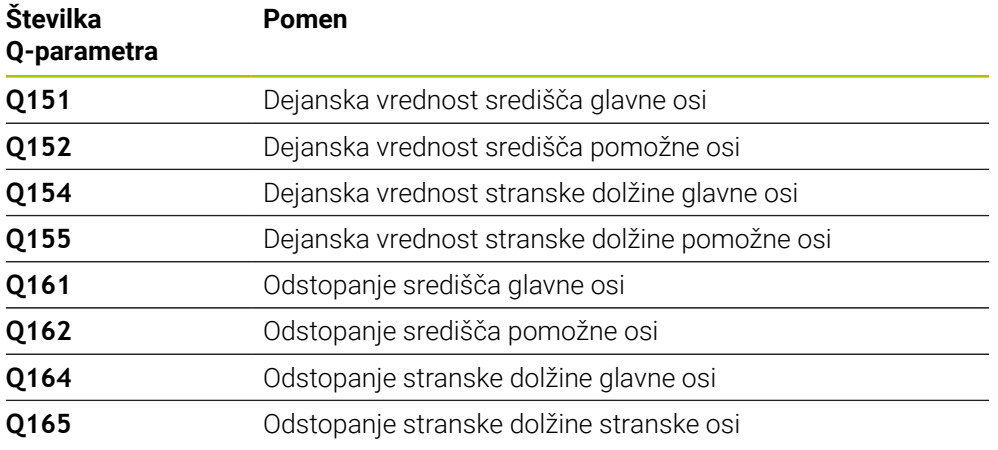

# **Napotki**

- Ta cikel lahko izvedete izključno v načinu obdelovanja **FUNKCIJE PROGRAMA- REZKANJE**.
- Če dimenzije žepa in varnostna razdalja ne dovoljujejo predpozicioniranja v bližini tipalnih točk, krmiljenje postopek tipanja vedno zažene v središču žepa. V tem primeru se tipalni sistem med štirimi merilnimi točkami ne premakne na varno višino.
- Nadzor orodij je odvisen od odstopanja na prvi stranski dolžini.
- Krmiljenje na začetku cikla ponastavi aktivno osnovno rotacijo.

# **Napotek za programiranje**

Pred definiranjem cikla je treba programirati priklic orodja za definicijo osi tipalnega sistema.

# **6.7.1 Parameter cikla**

# **Pomožna slika Parameter**

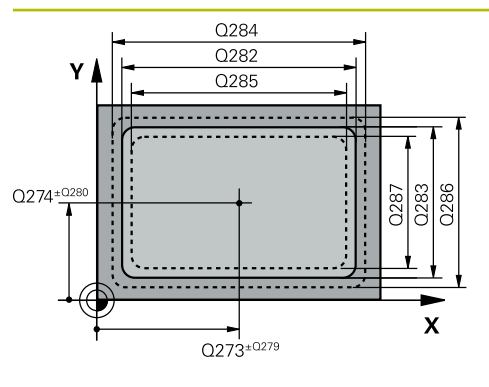

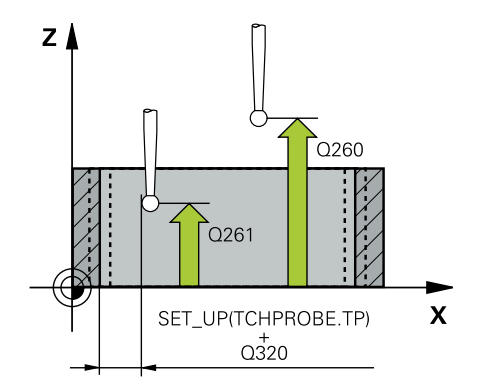

# **Q273 Sredina 1. osi žel.vred.)?**

Središče žepa v glavni osi obdelovalne ravnine. Vrednost deluje absolutno.

# Vnos: **-99999.9999...+99999.9999**

# **Q274 Sredina 2. osi (žel.vred.)?**

Središče žepa v stranski osi obdelovalnega nivoja. Vrednost deluje absolutno.

# Vnos: **-99999.9999...+99999.9999**

# **Q282 1. stran. dolž. (želena vred.)?**

Dolžina žepa, paralelno k glavni osi obdelovalnega nivoja Vnos: **0...99999.9999**

# **Q283 2. stran. dolž. (želena vred.)?**

Dolžina žepa, paralelno k stranski osi obdelovalnega nivoja Vnos: **0...99999.9999**

# **Q261 Viš. merj. v osi tipal. sist.?**

Koordinata središča krogle na osi tipalnega sistema, na kateri naj se opravi merjenje. Vrednost deluje absolutno.

# Vnos: **-99999.9999...+99999.9999**

# **Q320 Varnostna razdalja?**

Dodatna razdalja med tipalno točko in glavo tipalnega sistema. **Q320** dopolnjuje stolpec **SET\_UP** preglednice tipalnih sistemov. Vrednost deluje inkrementalno.

# Vnos: **0...99999.9999** ali **PREDEF**

# **Q260 Varna visina**

Koordinata v orodni osi, v kateri ne more priti do nobenega trka med tipalnim sistemom in obdelovalnim kosom (vpenjalnim sredstvom). Vrednost deluje absolutno.

# Vnos: **-99999.9999...+99999.9999** ali **PREDEF**

# **Q301 Premik na varno višino (0/1)?**

Določanje, kako naj se tipalni sistem premika med merilnimi točkami:

- **0**: premik na merilno višino med merilnimi točkami
- **1**: premik na varno višino med merilnimi točkami

Vnos: **0**, **1**

# **Q284 Največ.izmera. 1. stran.dolž.?**

Največja dopustna dolžina žepa

Vnos: **0...99999.9999**

# **Q285 Najmanjša izm. dolžine 1. str. ?**

Najmanjša dovoljena dolžina žepa

Vnos: **0...99999.9999**

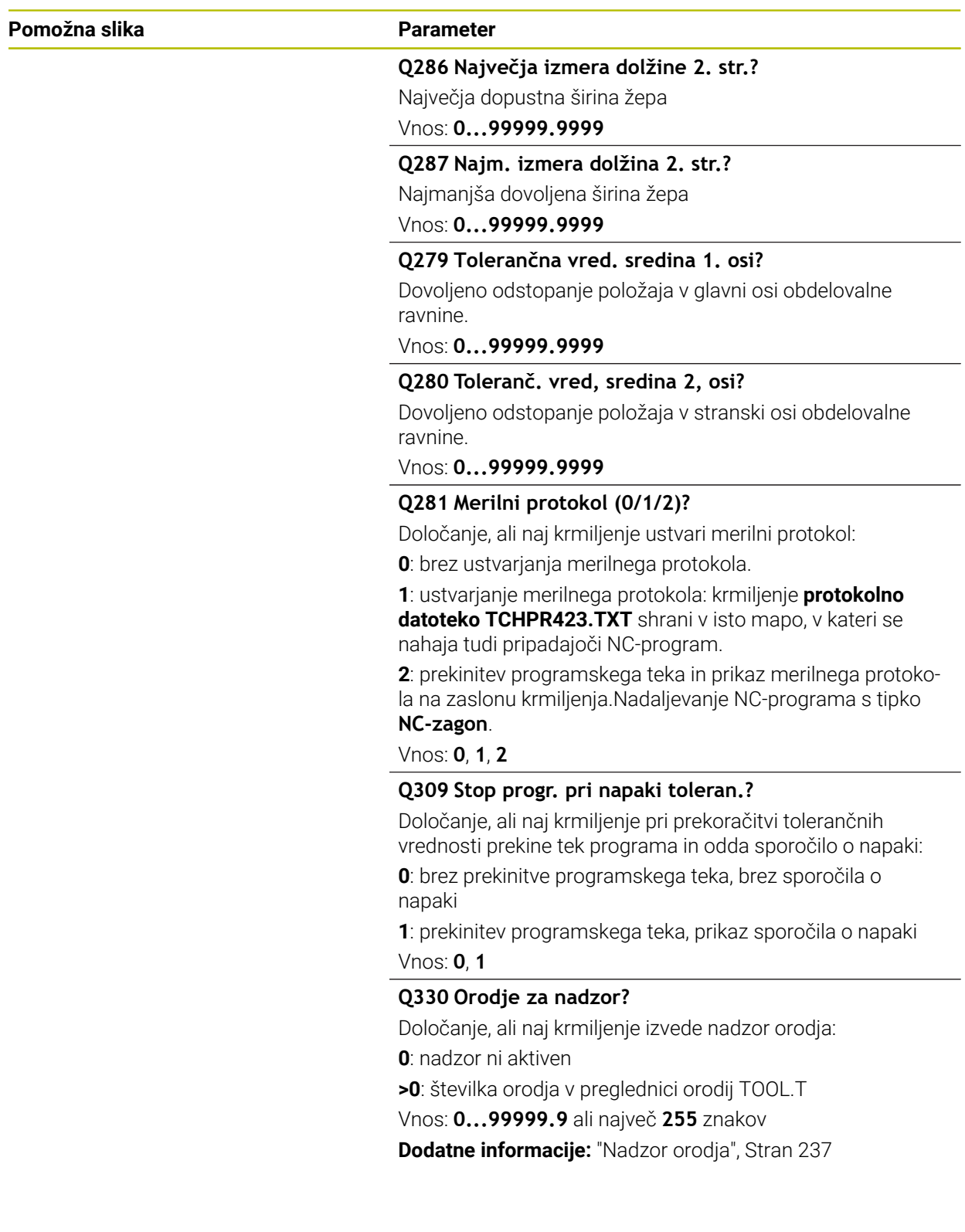

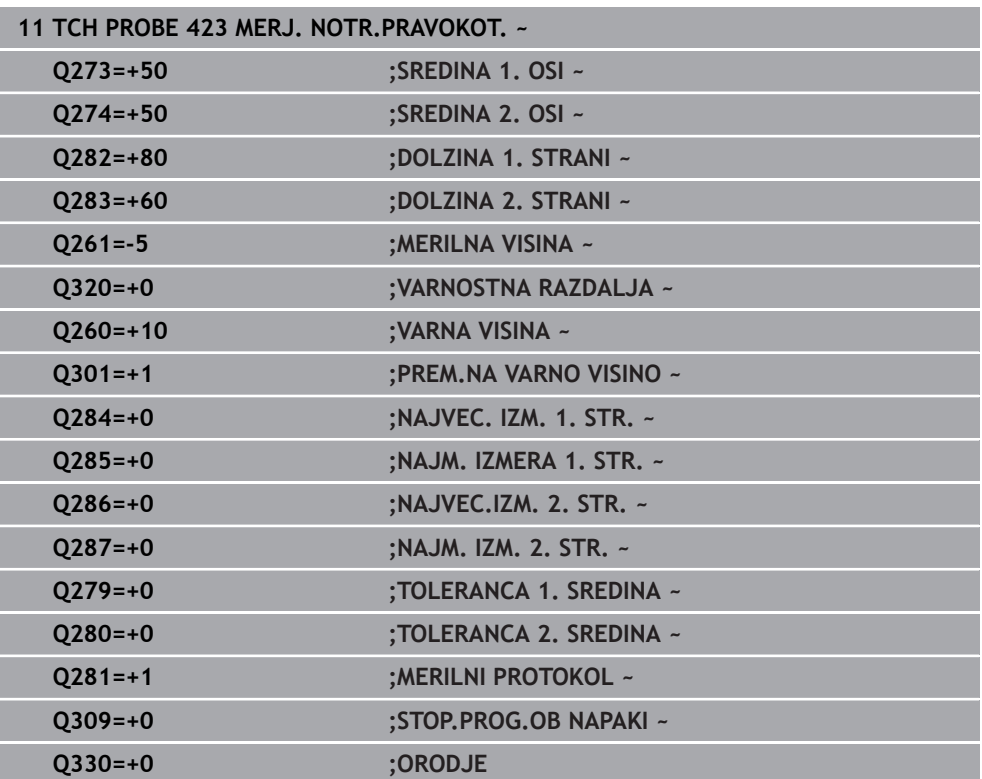

# **6.8 Cikel 424 MERJ. ZUNAN. PRAVOK.**

# **Programiranje ISO G424**

# **Uporaba**

Cikel tipalnega sistema **424** zazna središče, dolžino in širino pravokotnega čepa. Če v ciklu definirate ustrezne tolerančne vrednosti, krmiljenje izvede primerjavo želenih in dejanskih vrednosti ter odstopanja shrani v Q-parametrih.

#### **Potek cikla**

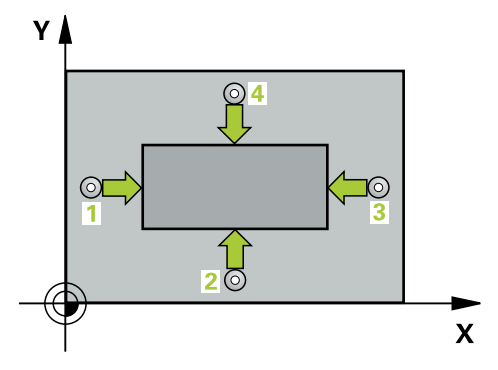

1 Krmiljenje pozicionira tipalni sistem v hitrem teku (vrednost iz stolpca **FMAX**) in s pozicionirno logiko na tipalno točko **1**. Krmiljenje preračuna tipalne točke iz podatkov v ciklu in varnostnega razmaka iz stolpca **SET\_UP** preglednice tipalnega sistema

**Dodatne informacije:** ["Pozicionirna logika", Stran 52](#page-51-0)

- 2 Tipalni sistem se nato premakne na nastavljeno merilno višino in izvede prvi postopek tipanja z nastavljenim tipalnim pomikom (stolpec **F**).
- 3 Tipalni sistem se vzporedno z osjo premakne na varno višino ali pa linearno na naslednjo tipalno točko **2**, kjer izvede drugi postopek tipanja.
- 4 Krmiljenje pozicionira tipalni sistem na tipalno točko **3** in zatem na tipalno točko **4**, kjer opravi tretji in četrti postopek tipanja.
- 5 Krmiljenje nato vrne tipalni sistem na varno višino ter shrani dejanske vrednosti in odstopanja v naslednje Q-parametre:

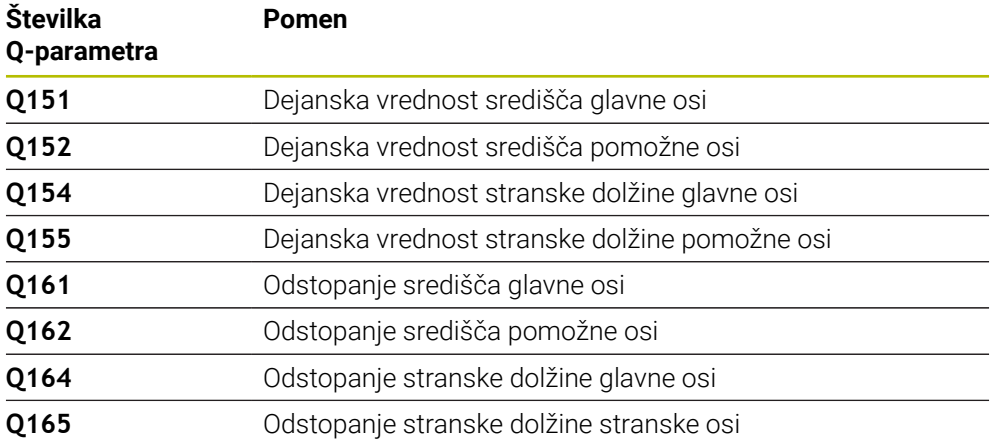

# **Napotki**

- Ta cikel lahko izvedete izključno v načinu obdelovanja **FUNKCIJE PROGRAMA- REZKANJE**.
- m. Nadzor orodij je odvisen od odstopanja na prvi stranski dolžini.
- Krmiljenje na začetku cikla ponastavi aktivno osnovno rotacijo.

 $O<sub>260</sub>$ 

 $\mathbf{x}$ 

# **Napotek za programiranje**

Pred definiranjem cikla je treba programirati priklic orodja za definicijo osi tipalnega sistema.

# **6.8.1 Parameter cikla**

 $Z$ 

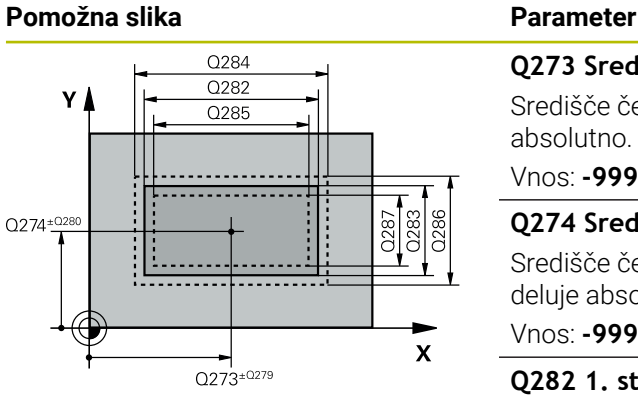

 $\overline{Q}$ 261

SET\_UP(TCHPROBE.TP)  $Q_{320}^{+}$ 

# **Q273 Sredina 1. osi žel.vred.)?** Središče čepa v glavni osi obdelovalne ravni. Vrednost deluje absolutno. Vnos: **-99999.9999...+99999.9999 Q274 Sredina 2. osi (žel.vred.)?** Središče čepa v stranski osi obdelovalnega nivoja. Vrednost deluje absolutno. Vnos: **-99999.9999...+99999.9999 Q282 1. stran. dolž. (želena vred.)?** Dolžina čepa, paralelno k glavni osi obdelovalnega nivoja Vnos: **0...99999.9999 Q283 2. stran. dolž. (želena vred.)?** Dolžina čepa, paralelno k stranski osi obdelovalnega nivoja Vnos: **0...99999.9999 Q261 Viš. merj. v osi tipal. sist.?** Koordinata središča krogle na osi tipalnega sistema, na kateri naj se opravi merjenje. Vrednost deluje absolutno.

Vnos: **-99999.9999...+99999.9999**

# **Q320 Varnostna razdalja?**

Dodatna razdalja med tipalno točko in glavo tipalnega sistema. **Q320** dopolnjuje stolpec **SET\_UP** preglednice tipalnih sistemov. Vrednost deluje inkrementalno.

Vnos: **0...99999.9999** ali **PREDEF**

# **Q260 Varna visina**

Koordinata v orodni osi, v kateri ne more priti do nobenega trka med tipalnim sistemom in obdelovalnim kosom (vpenjalnim sredstvom). Vrednost deluje absolutno.

# Vnos: **-99999.9999...+99999.9999** ali **PREDEF**

# **Q301 Premik na varno višino (0/1)?**

Določanje, kako naj se tipalni sistem premika med merilnimi točkami:

- **0**: premik na merilno višino med merilnimi točkami
- **1**: premik na varno višino med merilnimi točkami
- Vnos: **0**, **1**

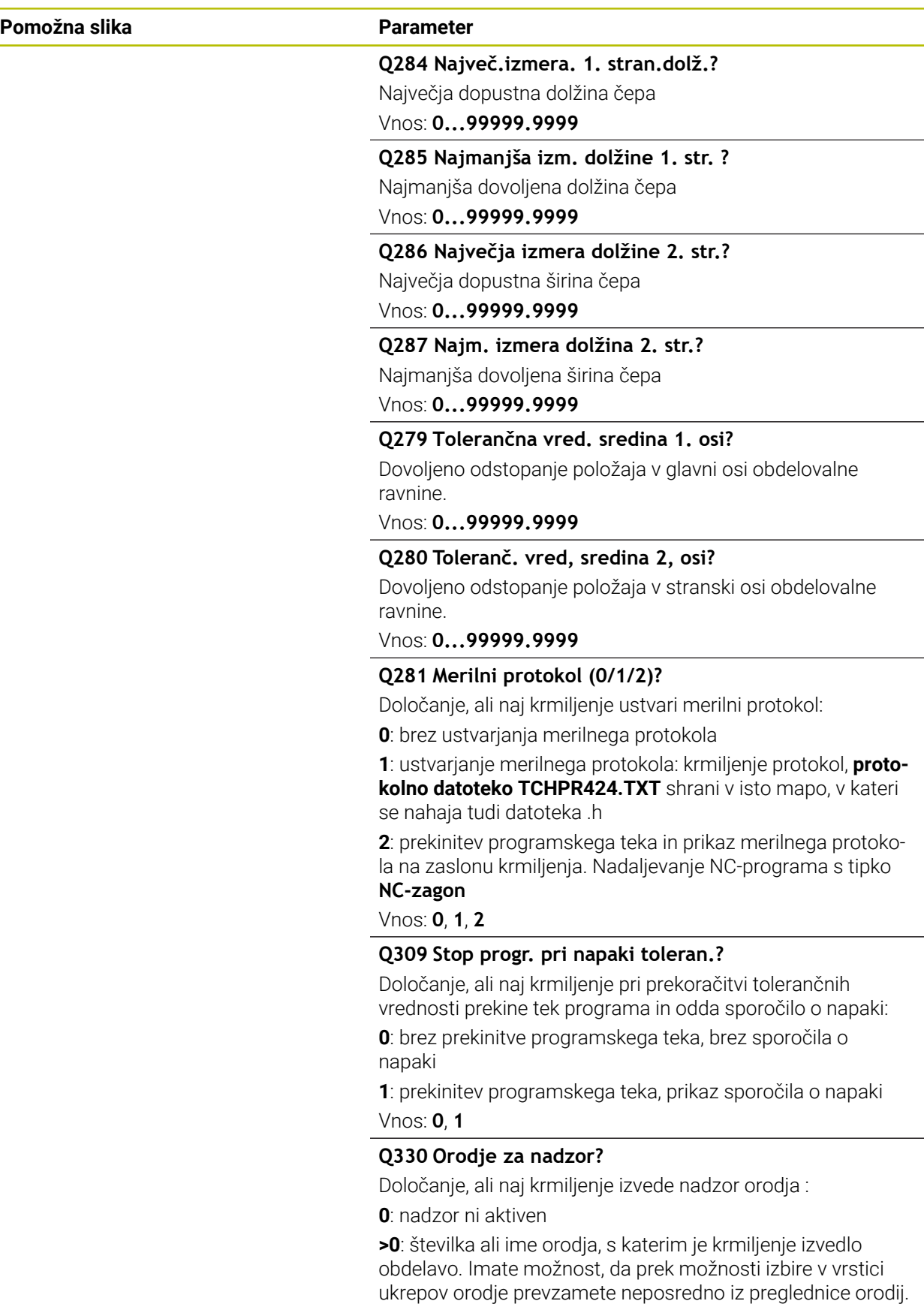

Vnos: **0...99999.9** ali največ **255** znakov

**Dodatne informacije:** ["Nadzor orodja", Stran 237](#page-236-0)

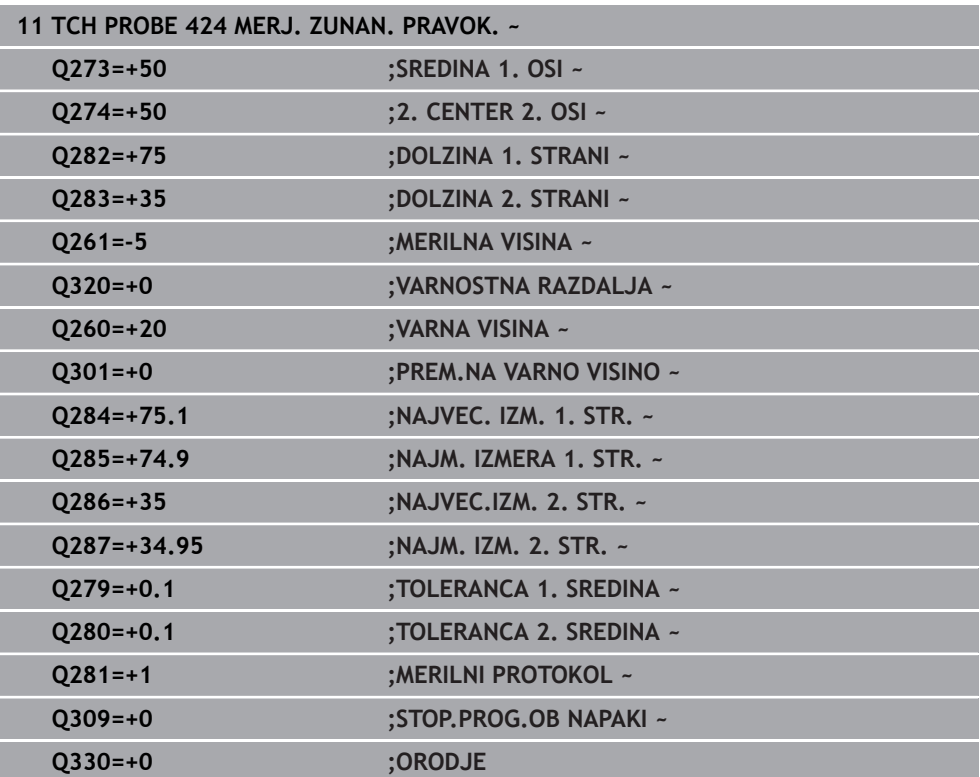

# **6.9 Cikel 425 MERJ. NOTR. SIR.**

# **Programiranje ISO G425**

# **Uporaba**

Cikel tipalnega sistema **425** zazna položaj in širino utora (žepa). Če v ciklu definirate ustrezne tolerančne vrednosti, krmiljenje izvede primerjavo želenih in dejanskih vrednosti ter odstopanje shrani v Q-parametru.

#### **Potek cikla**

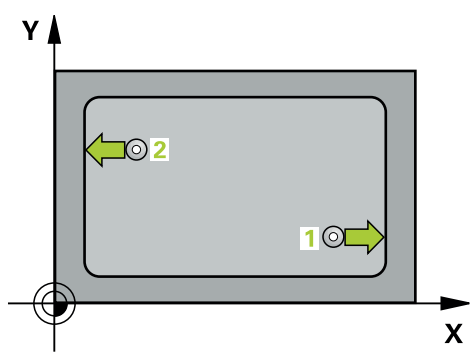

1 Krmiljenje pozicionira tipalni sistem v hitrem teku (vrednost iz stolpca **FMAX**) in s pozicionirno logiko na tipalno točko **1**. Krmiljenje preračuna tipalne točke iz podatkov v ciklu in varnostnega razmaka iz stolpca **SET\_UP** preglednice tipalnega sistema

**Dodatne informacije:** ["Pozicionirna logika", Stran 52](#page-51-0)

- 2 Tipalni sistem se nato premakne na nastavljeno merilno višino in izvede prvi postopek tipanja z nastavljenim tipalnim pomikom (stolpec **F**). 1. postopek tipanja vedno poteka v pozitivni smeri programirane osi.
- 3 Če za drugo meritev vnesete zamik, krmiljenje premakne tipalni sistem (po potrebi na varni višini) na naslednjo tipalno točko **2**, kjer izvede drugi postopek tipanja. Pri velikih želenih dolžinah krmiljenje izvede premik v hitrem teku k drugi tipalni točki. Če zamika ne vnesete, krmiljenje širino izmeri v nasprotni smeri.
- 4 Krmiljenje nato vrne tipalni sistem na varno višino ter shrani dejanske vrednosti in odstopanje v naslednje Q-parametre:

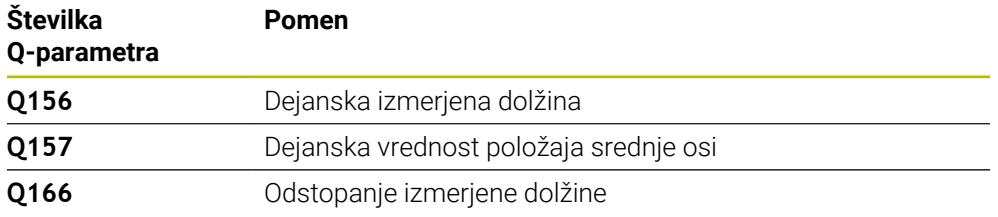

# **Napotki**

- Ta cikel lahko izvedete izključno v načinu obdelovanja **FUNKCIJE PROGRAMA- REZKANJE**.
- Krmiljenje na začetku cikla ponastavi aktivno osnovno rotacijo.

# **Napotki za programiranje**

- Pred definiranjem cikla je treba programirati priklic orodja za definicijo osi tipalnega sistema.
- Želena dolžina **Q311** se mora nahajati med najmanjšo in največjo mero (**Q276**/**Q275**).

# **6.9.1 Parameter cikla**

 $Z$ 

# **Pomožna slika Parameter**

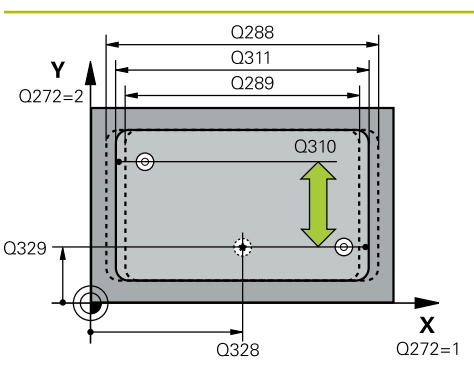

.<br>ດາ60

 $\mathbf{x}$ 

 $Q261$ 

# **Q328 Startna točka 1. osi?**

Središče tipalnega postopka v glavni osi obdelovalne ravnine. Vrednost deluje absolutno.

# Vnos: **-99999.9999...+99999.9999**

# **Q329 Startna točka 2. osi?**

Središče tipalnega postopka v stranski osi obdelovalne ravnine. Vrednost deluje absolutno.

# Vnos: **-99999.9999...+99999.9999**

# **Q310 Premik za 2. meritev (+/-)?**

Vrednost, za katero naj se sistem pred drugo meritvijo premakne. Če vnesete 0, krmiljenje ne zamakne tipalnega sistema. Vrednost deluje inkrementalno.

# Vnos: **-99999.9999...+99999.9999**

# **Q272 Merilna os (1=1.os / 2=2. os)?**

Os obdelovalnega nivoja, v katerem naj se izvede meritev:

- **1**: glavna os = merilna os
- **2**: stranska os = merilna os

Vnos: **1**, **2**

# **Q261 Viš. merj. v osi tipal. sist.?**

Koordinata središča krogle na osi tipalnega sistema, na kateri naj se opravi merjenje. Vrednost deluje absolutno. Vnos: **-99999.9999...+99999.9999**

# **Q260 Varna visina**

Koordinata v orodni osi, v kateri ne more priti do nobenega trka med tipalnim sistemom in obdelovalnim kosom (vpenjalnim sredstvom). Vrednost deluje absolutno.

# Vnos: **-99999.9999...+99999.9999** ali **PREDEF**

# **Q311 Želena dolžina?**

Želena vrednost merjene dolžine

Vnos: **0...99999.9999**

# **Q288 Največja izmera?**

Največja dopustna dolžina

Vnos: **0...99999.9999**

# **Q289 Najmanjša izmera?**

Najmanjša dovoljena dolžina

Vnos: **0...99999.9999**

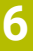

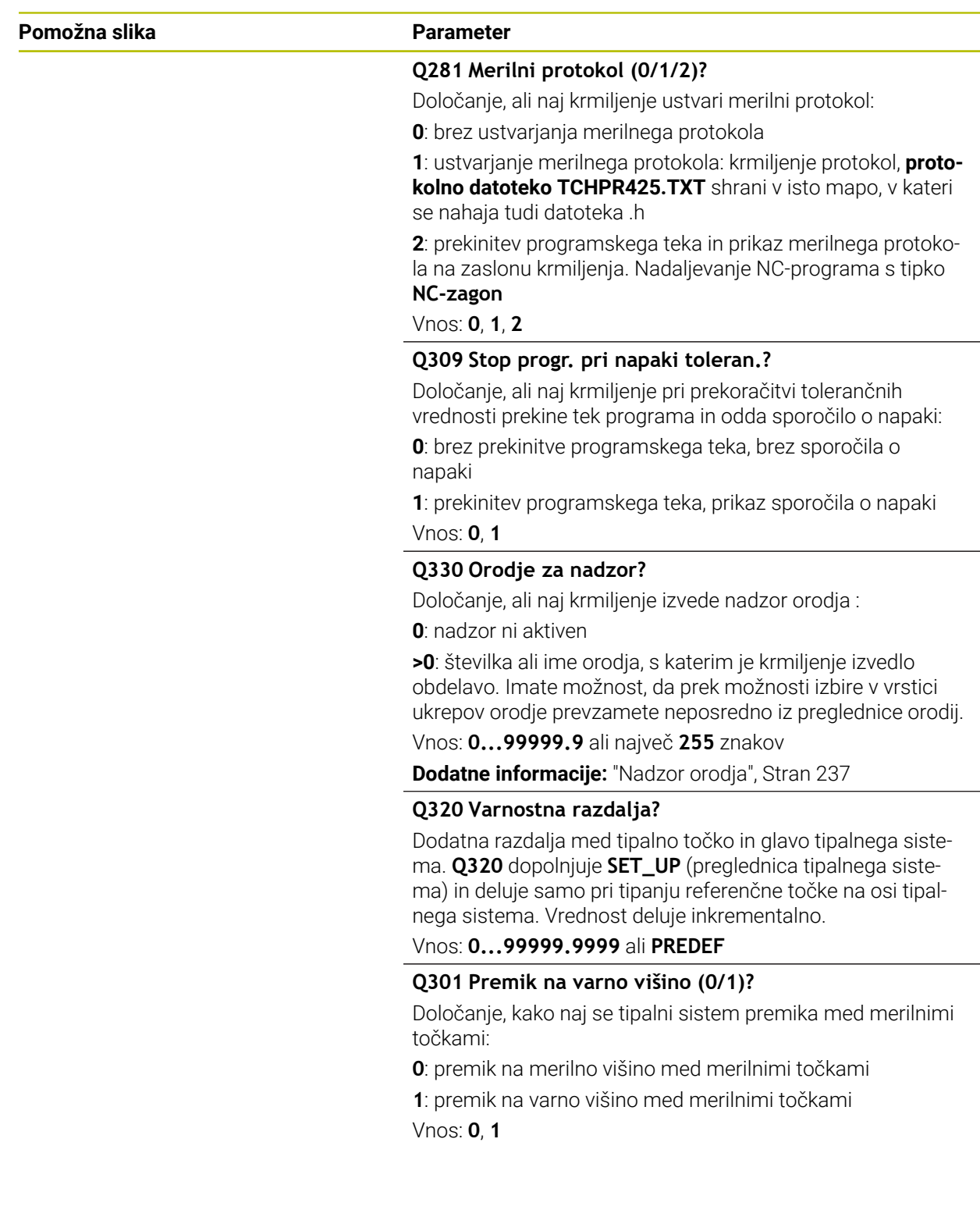

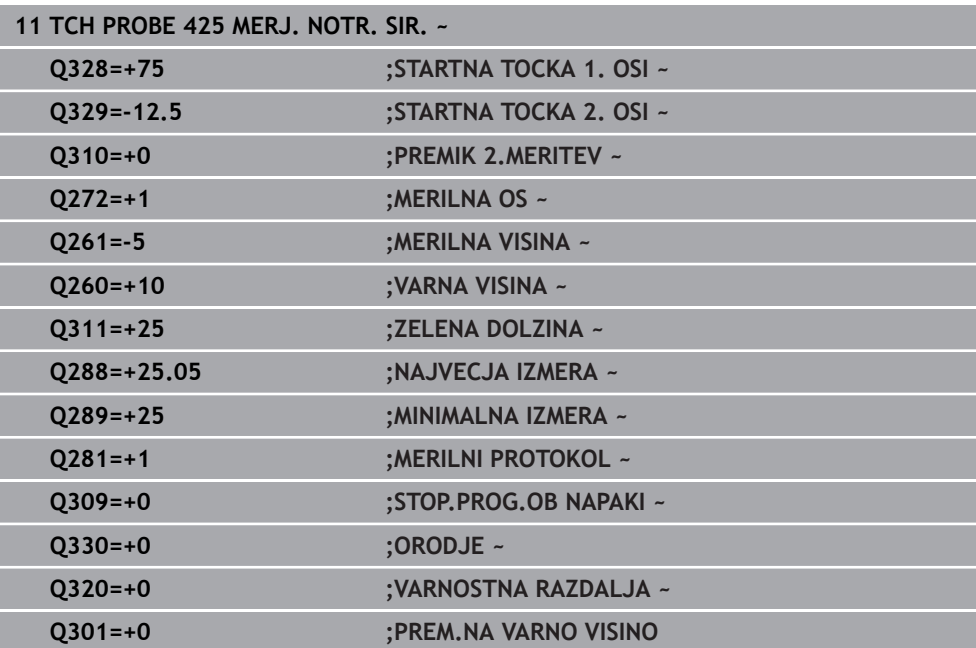

# **6.10 Cikel 426 MERJ. MOST. ZUNAN.**

# **Programiranje ISO G426**

# **Uporaba**

Cikel tipalnega sistema **426** zazna položaj in širino stojine. Če v ciklu definirate ustrezne tolerančne vrednosti, krmiljenje izvede primerjavo želenih in dejanskih vrednosti ter odstopanje shrani v Q-parametrih.

#### **Potek cikla**

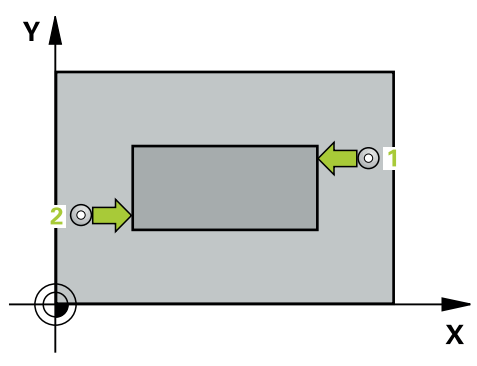

1 Krmiljenje pozicionira tipalni sistem v hitrem teku (vrednost iz stolpca **FMAX**) in s pozicionirno logiko na tipalno točko **1**. Krmiljenje preračuna tipalne točke iz podatkov v ciklu in varnostnega razmaka iz stolpca **SET\_UP** preglednice tipalnega sistema

**Dodatne informacije:** ["Pozicionirna logika", Stran 52](#page-51-0)

- 2 Tipalni sistem se nato premakne na nastavljeno merilno višino in izvede prvi postopek tipanja z nastavljenim tipalnim pomikom (stolpec **F**). 1. postopek tipanja vedno poteka v negativni smeri programirane osi.
- 3 Tipalni sistem se na varni višini premakne na naslednjo tipalno točko in tam izvede drugi postopek tipanja.
- 4 Krmiljenje nato vrne tipalni sistem na varno višino ter shrani dejanske vrednosti in odstopanje v naslednje Q-parametre:

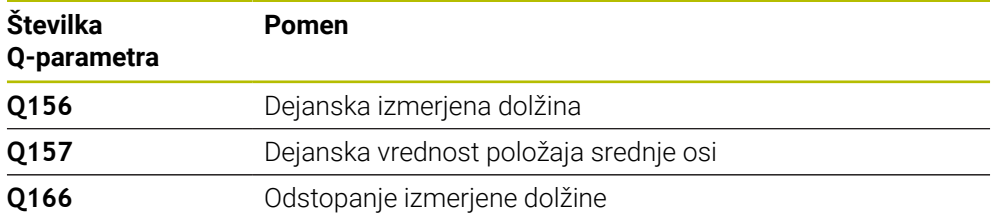

# **Napotki**

- Ta cikel lahko izvedete izključno v načinu obdelovanja **FUNKCIJE PROGRAMA- REZKANJE**.
- Krmiljenje na začetku cikla ponastavi aktivno osnovno rotacijo.

### **Napotek za programiranje**

Pred definiranjem cikla je treba programirati priklic orodja za definicijo osi tipalnega sistema.

# **6.10.1 Parameter cikla**

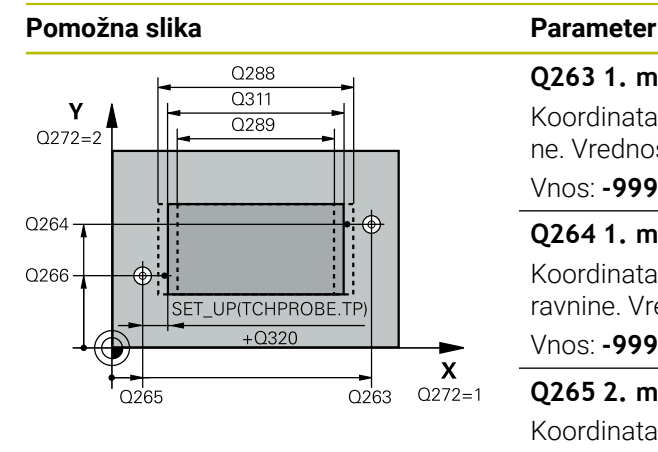

# $Z \mid$  $C260$  $Q_{261}$  $\mathbf{x}$

# **Q263 1. merilna točka v 1. osi?**

Koordinata prve tipalne točke v glavni osi obdelovalne ravnine. Vrednost deluje absolutno.

# Vnos: **-99999.9999...+99999.9999**

# **Q264 1. merilna točka v 2. osi?**

Koordinata prve tipalne točke v stranski osi obdelovalne ravnine. Vrednost deluje absolutno.

# Vnos: **-99999.9999...+99999.9999**

# **Q265 2. merilna točka v 2. osi?**

Koordinata druge tipalne točke v glavni osi obdelovalne ravnine. Vrednost deluje absolutno.

# Vnos: **-99999.9999...+99999.9999**

# **Q266 2. merilna točka v 2. osi?**

Koordinata druge tipalne točke v stranski osi obdelovalne ravnine. Vrednost deluje absolutno.

#### Vnos: **-99999.9999...+99999.9999**

# **Q272 Merilna os (1=1.os / 2=2. os)?**

Os obdelovalnega nivoja, v katerem naj se izvede meritev:

**1**: glavna os = merilna os

**2**: stranska os = merilna os

Vnos: **1**, **2**

# **Q261 Viš. merj. v osi tipal. sist.?**

Koordinata središča krogle na osi tipalnega sistema, na kateri naj se opravi merjenje. Vrednost deluje absolutno.

Vnos: **-99999.9999...+99999.9999**

# **Q320 Varnostna razdalja?**

Dodatna razdalja med tipalno točko in glavo tipalnega sistema. **Q320** dopolnjuje stolpec **SET\_UP** preglednice tipalnih sistemov. Vrednost deluje inkrementalno.

Vnos: **0...99999.9999** ali **PREDEF**

# **Q260 Varna visina**

Koordinata v orodni osi, v kateri ne more priti do nobenega trka med tipalnim sistemom in obdelovalnim kosom (vpenjalnim sredstvom). Vrednost deluje absolutno.

Vnos: **-99999.9999...+99999.9999** ali **PREDEF**

# **Q311 Želena dolžina?**

Želena vrednost merjene dolžine

Vnos: **0...99999.9999**

# **Q288 Največja izmera?**

Največja dopustna dolžina

Vnos: **0...99999.9999**

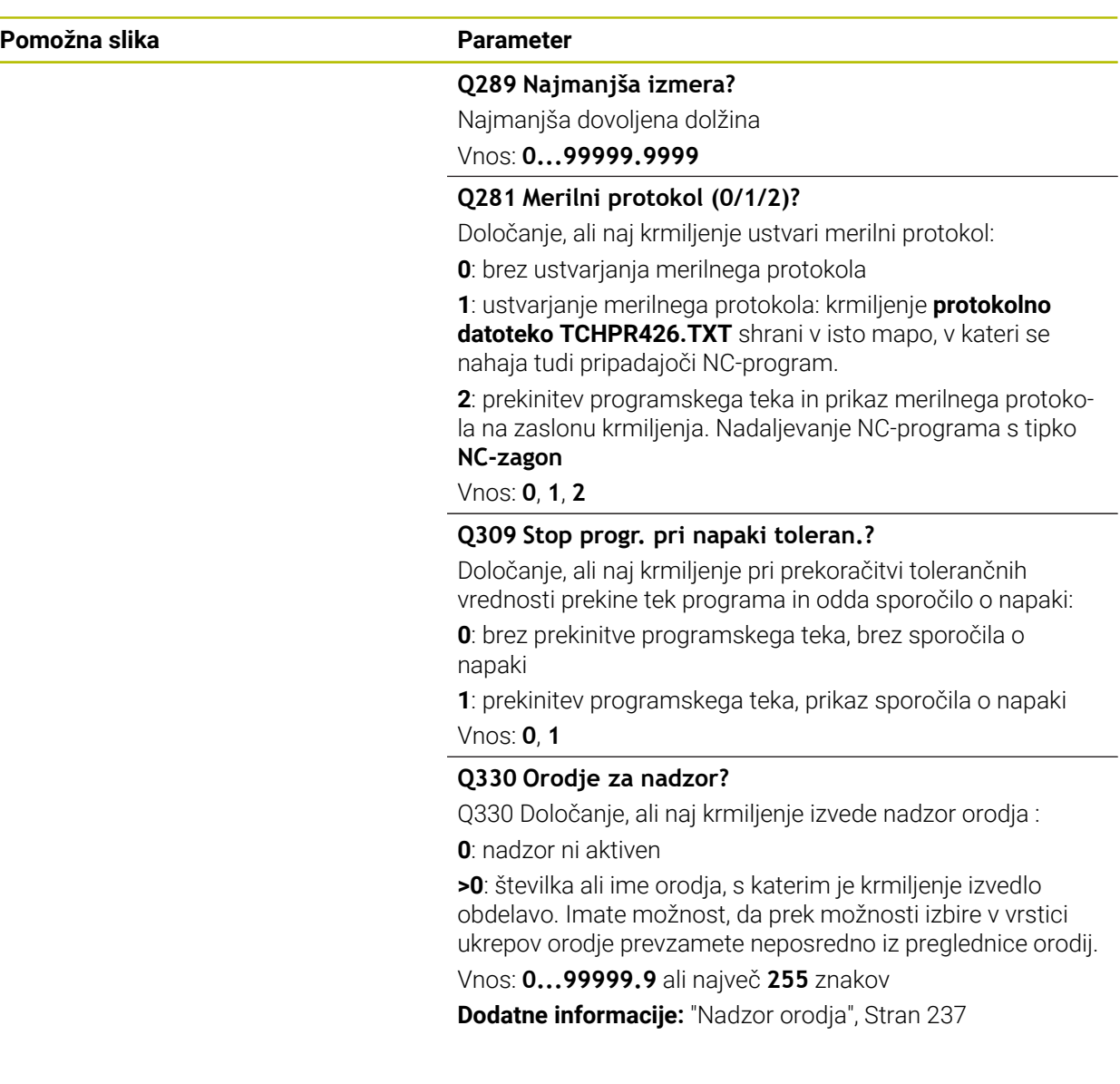

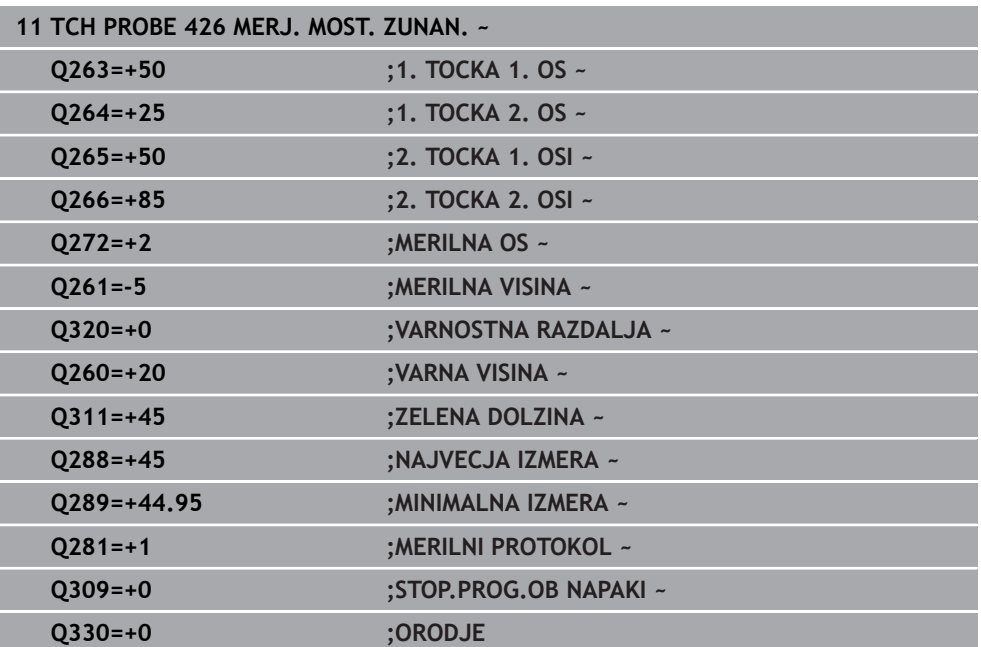

# **6.11 Cikel 427 MERJENJE KOORDINATE**

# **Programiranje ISO G427**

# **Uporaba**

Cikel tipalnega sistema **427** zazna koordinato na izbirni osi in shrani vrednosti v Q-parameter. Če v ciklu definirate ustrezne tolerančne vrednosti, krmiljenje izvede primerjavo želenih in dejanskih vrednosti ter odstopanje shrani v Q-parametrih.

#### **Potek cikla**

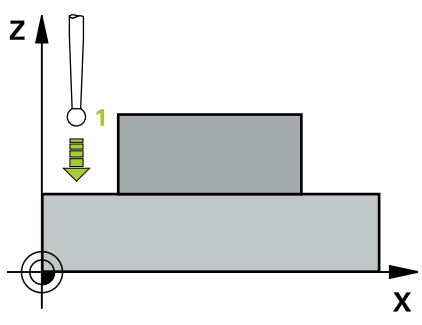

1 Krmiljenje pozicionira tipalni sistem v hitrem teku (vrednost iz stolpca **FMAX**) s pozicionirno logiko na tipalno točko **1**. Krmiljenje premakne tipalni sistem za varnostno razdaljo v nasprotni smeri določene smeri premika

**Dodatne informacije:** ["Pozicionirna logika", Stran 52](#page-51-0)

- 2 Krmiljenje nato pozicionira tipalni sistem na obdelovalni ravnini na navedeno tipalno točko **1** ter tam izmeri dejansko vrednost na izbrani osi.
- 3 Krmiljenje na koncu pozicionira tipalni sistem nazaj na varno višino in shrani ugotovljeno koordinato v naslednjem Q parametru:

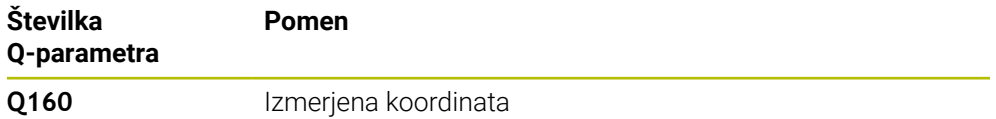

# **Napotki**

- Ta cikel lahko izvedete izključno v načinu obdelovanja **FUNKCIJE PROGRAMA- REZKANJE**.
- Če je kot merilna os definirana os aktivne obdelovalne ravnine (**Q272** = 1 ali 2), krmiljenje izvede popravek polmera orodja. Krmiljenje določi smer popravljanja glede na definirano smer premika (**Q267**).
- Če je kot merilna os izbrana os tipalnega sistema (**Q272** = 3), krmiljenje izvede popravek dolžine orodja.
- Krmiljenje na začetku cikla ponastavi aktivno osnovno rotacijo.

# **Napotki za programiranje**

- Pred definiranjem cikla je treba programirati priklic orodja za definicijo osi tipalnega sistema.
- Merilna višina **Q261** se mora nahajati med najmanjšo in največjo mero (**Q276**/**Q275**).
- Če se v parametru **Q330** sklicujete na rezkalno orodje, vnosi v parametrih **Q498** in **Q531** nimajo nobenega vpliva.
- Če se v parametru Q330 sklicujete na stružno orodje, velja naslednje:
	- Parametra **Q498** in **Q531** morata biti opisana.
	- Podatki parametrov **Q498, Q531** iz npr. cikla 800 se morajo ujemati s temi podatki.
	- Če krmiljenje izvede popravek stružnega orodja, se popravijo ustrezne vrednosti v stolpcu **DZL** oz. **DXL**.
	- Krmiljenje nadzoruje tudi toleranco loma, določeno v stolpcu **LBREAK**.

# **6.11.1 Parameter cikla**

#### **Pomožna slika Parameter**

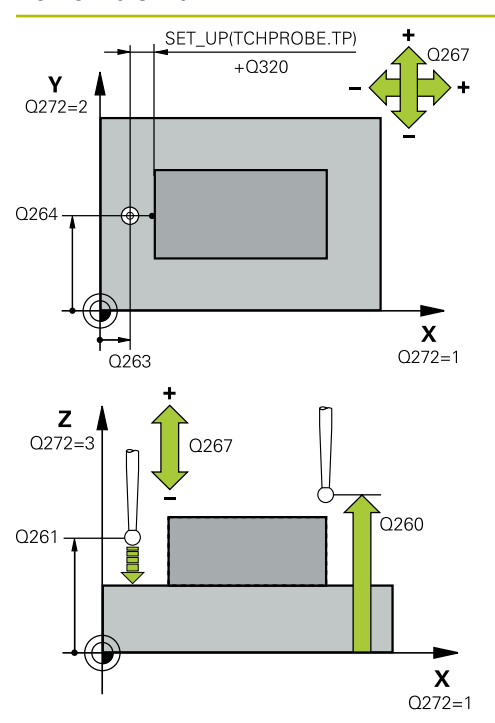

### **Q263 1. merilna točka v 1. osi?**

Koordinata prve tipalne točke v glavni osi obdelovalne ravnine. Vrednost deluje absolutno.

# Vnos: **-99999.9999...+99999.9999**

### **Q264 1. merilna točka v 2. osi?**

Koordinata prve tipalne točke v stranski osi obdelovalne ravnine. Vrednost deluje absolutno.

Vnos: **-99999.9999...+99999.9999**

#### **Q261 Viš. merj. v osi tipal. sist.?**

Koordinata središča krogle na osi tipalnega sistema, na kateri naj se opravi merjenje. Vrednost deluje absolutno.

# Vnos: **-99999.9999...+99999.9999**

### **Q320 Varnostna razdalja?**

Dodatna razdalja med tipalno točko in glavo tipalnega sistema. **Q320** dopolnjuje stolpec **SET\_UP** preglednice tipalnih sistemov. Vrednost deluje inkrementalno.

### Vnos: **0...99999.9999** ali **PREDEF**

#### **Q272 Mer. os (1/2/3, 1=ref. os)?**

Os, v kateri naj se izvede meritev:

- **1**: glavna os = merilna os
- **2**: stranska os = merilna os
- **3**: os tipalnega sistema = merilna os

Vnos: **1**, **2**, **3**

#### **Q267 Smer premika 1 (+1=+ / -1=-)?**

Smer, v kateri naj se tipalni sistem premakne k obdelovalnemu kosu:

- **-1**: negativna smer premikanja
- **+1**: pozitivna smer premikanja

Vnos: **-1**, **+1**

# **Q260 Varna visina**

Koordinata v orodni osi, v kateri ne more priti do nobenega trka med tipalnim sistemom in obdelovalnim kosom (vpenjalnim sredstvom). Vrednost deluje absolutno.

#### Vnos: **-99999.9999...+99999.9999** ali **PREDEF**

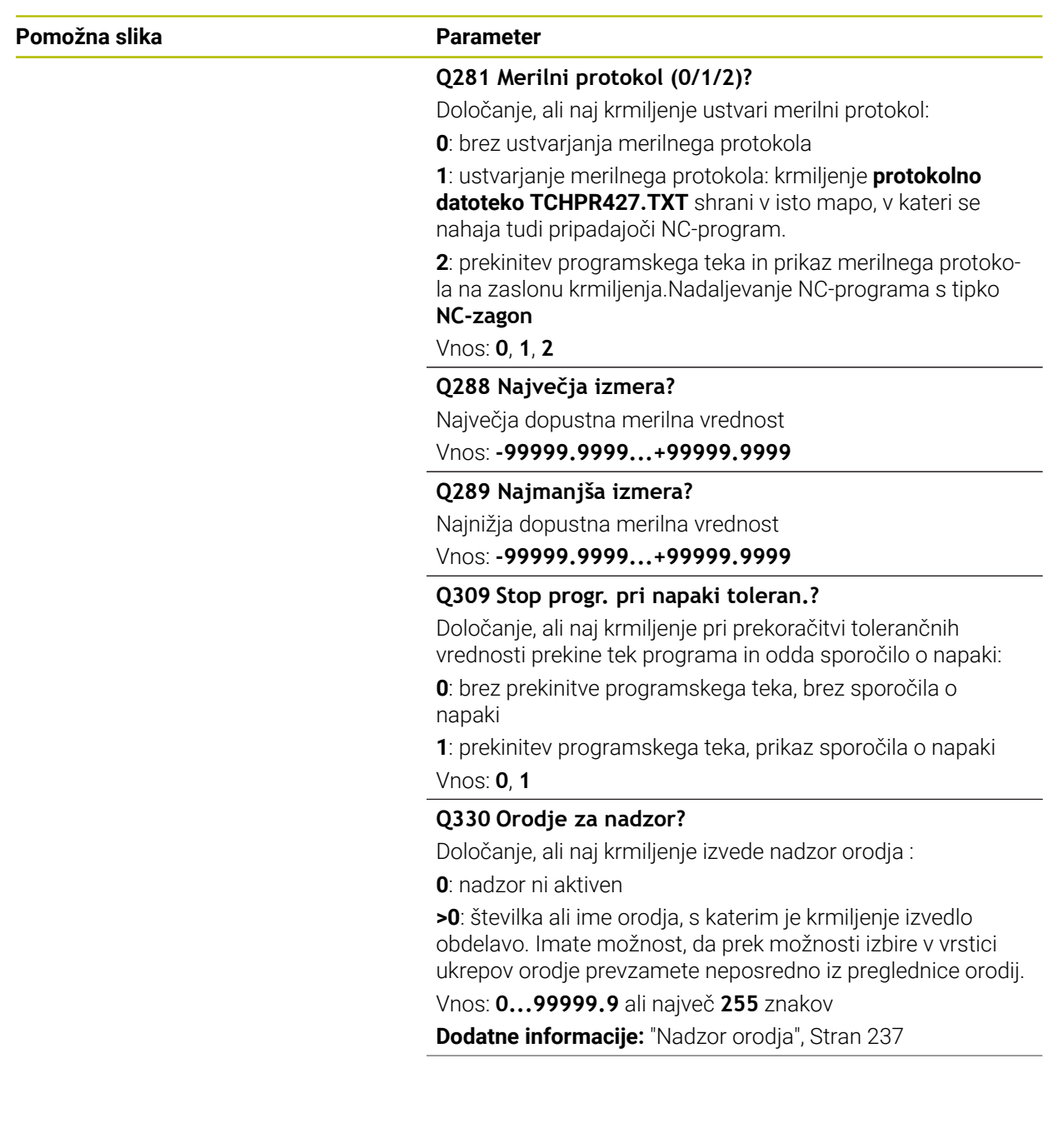

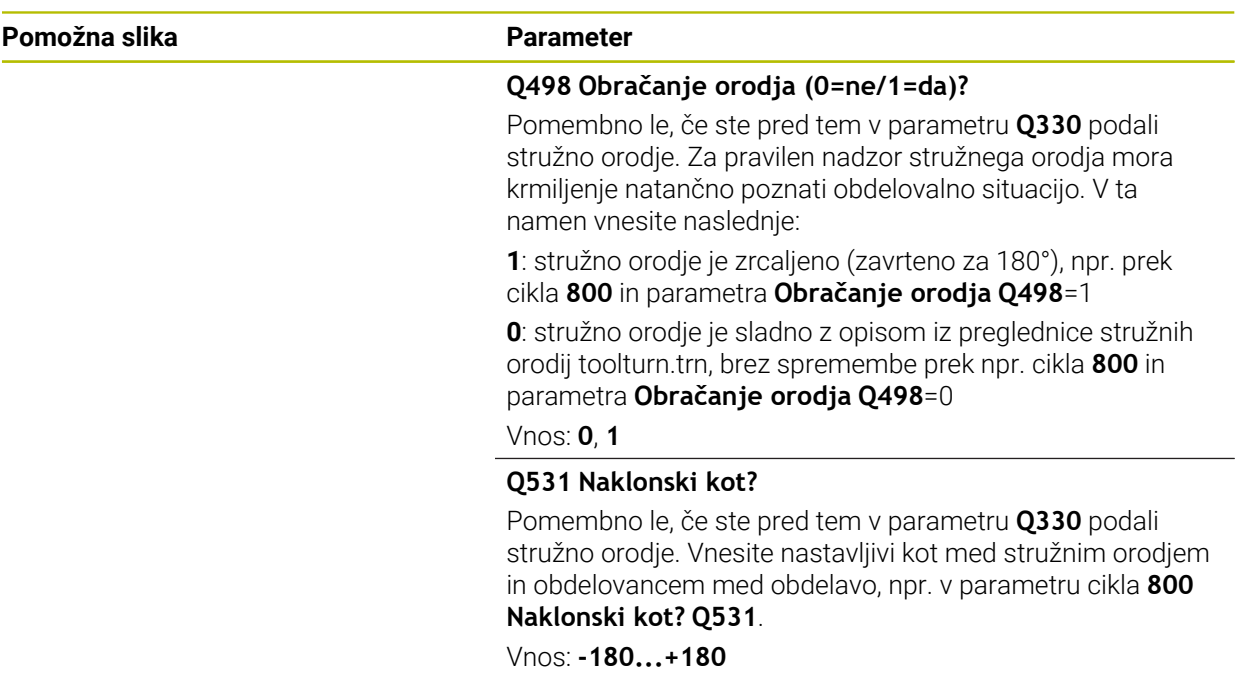

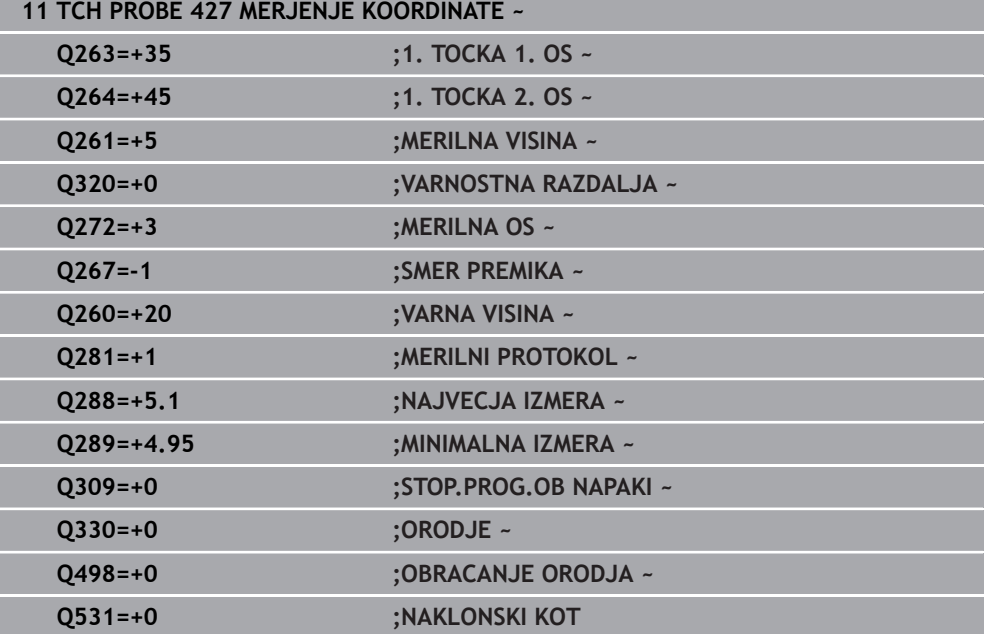

# **6.12 Cikel 430 MERJ. KROZ. RTINE**

# **Programiranje ISO G430**

# **Uporaba**

Cikel tipalnega sistema **430** zazna središče in premer krožne luknje z merjenjem treh izvrtin. Če v ciklu definirate ustrezne tolerančne vrednosti, krmiljenje izvede primerjavo želenih in dejanskih vrednosti ter odstopanje shrani v Q-parametrih.

# **Potek cikla**

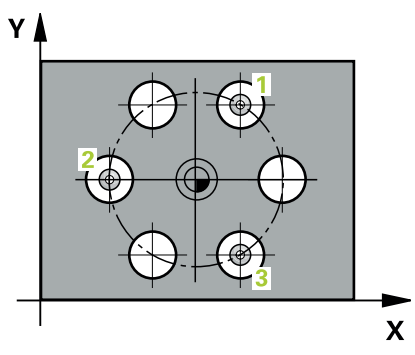

1 Krmiljenje premakne tipalni sistem v hitrem teku (vrednost iz stolpca **FMAX**) s pozicionirno logiko na vneseno središče prve izvrtine **1**

**Dodatne informacije:** ["Pozicionirna logika", Stran 52](#page-51-0)

- 2 Tipalni sistem se nato premakne na nastavljeno merilno višino in s štirimi postopki tipanja določi središče prve vrtine.
- 3 Tipalni sistem se premakne nazaj na varno višino in se pozicionira na vneseno središče druge vrtine **2**.
- 4 Krmiljenje tipalni sistem nato premakne na nastavljeno merilno višino in s štirimi postopki tipanja določi središče druge vrtine.
- 5 Tipalni sistem se premakne nazaj na varno višino in se pozicionira na nastavljeno središče tretje vrtine **3**.
- 6 Krmiljenje tipalni sistem nato premakne na nastavljeno merilno višino in s štirimi postopki tipanja določi središče tretje vrtine.
- 7 Krmiljenje nato vrne tipalni sistem na varno višino ter shrani dejanske vrednosti in odstopanja v naslednje Q-parametre:

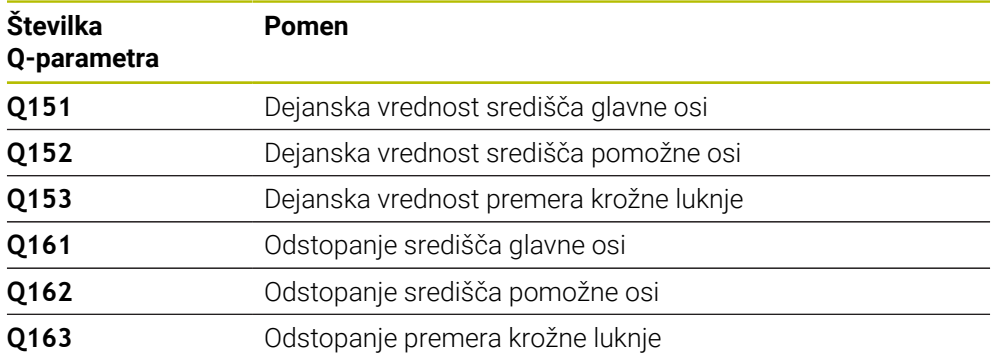

# **Napotki**

- Ta cikel lahko izvedete izključno v načinu obdelovanja **FUNKCIJE PROGRAMA- REZKANJE**.
- Cikel **430** izvede samo nadzor loma, ne pa tudi samodejnega popravka orodja.
- Krmiljenje na začetku cikla ponastavi aktivno osnovno rotacijo.

### **Napotek za programiranje**

Pred definiranjem cikla je treba programirati priklic orodja za definicijo osi tipalnega sistema.

# **6.12.1 Parameter cikla**

# **Pomožna slika Parameter**

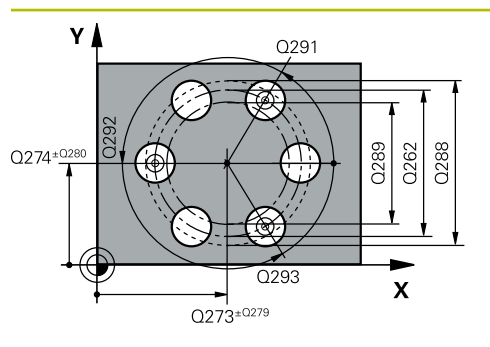

# **Q273 Sredina 1. osi žel.vred.)?**

Središče krožne luknje (želena vrednost) v glavni osi obdelovalne ravnine. Vrednost deluje absolutno.

# Vnos: **-99999.9999...+99999.9999**

# **Q274 Sredina 2. osi (žel.vred.)?**

Središče krožne luknje (želena vrednost) v stranski osi obdelovalne ravnine. Vrednost deluje absolutno.

# Vnos: **-99999.9999...+99999.9999**

# **Q262 Želeni premer?**

Navedite premer izvrtine.

# Vnos: **0...99999.9999**

# **Q291 Kot 1. vrtine?**

Kot polarnih koordinat prvega središča izvrtine v obdelovalni ravnini. Vrednost deluje absolutno.

# Vnos: **-360.000...+360.000**

# **Q292 Kot 2. vrtine?**

Kot polarnih koordinat drugega središča izvrtine v obdelovalni ravnini. Vrednost deluje absolutno.

# Vnos: **-360.000...+360.000**

# **Q293 Kot 3. vrtine?**

Kot polarnih koordinat tretjega središča izvrtine v obdelovalni ravnini. Vrednost deluje absolutno.

Vnos: **-360.000...+360.000**

# **Q261 Viš. merj. v osi tipal. sist.?**

Koordinata središča krogle na osi tipalnega sistema, na kateri naj se opravi merjenje. Vrednost deluje absolutno.

Vnos: **-99999.9999...+99999.9999**

# **Q260 Varna visina**

Koordinata v orodni osi, v kateri ne more priti do nobenega trka med tipalnim sistemom in obdelovalnim kosom (vpenjalnim sredstvom). Vrednost deluje absolutno.

# Vnos: **-99999.9999...+99999.9999** ali **PREDEF**

# **Q288 Največja izmera?**

Največji dopustni premer krožne luknje Vnos: **0...99999.9999**

# **Q289 Najmanjša izmera?**

Najmanjši dopustni premer krožne luknje

# Vnos: **0...99999.9999**

# **Q279 Tolerančna vred. sredina 1. osi?**

Dovoljeno odstopanje položaja v glavni osi obdelovalne ravnine.

Vnos: **0...99999.9999**

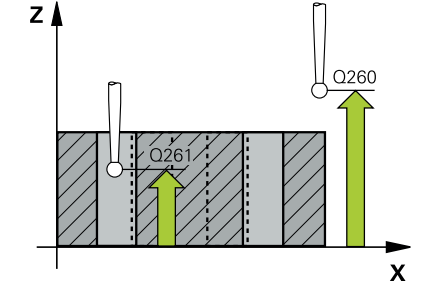

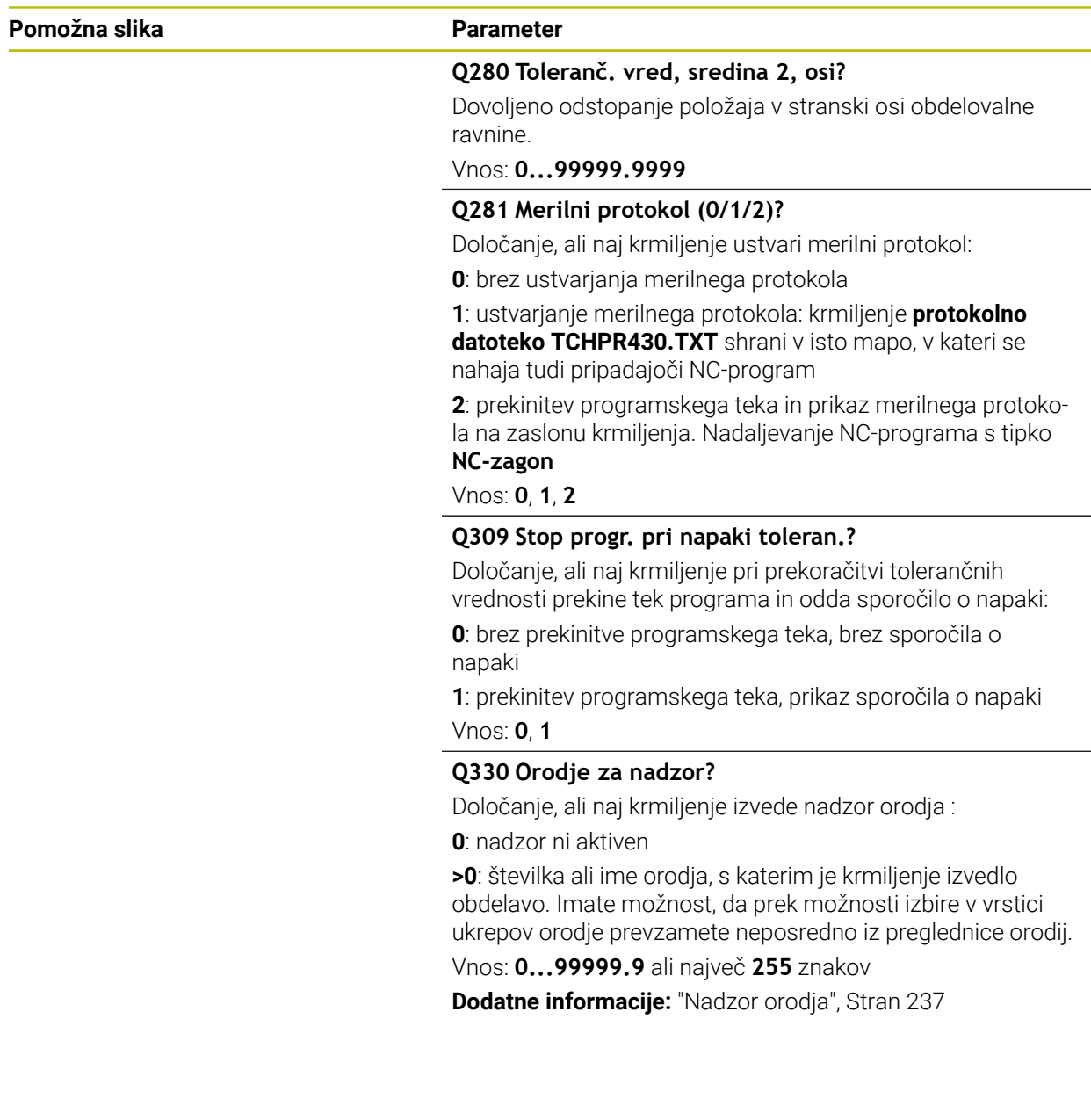

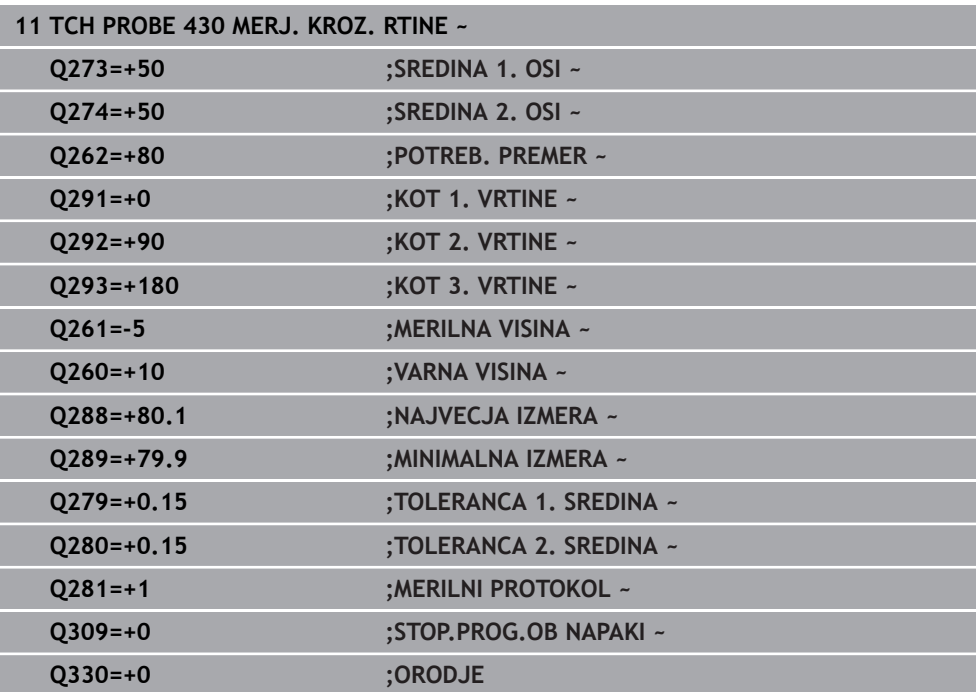

# **6.13 Cikel 431 MERJENJE RAVNINE**

# **Programiranje ISO G431**

# **Uporaba**

Cikel tipalnega sistema **431** zazna kot ravnine z merjenjem treh točk in shrani vrednosti v Q-parametrih.

# **Potek cikla**

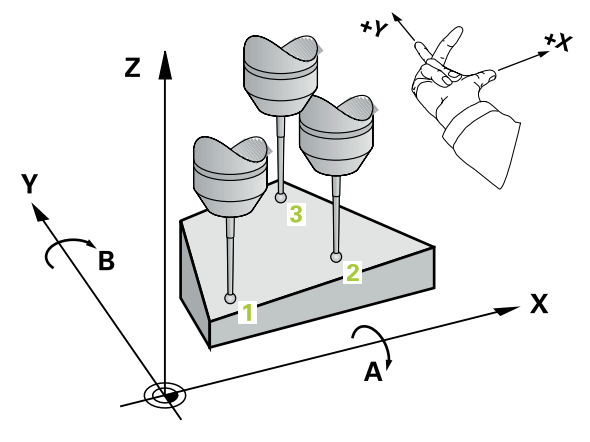

1 Krmiljenje pozicionira tipalni sistem v hitrem teku (vrednost iz stolpca **FMAX**) s pozicionirno logiko na programirano tipalno točko **1**, kjer izmeri prvo točko ravnine. Krmiljenje pri tem tipalni sistem premakne na varnostno razdaljo v nasprotni smeri tipanja

**Dodatne informacije:** ["Pozicionirna logika", Stran 52](#page-51-0)

- 2 Tipalni sistem se premakne nazaj na varno višino, nato pa v obdelovalni ravnini na tipalno točko **2**, kjer izmeri dejansko vrednost druge točke ravnine.
- 3 Tipalni sistem se premakne nazaj na varno višino, nato pa v obdelovalni ravnini na tipalno točko **3**, kjer izmeri dejansko vrednost tretje točke ravnine.
- 4 Krmiljenje pozicionira tipalni sistem nazaj na varno višino in shrani ugotovljene kotne vrednosti v naslednjih Q-parametrih:

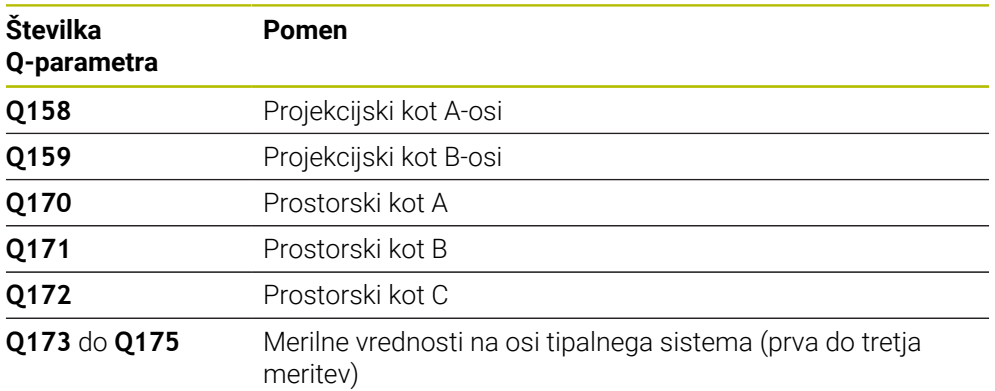

# **Napotki**

# *NAPOTEK*

# **Pozor, nevarnost trka!**

Če vogale shranite v preglednico referenčnih točk in nato izvedete vrtenje s **PLANE SPATIAL** na **SPA**=0, **SPB**=0, **SPC**=0, je na voljo več rešitev, pri katerih so rotacijske osi nastavljene na vrednost 0. Obstaja nevarnost trka!

Programirajte **SYM** (**SEQ**) + ali **SYM** (**SEQ**) –

- Ta cikel lahko izvedete izključno v načinu obdelovanja **FUNKCIJE PROGRAMA- REZKANJE**.
- Da lahko krmiljenje izračuna kotne vrednosti, tri merilne točke ne smejo biti na isti premici.
- Krmiljenje na začetku cikla ponastavi aktivno osnovno rotacijo.

# **Napotki za programiranje**

- Pred definiranjem cikla je treba programirati priklic orodja za definicijo osi tipalnega sistema.
- Prostorski koti, ki so potrebni pri funkciji **obračanje ovdelov. ravni**, se shranijo v parametrih od **Q170** do **Q172**. S prvima dvema merilnima točkama določite usmeritev glavne osi pri vrtenju obdelovalne ravnine.
- Tretia merilna točka določa usmeritev orodne osi. Če želite, da bo orodna os pravilno postavljena v koordinatnem sistemu, ki se vrti v desno, tretjo merilno točko definirajte v smeri pozitivne Y-osi.

# **6.13.1 Parameter cikla**

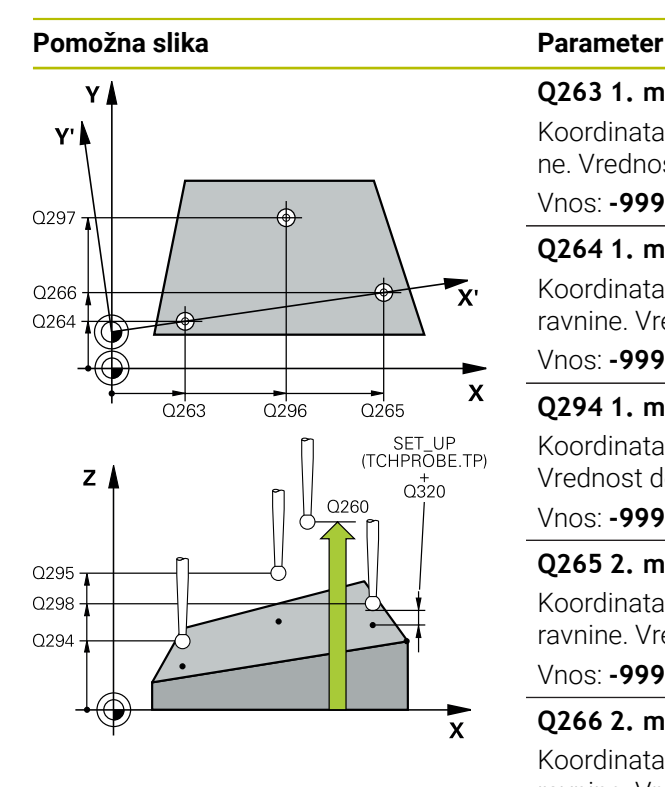

#### **Q263 1. merilna točka v 1. osi?**

Koordinata prve tipalne točke v glavni osi obdelovalne ravnine. Vrednost deluje absolutno.

# Vnos: **-99999.9999...+99999.9999**

#### **Q264 1. merilna točka v 2. osi?**

Koordinata prve tipalne točke v stranski osi obdelovalne ravnine. Vrednost deluje absolutno.

Vnos: **-99999.9999...+99999.9999**

#### **Q294 1. meril. točka 3. os?**

Koordinata prve tipalne točke na osi tipalnega sistema. Vrednost deluje absolutno.

#### Vnos: **-99999.9999...+99999.9999**

#### **Q265 2. merilna točka v 2. osi?**

Koordinata druge tipalne točke v glavni osi obdelovalne ravnine. Vrednost deluje absolutno.

### Vnos: **-99999.9999...+99999.9999**

### **Q266 2. merilna točka v 2. osi?**

Koordinata druge tipalne točke v stranski osi obdelovalne ravnine. Vrednost deluje absolutno.

# Vnos: **-99999.9999...+99999.9999**

#### **Q295 2. merilna točka 3. os?**

Koordinata druge tipalne točke na osi tipalnega sistema. Vrednost deluje absolutno.

#### Vnos: **-99999.9999...+99999.9999**

### **Q296 3. merilna točka 1. osi**

Koordinata tretje tipalne točke v glavni osi obdelovalne ravnine. Vrednost deluje absolutno.

#### Vnos: **-99999.9999...+99999.9999**

#### **Q297 3. merilna točka 2. osi?**

Koordinata tretje tipalne točke v stranski osi obdelovalne ravnine. Vrednost deluje absolutno.

# Vnos: **-99999.9999...+99999.9999**

#### **Q298 3. merilna točka 3. osi?**

Koordinata tretje tipalne točke na osi tipalnega sistema. Vrednost deluje absolutno.

Vnos: **-99999.9999...+99999.9999**

#### **Q320 Varnostna razdalja?**

Dodatna razdalja med tipalno točko in glavo tipalnega sistema. **Q320** dopolnjuje stolpec **SET\_UP** preglednice tipalnih sistemov. Vrednost deluje inkrementalno.

Vnos: **0...99999.9999** ali **PREDEF**

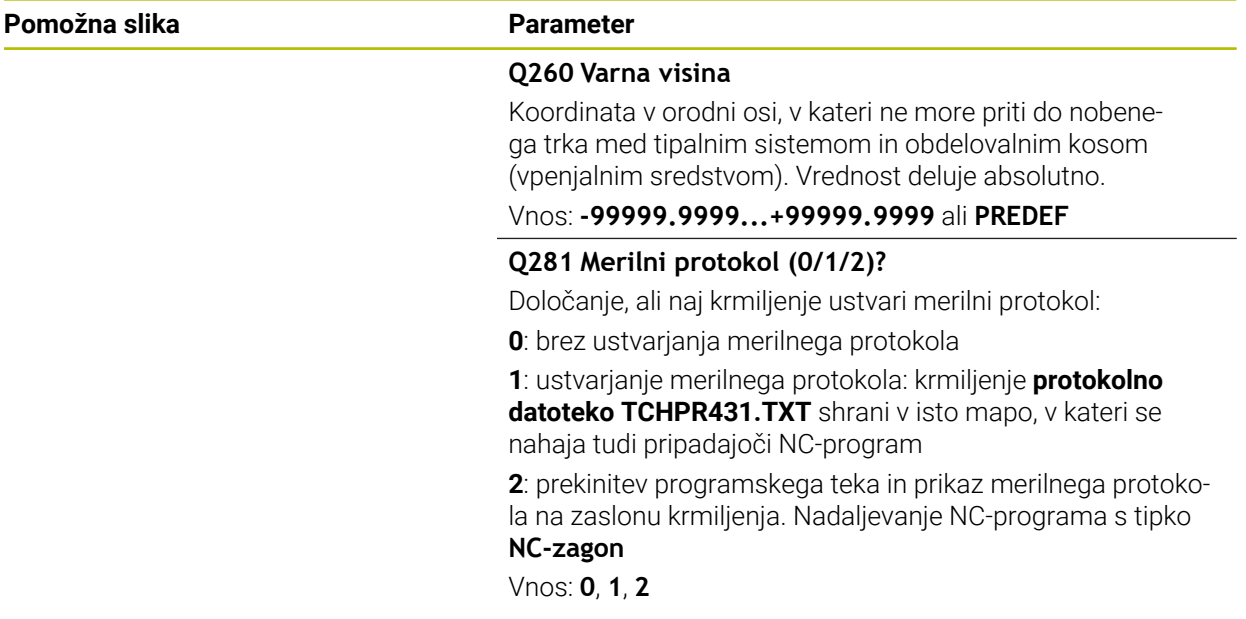

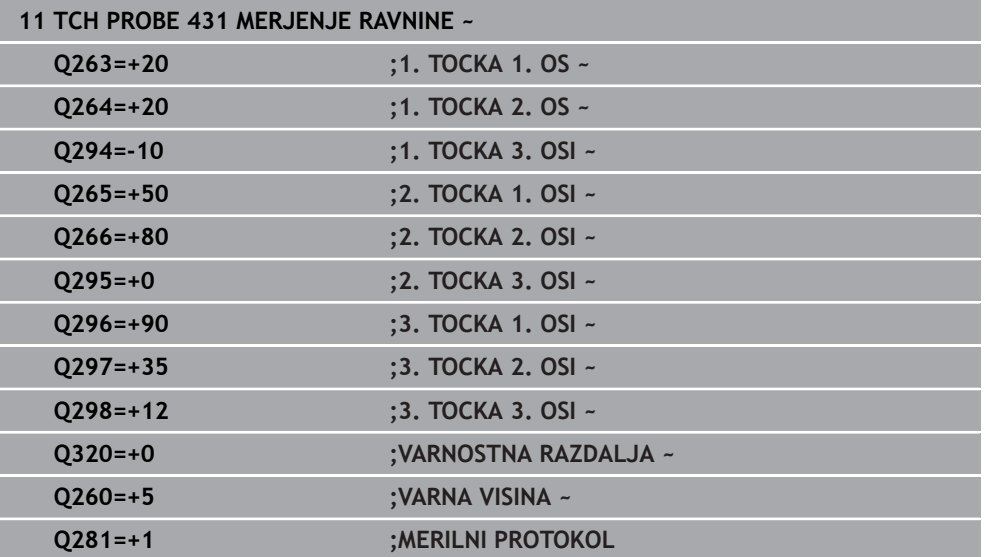
# **6.14 Primeri programiranja**

# **6.14.1 Primer: merjenje in dodatna obdelava pravokotnega čepa Tek programa**

- Grobo rezkanje pravokotnega čepa z nadmero 0,5
- Merjenje pravokotnega čepa
- Fino rezkanje pravokotnega čepa glede na izmerjene vrednosti

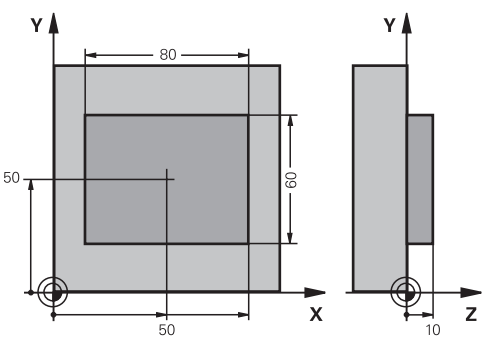

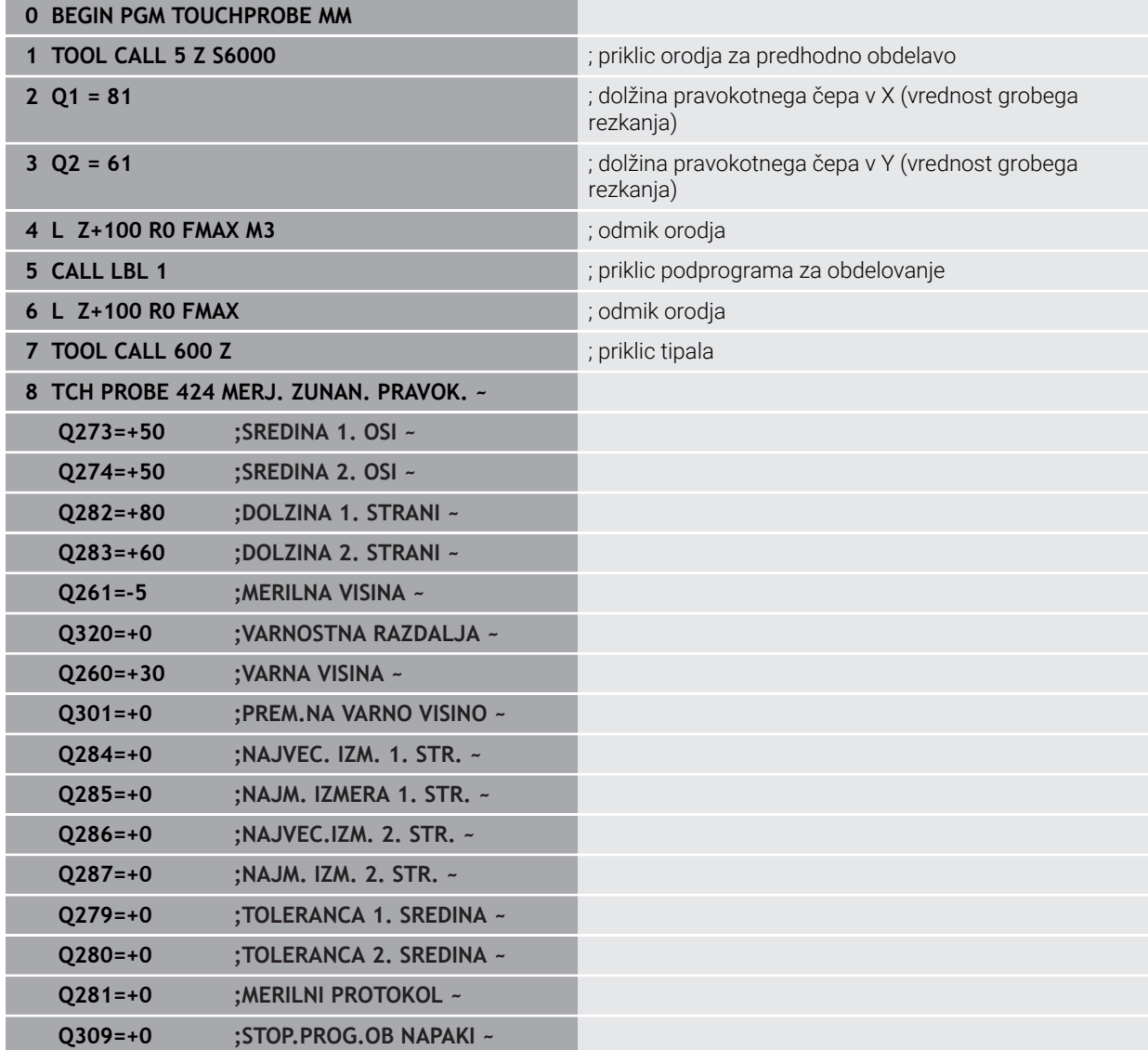

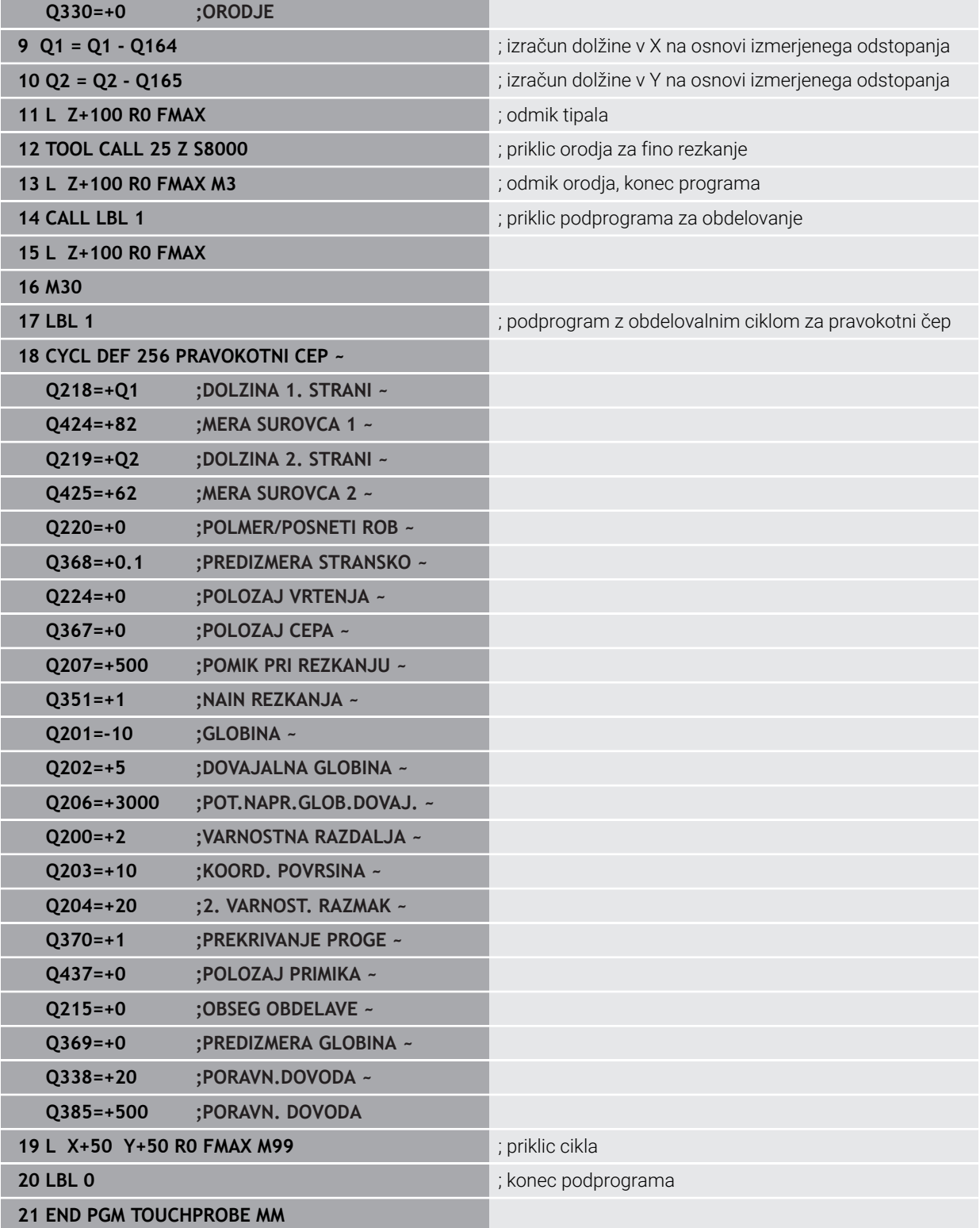

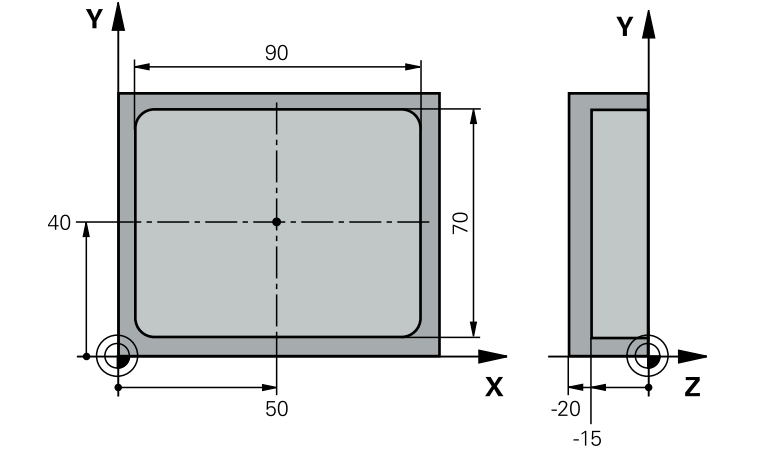

# **6.14.2 Primer: merjenje pravokotnega žepa, beleženje rezultatov meritev**

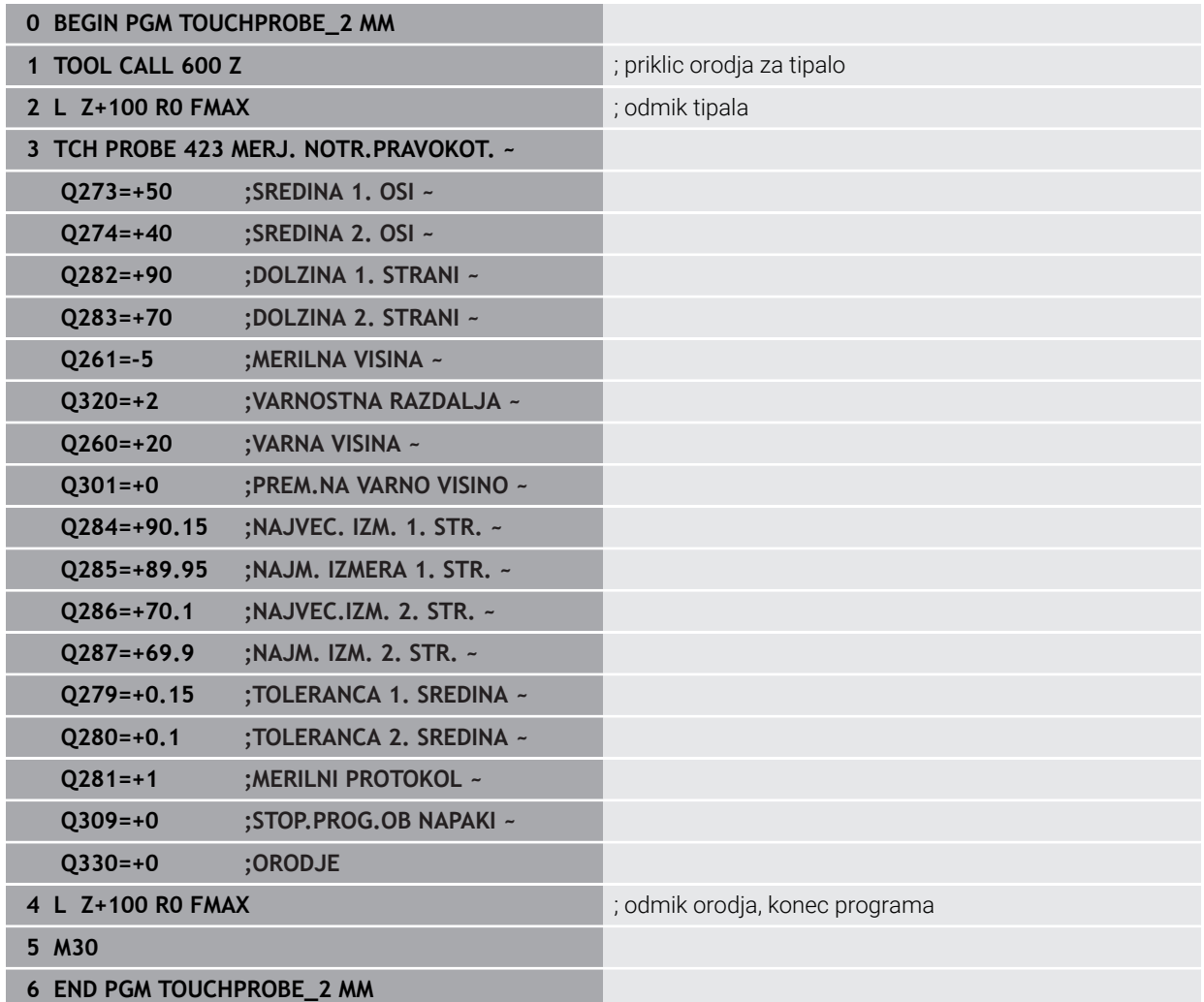

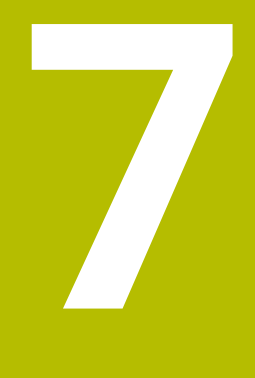

**Cikli tipalnega sistema Posebne funkcije**

# **7.1 Osnove**

# **7.1.1 Pregled**

0

Proizvajalec stroja mora krmiljenje pripraviti za uporabo tipalnega sistema.

Podjetje HEIDENHAIN jamči za delovanje ciklov tipalnega sistema samo v povezavi s tipalnimi sistemi HEIDENHAIN.

# *NAPOTEK*

### **Pozor, nevarnost kolizije!**

Pri izvajanju ciklov tipalnega sistema od **400** do **499** cikli za izračun koordinat ne smejo biti aktivni. Obstaja nevarnost trka!

- Naslednjih ciklov ne aktivirajte pred uporabo ciklov tipalnega sistema: cikel **7 NICELNA TOCKA**, cikel **8 ZRCALJENJE**, cikel **10 VRTENJE**, cikel **11 FAKTOR DIMENZ.** in cikel **26 FAKT.DIM.OSNO SP.**.
- **Predhodno ponastavite izračune koordinat.**

Krmiljenje omogoča cikle za naslednje posebne uporabe:

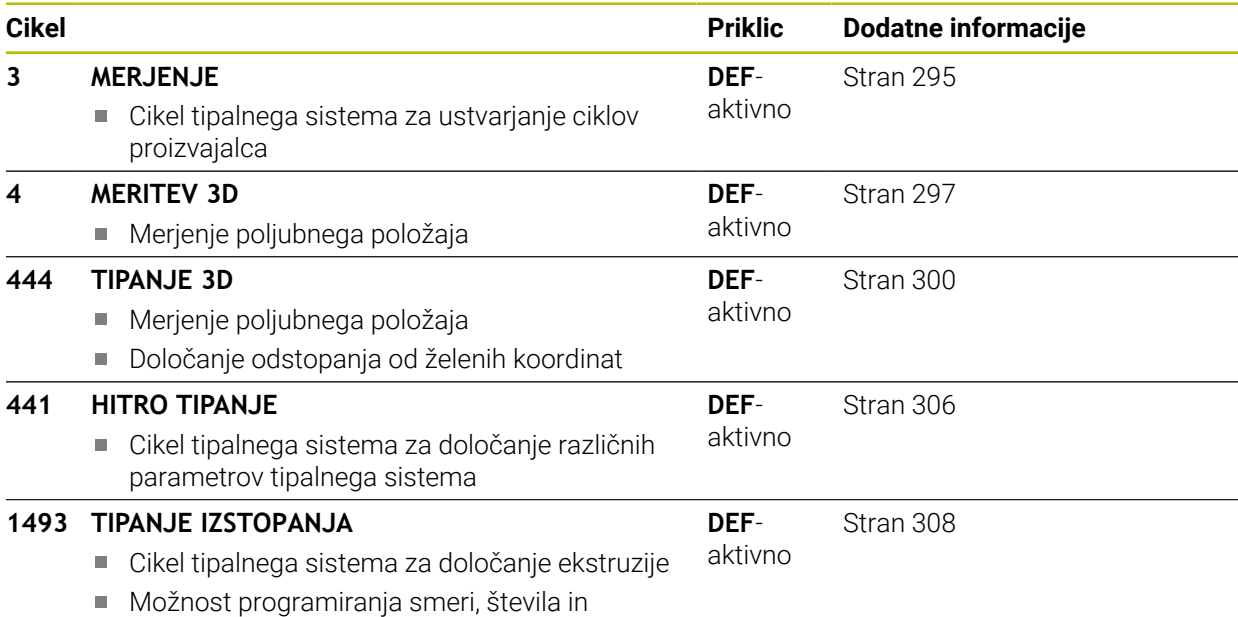

dolžine ekstruzije

# <span id="page-294-0"></span>**7.2 Cikel 3 MERJENJE**

### **Programiranje ISO**

NC-sintaksa je na voljo samo v navadnem besedilu.

### **Uporaba**

Cikel tipalnega sistema **3** zazna v izbirni smeri tipanja poljubni položaj na obdelovancu. V nasprotju z ostalimi cikli tipalnega sistema lahko v ciklu **3** neposredno vnesete pot meritve **ABST** in merilni pomik **F**. Tudi umik po dokončanem merjenju vrednosti se izvede glede na vrednost, ki jo je mogoče vnesti, **MB**.

#### **Potek cikla**

- 1 Tipalni sistem se s trenutnega položaja v določeni smeri tipanja premakne z vnesenim pomikom. Smer tipanja je treba v ciklu določiti s polarnim kotom.
- 2 Ko krmiljenje zazna položaj, se delovanje tipalnega sistema zaustavi. Krmiljenje shrani koordinate središča tipalne glave X, Y, Z v tri zaporedne Q-parametre. Krmiljenje ne opravi popravkov dolžine in polmera. Številko prvega parametra rezultata definirate v ciklu
- 3 Krmiljenje nato premakne tipalni sistem nazaj v smeri tipanja za vrednost, ki ste jo definirali v parametru **MB**.

### **Napotki**

6

Podrobnejše nastavitve delovanja cikla **3** tipalnega sistema določi proizvajalec stroja ali programske opreme, ki cikel **3** uporablja v posebnih ciklih tipalnega sistema.

- Ta cikel lahko izvedete izključno v načinih obdelovanja **FUNKCIJE PROGRAMA- REZKANJE** in **FUNKCIJE PROGRAMA STRUŽENJE**.
- Podatka tipalnega sistema **DIST** (največji premik do tipalne točke) in **F** (tipalni pomik), ki sta veljavna pri drugih ciklih tipalnega sistema, v ciklu **3** tipalnega sistema nista veljavna.
- Upoštevajte, da krmiljenje praviloma vedno opiše štiri zaporedne Q-parametre.
- Če krmiljenje ni zaznalo veljavne tipalne točke, se obdelava NC-programa nadaljuje brez sporočila o napaki. V tem primeru krmiljenje dodeli 4. parametru rezultata vrednost –1, tako da lahko napako odpravite po lastni presoji.
- Krmiljenje odmakne tipalni sistem največ za pot pri odmiku **MB**, vendar ne dlje od začetne točke meritve. Tako pri odmiku ne more priti do kolizije.

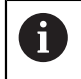

S funkcijo **FN17: SYSWRITE ID 990 NR 6** lahko določite, ali naj cikel vpliva na tipalni vhod X12 ali X13.

# **7.2.1 Parameter cikla**

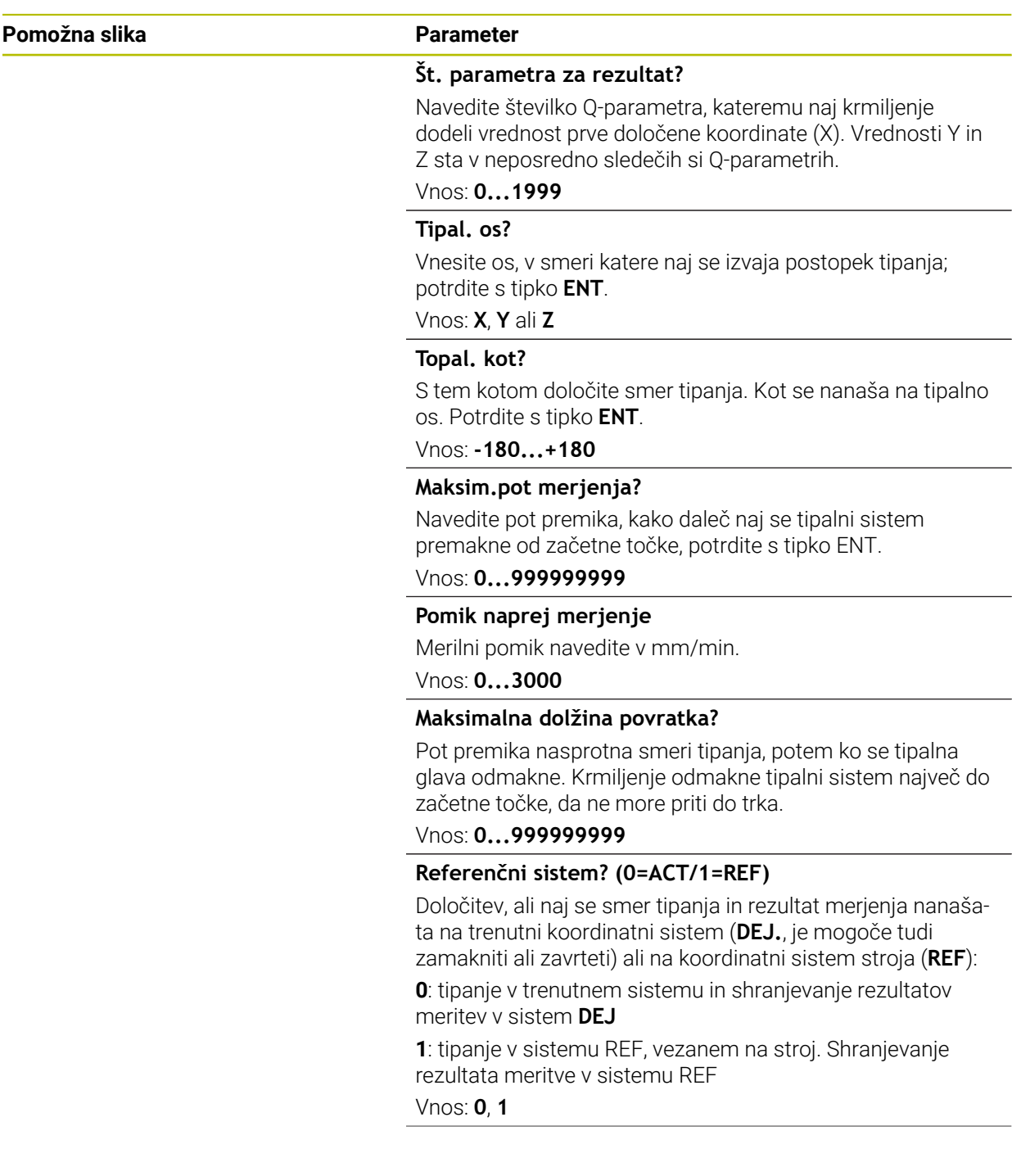

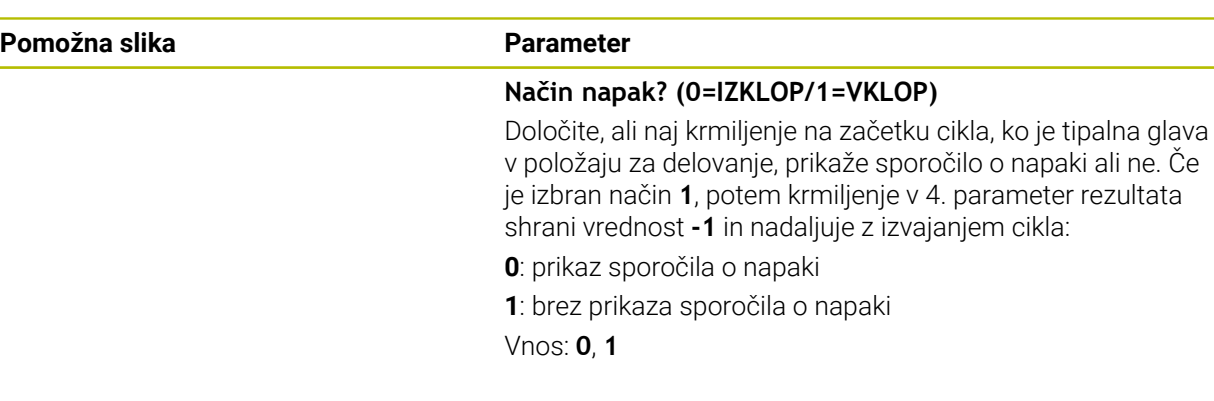

#### **Primer**

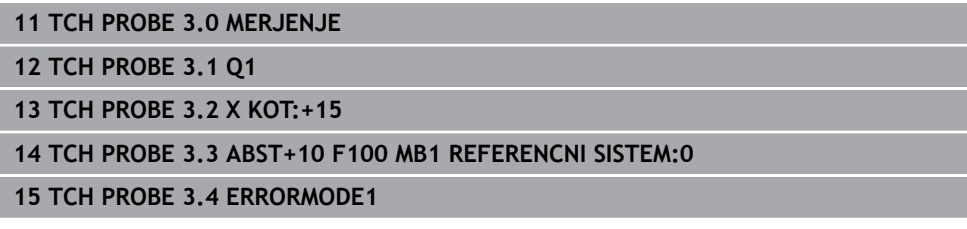

# <span id="page-296-0"></span>**7.3 Cikel 4 MERITEV 3D**

#### **Programiranje ISO**

NC-sintaksa je na voljo samo v navadnem besedilu.

### **Uporaba**

Cikel **4** tipalnega sistema v smeri tipanja, definirani z vektorjem, zazna poljubni položaj na obdelovancu. V nasprotju z drugimi cikli tipalnega sistema lahko v ciklu **4** tipalno pot in tipalni pomik vnesete neposredno. Tudi odmik po vrednosti se izvede v skladu s tipalno vrednostjo, ki jo je mogoče vnesti.

Cikel **4** je pomožni cikel, ki ga lahko uporabite za tipalne premike pri poljubnem tipalnem sistemu (TS ali TT). Krmiljenje ne da na voljo nobenega cikla, s katerim lahko tipalni sistem TS umerite v poljubni smeri tipanja.

#### **Potek cikla**

- 1 Krmiljenje se s trenutnega položaja v določeni smeri tipanja premakne z vnesenim pomikom. Smer tipanja je treba določiti z vektorjem (delta vrednosti v X, Y in Z) v ciklu.
- 2 Ko krmiljenje zazna položaj, zaustavi postopek tipanja. Krmiljenje shrani koordinate tipalnega položaja X, Y, Z v tri zaporedne Q-parametre. Številko prvega parametra definirate v ciklu. Če uporabljate tipalni sistem TS, se rezultat tipanja popravi za umerjen sredinski zamik.
- 3 Krmiljenje nato izvede pozicioniranje proti smeri tipanja. Pot premika določite v parametru **MB**, pri tem pa se izvede premik največ do začetnega položaja

 $\mathbf{i}$ 

Pri predpozicioniranju pazite, da krmiljenje središče tipalne glave brez popravkov namesti na definirani položaj.

# **Napotki**

# *NAPOTEK*

### **Pozor, nevarnost trka!**

Če krmiljenje ni zaznalo nobene veljavne tipalne točke, je 4. parametru dodeljena vrednost -1. Krmiljenje **ne** prekine programa! Obstaja nevarnost trka!

▶ Zagotovite, da je mogoče doseči vse tipalne točke

- Ta cikel lahko izvedete izključno v načinih obdelovanja **FUNKCIJE PROGRAMA- REZKANJE** in **FUNKCIJE PROGRAMA STRUŽENJE**.
- Krmiljenje odmakne tipalni sistem največ za pot pri odmiku **MB**, vendar ne dlje od začetne točke meritve. Tako pri odmiku ne more priti do kolizije.
- Upoštevajte, da krmiljenje praviloma vedno opiše štiri zaporedne Q-parametre.

## **7.3.1 Parameter cikla**

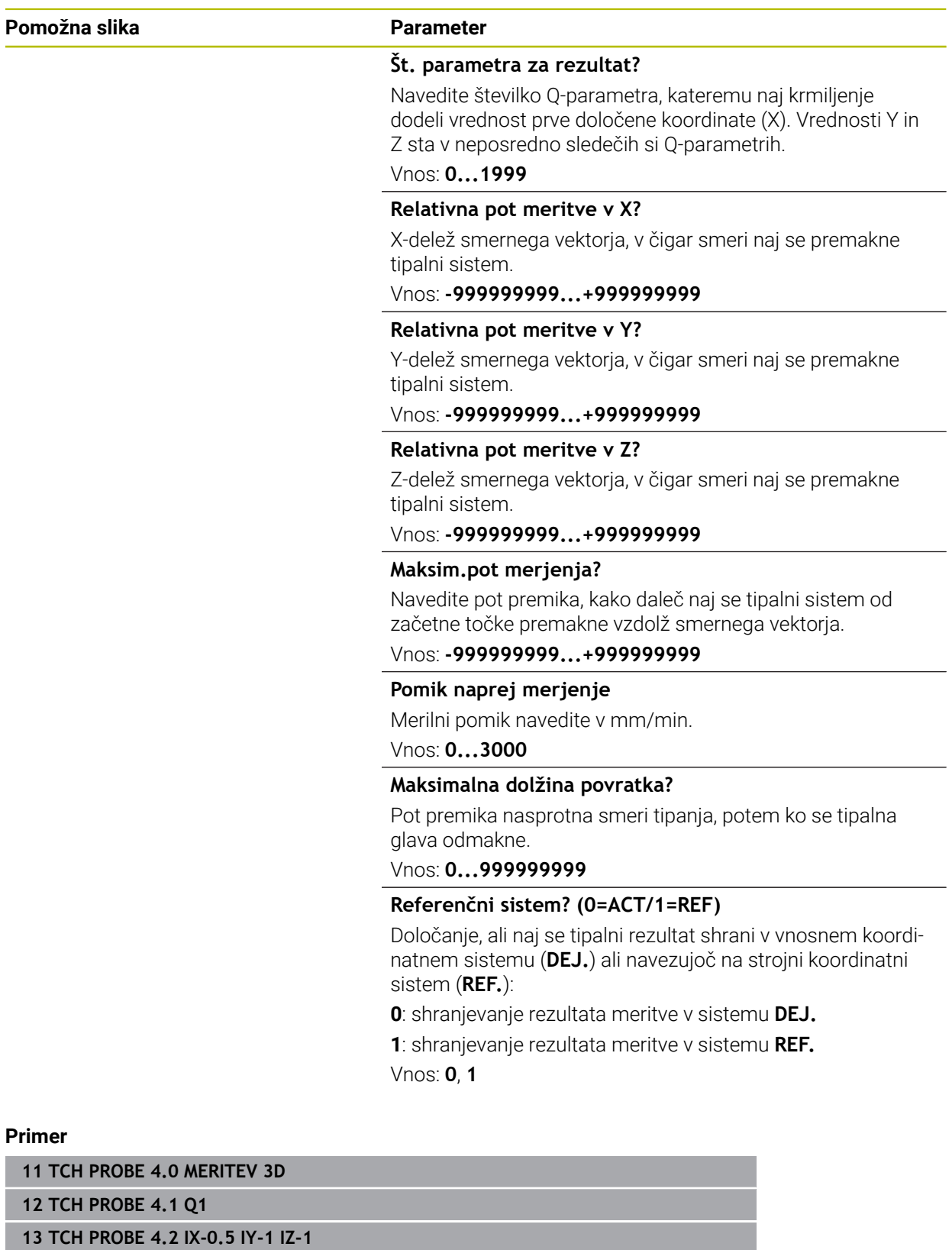

**14 TCH PROBE 4.3 ABST+45 F100 MB50 REFERENCNI SISTEM:0**

# <span id="page-299-0"></span>**7.4 Cikel 444 TIPANJE 3D**

**Programiranje ISO G444**

### <span id="page-299-1"></span>**Uporaba**

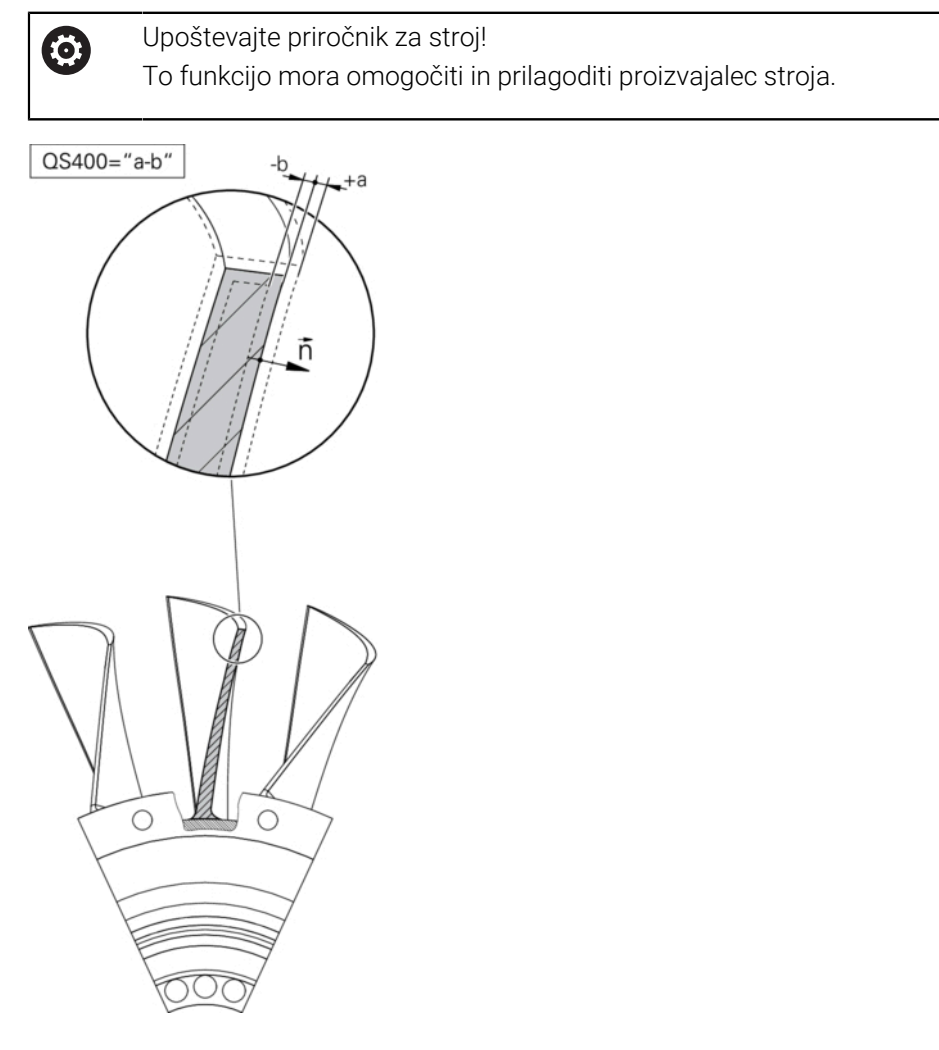

Cikel **444** preveri posamezno točko na površini sestavnega dela. Ta cikel se uporablja npr. za meritve površin prostovoljnih oblik pri sestavnih delih oblik. Uporabi se lahko, če leži točka na površini sestavnega dela višje ali nižje glede na želeno koordinato. Nato lahko uporabnik izvede nadaljnje delovne korake, kot npr. dodelava.

Cikel **444** tipa poljubno točko v prostoru in posreduje odstopanje od želene koordinate. Pri tem se upošteva normalni vektor, ki ga določajo parametri **Q581**, **Q582** in **Q583**. Normalni vektor stoji pravokotno na (namišljeno) ravnino, v kateri leži želena koordinata. Normalni vektor kaže stran od površine in ne določa tipalne poti. Normalni vektor je smiselno posredovati s pomočjo sistema CAD ali CAM. Tolerančno območje **QS400** določa dopustno odstopanje med dejansko in želeno koordinato vzdolž normalnega vektorja. Tako se lahko npr. določi, da se po posredovani podmeri program zaustavi. Krmiljenje dodatno izda protokol in odstopanja se shranijo v spodaj navedenih Q-parametrih.

**Potek cikla**

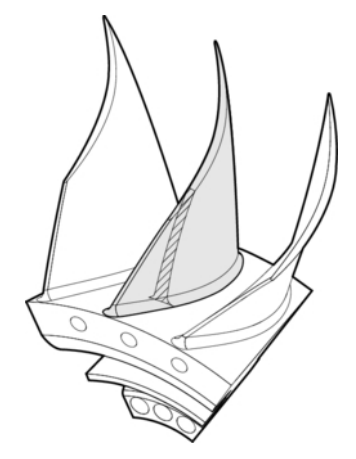

1 Tipalni sistem se premakne iz trenutnega položaja na točko normalnega vektorja, ki je od želene koordinate oddaljena za naslednjo vrednost: razdalja = polmer tipalne glave + vrednost **SET\_UP** iz preglednice tchprobe.tp (TNC:\table\tchprobe.tp) + **Q320**. Predpozicioniranje upošteva varno višino.

**Dodatne informacije:** ["Izvajanje ciklov tipalnega sistema", Stran 52](#page-51-0)

- 2 Nato tipalni sistem premakne želeno koordinato. Tipalno pot določa DIST (Ne normalni vektor! Normalni vektor se uporablja samo za pravilen izračun koordinat.)
- 3 Ko krmiljenje zazna položaj, se tipalni sistem premakne nazaj in zaustavi. Ugotovljene koordinate kontaktne točke krmiljenje shrani v Q-parametre.
- 4 Krmiljenje nato premakne tipalni sistem nazaj v smeri tipanja za vrednost, ki ste jo definirali v parametru **MB**.

### **Parametri rezultata**

Krmiljenje shrani rezultate tipalnega postopka v naslednjih parametrih:

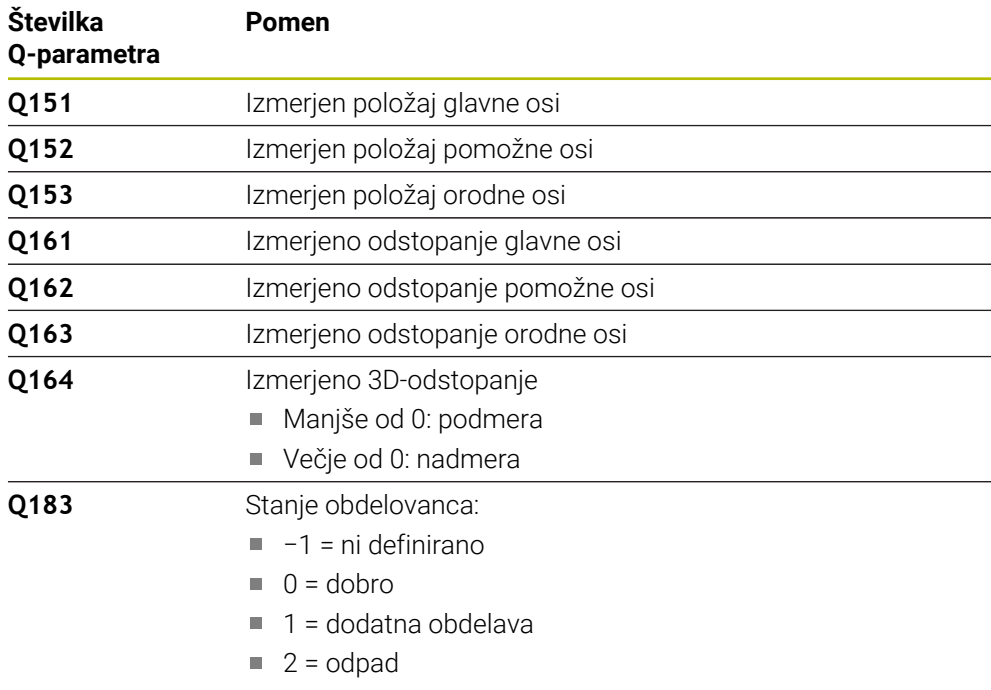

### **Funkcija beleženja**

Po končanem postopku krmiljenje ustvari protokol v obliki zapisa .html. V protkolu so protokolirani rezultati glavne, pomožne in orodne osi ter 3D-odstopanja. Krmiljenje shrani protokol v isto mapo, kjer je tudi datoteka .h (dokler ni konfigurirana pot za FN16).

Protokol poda naslednje vsebine glavne, pomožne in orodne osi:

- Dejanska smer tipanja (kot vektor v sistemu za vnos). Vrednost vektorja pri tem ustreza konfigurirani tipalni poti.
- Definirane želene koordinate
- (Če se določi toleranca **QS400**) Izdaja zgornje in spodnje izmere kot tudi posredovano odstopanje vzdolž normalnega vektorja.
- Zaznane dejanske koordinate
- Barvna predstavitev vrednosti (zelena za "dobro", oranžna za "dodelavo", rdeče za "izvržek"

### **Napotki**

- Ta cikel lahko izvedete izključno v načinu obdelovanja **FUNKCIJE PROGRAMA- REZKANJE**.
- Za pridobitev natančnih rezultatov glede na uporabljen tipalni sistem morate pred izvedbo cikla **444** izvesti umerjanje 3D. Za umerjanje 3D je potrebna možnost št. 92 **3D-ToolComp**.
- Cikel **444** ustvari merilni protokol v obliki html.
- Izdano je sporočilo o napaki, če je pred izvedbo cikla 444 aktiven cikel **8 ZRCALJENJE**, cikel **11 FAKTOR DIMENZ.** ali cikel **26 FAKT.DIM.OSNO SP.**.
- Pri določanju referenčnih točk se upošteva aktivna funkcija TCPM. Tipanje položajev z aktivno funkcijo TCPM je mogoče tudi pri neskladnem stanju možnosti **obračanje ovdelov. ravni**.
- Če je stroj opremljen s krmiljenim vretenom, je treba usmeritev pod kotom aktivirati v preglednici tipalnega sistema (**stolpec TRACK**). Praviloma se tako poveča natančnost pri merjenju s 3D-tipalnim sistemom.
- Cikel **444** poveže vse koordinate na sistem za vnos.
- Krmiljenje opiše povratni parameter z izmerjenimi vrednostmi. **[Dodatne informacije:](#page-299-1)** "Uporaba", Stran 300
- S Q-parametrom **Q183** se določi stanje obdelovanca dobro/dodelava/izvržek ne glede na parameter **Q309**.

**[Dodatne informacije:](#page-299-1)** "Uporaba", Stran 300

#### **Napotek v povezavi s strojnimi parametri**

■ Med tipanjem se v skladu z nastavitvijo izbirnega strojnega parametra **chkTiltingAxes** (št. 204600) preverja, ali se postavitev rotacijskih osi sklada z vrtilnimi koti (3D-ROT). V nasprotnem primeru krmiljenje sporoči napako.

# **7.4.1 Parameter cikla**

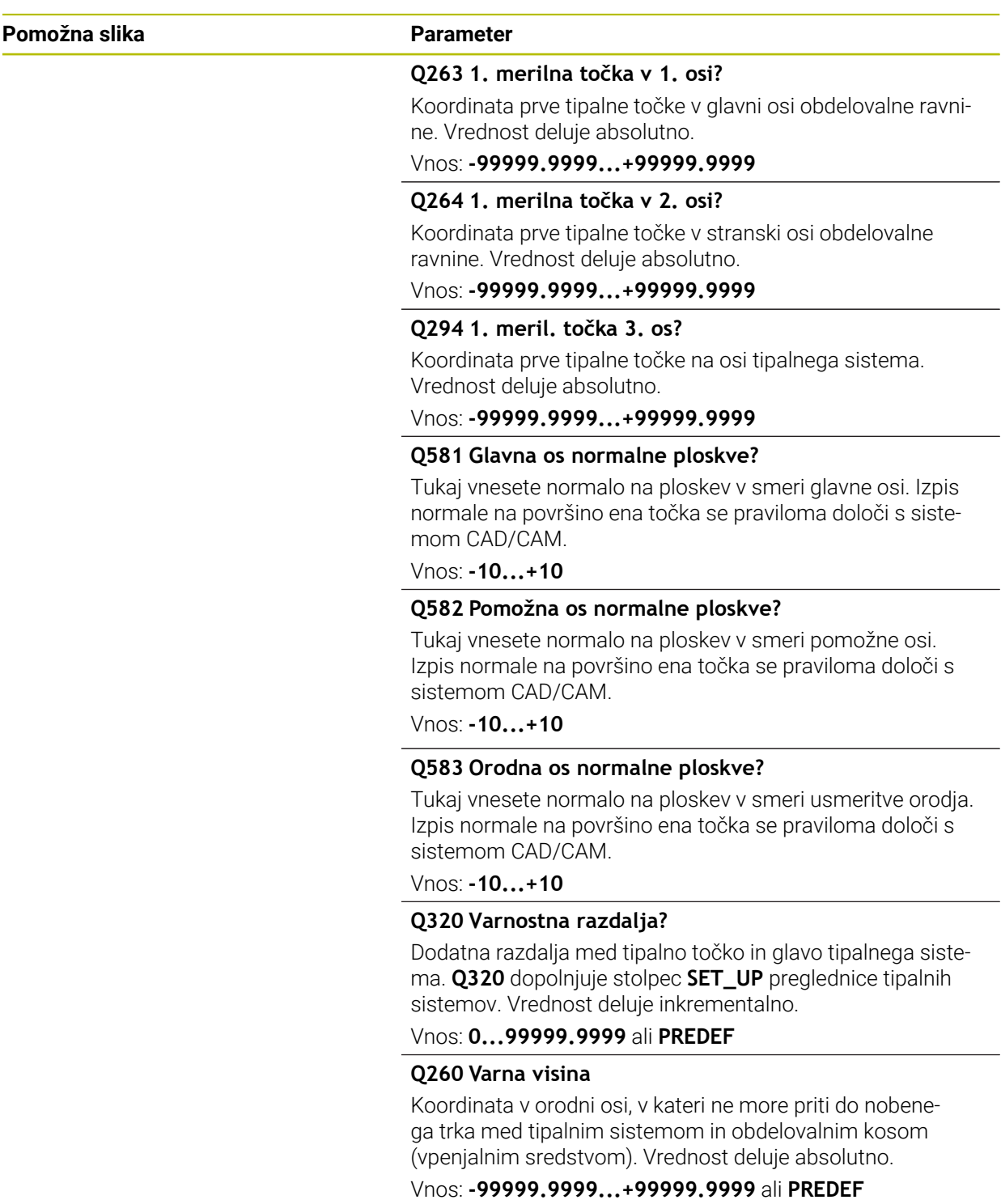

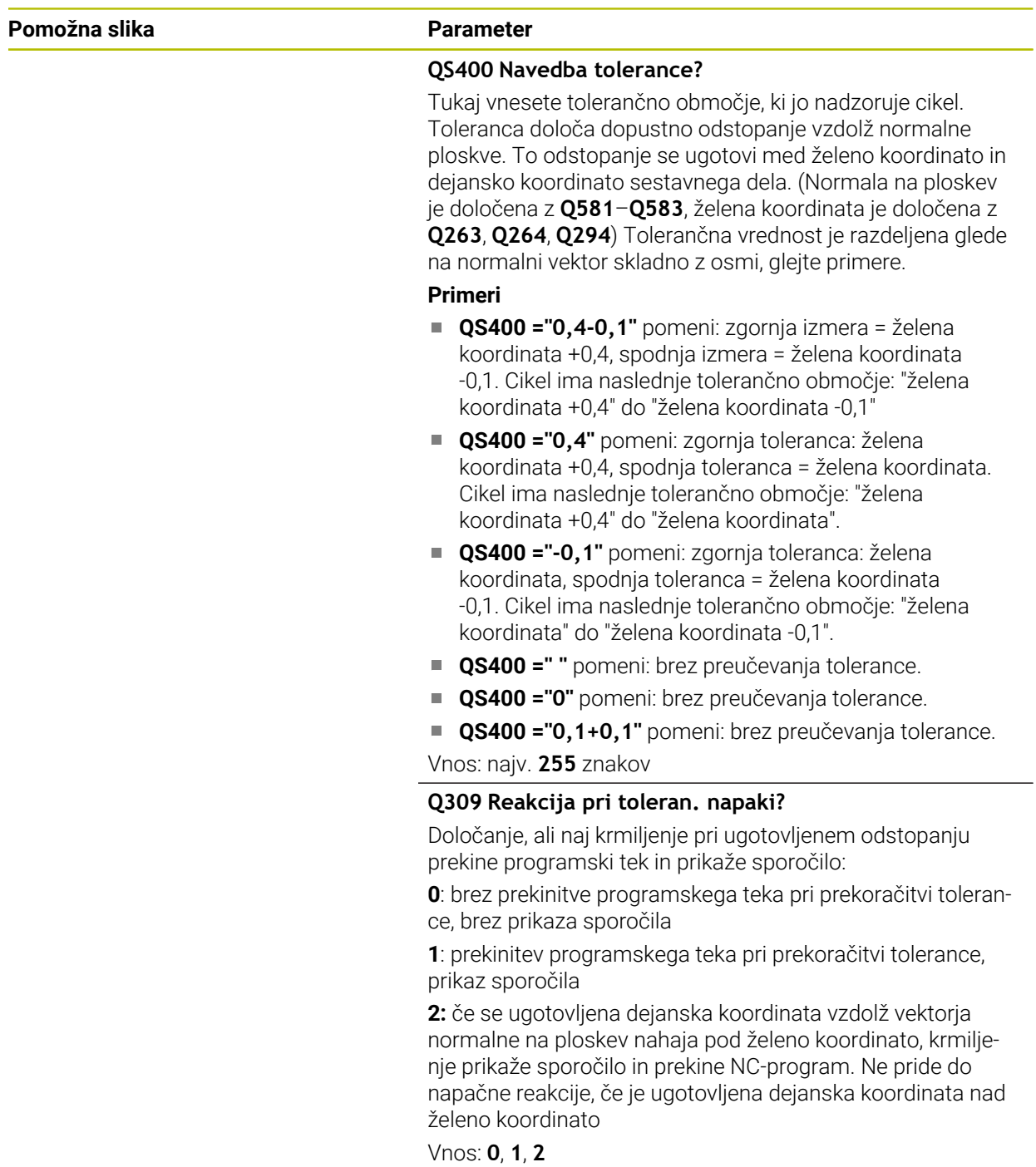

### **Primer**

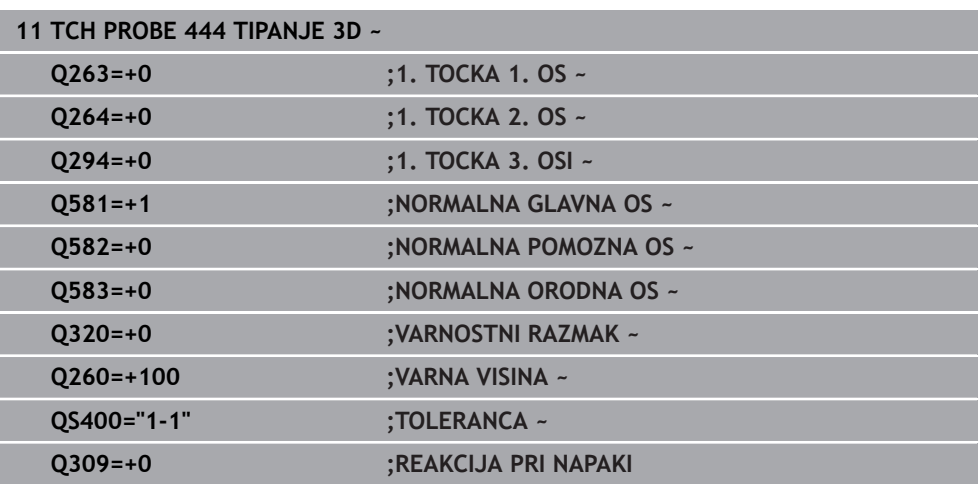

# <span id="page-305-0"></span>**7.5 Cikel 441 HITRO TIPANJE**

### **Programiranje ISO G441**

### **Uporaba**

S tem tipalnim ciklom **441** je mogoče različne parametre tipalnega sistema, npr. pomik pri pozicioniranju, globalno nastaviti za vse naslednje cikle tipalnega sistema.

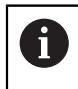

Cikel **441** nastavi parameter za tipalne cikle. Ta cikel ne izvede nobenega premika stroja.

### **Napotki**

- Ta cikel lahko izvedete izključno v načinu obdelovanja **FUNKCIJE PROGRAMA- REZKANJE**.
- **END PGM**, **M2**, **M30** ponastavijo globalne nastavitve cikla **441**.
- Parameter cikla **Q399** je odvisen od konfiguracije stroja. Možnost usmeritve tipalnega sistema na podlagi NC-programa mora nastaviti proizvajalec stroja.
- Tudi če imate na stroju ločene potenciometre za hitri tek in pomik, lahko pomik pri **Q397** = 1 regulirate samo s potenciometrom za pomike.

### **Napotek v povezavi s strojnimi parametri**

■ S strojnim parametrom **maxTouchFeed** (št. 122602) lahko proizvajalec stroja omeji pomik. V tem strojnem parametru je definiran največji absolutni pomik.

## **7.5.1 Parameter cikla**

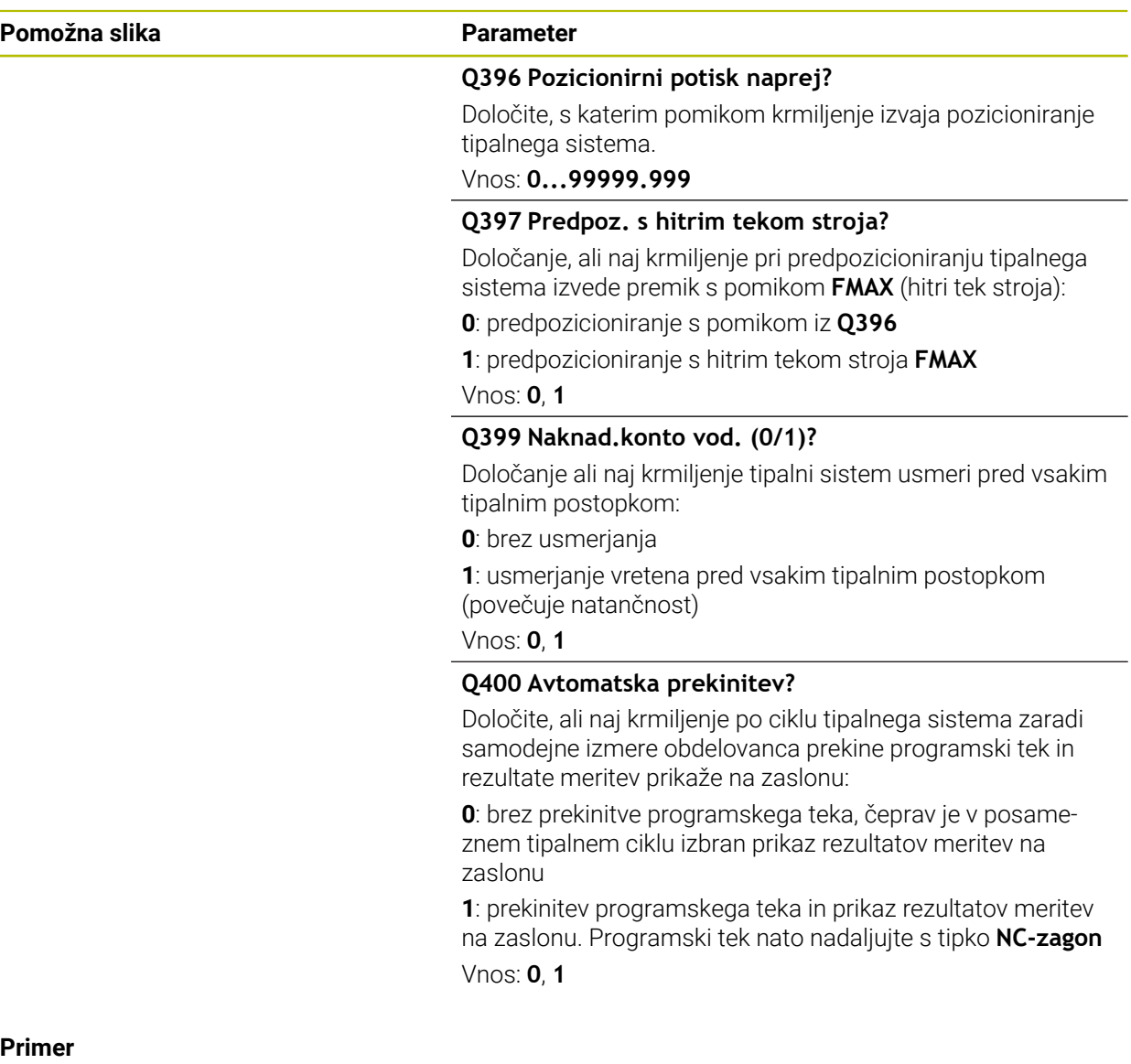

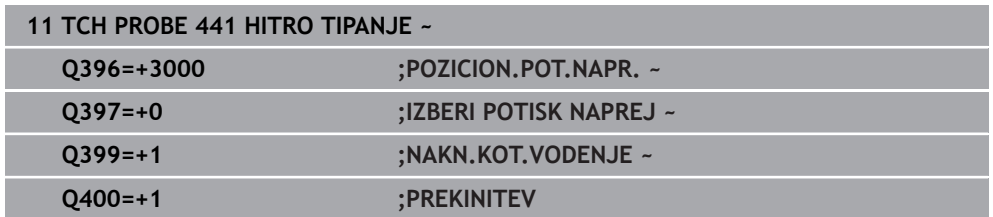

# <span id="page-307-0"></span>**7.6 Cikel 1493 TIPANJE IZSTOPANJA**

**Programiranje ISO G1493**

## **Uporaba**

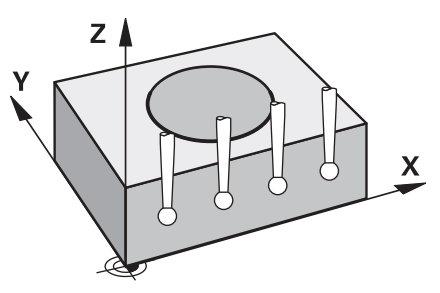

S ciklom **1493** lahko ponovite tipalne točke določenih ciklov tipalnih sistemov vzdolž premice. Smer, dolžino in število ponovitev določite v ciklu.

Zaradi ponovitev lahko npr. izvedete več meritev na različnih višinah, da določite odstopanja zaradi potiskanja orodja. Ekstruzijo lahko uporabite tudi za povečano natančnost pri tipanju. Umazanijo na obdelovancu ali grobe površine lahko bolje določite z več merilnimi točkami.

Za aktivacijo ponovitev za določene tipalne točke morate pred ciklom tipanja določiti cikel **1493**. Ta cikel ostane glede na definicijo aktiven za naslednji cikel oz. skozi celoten NC-program. Krmiljenje ekstruzijo interpretira v koordinatnem sistemu vnosa **I-CS**.

Naslednji cikli lahko izvedejo ekstruzijo

- **RAVEN TIPANJA** (cikel **1420**, DIN/ISO: **G1420**, možnost št. 17), [Glej Stran 70](#page-69-0)
- **ROB TIPANJA** (cikel **1410**, DIN/ISO: **G1410**), [Glej Stran 76](#page-75-0)
- **TIPANJE DVEH KROGOV** (cikel **1411**, DIN/ISO: **G1411**), [Glej Stran 83](#page-82-0)
- **TIPANJE POSEVNEGA ROBA** (cikel **1412**, DIN/ISO: **G1412**), [Glej Stran 91](#page-90-0)
- **TIPANJE PRESEČIŠČA** (cikel **1416**, DIN/ISO: **G1416**), [Glej Stran 98](#page-97-0)
- **TIPANJE POLOZAJA** (cikel **1400**, DIN/ISO: **G1400**), [Glej Stran 136](#page-135-0)
- **TIPANJE KROGA** (cikel **1401**, DIN/ISO: **G1401**), [Glej Stran 141](#page-140-0)
- **PROBE SLOT/RIDGE** (cikel **1404**, DIN/ISO: **G1404**), [Glej Stran 150](#page-149-0)
- **PROBE POSITION OF UNDERCUT** (cikel **1430**, DIN/ISO: **G1430**), [Glej Stran 155](#page-154-0)
- **PROBE SLOT/RIDGE UNDERCUT** (cikel **1434**, DIN/ISO: **G1434**), [Glej Stran 160](#page-159-0)

### **Parametri rezultata**

Krmiljenje shrani rezultate tipalnega cikla v naslednjih Q-parametrih:

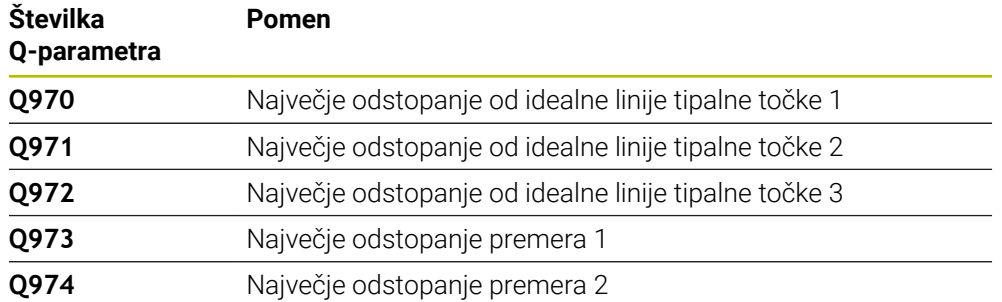

### **Parametri QS**

Poleg parametra vračila **Q97x** krmiljenje v QS-parametrih **QS97x** shrani tudi posamezne rezultate. V ustreznih QS-parametrih krmiljenje shrani rezultate vseh merilnih točk **posamezne** ekstruzije. Vsa rezultat je dolg deset znakov in med seboj ločen s presledkom. Na ta način lahko krmiljenje posamezne vrednosti v NC-programu enostavno spremeni prek obdelave nizov in jih uporabi za posebne samodejne ocene.

Rezultat v QS-parametru:

**QS970** = "0.12345678 -1.1234567 -2.1234567 -3.12345678"

**Nadaljnje informacije:** uporabniški priročnik Programiranje in testiranje

#### **Funkcija beleženja**

Po končanem postopku krmiljenje ustvari protokol v obliki datoteke HTML. Protokol grafično in v preglednici vsebuje rezultate 3D-odstopanja. Krmiljenje protokol shrani v isti mapi, v kateri se nahaja tudi NC-program.

Protokol glede na cikel vsebuje naslednje vsebine glavne, stranske in orodne osi oz. središče kroga ter premer:

- Dejanska smer tipanja (kot vektor v sistemu za vnos). Vrednost vektorja pri tem ustreza konfigurirani tipalni poti
- Definirane želene koordinate
- Zgornja in spodnja izmera kot tudi določeno odstopanje vzdolž normalnega vektorja
- Zaznane dejanske koordinate
- **Barvni prikaz vrednosti:** 
	- Zelena: dobro
	- Oranžna: dodatna obdelava
	- Rdeča: odpad
- Točke izstopanja

#### **Točke izstopanja:**

Vodoravna os prikazuje smer ekstruzije. Modre točke so posamezne merilne točke. Rdeče črte prikazujejo spodnjo in zgornjo mejo mer. Če vrednost preseže navedbo tolerance, potem krmiljenje to območje v grafiki obarva rdeče.

### **Napotki**

- Ta cikel lahko izvedete izključno v načinu obdelovanja **FUNKCIJE PROGRAMA- REZKANJE**.
- Če je **Q1145>0** in je **Q1146=0**, potem krmiljenje število točk ekstruzije izvede na istem mestu.
- Če ekstruzijo izvede s ciklom **1401 TIPANJE KROGA** ali **1411 TIPANJE DVEH KROGOV**, mora biti smer ekstruzije skladna s **Q1140=+3**, v nasprotnem primeru krmiljenje prikaže sporočilo o napaki.

# **7.6.1 Parameter cikla**

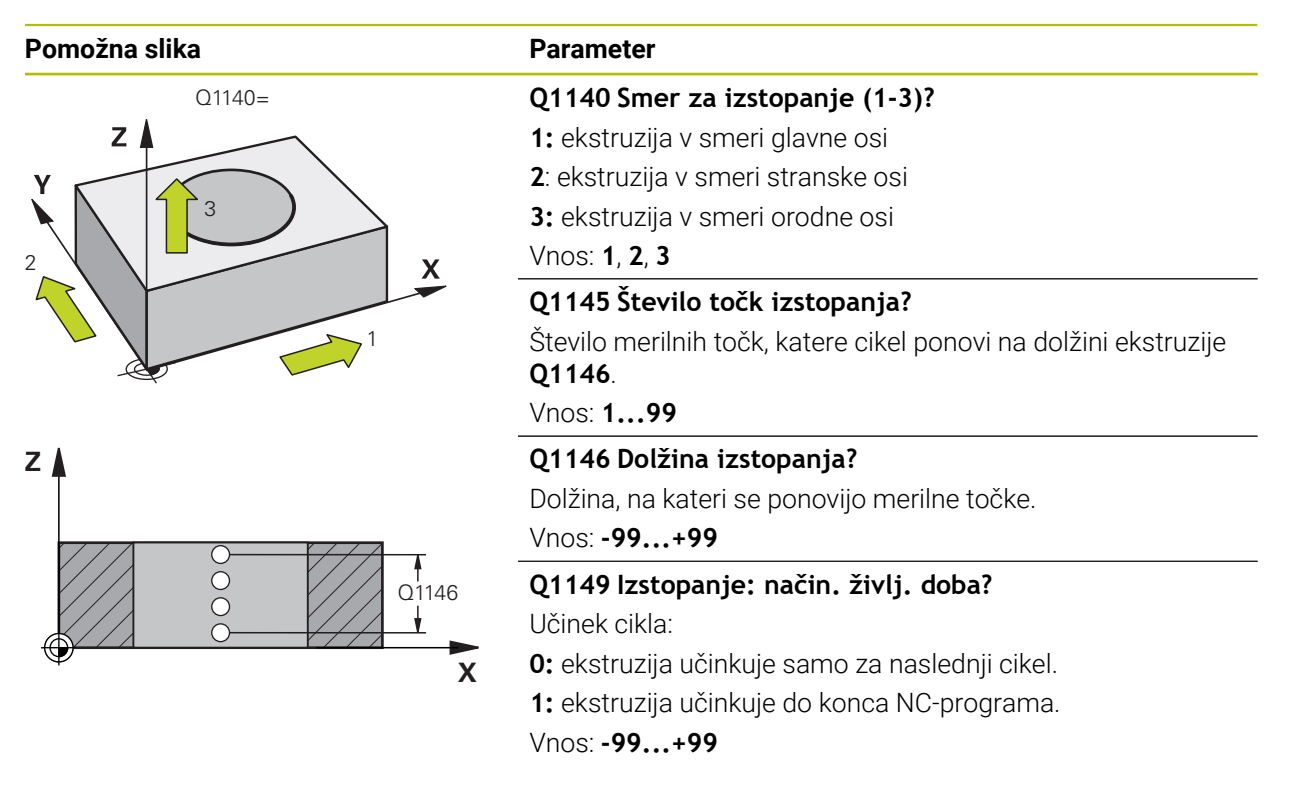

### **Primer**

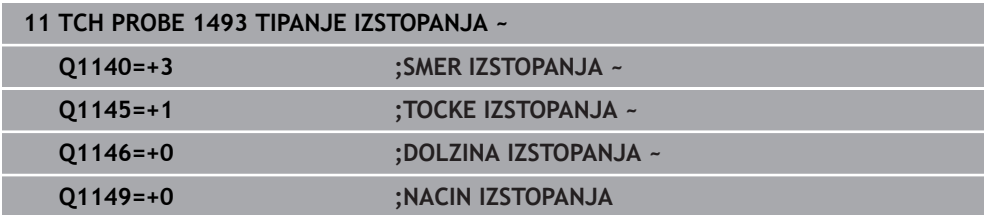

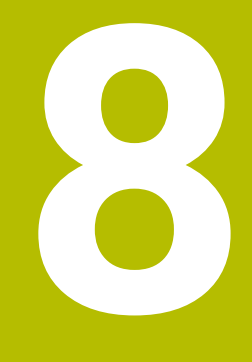

**Umerjanje ciklov tipalnega sistema**

# **8.1 Osnove**

# **8.1.1 Pregled**

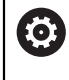

Proizvajalec stroja mora krmiljenje pripraviti za uporabo tipalnega sistema.

Podjetje HEIDENHAIN jamči za delovanje ciklov tipalnega sistema samo v povezavi s tipalnimi sistemi HEIDENHAIN.

Da bi lahko natančno določili dejansko stikalno točko 3D-tipalnega sistema, morate tipalni sistem umeriti, sicer krmiljenje ne more ugotoviti natančnih merilnih rezultatov.

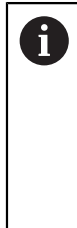

Tipalni sistem vedno umerite pri:

- prvem zagonu
- **zlomu tipalne glave**
- zamenjavi tipalne glave
- spremembi pomika tipalnega sistema
- Nepričakovane težave, npr. zaradi segrevanja stroja
- spremembi aktivne orodne osi

Krmiljenje prevzame vrednosti umerjanja za aktivni tipalni sistem takoj po postopku umerjanja. Posodobljeni podatki o orodju so takoj aktivni. Ponovni priklic orodja ni potreben.

Pri umerjanju krmiljenje določi aktivno dolžino tipalne glave in aktivni polmer tipalne glave. Za umerjanje 3D-tipalnega sistema vpnite nastavitveni obroč ali čep z znano višino in znanim polmerom na strojno mizo.

Krmiljenje omogoča uporabo umeritvenih ciklov za umerjanje dolžin in umerjanje polmera:

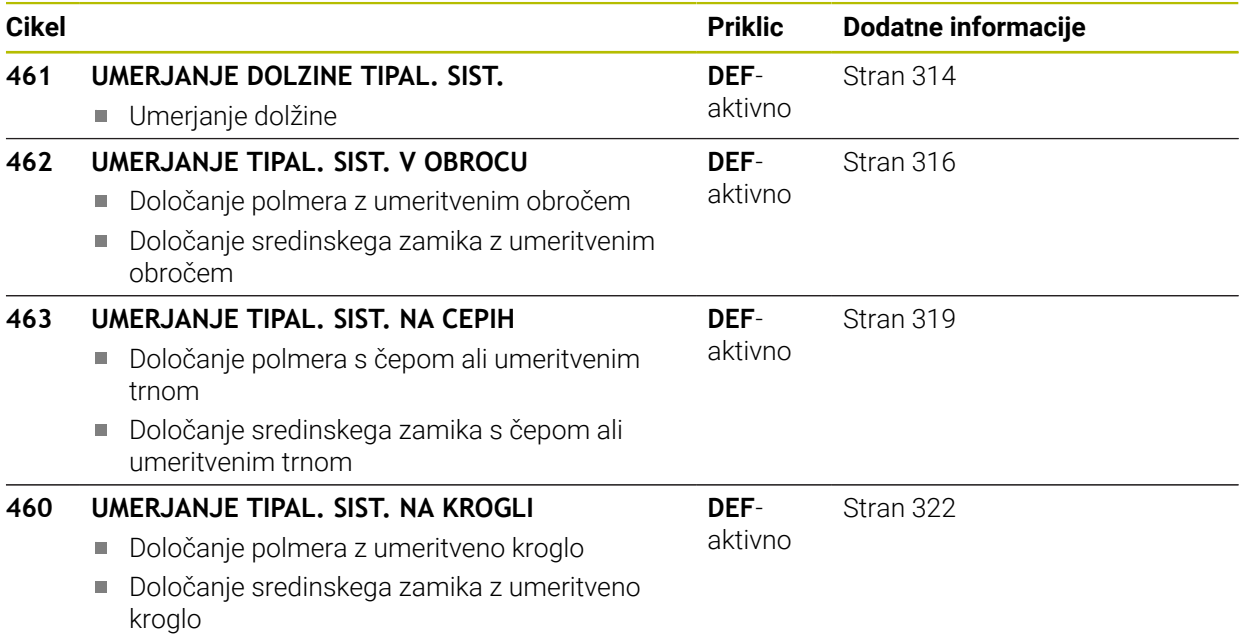

## **8.1.2 Umerjanje stikalnega tipalnega sistema**

Da bi lahko natančno določili dejansko stikalno točko 3D-tipalnega sistema, morate tipalni sistem umeriti, sicer krmiljenje ne more ugotoviti natančnih merilnih rezultatov.

### **Tipalni sistem vedno umerite pri:**

- prvem zagonu
- **zlomu tipalne glave**
- zamenjavi tipalne glave
- spremembi pomika tipalnega sistema
- Nepričakovane težave, npr. zaradi segrevanja stroja
- spremembi aktivne orodne osi

Pri umerjanju krmiljenje določi aktivno dolžino tipalne glave in aktivni polmer tipalne glave. Za umerjanje 3D-tipalnega sistema vpnite nastavitveni obroč ali čep z znano višino in znanim polmerom na strojno mizo.

Krmiljenje omogoča uporabo umeritvenih ciklov za umerjanje dolžin in umerjanje polmera.

- Krmiljenje prevzame vrednosti umerjanja za aktivni tipalni sistem **I**  $\mathbf i$ takoj po postopku umerjanja. Posodobljeni podatki o orodju so takoj aktivni. Ponovni priklic orodja ni potreben.
	- Zagotovite, da sta številka tipalnega sistema iz preglednice orodij in številka tipalnega sistema iz preglednice tipalnih sistemov identični.

**Nadaljnje informacije:** uporabniški priročnik Nastavljanje in obdelava

### **8.1.3 Prikaz vrednosti za umerjanje**

Krmiljenje shrani aktivno dolžino in aktivni polmer tipalnega sistema v preglednico orodij. Krmiljenje shrani sredinski zamik tipalnega sistema v preglednico tipalnega sistema, in sicer v stolpca **CAL\_OF1** (glavna os) in **CAL\_OF2** (pomožna os). Med postopkom umerjanja se samodejno ustvari merilni protokol. Temu protokolu je ime **TCHPRAUTO.html**. Ta datoteka je shranjena na istem mestu kot izhodna datoteka. Merilni protokol je na krmilni napravi lahko prikazan skupaj z iskalnikom. Če krmiljenje v NC-programu za umerjanje tipalnega sistema uporablja več ciklov, so vsi merilni protokoli shranjeni v **TCHPRAUTO.html**.

# <span id="page-313-0"></span>**8.2 Cikel 461 UMERJANJE DOLZINE TIPAL. SIST.**

**Programiranje ISO G461**

## **Uporaba**

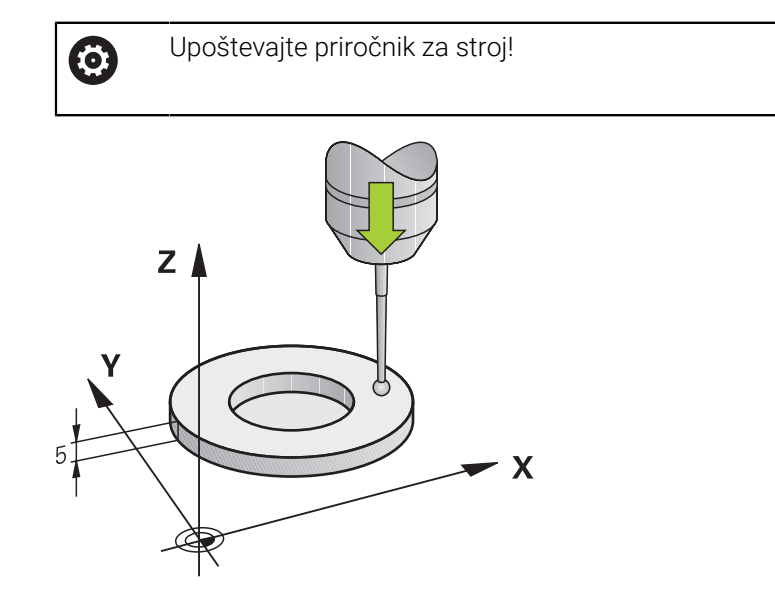

Preden zaženete umeritveni cikel, nastavite referenčno točko na osi vretena tako, da bo na strojni mizi Z = 0 in da bo tipalni sistem nad umeritvenim obročem.

Med postopkom umerjanja se samodejno ustvari merilni protokol. Temu protokolu je ime **TCHPRAUTO.html**. Ta datoteka je shranjena na istem mestu kot izhodna datoteka. Merilni protokol je na krmilni napravi lahko prikazan skupaj z iskalnikom. Če krmiljenje v NC-programu za umerjanje tipalnega sistema uporablja več ciklov, so vsi merilni protokoli shranjeni v **TCHPRAUTO.html**.

### **Potek cikla**

- 1 Krmiljenje usmeri tipalni sistem na kot **CAL\_ANG** iz preglednice tipalnega sistema (samo če tipalni sistem omogoča usmerjanje)
- 2 Krmiljenje začne postopek tipanja s trenutnega položaja v negativni smeri osi vretena s tipalnim pomikom (stolpec **F** iz preglednice tipalnega sistema)
- 3 Krmiljenje nato pozicionira tipalni sistem v hitrem teku (stolpec **FMAX** iz preglednice tipalnega sistema) nazaj na začetni položaj

### **Napotki**

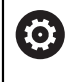

Podjetje HEIDENHAIN jamči za delovanje ciklov tipalnega sistema samo v povezavi s tipalnimi sistemi HEIDENHAIN.

# *NAPOTEK*

#### **Pozor, nevarnost kolizije!**

Pri izvajanju ciklov tipalnega sistema od **400** do **499** cikli za izračun koordinat ne smejo biti aktivni. Obstaja nevarnost trka!

- Naslednjih ciklov ne aktivirajte pred uporabo ciklov tipalnega sistema: cikel **7 NICELNA TOCKA**, cikel **8 ZRCALJENJE**, cikel **10 VRTENJE**, cikel **11 FAKTOR DIMENZ.** in cikel **26 FAKT.DIM.OSNO SP.**.
- **Predhodno ponastavite izračune koordinat.**
- Ta cikel lahko izvedete izključno v načinih obdelovanja **FUNKCIJE PROGRAMA- REZKANJE** in **FUNKCIJE PROGRAMA STRUŽENJE**.
- Aktivna dolžina tipalnega sistema se vedno nanaša na referenčno točko orodja. Referenčna točka orodja se pogosto nahaja na t.i. konici vretena, čelni površini vretena. Vaš proizvajalec stroja lahko referenčno točko orodja namesti tudi v nasprotju s tem.
- Med postopkom umerjanja se samodejno ustvari merilni protokol. Temu protokolu je ime TCHPRAUTO.html.

#### **Napotek za programiranje**

 $\blacksquare$ Pred definiranjem cikla je treba programirati priklic orodja za definicijo osi tipalnega sistema.

### **8.2.1 Parameter cikla**

#### **Parameter cikla**

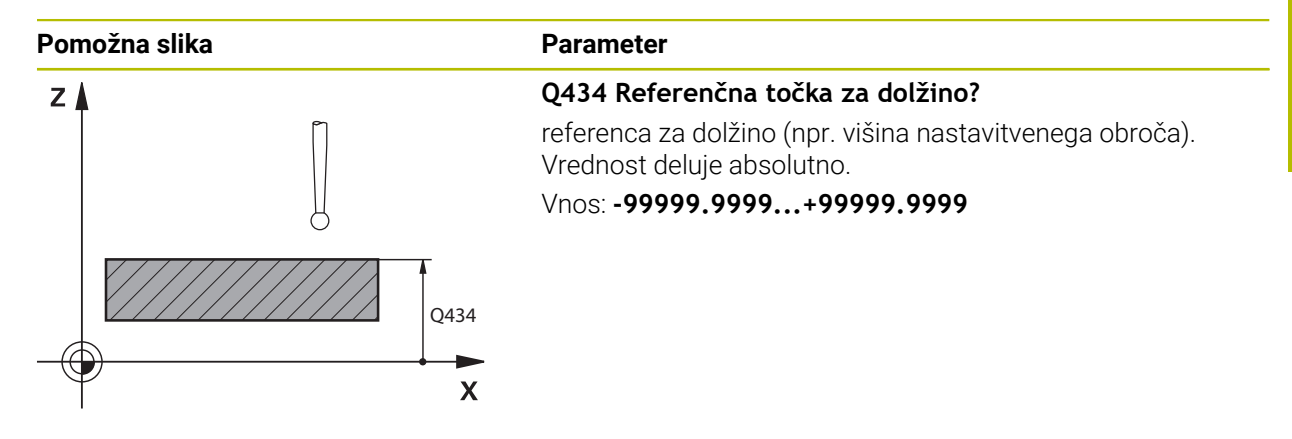

#### **Primer**

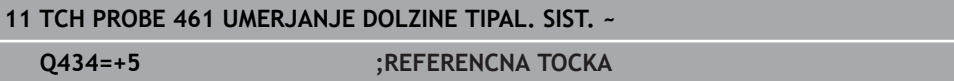

# <span id="page-315-0"></span>**8.3 Cikel 462 UMERJANJE TIPAL. SIST. V OBROCU**

**Programiranje ISO G462**

### **Uporaba**

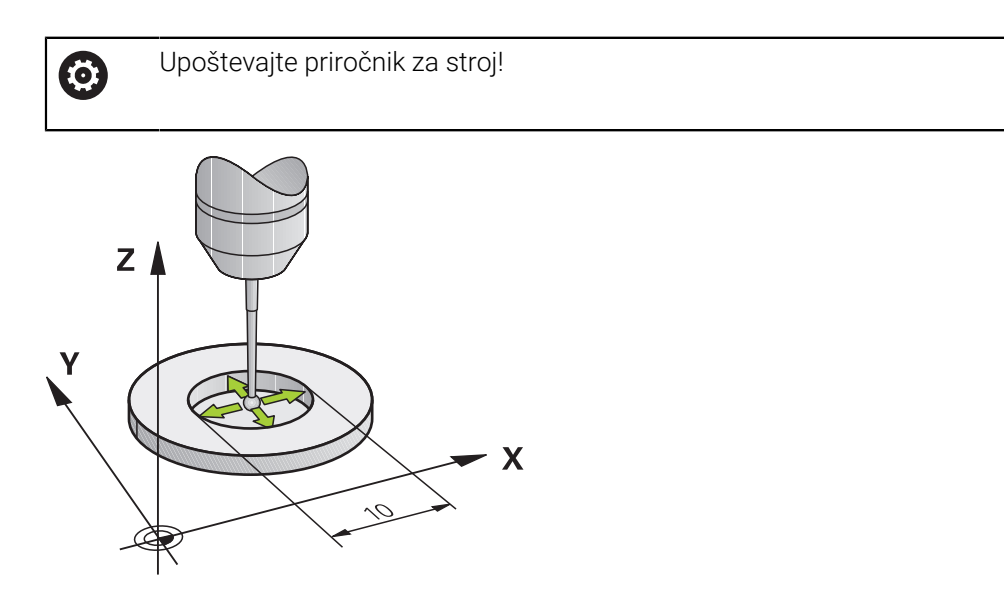

Preden zaženete umeritveni cikel, predpozicionirajte tipalni sistem na sredino umeritvenega obroča in na želeno merilno višino.

Pri umerjanju polmera tipalne glave krmiljenje samodejno izvede postopek tipanja. Pri prvem prehodu krmiljenje določi središče umeritvenega obroča oz. čepa (groba meritev) in pozicionira tipalni sistem v središče. Nato z dejanskim postopkom umerjanja (fina meritev) določi polmer tipalne glave. Če je s tipalnim sistemom mogoče opraviti obratno meritev, se v naslednjem prehodu določi še sredinski zamik.

Med postopkom umerjanja se samodejno ustvari merilni protokol. Temu protokolu je ime **TCHPRAUTO.html**. Ta datoteka je shranjena na istem mestu kot izhodna datoteka. Merilni protokol je na krmilni napravi lahko prikazan skupaj z iskalnikom. Če krmiljenje v NC-programu za umerjanje tipalnega sistema uporablja več ciklov, so vsi merilni protokoli shranjeni v **TCHPRAUTO.html**.

Usmeritev tipalnega sistema določa postopke umerjanja:

- Usmerjanje ni mogoče oz. usmerjanje mogoče le v eni smeri: krmiljenje izvede grobo in fino meritev in določi aktivni polmer tipalne glave (stolpec R v preglednici tool.t)
- Omogočeno usmerjanje v dveh smereh (npr. kabelski tipalni sistemi podjetja HEIDENHAIN): krmiljenje izvede grobo in fino meritev, tipalni sistem zavrti za 180° in izvede štiri dodatne postopek tipanja. Z obratno meritvijo poleg polmera določi še sredinski zamik (**CAL\_OF** v preglednici tipalnih sistemov)
- Mogoče je poljubno usmerjanje (npr. infrardeči tipalni sistemi podjetja HEIDENHAIN): postopek tipanja: glejte "Mogoče je umerjanje v dveh smereh"

### **Napotki**

0

Proizvajalec stroja mora krmiljenje pripraviti na možnost določanja sredinskega zamika tipalne glave.

Zmožnost in način usmerjanja tipalnega sistema sta lastnosti, ki ju podjetje HEIDENHAIN določi predhodno. Druge tipalne sisteme nastavijo proizvajalci posameznih strojev.

Podjetje HEIDENHAIN jamči za delovanje ciklov tipalnega sistema samo v povezavi s tipalnimi sistemi HEIDENHAIN.

# *NAPOTEK*

#### **Pozor, nevarnost kolizije!**

Pri izvajanju ciklov tipalnega sistema od **400** do **499** cikli za izračun koordinat ne smejo biti aktivni. Obstaja nevarnost trka!

- Naslednjih ciklov ne aktivirajte pred uporabo ciklov tipalnega sistema: cikel **7 NICELNA TOCKA**, cikel **8 ZRCALJENJE**, cikel **10 VRTENJE**, cikel **11 FAKTOR DIMENZ.** in cikel **26 FAKT.DIM.OSNO SP.**.
- **Predhodno ponastavite izračune koordinat.**
- Ta cikel lahko izvedete izključno v načinih obdelovanja **FUNKCIJE PROGRAMA- REZKANJE** in **FUNKCIJE PROGRAMA STRUŽENJE**.
- Sredinski zamik lahko določite le z ustreznim tipalnim sistemom.
- Med postopkom umerjanja se samodejno ustvari merilni protokol. Temu protokolu je ime TCHPRAUTO.html.

#### **Napotek za programiranje**

■ Pred definiranjem cikla je treba programirati priklic orodja za definicijo osi tipalnega sistema.

# **8.3.1 Parameter cikla**

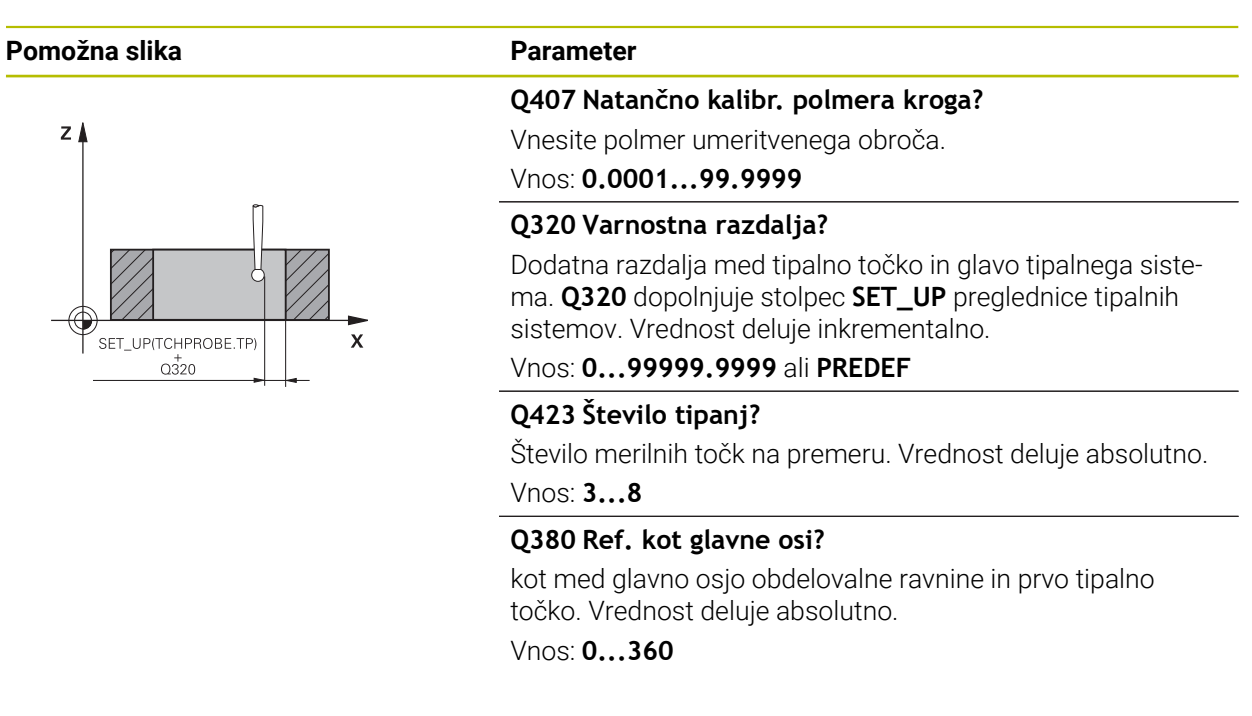

#### **Primer**

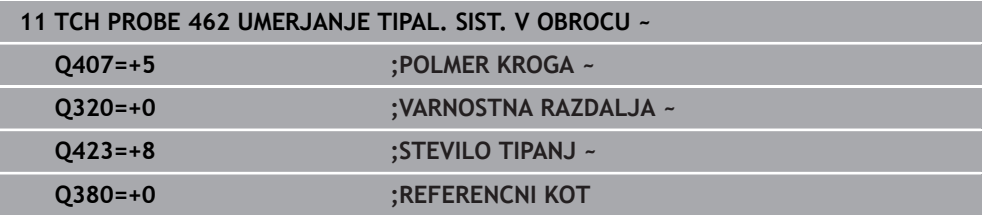

# <span id="page-318-0"></span>**8.4 Cikel 463 UMERJANJE TIPAL. SIST. NA CEPIH**

**Programiranje ISO G463**

### **Uporaba**

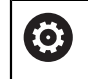

Upoštevajte priročnik za stroj!

Preden zaženete umeritveni cikel, predpozicionirajte tipalni sistem na sredino nad umeritveni trn. Tipalni sistem na osi tipalnega sistema pomaknite nad umeritveni trn, približno za varnostno razdaljo (vrednost iz preglednice tipalnega sistema + vrednost iz cikla).

Pri umerjanju polmera tipalne glave krmiljenje samodejno izvede postopek tipanja. Pri prvem prehodu krmiljenje določi središče umeritvenega obroča ali čepa (groba meritev) in pozicionira tipalni sistem v središče. Nato z dejanskim postopkom umerjanja (fina meritev) določi polmer tipalne glave. Če je s tipalnim sistemom mogoče opraviti obratno meritev, se v naslednjem prehodu določi še sredinski zamik.

Med postopkom umerjanja se samodejno ustvari merilni protokol. Temu protokolu je ime **TCHPRAUTO.html**. Ta datoteka je shranjena na istem mestu kot izhodna datoteka. Merilni protokol je na krmilni napravi lahko prikazan skupaj z iskalnikom. Če krmiljenje v NC-programu za umerjanje tipalnega sistema uporablja več ciklov, so vsi merilni protokoli shranjeni v **TCHPRAUTO.html**.

Usmeritev tipalnega sistema določa postopke umerjanja:

- Usmerjanje ni mogoče oz. usmerjanje je mogoče le v eni smeri: krmiljenje izvede grobo in fino meritev ter določi aktivni polmer tipalne glave (stolpec **R** v preglednici tool.t)
- Omogočeno usmerjanje v dveh smereh (npr. kabelski tipalni sistemi podjetja HEIDENHAIN): krmiljenje izvede grobo in fino meritev, tipalni sistem zavrti za 180° in izvede štiri dodatne postopek tipanja. Z obratno meritvijo poleg polmera določi še sredinski zamik (CAL\_OF v preglednici tipalnih sistemov)
- Mogoče je poljubno usmerjanje (npr. infrardeči tipalni sistemi podjetja HEIDENHAIN): postopek tipanja: glejte "Mogoče je umerjanje v dveh smereh"

## **Napotek**

**(c)** 

Proizvajalec stroja mora krmiljenje pripraviti na možnost določanja sredinskega zamika tipalne glave.

Zmožnost in način usmerjanja tipalnega sistema sta lastnosti, ki ju podjetje HEIDENHAIN predhodno določi. Druge tipalne sisteme nastavijo proizvajalci posameznih strojev.

Podjetje HEIDENHAIN jamči za delovanje ciklov tipalnega sistema samo v povezavi s tipalnimi sistemi HEIDENHAIN.

# *NAPOTEK*

#### **Pozor, nevarnost kolizije!**

Pri izvajanju ciklov tipalnega sistema od **400** do **499** cikli za izračun koordinat ne smejo biti aktivni. Obstaja nevarnost trka!

- Naslednjih ciklov ne aktivirajte pred uporabo ciklov tipalnega sistema: cikel **7 NICELNA TOCKA**, cikel **8 ZRCALJENJE**, cikel **10 VRTENJE**, cikel **11 FAKTOR DIMENZ.** in cikel **26 FAKT.DIM.OSNO SP.**.
- **Predhodno ponastavite izračune koordinat.**
- Ta cikel lahko izvedete izključno v načinih obdelovanja **FUNKCIJE PROGRAMA- REZKANJE** in **FUNKCIJE PROGRAMA STRUŽENJE**.
- Sredinski zamik lahko določite le z ustreznim tipalnim sistemom.
- Med postopkom umerjanja se samodejno ustvari merilni protokol. Temu  $\blacksquare$ protokolu je ime TCHPRAUTO.html.

#### **Napotek za programiranje**

Pred definiranjem cikla je treba programirati priklic orodja za definicijo osi tipalnega sistema.

## **8.4.1 Parameter cikla**

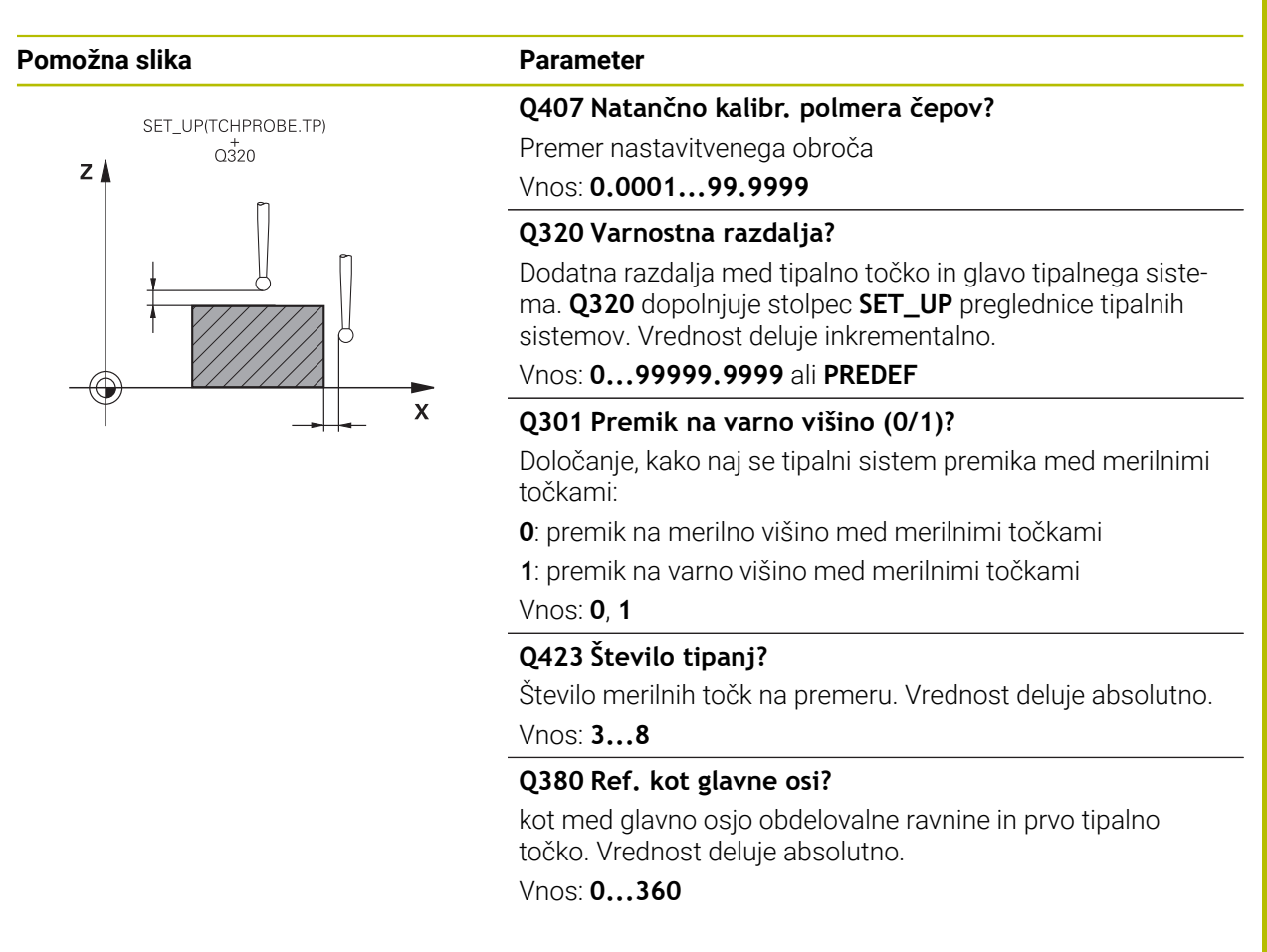

### **Primer**

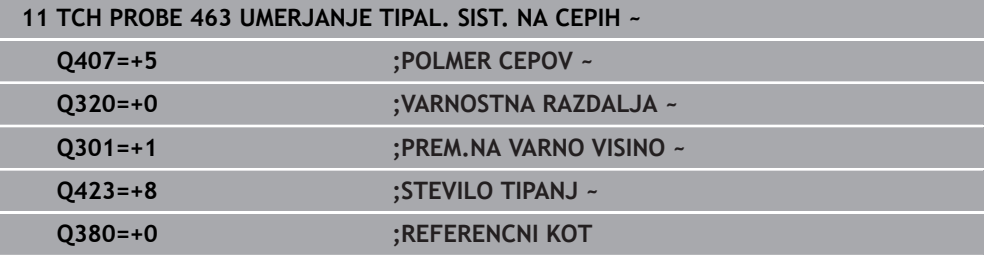

# <span id="page-321-0"></span>**8.5 Cikel 460 UMERJANJE TIPAL. SIST. NA KROGLI (možnost št. 17)**

**Programiranje ISO G460**

## **Aplikacija**

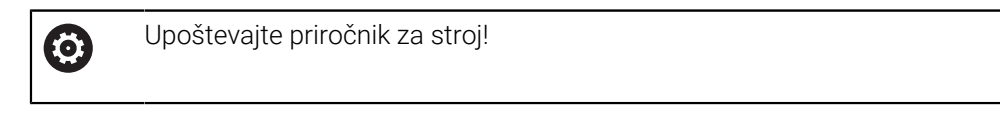

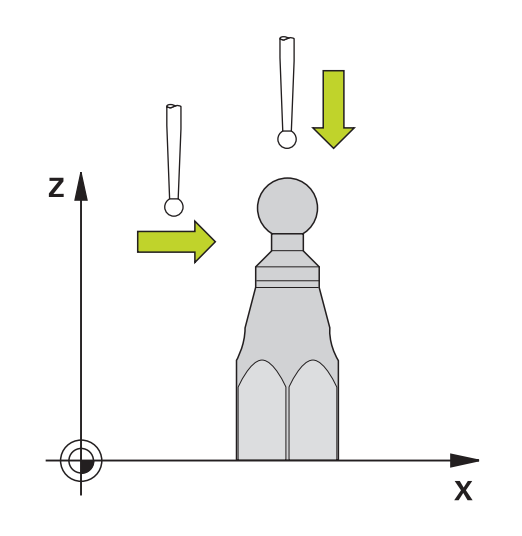

Preden zaženete umeritveni cikel, predpozicionirajte tipalni sistem na sredino nad umeritveno kroglo. Tipalni sistem na osi tipalnega sistema pomaknite nad umeritveno kroglo, približno za varnostno razdaljo (vrednost iz preglednice tipalnega sistema + vrednost iz cikla).

S ciklom **460** lahko stikalni 3D-tipalni sistem samodejno umerite z natančno umeritveno kroglico.

Poleg tega je mogoče ugotoviti podatke o umerjanju 3D. Zato je potrebna možnost št. 92 3D-ToolComp. Podatki o umerjanju 3D opisujejo premikanje tipalnega sistema v poljubno smer tipanja. V TNC:\system\3D-ToolComp\\* so shranjeni podatki 3Dumerjanja. V preglednice orodij se v stolpcu **DR2TABLE** referencira na preglednico 3DTC. Pri tipalnem postopku se upoštevajo podatki o umerjanju 3D. 3D-umerjanje je potrebno, če želite s 3D-tipanjem doseči zelo visoko natančnost, npr. grafično nastavljanje cikla **444** ali obdelovanca (možnost št. 159).

#### **Pred umerjanjem enostavnega tipalnega zatiča:**

Pred začetkom cikla umerjanja je treba tipalni sistem predhodno pozicionirati:

- Definirajte približno vrednost polmera R in dolžine L tipalnega sistema
- Tipalni sistem v obdelovalni ravnini pozicionirajte na sredini nad umeritveno kroglo
- Tipalni sistem na osi tipalnega sistema pozicionirajte približno za varnostno razdaljo nad umeritveno kroglo. Varnostna razdalja je sestavljena iz vrednosti preglednice tipalnega sistema in vrednosti cikla.

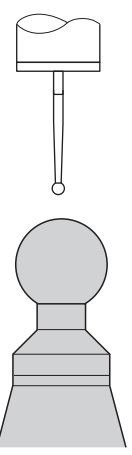

Predhodno pozicioniranje z enostavnim tipalnim zatičem

## **Pred umerjanjem tipalnega zatiča v obliki črke L:**

▶ Vpnite umeritveno kroglo

Pri umerjanju mora biti omogočeno tipanje na najvišji in najnižji točki. Če to ni mogoče, krmiljenje ne more določiti polmera krogle. Zagotovite, da ne more priti do trka.

- Definirajte približno vrednost polmera **R** in dolžine **L** tipalnega sistema. To lahko določite z napravo za prednastavljanje.
- **Približen stranski zamik shranite v preglednico tipalnega sistema:** 
	- **CAL\_OF1**: dolžina ročice
	- **CAL\_OF2**: **0**
- ▶ Vstavite tipalni sistem in ga orientirajte vzporedno z glavno osjo, npr. cikel 13 **ORIENTACIJA**
- Umerjeni kot vnesite v stolpec **CAL\_ANG** preglednice tipalnega sistema
- Sredino tipalnega sistema pozicionirajte nad sredino umeritvene krogle
- Ker je tipalni zatič poševen, se krogla tipalnega sistema ne nahaja na sredini nad umeritveno kroglo.
- Tipalni sistem na orodni osi približno za varnostno razdaljo (vrednost iz preglednice tipalnega sistema + vrednost iz cikla) pozicionirajte nad umeritveno kroglo

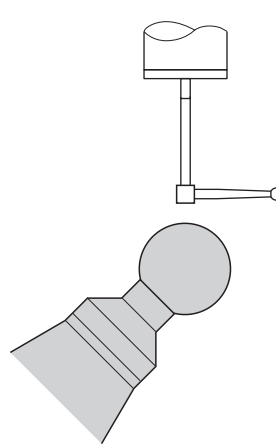

Predhodno pozicioniranje s tipalnim zatičem v obliki črke L

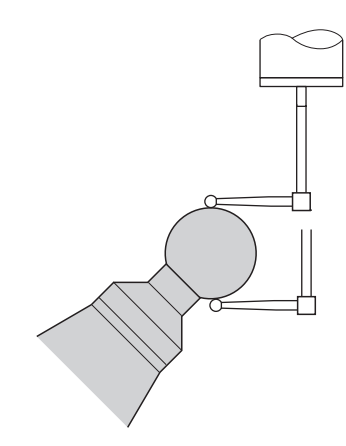

Postopek umerjanja s tipalnim zatičem v obliki črke L
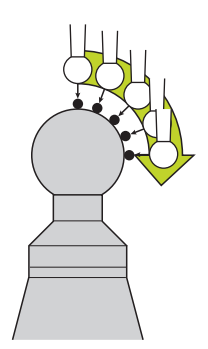

Glede na parameter **Q433** lahko izvedete samo umerjanje polmerov ali umerjanje polmerov ter dolžin.

#### **Umerjanje polmerov Q433=0**

- 1 Vpnite umeritveno kroglo. Bodite pozorni na nevarnost trka
- 2 Tipalni sistem pozicionirajte po osi tipalnega sistema nad umeritveno kroglo in v obdelovalni ravnini v sredino krogle
- 3 Prvi premik krmiljenja se izvede v ravnini glede na referenčni kot (**Q380**)
- 4 Krmiljenje tipalni sistem pozicionira na osi tipalnega sistema
- 5 Tipalni postopek se zažene in krmiljenje začne iskati ekvator umeritvene krogle
- 6 Ko ste določili ekvator, začnite z določanjem kota vretena za umerjanje **CAL\_ANG** (pri tipalnem zatiču v obliki črke L)
- 7 Ko ste določili **CAL\_ANG**, začnite z umerjanjem polmera
- 8 Krmiljenje nato premakne tipalni sistem nazaj v os tipalnega sistema na višino, na katero je bil tipalni sistem predpozicioniran

#### **umerjanje polmerov in dolžin Q433=1**

- 1 Vpnite umeritveno kroglo. Bodite pozorni na nevarnost trka
- 2 Tipalni sistem pozicionirajte po osi tipalnega sistema nad umeritveno kroglo in v obdelovalni ravnini v sredino krogle
- 3 Prvi premik krmiljenja se izvede v ravnini glede na referenčni kot (**Q380**)
- 4 Krmiljenje pozicionira tipalni sistem v os tipalnega sistema
- 5 Tipalni postopek se zažene in krmiljenje začne iskati ekvator umeritvene krogle
- 6 Ko ste določili ekvator, začnite z določanjem kota vretena za umerjanje **CAL\_ANG** (pri tipalnem zatiču v obliki črke L)
- 7 Ko ste določili **CAL\_ANG**, začnite z umerjanjem polmera
- 8 Krmiljenje na koncu premakne tipalni sistem nazaj v os tipalnega sistema na višino, na katero je bil tipalni sistem predpozicioniran
- 9 Krmiljenje posreduje dolžino tipalnega sistema na severnem polu umeritvene krogle
- 10 Na koncu cikla krmiljenje premakne tipalni sistem nazaj v os tipalnega sistema na višino, na katero je bil tipalni sistem predpozicioniran

Glede na parameter **Q455** lahko dodatno izvedete umerjanje 3D.

### **Umerjanje 3D Q455= 1...30**

Ŧ

- 1 Vpnite umeritveno kroglo. Bodite pozorni na nevarnost trka
- 2 Po umerjanju polmera in dolžine krmiljenje premakne tipalni sistem nazaj v os tipalnega sistema. Krmiljenje nato pozicionira tipalni sistem nad severni pol
- 3 Tipalni postopek se začne na severnem polu in poteka do ekvatorja v več korakih. Določi se odstopanja od želene vrednosti in s tem specifično premikanje
- 4 Število tipalnih točk med severnim polom in ekvatorjem lahko določite sami. To število je odvisno od parametra za vnos **Q455**. Mogoče je programirati vrednost od 1 do 30. Pri programiranju **Q455**=0 se ne izvede umerjanje 3D
- 5 Med umerjanjem določena odstopanja se shranijo v preglednico 3DTC
- 6 Na koncu cikla krmiljenje premakne tipalni sistem nazaj v os tipalnega sistema na višino, na katero je bil tipalni sistem predpozicioniran
	- Pri tipalnem zatiču v obliki črke L se umerjanje izvede med najvišjo in najnižjo točko.
	- Za izvedbo umerjanja dolžine mora biti znan položaj središčne točke (**Q434**) umeritvene krogle glede na aktivno ničelno točko. V nasprotnem primeru priporočamo, da umerjanja dolžine ne izvedete s ciklom **460**!
	- Primer uporabe za umerjanje dolžine s ciklom **460** je izravnava dveh tipalnih sistemov.

### **Napotki**

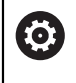

Podjetje HEIDENHAIN jamči za delovanje ciklov tipalnega sistema samo v povezavi s tipalnimi sistemi HEIDENHAIN.

# *NAPOTEK*

#### **Pozor, nevarnost kolizije!**

Pri izvajanju ciklov tipalnega sistema od **400** do **499** cikli za izračun koordinat ne smejo biti aktivni. Obstaja nevarnost trka!

- Naslednjih ciklov ne aktivirajte pred uporabo ciklov tipalnega sistema: cikel **7 NICELNA TOCKA**, cikel **8 ZRCALJENJE**, cikel **10 VRTENJE**, cikel **11 FAKTOR DIMENZ.** in cikel **26 FAKT.DIM.OSNO SP.**.
- **Predhodno ponastavite izračune koordinat.**
- Ta cikel lahko izvedete izključno v načinih obdelovanja **FUNKCIJE PROGRAMA- REZKANJE** in **FUNKCIJE PROGRAMA STRUŽENJE**.
- Med postopkom umerjanja se samodejno ustvari merilni protokol. Temu protokolu je ime **TCHPRAUTO.html**. Ta datoteka je shranjena na istem mestu kot izhodna datoteka. Merilni protokol je na krmilni napravi lahko prikazan skupaj z iskalnikom. Če krmiljenje v NC-programu za umerjanje tipalnega sistema uporablja več ciklov, so vsi merilni protokoli shranjeni v **TCHPRAUTO.html**.
- Aktivna dolžina tipalnega sistema se vedno nanaša na referenčno točko orodja. Referenčna točka orodja se pogosto nahaja na t.i. konici vretena, čelni površini vretena. Vaš proizvajalec stroja lahko referenčno točko orodja namesti tudi v nasprotiu s tem.
- Iskanje ekvatorja umeritvene krogle glede na natančnost predpozicioniranja zahteva različno število tipalnih točk.
- Za pridobitev optimalnih rezultatov glede natančnosti s tipalnim zatičem v obliki črke L podjetje HEIDENHAIN priporoča, da tipanje in umerjanje izvedete z identično hitrostjo. Upoštevajte položaj preglasitve pomika, če je ta med tipanjem aktiven.
- Če ste programirali **Q455=0**, krmiljenje ne izvede 3D-umerjanja.
- Če ste programirali **Q455=1** do **30**, se izvede 3D-umerjanje tipalnega sistema. Pri tem se ugotovijo odstopanja pri premikanju glede na različne kote. Če uporabljate cikel **444**, je treba pred tem izvesti 3D-umerjanje.
- Če programirate **Q455=1** do **30**, se v TNC:\system\3D-ToolComp\\* shrani preglednica.
- Če že obstaja referenca na preglednico umerjanja (vnos **v DR2TABLE**), se ta preglednica prepiše.
- Če še ne obstaja referenca na preglednico umerjanja (vnos **v DR2TABLE**), se glede na številko orodja ustvari referenca in njej pripadajoča preglednica.

#### **Napotek za programiranje**

Pred definiranjem cikla je treba programirati priklic orodja za definicijo osi tipalnega sistema.

# **8.5.1 Parameter cikla**

#### **Parameter cikla**

# **Pomožna slika Parameter**

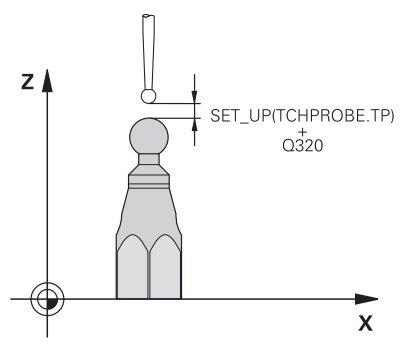

#### **Q407 Natančen radij kalibriranja?**

Vnesite točen polmer uporabljene umeritvene krogle. Vnos: **0.0001...99.9999**

#### **Q320 Varnostna razdalja?**

Dodatna razdalja med tipalno točko in glavo tipalnega sistema. **Q320** dopolnjuje **SET\_UP** (preglednica tipalnega sistema) in deluje samo pri tipanju referenčne točke na osi tipalnega sistema. Vrednost deluje inkrementalno.

#### Vnos: **0...99999.9999** ali **PREDEF**

#### **Q301 Premik na varno višino (0/1)?**

Določanje, kako naj se tipalni sistem premika med merilnimi točkami:

**0**: premik na merilno višino med merilnimi točkami

**1**: premik na varno višino med merilnimi točkami

Vnos: **0**, **1**

# **Q423 Število tipanj?**

Število merilnih točk na premeru. Vrednost deluje absolutno.

Vnos: **3...8**

#### **Q380 Ref. kot glavne osi?**

Vnesite referenčni kot (osnovna rotacija) za izmero merilnih točk v aktivnem koordinatnem sistemu obdelovanca. Določitev referenčnega kota lahko bistveno poveča območje merjenja osi. Vrednost deluje absolutno.

#### Vnos: **0...360**

#### **Q433 Umeritev dolžine (0/1)?**

Določite, ali naj krmiljenje po umerjanju polmera umeri tudi dolžino tipalnega sistema:

**0**: brez umerjanja dolžine tipalnega sistema

**1**: umerjanje dolžine tipalnega sistema

Vnos: **0**, **1**

#### **Q434 Referenčna točka za dolžino?**

koordinate središča umeritvene kroglice. Definicija je potrebna samo, kadar morate opraviti umeritev dolžine. Vrednost deluje absolutno.

Vnos: **-99999.9999...+99999.9999**

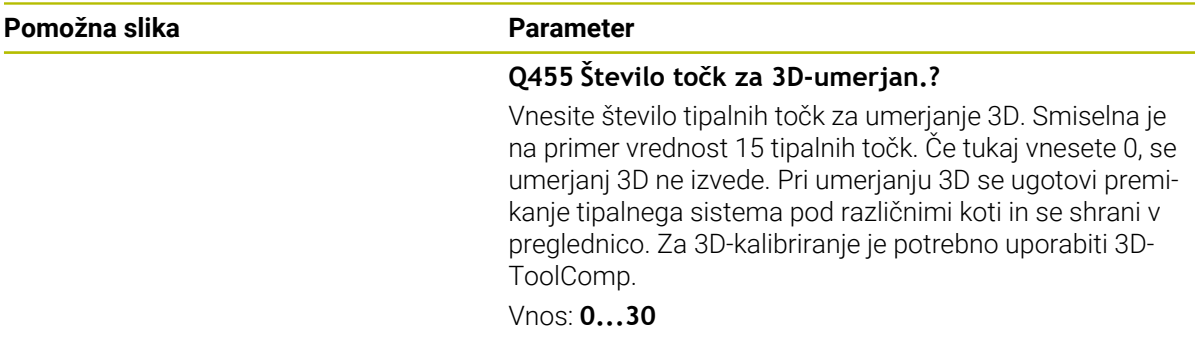

#### **Primer**

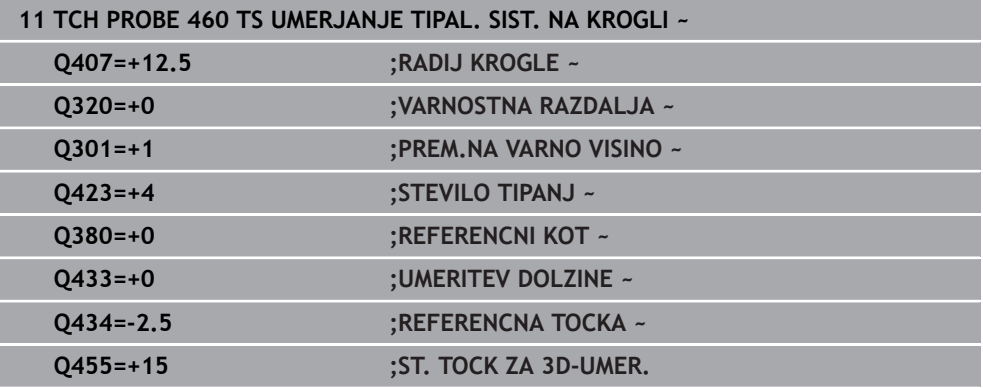

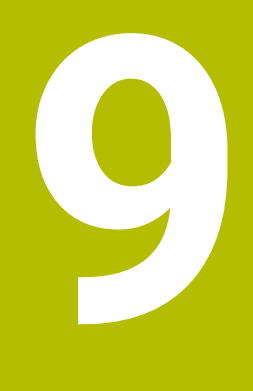

**Cikli tipalnega sistema Samodejno merjenje kinematike**

# **9.1 Osnove (možnost št. 48)**

# **9.1.1 Pregled**

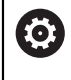

Proizvajalec stroja mora krmiljenje pripraviti za uporabo tipalnega sistema.

Podjetje HEIDENHAIN jamči za delovanje ciklov tipalnega sistema samo v povezavi s tipalnimi sistemi HEIDENHAIN.

V krmiljenju so na voljo cikli, s katerimi lahko strojno kinematiko shranite, obnovite, preverite in izboljšate:

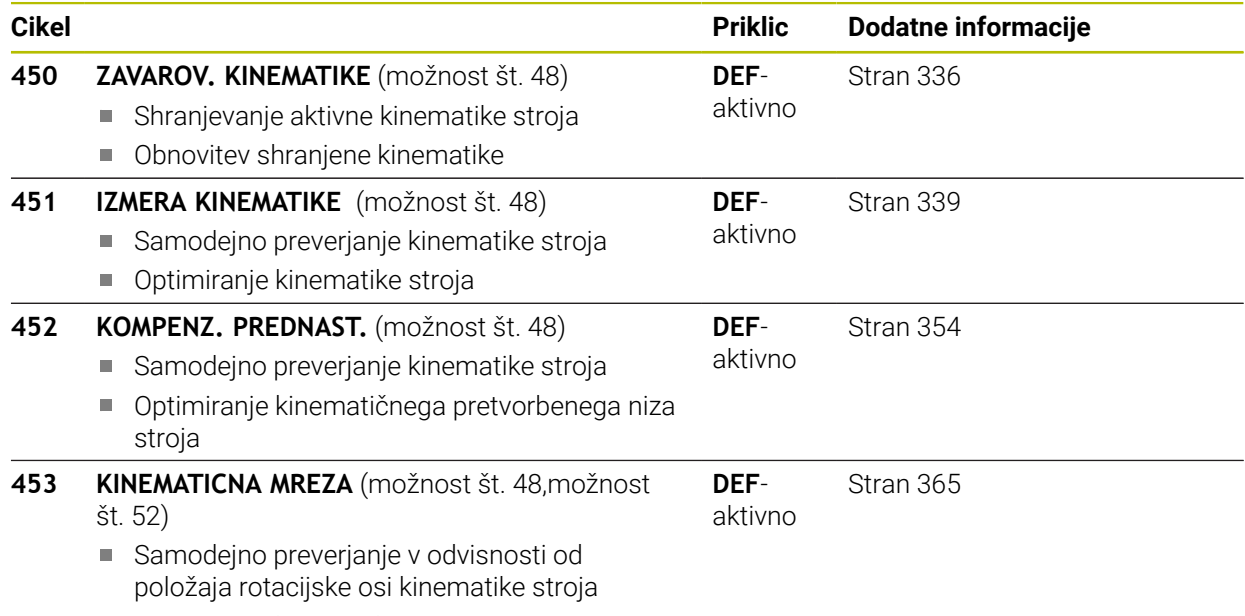

■ Optimiranje kinematike stroja

### **9.1.2 Osnove**

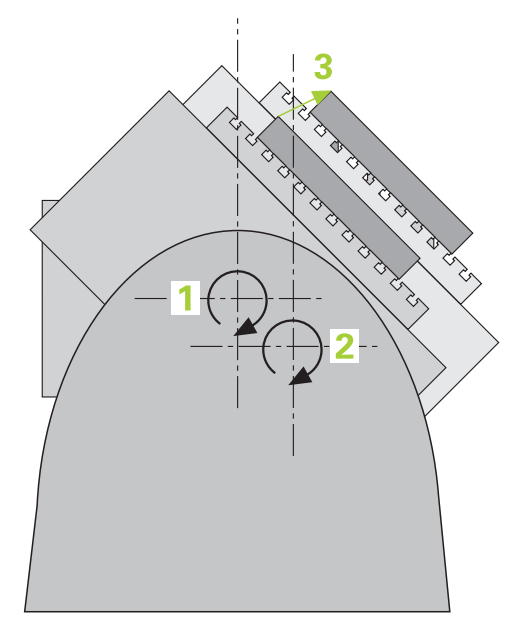

Zahteve po natančni obdelavi so vedno večje, še posebej pri 5-osnih obdelavah. Pojavljajo se zahteve po natančnejši in ponovljivi obdelavi zahtevnejših delov za vedno daljša časovna obdobja.

Vzroki za nenatančno večosno obdelavo so med drugim tudi odstopanja med kinematičnim modelom, ki je shranjen v krmiljenju (glejte sliko **1**) in dejanskimi kinematičnimi pogoji, prisotnimi na stroju (glejte sliko **2**). Ta odstopanja pri pozicioniranju rotacijskih osi povzročijo napake na obdelovancu (glejte sliko **3**). Zaradi tega se je pojavila potreba po načinu, na katerega bi bila model in dejansko stanje kar se da izenačena.

Funkcija krmiljenja **KinematicsOpt** je pomemben sestavni del, ki pomaga pri dejanskem izpolnjevanju teh kompleksnih zahtev. Cikel 3D-senzorskega sistema povsem samodejno izmeri rotacijske osi stroja, ne glede to ali so rotacijske osi v položaju delovanja kot miza ali glava. Pri tem je na poljubno mesto na mizi stroja pritrjena umeritvena krogla, ki jo sistem izmeri z nastavljivo natančnostjo. Pri definiciji cikla je treba za vsako rotacijsko os posebej nastaviti samo območje, ki ga želite izmeriti.

Iz izmerjenih vrednosti krmiljenje izračuna statično rotacijsko natančnost. Programska oprema nato zmanjša napako pri pozicioniranju, ki nastane zaradi rotacije, in strojno geometrijo ob koncu merjenja samodejno shrani v ustreznih strojnih nespremenljivkah preglednice kinematike.

# **9.1.3 Pogoji**

Upoštevajte priročnik za stroj! Advanced Function Set 1 (možnost št. 8) mora biti aktivna. Možnost št. 48 mora biti aktivna. Stroj in krmiljenje mora pripraviti proizvajalec stroja.

# **Pogoji za uporabo KinematicsOpt:**

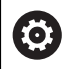

 $\boldsymbol{\Theta}$ 

Proizvajalec mora v konfiguracijskih podatkih shraniti strojni parameter za **CfgKinematicsOpt** (št. 204800):

- **maxModification** (št. 204801) določi tolerančno mejo, nad katero mora krmiljenje prikazati napotek, če so spremembe kinematičnih podatkov nad to mejno vrednostjo
- **maxDevCalBall** (št. 204802) določi, kako velik sme biti izmerien polmer umeritvene krogle vnesenega parametra cikla
- **mStrobeRotAxPos** (št. 204803) določi M-funkcijo, ki jo posebej določi izdelovalec stroja, s katero se lahko pozicionirajo rotacijske osi
- 3D-sistem, ki izvaja meritve, mora biti umerjen
- Cikle je mogoče opraviti samo z orodno osjo Z
- Merilna krogla z znanim natančnim polmerom in zadostno togostio mora biti nameščena na poljubnem mestu na mizi stroja
- Definicija opisa kinematike stroja mora biti popolna in pravilna in vrednosti za  $\mathbb{R}^n$ pretvorbo je treba vnesti natančno in ne smejo odstopati za več kot 1 mm
- Stroj mora biti v celoti geometrično izmerjen (opravi proizvajalec stroja ob prvem zagonu)

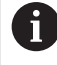

HEIDENHAIN priporoča uporabo umeritvenih krogel **KKH 250 (številka izdelka 655475-01)** ali **KKH 80 (številka izdelka 655475-03)**, ki so izjemno toge in izdelane posebej za strojno umerjanje. Po potrebi se obrnite na podjetje HEIDENHAIN.

### **9.1.4 Napotki**

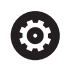

HEIDENHAIN jamči za delovanje tipalnih ciklov samo, če uporabljate tipalne sisteme HEIDENHAIN.

# *NAPOTEK*

#### **Pozor, nevarnost kolizije!**

Pri izvajanju ciklov tipalnega sistema od **400** do **499** cikli za izračun koordinat ne smejo biti aktivni. Obstaja nevarnost trka!

- Naslednjih ciklov ne aktivirajte pred uporabo ciklov tipalnega sistema: cikel **7 NICELNA TOCKA**, cikel **8 ZRCALJENJE**, cikel **10 VRTENJE**, cikel **11 FAKTOR DIMENZ.** in cikel **26 FAKT.DIM.OSNO SP.**.
- **Predhodno ponastavite izračune koordinat.**

# *NAPOTEK*

#### **Pozor, nevarnost kolizije!**

Spreminjanje kinematike pomeni vedno tudi spreminjanje referenčne točke. Osnovne rotacije bodo samodejno ponastavljene na 0. Obstaja nevarnost trka!

▶ Po prilagoditvi znova nastavite referenčno točko

#### **Napotki v povezavi s strojnimi parametri**

- S strojnim parametrom **mStrobeRotAxPos**(št. 204803) proizvajalec stroja določa pozicioniranje rotacijskih osi. Če je v strojnem parametru določena M-funkcija, morate pred zagonom cikla KinematicsOpt (razen **450**) rotacijske osi pozicionirati na 0 stopinj (sistem DEJ).
- Če se strojni parameter spremeni zaradi cikla KinematicsOpt, morate ponovno zagnati krmilni sistem. Sicer lahko v določenih primerih spremembe izgubite.

# <span id="page-335-0"></span>**9.2 Cikel 450 ZAVAROV. KINEMATIKE (možnost št. 48)**

**Programiranje ISO G450**

# **Uporaba**

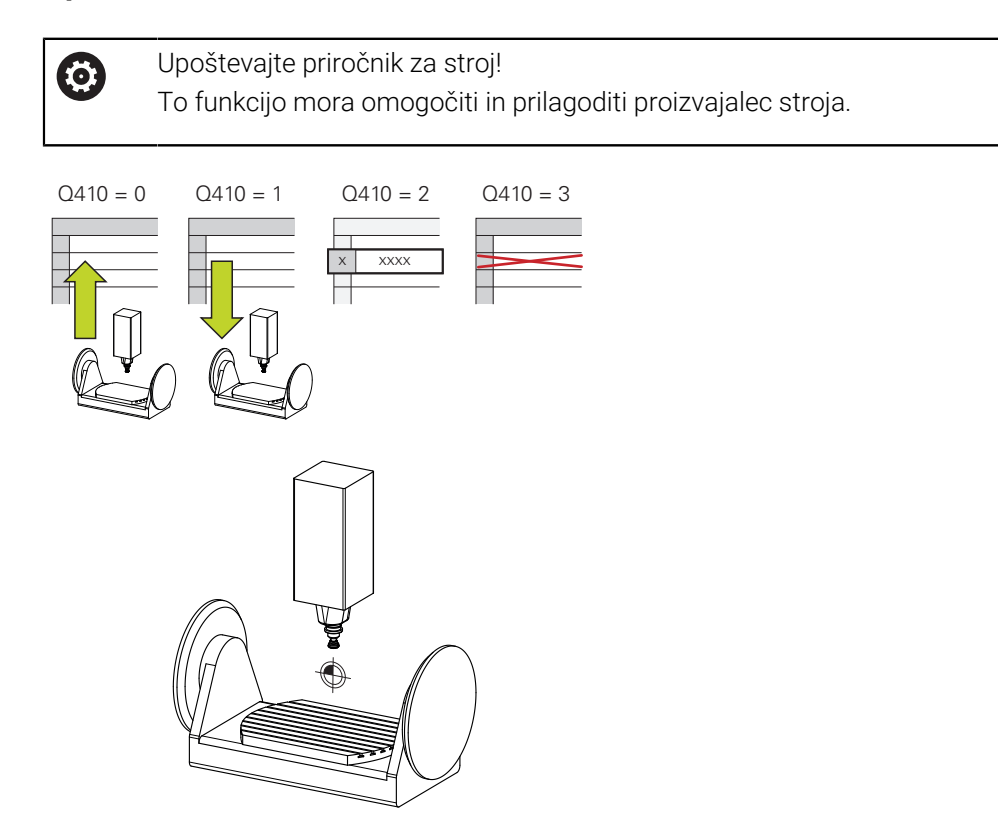

S ciklom senzorskega sistema **450** lahko izbrano kinematiko stroja shranite ali obnovite predhodno shranjeno kinematiko stroja. Shranjene podatke lahko prikažete in izbrišete. Skupno je na voljo 16 mest za shranjevanje.

# **Napotki**

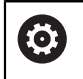

Shranjevanje in ponovno vzpostavitev s ciklom **450** je treba izvesti samo, če kinematika nosilca orodja s pretvorbami ni aktivna.

- Ta cikel lahko izvedete izključno v načinih obdelovanja **FUNKCIJE PROGRAMA- REZKANJE** in **FUNKCIJE PROGRAMA STRUŽENJE**.
- Pred izvajanjem izboljšave, je praviloma treba shraniti trenutno kinematiko. Prednost:
	- Če rezultat ne izpolni vaših pričakovanj ali med izboljšavo pride do napak (npr. prekinitev električnega toka), lahko znova obnovite stare podatke.
- Upoštevajte pri načinu **Proizvodnja**:
	- Shranjene podatke krmiljenje lahko zabeleži samo v enak opis kinematike.
	- Spreminjanje kinematike pomeni tudi spreminjanje referenčne točke, po potrebi ponovno nastavite navezno točko
- Cikel več ne ustvarja enakih vrednosti. Podatke ustvari samo, kadar se ti razlikujejo od razlikujejo od obstoječih podatkov. Tudi izravnave se ustvarijo samo, če so bile shranjene.

### **Napotki za vzdrževanje podatkov**

Krmiljenje shrani shranjene podatke v datoteko **TNC:\table\DATA450.KD**. To datoteko lahko na primer z **TNCremo** shranite na zunanji računalnik. Če datoteko izbrišete, odstranite tudi shranjene podatke. Ročno spreminjanje podatkov v datoteki lahko pokvari zapise, ki zato niso več uporabni.

#### Napotki za upravljanje:

 $\mathbf i$ 

- Če datoteka TNC: \table \DATA450.KD ne obstaja, se ta samodejno ustvari pri izvajanju cikla **450**.
- Pred zagonom cikla 450 ne pozabite izbrisati morebitnih praznih datotek z imenom **TNC:\table\DATA450.KD**. Če je preglednica pomnilnika (**TNC:\table\DATA450.KD**) prazna in ne vsebuje nobenih vrstic, izvedba cikla **450** sproži sporočilo o napaki. V tem primeru izbrišite preglednico pomnilnika in znova izvedite cikel.
- Shranjenih podatkov ne spreminjajte ročno.
- Shranite datoteko TNC:\table\DATA450.KD, da lahko datoteko po potrebi obnovite (npr. zaradi okvare diska).

# **9.2.1 Parameter cikla**

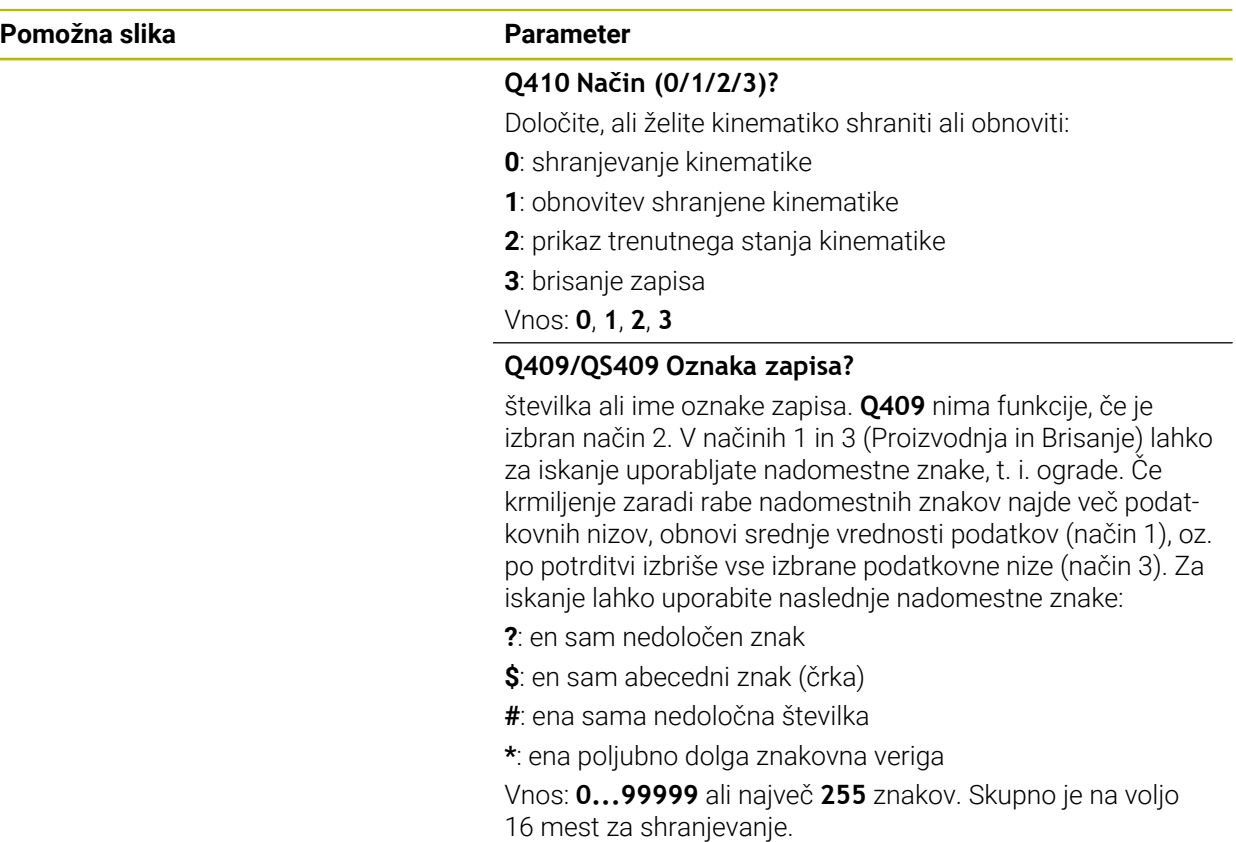

# **Shranjevanje aktivne kinematike**

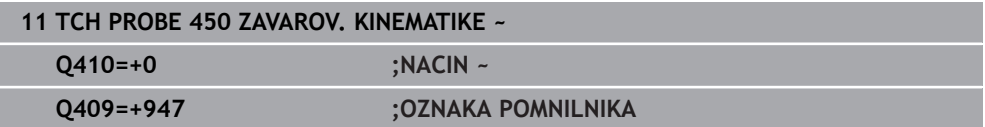

### **Obnovitev zapisov**

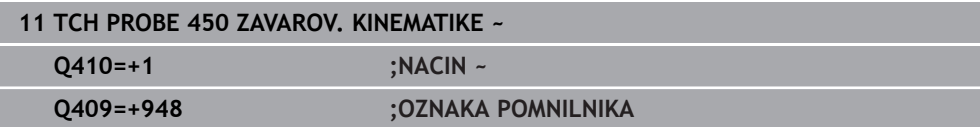

### **Prikaz vseh shranjenih zapisov**

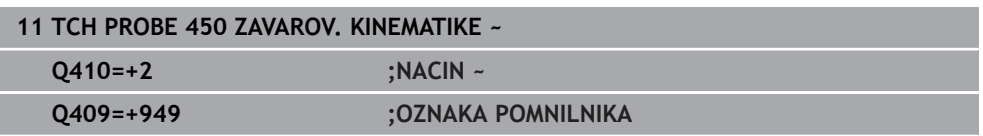

### **Brisanje zapisov**

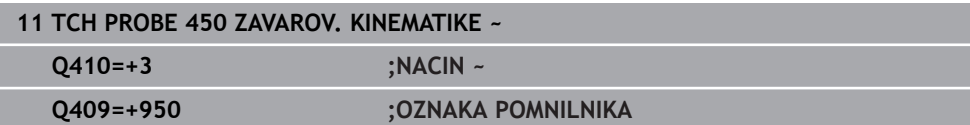

### **9.2.2 Funkcija beleženja**

Po dokončanem izvajanju cikla **450** krmiljenje ustvari protokol (**TCHPRAUTO.html**) z naslednjimi podatki:

- datum in čas, ko je bila datoteka ustvarjena
- ime NC-programa, iz katerega se je izvajal cikel
- Označevalec aktivne kinematike
- aktivno orodie

Nadaljnji podatki v protokolu so odvisni od izbranega načina:

- Način 0: beleženje vseh vnosov osi in pretvorb kinematičnega niza, ki jih je shranilo krmiljenje.
- Način 1: Beleženje vseh vnosov pretvorb za in pred obnovitvijo.
- Način 2: seznam shranjenih zapisov
- Način 3: seznam izbrisanih zapisov

# <span id="page-338-0"></span>**9.3 Cikel 451 IZMERA KINEMATIKE (možnost št. 48)**

#### **Programiranje ISO G451**

#### **Uporaba**

Upoštevajte priročnik za stroj! 6 To funkcijo mora omogočiti in prilagoditi proizvajalec stroja.

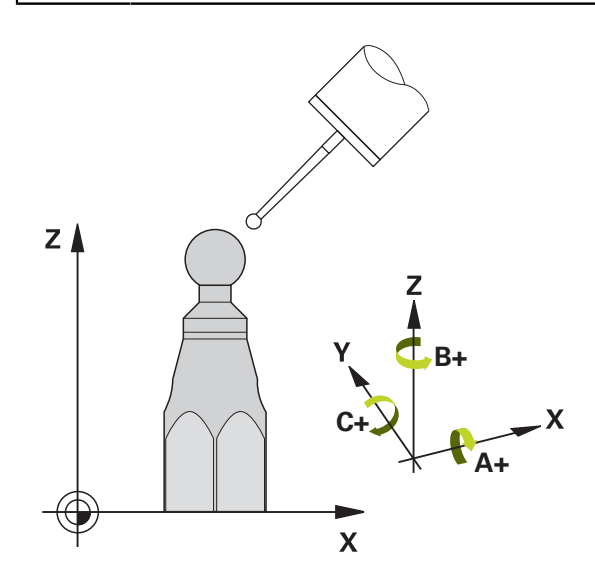

S ciklom tipalnega sistema **451** lahko preverite kinematiko stroja in jo po potrebi tudi izboljšate. Pri tem s 3D-tipalnim sistemom TS izmerite umeritveno kroglo HEIDENHAIN, ki je nameščena na mizi stroja.

Krmiljenje izračuna statično rotacijsko natančnost. Programska oprema nato zmanjša prostorsko napako, ki nastane zaradi rotacije, in strojno geometrijo ob koncu merjenja samodejno shrani v ustreznih strojnih nespremenljivkah opisa kinematike.

#### **Potek cikla**

 $\mathbf{i}$ 

- 1 Umeritveno kroglico vpnite tako, da ne bo nevarnosti kolizije.
- 2 V načinu delovanja **Ročno delovanje** določite referenčno točko v središču krogle ali če je definiran **Q431**=1 ali **Q431**=3: tipalni sistem ročno pozicionirajte po osi tipalnega sistema nad umeritveno kroglo in v obdelovalni ravnini v sredino krogle
- 3 Izberite način programskega teka in zaženite program.
- 4 Krmiljenje zaporedoma samodejno izmeri vse rotacijske osi tako natančno, kot ste jih nastavili.

Napotki za programiranje in upravljanje:

- Če so pri načinu optimiranja podatki o kinematiki nad dovoljenimi mejnimi vrednostmi (**maxModification** št. 204801), krmiljenje prikaže opozorilo. Prevzem vrednosti je treba potrditi s tipko **NC-zagon**.
- Med nastavitvijo referenčnih točk se programirani polmer umeritvene krogle nadzoruje samo pri drugi meritvi. Če je predpozicioniranje glede na umeritveno kroglo ni točno in nato izvedete nastavitev referenčnih točk, se tipanje umeritvene krogle izvede dvakrat.

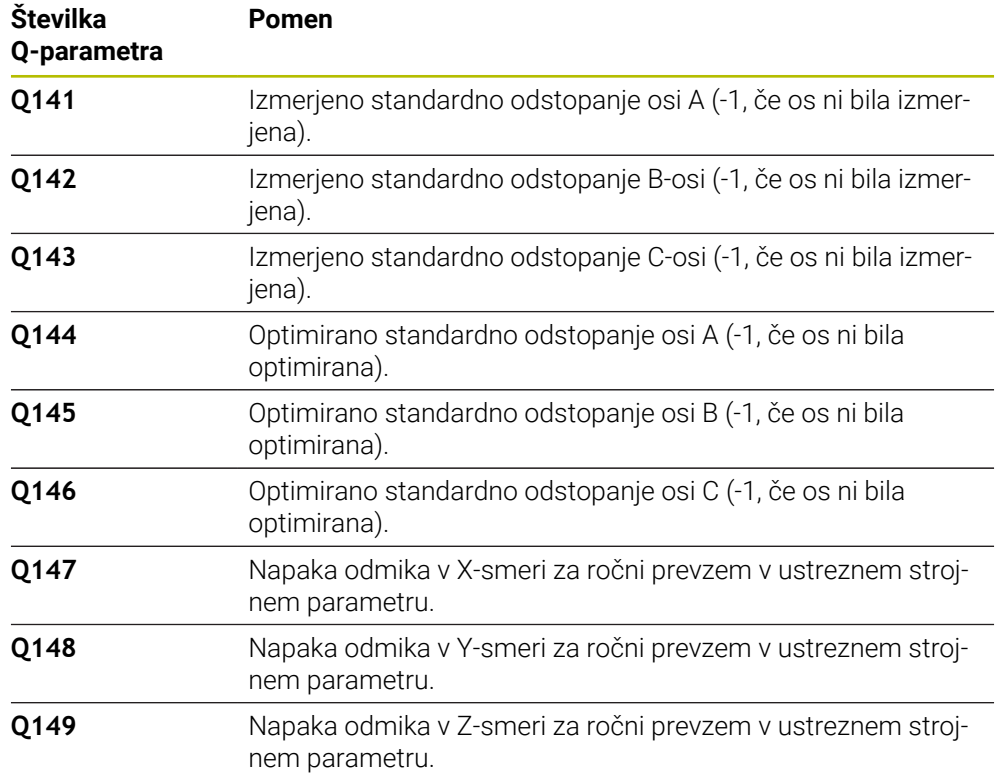

#### **Krmiljenje meritve shranjuje v naslednjih Q-parametrih:**

### **9.3.1 Smer pri pozicioniranju**

Smer pri pozicioniranju rotacijske osi, ki jo želite izmeriti, je rezultat začetnega in končnega kota, ki ste ga definirali v ciklu. Pri 0° se samodejno izvede referenčna meritev.

Začetni in končni kot nastavite tako, da krmiljenje istega položaja ne izmeri dvakrat. Dvojno merjenje merilne točke (npr. na merilnih položajih +90° in –270°) ni smiselno, vendar se ne prikaže sporočilo o napaki.

- Primer: začetni kot = +90°, končni kot = -90°
	- Začetni kot = +90°
	- Končni kot = -90°
	- $\blacksquare$  Število merilnih točk = 4
	- Iz teh podatkov izračunani kotni korak = (−90°– +90°)/(4 1) = −60°
	- $\blacksquare$  Merilna točka 1 = +90°
	- $\blacksquare$  Merilna točka 2 = +30°
	- $\blacksquare$  Merilna točka 3 = -30°
	- $\blacksquare$  Merilna točka 4 = -90°
- Primer: začetni kot = +90°, končni kot = +270°
	- $\blacksquare$  Začetni kot = +90°
	- Končni kot =  $+270^\circ$
	- $\blacksquare$  Število merilnih točk = 4
	- Iz teh podatkov izračunani kotni korak =  $(270^\circ 90^\circ)/(4 1) = +60^\circ$
	- $\blacksquare$  Merilna točka 1 = +90°
	- $\blacksquare$  Merilna točka 2 = +150°
	- $\blacksquare$  Merilna točka 3 = +210°
	- $\blacksquare$  Merilna točka 4 = +270°

# **9.3.2 Stroji z osmi s Hirthovim ozobjem**

# *NAPOTEK*

### **Pozor, nevarnost trka!**

Pri pozicioniranju se mora os premakniti iz Hirthove tipalne enote. Krmiljenje po potrebi zaokroži merilne položaje tako, da se ujemajo s Hirthovo tipalno enoto (odvisno od začetnega kota, končnega kota in števila merilnih točk). Obstaja nevarnost trka!

- Pazite na zadostno varnostno razdaljo, da med delovanjem ne pride do trka med tipalnim sistemom in umeritveno kroglo.
- Hkrati bodite pozorni tudi na to, da je pri primiku na varnostno razdaljo na voljo še dovolj prostora (končno stikalo programske opreme).

# *NAPOTEK*

### **Pozor, nevarnost trka!**

Glede na strojno konfiguracijo krmiljenje rotacijskih osi ne more samodejno pozicionirati. Zato vam mora proizvajalec stroja posredovati posebno funkcijo M, s katero krmiljenje lahko premika rotacijske osi. V strojnem parametru **mStrobeRotAxPos** (št. 204803) mora proizvajalec stroja zato vnesti številko Mfunkcije. Obstaja nevarnost trka!

Upoštevajte dokumentacijo vašega proizvajalca stroja

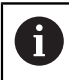

- Višino odmika definirajte s številom, večjim od 0, če možnost št. 2 ni na voljo.
- Merilni položaji se izračunajo iz začetnega kota, končnega kota in števila meritev za posamezno os in iz Hirthove tipalne enote.

# **9.3.3 Primer izračuna merilnih položajev za A-os:**

Začetni kot **Q411** = -30 Končni kot **Q412** = +90 Število merilnih točk **Q414** = 4 Hirthova tipalna enota = 3° Izračunan kotni korak = (**Q412**–**Q411**) / (**Q414** -1) Izračunan kotni korak = (90° − (−30°)) / (4 – 1) = 120 / 3 = 40° Merilni položaj 1 = **Q411** + 0 \* kotni korak = -30° --> -30° Merilni položaj 2 = **Q411** + 1 \* kotni korak = +10° --> 9° Merilni položaj 3 = **Q411** + 2 \* kotni korak = +50° --> 51° Merilni položaj 4 = **Q411** + 3 \* kotni korak = +90° --> 90°

# **9.3.4 Izbira števila merilnih točk**

Če želite prihraniti čas, na primer pri prvem zagonu lahko izberete hitro nastavitev z manišim številom merilnih točk (1–2).

Nato izvedete fino nastavitev s srednjim številom merilnih točk (priporočeno število = pribl. 4). Še večje število merilnih točk običajno ne zagotavlja boljših rezultatov. Za čim natančnejše rezultate meritev je treba merilne točke enakomerno porazdeliti po območju premikanja rotacijske osi.

Os z vrtilnim območjem 0–360° je najbolje izmeriti s tremi merilnimi točkami pri 90°, 180° in 270°. Določite torej začetni kot z 90° in končni kot z 270°.

Če želite preveriti natančnost rezultatov, lahko v načinu **Preverjanje** vnesete tudi večje število merilnih točk.

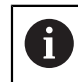

Če je merilna točka določena pri 0°, je ta prezrta, saj se pri 0° vedno izvede referenčna meritev.

# **9.3.5 Izbira položaja umeritvene krogle na mizi stroja**

Umeritveno kroglico lahko namestite na katero koli dostopno mesto na mizi stroja in tudi na vpenjala ali obdelovance. Na rezultat meritev pozitivno vplivajo naslednji dejavniki:

- $\mathbb{R}^n$ Stroji z okroglo/vrtljivo mizo: Umeritveno kroglo vpnite kar se da oddaljeno od središča vrtenja.
- Stroji z velikimi dolžinami premika: Umeritveno kroglo vpnite čim bližje mesta, na katerem bo pozneje potekala obdelava.

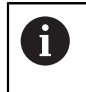

Položaj umeritvene krogle na mizi stroja izberite tako, da pri merjenju ne bo prišlo do kolizije.

# **9.3.6 Napotki za različne načine umerjanja**

# **Hitra nastavitev med zagonom po vnosu približnih mer**

- Število merilnih točk med 1 in 2
- Kotni korak rotacijskih osi: pribl. 90°
- **Fina nastavitev za celotno območje premikanja**
	- Število merilnih točk med 3 in 6
	- Razdalja med začetnim in končnim kotom naj pokrije čim večje območje premikanja rotacijskih osi
	- Umeritveno kroglo pozicionirajte na mizo stroja tako, da je polmer merilnega kroga pri rotacijskih oseh mize večji ali da se lahko izvede meritev reprezentativnega položaja pri rotacijskih oseh tipalne glave (npr. v središču območja premikanja).

# **Optimiranje posebnega položaja rotacijske osi**

- $\blacksquare$  Število merilnih točk med 2 in 3
- Meritve se izvajajo s pomočjo nastavitvenega kota osi (**Q413**/**Q417**/**Q421**) okrog kota rotacijske osi, kjer bo pozneje izvedena obdelava
- Umeritveno kroglo pozicionirajte na mizo stroja tako, da se umeritev izvede na mestu, na katerem se bo izvedla tudi obdelava

### **Preverjanje natančnosti stroja**

- Število merilnih točk med 4 in 8
- Razdalja med začetnim in končnim kotom naj pokrije čim večje območje premikanja rotacijskih osi

# **Zaznavanje zračnosti rotacijske osi**

- Število merilnih točk med 8 in 12
- Razdalja med začetnim in končnim kotom naj pokrije čim večje območje premikanja rotacijskih osi

# **9.3.7 Napotki za natančnost**

Ô

 $\mathbf i$ 

Po potrebi med merjenjem izklopite blokado rotacijskih osi, saj so lahko v nasprotnem primeru rezultati meritev napačni. Upoštevajte priročnik za stroj.

Geometrijske napake in napake pri pozicioniranju stroja vplivajo na rezultate meritev in s tem tudi na izboljšanje delovanja rotacijske osi. Tako ostanek napake, ki ga ni mogoče odpraviti, vedno ostane.

Če izhajamo iz tega, da geometrijske napaki in napake pri pozicioniranju ni, bi bilo mogoče vrednosti, ki jih izmeri cikel, ob določenem času znova uporabiti za katero koli točko stroja. Večji kot sta geometrijska napaka in napaka pri pozicioniranju, bolj bodo rezultati meritev razpršeni (če meritve izvajate na različnih položajih).

Razpršenost, ki jo krmiljenje shrani v protokolu meritve, je merilo za točnost statičnih rotacij stroja. Pri natančnosti je treba upoštevati še polmer merilnega kroga in število ter položaj merilnih točk. S samo eno merilno točko ni mogoče izračunati razpršenosti. Razpršenost je v tem primeru enaka prostorski napaki merilne točke.

Če se hkrati premika več rotacijskih osi, se napake prekrivajo, v najslabšem primeru pa se celo seštevajo.

> Če je stroj opremljen s krmiljenim vretenom, je treba usmeritev pod kotom aktivirati v preglednici tipalnega sistema (**stolpec TRACK**). Praviloma se tako poveča natančnost pri merjenju s 3D-tipalnim sistemom.

### **9.3.8 Zračnost**

6

 $\mathbf{f}$ 

Zračnost pomeni sodelovanje rotacijskega dajalnika (kotna merilna naprava) in mize, do katerega pride pri zamenjavi smeri. Če imajo rotacijske osi zračnost izven običajne poti, ker se na primer meritev kota izvaja z motornim rotacijskim dajalnikom, lahko to povzroči večje napake pri vrtenju.

S parametrom za vnos **Q432** lahko aktivirate merjenje zračnosti. Vnesite kot, ki ga krmiljenje uporablja za kot pri premiku na drugo stran. Cikel bo nato za vsako rotacijsko os opravil dve meritvi. Če vnesete vrednost kota 0, krmiljenje ne zazna zračnosti.

Če je v izbirnem strojnem parametru **mStrobeRotAxPos** (št. 204803) nastavljena M-funkcija za pozicioniranje rotacijskih osi ali je os Hirthova os, zračnosti ni mogoče zaznati.

Napotki za programiranje in upravljanje:

- Krmiljenje zračnosti ne izravnava samodejno.
- Če je polmer merilnega kroga < 1 mm, krmiljenje več ne zaznava zračnosti. Če je polmer merilnega kroga večji, krmiljenje lahko natančneje določi zračnost rotacijske osi.

**Dodatne informacije:** ["Funkcija beleženja", Stran 353](#page-352-0)

# **9.3.9 Napotki**

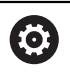

Kompenzacija kotov je možna samo z možnostjo št. 52 KinematicsComp.

# *NAPOTEK*

#### **Pozor, nevarnost trka!**

Če obdelate ta cikel, ne sme biti aktivno nobeno osnovno vrtenje ali 3D-osnovno vrtenje. Krmiljenje po potrebi izbriše vrednosti iz stolpcev **SPA**, **SPB** in **SPC** preglednice referenčnih točk. Po ciklu morate ponovno nastaviti osnovno vrtenje ali 3D-osnovno vrtenje, v nasprotnem primeru obstaja nevarnost trka.

- **Pred obdelavo cikla deaktivirajte osnovno vrtenje.**
- Po optimizaciji znova nastavite referenčno točko in osnovno vrtenje
- Ta cikel lahko izvedete izključno v načinu obdelovanja **FUNKCIJE PROGRAMA- REZKANJE**.
- Pred začetkom cikla pazite, da je funkcija **M128** ali **FUNCTION TCPM** izklopljena.
- Cikel 453 ter cikla 451 in 452 zapustite z aktivno funkcijo 3D-ROT pri samodejnem delovanju, ki se ujema s položajem rotacijskih osi.
- Pred definicijo cikla morate referenčno točko pomakniti v središče umeritvene krogle in jo aktivirati, ali pa parameter za vnos **Q431** ustrezno definirate na 1 ali 3.
- Kot pozicionirni pomik na merilno višino po osi tipalnega sistema krmiljenje uporablja manjšo vrednost iz parametra cikla **Q253** in **FMAX**-vrednosti iz preglednice tipalnega sistema. Premike rotacijske osi krmiljenje praviloma izvaja s pozicionirnim pomikom **Q253**, pri čemer je tipalni nadzor izklopljen.
- Krmiljenje prezre vnose v definiciji cikla za neaktivne osi.
- $\blacksquare$ Popravek v ničelni točki stroja (**Q406**=3) je mogoč samo, če se izvaja meritev z rotacijskimi osmi, ki se prekrivajo na strani glave ali mize.
- Če ste določanje referenčne točke aktivirali pred meritvijo (Q431 = 1/3), pred začetkom cikla pozicionirajte tipalni sistem približno na sredini nad umeritveno kroglo na varnostno razdaljo (**Q320** + SET\_UP).
- Palčno programiranje: rezultate meritev in zabeležene podatke krmiljenje praviloma prikazuje v mm.
- Po merjenju kinematike morate ponovno zabeležiti referenčno točko.

# **Napotki v povezavi s strojnimi parametri**

- Če izbirni strojni parameter **mStrobeRotAxPos** (št. 204803) ni definiran enako −1 (M-funkcija pozicionira rotacijsko os), zaženite meritev le, če so vse rotacijske osi nastavljena na 0°.
- Krmiljenje pri vsakem postopku tipanja najprej zazna polmer umeritvene krogle. Če izmerjeni polmer krogle od vnesenega polmera odstopa več, kot ste definirali v izbirnem strojnem parametru **maxDevCalBall** (št. 204802), krmiljenje prikaže sporočilo o napaki in zaključi postopek merjenja.
- Za optimiranje kotov proizvajalec stroja lahko ustrezno spremeni konfiguracijo.

# **9.3.10 Parameter cikla**

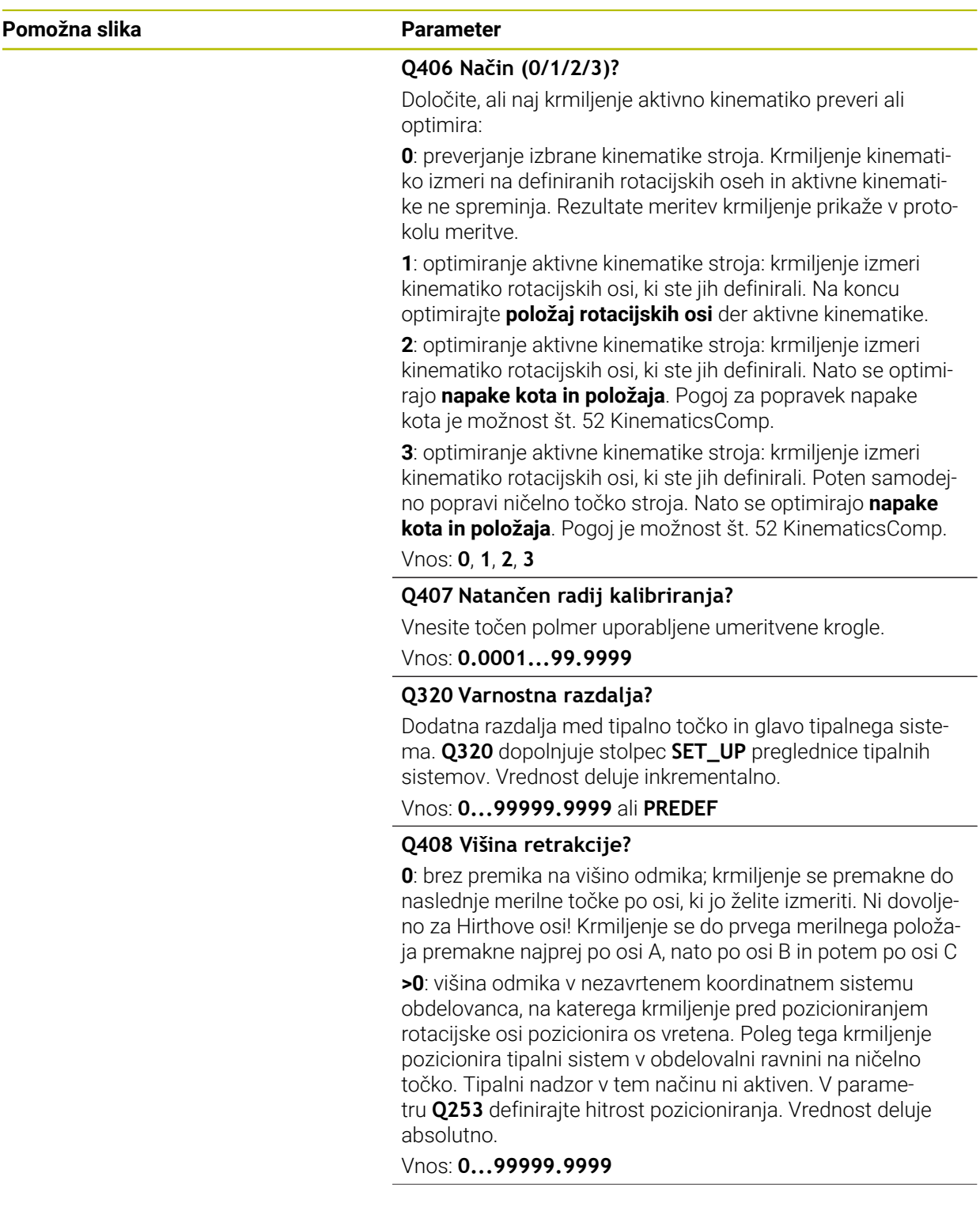

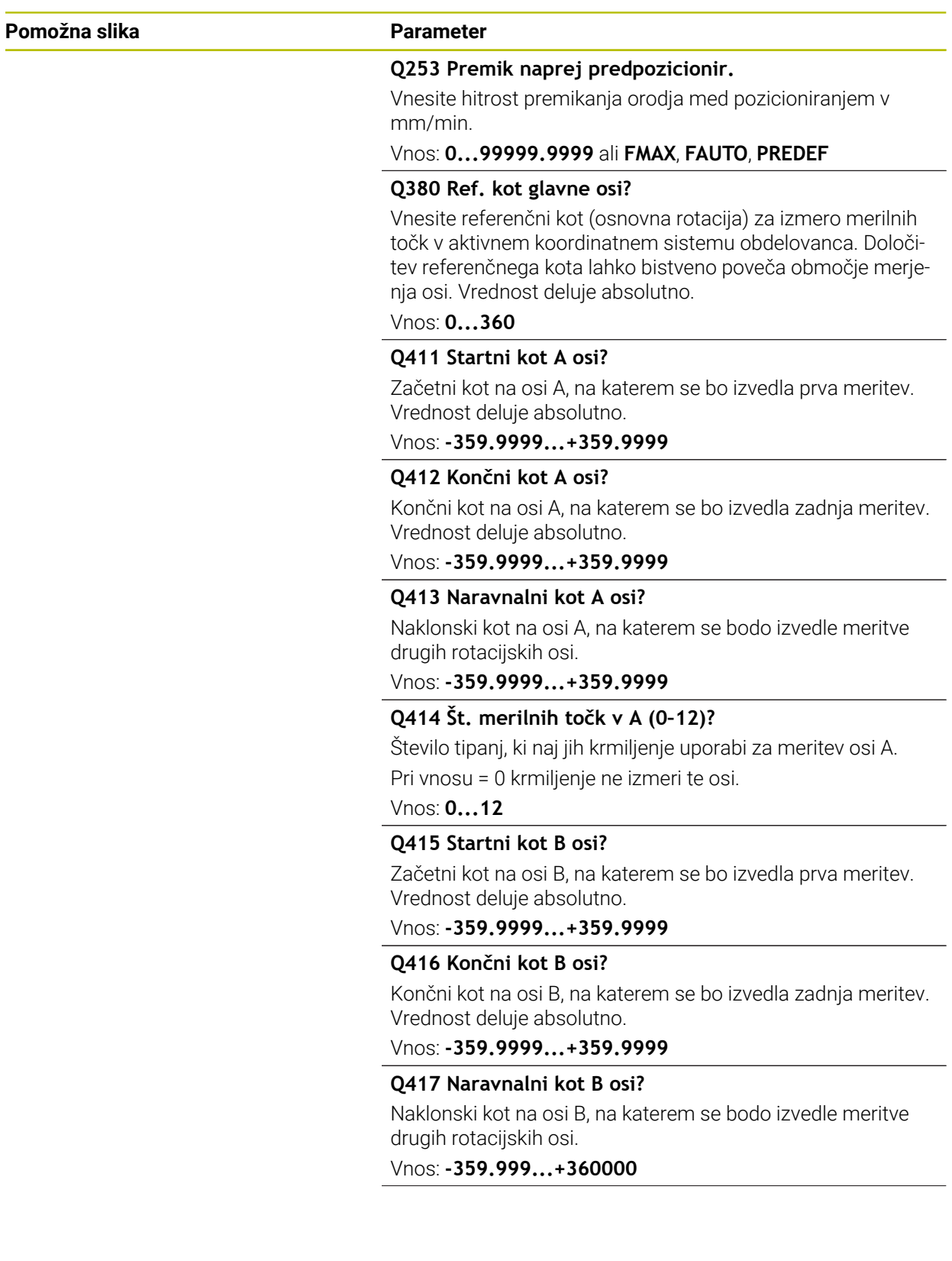

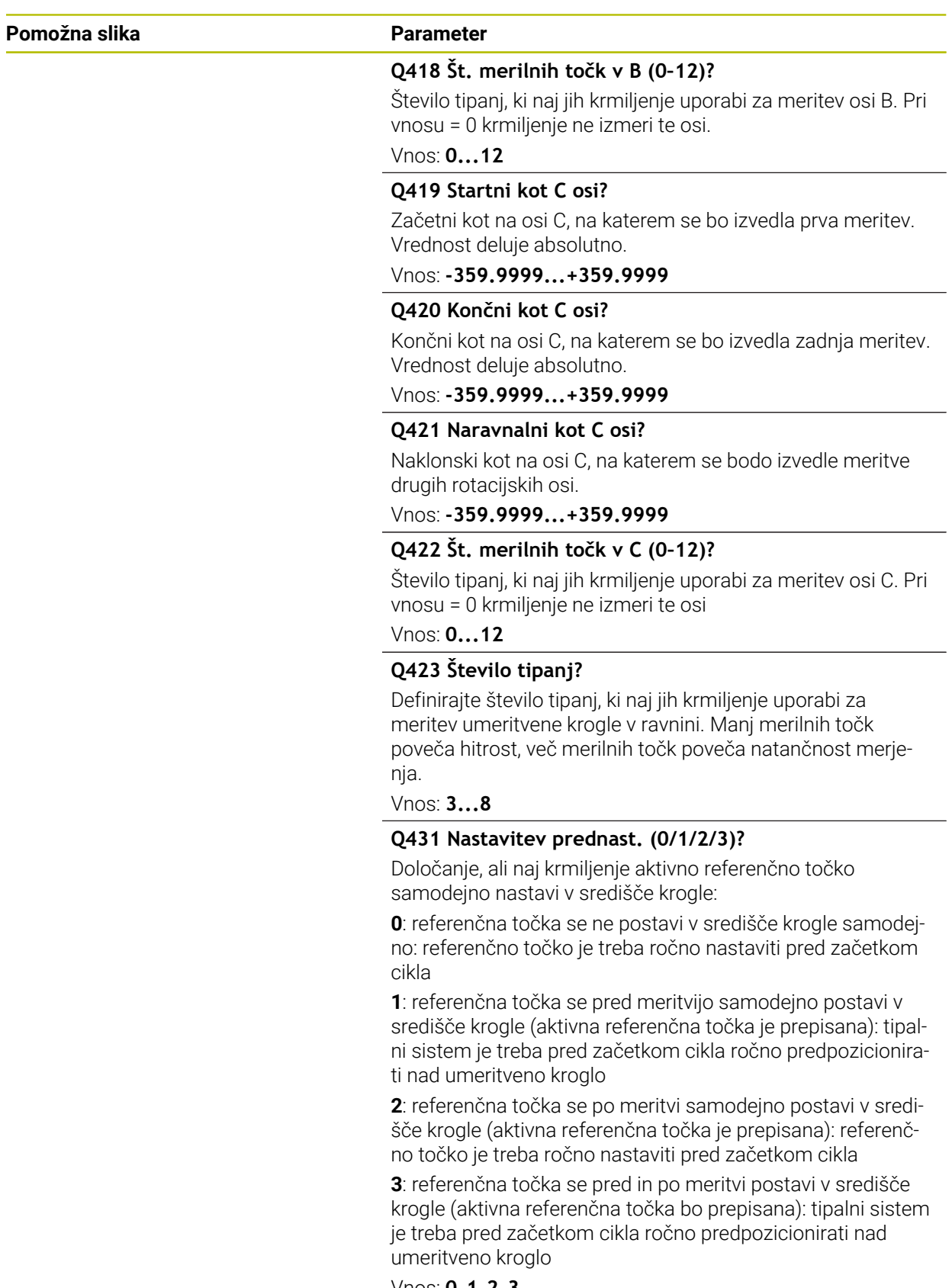

Vnos: **0**, **1**, **2**, **3**

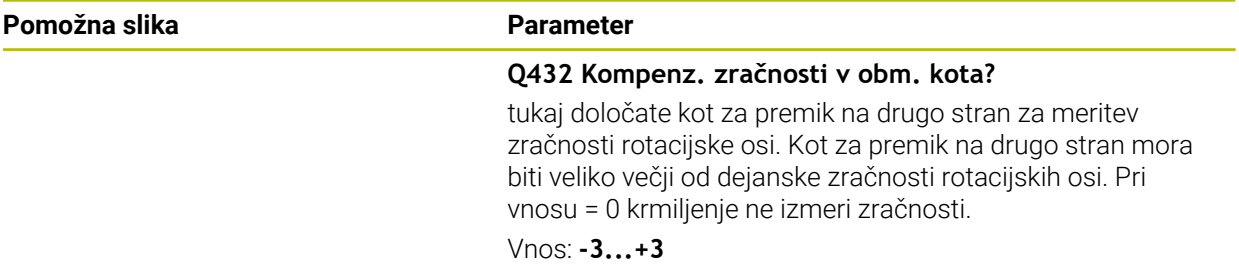

### **Shranjevanje in preverjanje kinematike**

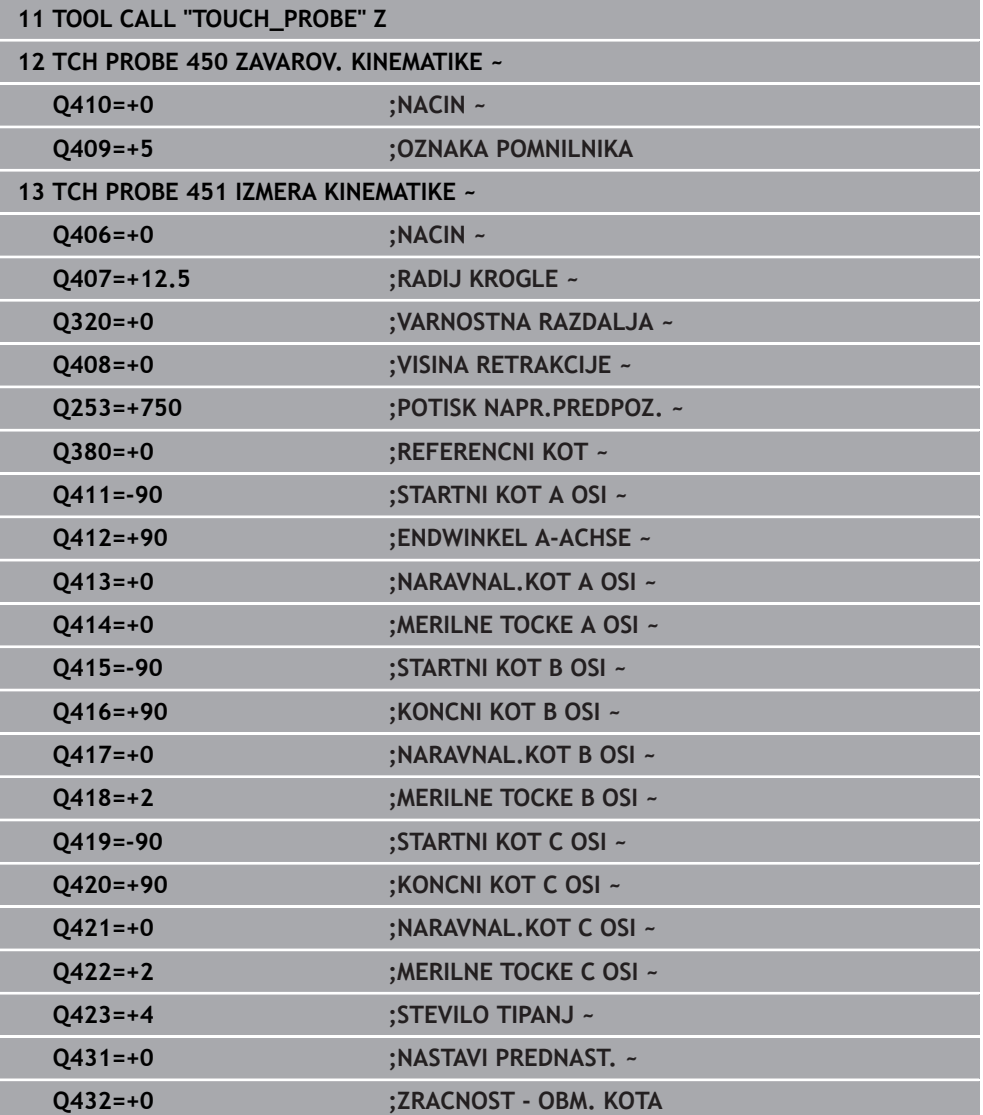

# **9.3.11 Različni načini (Q406)**

#### **Način Preverjanje Q406 = 0**

- Krmiljenje izmeri rotacijske osi v definiranih položajih in tako določi statično natančnost odstopanja pri vrtenju.
- Krmiljenje shrani rezultate možnega optimiranja položaja, vendar ne opravi nobenega prilagajanja.

#### **Način Optimiranje položaja rotacijskih osi Q406 = 1**

- Krmiljenje izmeri rotacijske osi v definiranih položajih in tako določi statično natančnost odstopanja pri vrtenju.
- Krmiljenje pri tem poskuša položaj rotacijske osi v kinematičnem modelu tako spremeniti, da bi dosegel boljšo natančnost
- Prilagajanje strojnih podatkov poteka samodejno.

#### **Optimiranje načina Položaj in Kot Q406 = 2**

- Krmiljenje izmeri rotacijske osi v definiranih položajih in tako določi statično natančnost odstopanja pri vrtenju.
- Krmiljenje najprej poskuša položaj kota rotacijske osi optimirati z izravnavo (možnost št. 52 KinematicsComp).
- Po optimiranju kota se optimira položaj. Za to niso potrebne dodatne meritve; krmiljenje samodejno izračuna optimiranje položaja.

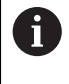

Podjetje HEIDENHAIN priporoča, da odvisno od kinematike stroja za pravilno določanje kota meritev enkrat izvedete z nastavitvenim kotom  $0^{\circ}$ .

#### **Način ničelne točke stroja, optimiranje položaja in kota Q406 = 3**

- Krmiljenje izmeri rotacijske osi v definiranih položajih in tako določi statično natančnost odstopanja pri vrtenju.
- Krmiljenje poskuša samodejno optimirati ničelno točko stroja (možnost št. 52 KinematicsComp). Za popravljanje položaja kota rotacijske osi z ničelno točko stroja se mora rotacijska os, ki bo popravljena, v kinematiki stroja nahajati bližje mizi stroja, v primerjavi z merjeno rotacijsko osjo
- Krmiljenje potem poskuša položaj kota rotacijske osi optimirati z izravnavo (možnost št. 52 KinematicsComp).
- Po optimiranju kota se optimira položaj. Za to niso potrebne dodatne meritve; krmiljenje samodejno izračuna optimiranje položaja.
	- Podjetje HEIDENHAIN priporoča, da za pravilno določanje napak položajev kota nastavitveni kot zadevne rotacijske osi pri tej meritvi izvedete z 0°.
	- Po popravku ničelne točke stroja krmiljenje poskusi zmanjšati kompenzacijo pripadajoče napake položaja kota (**locErrA**/**locErrB**/**locErrC**) izmerjene rotacijske osi.

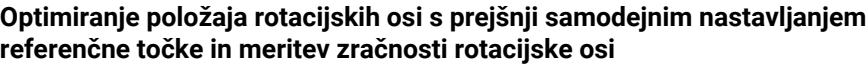

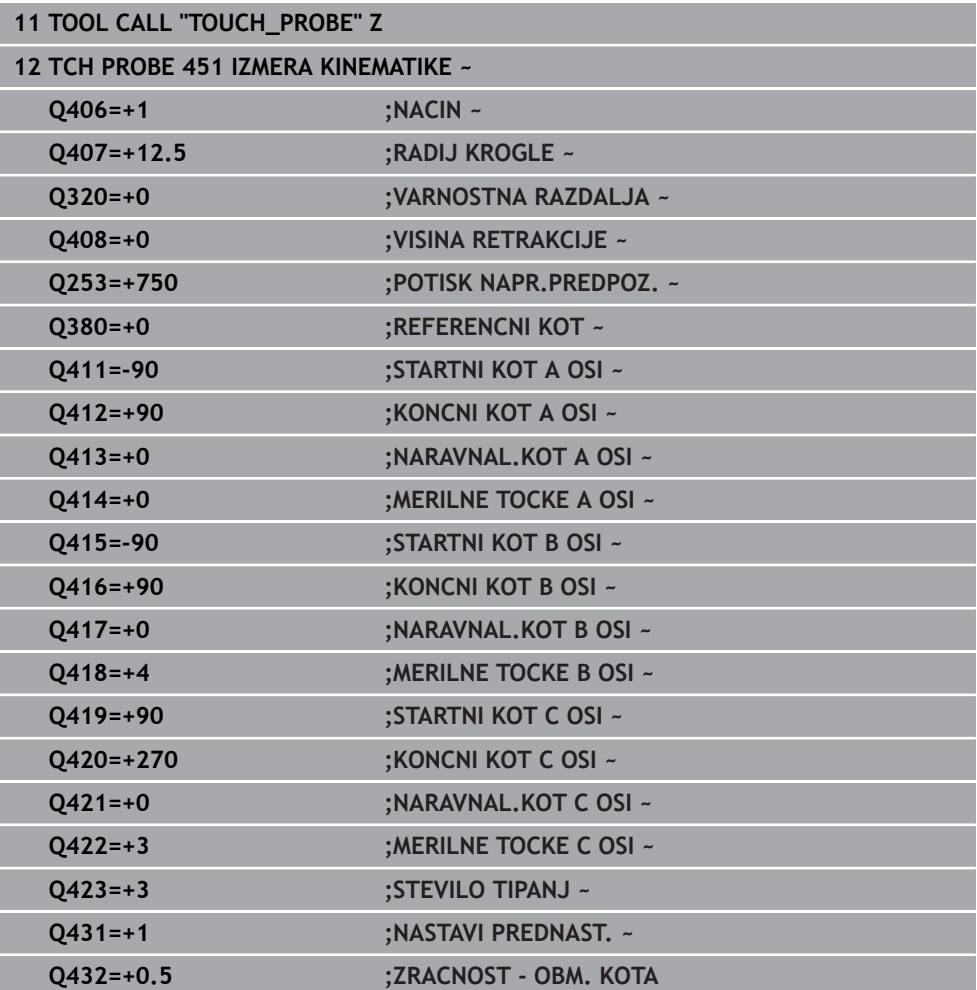

### <span id="page-352-0"></span>**9.3.12 Funkcija beleženja**

Krmiljenje po izvedbi cikla 451 ustvari protokol **(TCHPRAUTO.html**) in datoteko s protokolom shrani v isto mapo, kjer je pripadajoči NC-program. Protokol vsebuje naslednje podatke:

- datum in čas, ko je bila datoteka ustvarjena
- pot NC-programa, iz katerega se je izvajal cikel
- Ime orodia
- Aktivna kinematika
- Opravljeni način (0=preverjanje/1=optimiranje položaja/2=optimiranje poze/3=optimiranje ničelne točke stroja in poze)
- Nastavitveni kot
- Za vsako rotacijsko os:
	- Začetni kot
	- Končni kot
	- Število merilnih točk
	- Polmer merilnega kroga
	- Določena zračnost, če je **Q423>0**
	- Položaji osi
	- Napaka položaja kota (samo z možnostjo št. 52 **KinematicsComp**)
	- Standardno odstopanje (razpršenost)
	- Najv. odstopanje
	- Napaka kota
	- **Prenosi popravkov po vseh oseh (zamik referenčnih točk)**
	- Položaj preverjenih rotacijskih osi pred optimiranjem (nanaša se na začetek kinematičnega pretvorbenega niza, navadno na konico vretena)
	- Položaj preverjenih rotacijskih osi po optimiranju (nanaša se na začetek kinematičnega pretvorbenega niza, navadno na konico vretena)
	- Določena napaka pozicioniranja in standardno odstopanje napake pozicioniranja na 0
	- Datoteke SVG z diagrami: izmerjena in optimirana napaka posameznih merilnih položajev.
		- Rdeča črta: izmerjeni položaji
		- Zelena črta: optimirane vrednosti po poteku cikla
		- Oznaka diagrama: oznaka osi v odvisnosti od rotacijske osi, npr. EYC = napaka komponente v Y osi C.
		- Os X diagrama: položaj rotacijske osi v stopinjah °
		- Os Y diagrama: odstopanje položajev v mm

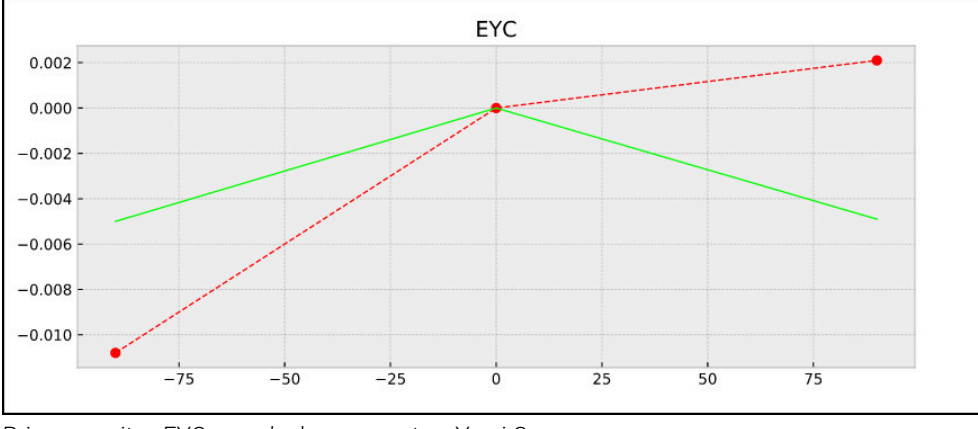

Primer meritve EYC: napaka komponente v Y osi C

# <span id="page-353-0"></span>**9.4 Cikel 452 KOMPENZ. PREDNAST. (možnost št. 48)**

**Programiranje ISO G452**

### **Uporaba**

 $\odot$ 

Upoštevajte priročnik za stroj! To funkcijo mora omogočiti in prilagoditi proizvajalec stroja.

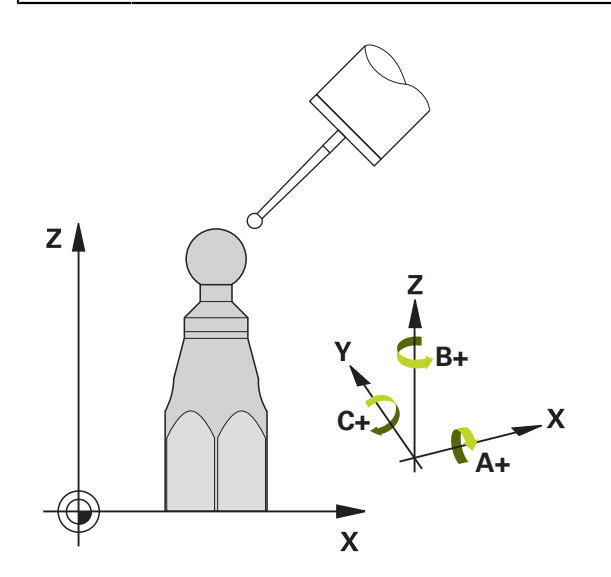

S ciklom tipalnega sistema **452** lahko optimirate kinematični pretvorbeni niz stroja ([Glej "Cikel 451 IZMERA KINEMATIKE \(možnost št. 48\)", Stran 339](#page-338-0)). Krmiljenje nato v kinematičnem modelu popravi tudi koordinatni sistem obdelovanca tako, da je trenutna referenčna točka po optimizaciji v središču umeritvene krogle.

#### **Potek cikla**

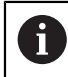

Položaj umeritvene krogle na mizi stroja izberite tako, da pri merjenju ne bo prišlo do kolizije.

S tem ciklom lahko na primer med seboj uskladite menjalne glave.

- 1 Vpnite umeritveno kroglo.
- 2 S ciklom **451** v celoti izmerite referenčno glavo in nato s ciklom **451** nastavite referenčno točko v središču krogle.
- 3 Vstavite drugo glavo.
- 4 Menjalno glavo izmerite s ciklom **452** do vmesnika za zamenjavo glave.
- 5 S ciklom **452** prilagodite nadaljnje menjalne glave referenčni glavi.

Če lahko med obdelovanjem pustite na mizi stroja vpeto umeritveno kroglo, lahko na primer izravnate zdrs stroja. Ta postopek je mogoč tudi na stroju brez rotacijskih osi.

- 1 Umeritveno kroglico vpnite tako, da ne bo nevarnosti kolizije.
- 2 Referenčno točko nastavite v umeritveni krogli.
- 3 Na obdelovancu nastavite referenčno točko in zaženite obdelovanje obdelovanca.
- 4 S ciklom **452** v rednih presledkih izvajajte izravnavanje prednastavitve. Pri tem krmiljenje zazna zdrs uporabljenih osi in to popravi v kinematiki.

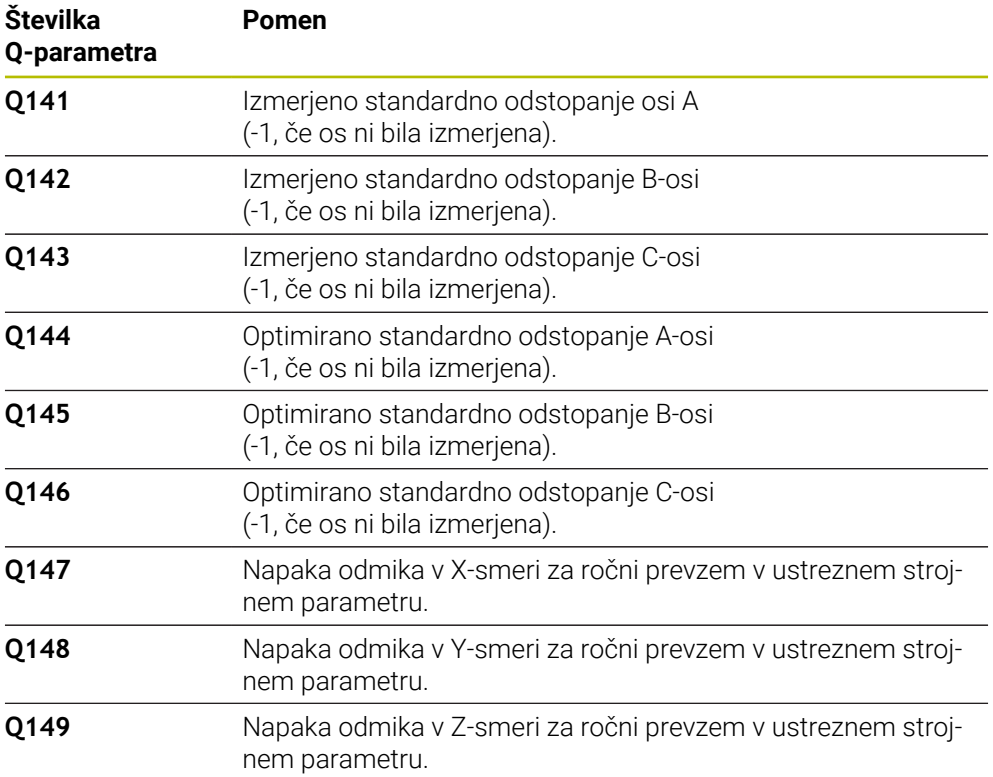

# **Napotki**

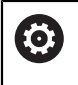

j.

Da bi lahko izvedli izenačitev prednastavitve, mora biti kinematika ustrezno pripravljena. Upoštevajte priročnik za stroj.

# *NAPOTEK*

### **Pozor, nevarnost trka!**

Če obdelate ta cikel, ne sme biti aktivno nobeno osnovno vrtenje ali 3D-osnovno vrtenje. Krmiljenje po potrebi izbriše vrednosti iz stolpcev **SPA**, **SPB** in **SPC** preglednice referenčnih točk. Po ciklu morate ponovno nastaviti osnovno vrtenje ali 3D-osnovno vrtenje, v nasprotnem primeru obstaja nevarnost trka.

- **Pred obdelavo cikla deaktivirajte osnovno vrtenje.**
- Po optimizaciji znova nastavite referenčno točko in osnovno vrtenje
- Ta cikel lahko izvedete izključno v načinu obdelovanja **FUNKCIJE PROGRAMA- REZKANJE**.
- Pred začetkom cikla pazite, da je funkcija **M128** ali **FUNCTION TCPM** izklopljena.
- Cikel 453 ter cikla 451 in 452 zapustite z aktivno funkcijo 3D-ROT pri samodejnem delovanju, ki se ujema s položajem rotacijskih osi.
- Pazite, da so vse funkcije za rotacijo obdelovalne ravnine ponastavljene.
- Pred definiranjem cikla je treba referenčno točko postaviti v središče umeritvene krogle in jo aktivirati.
- Pri oseh brez ločenega merilnega sistema položaja izberite merilne točke tako, da znaša pot premikanja do končnega stikala 1°. Krmiljenje potrebuje to pot za notranjo izravnavo zračnosti.
- Kot pozicionirni pomik na merilno višino po osi tipalnega sistema krmiljenje uporablja manjšo vrednost iz parametra cikla **Q253** in **FMAX**-vrednosti iz preglednice tipalnega sistema. Premike rotacijske osi krmiljenje praviloma izvaja s pozicionirnim pomikom **Q253**, pri čemer je tipalni nadzor izklopljen.
- Palčno programiranje: rezultate meritev in zabeležene podatke krmiljenje praviloma prikazuje v mm.
	- Če cikel prekinete med postopkom merjenja, podatki o kinematiki morda ne bodo več enaki, kot so bili pred prekinitvijo. Aktivno kinematiko shranite pred prilagajanjem delovanja s ciklom **450** in tako zagotovite, da lahko v primeru napake obnovite zadnjo aktivno kinematiko.

# **Napotki v povezavi s strojnimi parametri**

- S strojnim **maxModification** (št. 204801) proizvajalec stroja določi dovoljeno mejno vrednost za spremembe transformacije. Če so podatki o kinematiki nad dovoljenimi mejnimi vrednostmi, krmiljenje prikaže opozorilo. Prevzem vrednosti je treba potrditi s tipko **NC-zagon**.
- S strojnim parametrom **maxDevCalBall** (št. 204802) proizvajalec stroja določi največje odstopanje polmera umeritvene krogle. Krmiljenje pri vsakem postopku tipanja najprej zazna polmer umeritvene krogle. Če izmerjeni polmer krogle od vnesenega polmera odstopa več, kot ste definirali v strojnem parametru **maxDevCalBall** (št. 204802), krmiljenje prikaže sporočilo o napaki in zaključi postopek merjenja.

# **9.4.1 Parameter cikla**

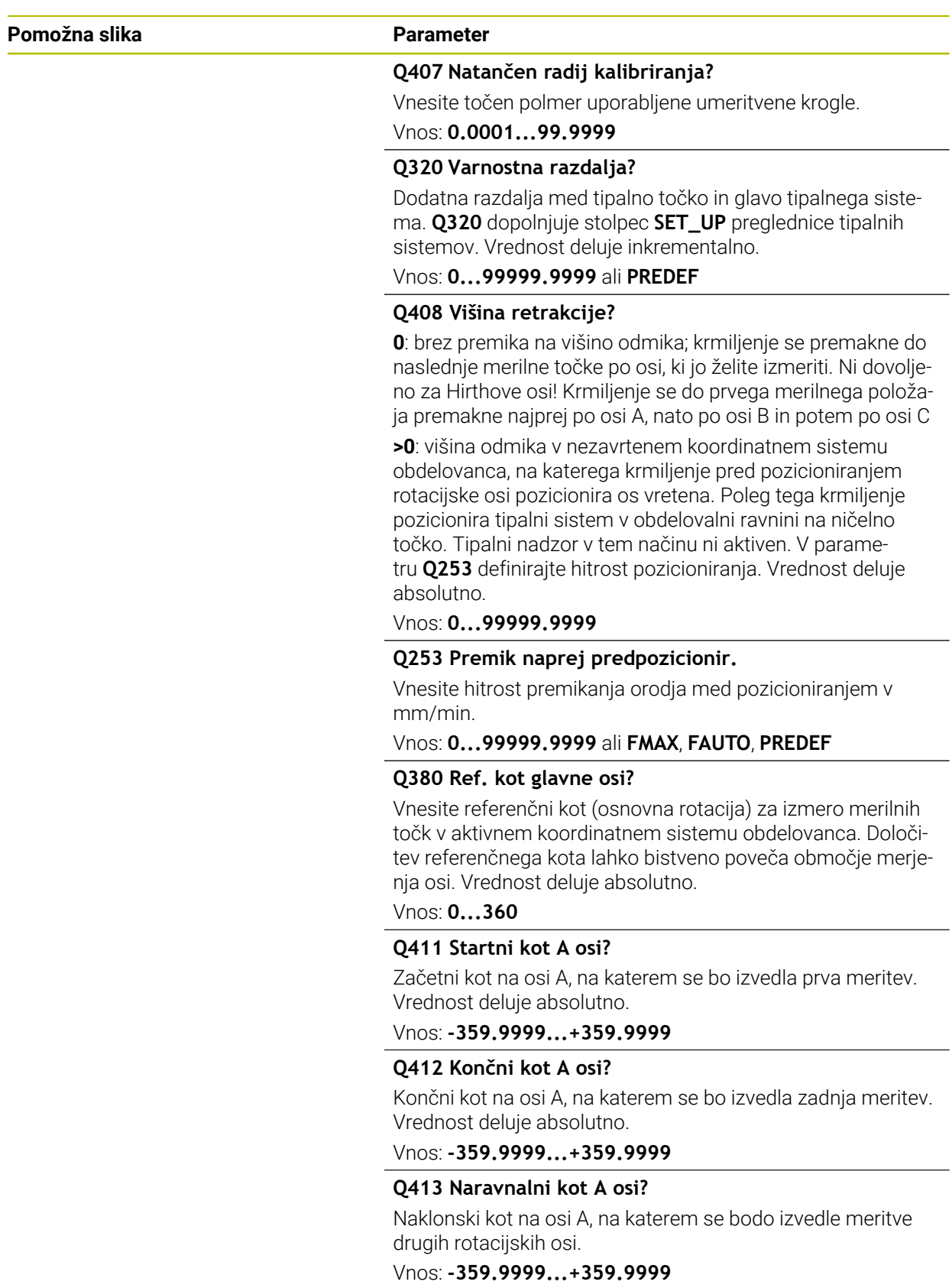

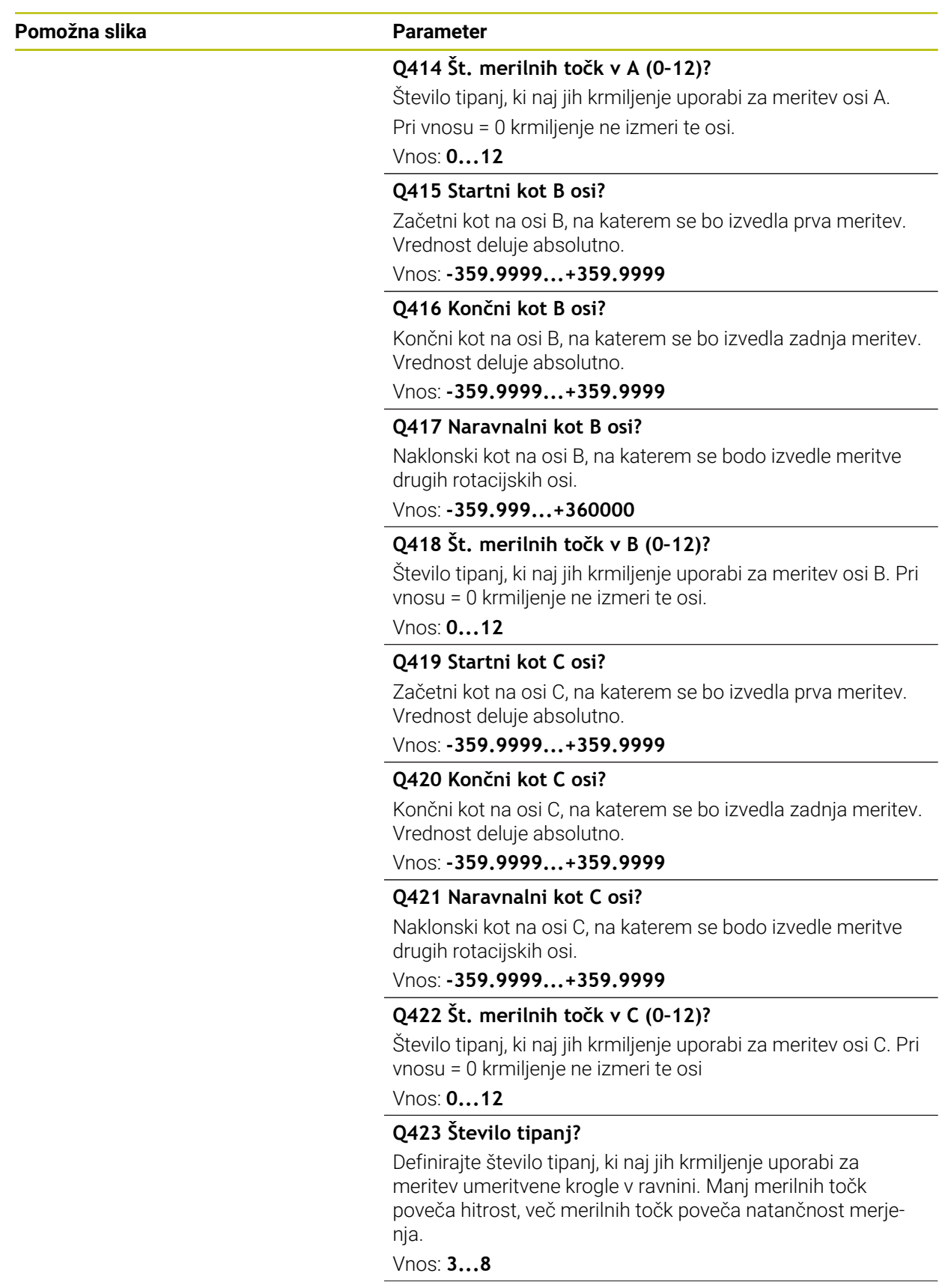

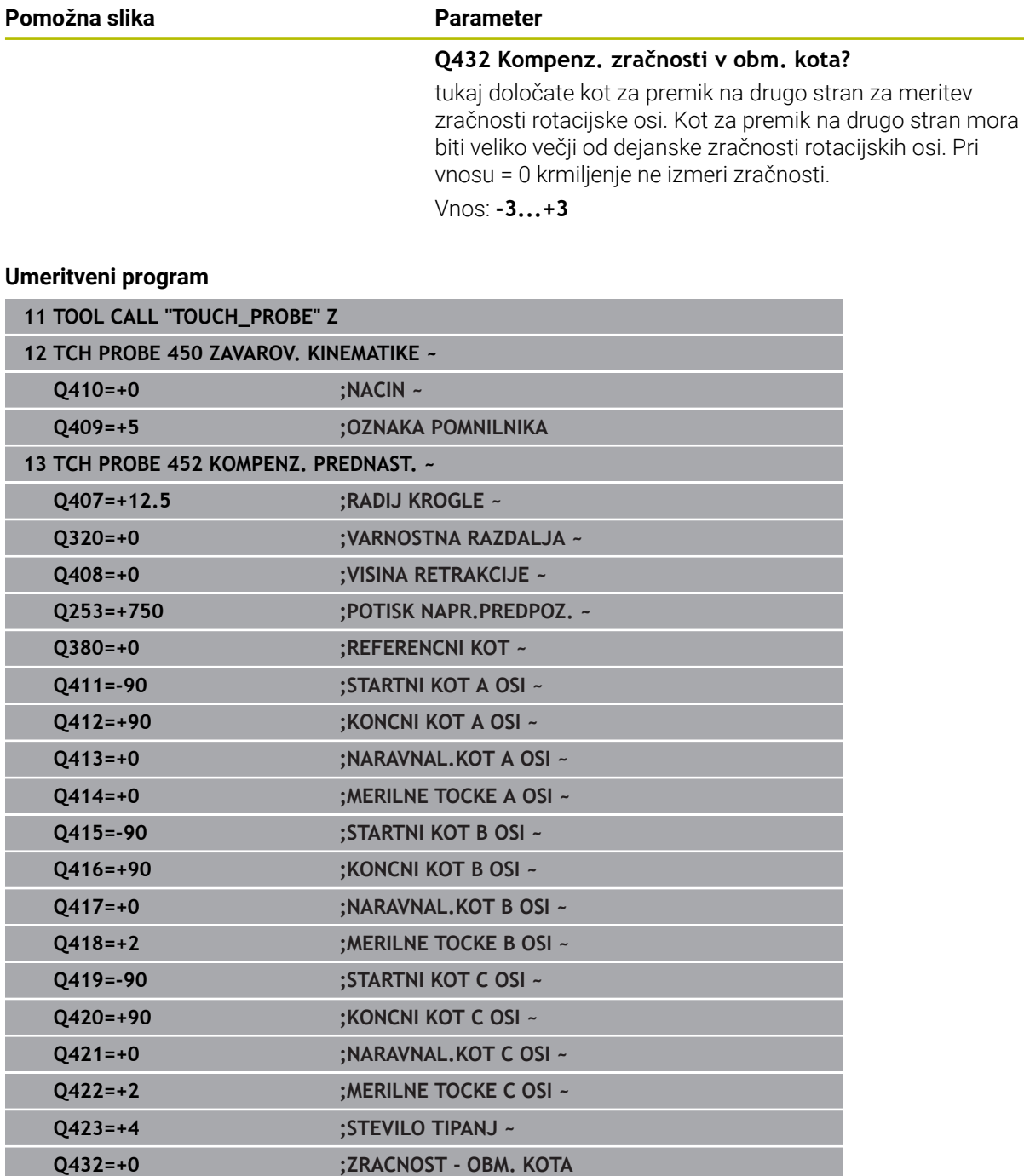

# **9.4.2 Usklajevanje menjalnih glav**

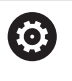

Funkcija menjave glave je odvisna od stroja. Upoštevajte priročnik za stroj.

- Zamenjajte drugo menjalno glavo.
- Zamenjajte tipalni sistem.
- S ciklom **452** izmerite menjalno glavo.
- ▶ Merite samo osi, ki ste jih dejansko zamenjali (npr. samo os A, os C se skrije s **Q422**).
- Referenčne točke in položaja umeritvene krogle med celotnim postopkom ne smete spremeniti.
- Vse ostale menjalne glave lahko prilagodite na enak način.

#### **Uskladite menjalno glavo.**

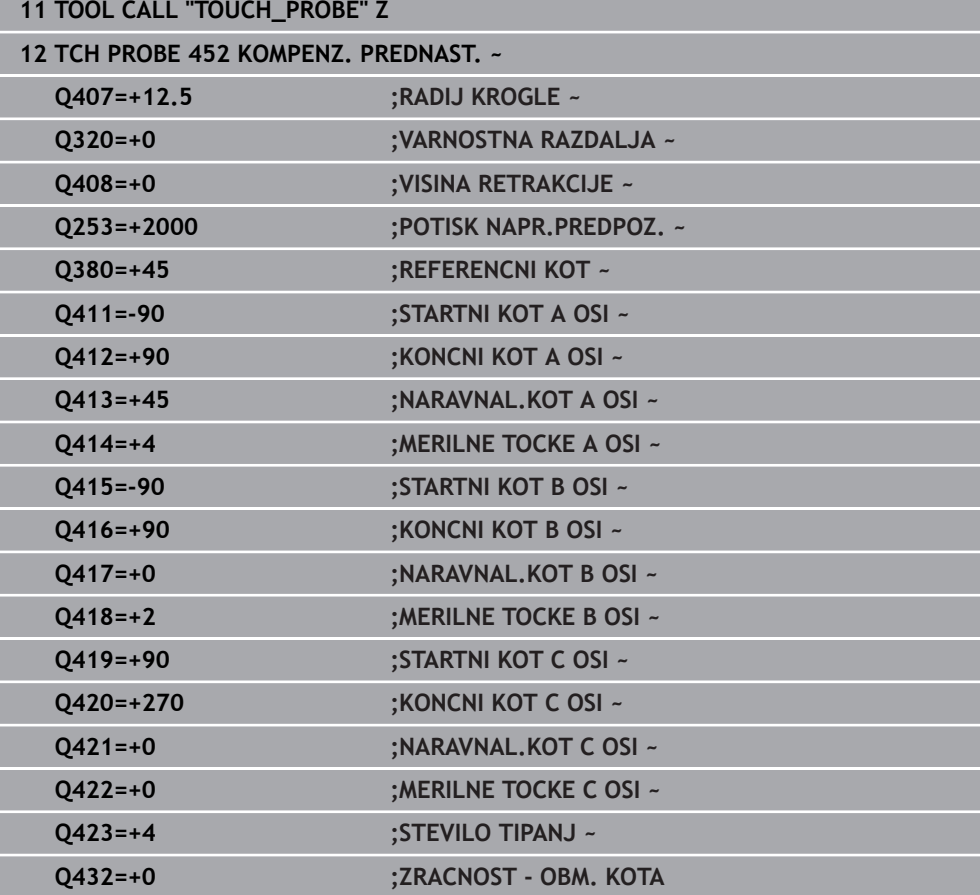
Cilj tega postopka je, da se referenčna točka obdelovanca po zamenjavi rotacijskih osi (menjava glave) ne spremeni.

V naslednjem primeru je opisana uskladitev viličaste glave z osmi AC. A-osi se zamenjajo, C-os pa ostane na osnovnem stroju.

- Zamenjajte eno od menjalnih glav, ki nato služi kot referenčna glava.
- ▶ Vpnite umeritveno kroglico.
- Zamenjajte tipalni sistem.
- S ciklom **451** izmerite celotno kinematiko z referenčno glavo.
- Po merjenju referenčne glave nastavite referenčne točke (s **Q431** = 2 ali 3 v ciklu **451**).

#### **Merjenje referenčne glave**

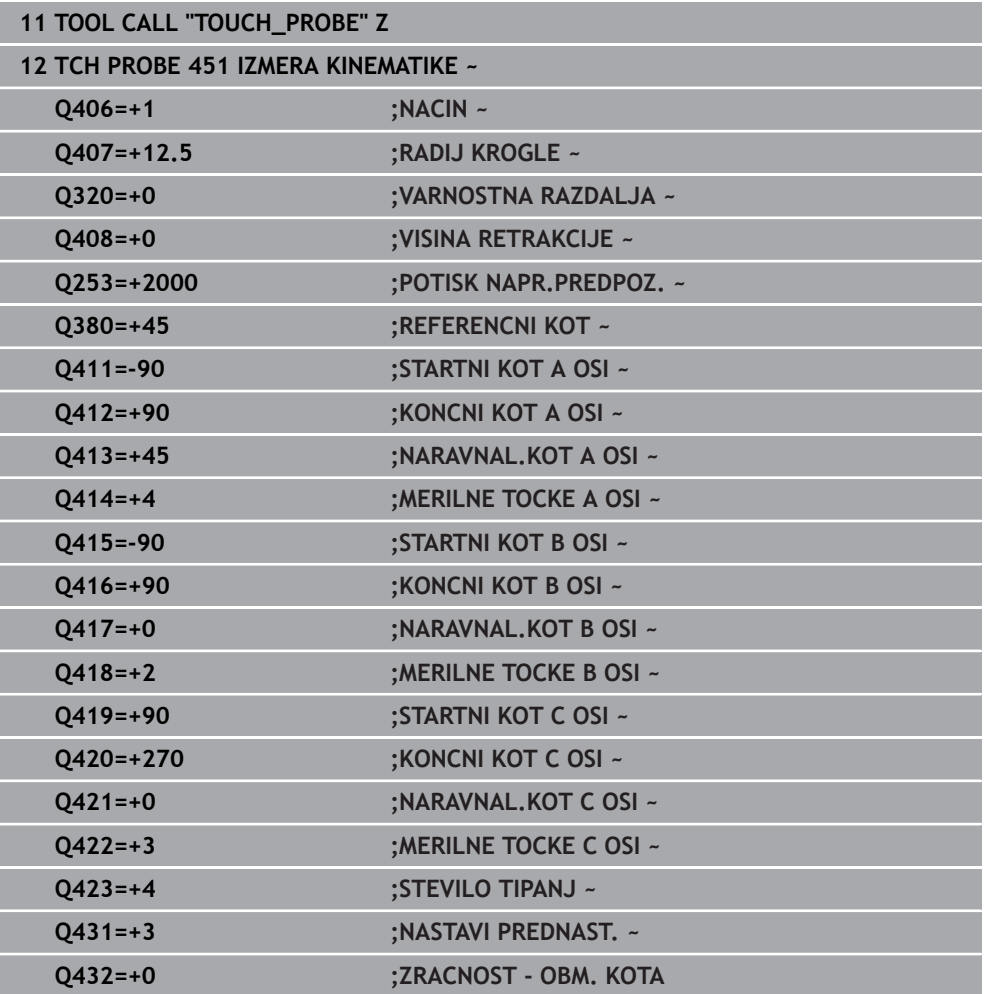

## **9.4.3 Izravnava zdrsa**

 $\mathbf i$ 

Ta postopek je mogoč tudi na strojih brez rotacijskih osi.

Med obdelovanjem so različni sestavni deli stroja podvrženi zdrsu zaradi spreminjajoči se zunanjih vplivov. Če se zdrs nad območjem premikanja ustrezno ne spreminja in se lahko umeritvena krogla med obdelovanjem na mizi stroja zaustavi, je ta zdrs mogoče s ciklom **452** zaznati in izravnati.

- ▶ Vpnite umeritveno kroglico.
- Zamenjajte tipalni sistem.
- S ciklom **451** v celoti izmerite kinematiko, preden začnete z obdelavo.
- Po merjenju kinematike nastavite referenčno točko (s **Q432** = 2 ali 3 v ciklu **451**).
- Nato za obdelovance nastavite referenčne točke in zaženite obdelavo.

### **Referenčna meritev za izravnavo zdrsa**

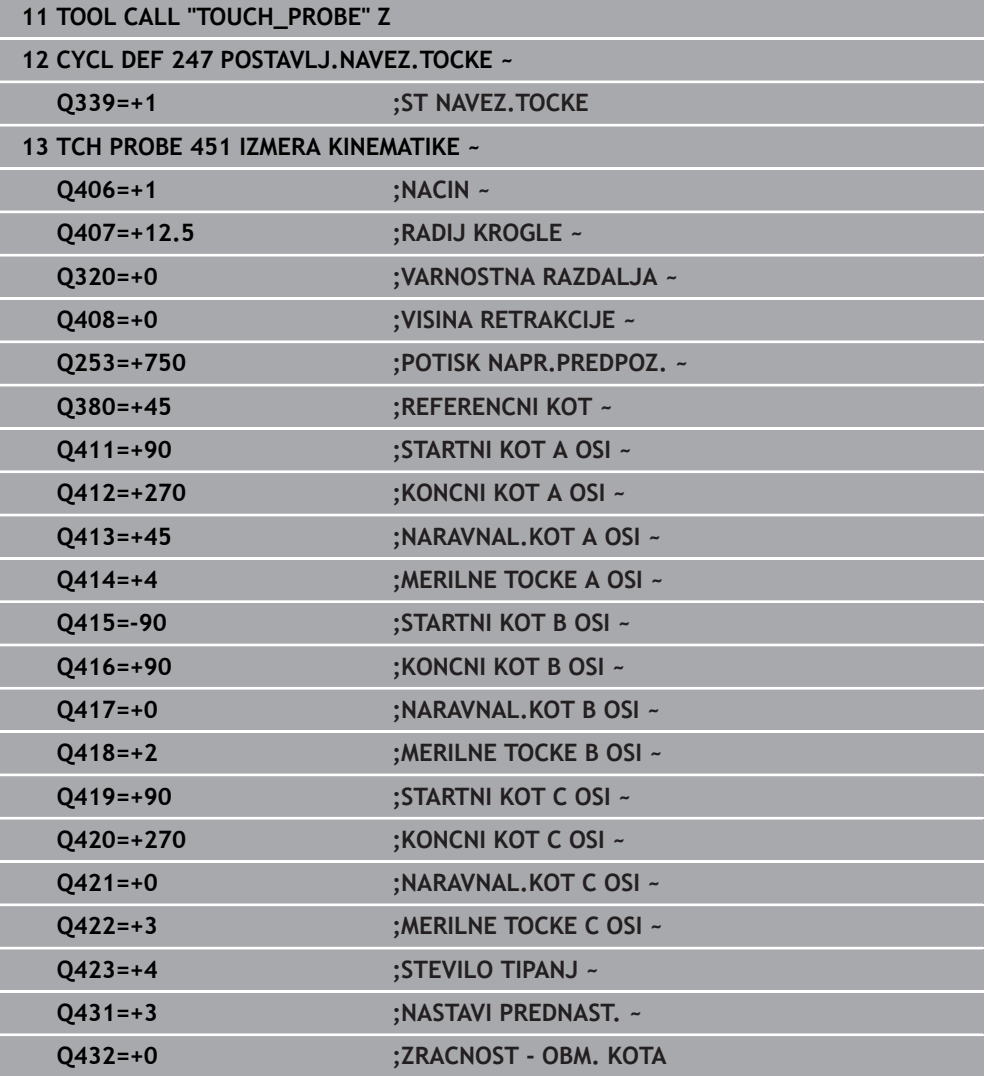

- V rednih presledkih ugotavljajte zdrs osi.
- Zamenjajte tipalni sistem.
- Referenčno točko aktivirajte v umeritveni krogli.
- S ciklom **452** izmerite kinematiko.
- Referenčne točke in položaja umeritvene krogle med celotnim postopkom ne smete spremeniti.

#### **Izravnava zdrsa**

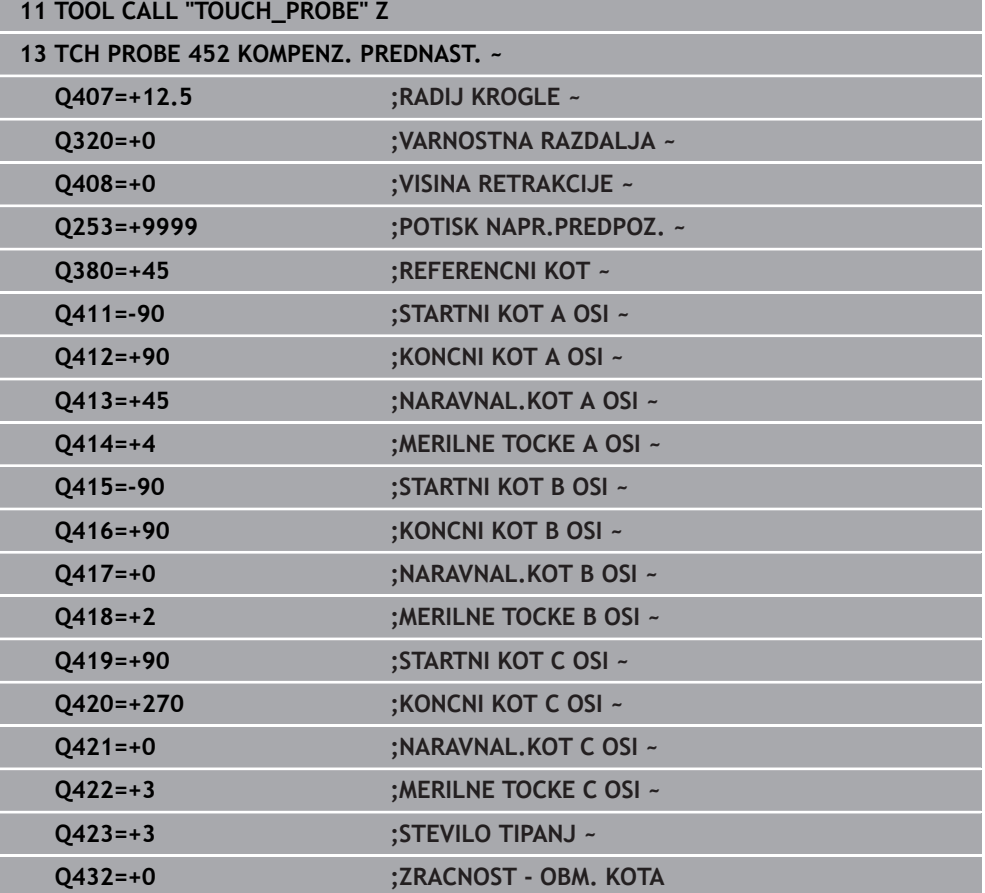

# **9.4.4 Funkcija beleženja**

Krmiljenje po izvedbi cikla **452** ustvari protokol **(TCHPRAUTO.html)** in datoteko s protokolom shrani v isto mapo, kjer je pripadajoči NC-program. Protokol vsebuje naslednje podatke:

- datum in čas, ko je bila datoteka ustvarjena  $\blacksquare$
- pot NC-programa, iz katerega se je izvajal cikel  $\blacksquare$
- Ime orodja п
- $\blacksquare$ Aktivna kinematika
- Izveden način
- $\blacksquare$ Nastavitveni kot
- Za vsako rotacijsko os:
	- Začetni kot
	- Končni kot
	- Število merilnih točk
	- Polmer merilnega kroga
	- Določena zračnost, če je **Q423>0**
	- Položaji osi
	- Standardno odstopanje (razpršenost)
	- Najv. odstopanje
	- Napaka kota
	- Prenosi popravkov po vseh oseh (zamik referenčnih točk)
	- Položaj preverjenih rotacijskih osi pred izravnavo prednastavitev (nanaša se  $\blacksquare$ na začetek kinematičnega pretvorbenega niza, navadno na konico vretena)
	- Položaj preverjenih rotacijskih osi po izravnavi prednastavitev (nanaša se na začetek kinematičnega pretvorbenega niza, navadno na konico vretena)
	- **Povprečna pozicionirna napaka**
	- Datoteke SVG z diagrami: izmerjena in optimirana napaka posameznih merilnih položajev.
		- Rdeča črta: izmerieni položaji
		- Zelena črta: optimirane vrednosti
		- Oznaka diagrama: oznaka osi v odvisnosti od rotacijske osi, npr. EYC = odstopanje osi Y v odvisnosti osi C
		- Os X diagrama: položaj rotacijske osi v stopinjah °
		- Os Y diagrama: odstopanje položajev v mm

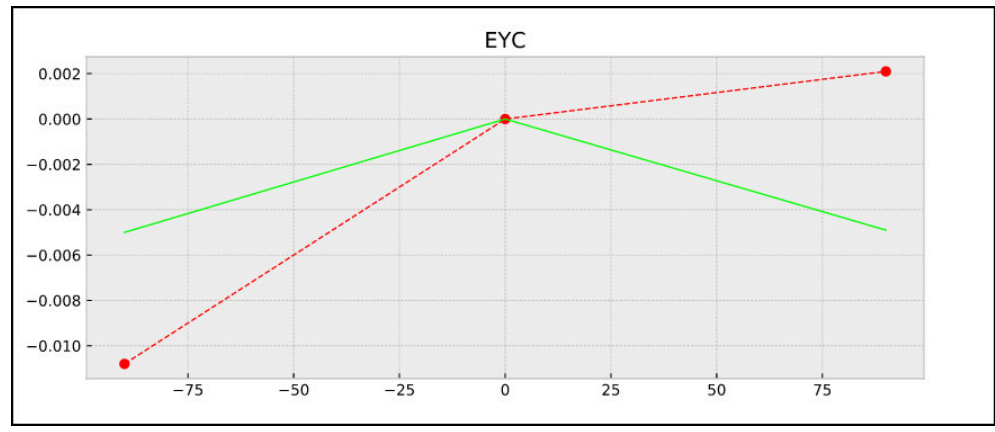

Primer meritve EYC: odstopanja osi Y v odvisnosti od osi C

# **9.5 Cikel 453 KINEMATICNA MREZA**

**Programiranje ISO G453**

#### **Uporaba**

61

Upoštevajte priročnik za stroj!

Potrebna je programska možnost KinematicsOpt (možnost št. 48). To funkcijo mora omogočiti in prilagoditi proizvajalec stroja.

Če želite uporabiti ta cikel, mora proizvajalec stroja predhodno ustvariti in konfigurirati kompenzacijsko preglednico (\*.kco) ter izvesti dodatne nastavitve.

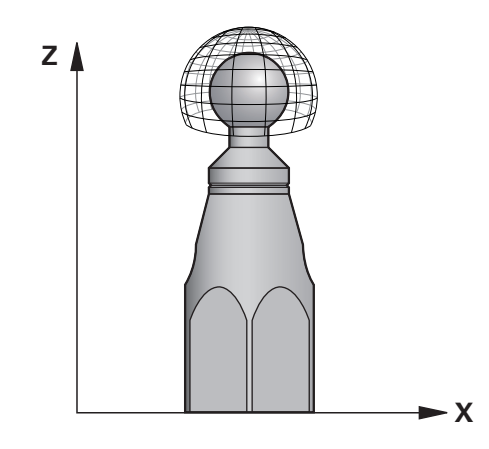

Tudi če je bil stroj optimiran glede na napako položaja (npr. zaradi cikla **451**), lahko ostanejo druge napake na Tool Center Point (**TCP**) pri vrtenju rotacijskih osi. Do teh napak lahko pride npr. zaradi napak komponent (npr. zaradi napak ležaja) rotacijskih osi glave.

S ciklom **453 KINEMATICNA MREZA** lahko napake vrtljivih glav določite in kompenzirate v odvisnosti od položajev krožne osi. Takoj, ko želite s tem ciklom zapisati vrednosti kompenzacije, cikel potrebuje možnost **KinematicsComp** (možnost št. 52). S tem ciklom na podlagi 3D-tipalnega sistema TS izmerite umeritveno kroglo HEIDENHAIN, ki je vpeta na mizi stroja. Cikel tipalni sistem samodejno premika na položaje, ki so na umeritveni glavi razporejeni v obliki mreže. Te položaje vrtljive osi določi proizvajalec stroja. Položaji lahko ležijo na največ treh dimenzijah. (Vsaka dimenzija je vrtljiva os). Po postopku tipanja na krogli se lahko izvede kompenzacija napak glede na večdimenzionalno preglednico. To kompenzacijsko preglednico (\*.kco) določi proizvajalec stroja, ki definira tudi mesto za shranjevanje te preglednice.

Če uporabite cikel **453**, cikel izvedite na več različnih položajih v delovnem prostoru. Tako lahko takoj preverite, ali je kompenzacija s ciklom **453** imela želene pozitivne učinke na natančnost stroja. Takšen način kompenzacije je za stroj primeren samo, če želene izboljšave dosežete z istimi vrednostmi popravkov na več položajih. V nasprotnem primeru je treba napake poiskati drugje kot pri vrtljivih oseh.

Merjenje izvedite s ciklom **453** pri optimiranem stanju napake vrtljive osi. Predhodno uporabite npr. cikel **451**.

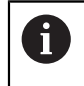

HEIDENHAIN priporoča uporabo umeritvenih krogel **KKH 250 (številka izdelka 655475-01)** ali **KKH 100 (številka izdelka 655475-02)**, ki so izjemno toge in izdelane posebej za strojno umerjanje. Po potrebi se obrnite na podjetje HEIDENHAIN.

Krmiljenje optimira natančnost vašega stroja. V ta namen na koncu merilnega postopka kompenzacijske vrednosti samodejno shrani v kompenzacijsko preglednico (\*.kco). (v načinu **Q406**=1)

### **Potek cikla**

- 1 Umeritveno kroglico vpnite tako, da ne bo nevarnosti kolizije.
- 2 V ročnem načinu določite referenčno točko v središču krogle ali če je definirano **Q431 = 1** ali **Q431 = 3**: tipalni sistem ročno pozicionirajte po osi tipalnega sistema nad umeritveno kroglo in v obdelovalni ravnini v sredino krogle.
- 3 Izberite način programskega teka in zaženite NC-program.
- 4 Glede na parameter **Q406** (−1=brisanje/0=preverjanje/1=kompenziranje) se cikel izvede.

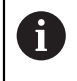

Med nastavitvijo referenčnih točk se programirani polmer umeritvene krogle nadzoruje samo pri drugi meritvi. Če je predpozicioniranje glede na umeritveno kroglo ni točno in nato izvedete nastavitev referenčnih točk, se tipanje umeritvene krogle izvede dvakrat.

# **9.5.1 Različni načini (Q406)**

### **Način brisanja Q406 = -1 (možnost št. 52 KinematicsComp)**

- Premik osi se ne izvede.
- Krmiljenje vse vrednosti kompenzacijske preglednice (\*.kco) opiše z »0«. To povzroči, da na trenutno izbrano kinematiko ne vplivajo dodatne kompenzacije.

### **Način Preverjanje Q406 = 0**

- Krmiljenje izvede tipanja z umeritveno kroglo.
- Rezultati se shranijo v protokol v obliki zapisa html., ta protokol pa se shrani v isto mapo, kjer je shranjen trenutni NC-program.

### **Način kompenzacije Q406 = 1 (možnost št. 52 KinematicsComp)**

- Krmiljenje izvede tipanja z umeritveno kroglo.
- Krmiljenje odstopanja zapiše v kompenzacijsko preglednico (\*.kco). preglednica pa se posodobi in izravnave takoj začnejo veljati.
- Rezultati se shranijo v protokol v obliki zapisa html., ta protokol pa se shrani v isto mapo, kjer je shranjen trenutni NC-program.

# **9.5.2 Izbira položaja umeritvene krogle na mizi stroja**

Umeritveno kroglo lahko namestite na katero koli dostopno mesto na mizi stroja in tudi na vpenjala ali obdelovance. Priporočljivo je, da umeritveno kroglo vpnete čim bližje poznejšim obdelovalnim položajem.

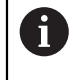

Izberite položaj umeritvene krogle na mizi stroja tako, da pri merjenju ne bo prišlo do trka.

### **9.5.3 Napotki**

 $\boldsymbol{\Theta}$ 

Potrebna je programska možnost KinematicsOpt (možnost št. 48). Potrebna je programska možnost KinematicsOpt (možnost št. 52). To funkcijo mora omogočiti in prilagoditi proizvajalec stroja. Proizvajalec stroja določi mesto za shranjevanje kompenzacijske preglednice (\*.kco).

# *NAPOTEK*

#### **Pozor, nevarnost trka!**

Če obdelate ta cikel, ne sme biti aktivno nobeno osnovno vrtenje ali 3D-osnovno vrtenje. Krmiljenje po potrebi izbriše vrednosti iz stolpcev **SPA**, **SPB** in **SPC** preglednice referenčnih točk. Po ciklu morate ponovno nastaviti osnovno vrtenje ali 3D-osnovno vrtenje, v nasprotnem primeru obstaja nevarnost trka.

- ▶ Pred obdelavo cikla deaktivirajte osnovno vrtenje.
- ▶ Po optimizaciji znova nastavite referenčno točko in osnovno vrtenje
- Ta cikel lahko izvedete izključno v načinu obdelovanja **FUNKCIJE PROGRAMA- REZKANJE**.
- Pred začetkom cikla pazite, da je funkcija **M128** ali **FUNCTION TCPM** izklopljena.
- Cikel 453 ter cikla 451 in 452 zapustite z aktivno funkcijo 3D-ROT pri samodejnem delovanju, ki se ujema s položajem rotacijskih osi.
- Pred definicijo cikla morate referenčno točko pomakniti v središče umeritvene kroglice in jo aktivirati, ali pa parameter za vnos **Q431** ustrezno definirate na 1 ali 3.
- Kot pozicionirni pomik na merilno višino po osi tipalnega sistema krmiljenje uporablja manjšo vrednost iz parametra cikla **Q253** in **FMAX**-vrednosti iz preglednice tipalnega sistema. Premike rotacijske osi krmiljenje praviloma izvaja s pozicionirnim pomikom **Q253**, pri čemer je tipalni nadzor izklopljen.
- Palčno programiranje: rezultate meritev in zabeležene podatke krmiljenje praviloma prikazuje v mm.
- Če ste določanje referenčne točke aktivirali pred meritvijo (Q431 = 1/3), pred začetkom cikla pozicionirajte tipalni sistem približno na sredini nad umeritveno kroglo na varnostno razdaljo (**Q320** + **SET\_UP**).

Če je stroj opremljen s krmiljenim vretenom, je treba usmeritev pod kotom aktivirati v preglednici tipalnega sistema (**stolpec TRACK**). Praviloma se tako poveča natančnost pri merjenju s 3D-tipalnim sistemom.

#### **Napotki v povezavi s strojnimi parametri**

- S stroinim parametrom **mStrobeRotAxPos** (št. 204803) proizvajalec stroja določi največjo dovoljeno spremembo transformacije. Če vrednost ni enaka -1 (Mfunkcija pozicionira rotacijsko os), zaženite meritev le, če so vse rotacijske osi nastavljena na 0°.
- S strojnim parametrom **maxDevCalBall** (št. 204802) proizvajalec stroja določi največje odstopanje polmera umeritvene krogle. Krmiljenje pri vsakem postopku tipanja najprej zazna polmer umeritvene krogle. Če izmerjeni polmer krogle od vnesenega polmera odstopa več, kot ste definirali v strojnem parametru **maxDevCalBall** (št. 204802), krmiljenje prikaže sporočilo o napaki in zaključi postopek merjenja.

# **9.5.4 Parameter cikla**

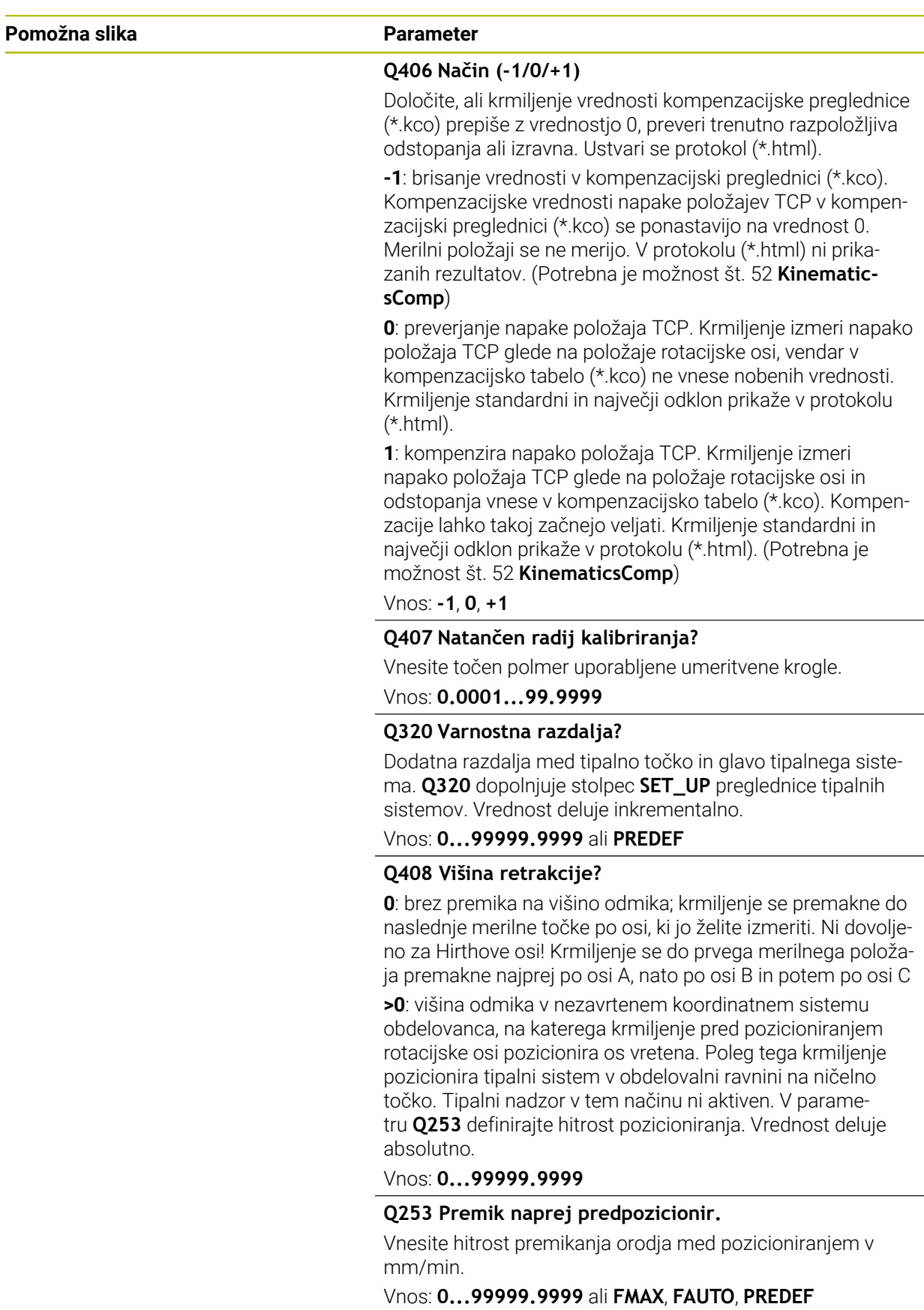

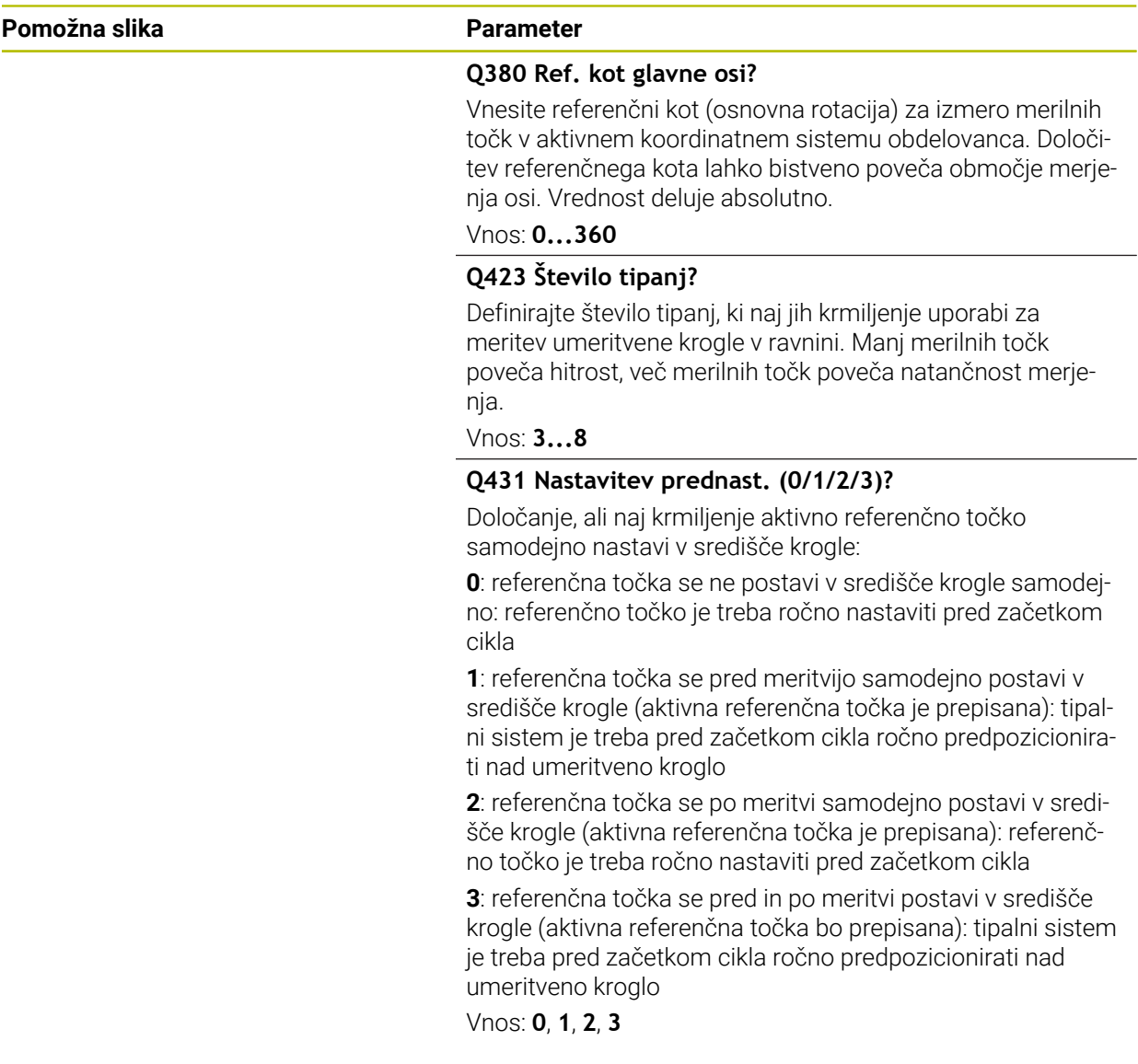

# **Tipanje s ciklom 453**

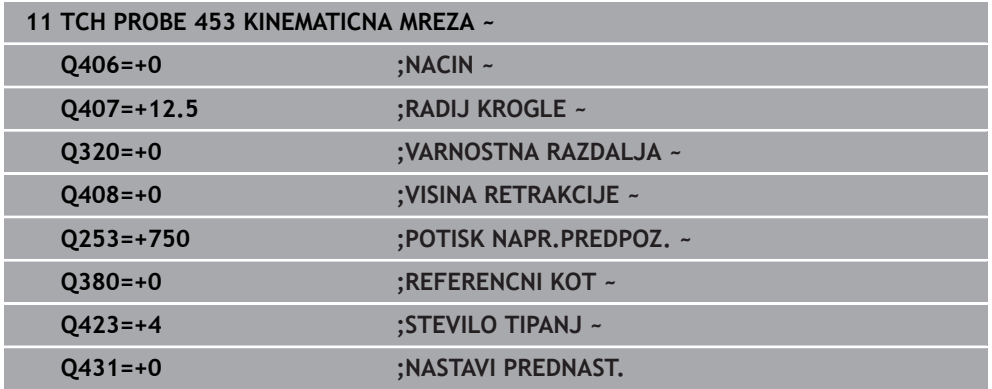

# **9.5.5 Funkcija beleženja**

Krmiljenje po izvedbi cikla **453** ustvari protokol **(TCHPRAUTO.html)**, ki se shrani v isto mapo, kjer je shranjen trenutni NC-program. Ta protokol vsebuje naslednje podatke:

- datum in čas, ko je bila datoteka ustvarjena
- pot NC-programa, iz katerega se je izvajal cikel
- številka in naziv aktivnega orodja
- **Način**
- izmerjene podatke: standardni in največji odklon
- informacije, na katerem položaju v stopinjah (°) je prišlo do največjega odstopanja
- število merilnih položajev

**10**

**Cikli tipalnega sistema Samodejno merjenje orodij**

# **10.1 Osnove**

## **10.1.1 Pregled**

**O** 

Upoštevajte priročnik za stroj!

Morda na stroju niso na voljo vsi opisani cikli in funkcije. Potrebna je možnost št. 17.

Proizvajalec stroja mora krmiljenje pripraviti za uporabo tipalnega sistema.

Podjetje HEIDENHAIN jamči za delovanje ciklov tipalnega sistema samo v povezavi s tipalnimi sistemi HEIDENHAIN.

# *NAPOTEK*

#### **Pozor, nevarnost kolizije!**

Pri izvajanju ciklov tipalnega sistema od **400** do **499** cikli za izračun koordinat ne smejo biti aktivni. Obstaja nevarnost trka!

- Naslednjih ciklov ne aktivirajte pred uporabo ciklov tipalnega sistema: cikel **7 NICELNA TOCKA**, cikel **8 ZRCALJENJE**, cikel **10 VRTENJE**, cikel **11 FAKTOR DIMENZ.** in cikel **26 FAKT.DIM.OSNO SP.**.
- **Predhodno ponastavite izračune koordinat.**

S tipalnim sistemom za orodje in cikli za merjenje orodja, ki so na voljo v krmiljenju, je mogoče samodejno merjenje orodja: vrednosti popravkov dolžine in polmera bodo shranjene v preglednici orodij in samodejno preračunane po koncu cikla tipalnega sistema. Na voljo so naslednje vrste meritev:

- Merjenje orodja z mirujočim orodjem
- Merjenje orodja z vrtečim orodjem
- Merjenje posameznih rezil

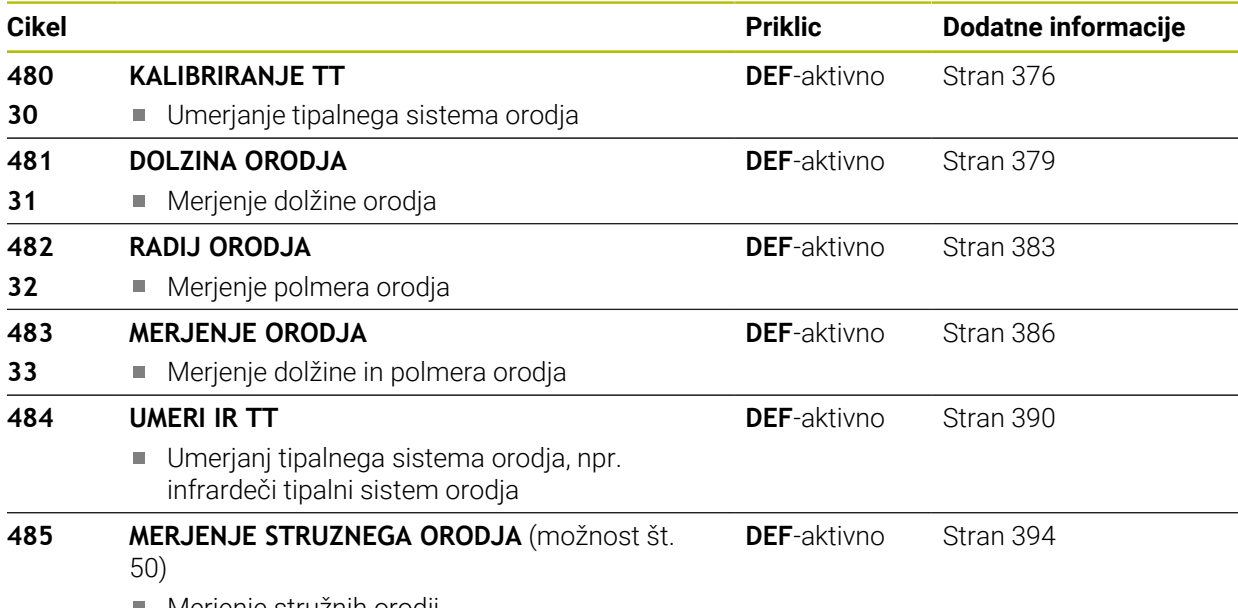

■ Merjenje stružnih orodij

# <span id="page-372-0"></span>**10.1.2 Razlike med cikli od 30 do 33 in od 480 do 483**

Obseg funkcij in potek cikla sta povsem enaka. Med cikli od **30** do **33** in **480** do **483** obstajajo samo naslednje razlike:

- Cikli od **480** do **483** so od **G480** do **G483** na voljo tudi v DIN/ISO.
- Za stanje meritve novi cikli **481** do **483** namesto poljubnega parametra uporabljajo nespremenljiv parameter **Q199**

## **10.1.3 Nastavitev strojnih parametrov**

Cikle tipalnega sistema **480**, **481**, **482**, **483**, **484** lahko skrijete z izbirnim strojnim parametrom **hideMeasureTT** (št. 128901).

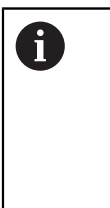

G)

Napotki za programiranje in upravljanje:

- Pred uporabo ciklov tipalnega sistema preverite vse strojne parametre, določene pod **ProbeSettings** > **CfgTT** (št. 122700) in **CfgT-TRoundStylus** (št. 114200) ali **CfgTTRectStylus** (št. 114300)
- Krmiljenje za merjenje z mirujočim vretenom uporabi tipalni pomik, ki je določen v strojnem parametru **probingFeed** (št. 122709).

Pri merjenju z vrtečim orodjem krmiljenje samodejno izračuna število vrtljajev vretena in tipalni pomik.

Izračun števila vrtljajev:

n = **maxPeriphSpeedMeas** / (r • 0,0063) z

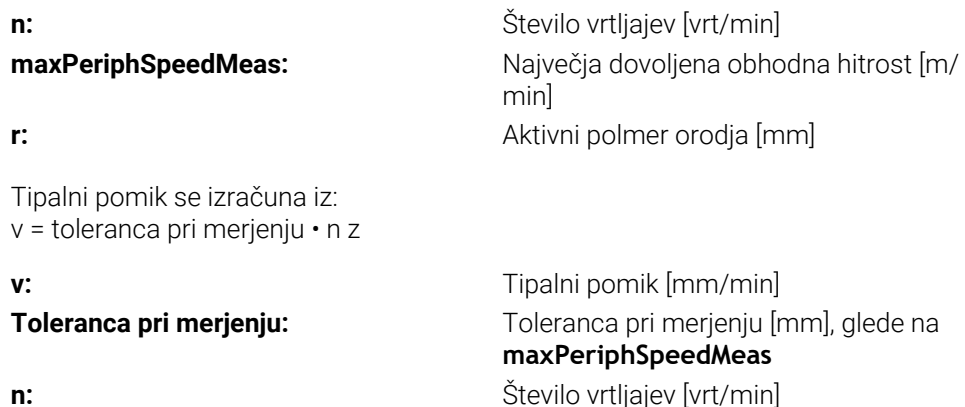

S parametrom **probingFeedCalc** (št. 122710) nastavite izračunavanje tipalnega pomika:

#### **probingFeedCalc** (št. 122710) = **ConstantTolerance**:

Merilna toleranca ostane konstantna – neodvisno od polmera orodja. Pri zelo velikih orodjih pa se tipalni pomik zmanjša na nič. Manjši kot sta najvišja obhodna hitrost (**maxPeriphSpeedMeas** št. 122712) in dovoljena toleranca (**measureTolerance1** št. 122715), hitreje je viden ta učinek.

#### **probingFeedCalc** (št. 122710) = **VariableTolerance**:

Merilna toleranca se spreminja s povečanjem polmera orodja. To tudi pri večjih polmerih orodja zagotavlja zadosten tipalni pomik. Krmiljenje spreminja merilno toleranco v skladu z naslednjo tabelo:

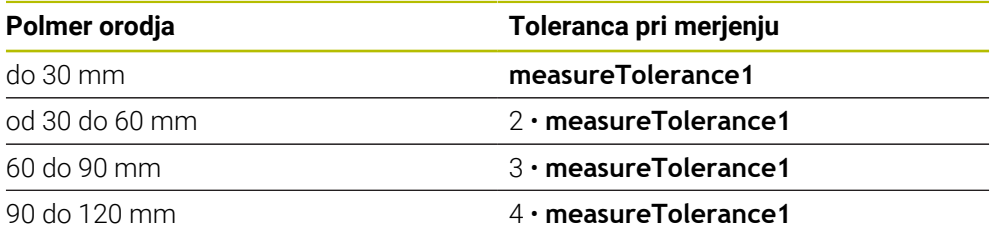

### **probingFeedCalc** (št. 122710) = **ConstantFeed**:

Tipalni pomik ostane konstanten, napaka pri merjenju pa narašča linearno s povečevanjem polmera orodja:

Toleranca pri merjenju = (r • **measureTolerance1**)/ 5 mm) z

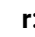

**r:** Aktivni polmer orodja [mm] **measureTolerance1:** Največja dovoljena napaka pri merjenju

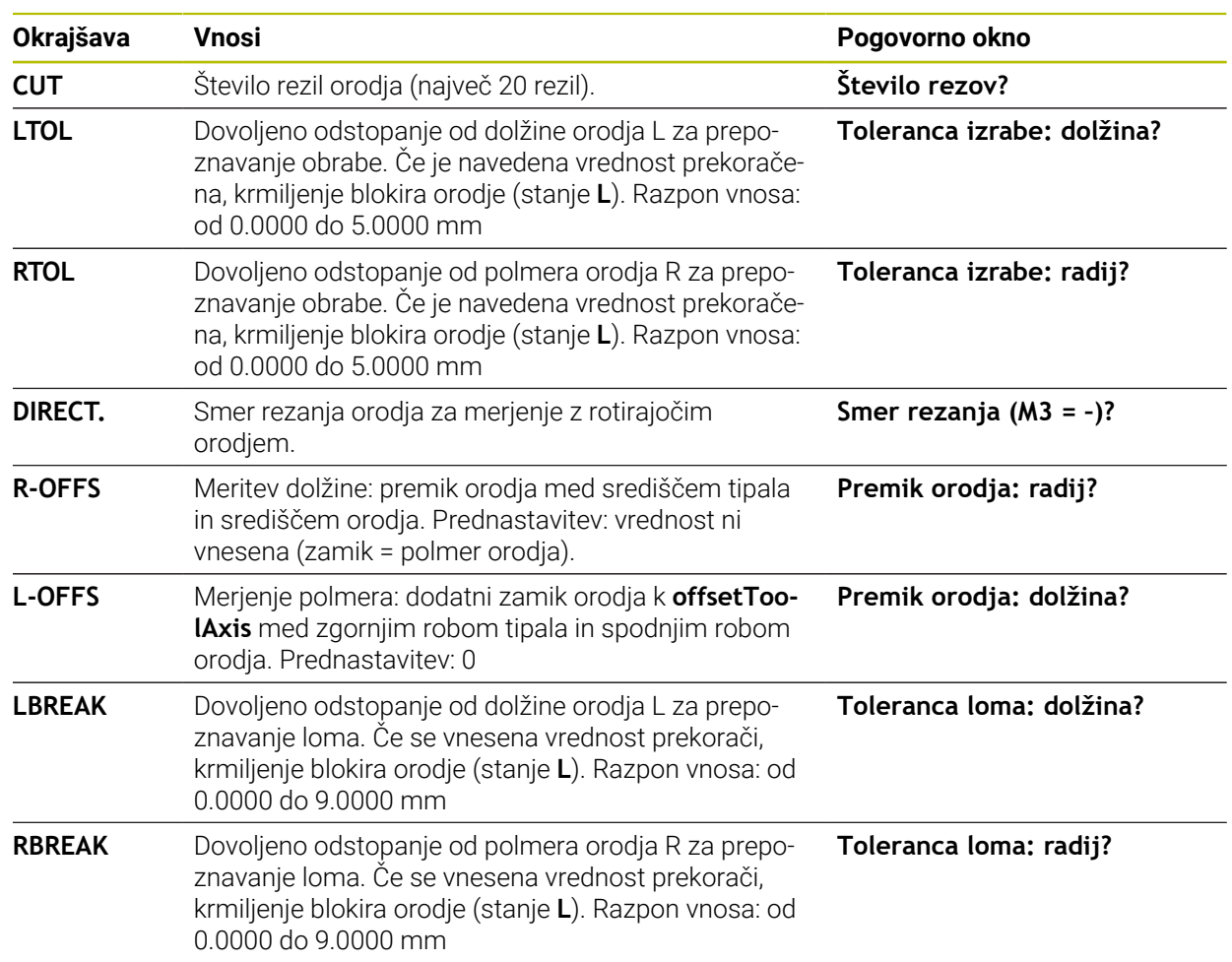

# **10.1.4 Vnosi v preglednico orodij pri rezkalnih in stružnih orodjih**

# **Primeri za običajne vrste orodij**

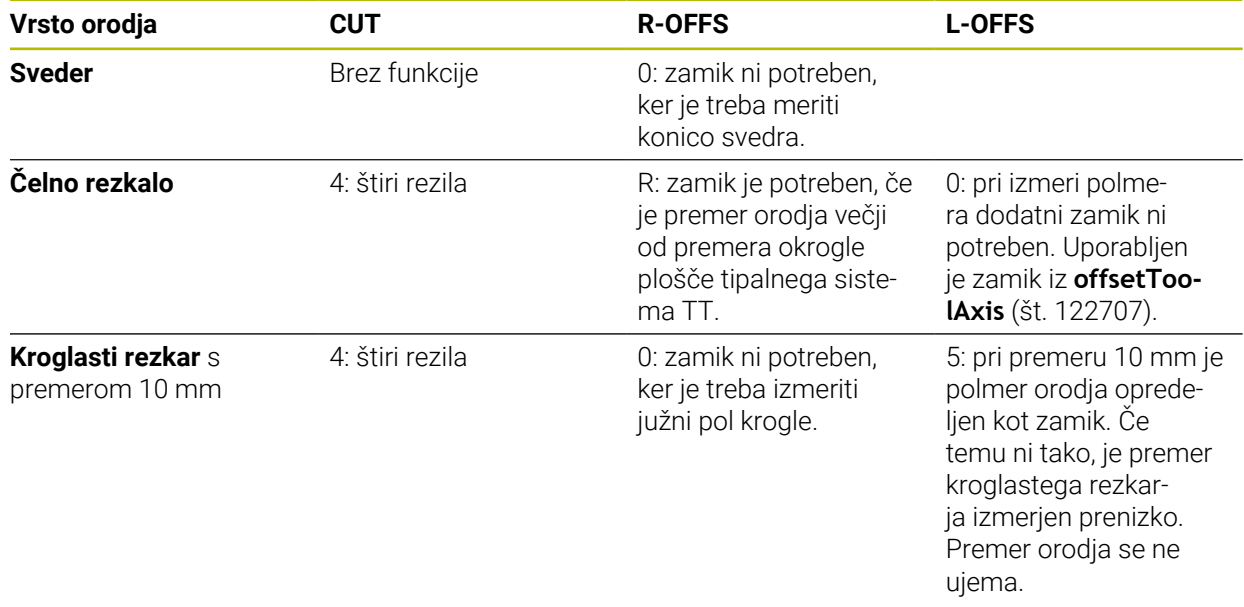

# <span id="page-375-0"></span>**10.2 Cikel 30 ali 480 KALIBRIRANJE TT**

**Programiranje ISO G480**

## **Uporaba**

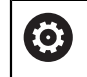

Upoštevajte priročnik za stroj!

TT umerite s ciklom tipalnega sistema **30** ali **480** [\(Glej "Razlike med cikli od 30 do 33](#page-372-0) [in od 480 do 483", Stran 373](#page-372-0)). Postopek umerjanja se izvede samodejno. Krmiljenje samodejno zazna tudi sredinski zamik orodja za umerjanje. Krmiljenje zavrti vreteno v ta namen na polovici umeritvenega cikla za 180°.

Tipalni sistem umerite s ciklom tipalnega sistema **30** ali **480** .

### **Tipalni sistem**

Kot tipalni sistem uporabite okrogel ali kvadraten tipalni element.

### **Kvadratni tipalni element**

Proizvajalec stroj lahko v primeru kvadratnega tipalnega elementa v izbirna strojna parametra **detectStylusRot** (št. 114315) in **tippingTolerance** (št. 114319) shrani, da bo določen kot zasuka in prekucni kot. Določanje kota zasuka pri merjenju orodij omogoča njihovo izravnavo. Če prekucni kot prekoračite, krmiljenje odda opozorilo. Določene vrednosti si lahko ogledate v prikazu stanja **TT**.

**Nadaljnje informacije:** uporabniški priročnik Nastavljanje in obdelava

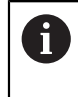

Pri vpenjanju tipalnega sistema orodja pazite, da so robovi kvadratnega tipalnega elementa usmerjeni čim bolj vzporedno z osjo. Kot zasuka se mora nahajati pod 1°, prekucni kot pa pod 0,3°.

### **Umeritveno orodje**

Kot umeritveno orodje uporabite popolnoma valjasti del, npr. valjasto glavo. Umeritvene vrednosti krmiljenje shrani in jih upošteva pri naslednjih meritvah orodja.

- 1 Vpnite umeritveno orodje. Kot umeritveno orodje uporabite popolnoma valjasti del, npr. valjasto glavo.
- 2 Umeritveno orodje v obdelovalni ravnini ročno pozicionirajte nad središče tipalnega sistema TT.
- 3 Umeritveno orodje na orodni osi pozicionirajte približno 15 mm + varnostna razdalja nad tipalnim sistemom TT.
- 4 Krmiljenje prvi premik izvede vzdolž orodne osi. Orodje se najprej premakne na varno višino 15 mm + varnostna razdalja.
- 5 Začne se postopek umerjanja vzdolž orodne osi.
- 6 Nato se izvede umerjanje v obdelovalni ravnini.
- 7 Krmiljenje umeritveno orodje v obdelovalni ravnini najprej pozicionira na vrednost 11 mm + polmer tipalnega sistema TT + varnostna razdalja.
- 8 Krmiljenje orodje nato premakne navzdol vzdolž orodne osi in začne se postopek umerjanja.
- 9 Med postopkom tipanja krmiljenje izvede premik v obliki kvadrata.
- 10 Krmiljenje umeritvene vrednosti shrani in jih upošteva pri naslednjih meritvah orodja.
- 11 Krmiljenje tipalno glavo na koncu vzdolž orodne osi povleče nazaj na varnostno razdaljo in jo premakne v središče tipalnega sistema TT.

### **Napotki**

- Ta cikel lahko izvedete izključno v načinu obdelovanja **FUNKCIJE PROGRAMA- REZKANJE**.
- Pred umerjanjem je treba v preglednico orodij TOOL.T vnesti natančen polmer in dolžino umeritvenega orodja.

### **Napotki v povezavi s strojnimi parametri**

- S strojnim parametrom **CfgTTRoundStylus** (št. 114200) ali **CfgTTRectStylus** (št. 114300) določite način delovanja umeritvenega cikla. Upoštevajte priročnik za stroj.
	- V strojnem parametru **centerPos** določite položaj TT v delovnem prostoru stroja.
- Če spremenite položaj TT na mizi in/ali strojni parameter **centerPos**, morate znova umeriti TT.
- S strojnim parametrom **probingCapability** (št. 122723) proizvajalec stroja določi način delovanja cikla. S tem parametrom lahko med drugim omogočite merjenje dolžin orodij z mirujočim vretenom in obenem preprečite merjenje polmera orodij in posameznih rezil.

# **10.2.1 Parameter cikla**

**12 TCH PROBE 30.0 KALIBRIRANJE TT**

**13 TCH PROBE 30.1 VISINA:+90**

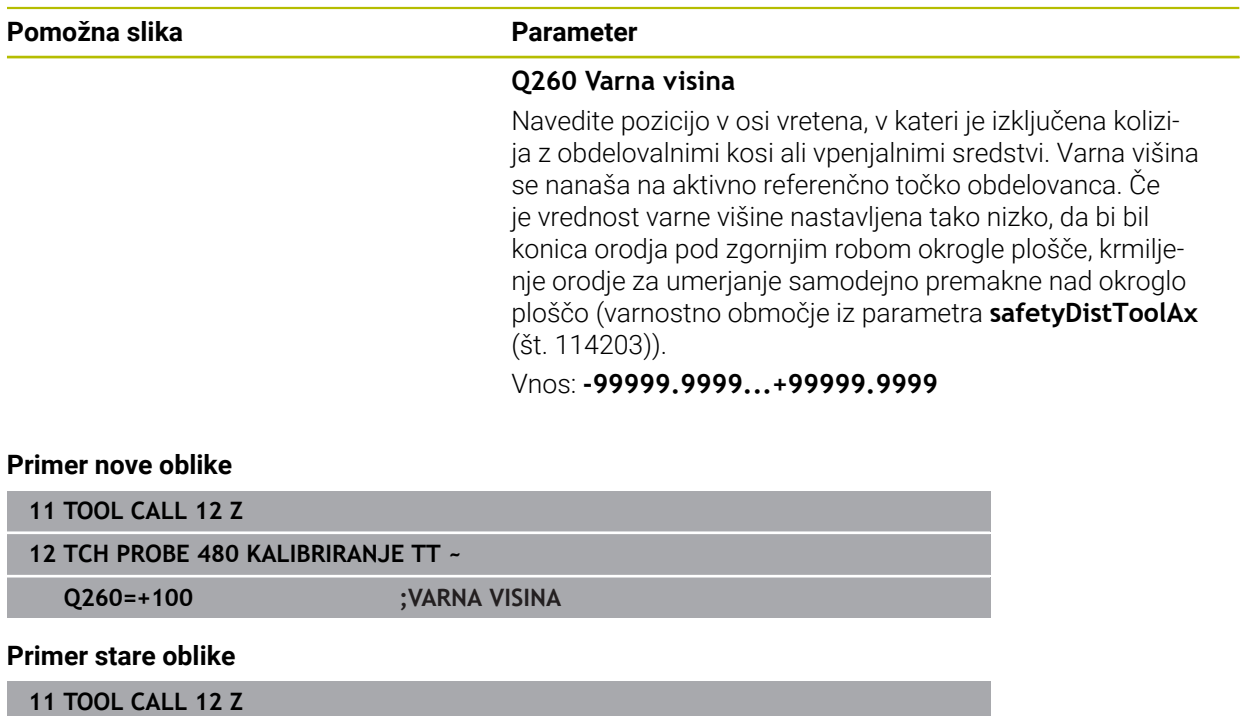

### **378** HEIDENHAIN | TNC7 | Uporabniški priročnik Merilni cikli za obdelovance in orodja | 10/2022

# <span id="page-378-0"></span>**10.3 Cikel 31 ali 481 DOLZINA ORODJA**

**Programiranje ISO G481**

### **Uporaba**

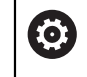

Upoštevajte priročnik za stroj!

Za merjenje dolžine orodja programirajte cikel tipalnega sistema **31** ali **482** ([Glej](#page-372-0) ["Razlike med cikli od 30 do 33 in od 480 do 483", Stran 373](#page-372-0)). S parametrom za vnos lahko dolžino orodja določite na tri različne načine:

- Če je premer orodja večji od premera merilne površine tipalnega sistema TT, izberite meritev z vrtečim orodjem.
- Če je premer orodja manjši od premera merilne površine tipalnega sistema TT ali če določate dolžino svedrov ali kroglastih rezkarjev, izberite meritev z mirujočim orodjem.
- Če je premer orodja večji od premera merilne površine tipalnega sistema TT, izberite merjenje posameznih rezil z mirujočim orodjem.

#### **Potek "Merjenje z rotirajočim orodjem"**

Za zaznavanje najdaljšega rezila se orodje, ki ga želite izmeriti, premakne v središče tipalnega sistema in nato med vrtenjem na merilno površino tipalnega sistema TT. Zamik programirate v preglednici orodij pod Zamik orodja: polmer (**R-OFFS**).

#### **Potek "Merjenje z mirujočim orodjem" (npr. za orodje za vrtanje)**

Orodje, ki ga želite izmeriti, se po sredini premakne čez merilno površino. Nato se z mirujočim vretenom premakne na merilno površino namiznega tipalnega sistema. Za to meritev v preglednico orodij pod Zamik orodja: polmer (**R-OFFS**) vnesite "0".

#### **Potek "Merjenje posameznih rezil"**

Krmiljenje pozicionira orodje, ki ga želite izmeriti, ob strani tipalne glave. Čelna površina orodij je pod zgornjim robom tipalne glave, kot je določeno v parametru **offsetToolAxis** (št. 122707). V preglednici orodij pod Zamik orodja: dolžina (**L-OFFS**) določite dodatni zamik. Krmiljenje začne postopek tipanja po krožnici z vrtečim orodjem in tako določi začetni kot merjenja posameznih rezil. Nato spremeni usmeritev vretena in izmeri dolžino vseh rezil. Za tako meritev programirajte **MERJENJE REZANJA** v ciklu **31** = 1.

# **Napotki**

# *NAPOTEK*

### **Pozor, nevarnost trka!**

Če **stopOnCheck** (št. 122717) nastavite na **NAPAČNO**, potem krmiljenje ne oceni parametra rezultata **Q199**. NC-program ob prekoračitvi tolerance za lom ni zaustavljen. Obstaja nevarnost trka!

- **stopOnCheck** (št. 122717) nastavite na **RESNIČNO**
- Po potrebi se prepričajte, da v primeru prekoračitve tolerance loma samodejno zaustavite NC-program
- Ta cikel lahko izvedete izključno v načinu obdelovanja **FUNKCIJE PROGRAMA- REZKANJE**.
- Pred prvim merjenjem orodja vnesite v preglednico orodij TOOL.T približni polmer, približno dolžino, število rezil in smer rezanja posameznega orodja.
- Za orodja **z največ 20 rezili** lahko opravite merjenje posameznih rezil.
- Cikla **31** in **481** ne podpirata orodij za struženje, brušenje in uravnavanje ter tipalnih sistemov.

### <span id="page-379-0"></span>**Merjenje brusilnih orodij**

Cikel upošteva osnovne podatke in podatke popravka iz **TOOLGRIND.GRD** ter podatke obrabe in popravka (**LBREAK** in **LTOL**) iz **TOOL.T**.

### **Q340**: **0** in **1**

Odvisno od tega, ali je bilo nastavljeno začetno uravnavanje (**INIT\_D**) ali ne, se spremenijo podatki popravka in osnovni podatki. Cikel samodejno vnese vrednosti na pravilna mesta v **TOOLGRIND.GRD**.

Upoštevajte potek pri nastavljanju brusilnega orodja. **Nadaljnje informacije:** uporabniški priročnik Nastavljanje in obdelava

# **10.3.1 Parameter cikla**

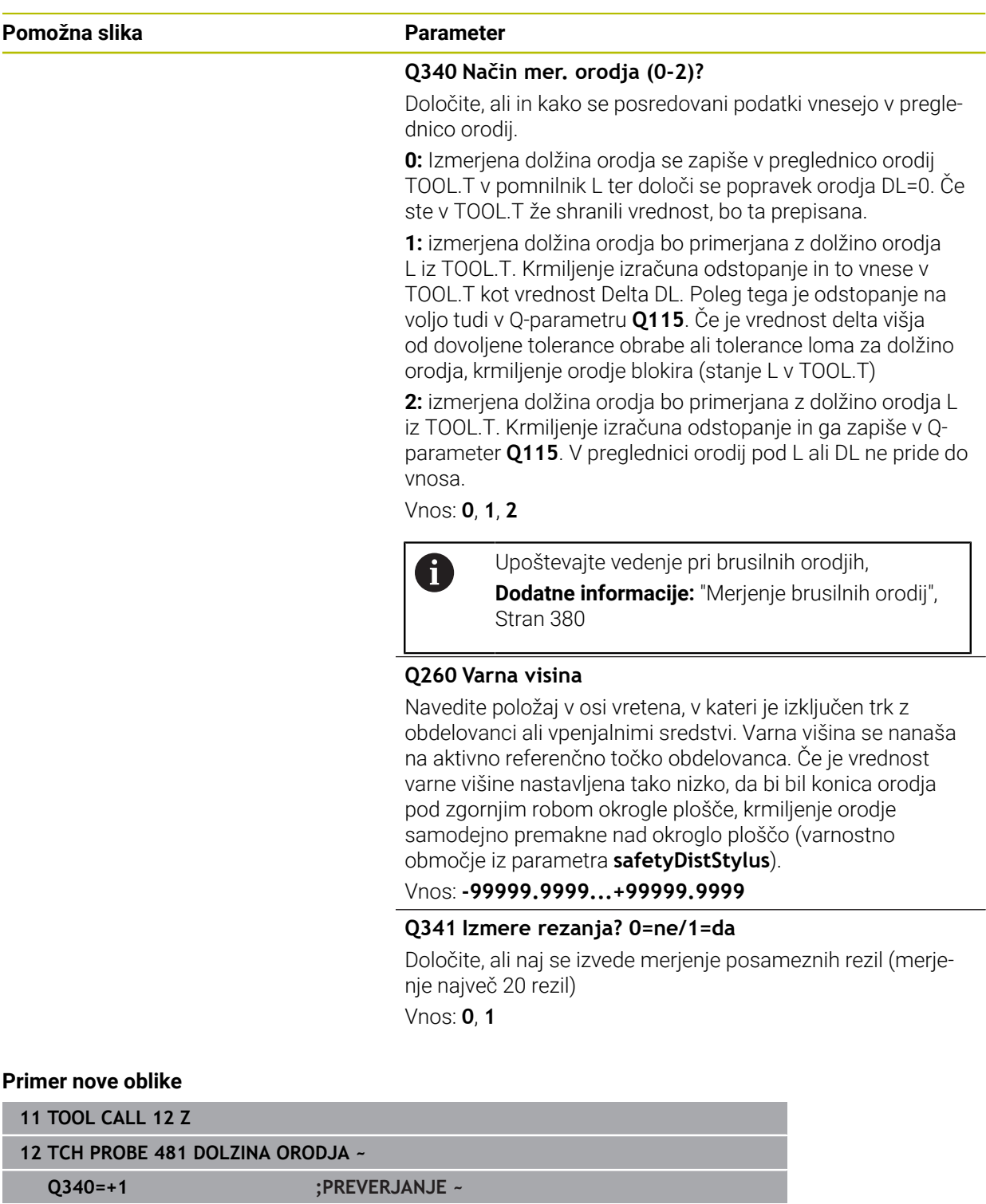

**Q260=+100 ;VARNA VISINA ~ Q341=+1 ;MERJENJE REZANJA** Cikel **31** vsebuje dodatni parameter:

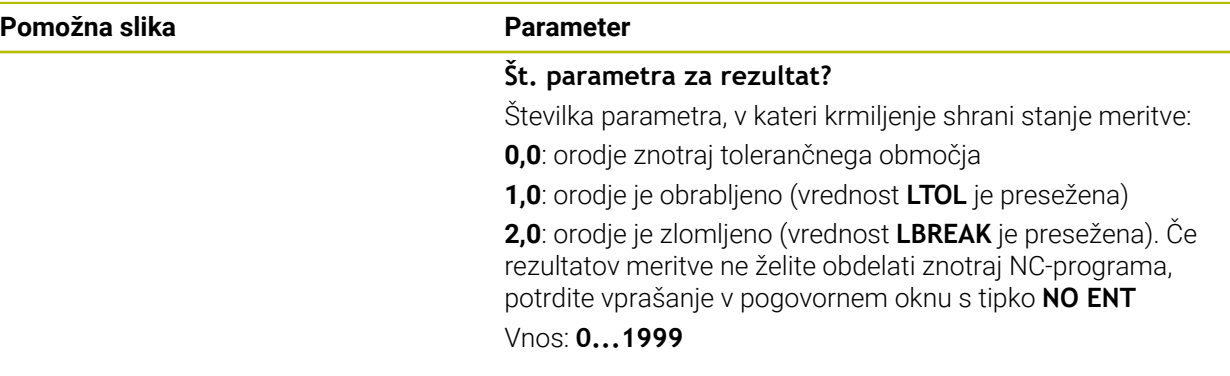

**Prvo merjenje z rotirajočim orodjem; stara oblika**

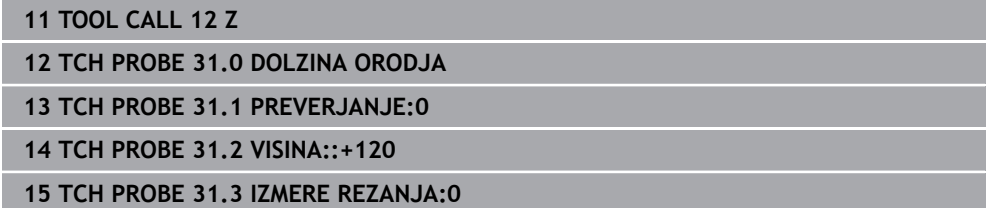

**Preverjanje z merjenjem posameznih rezil, shranjevanje stanja v Q5; stara oblika**

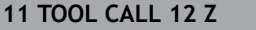

**12 TCH PROBE 31.0 DOLZINA ORODJA**

**13 TCH PROBE 31.1 PREVERJANJE:1 Q5**

**14 TCH PROBE 31.2 VISINA:+120**

**15 TCH PROBE 31.3 IZMERE REZANJA:1**

# <span id="page-382-0"></span>**10.4 Cikel 32 ali 482 RADIJ ORODJA**

**Programiranje ISO G482**

### **Uporaba**

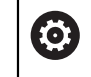

Upoštevajte priročnik za stroj!

Za merjenje polmera orodja programirajte cikel tipalnega sistema **32** ali **482** [\(Glej](#page-372-0) ["Razlike med cikli od 30 do 33 in od 480 do 483", Stran 373](#page-372-0)). S parametrom za vnos lahko polmer orodja določite na dva različna načina:

- Merienie z rotirajočim orodiem
- Merjenje z vrtečim orodjem in nato merjenje posameznih rezil

Krmiljenje pozicionira orodje, ki ga želite izmeriti, ob strani tipalne glave. Čelna površina rezkala je pod zgornjim robom tipalne glave, kot je določeno v parametru **offsetToolAxis** (št. 122707). Krmiljenje začne postopek tipanja na krožnici z vrtečim orodjem. Če želite zagnati dodatno merjenje posameznih rezil, se polmeri vseh rezil izmerijo z usmeritvijo vretena.

### **Napotki**

### *NAPOTEK*

#### **Pozor, nevarnost trka!**

Če **stopOnCheck** (št. 122717) nastavite na **NAPAČNO**, potem krmiljenje ne oceni parametra rezultata **Q199**. NC-program ob prekoračitvi tolerance za lom ni zaustavljen. Obstaja nevarnost trka!

- **stopOnCheck** (št. 122717) nastavite na **RESNIČNO**
- $\triangleright$  Po potrebi se prepričajte, da v primeru prekoračitve tolerance loma samodejno zaustavite NC-program
- Ta cikel lahko izvedete izključno v načinu obdelovanja **FUNKCIJE PROGRAMA- REZKANJE**.
- Pred prvim merjenjem orodja vnesite v preglednico orodij TOOL.T približni polmer, približno dolžino, število rezil in smer rezanja posameznega orodja.
- Cikla **32** in **482** ne podpirata orodij za struženje, brušenje in uravnavanje ter tipalnih sistemov.

#### **Merjenje brusilnih orodij**

Cikel upošteva osnovne podatke in podatke popravka iz **TOOLGRIND.GRD** ter podatke obrane in popravka (**RBREAK** in **RTOL**) iz **TOOL.T**.

#### **Q340**: **0** in **1**

■ Odvisno od tega, ali je bilo nastavljeno začetno uravnavanje (**INIT\_D**) ali ne, se spremenijo podatki popravka in osnovni podatki. Cikel samodejno vnese vrednosti na pravilna mesta v **TOOLGRIND.GRD**.

Upoštevajte potek pri nastavljanju brusilnega orodja. **Nadaljnje informacije:** uporabniški priročnik Nastavljanje in obdelava

#### **Napotki v povezavi s strojnimi parametri**

- S strojnim parametrom **probingCapability** (št. 122723) proizvajalec stroja določi način delovanja cikla. S tem parametrom lahko med drugim omogočite merjenje dolžin orodij z mirujočim vretenom in obenem preprečite merjenje polmera orodij in posameznih rezil.
- Orodja v obliki valja z diamantno prevleko je mogoče izmeriti z mirujočim vretenom. V ta namen morate v preglednici orodij definirati število rezil **CUT** z 0 in prilagoditi strojni parameter **CfgTT**. Upoštevajte priročnik za stroj.

### **10.4.1 Parameter cikla**

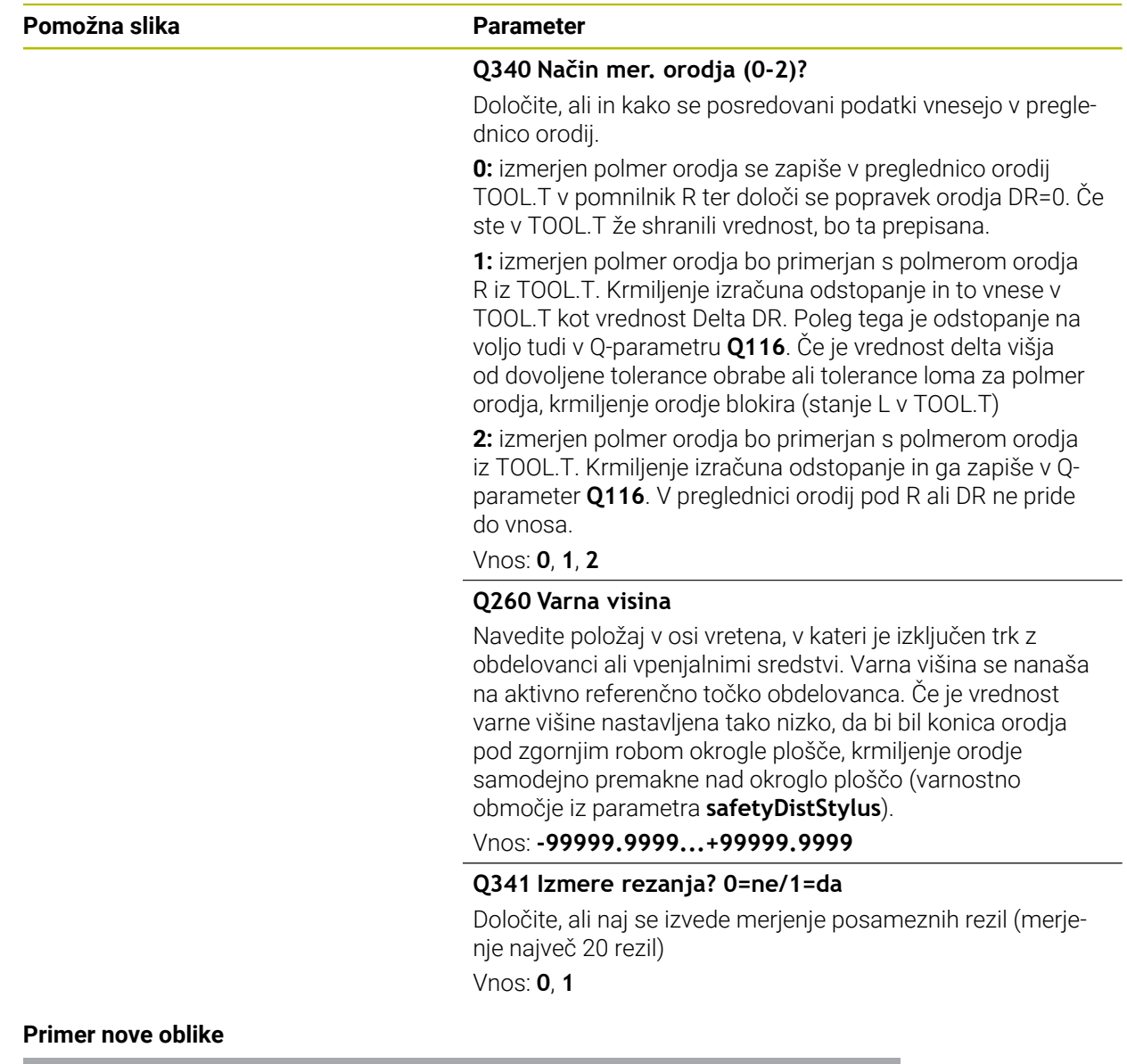

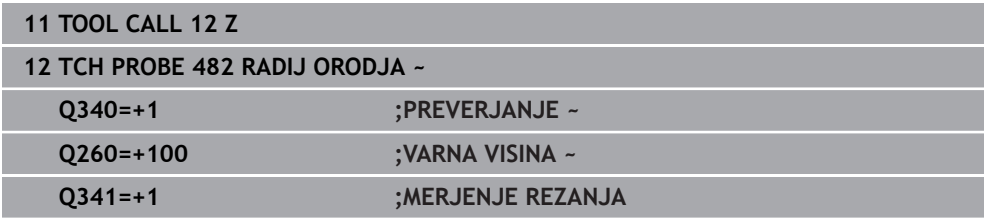

#### Cikel **32** vsebuje dodatni parameter:

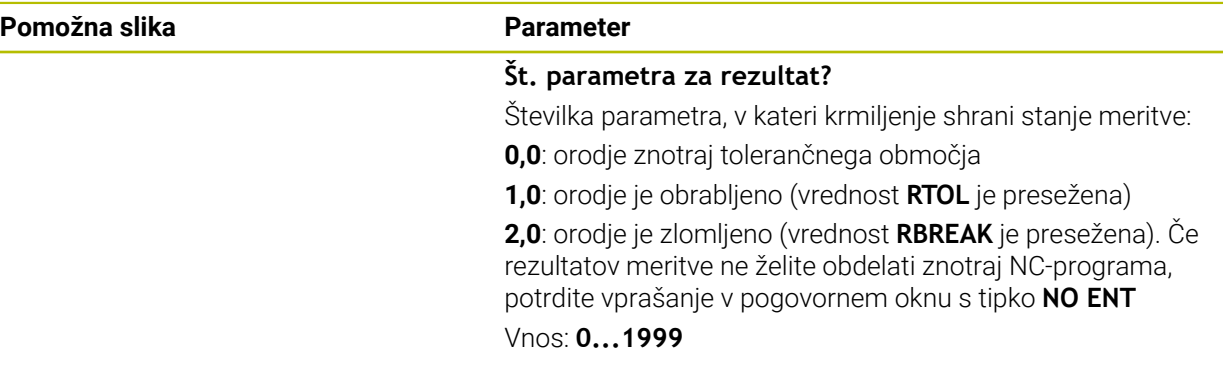

**Prvo merjenje z rotirajočim orodjem; stara oblika**

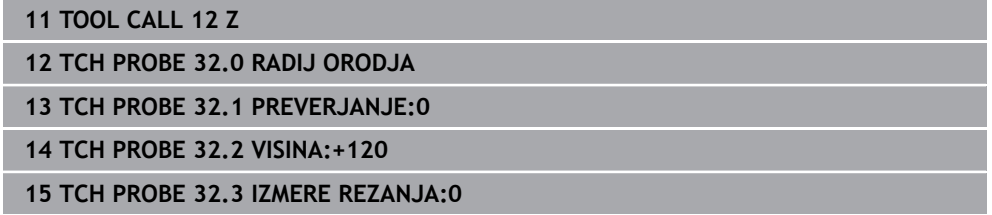

**Preverjanje z merjenjem posameznih rezil, shranjevanje stanja v Q5; stara oblika**

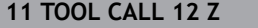

**12 TCH PROBE 32.0 RADIJ ORODJA**

**13 TCH PROBE 32.1 PREVERJANJE:1 Q5**

**14 TCH PROBE 32.2 VISINA:+120**

**15 TCH PROBE 32.3 IZMERE REZANJA:1**

# <span id="page-385-0"></span>**10.5 Cikel 33 ali 483 MERJENJE ORODJA**

**Programiranje ISO G483**

## **Uporaba**

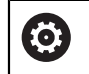

Upoštevajte priročnik za stroj!

Za popolno meritev orodja (dolžina in polmer) programirajte cikel tipalnega sistema **33** ali **483** [\(Glej "Razlike med cikli od 30 do 33 in od 480 do 483", Stran 373](#page-372-0)). Ta cikel je najprimernejši za izvajanje prvih meritev orodij, saj v nasprotju s posameznimi meritvami dolžine in polmera prihrani veliko časa. S parametrom za vnos je mogoče orodje izmeriti na tri različne načine:

- Merjenje z rotirajočim orodjem
- Merjenje z vrtečim orodjem in nato merjenje posameznih rezil

### **Merjenje z rotirajočim orodjem:**

Krmiljenje izmeri orodje v skladu z nespremenljivim programiranim potekom. Najprej bo (če je možno) izmerjena dolžina orodja, potem pa še polmer orodja.

### **Merjenje z merjenjem posameznih rezil:**

Krmiljenje izmeri orodje v skladu z nespremenljivim programiranim potekom. Najprej se izmeri polmer orodja, nato pa še dolžina orodja. Potek meritve ustreza potekom iz ciklov tipalnega sistema **31** in **32** ter **481** in **482**.

### **Napotki**

# *NAPOTEK*

### **Pozor, nevarnost trka!**

Če **stopOnCheck** (št. 122717) nastavite na **NAPAČNO**, potem krmiljenje ne oceni parametra rezultata **Q199**. NC-program ob prekoračitvi tolerance za lom ni zaustavljen. Obstaja nevarnost trka!

- **stopOnCheck** (št. 122717) nastavite na **RESNIČNO**
- Po potrebi se prepričajte, da v primeru prekoračitve tolerance loma samodejno zaustavite NC-program
- Ta cikel lahko izvedete izključno v načinu obdelovanja **FUNKCIJE PROGRAMA- REZKANJE**.
- Pred prvim merjenjem orodja vnesite v preglednico orodij TOOL.T približni polmer, približno dolžino, število rezil in smer rezanja posameznega orodja.
- Cikla **33** in **483** ne podpirata orodij za struženje, brušenje in uravnavanje ter tipalnih sistemov.

#### **Merjenje brusilnih orodij**

Cikel upošteva osnovne podatke in podatke popravka iz **TOOLGRIND.GRD** ter podatke obrabe in popravka (**LBREAK** , **RBREAK**, **LTOL** in **RTOL**) iz **TOOL.T**.

#### **Q340**: **0** in **1**

■ Odvisno od tega, ali je bilo nastavljeno začetno uravnavanje (**INIT\_D**) ali ne, se spremenijo podatki popravka in osnovni podatki. Cikel samodejno vnese vrednosti na pravilna mesta v **TOOLGRIND.GRD**.

Upoštevajte potek pri nastavljanju brusilnega orodja. **Nadaljnje informacije:** uporabniški priročnik Nastavljanje in obdelava

#### **Napotki v povezavi s strojnimi parametri**

- S strojnim parametrom **probingCapability** (št. 122723) proizvajalec stroja določi način delovanja cikla. S tem parametrom lahko med drugim omogočite merjenje dolžin orodij z mirujočim vretenom in obenem preprečite merjenje polmera orodij in posameznih rezil.
- Orodja v obliki valja z diamantno prevleko je mogoče izmeriti z mirujočim vretenom. V ta namen morate v preglednici orodij definirati število rezil **CUT** z 0 in prilagoditi strojni parameter **CfgTT**. Upoštevajte priročnik za stroj.

# **10.5.1 Parameter cikla**

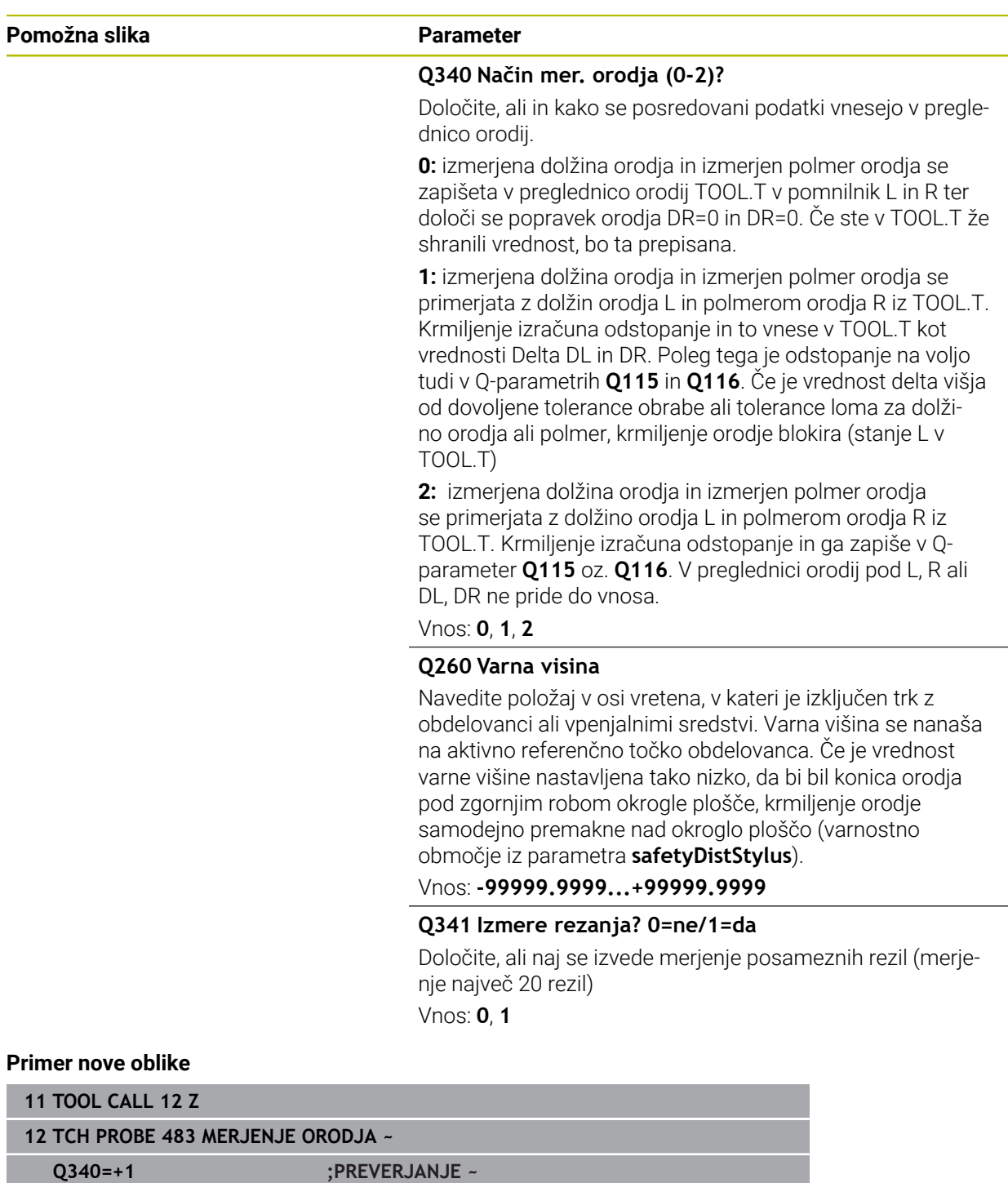

**Q260=+100 ;VARNA VISINA ~ Q341=+1 ;MERJENJE REZANJA**

#### Cikel **33** vsebuje dodatni parameter:

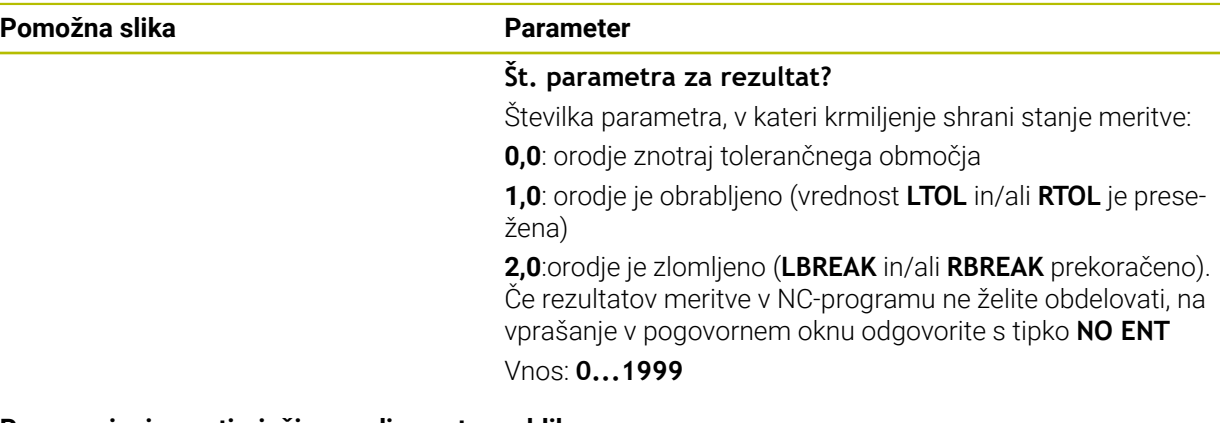

### **Prvo merjenje z rotirajočim orodjem; stara oblika**

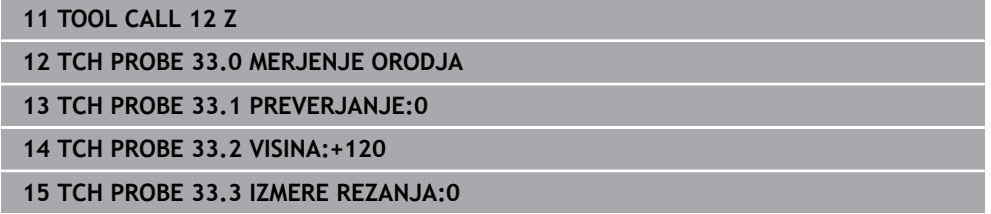

#### **Preverjanje z merjenjem posameznih rezil, shranjevanje stanja v Q5; stara oblika**

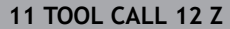

**12 TCH PROBE 33.0 MERJENJE ORODJA**

**13 TCH PROBE 33.1 PREVERJANJE:1 Q5**

**14 TCH PROBE 33.2 VISINA:+120**

**15 TCH PROBE 33.3 IZMERE REZANJA:1**

# <span id="page-389-0"></span>**10.6 Cikel 484 UMERI IR TT**

### **Programiranje ISO G484**

## **Uporaba**

S ciklom **484** umerite svoj tipalni sistem za orodje, na primer brezžični infrardeči namizni tipalni sistem 460. Postopek umerjanja lahko izvedete z ročnimi posegi ali brez njih.

- **Z ročnim posegom:** če **Q536** določite kot enako 0, se krmiljenje zaustavi pred postopkom umerjanja. Na koncu morate orodje ročno pozicionirati prek središča tipalnega sistema orodja.
- **Brez ročnega posega:** če **Q536** določite kot enako 1, krmiljenje cikel izvede samodejno. Po potrebi morate predhodno programirati predpozicioniranje. To je odvisno od vrednosti parametra **Q523 POSITION TT**.

# **Potek cikla**

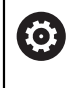

Upoštevajte priročnik za stroj!

Proizvajalec stroj določi način delovanja cikla.

Za umerjanje tipalnega sistema za orodje programirajte cikel tipalnega sistema **484**. V parametru za vnos **Q536** lahko nastavite, ali naj bo cikel izveden z ročnim posegom ali brez njega.

### **Tipalni sistem**

Kot tipalni sistem uporabite okrogel ali kvadraten tipalni element.

### **Kvadratni tipalni element**:

Proizvajalec stroj lahko v primeru kvadratnega tipalnega elementa v izbirni strojni parameter **detectStylusRot** (št. 114315) in **tippingTolerance** (št. 114319) shrani, da bo določen kot zasuka in prekucni kot. Določanje kota zasuka pri merjenju orodij omogoča njihovo izravnavo. Če prekucni kot prekoračite, krmiljenje odda opozorilo. Določene vrednosti si lahko ogledate v prikazu stanja **TT**.

**Nadaljnje informacije:** uporabniški priročnik Nastavljanje in obdelava

Pri vpenjanju tipalnega sistema orodja pazite, da so robovi kvadratnega tipalnega elementa usmerjeni čim bolj vzporedno z osjo. Kot zasuka se mora nahajati pod 1°, prekucni kot pa pod 0,3°.

### **Umeritveno orodje:**

i

Kot umeritveno orodje uporabite popolnoma valjasti del, npr. valjasto glavo. V preglednico orodij TOOL.T vnesite točen polmer in dolžino umeritvenega orodja. Po umerjanju krmiljenje shrani umeritvene vrednosti in jih upošteva pri naslednjih meritvah orodja. Umeritveno orodje mora imeti premer večji od 15 mm in segati 50 mm iz vpenjalne glave.

#### **Q536=0: z ročnim posegom pred umeritvenim postopkom**

Pri tem sledite naslednjemu postopku:

- Zamenjava orodja za umerjanje
- ▶ Zagon umeritvenega cikla
- Krmiljenje prekine umeritveni cikel in odpre .
- Umeritveno orodje ročno pozicionirajte prek središča tipalnega sistema orodja.

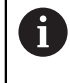

 $\mathbf i$ 

Pazite, da bo umeritveno orodje stalo nad merilno površino tipalnega elementa.

- Nadaljevanje cikla z **NC start**
- Če ste **Q523** programirali enako **2**, krmiljenje umerjen položaj zapiše v strojni parameter **centerPos** (št. 114200)

#### **Q536=1: brez ročnega posega pred umeritvenim postopkom**

Pri tem sledite naslednjemu postopku:

- Zamenjava umeritvenega orodja
- Umeritveno orodje pred začetkom cikla pozicionirajte prek središča tipalnega sistema orodja.
	- Pazite, da bo umeritveno orodje stalo nad merilno površino tipalnega elementa.
	- Pri umeritvenem postopku brez ročnega posega vam orodja ni treba pozicionirati prek središča tipalnega sistema mize. Cikel prevzame položaj iz strojnih parametrov in se samodejno premakne na ta položaj.
- ▶ Zagon umeritvenega cikla
- Umeritveni cikel poteka brez zaustavljanja.
- Če ste **Q523** programirali enako **2**, krmiljenje umerjen položaj zapiše nazaj v strojni parameter **centerPos** (št. 114200).

## **Napotki**

# *NAPOTEK*

### **Pozor, nevarnost trka!**

Če programirate **Q536**=1, je treba orodje prek priklicem cikla predhodno pozicionirati! Krmiljenje med postopkom umerjanja izmeri tudi sredinski zamik umeritvenega orodja. Krmiljenje zavrti vreteno v ta namen na polovici umeritvenega cikla za 180°. Obstaja nevarnost trka!

- Določite, ali naj se stroj pred začetkom cikla zaustavi ali želite, da se cikel zažene brez ustavljanja.
- Ta cikel lahko izvedete izključno v načinu obdelovanja **FUNKCIJE PROGRAMA- REZKANJE**.
- Umeritveno orodje mora imeti premer večji od 15 mm in segati 50 mm iz vpenjalne glave. Če uporabljajte valjasto glavo s temi dimenzijami, nastane upogib za 0.1 µm na 1 N sile tipanja. Ob uporabi umeritvenega orodja, ki ima premajhen premer in/ali stoji daleč od vpenjalne glave, lahko pride do večjih napak.
- Pred umerjanjem je treba v preglednico orodij TOOL.T vnesti natančen polmer in dolžino umeritvenega orodja.
- Če spremenite položaj namiznega tipalnega sistema na mizi, je treba znova izvesti umerjanje.

#### **Napotek v povezavi s strojnimi parametri**

■ S strojnim parametrom **probingCapability** (št. 122723) proizvajalec stroja določi način delovanja cikla. S tem parametrom lahko med drugim omogočite merjenje dolžin orodij z mirujočim vretenom in obenem preprečite merjenje polmera orodij in posameznih rezil.

# **10.6.1 Parameter cikla**

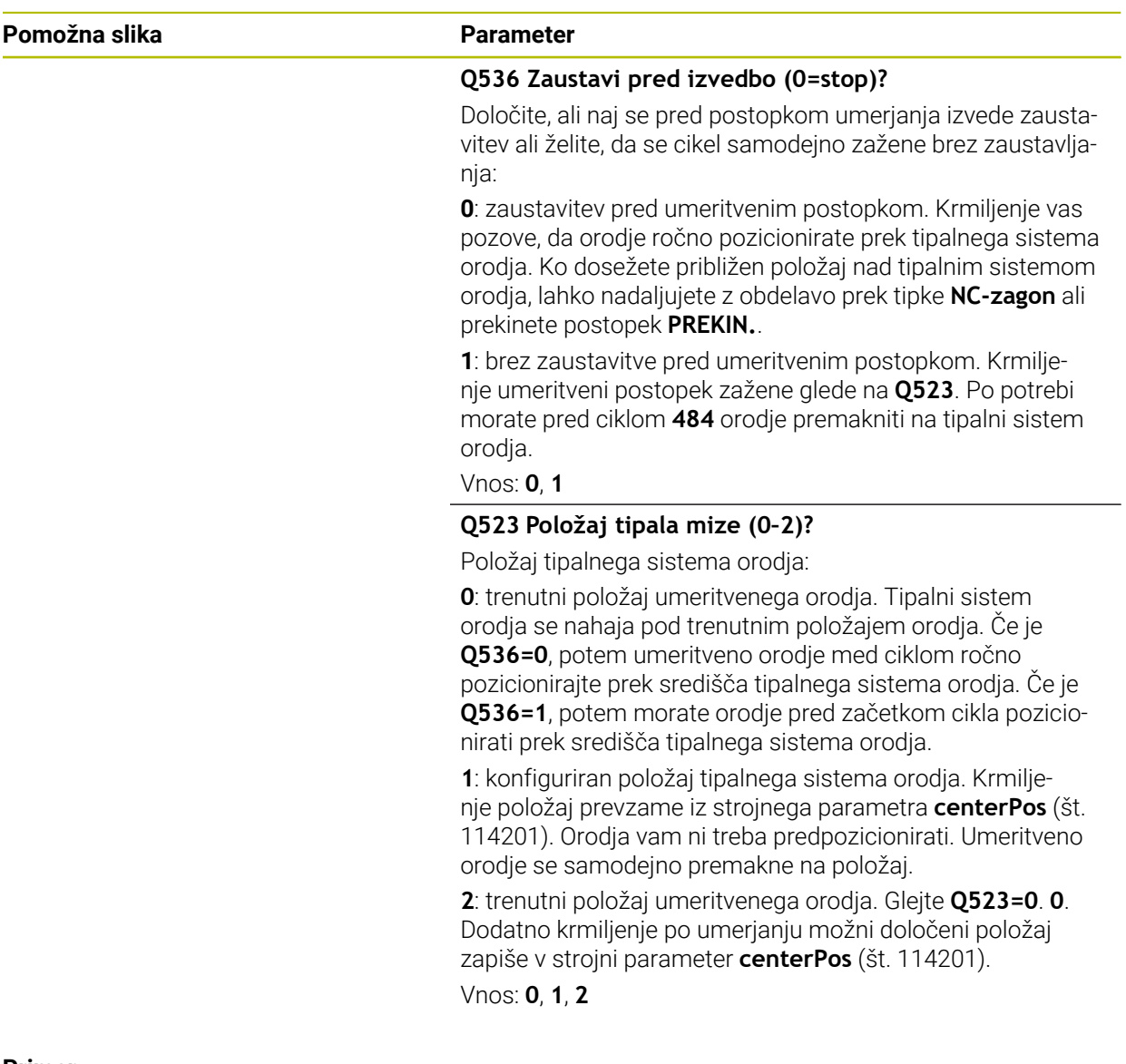

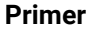

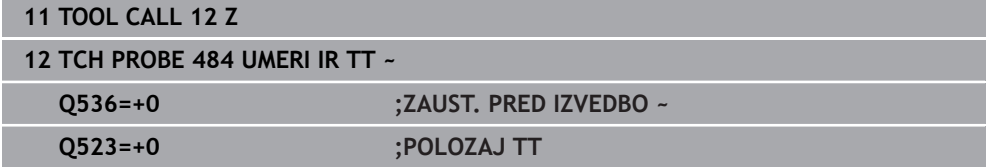

# <span id="page-393-0"></span>**10.7 Cikel 485 MERJENJE STRUZNEGA ORODJA (možnost št. 50)**

**Programiranje ISO G485**

### **Uporaba**

6

Upoštevajte priročnik za stroj! Stroj in krmiljenje mora pripraviti proizvajalec stroja.

Za merjenje stružnih orodij s tipalnim sistemom orodij HEIDENHAIN vam je na voljo cikle **485 MERJENJE STRUZNEGA ORODJA**. Krmiljenje izmeri orodje v skladu z nespremenljivim programiranim potekom.

### **Potek cikla**

- 1 Krmiljenje pozicionira stružno orodje na varno višino
- 2 Stružno orodje bo usmerjeno na podlagi **TO** in **ORI**
- 3 Krmiljenje orodje pozicionira na merilni položaj glavne osi, premik je interpoliran v glavni in stranski osi
- 4 Potem se stružno orodje premakne na merilni položaj orodne osi
- 5 Orodje bo izmerjeno. Glede na definicijo **Q340** bodo mere orodja spremenjene oz. orodje bo blokirano
- 6 Rezultat merjenja bo predan v parameter rezultata **Q199**
- 7 Po merjenju krmiljenje pozicionira orodje v orodni osi na varni višini.

#### **Parameter rezultata Q199:**

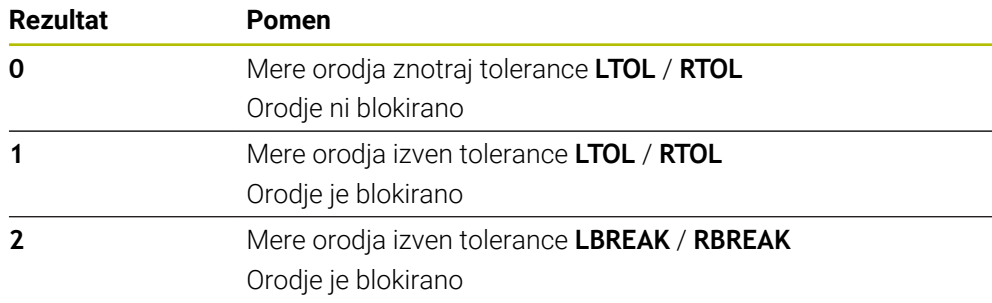

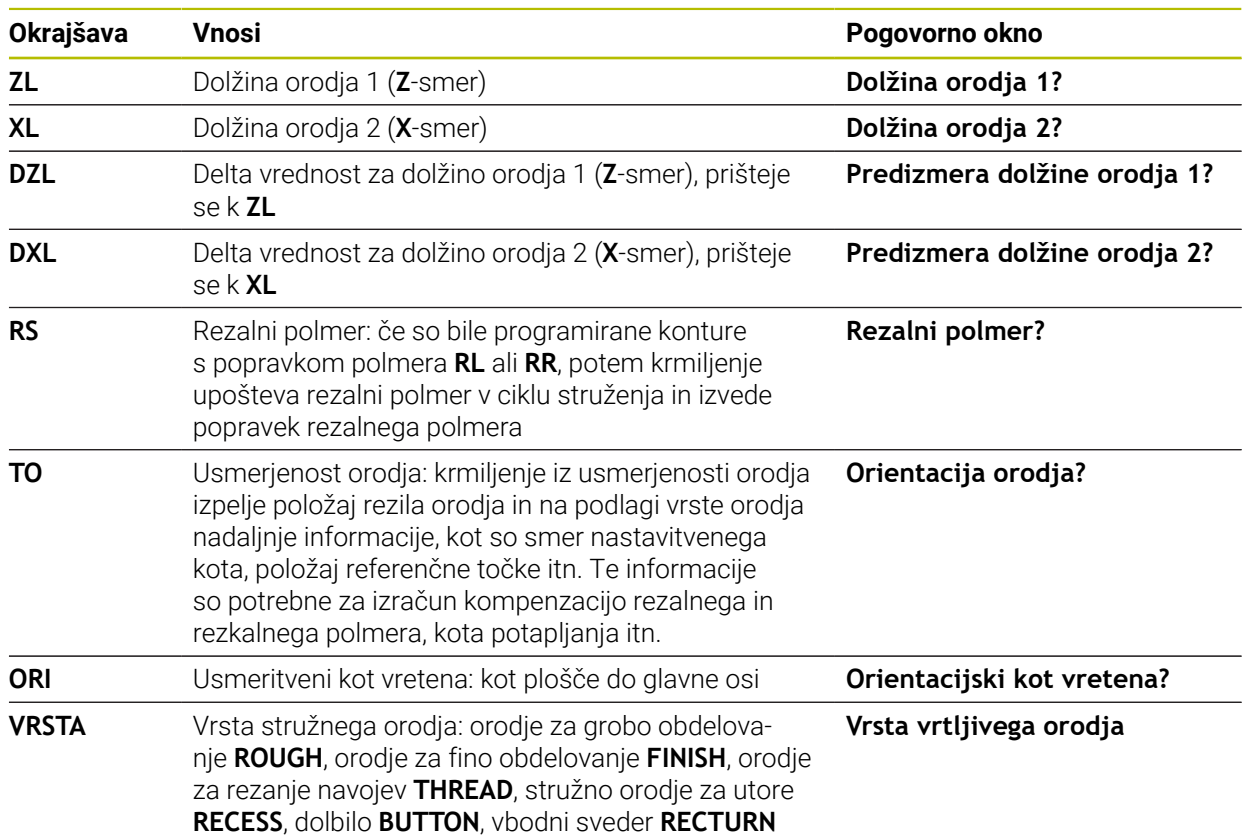

#### **Cikle uporabi naslednje vnose iz toolturn.trn:**

**Dodatne informacije:** ["Podprta orientacija orodja \(TO\) pri naslednjih tipih stružnih](#page-395-0) [orodij \(TYPE\)", Stran 396](#page-395-0)

**10**

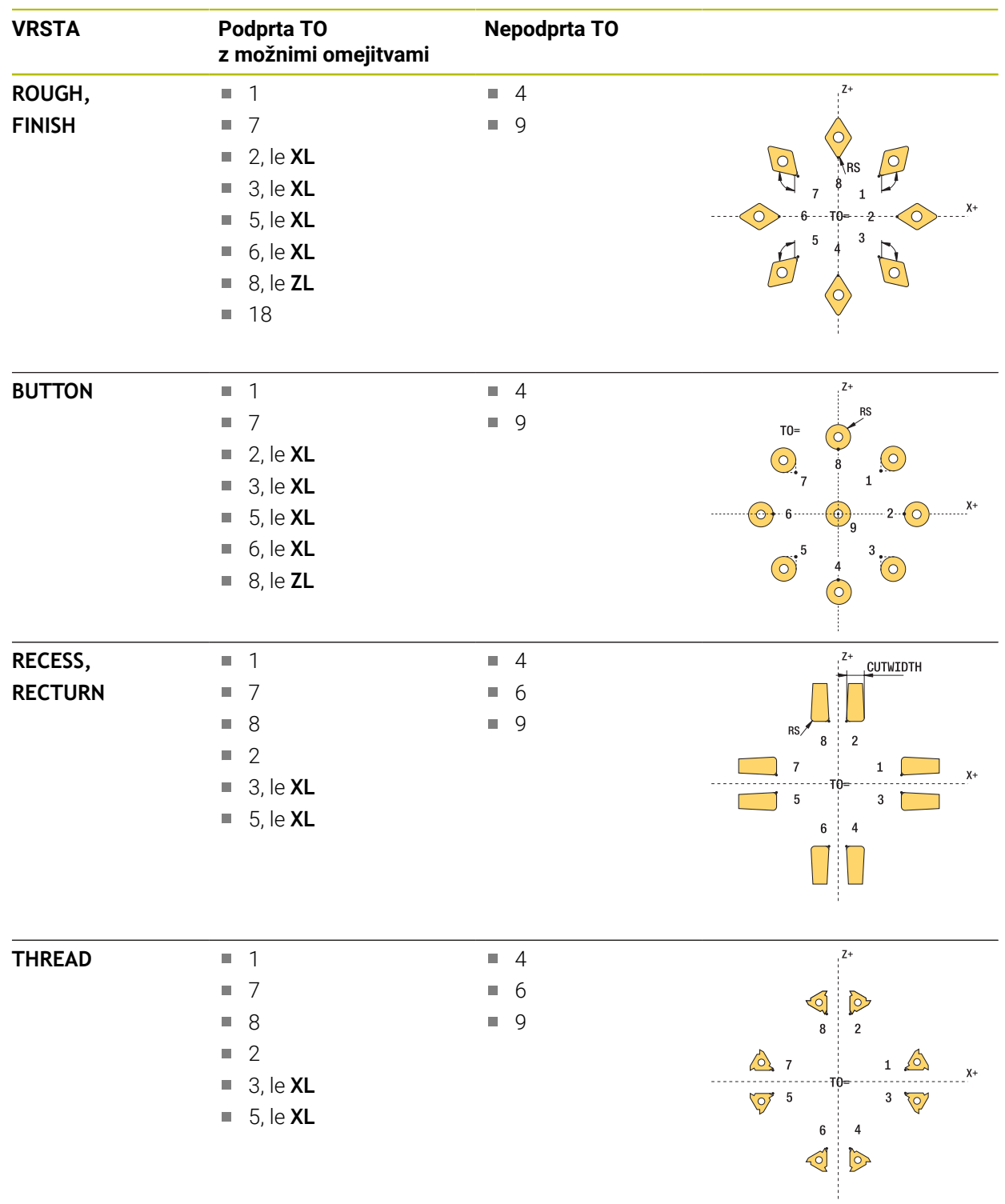

### <span id="page-395-0"></span>**Podprta orientacija orodja (TO) pri naslednjih tipih stružnih orodij (TYPE)**
### **Napotki**

## *NAPOTEK*

#### **Pozor, nevarnost trka!**

Če **stopOnCheck** (št. 122717) nastavite na **NAPAČNO**, potem krmiljenje ne oceni parametra rezultata **Q199**. NC-program ob prekoračitvi tolerance za lom ni zaustavljen. Obstaja nevarnost trka!

- **stopOnCheck** (št. 122717) nastavite na **RESNIČNO**
- Po potrebi se prepričajte, da v primeru prekoračitve tolerance loma samodejno zaustavite NC-program

## *NAPOTEK*

#### **Pozor, nevarnost kolizije!**

Če se podatki orodja **ZL** / **DZL** in **XL** / **DXL** +/- 2 mm razlikujejo od realnih podatkov orodja, obstaja nevarnost trka.

- Vnesite približne podatke orodja, ki so natančnejši od +/- 2 mm
- $\blacktriangleright$  Previdno izvedite cikel
- Ta cikel lahko izvedete izključno v načinu obdelovanja **FUNKCIJE PROGRAMA- REZKANJE**.
- Pred začetkom cikla morate izvesti **TOOL CALL** z orodno osjo **Z**.
- Če **YL** in DYL določite z vrednostjo izven +/- 5 mm, potem orodje ne doseže tipalnega sistema.
- Cikel ne podpira **SPB-INSERT** (kot zamika). V **SPB-INSERT** morate shraniti vrednost 0, v nasprotnem primeru krmiljenje sporoči napako.

#### **Napotek v povezavi s strojnimi parametri**

Cikel je odvisen od izbirnega strojnega parametra **CfgTTRectStylus** (št. 114300). Upoštevajte priročnik za stroj.

## **10.7.1 Parameter cikla**

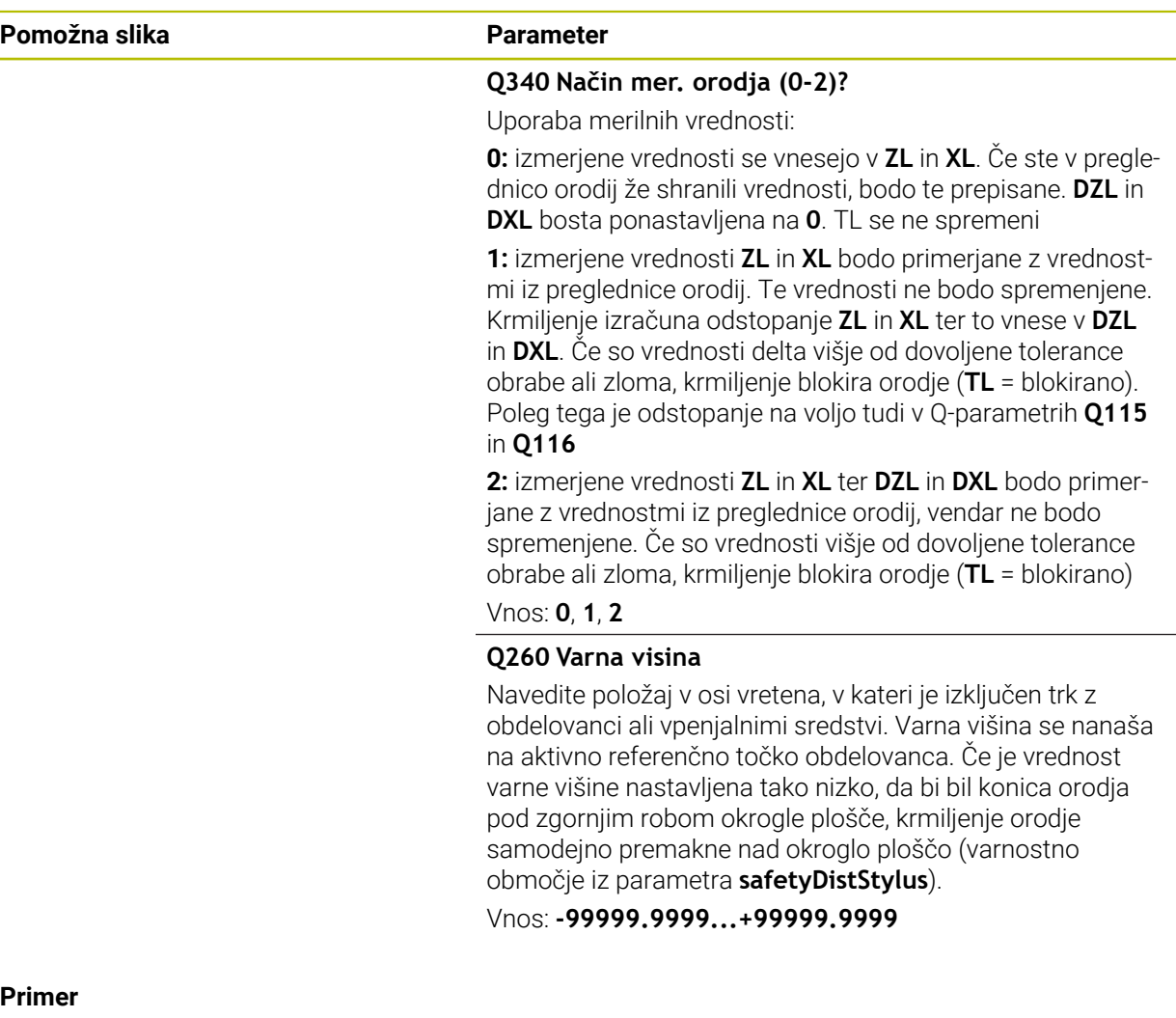

#### **Primer**

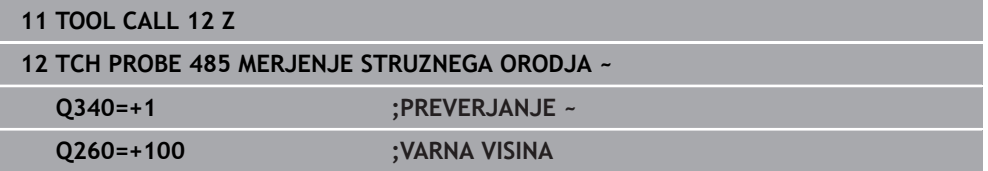

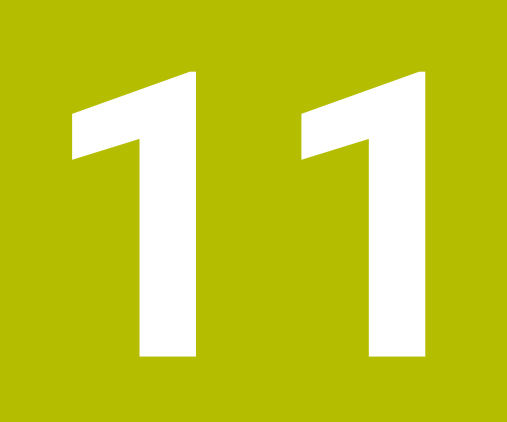

# **Posebni cikli**

## **11.1 Osnove**

## **11.1.1 Pregled**

Krmiljenje omogoča naslednje cikle za posebne uporabe:

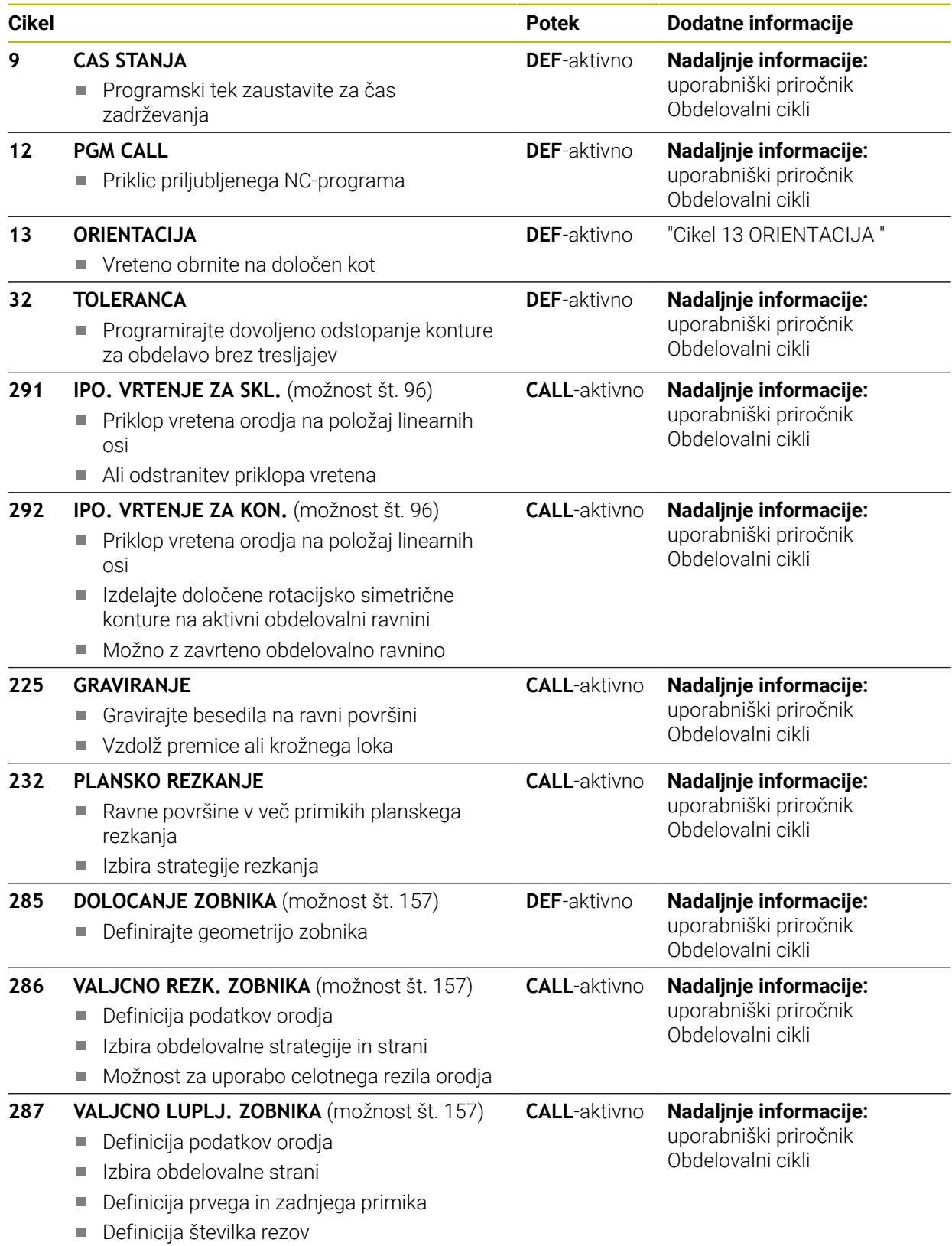

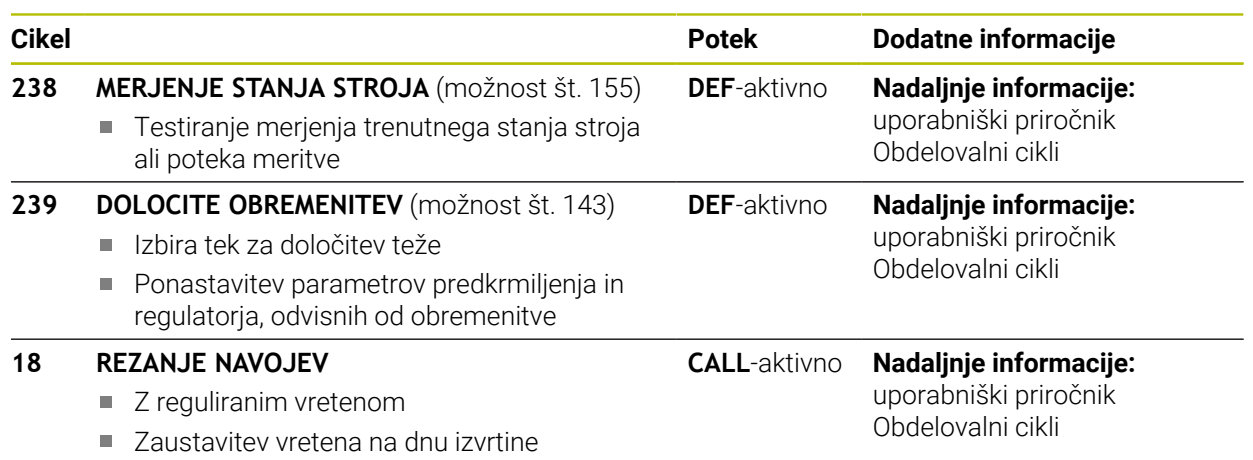

## <span id="page-401-0"></span>**11.2 Cikel 13 ORIENTACIJA**

<span id="page-401-1"></span>**Programiranje ISO G36**

#### **Aplikacija**

Upoštevajte priročnik za stroj! O) Stroj in krmiljenje mora pripraviti proizvajalec stroja.

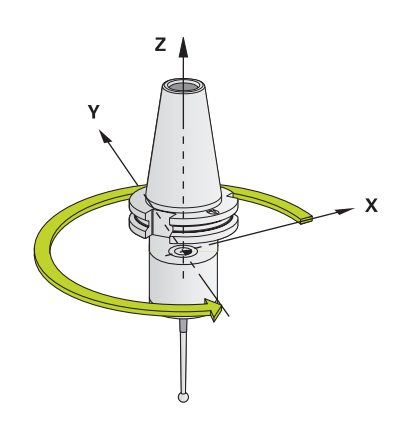

Krmiljenje lahko krmili glavno vreteno orodnega stroja in zavrti na položaj, določen s kotom.

Orientacija vretena je npr. potrebna v naslednjih primerih:

- pri sistemih za zamenjavo orodja z določenim položajem za zamenjavo orodja;
- za usmerjanje oddajnega in sprejemnega okna 3D-tipalnih sistemov z IR- $\blacksquare$ prenosom

Kotni položaj, definiran v ciklu, krmiljenje pozicionira s programiranjem funkcij **M19** ali **M20** (odvisno od stroja).

Če programirate funkcijo **M19** ali **M20**, ne da bi prej definirali cikel **13**, krmiljenje pozicionira glavno vreteno na vrednost kota, ki ga določi proizvajalec stroja.

#### **Napotki**

Ta cikel lahko izvedete v načinih obdelovanja **FUNCTION MODE MILL**, **FUNCTION MODE TURN** in **FUNCTION DRESS**.

#### **11.2.1 Parameter cikla**

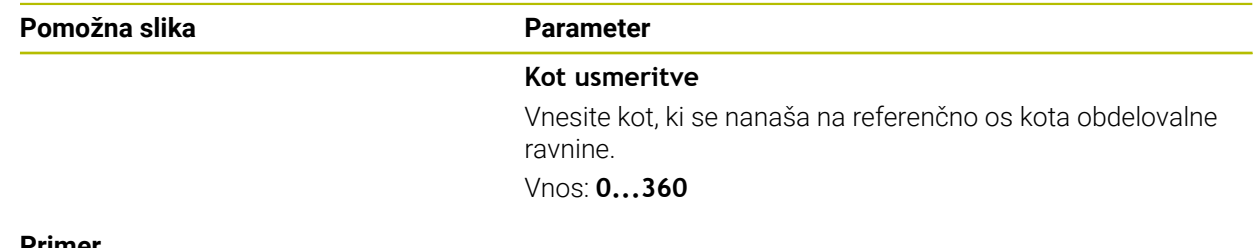

#### **Primer**

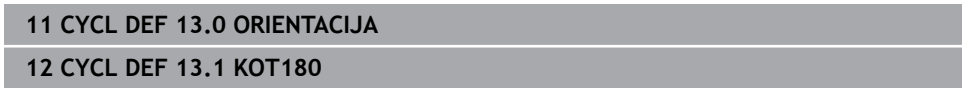

## **Indeks**

### **B**

[Beleženje rezultatov meritev](#page-234-0)...... [235](#page-234-0)

### **C**

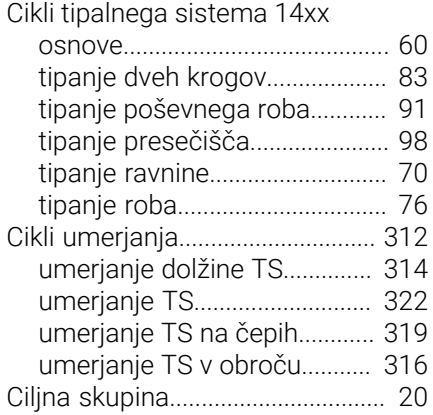

#### **D**

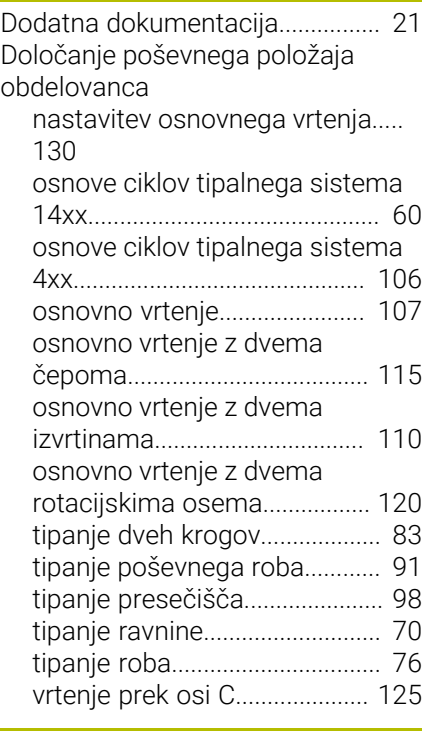

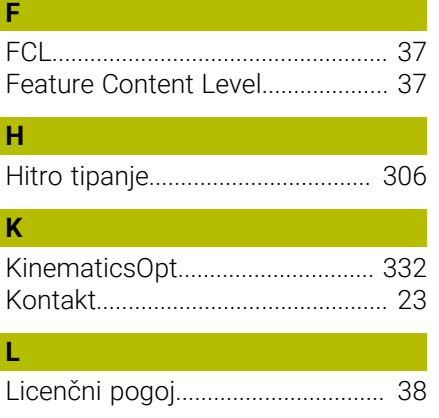

## **M**

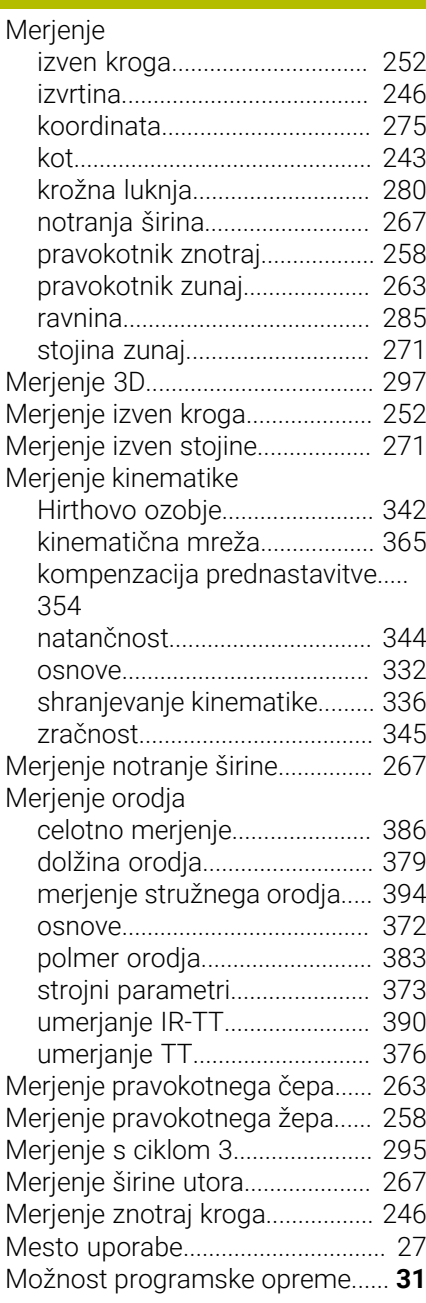

#### **N**

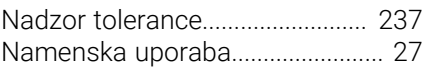

#### **O**

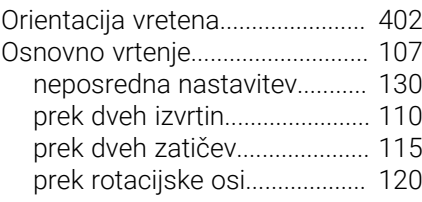

#### **P** [Popravek orodja](#page-237-0)............................ [238](#page-237-0) [Pozicionirna logika](#page-51-0)......................... [52](#page-51-0) [Preglednica orodij](#page-374-0)......................... [375](#page-374-0)

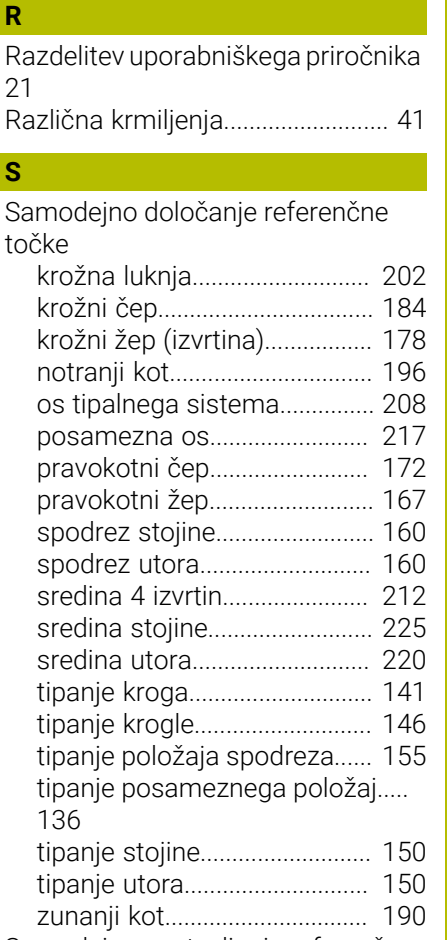

[Primerjava krmiljenj](#page-40-0)........................ [41](#page-40-0)

**S**

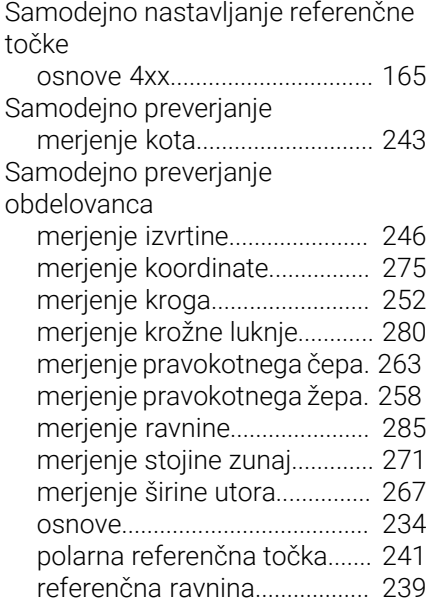

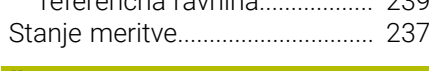

### **Š**

[Številka programske opreme.](#page-29-0)....... [30](#page-29-0)

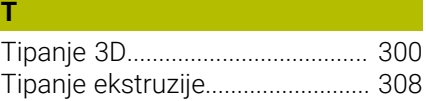

#### **U U U U** Umerianie

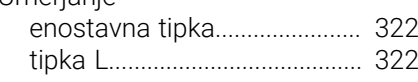

## **V**

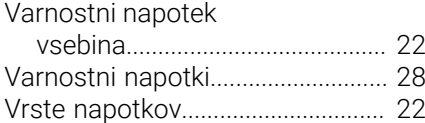

# **HEIDENHAIN**

**DR. JOHANNES HEIDENHAIN GmbH** Dr.-Johannes-Heidenhain-Straße 5 **83301 Traunreut, Germany** +49 8669 31-0  $FAX$  +49 8669 32-5061 info@heidenhain.de

**Technical support EAXI** +49 8669 32-1000 **Measuring systems**  $\overline{ }$  +49 8669 31-3104 service.ms-support@heidenhain.de **NC support**  $\qquad \qquad \textcircled{2} \quad +49\,8669\,31-3101$  service.nc-support@heidenhain.de **NC programming** <sup>**e** +49 8669 31-3103</sup> service.nc-pgm@heidenhain.de **PLC programming**  $\circledcirc$  +49 8669 31-3102 service.plc@heidenhain.de **APP programming** <sup>**@** +49 8669 31-3106</sup> service.app@heidenhain.de

**www.heidenhain.com**

# **Tipalni sistemi družbe HEIDENHAIN**

vam pomagajo zmanjšati dodatni čas in izboljšati natančnost izdelanih obdelovancev.

### **Tipalni sistemi obdelovanca**

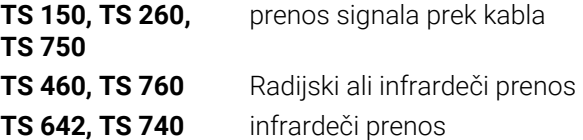

- naravnavanje obdelovalnih kosov  $\overline{\phantom{a}}$
- Ľ, določite referenčne točke
- Ľ, Merjenje obdelovancev

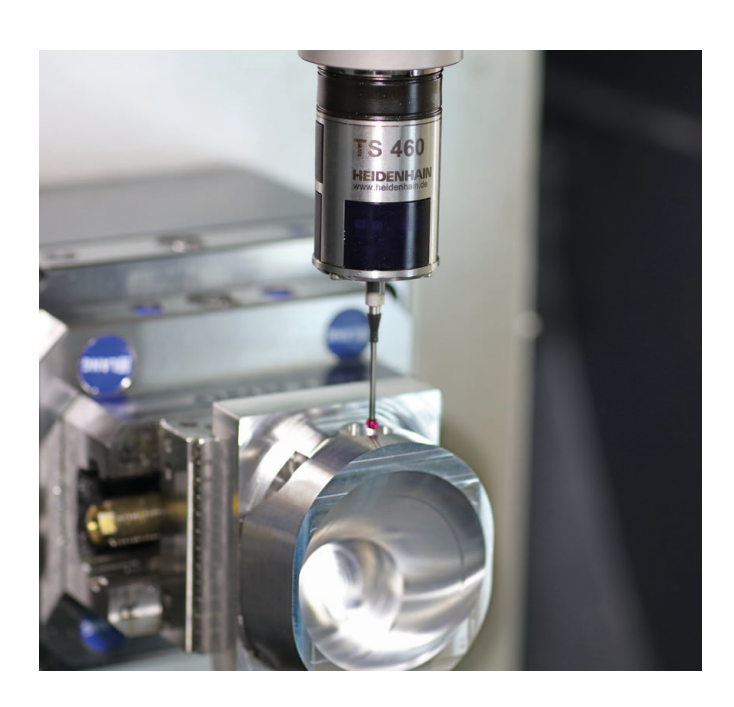

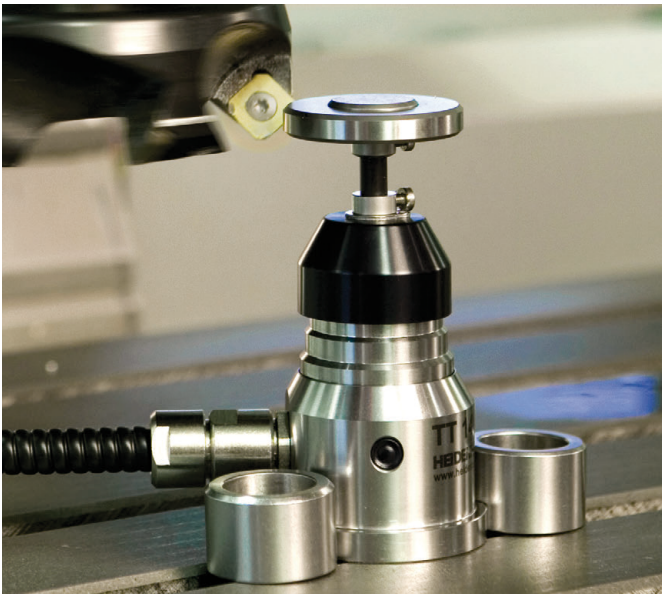

### **Tipalni sistemi orodij**

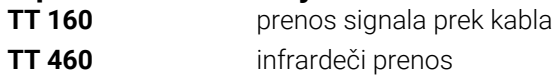

- merjenje orodij  $\mathbb{Z}^2$
- merjenje obrabe Ľ,
- ugotavljanje loma orodja